版权注意事项:

- 、书籍版权归作者和出版社所有
- 、本PDF仅限用于个人获取知识,进行私底下的知识交流 PDF 获得者不得在互联网上以任何目的进行传播
- 、如觉得书籍内容很赞,请购买正版实体书,支持作者 5、请于下载PDF后24小时内删除本PDF。

# 解网络爬虫的原理、工具、框架和万法,内容新,实战案例多 评解从简单网页到并少加载网页,从简单存储到数箱中存储,次德一<br>爬虫<mark>到框架爬虫等技术</mark>

# 从零开始学 Python网络爬虫

罗攀 蒋仔 编著

. 22个网络爬虫综合实战案例、 <sup>30</sup>个网站信息提取、 <sup>2500</sup>余行代码

- 详解爬虫的3人力法:止则衣込式、DeautifulSoup 4件fficxml
- 详解爬取数据的4大存储方式: TXT、CSV、MongoDB和MySQL
- 详解Scrapy爬虫框架的安装、项目创建、文件使用及爬取数据的存储

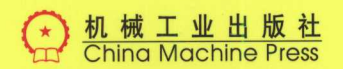

# 内容简介

Python是数据分析的茵选语言,而网络中的 数据相信息很多,如何从中获取需要的数据相信息  $\frac{1}{2}$ 

本书是一本教初学者学习如何爬取网络数据 - Python Python Python Python 메달리 모든 HIV N Python 이 HIV N Python 이 HIV N P 窑,而且还奇数据处理和数据挖掘等方面的内容 本书内窑非常实用,讲解时穿插了<sup>22</sup>个爬虫实战  $\frac{1}{2}$  and  $\frac{1}{2}$  and  $\frac{1}{2}$  and  $\frac{1}{2}$  and  $\frac{1}{2}$  and  $\frac{1}{2}$  and  $\frac{1}{2}$ 

本书共分12章,核心主题包括Python 零基 础语法入门 爬虫原理和网页构造 第一个爬虫  $\ldots$  .  $\ldots$  .  $\ldots$  .  $\ldots$  .  $\ldots$  .  $\ldots$  .  $\ldots$  .  $\ldots$  .  $\ldots$ API 数据库存储 多进程爬虫 异步加载 表单  $\sim$  Selection selection selection selection selection selection selection selection selection selection selection selection selection selection selection selection selection selection selection selection selection select  $\frac{1}{2}$ ,  $\frac{1}{2}$ ,  $\frac{1}{2}$ ,  $\frac{1}{2}$ ,  $\frac{1}{2}$ ,  $\frac{1}{2}$ ,  $\frac{1}{2}$ ,  $\frac{1}{2}$ ,  $\frac{1}{2}$ ,  $\frac{1}{2}$ ,  $\frac{1}{2}$ 解了有经纬信息的地图图表和词云的制作方法,让 读者体验数据背后的乐趣。

本书适合爬虫技术初学者 爱好者及高等院 校的相关学生,也适合数据爬虫工程师作为参考读 同时也适合各大Python数据分析的培训机构 作为教材使用。

# 从零开始学 Python网络爬虫

罗攀 蒋仟◎编著

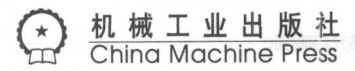

### $\cdots$ **CIPE OF PERSONAL PROPERTY** 数据

从零开始学时出on网络爬虫/罗攀,蒋 干编著.一北京:机掘工业出版社, 2017.9 (2018.3重印) ISBN 978-7 111-57999-1

Wnodt

法能 平麻 盤發

I. 从… Ⅱ. ①罗… ②蒋… Ⅲ. 软件工具-程序设计 Ⅳ. TP311.561

中国版本图书馆CIP数据核字(2017) 第224283号

# 从零开始学 Python 网络爬虫

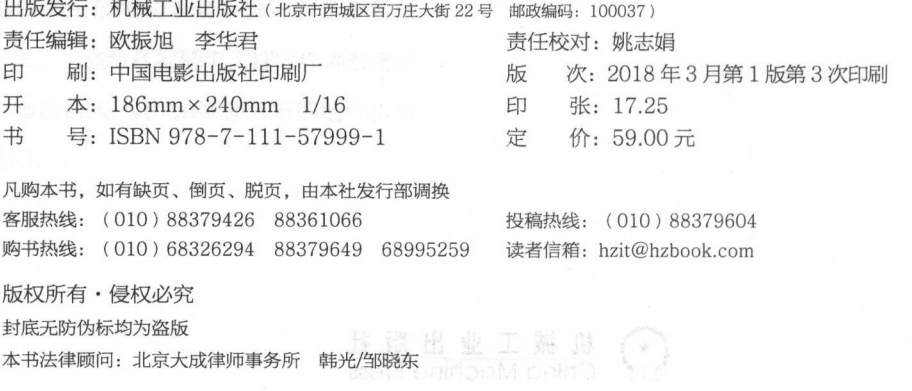

随着 Internet 的飞速发展,互联网中每天都会产生大量的非结构化数据。如何从这些 非结构化数据中提取有效信息,供人们在学习和工作中使用呢?这个问题促使网络爬虫技 术应运而生。由于 Python 语言简单易用,而且还提供了优秀易用的第三方库和多样的爬 虫框架,所以使得它成为了网络爬虫技术的主力军。近年来,大数据技术发展迅速,数据 爬取作为数据分析的一环也显得尤为重要。程序员要进入与数据处理、分析和挖掘等相关 的行业,就必须要掌握 Python 语言及其网络爬虫的运用,这样才能在就业严峻的市场环 境中有较强的职场竞争力和较好的职业前景。

目前, 图书市场上仅有的几本 Python 网络爬虫类图书, 要么是国外优秀图书, 但书 籍翻译隐晦,阅读难度大,而且往往由于网络原因,使得书中的案例不能正常使用,因此 不适合初学者: 要么是国内资料,但质量参差不齐,而且不成系统,同样不适合初学者。 整个图书市场上还鲜见一本适合初学者阅读的 Python 网络爬虫类图书。本书便是基于这 个原因而编写。本书从 Python 语言基础讲起, 然后深入浅出地介绍了爬虫原理、各种爬 虫技术及 22 个爬虫实战案例。本书全部选用国内网站作为爬虫案例,便于读者理解和实 ,同时也可以大大提高读者对 Python 网络爬虫项目的实战能力。

### 本书特

# 1. 涵盖Windows 7系统第三方库的安装与配置

本书包含 Python 模块源的配置、第三方库的安装和使用,以及 PyCharm 的安装和 使用。而麻醉的黑魂路网ORU高的或原型感染感性困难思识地的因A 下腺食要主尊本

### 2. 对网络爬虫技术进行了原理性的分析

本书从一开始便对网络连接和爬虫原理做了基本介绍,并对网络爬虫的基本流程做了 详细 讲解,便于读者理解本书后面章节中的爬虫项目案例。

3. 内容全面, 应用性强 内容全面 应用性强

本书介绍了从单线程到多进程,从同步加载到异步加载,从简单爬虫到框架爬虫等一 系列爬虫技术,具有超强的实用性,读者可以随时查阅和参考。

### 4. 项目案例典型 实战性强 有较高的应用价值

本书介绍了 <sup>22</sup> 个爬虫项目实战案例。这些案例来源于不同的网站页面,具有很高的 应用价值。而且这些案例分别使用了不同的爬虫技术实现,便于读者融会贯通地理解书中 介绍的技术。 介绍的技术。

### 本书内容  $\cdot$  . . . .  $\cdot$

前言

前言

Python 零基础语法入门 第1章

 $\frac{1}{2}$  y y i y i  $\frac{1}{2}$  you want to you are not go you want to you will not the the contribution  $\frac{1}{2}$  in the  $\frac{1}{2}$  in the  $\frac{1}{2}$ 程控制、数据结构、文件操作和面向对象的编程思想。

第2章 爬虫原理和网页构造  $\overline{\phantom{a}}$ 

 $\frac{1}{2}$ ,  $\frac{1}{2}$ , 还介绍了如何使用 Chrome 浏览器认识网页构造和查询网页信息

第3章 我的第一个爬虫程序

本章王要介绍了安袋请求和解析网贝的 Python 第二万库、Requests 库和 BeautifulSoup 库的使用方法,最后通过综合案例手把手教会读者编写一个简单的爬虫程序。

### 第4章 正则表达式

 $\sim$  Python  $\sim$  Python re  $\sim$  Python re  $\sim$  Python re  $\sim$  Python re  $\sim$  Python re  $\sim$  Python re  $\sim$  Python re  $\sim$  $\frac{1}{2}$  ,  $\frac{1}{2}$  ,  $\frac{1$ 

### 第5章 Lxml 库与 Xpath 语法

 $\frac{1}{2}$  Lxml  $\frac{1}{2}$  Lxml  $\frac{1}{2}$  Lxml  $\frac{1}{2}$  Lxml  $\frac{1}{2}$  matrix  $\frac{1}{2}$  Lxml  $\frac{1}{2}$  (1)  $\frac{1}{2}$  Lxml  $\frac{1}{2}$  (1)  $\frac{1}{2}$  (1)  $\frac{1}{2}$  (1)  $\frac{1}{2}$ path and the state in the state of the context of the state of the context and context in the context of the state of the context of the context of the context of the context of the context of the context of the context of 最后通过综合案例巩固 Xpath 语言的相关知识。

第6章 使用 API

本章主要介绍了 API 的使用和调用方法,对 API 返回的 JSON 数据进行解析,最后通 过使用 API 完成一些有趣的综合案例。 些有趣的综合案例。

第7章 数据库存储  $\overline{\phantom{a}}$ 

 $\frac{1}{2}$   $\frac{1}{2}$  通过综合案例展示了 ython 对两种数据库的存储方法

### 第8章 多进程爬虫

本章主要介绍了多线程及其概念,并通过案例对串行爬虫和多进程爬虫的性能进行了

对比,最后通过综合案例介绍了多讲程爬取数据的方法和技巧。  $\sim$  30  $\sim$  30  $\sim$ 

第9章 异步加载 数数 章异步加载

本章主要介绍了异步加载的基本概念,以及如何针对异步加载网页使用逆向工程抓取 数据,最后通过综合案例讲解了逆向工程的使用方法和常用技巧。

### 第10章 表单交互与模拟登录 <sup>10</sup> 章表单交互与模拟登录

本章主要介绍了 Requests 库的 POST 方法,通过观测表单源代码和逆向工程来填写表  $\sim$  . We also a cookie cookie cookie cookie cookie cookie cookie cookie cookie cookie cookie cookie cookie cookie cookie cookie cookie cookie cookie cookie cookie cookie cookie cookie cookie cookie cookie cookie cookie c

### 第11章 Selenium 模拟浏览器  $1.1$   $\rightarrow$   $1.1$   $\rightarrow$   $1.1$   $\rightarrow$   $1.1$   $\rightarrow$   $1.1$   $\rightarrow$   $1.1$

本章主要介绍了 Se lenium 模块的安装 Selenium 浏览器的选择和安装,以及 Selenium 模块的使用方法,最后通过综合案例介绍了如何对采用异步加载技术的网页进行爬虫。

### 第12章 Scrapy 爬虫框架

本章主要介绍了 Windows 7 环境中的 Scrapy 安装和创建爬虫项目的过程,并通过案 例详细讲解了各个 crapy 文件的作用和使用方法,而且通过多个综合案例讲解了如何通 Scrapy 爬虫框架把数据存储到不同类型的文件中,最后讲解了如何编写跨页面网站的 爬虫代码。 爬虫代码。

### 本书读者对象  $\cdots$

- 数据爬虫初学者: ·数据爬虫初学者;
- 数据分析初级人员: ·数据分析初级人员:
- 网络爬虫爱好者: ·网络爬虫爱好者;
- 数据爬虫工程师: ·数据爬虫工程师;
- Python 初级开发人员;
- 需要提高动手能力的爬虫技术人员:
- 高等院校的相关学生。

# 本书配套资源及获取方式

本书涉及的源代码文件等配套学习资源需要读者自行下载。请登录机械工业出版社华 章公司的网站 www.hzbook.com, 然后搜索到本书页面, 按照页面上的说明进行下载即可。  $\mathcal{L}$  which is a model when the communication ,  $\mathcal{L}$  ,  $\mathcal{L}$  ,  $\mathcal{L}$  ,  $\mathcal{L}$  ,  $\mathcal{L}$  ,  $\mathcal{L}$  ,  $\mathcal{L}$  ,  $\mathcal{L}$  ,  $\mathcal{L}$  ,  $\mathcal{L}$  ,  $\mathcal{L}$  ,  $\mathcal{L}$  ,  $\mathcal{L}$  ,  $\mathcal{L}$  ,  $\mathcal{L}$  ,  $\mathcal{$ 

### 本书作者  $\cdots$

本书由罗攀和蒋仟主笔编写,其他参与编写的人员有张昆、张友、赵桂芹、张金霞、 张增强、刘桂珍、陈冠军、魏春、张燕、孟春燕、顶宇峰、李杨坡、张增胜、方加青、曾 挑园、曾利萍、谈康太、蒋啊龙、汪春兰、李秀、董建霞、方亚平、李文强、张梁、邓玉 前、刘丽、舒玲莉、孙敖。我想的为法和技术到来的家人的面景。我说

虽然我们对书中所述内容都尽量核实,并多次进行文字校对,但因时间有限,加之水 平所限,书中疏漏和错误之处在所难免,敬请广大读者批评、指正。联系我们请发 E-mail 到 hzbook2017@163.com。 非常都 体 的复数形容工的 的复数形象合作比亚元素 ,进费 语言案例典型、实战性格、有效的的形式化居登斯朗尼旦交单素 章 01 编著者

- 
- 
- 
- 商量工业期高速。

本第中发生, P.P. (Tel. 1989), T.P. 19 (1999), P. Com t. (1980), AS (2014), ASI(A dody 7 a 文解

- - 单部 计单位 斜端 简谐 #

# 前言

¥

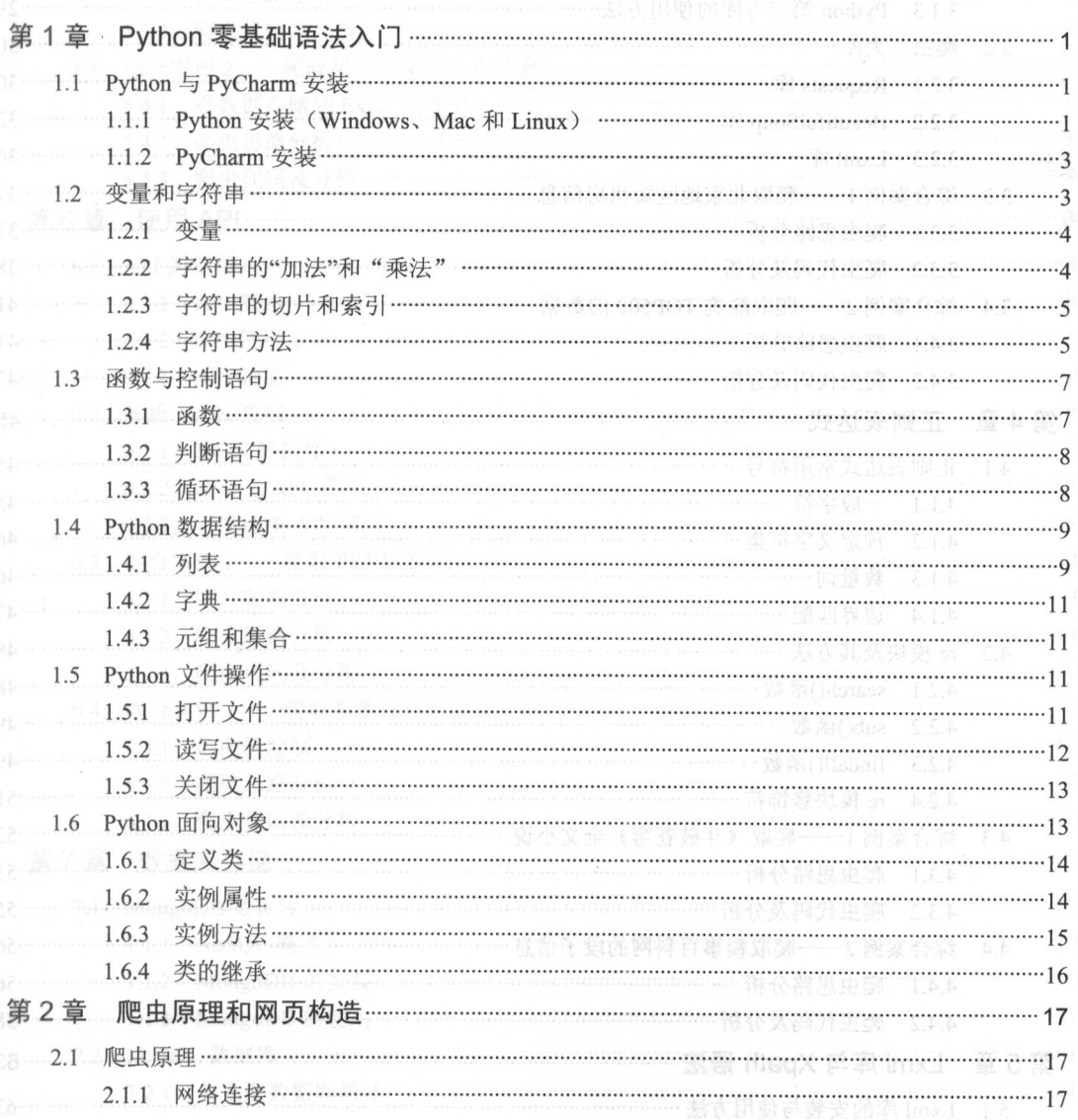

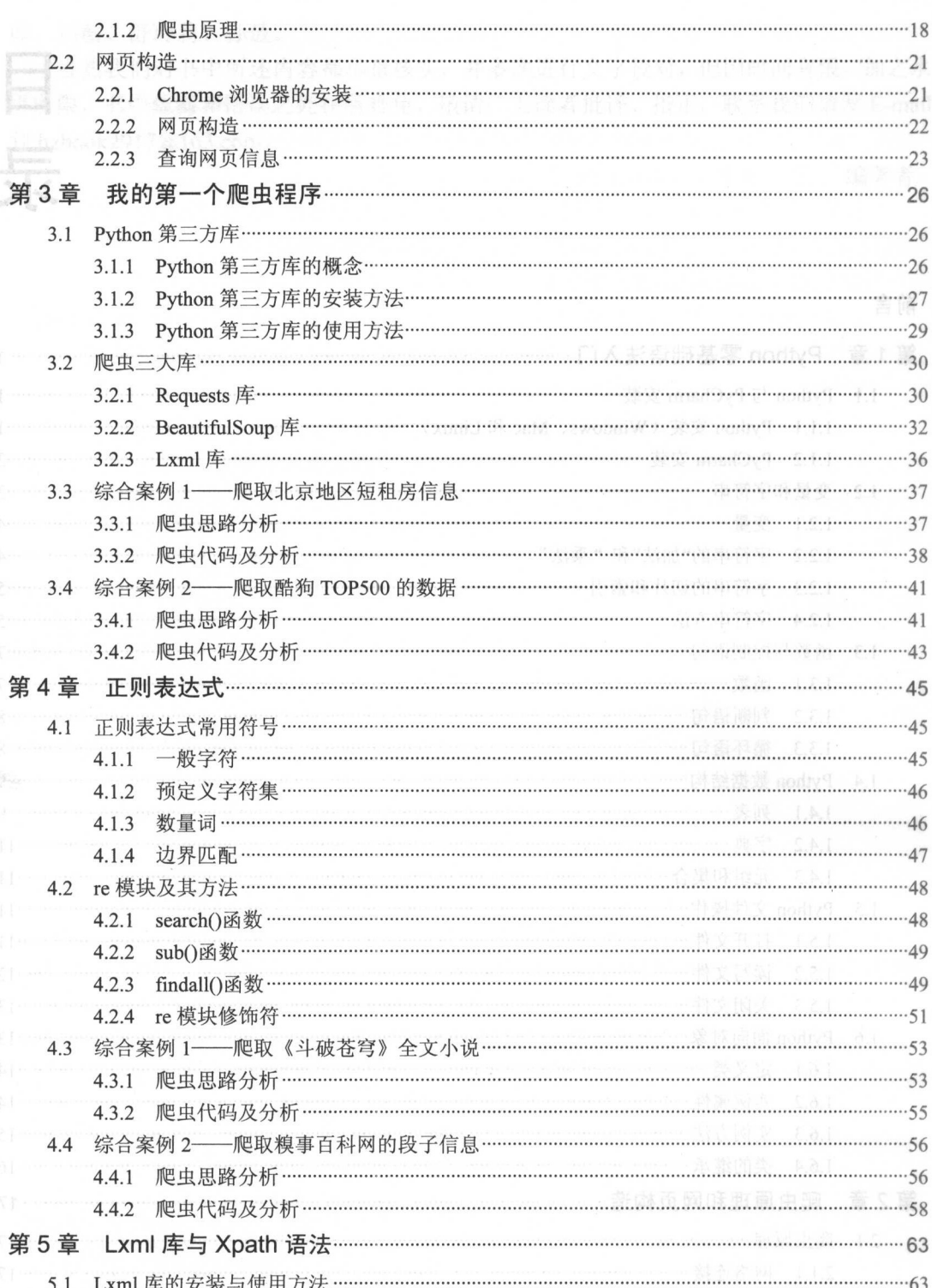

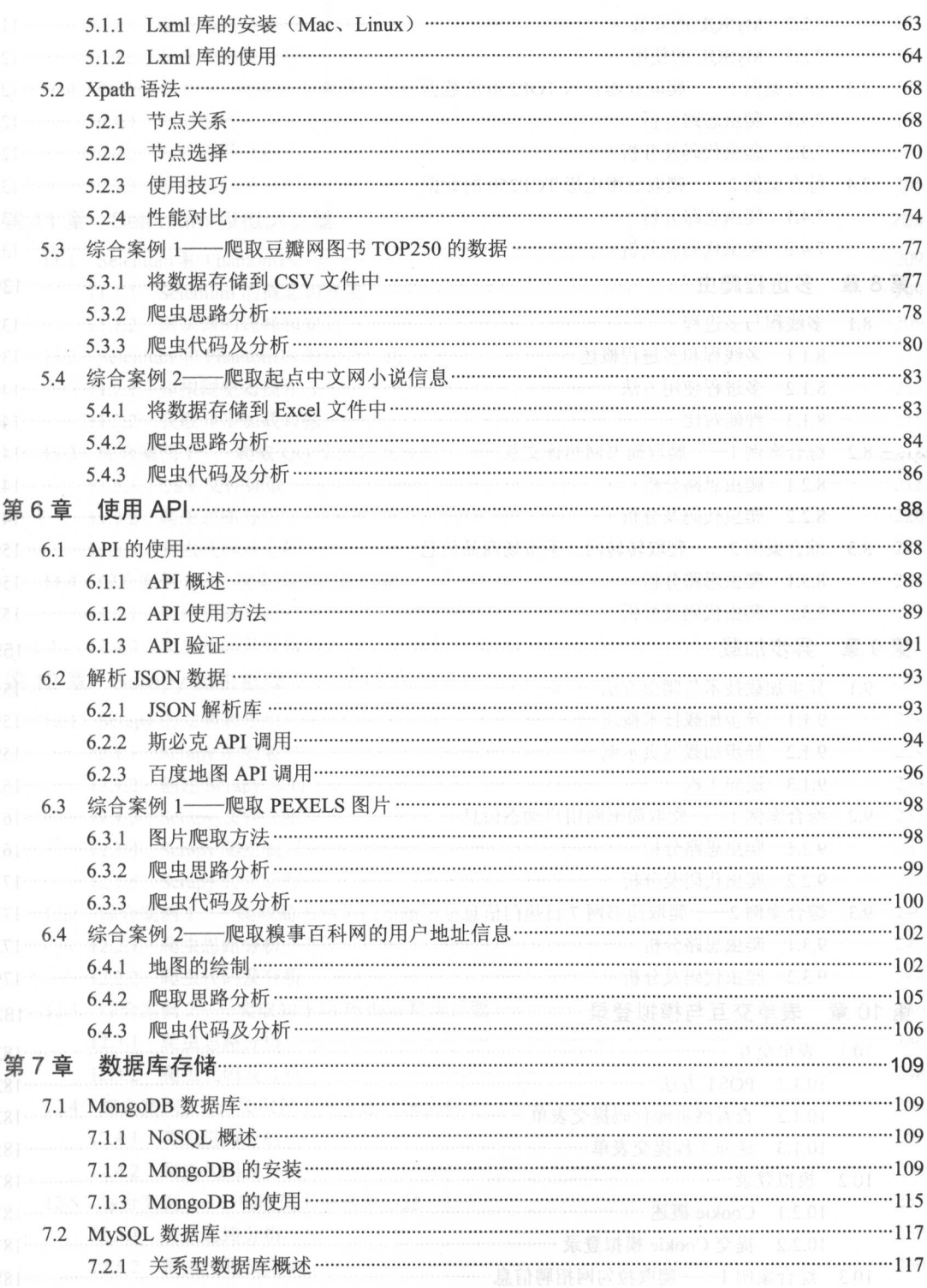

目录

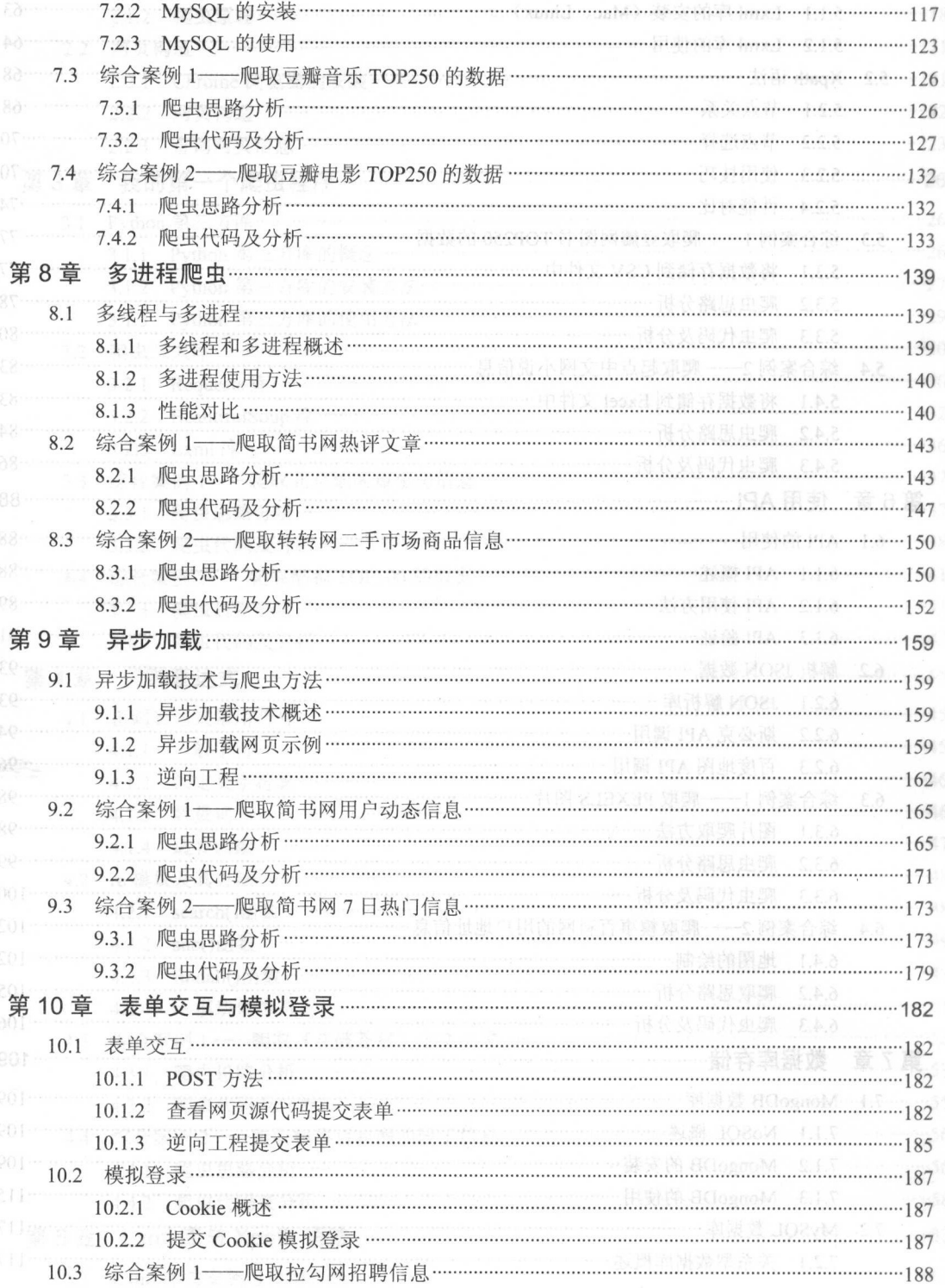

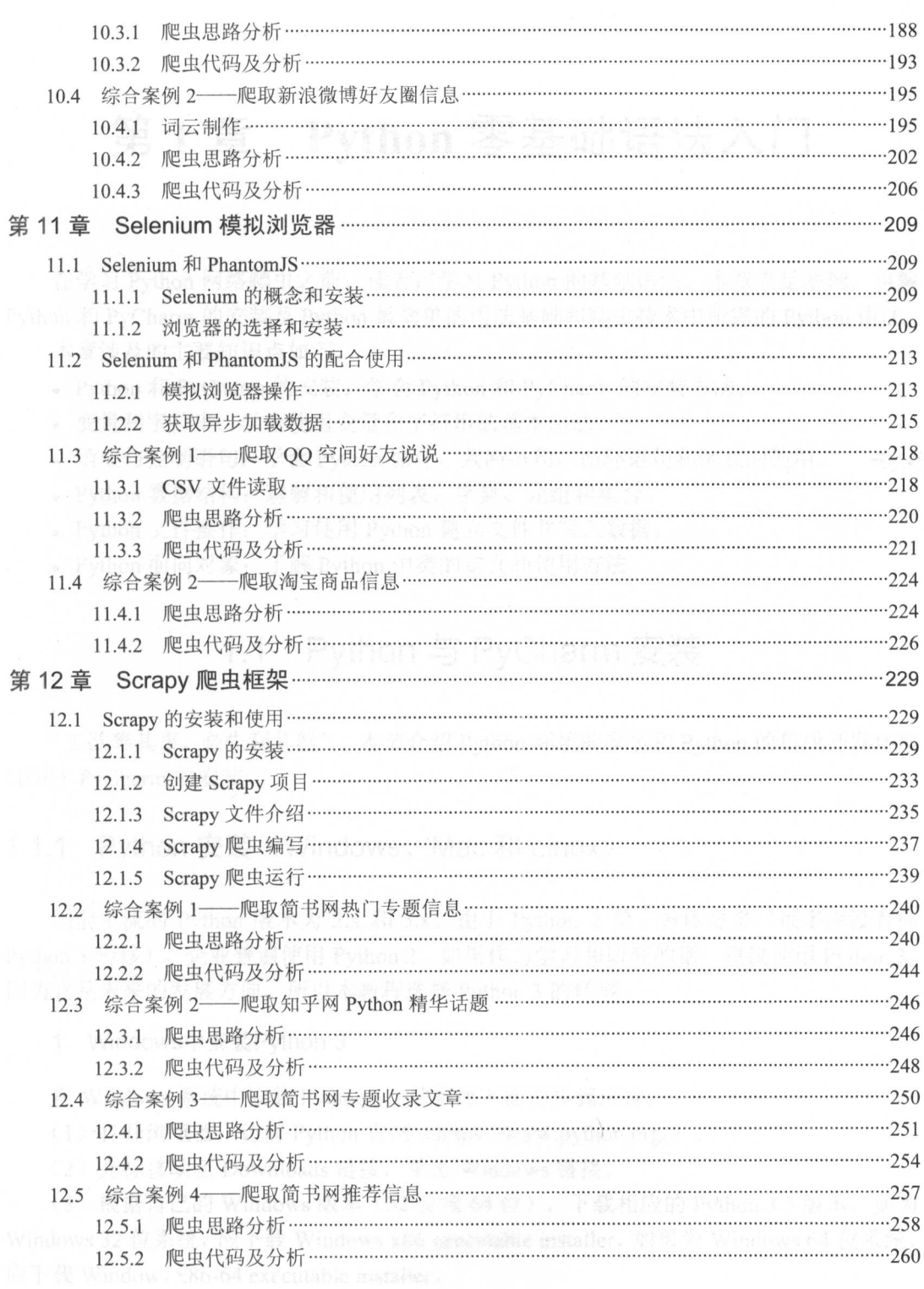

# 第1章 Python 零基础语法入门

在学习 Python 网络爬虫之前,读者需学习 Python 的基础语法。本章立足基础,讲解 Python 和 PyCharm 的安装及 Python 最简单的语法基础和爬虫技术中所需的 Python 语法。 本章涉及的主要知识点如下。

- Python 和 PyCharm 的安装: 学会 Python 和 PyCharm 的安装方法。
- 变量和字符串:学会使用变量和字符串的基本用法。
- 函数与控制语句:学会 Python 循环、判断语句、循环语句和函数的使用
- Python 数据结构:理解和使用列表、字典、元组和集合。
- Python 文件操作:学习使用 Python 建立文件并写入数据。
- Python 面向对象:了解 Python 中类的定义和使用方法

# 1.1 Python 与 PyCharm 安装

"工欲善其事,必先利其器",本节介绍 Python 环境的安装和 Python 的集成开发环境 DE) PyCharm 的安装。

# 1.1.1 Python 安装 (Windows、Mac 和 Linux)

当前主流的 Python 版本为 2.x 和 3.x。由于 Python 2 第三方库更多(很多库没有向 Python 3 转移), 企业普遍使用 Python 2。如果作为学习和研究的话, 建议使用 Python 3, 因为它是未来的发展方向。所以本教程选择 Python 3 的环境。

### 1. Windows 中安装Python 3

在 Windows 系统中安装 Python 3, 请参照下面的步骤进行。

(1) 打开浏览器, 访问 Python 官网 (https://www.python.org/)。

(2) 光标移动至 Downloads 链接, 单击 Windows 链接。

(3) 根据自己的 Windows 版本 (32 位或 64 位), 下载相应的 Python 3.5 版本, 如为 Windows 32 位系统, 应下载 Windows x86 executable installer, 如果为 Windows 64 位系统, 应下载 Windows  $x86-64$  executable installer.

(4 )单击运行文件,勾选 Add Python 3.5 to PATH ,然后单击 Install Now 按钮即可完 成安装

 $\mu$  ,  $\mu$  ,  $\mu$ 环境安装成功。

thy q

 $\Box$  [8]  $\Box$ 图 管理员: C:\Windows\system32\cmd.exe - python Microsoft Windows  $1\frac{15}{10}$   $\pm$  6.1.7601] 版权所有 (c) 2009 Microsoft Corporation。保留所有权利。 C: \Users\Administrator>puthon Python 3.5.2 <v3.5.2:4def2a2901a5, Jun 25 2016, 22:18:55> [MSC v.1900 64 bit <AM  $D64$ )] on win32 Type "help", "copyright", "credits" or "license" for more information.  $\rightarrow$ 

1.1 运行 Python 坏境

当界面出现提示符》〉时,就表明进入了 Python 交互式环境,输入代码后按 Enter  $\sim$  Python (A, A,  $\sim$  Python  $\sim$  Python  $\sim$  Python  $\sim$  Python  $\sim$  Python  $\sim$ 

注意:如果出现错误,可能是因为安装时未勾选 Add Python3.5 to PATH 选项,此时卸 Python 后重新安装时勾选 Add Python3.5 to PATH 选项即可

### 2. Mac中安装Python3

 $\frac{1}{2}$  Python 2.7  $\frac{1}{2}$  Python 2.7  $\frac{1}{2}$  Python  $\frac{1}{2}$  Python 3.7 Mac  $\frac{1}{2}$  Mac  $\frac{1}{2}$ 中的安装比 Windows 更为简单, 直单击"下 步"按钮即可完成。安装完后,打开终  $\frac{1}{2}$  ,  $\frac{1}{2}$  ,  $\frac{1}{2}$  ,  $\frac{1}{2}$  ,  $\frac{1}{2}$  ,  $\frac{1}{2}$  ,  $\frac{1}{2}$  ,  $\frac{1}{2}$  ,  $\frac{1}{2}$  ,  $\frac{1}{2}$  ,  $\frac{1}{2}$  ,  $\frac{1}{2}$ 

### 3 . Linux 中安装Python 3

 $\sim$  Linux  $\sim$  Linux  $\sim$  Python Python Python Python  $\sim$  Python  $\sim$  Python  $\sim$  Python  $\sim$  Python  $\sim$  $\sim$  Python S Python of Python ,  $\sim$  Python  $\sim$  Python ,  $\sim$  Python ,  $\sim$  Python ,  $\sim$  Python ,  $\sim$  Python ,  $\sim$ 

sudo apt-get install python3.5

### 1.1.2 PyCharm 安装

安装好 Python 环境后,还需要安装一个集成开发环境(IDE), IDE 集成了代码编写 功能、分析功能、编译功能和调试功能。在这里向读者推荐 个最智能、好用的 Python IDE,  $\mathbb{R}$  PyCharm 22  $\mathbb{R}$  PyCharm is  $\mathbb{R}$  put in the compact  $\mathbb{R}$  is the compact of  $\mathbb{R}$  parameters. The compact of  $\mathbb{R}$  $\cdots$  .  $\cdots$   $\cdots$   $\cd$ 解如何使用 PyCharm 关联 Python 解释器,让 PyCharm 可以运行 Python 代码。

(1) 打开 PyCharm, 在菜单栏中选择 File | Defalut Settings 命令。

 $\frac{1}{2}$  )  $\frac{1}{2}$  )  $\frac{1}{2}$  )  $\frac{1}{2}$  )  $\frac{1}{2}$  (2 )  $\frac{1}{2}$  (2 )  $\frac{1}{2}$  ,  $\frac{1}{2}$  ,  $\frac{1}{2}$  ,  $\frac{1}{2}$  $P$   $\rightarrow$   $P$   $\rightarrow$   $P$ 

| 3.000<br>$\alpha$            | Project Interpreter & For default profect |                                                                              |                      |      |
|------------------------------|-------------------------------------------|------------------------------------------------------------------------------|----------------------|------|
| Appearance & Behavior        |                                           | Project Interpreter: 23.5.3 (C:\Users\LP\AppData\Local\Programs\Python\Pytho |                      |      |
| $\blacktriangleright$ Editor |                                           |                                                                              |                      |      |
| <b>»</b> Version Control     | Package                                   | Version                                                                      | Latest               |      |
| Project Interpreter          | Automat                                   | 0.6.0                                                                        | 0.6.0                |      |
|                              | Pillow.                                   | 4.1.8                                                                        | $\Rightarrow$ 4.1.1  |      |
| Build, Execution, Deployment | PyDispatcher                              | 2.0.5                                                                        | 2.8.5                |      |
| Schemas and DTDs             | PyMySOL                                   | 8.7.18                                                                       | 9.7.11               |      |
| Terminal                     | PyORCode                                  | 1.2.1                                                                        | 1.2.1                |      |
|                              | Scrapy                                    | 1, 3, 3                                                                      | $\approx 1.4.8$      |      |
| Auto Import                  | Twisted                                   | 17.1.0                                                                       | $\approx 17.1.0$ rc1 |      |
|                              | asn1crypto                                | 8.22.8                                                                       | 0.22.0               |      |
|                              | attrs                                     | 17.1.0                                                                       | $\pm 17.2.0$         |      |
|                              | beautifulsoup4                            | 4.5.3                                                                        | 4.6.0                |      |
|                              | cffi                                      | 1.10.0                                                                       | 1.10.0               |      |
|                              | constantly                                | 15.1.0                                                                       | 15.1.0               |      |
|                              | cryptography                              | 1.8.1                                                                        | 90 1.9               |      |
|                              | cssselect                                 | 1.0.1                                                                        | 1.0.1                |      |
|                              | idna                                      | 2.5                                                                          | 2.5                  |      |
|                              | incremental                               | 16.10.1                                                                      | $\approx 17.5.0$     |      |
|                              | itchat                                    | 1, 3, 5                                                                      | $-1.3.7$             |      |
|                              | jieba                                     | 0.38                                                                         | 0.38                 |      |
|                              | $1$ xm $1$                                | 3.7.3                                                                        | 3.7.3                |      |
|                              | olefile                                   | 0.44                                                                         | 8.44                 |      |
|                              | packaging                                 | 16.8                                                                         | 16.8                 |      |
|                              | parsel                                    | 1.2.0                                                                        | 1.2.0                |      |
|                              | pip                                       | 9.0.1                                                                        | 9.0.1                | w    |
|                              | pyOpenSSL                                 | 17.0.0                                                                       | 17.0.0               |      |
|                              | pyasn1                                    | 0.2.3                                                                        | 0.2.3                |      |
|                              | augen1-modifies                           | $A$ $A$ $R$                                                                  | $A$ $A$ $R$          |      |
| œ                            |                                           |                                                                              | OK<br>Cancel         | Appl |

 $1.2$  Python  $1.2$  PM Python  $1.2$  PM Python  $2.2$  PM Python  $2.2$  PM Python  $2.2$  PM Python  $2.2$  PM Python  $2.2$  PM Python  $2.2$  PM Python  $2.2$  PM Python  $2.2$  PM Python  $2.2$  PM Python  $2.2$  PM Python  $2.2$  PM Python

1.2 变量和字待串

本节主要介绍 Python 变量的概念、字符串的基本使用方法、字符串的切片和索引, 以及字符串的几种常用方法。

### 1.2.1 变量

**Python 中的变量很好理解, 例如:** 

 $301a + 1$ 

这种操作称为赋值, 意思为将数值 1 赋给了变量 a。

注意: Python 中语句结束不需要以分号结束,变量不需要提前定义。

现在有变量 a 和变量 b, 可以通过下面代码进行变量 a、b 值的对换。

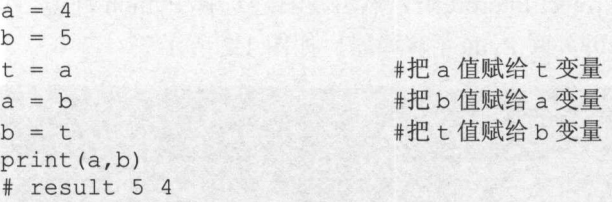

这种方法类似于将两个杯子中的饮料对换,只需要多加一个杯子,即可完成饮料的对 换工作。

# 1.2.2 字符串的"加法"和"乘法"

由于 Python 爬虫的对象大部分为文本,所以字符串的用法尤为重要。在 Python 中, 字符串由双引号或单引号和引号中的字符组成。首先,通过下面代码看看字符串的"加法":

```
a = I I'b = ' \text{love'}c = ' Python'
print(a + b + c)# result I love Python 
                              #字符串相加
```
在爬虫代码中,会经常构造 URL, 例如, 在爬取一个网页链接时, 只有一部分 /u/9104ebf5e177, 这部分链接是无法访问的, 还需要 http://www.jianshu.com, 这时可以通 过字符串的"加法"进行合并。

注意:此网站为笔者的简书首页。

Python 的字符串不仅可以相加, 也可以乘以一个数字:

```
a = 'word'print (a * 3) #字符串乘法
#result wordwordword
```
字符串乘以一个数字,意思就是将字符串复制这个数字的份数。

# 1.2.3 字符串的切片和索引

字符串的切片和索引就是通过 string[x], 获取字符串的一部分信息:

```
a = 'I love python'
print(a[0])#result I
print(a[0:5])#result I lov
print(a[-1])#result n
```
#取字符串第一个元素 #取字符串第一个到第五个元素 #取字符串最后一个元素

通过图 1.3 就能清楚地理解字符串的切片和索引。

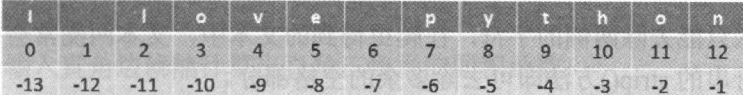

图 1.3 字符串切片和索引

△注意: a[0:5]中的第5个是不会选择的。

在爬虫实战中, 经常会通过字符串的切片和索引, 提取需要的部分, 剔除一些不需要 的部分。

# 1.2.4 字符串方法

Python 作为面向对象的语言, 每个对象都有相应的方法, 字符串也一样, 拥有多种方 法, 在这里介绍爬虫技术中常用的几种方法。

1. split()方法

```
a = 'www.baidu.com'print(a.split('.'))# result ['www', 'baidu', 'com']
```
字符串的 split()方法就是通过给定的分隔符(在这里为''), 将一个字符串分割为 一个列表(后面将详细讲解列表)。

△注意: 如果没有提供任何分隔符, 程序会把所有的空格作为分隔符(空格、制表、换行等)。

2. repalce()方法

```
a = 'There is apples'and b = a.replace('is','are') ( 同意, 文章人能意, 阿文拉斯人 主要的例, 第七〇
```
print(b) # result There are apples

这种方法类似文本中的"杳找和替换"功能。

3. strip()方法 ARNI - IN STRIP (District is a strip of the strip of the strip of the strip of the strip of the s

```
a = ' python is cool
print (a. strip()) 
# result python is cool
```
strip ()方法返回去除两侧(不包括内部)空格的字符串,也可以指定需要去除的字符, 将它们列为参数中即可。

```
门列为参数中即可。<br>a = '***python *is *good***'<br>print(a.strip('*!'))
a = AAApytho<br>print (a.strip
                        t 
>
i
```
这个方法只能去除两侧的字符,在爬虫得到的文本中,文本两侧常会有多余的空格, 只需使用字符串的 strip() 方法即可去除多余的空格部分。

### 4. format()方法

最后,再讲解下好用的字符串格式化符,首先看以下代码:

```
a = ' {\} is my love'.format('Python')print(a) 
# result Python is my love
```
字符串格式化符就像是做选择题, 留了空给做题者选择。在爬虫过程中, 有些网页链 接的部分参数是可变的,这时使用字符串格式化符可以减少代码的使用量。例如, Pexels 素材网(https://www.pexels.com/), 当搜索图片时, 网页链接也会发生变化, 如在搜索栏 中输入 book, 网页跳转为 https://www.pexels.com/search/book/, 可以设计如下代码, 笔者 只需输入搜索内容,便可返回网页链接。

```
content = input ('请输入搜索内容: ')
url path = 'https://www.pexels.com/search/\{\}/'.format(content)
print(url path)
```
运行程序并输入 book, 便可返回网页链接, 单击网页链接便可访问网页了, 如图 1.4 所示。

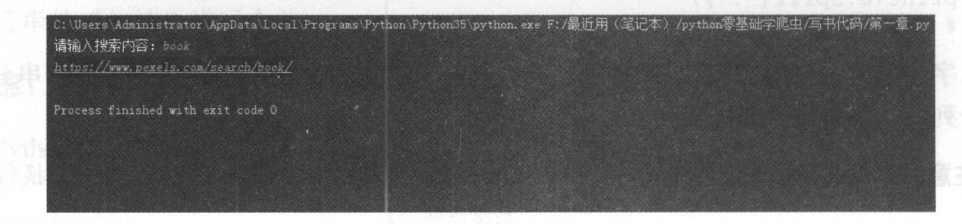

1.4 字符串格式化符演示

注意: Pexels 素材网为外文网,需输入英文,该网站图片免费下载,无须担忧版权问题

# 1.3 函数与控制语句

本节主要介绍 Pvthon() 函数的定义与使用方法, 介绍 Pvthon 的判断和循环两种爬虫技 术中常用的控制语句。

### 1.3.1 函数

"脏活累活交给函数来做", 首先, 看看 Python 中定义函数的方法。

```
def 函数名 (参数 1, 参数 2...):
 return '结果'
```
制作一个输入直角边就能计算出直角三角形的面积函数:

```
def function (a,b) : 
 return '1/2*a*b'
```
#也可以这样写

```
def function (a,b) : 
 print (1/2*at+b)
```
意:读者不需要太纠结二者的区别,用 return 是返回一个值,而第二个是调用函数执 行打印功能。

通过输入 function(2.3), 便可以调用函数, 计算直角边为 2 和 3 的直角三角形的面积。 现在来做一个综合练习: 读者都知道网上公布的电话号码,如 156 \*\*\* \*9354,中间的数值 用其他符号代替了,而用户输入手机号时却是完整地输入,下面就通过 Python()函数来实 现这种转换功能。

```
def change number(number) :
   hiding number = number.replace(number[3:7], '*'*4)
   print(hiding_number) 
change number (15648929354)
# result \ 156****9354
```
意:这里的手机号码是随意输入的,不是真实的号码

代码说明如下:

- (1) 定义了一个名为 change\_number 的函数。
- (2) 对输入的参数进行切片, 把参数的[3:7]部分替换为'\*'号, 并打印出来。
- (3 )调用函数。

### $1.3.2$ 判断语句

在爬虫实战中也会经常使用判断语句, Python 的判断语句格式如下:

```
if condition:
  do
Also:do
 # 注意: 冒号和缩进不要忘记了
# 再看一下多重条件的格式
if condition:
  d<sub>O</sub>elif condition:
  do
else:
  d<sub>O</sub>
```
在平时使用密码时, 输入的密码正确即可登录, 密码错误时就需要再次输入密码。

```
def count login():
 password = input('password:')if password == '12345':print('输入成功!')
 else:
   print('错误,再输入')
   count login ()
count login()
```
程序说明如下:

(1) 运行程序, 输入密码后按 Enter 键。

(2) 如果输入的字符串为 12345, 则打印"输入成功!", 程序结束。

(3) 如果输入的字符串不是12345, 则打印"错误, 再输入", 继续运行程序, 直到 输入正确为止。

读者也可以将程序设计得更为有趣, 例如, "3次输入失败后, 退出程序"等。

### $1.3.3$ 循环语句

Python 的循环语句包括 for 循环和 while 循环, 代码如下:

```
#for 循环
for item in iterable:
 do
#item 表示元素, iterable 是集合
for i in range(1, 11):
 print(i)#其结果为依次输出 1 到 10, 切记 11 是不输出的, range 为 Python 内置函数
```
#while循环

while condition: do 例如,设计一个小程序,计算 1~100 的和:  $i = 0$  $sum = 0$ while *i* < 100: *i* = *i* + 1  $sum = sum + i$ print(sum) # result 5050

# 1.4 Python 数据结构

数据结构是存放数据的容器,本节主要讲解 Python 种基本数据结构,即列表、 字典、 元组和集合

### 1.4.1 列表

在爬虫实战中, 使用最多的就是列表数据结构, 不论是构造出的多个 URL, 还是爬 取到的数据,大多数都为列表数据结构。下面首先介绍列表最显著的特征:

( 1) 列表中的每 个元素都是可变的。

(2 )列表的元素都是有序的,也就是说每个元素都有对应的位置(类似字符串的切片 和索引)。

(3 )列表可以容纳所有的对象。

列表中的每个元素都是可变的,这意味着可以对列表进行增、删、改操作,这些操作 在爬虫中很少使用,因此这里不再给读者添加知识负担。

列表的每个元素都有对应的位置,这种用法与字符串的切片和索引很相似。

```
list = ['peter', 'lilei', 'wangwu', 'xiooming']print (list [0]) 
print(list[2:]) 
# result 
peter 
['wangwu', 'xiaoming']
如果为切片,返回的也是列表的数据结构。
列表可以容纳所有的对象:
list = 11, 
 1.1, 
 'string',
 print(l), 
 True, 
 [1, 2],4 10 1911 数尚先早继喜政 2.1 12
```

```
(1, 2),
{ ' key ','value ' } 
\overline{1}
```
列表中会经常用到多重循环,因此读者有必要去了解和使用多重循环。现在, 摆在读 者面前有两个列表,分别是姓名和年龄的列表:

```
names = ['xiaoming', 'wangwu', 'peter']
ages = [23, 15, 58]\frac{1}{2} , \frac{1}{2} , \frac{1}{2} , \frac{1}{2} , \frac{1}{2} , \frac{1}{2} , \frac{1}{2} , \frac{1}{2} , \frac{1}{2} , \frac{1}{2} , \frac{1}{2} , \frac{1}{2} , \frac{1}{2} , \frac{1}{2} , \frac{1}{2} , \frac{1}{2} , \frac{1}{2} , \frac{1}{2} , \frac{1names = ['xiaoming','wangwu','peter']
\text{ages} = [23, 15, 58]for name, age in zip(names, ages):
      print (name, age)
# result 
xiaoming 23 
wangwu 15 
peter 58 Mile 1 Min and Mile 1 Mile 1 Min
```
△注意: 多重循环前后变量要一致。 &注意:多重循环前后变量要一致

在爬虫中,经常请求多个网页,通常情况下会把网页存到列表中,然后循环依次取出 井访问爬取数据。这些网页都有一定的规律,如果是手动将这些网页 URL 存入到列表中, 不仅花费太多时间,也会造成代码冗余。这时可通过列表推导式,构造出这样的列表,例 如某个网站每页的 URL 是这样的(一共13页):

```
http://bj.xiaozhu.com/search-duanzufang-p1-0/
http : //bj . xiaozhu . com/search-duanzufang-p2-0/ 
h \rightarrow \{ \ldots \} , and \{ \ldots \} are computed to the search-dual parameters of the search-duantum declaration \{ \ldots \}http : //bj . xiaozhu.com/search-duanzufang-p4-0/
```
### 通过以下代码即可构造出13页 URL 的列表数据:  $U = \frac{1}{2}$

urls = [' http://bj.xiaozhu.com/search-duanzufang-p{ }-0 / ' . format(number) for number in range(1,14)] a set of the set of the set for url in urls:

print(url)

. . . . . .

 $\frac{1}{2}$  is interested and  $\frac{1}{2}$  interested and  $\frac{1}{2}$  interested and  $\frac{1}{2}$  interest. The interest of  $\frac{1}{2}$  is a set of  $\frac{1}{2}$  interest.

| C:\Users\Administrator\AppData\Local\Programs\Python\Python35\python.exe F:/最近用(笔记本)/python零基础学爬虫/写书代码/第一章.py |  |  |
|----------------------------------------------------------------------------------------------------|--|--|
| http://bi.xiaozhu.com/search-duanzufang-p1-0/                                                                 |  |  |
| http://bj.xiaozhu.com/search-duanzufang-p2-0/                                                                 |  |  |
| http://bi.xiaozhu.com/search-duanzufang-p3-0/                                                                 |  |  |
| http://bj.xiaozhu.com/search-duanzufang-p4-0/                                                                 |  |  |
| http://bj.xiaozhu.com/search-duanzufang-p5-0/                                                                 |  |  |
| http://bj.xiaozhu.com/search-duanzufang-p6-0/                                                                 |  |  |
| http://bj.xiaozhu.com/search-duanzufang-p7-0/                                                                 |  |  |
| http://bj.xiaszhu.com/search-duangufang-p8-0/                                                                 |  |  |
| http://bj.xiaozhu.com/search-duanzufang-p9-0/                                                                 |  |  |
| http://bj.xiaozhu.com/search-duanzufang-p10-0/                                                                |  |  |
| http://bj.xisozhu.com/search-duanzufang-p11-0/                                                                |  |  |
| http://bj.xiaozhu.com/search-duanzufang-p12-0/                                                                |  |  |
| http://bj.xisozhu.com/search-duanzufang-p13-0/                                                                |  |  |
|                                                                                                    |  |  |
| Process finished with exit code 0                                                                             |  |  |

列表推导式构造 URL 列表

Q注音: 太网站为小猪短租网。 &注意:本网站为小猪短租网。

# 1.4.2 字典

Python 的字典数据结构与现实中的字典类似,以键值对('key'-'value')的形式表现出 来。本文中只讲解字典的创造,字典的操作在后面会详细介绍。字典的格式如下:

```
user info = { 
    'name':'xiaoming',
     name ':' aom ng ',
    ' age ':' 23 ', 
    ' sex ' :' man '
```
注意:插入 MongoDB 数据库需用字典结构。

# 1.4.3 元组和集合

在爬虫中,元组和集合很少用到,因此这里只做简单介绍。元组类似于列表,但是元 组的元素不能修改只能查看,元组的格式如下:

 $tuple = (1, 2, 3)$ 

集合的概念类似数学中的集合。每个集合中的元素是无序的,不可以有重复的对象, 因此可以通过集合把重复的数据去除。 <u>ы мартия у страни у народно у магтер у тего и го</u>

```
list = ['xiaoming','zhangyun','xiaoming']
set = set(list)print(set) 
# result {'zhangyun', 'xiaoming'}
```
Q注音: 集合是用大括号构建的。 注意:集合是用大括号构建的。

# 1.5 Python 文件操作

在爬虫初期的工作中 常常会把数据存储到文件中。本节主要讲解 Python 如何打开 文件和读写数据。 文件和读写数据。

# 1.5.1 打开文件

Python 中通过 open()函数打开文件,语法如下: open (name [ , mode [, buffering] ])

open()函数使用文件名作为唯 的强制参数,然后返回 个文件对象。模式( mode  $\mathcal{P}$  ,  $\mathcal{P}$  and  $\mathcal{P}$  and  $\$  $\mathbf{b}$ 

如果在本机上有名为 file.txt 的文件(读者可以在本机中新建 个文本文件),其存储 路径为 C:\Users\Administrator\Desktop, 那么可以通过下面代码打开文件:

<sup>f</sup>=open ('C:/Users/Administrator/Desktop/file . txt ')

 $\frac{1}{2}$  and  $\frac{1}{2}$  windows  $\frac{1}{2}$  windows  $\frac{1}{2}$  windows  $\frac{1}{2}$  windows  $\frac{1}{2}$  and  $\frac{1}{2}$  and  $\frac{1}{2}$  and  $\frac{1}{2}$ 

 $\frac{1}{2}$ 所示的错误。

| Traceback (most recent call last):                                                                |
|---------------------------------------------------------------------------------------------------|
| File "F:/最近用(笔记本)/python零基础学爬虫/写书代码/第一章.py", line 1, in <module></module>                         |
| f = open('C:/Users/Administrator/Desktop/file.txt')                                               |
| FileNotFoundError: [Errno 2] No such file or directory: 'C:/Users/Administrator/Desktop/file.txt' |
|                                                                                                   |
| Process finished with exit code 1                                                                 |
|                                                                                                   |
|                                                                                                   |

图 1.6 文件不存在报错信息 文件不存在报错信息

 $\mathcal{L}$  open  $\mathcal{L}$  open  $\mathcal{L}$  op **・・ローン・ウンジャートリング ハンジンハット マンクス マンクス ファー** 中日 ルハイ 百 (pen() 数中模式参数的常用值,如表 1.1 所示。 . . . .

| 值    | 描                  | 1.15<br>И |
|------|--------------------|-----------|
|      | 读模式                |           |
| 'XI  | 写模式                |           |
| 'a   | 追加模式               |           |
| h    | 二进制模式(可添加到其他模式中使用) |           |
| $+1$ | 读/写模式(可添加到其他模式中使用) |           |

 $1.1$  open ()  $1.1$  open ()  $1.1$  open ()  $1.1$  open ()  $1.1$  open ()  $1.1$ 

# 1.5.2 读写文件

 $1.5.4$  **1.5.1**  $\frac{1}{2}$   $\frac{1}{2}$   $\frac{1$ 和读取数据了。 和读取数据了。

```
f = open('C:/Users/Administrator/Desktop/file.txt','w+')
f.write (' hello world ')
```
 $\frac{1}{2}$  ,  $\frac{1}{2}$  ,  $\frac{1$ 

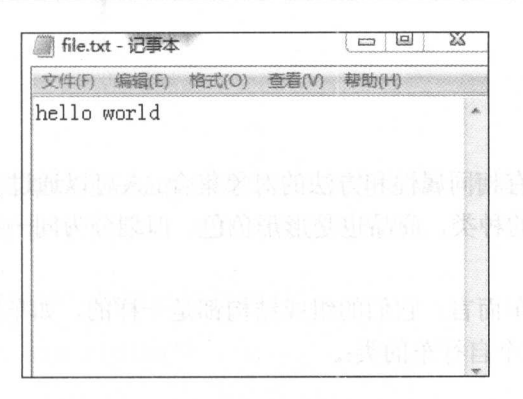

图 1.7 Python 写文件

马沣章: 如果没有建立文件, 运行上面代码也可以成功。 注意:如果没有建立文件,运行上面代码也可以成功。

如果再次运行程序, txt 文件中的内容不会继续添加, 可以修改模式参数为'r+', 便可 直写入文件。

Python 读取文件通过 read()方法, 下面尝试把 f 的类文件对象写入的数据读取出来, 使用如下代码即可完成操作:

```
f= open (' C: /Users/Administrator/Desktop/file . txt ' , ' r ' ) 
content = f.read()print (content)
# result hello world
```
# 1.5.3 关闭文件

当完成读写工作后, 应该牢记使用 close()方法关闭文件。这样可以保证 Python 进行 缓冲的清理(出于效率考虑而把数据临时存储在内存中)和文件的安全性。通过下面代码 即可关闭文件。 即可关闭文件。

```
f = open('C:/Users/Administrator/Desktop/file.txt','r')
content = f.read()print(content) 
f. close ()
```
# 1.6 Python 面向对象

Python 作为一个面向对象的语言,很容易创建一个类和对象。本节主要讲解类的定义 及其相关使用方法。

# 1.6.1 定义类

类是用来描述具有相同属性和方法的对象集合。人可以通过不同的肤色划分为不同的  $\frac{1}{2}$ 的特征和行为方式。  $1.4.14$  . ...  $1.4.74$  ...

 $\sim$  1. The strip is the mathematic strip in the strip in the strip in the strip in the strip in the strip in the strip in the strip in the strip in the strip in the strip in the strip in the strip in the strip in the str Python 可以定义这个自行车的类:

```
class Bike: 
compose = ['frame', 'wheel', 'pedal']
```
 $\frac{1}{2}$  class  $\frac{1}{2}$  class  $\frac{1}{2}$  class  $\frac{1}{2}$  compose  $\frac{1}{2}$   $\frac{1}{2}$   $\frac{1}{2}$  ,  $\frac{1}{2}$   $\frac{1}{2}$ 为类的属性。这样,顾客购买的自行车组成结构就是一样的了。 样的了

#类的属性都是

. . . . .

```
\mathbf{r} (resp. b i les seconds of )
      nt (my_bike.compose)<br>ht (vou bike compose)
     -
ec
ev40 
(( lhu-w \text{ hike} = \text{Bika}print
```
结果如图 1.8 所示。 . . . .

在左边写上变 名,右边写上类的名称,这 个过程称之为类的实例化,而 my\_bike 就是类的 实例。通过"."加上类的属性,就是类属性的引 类的属性会被类的实例共享,所以结果都是 . 1.8 to 1.8 to 1.8 to 1.8 to 1.8 to 1.8 to 1.8 to 1.8 to 1.8 to 1.8 to 1.8 to 1.8 to 1.8 to 1.8 to 1.8 to 1.8

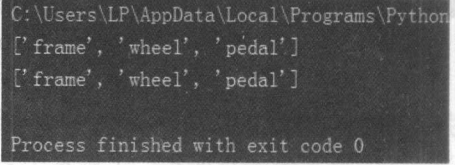

### 1.6.2 实例属性

如加一个车筐可以放东西 对于同 款自行车来说,有些顾客 回去后会改造下 如加  $\ddotsc$   $\ddotsc$   $\ddotsc$   $\ddotsc$   $\ddotsc$   $\ddotsc$   $\ddotsc$ 

```
class Bike : 
   compose = ['frame','wheel','pedal']
my bike = Bike()
my bike . other = ' basket ' 
print(my bike.other) #实例属性
```
结果如图 1.9 . . . .

```
\frac{1}{2}\mathbf{r} = \mathbf{r} compose \mathbf{r} = \mathbf{r} + \mathbf{r} +\sim method is a my bike \sim bike \sim by \sim by \sim
```

|        | C:\Users\LP\AppData\Local\Programs\ |  |  |
|--------|-------------------------------------|--|--|
| basket |                                     |  |  |
|        |                                     |  |  |
|        | Process finished with exit code 0   |  |  |
|        |                                     |  |  |

图 1.9 实例属性 属性

# 1.6.3 实例方法

读者是否还记得字符串的 format() 方法。方法就是函数,方法是对实例进行使用的, 所以又叫实例方法。对于自行车而言,它的方法就是骑行。

```
class Bike: 
   compose = ['frame','wheel','pedal']
   def use(self): 
      print ('you are riding')
my bike = Bike()
my_ bike. use()
```
结果如图 1.10 所示。 结果如图 1.10 示。

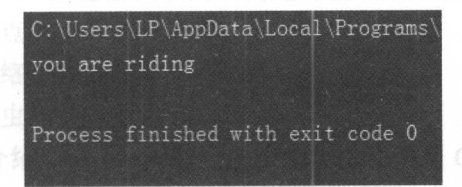

图 1.10 实例方法

Q注意: 这里的 self 参数就是实例本身。  $\cdots$ 

```
和函数一样, 实例方法也是可以有参数的。
和函数 样,实例方法也是可以有参数的。
class Bike : 
   compose = [ ' frame ',' wheel ',' pedal '] 
   def use(self, time): 
      print ('you ride { }m' . format (time*100) )
my bike = Bike()my bike.use(lO)
```
结果如图 1.1 示。

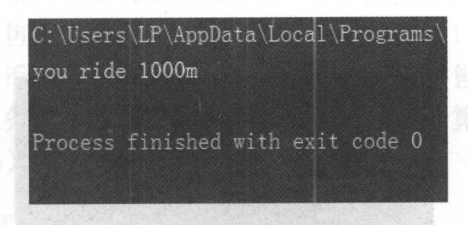

图 1.11 实例方法多参数 1.11 实例方法多参数

Python 的类中有一些"魔法方法", init ()方法就是其中之一。在我们创造实例的时 候,不需要引用该方法也会被自动执行。 图 《 歌曲是 教育》 。 图 《 歌曲》 《 图

```
class Bike: 
   compose = ['frame', 'wheel', 'pedal']
```

```
def init (self):
          self. other = ' basket ' 
      def use (self, time) :
          print (' you ride { }m '. format (time*lOO)) 
  my bike = Bike()print (my bike.other)
```
结果如图 1.12 所示。

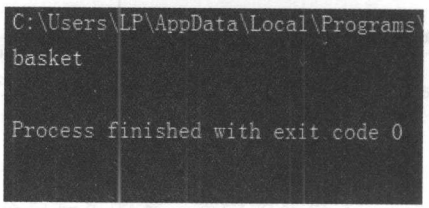

图 1.12 魔术方法 魔术方法

### 1.6.4 类的继承

共享单车的出 方便了 人们 的出行。共享单车和原来的自行车组成结构类 ,但多 了付费的功能。 功能。

```
class Bike : 
   compose = ['frame', 'wheel', 'pedal']def init (self): 
       self. other = ' basket ' #定义实例的属性
   def use (self, time) :
      print ('you ride {}m'.format (time*100))
class Share bike (Bike) : 
   def cost (self, hour): 
       print ('you spent {}'.format(hour*2))
bike = Share bike()print (bike . other) 
bike.cost(2)
```
结果如图 1.13 所示。 . . . .

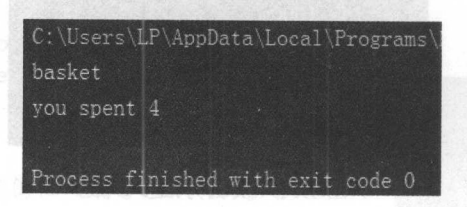

1.13 to 1.13 to 1.13 to 1.13 to 1.13 to 1.13 to 1.13 to 1.13 to 1.13 to 1.13 to 1.13 to 1.13 to 1.13 to 1.13 to

在新的技术》、Share bike 后面的指导用号中 Bike 和小的 Bike Allen Bike 义类。义 大中的变量和方法的方法,在特殊情况下, 中的 化四氯化二氯

# 第2章 爬虫原理和网页构造

身处于互联网时代,每当打开浏览器连接 https //www baidu.com/ 的时候,读者可能都 不会思考网络正在做什么;面对形形色色的网页,读者也不会去思考网页是如何呈现在大 家面前的。俗话说得好, "知己知彼, 方能百战不殆"。本章将通过介绍网络连接来解释 爬虫的原理,并使用 Chrome 浏览器认识网页构造并查询网页信息。

本章涉及的主要知识点如下。

- .网络连接:介绍网络连接的基本过程
- 。爬虫原理: 介绍爬虫的基本原理和过程。 .爬虫原理:介绍爬虫的基本原理和过程。
- Chrome 浏览器:介绍 Chrome 浏览器的安装,以及使用 Chrome 浏览器认识网页构 浩和杳询网页信息。 造和查询网页信息。

# 2.1 爬虫原理

现实生活中使用浏览器访问网页时,网络到底做了什么?本节将简单地介绍网络连接 现实生活中使用浏览器访问网页时,网络到底做了什么?本节将简单地介绍网络连接 原理,并以此介绍爬虫原理。 原理,并以此介绍爬虫原理。

# 2.1.1 网络连接

网络连接像是在自助饮料售货机上购买饮料一样:购买者只需选择所需饮料,投入硬 币(或纸币),自助饮料售货机就会弹出相应的商品。如图 2.1 所示,计算机(购买者) 带着请求头和消息体(硬币和所需饮料)向服务器(自助饮料售货机)发起一次 Request 请求(购买〉,相应的服务器(自助饮料售货机)会返回本计算机相应的 HTML 文件作 Response (相应的商品)。

Q注意: 这里是一个 GET 请求。 **: BET 请求。 → GET 请求: → GET 请求: → GET 请求: → GET 请求: → GET 请求: → GET 请求: → GET 请求: → GET 请求: → GET 请求: → GET 请求: → GET 请求: → GET 请求: → GET 请求: → GET 请求: → GET 请求: → GET 请求: → GET 请求: → GET 请求: → GET 请求: → GET 请求: → GET 请求:** 

对于学习爬虫技术,读者只需知道最基本的网络连接原理即可。计算机一次 Request 请求和服务器端的 Response 回应, 即实现了网络连接。计算机 Request 请求带着的请求头 和消息体是什么以及网络更底层的东西,不是本文所介绍的范围。

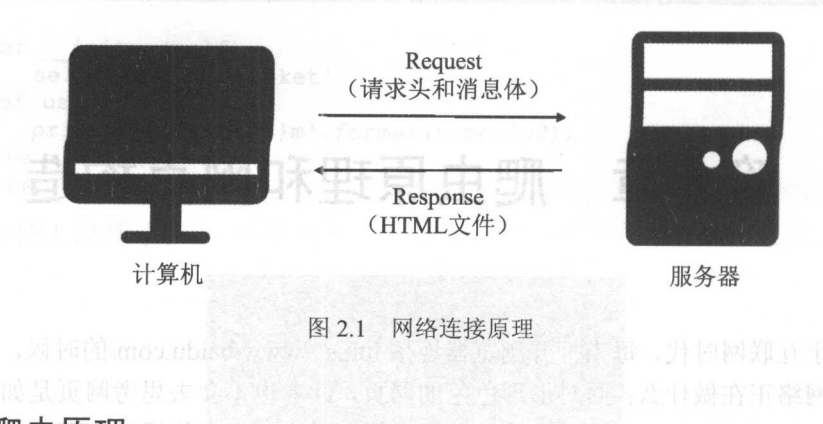

# 2.1.2 爬虫原理

 $\frac{1}{2}$  $R = \frac{1}{2}$ 

(1) 模拟计算机对服务器发起 Request 请求。

(2 )接收服务器端的 Response 内容并解析、提取所需的信息

 $\frac{1}{2}$ 设计爬虫的流程。本书中主要用到两种爬虫所 的流程,即多页面和跨页面爬虫流

1. 多页面爬虫流程

多页面网页结构如图 2.2 所示

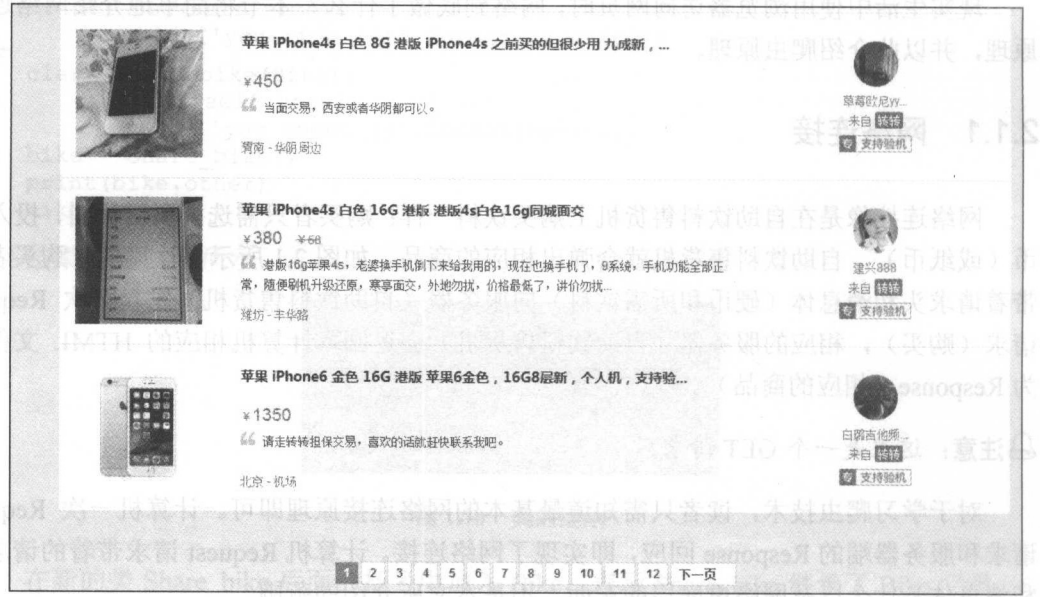

 $2.2.2$  and  $2.2.3$ 

有的网页存在多页的情况,每页的网页结构都相同或类似,这种类型的网页爬虫流 程为:

(1 )手动翻页并观察各网页的 URL 构成特点,构造出所有页面的 URL 存入列表中。

- (2) 根据 URL 列表依次循环取出 URL。
- (3 )定义爬虫函数。
- (4 )循环调用爬虫函数,存储数据。
- (5) 循环完毕,结束爬虫程序,如图 2.3 所示。

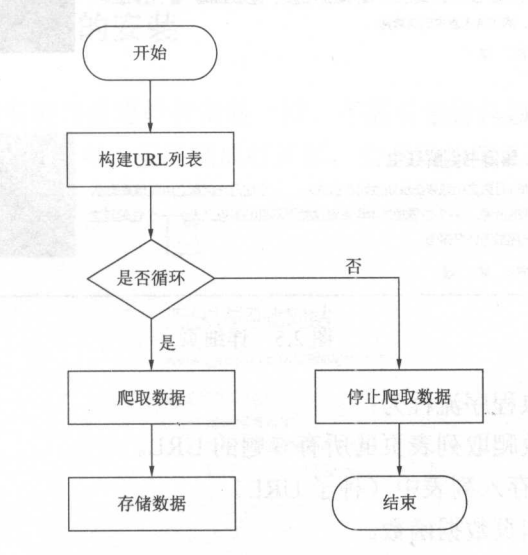

2.3 多页面网页爬虫流程

### 2. 跨页面爬虫流程

列表页和详细页分别如图 2.4 和图 2.5 所示。

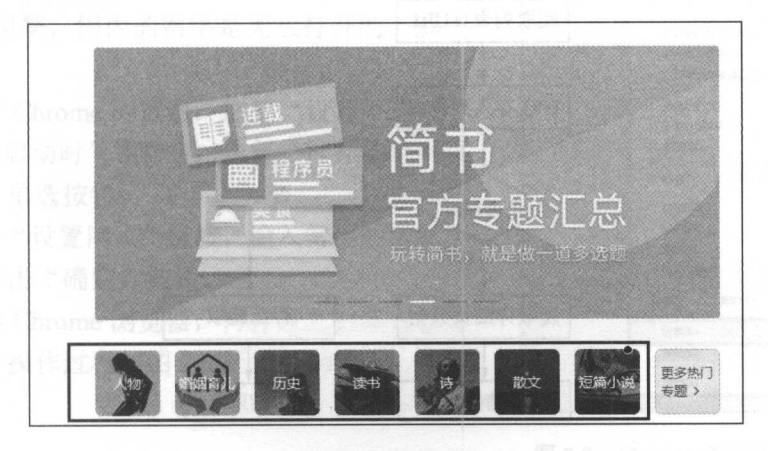

图 2.4 列表页

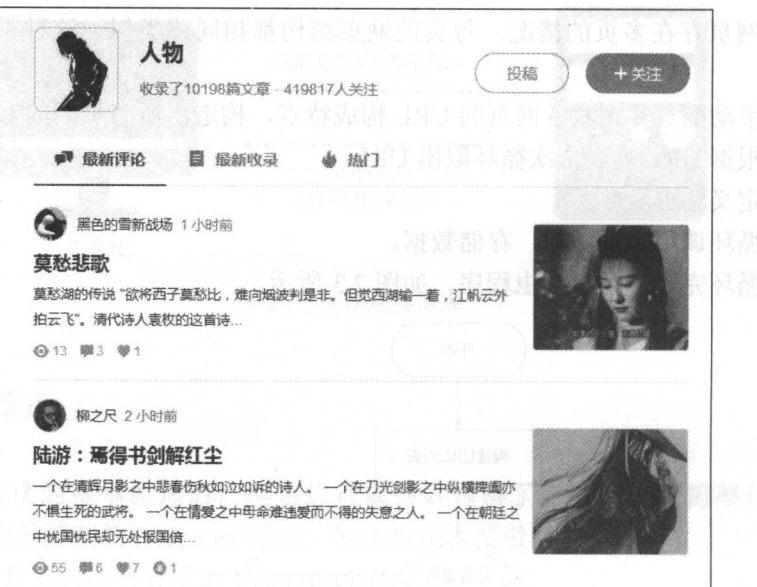

 $-1.777$ 

这种跨页面的爬虫程序流程为:

- Cl )定义爬取函数爬取列表页的所有专题的 URL
- $(2 \times 1)$
- (3 )定义爬取详细页数据函数
- )进入专题详细页面爬取详细页数据。
- )存储数据,循环完毕,结束爬 程序,如图 2.6 所示

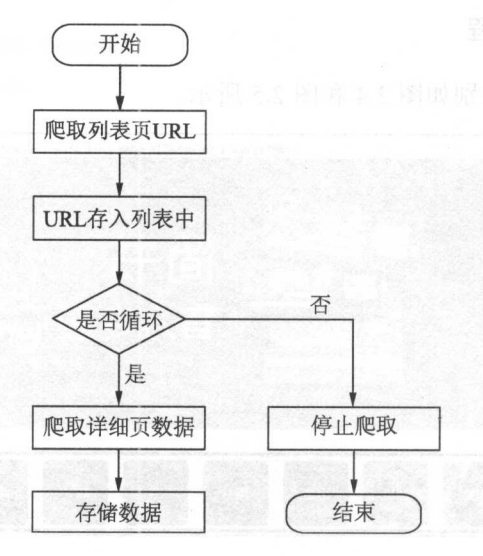

2.6 跨页面网页爬虫流程

# 2.2 网页构造

本节将介绍如何安装和使用 Chrome 浏览器, 并通过 Chrome 浏览器的使用简单介绍 网页的构成。 . . *.* . . . . . . . . .

# 2.2.1 Chrome 浏览器的安装

Chrome 浏览器的安装与普通软件安装一样,不需要进行任何配置。在搜索引擎中输 入 Chrome, 单击下载安装即可。安装完成打开后, 会出现如图 2.7 所示的错误。

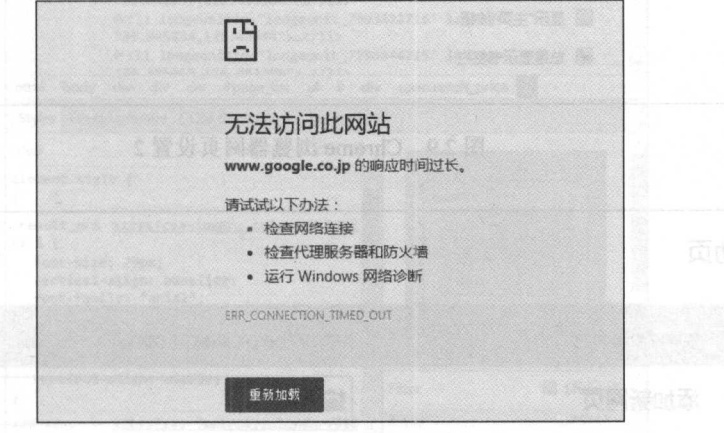

图 2.7 Chrome 浏览器报错 Chrome with the characters and characters are a strong and continuous continuous continuous continuous continuous continuous continuous continuous continuous continuous continuous continuous continuous continuous continuou

这是因为 Chrome 浏览器默认的搜索引擎为 Google 搜索引擎, 国内的网络是无法打开的。解决 办法如下。 办法如下。

(1) 打开 Chrome 浏览器, 选择"设置"选项。

)在"启动时"栏目中,选择"打开特定网页 组网页"单选按钮。

(3 )单击"设置网页"链接,输入常用的搜索引 擎或网页,单击"确定"按钮。

)退出 Chrome 浏览器,再打开之后便是设置 过后的网页。操作过程如图 2.8 至图 2. <sup>10</sup> 所示。

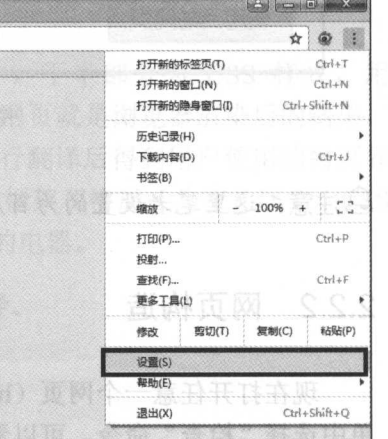

图 2.8 Chrome 浏览器网页设置 1

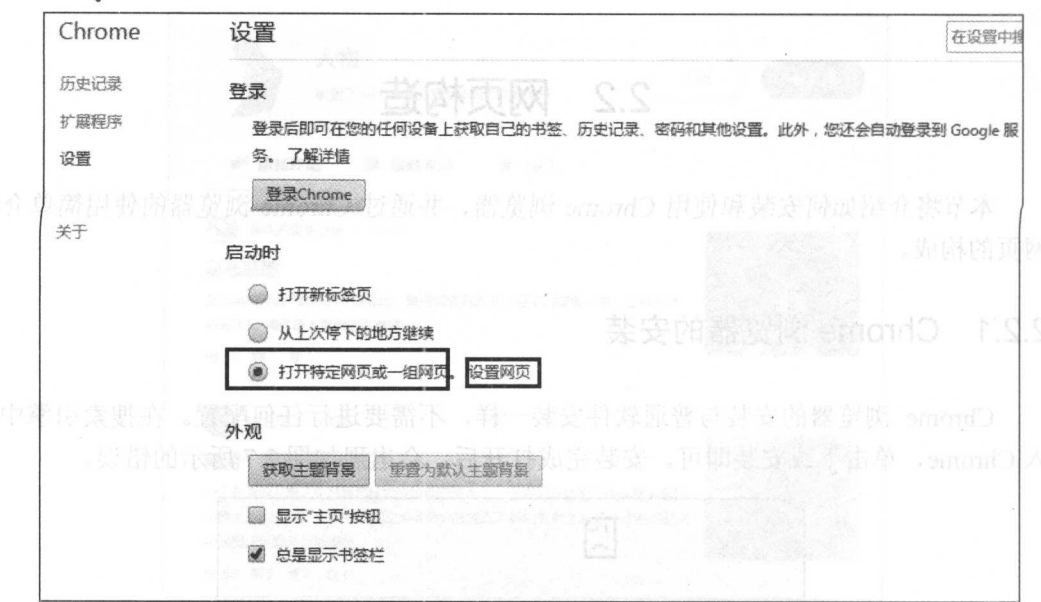

图 2.9 Chrome 浏览器网页设置 2

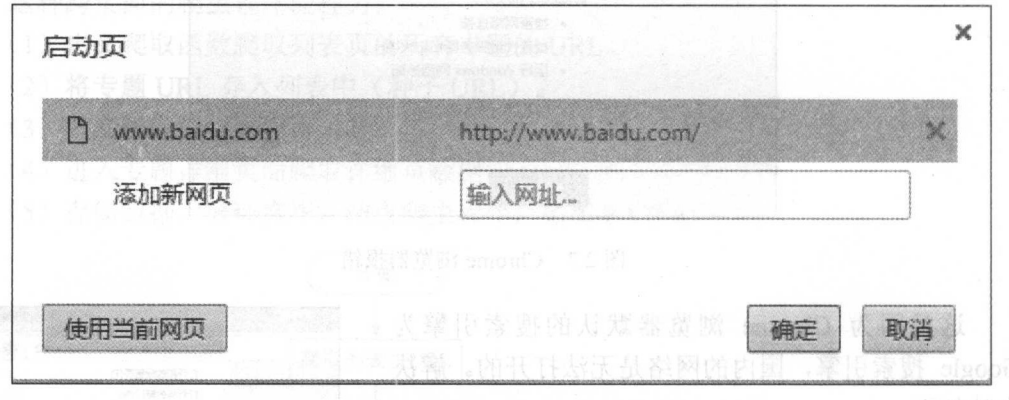

2.10 Chrome 浏览器网页设置

注意:这里笔者设直的为百度技索网页

# 2.2.2 网页构造

via viimeston. Ito vi> viimeston in lineasse maasta e aasta viittivia. La sud meteoria e aasta in evidenti vii  $P \leftarrow P$  ,  $P \leftarrow P$  ,
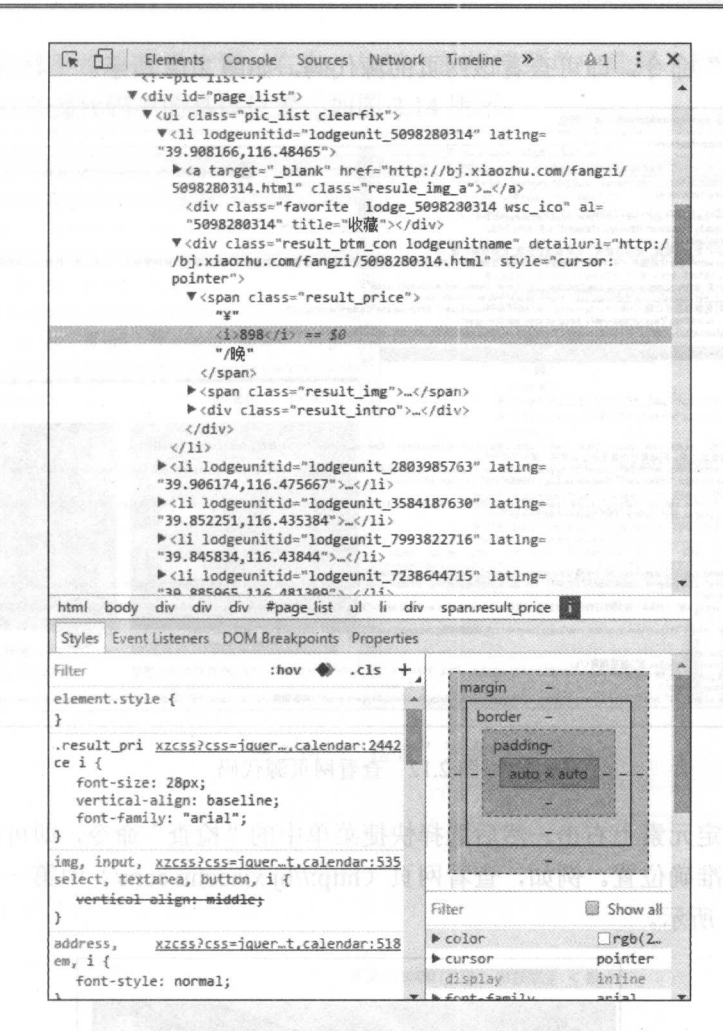

图 2.11 网页构造

现在来分析图 2.11, 图中上半部分为 HTML 文件, 下半部分为 CSS 样式, 用 <script></script>标签的就是 JavaScript 代码。用户浏览的网页就是浏览器渲染后的结果, 浏览器就像翻译官, 把 HTML、CSS 和 JavaScript 代码进行翻译后得到用户使用的网页界 面。如果把网页比喻成房子的话,那么 HTML 为房子的框架和格局(几室几厅),CSS 就是房子的样式(地板、房漆), JavaScript 就是房子中的电器。

Q注意: 本文只是简单介绍网页构造, 前端语法不做解释。

#### 查询网页信息  $2.2.3$

打开网页(http://bj.xiaozhu.com/), 右击网页空白处, 从弹出的快捷菜单中选择"查

看网页源代码"命令,即可查看该网页的源代码,如图 2.12 所示。

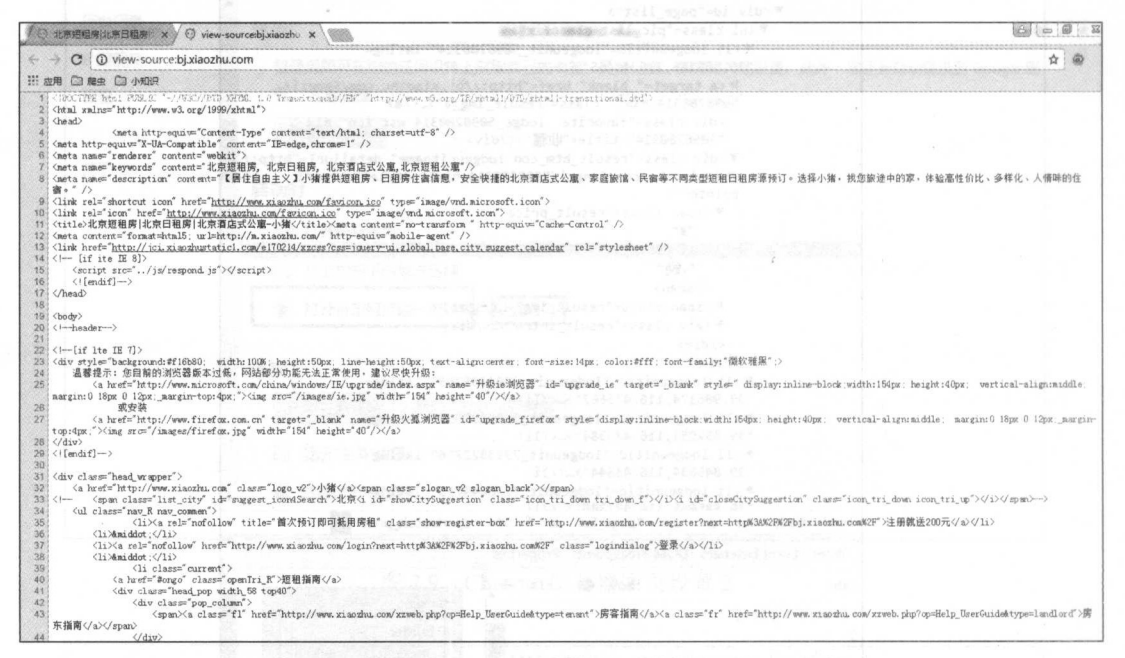

图 2.12 查看网页源代码

通过在指定元素上右击, 然后选择快捷菜单中的"检查"命令, 即可查看该元素在网 页源代码中的准确位置。例如, 查看网页(http://bj.xiaozhu.com/) 中第一个租房的房价信 息,如图 2.13 所示。

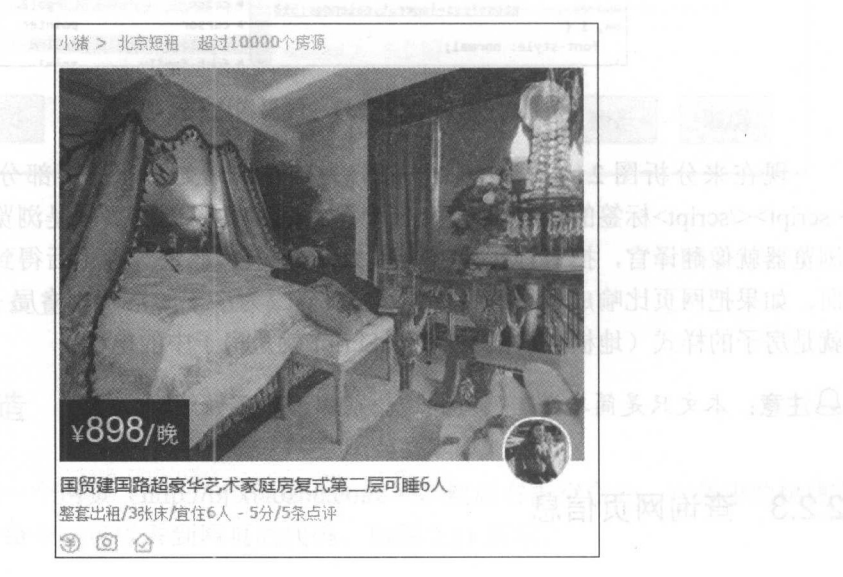

图 2.13 粗房信息(foothtischika) Chaple of Partition

把鼠标光标移至价格元素位置,右击,从弹出的快捷菜单中选择"检查"命令,即可 查看该元素在网页源代码中的具体位置,如图 2.14 所示。

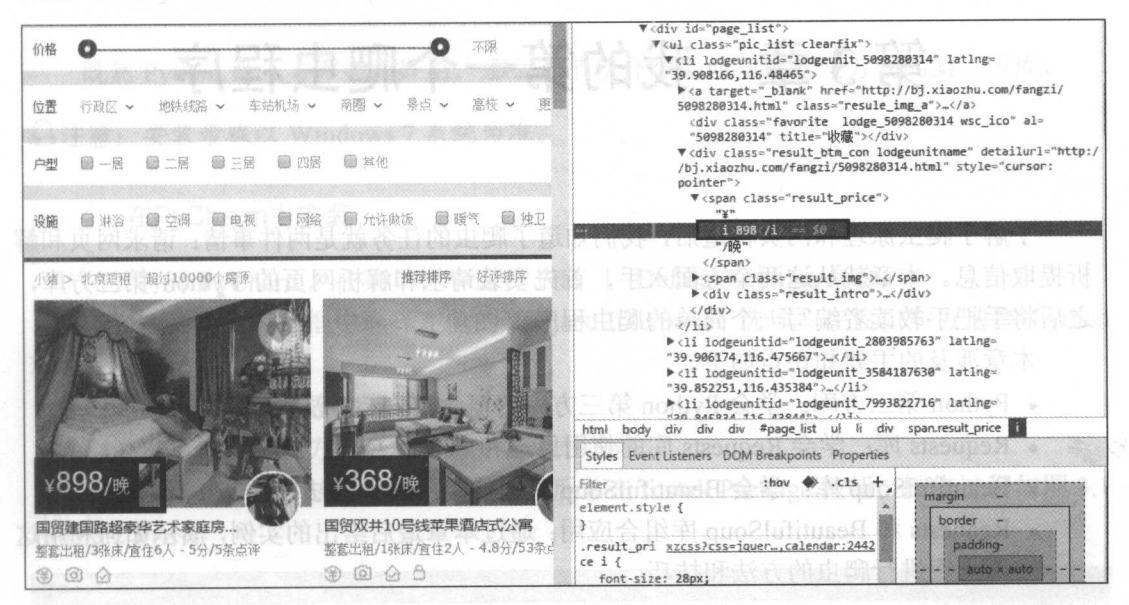

图 2.14 "检查"元素

# 第3章 我的第一个爬虫程序

了解了爬虫原理和网页构造后,我们知道了爬虫的任务就是两件事情:请求网页和解  $\frac{1}{2}$  is a property  $\frac{1}{2}$  of  $\frac{1}{2}$  is  $\frac{1}{2}$  in  $\frac{1}{2}$  in  $\frac{1}{2}$  in  $\frac{1}{2}$  in  $\frac{1}{2}$  in  $\frac{1}{2}$  in  $\frac{1}{2}$  in  $\frac{1}{2}$ 之后将手把手教读者编写一个简单的爬虫程序。

本章涉及的主要知识点如下。 本章涉及的主要知识点如下。

- Pytnon 弗二力片: 字会 Python 弗二力厍的概念及女装力法。
- Requests 学会 Requests 库的使用原理和方法。
- BeautifulSoup 学会 Beaut fulSoup 库的使用原理和方法。
- Requests  $\scriptstyle\rm I\!H$  BeautifulSoup 库组合应用: 迪过本草最后给出的实例,演示如何利用这 两大库讲行爬虫的方法和技巧。 两大库进行爬虫的方法和技巧。

# 3.1 Python 第三万库

本节主要介绍 Python 方库的基本概念和安装方法,通过第 库的使用,才能 爬虫起到事半功倍的效果。 爬虫起到事半功倍的效果。

#### 3.1.1 Python 第三方库的概念

 $\mathbb{P}_1$   $\mathbb{P}_2$   $\mathbb{P}_3$   $\mathbb{P}_4$   $\mathbb{P}_5$   $\mathbb{P}_6$   $\mathbb{P}_7$   $\mathbb{P}_8$   $\mathbb{P}_7$   $\mathbb{P}_8$   $\mathbb{P}_8$   $\mathbb{P}_9$   $\mathbb{P}_9$   $\mathbb{P}_9$   $\mathbb{P}_9$   $\mathbb{P}_9$   $\mathbb{P}_9$   $\mathbb{P}_9$   $\mathbb{P}_9$   $\mathbb{P}_9$   $\mathbb{P}_9$   $\mathbb{P}_9$  这样用户就不用了解底层的思想,用最少的代码写出最多的功能。就像制造自行车一样, 样, 需要: 需要

- 铁矿石: 铁矿石:
- 橡胶:  $\cdots$
- 。扳手等工具。  $\begin{array}{ccccccccccccc}\n\multicolumn{4}{c|}{\textbf{1} & \textbf{2} & \textbf{3} & \textbf{3} & \textbf{3} & \textbf{3} & \textbf{4} & \textbf{5}\n\end{array}$

如果没使用第 库的话 就需要从原始材料开始,一步步制造下去,  $\ddotsc$  , and the contract of  $\ddotsc$  $\mathcal{L} = \{ \mathcal{L} \mid \mathcal{L} \mid \mathcal$ 就可以使用了(有些车直接就可以用了)。这种拿来即用的就是 Python . . . .

## 3.1.2 Python 第三方库的安装方法

既然 Python 第三方库如此好用, 那么本节就介绍如何安装这些方便的第三方库。 4注意: 安装步骤以 Windows 7 系统为准。

1. 在PyCharm中安装

(1) 打开 PyCharm, 在菜单栏中选择 File | Defalut Settings 命令。

(2) 在弹出的对话框中选择左侧的 Project Interpreter 选项, 在窗口右方选择 Python 环境。

(3) 单击加号按钮添加第三方库。

(4) 然后输入第三方库名称, 选中需下载的库。

(5) 勾选 Install to users site 复选框, 然后单击 Install Package 按钮。操作过程如图 3.1 和图 3.2 所示。

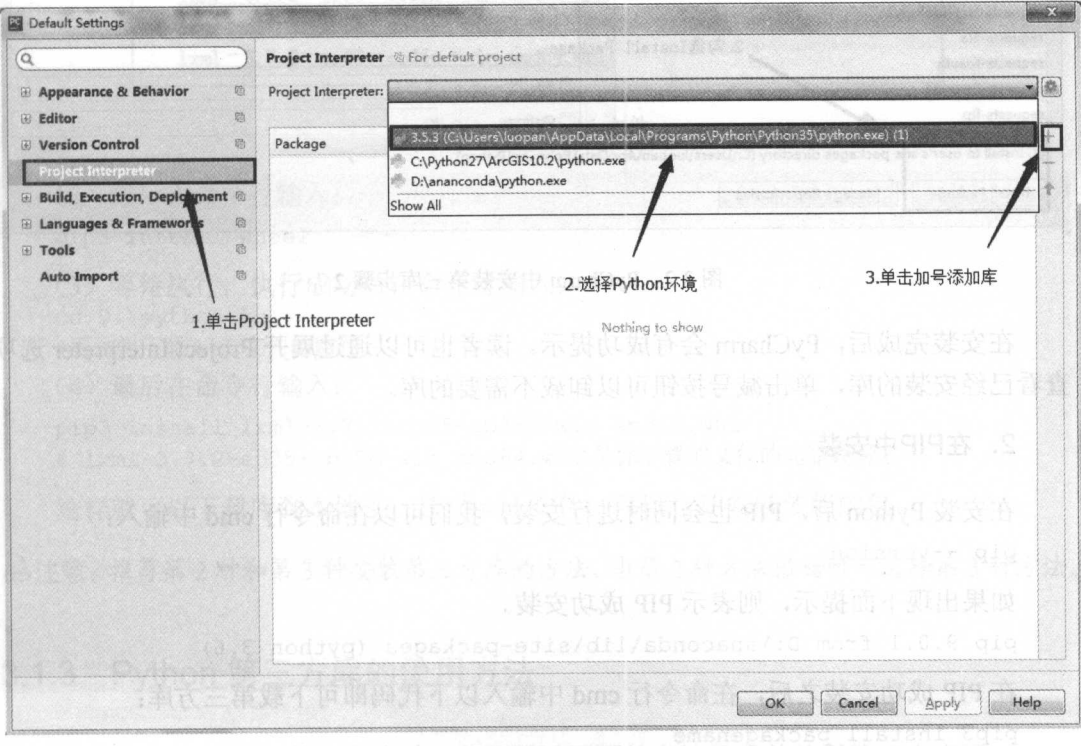

# 图 Thing Server Hitchcock (图 3.1 PyCharm 中安装第三库步骤 1 2020

#### 从零开始学 Python 网络爬虫

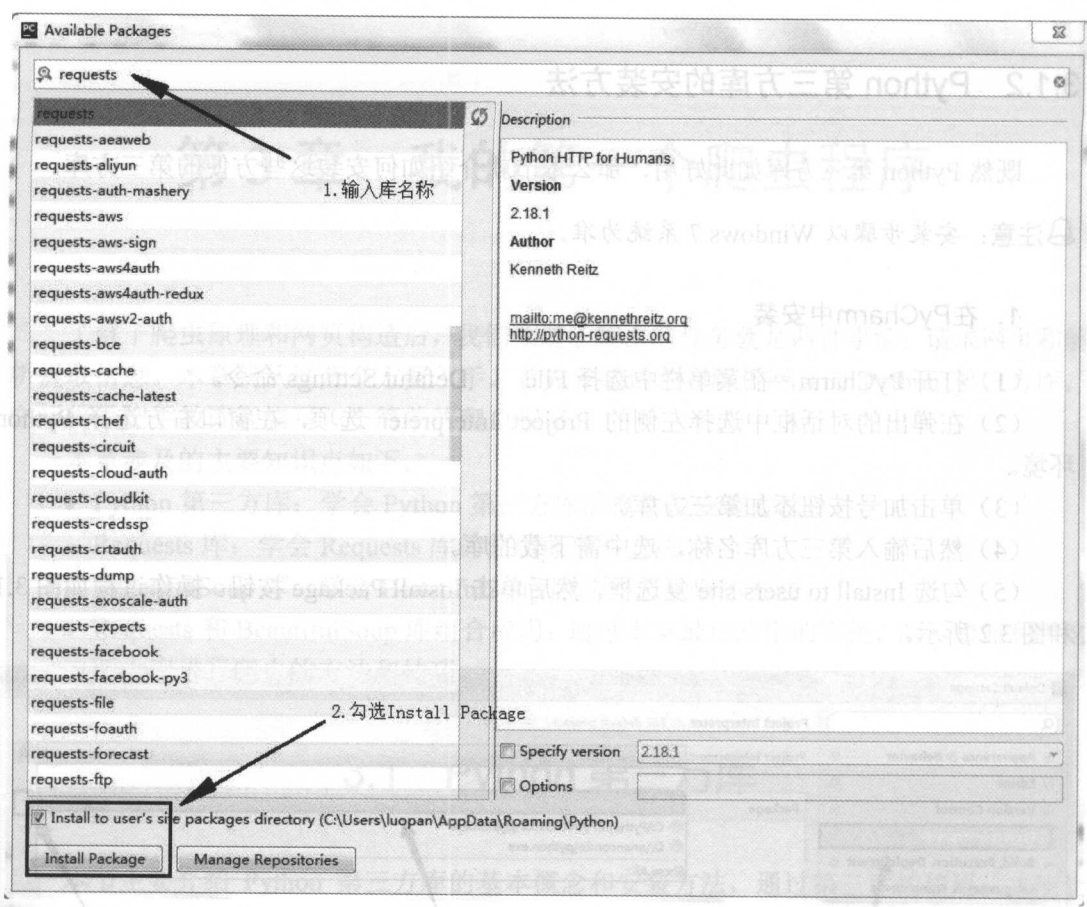

图 3.2 PyCharm 中安装第三库步骤 2

在安装完成后, PyCharm 会有成功提示。读者也可以通过展开 Project Interpreter 选项 查看已经安装的库,单击减号按钮可以卸载不需要的库。

#### 2. 在PIP中安装

在安装 Python 后, PIP 也会同时进行安装, 我们可以在命令行 cmd 中输入:

pip --version

如果出现下面提示, 则表示 PIP 成功安装。

pip 9.0.1 from D:\anaconda\lib\site-packages (python 3.6)

在 PIP 成功安装之后, 在命令行 cmd 中输入以下代码即可下载第三方库:

pip3 install packagename

#packagename 为安装库的名称, 在这里输入 pip3 install beautifulsoup4 即可下载 beautifulsoup4 库了。

△注意: 如果为 Python 2, PIP 3 改为 PIP: mon 水素建物 A moathman 以来 m意志

安装完后有提示: 安装完后有提示:

Successfully installed packagename

#### 3. 下载whl文件

有时候前面的两种方法安装会出现问题,可能是由于网络原因,也可能是包的依赖关 系而引起的,这时候就需要手动安装,这种方法最稳妥。对对

(1) 进入 http://www.lfd.uci.edu/~gohlke/pythonlibs/, 搜索 lxml 库, 然后单击下载到本 地,如图 3.3 所示。 地,如图 3.3 所示。

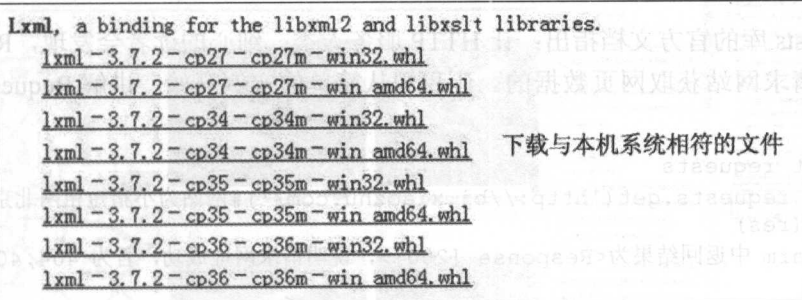

#### 图 3.3 下载 whl 文件

(2) 然后在命令行输入: )然后在命令行输入

pip3 install wheel

(3) 等待执行,执行成功后在命令行输入:

cd D:\python\ku

#后面为下载 whl 文件的路径

(4) 最后在命令行输入:

<sup>p</sup>ip3 install lxml-3 . <sup>7</sup> . <sup>2</sup> - cp35-cp35m- win\_amd64 . whl

# lxml-3.7.2-cp35-cp35m-win\_amd64.whl 是你下载的文件的完整路径名

这样就可以下载库到本地了,通过 whl 文件,可以自动安装依赖的包。

马注意: 推荐第 2 种和第 3 种安装第三方库的方法, 当第 2 种方法报错时可选择第 3 种方法。

## 3.1.3 Python 第三方库的使用方法

当成功安装 Python 第三方库后, 就可通过下面的方法导入并使用第三方库了: **in port xxxx**ik收口空中 Amosidisosix.[dv.qlm 人费 器窗版 onomO 中门中区 #xxxx 为导入的库名,例如 import requests research and the set of the station of the ⇔汪意: 导入 BeautifulSoup 库的写法为 from bs4 import BeautifulSoup。

# 3.2 爬虫三大库

 $\lambda$  Reading Represent Line Beautiful Soup Eq. (1 M  $\lambda$  A  $\lambda$  A  $\lambda$  )  $\lambda$  (1 M  $\lambda$  )  $\lambda$  (1 M  $\lambda$  )  $\lambda$  (1 M  $\lambda$  )  $\lambda$  (1 M  $\lambda$  )  $\lambda$ 和使用方法,然后 起完成读者的第 个爬虫小程序。

#### 3.2.1 Requests 库

 $\frac{1}{2}$  and  $\frac{1}{2}$  are  $\frac{1}{2}$  in the positive part of  $\frac{1}{2}$  in the positive part of  $\frac{1}{2}$ 

 $R$ 库的  $\frac{1}{10}$ ,  $\frac{1}{20}$ ,  $\frac{1}{20}$ ,  $\frac{1$ 方法。 方法。

```
import requests 
 res = requests.get('http://bj.xiaozhu.com/')#网站为小猪短柤网北京地区网址
print(res) 
 \frac{1}{2} are present to the consequence of \frac{1}{2} and \frac{1}{2} and \frac{1}{2} and \frac{1}{2} \frac{1}{2} and \frac{1}{2} and \frac{1}{2} and \frac{1}{2} and \frac{1}{2} and \frac{1}{2} and \frac{1}{2} and \frac{1}{2} and \frac{1}{2} and
失败
. . . .
print(res.text)
```
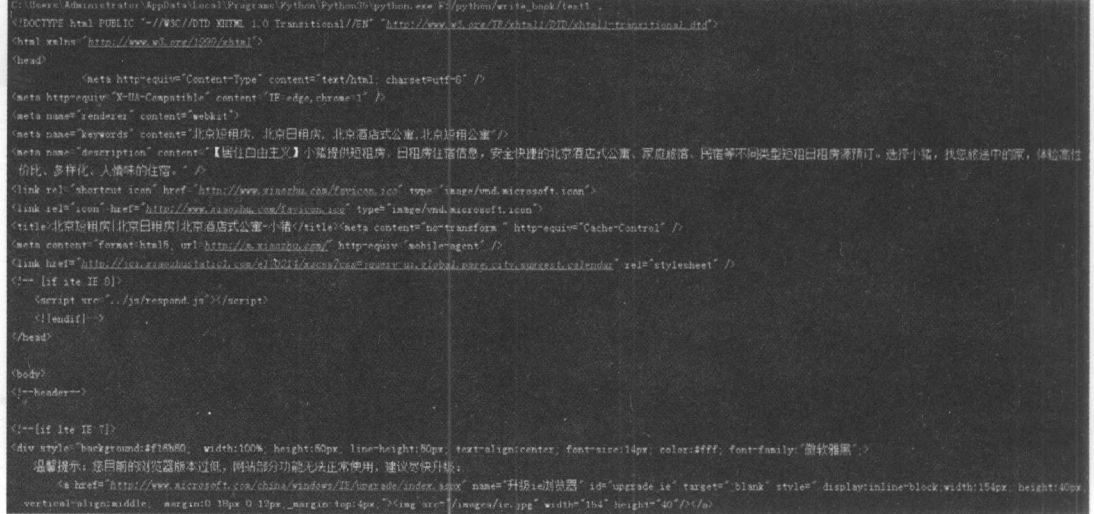

 $\cdots$   $\cdots$   $\cdots$   $\cdots$ 

这时打开 Chrome 浏览器,进入 http://bj.xiaozhu.co时,在空白处右击,在弹出的快 菜单中选择"查看网页源代码"命令,可以看到代码返回的结果就是网页的源代码。

有时爬虫需要加入请求头来伪装成浏览器, 以便更好地抓取数据。在 Chrome 浏览器 中按 F12 键打开 Chrome 开发者工具, 刷新网页后找到 User-Agent 进行复制, 如图 3.5 所示。

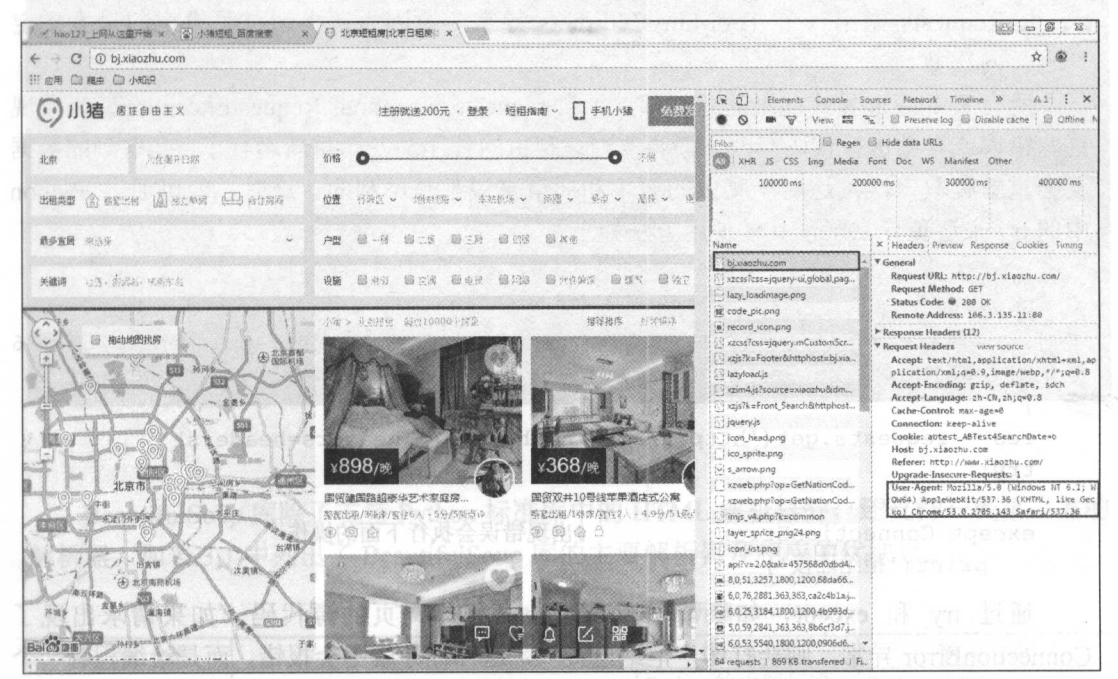

图 3.5 复制请求头

#### 请求头的使用方法:

import requests

```
headers = {2imiterest to A the Dire
   'User-Agent':'Mozilla/5.0 (Windows NT 6.1; WOW64) AppleWebKit/537.36
   (KHTML, like Gecko) Chrome/53.0.2785.143 Safari/537.36'
```

```
res = requests.get('http://bj.xiaozhu.com/', headers=headers)
                                                               #get
方法加入请求头
```
print (res.text)

Requests 库不仅有 get()方法, 还有 post()等方法。post()方法用于提交表单来爬取需要 登录才能获得数据的网站,这部分内容会在后面章节中学习,这里不再赘述。学习 get() 方法足够我们爬取大部分的网站了。

Requests 库请求并不会"一帆风顺", 当遇到一些情况时, Requests 库会抛出错误或 者异常, Requests 库的错误和异常主要有以下 4 种。

• Requests 抛出一个 ConnectionError 异常, 原因为网络问题(如 DNS 查询失败、拒 绝连接等)。

- Response.raise\_for\_status()抛出一个 HTTPError 异常,原因为 HTTP 请求返回了不成 2. 图 功的状态码(如网页不存在,返回 404 错误)。 第 2011 - 10000 10000
	- Requests 抛出一个 Timeout 异常, 原因为请求超时。
	- Requests 抛出一个 TooManyRedirects 异常, 原因为请求超过了设定的最大重定 向次数。

所有 Requests 显式抛出的异常都继承自 requests.exceptions.RequestException, 当发现 这些错误或异常进行代码修改重新再来时,爬虫的程序叉开始重新运行了,爬取到的数据 又会重新爬取一次,这对于爬虫的效率和质量来说都是不利的。这时,便可通过 Python 中的 try 来避免异常了, 具体使用方法如下:

```
import requests 
headers = 1' User-Agent ':'Mozilla/5.0 (Windows NT 6.1 ; WOW64) AppleWebKit/ 537.36 
  (KHTML, like Gecko) Chrome/53.0.2785.143 Safari/537.36 ' 
res = requests.get ('http://bj.xiaozhu.com/', headers=headers)
try:
   print(res . text) 
except ConnectionError: #出现错误会执行下面的操作
   print ('拒绝连接')
```
通过 try 和 except, 如果请求成功了, 会打印网页的源代码。如果请求出现了 ConnectionError 异常, 则会打印"拒绝连接", 这样程序就不会报错, 而是给编程者 提示,不会影响下面代码的运行。

## 3.2.2 BeautifulSoup

Beautiful Soup 库是 个非常流行的 Python 模块。通过 BeautifulSoup 库可以轻松地 解析 Requests 库请求的网页,并把网页源代码解析为 Soup 文档, 以便过滤提取数据。

```
import requests 
from bs4 import BeautifulSoup 
headers = {
   'User-Agent':'Mozilla/5.0 (Windows NT 6.1; WOW64) AppleWebKit/537.36
    (KHTML, like Gecko) Chrome/53 . 0 . 2785.143 Safari/537.36 ' 
res = requests.get (' http://bj . xiaozhu . com/', headers=headers) 
soup= BeautifulSoup(res.text,' html.parser ') #对返回的结果进行解析
```
 $print(soup.prettify())$ 

输出的结果如图 3.6 所示,看上去与 Requests 库请求返回的网页源代码类似,但通过 BeautifulSoup 库解析得到的 Soup 文档按照标准缩进格式的结构输出,为结构化的数据, 为数据的过滤提取做好准备。

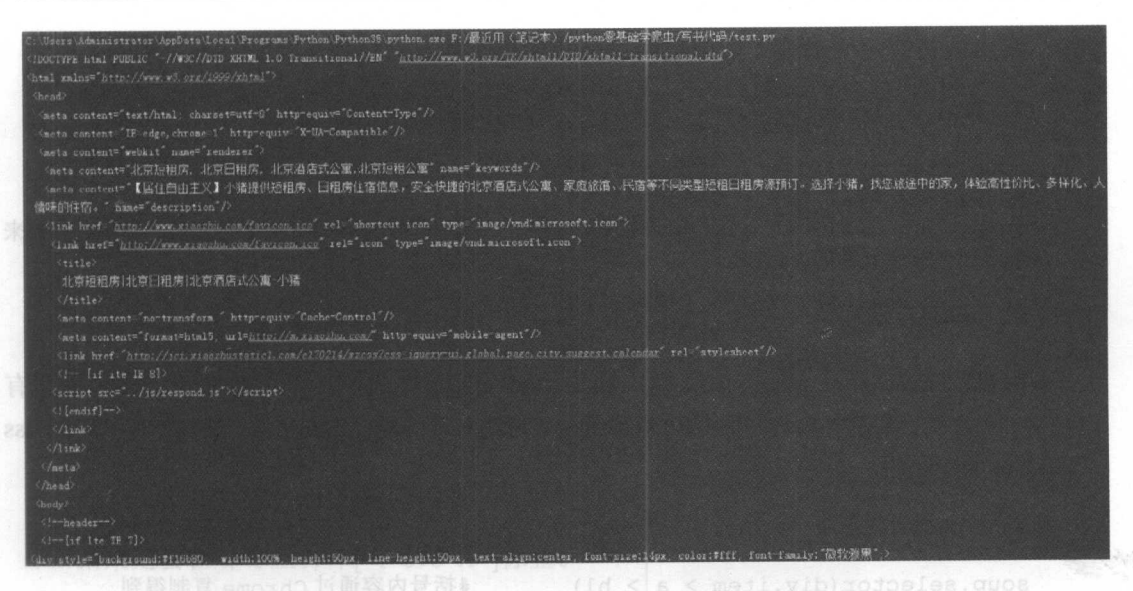

图 3.6 解析 Soup 文档

BeautifulSoup 库除了支持 Python 标准库中的 HTML 解析器外, 还支持一些第三方的 解析器。如表 3.1 中列出了 BeautifulSoup 库的主要解析器及相应的优缺点。

| 器<br>析<br>解  | 使用方法                                                                 | 优<br>点                                        | 点<br>缺                                        |  |  |
|--------------|----------------------------------------------------------------------|-----------------------------------------------|-----------------------------------------------|--|--|
| Python标准库    | BeautifulSoup(markup,"html.parser")                                  | Python的内置标准<br>库执行速度适中,文<br>档容错能力强            | Python 2.7.3or<br>Python3.2.2前的版本中<br>文档容错能力差 |  |  |
| lxml HTML解析器 | BeautifulSoup(markup,"lxml")                                         | 速度快<br>文档容错能力强                                | 需要安装C语言库                                      |  |  |
| Lxml XML解析器  | BeautifulSoup(markup,["lxml","xml"])<br>BeautifulSoup(markup, "xml") | 速度快<br>唯一支持XML的解<br>析器                        | 需要安装C语言库                                      |  |  |
| html5lib     | BeautifulSoup(markup,"html5lib")                                     | 最好的容错性<br>以浏览器的方式解<br>析文档<br>生成HTML5格式的<br>文档 | 速度慢<br>不依赖外部扩展                                |  |  |

表 3.1 RegultifulSoun库解析器

注意: BeautifulSoup 库官方推荐使用 lxml 作为解析器 因为效率史高

解析得到的 Soup 文档可以使用 find()和 find all()方法及 selector()方法定位需要的元 素了。 find()和 find\_all()两个方法用法相似, BeautifulSoup 文档中对这两个方法的定义是 这样的:

find all(tag, attibutes, recursive, text, limit, keywords) find(tag, attibutes, recursive, text, keywords)

常用的是前两个参数,熟练运用这两个参数,就可以提取出想要的网页信息。

#### 1. find all()方法

soup.find all('div', "item") ##杳找 div 标签, class="item" soup.find all ('div', class='item') soup.find all('div', attrs={"class": "item"}) # attrs 参数定义一个字典参数来 搜索包含特殊属性的 tag

#### 2. find()方法

find()方法与 find all()方法类似, 只是 find all()方法返回的是文档中符合条件的所有 tag, 是一个集合(class 'bs4.element.ResultSet'), find()方法返回的一个 Tag(class 'bs4.element.Tag')。

#### 3. selector()方法

soup.selector(div.item >  $a > h1$ )

#括号内容通过 Chrome 复制得到

该方法类似于中国 > 湖南省 > 长沙市, 从大到小, 提取需要的信息, 这种方式可以 通过 Chrome 复制得到, 如图 3.7 所示。

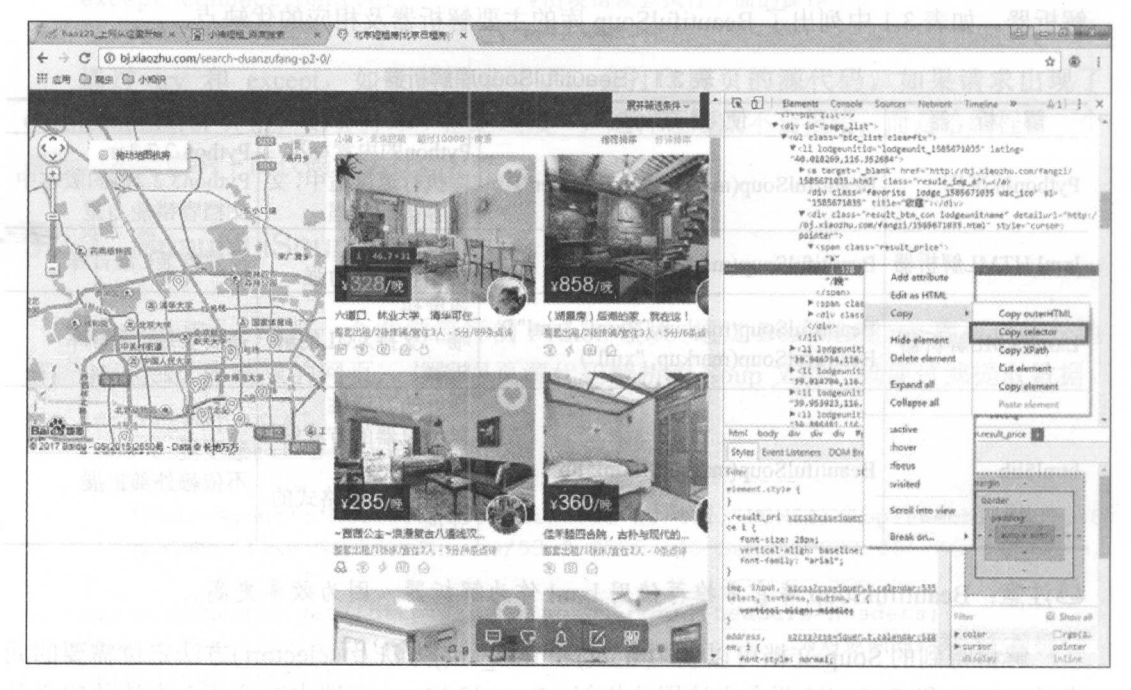

图 3.7 复制 selector()方法

(1) 鼠标定位到想要提取的数据位置, 右击, 在弹出的快捷菜单中选择"检查"命令。

(2) 在网页源代码中右击所选元素。

(3) 在弹出的快捷菜单中选择 Copy selector。这时便能得到:

#page\_list > ul > li:nth-child (1) > div.result\_btm con .l odgeunitname > span.result price > i

通过代码即可得到房子价格:

import requests

from bs4 import BeautifulSoup #导入相应的库文件 headers  $=$  {

' User-Agent ':'Mozilla/5 . <sup>0</sup>(Windows NT <sup>6</sup> .1; WOW64) AppleWebKit /537 . <sup>36</sup> (KHTML, like Gecko) Chrome/53.0.2785.143 Safari/537.36' #请求头  $\sim$ 

res = requests.get ('http://bj.xiaozhu.com/', headers=headers) #请求网页 soup = BeautifulSoup(res.text,'html.parser') \*\*\*\*\*\*\*\*\*\*\*\*\*\*\*\*\*\*\*\*\*\*\*\*\*\*\*\*\*\*\*\*\*\*\* price = soup.select ('#page\_list > ul > li:nth-of-type(l) >div .result btm con. lodgeunitname > span.result price > i')

> #定位元素位置并通过 selector 方法提取  $H$   $\rightarrow$   $H$  selector  $H$  selections  $H$  . The selection  $H$  is a selection of  $H$  is a selection of  $H$  is a selection of  $H$  is a selection of  $H$  is a selection of  $H$  is a selection of  $H$  is a selection of  $H$  is a s

print (price)

结果是会在屏幕上打印[<i>898</i>]标签。

注意: li:nth-chi ld(l )在 Python 中运行会报错,需改为 li :nth-of-type(

此时的 li:nth-of-type(1)为选择的一个价格,为了做短租房的平均价格分析,当然是要 把所有的房租价格全部提取出来。把 selector 改为: 把所有的房租价格全部提取出来。把 selector 改为:

#page list > ul > li > div.result btm con.lodgeunitname > span.result price > i

就可以得到整个页面的所有价格, 这样提取的信息为列表, 可以通过循环分别打印出来也  $\sim$  3  $\sim$  3  $\sim$ 可以存储起来。 可以存储起来

```
import requests 
from bs4 import BeautifulSoup 
headers = 1' User-Agent ':'Mozilla/5.0 (W ndows NT 6.1 ; WOW64) AppleWebKit /537 . 36
   (KHTML, like Gecko) Chrome/53 .0. 2785.143 Safari/537.36 ' 
res = requests . get (' h ttp : //bj . xiaozhu .com/', headers=headers) 
soup = BeautifulSoup(res.text, 'html.parser')
prices = soup.select('#page list > ul > li > div.result btm con.
lodgeunitname > span.result_price > i ') #此时 prices 为列表,需循环遍历
for price in prices: 
     print(price)
```
代码运行的结果如图 3.8 所示。 代码运行的结果如图 3.8 所示。

细心的读者会发现,提取的信息为[<i>898</i>l这种标签,而读者只需要其中的数据,  $\frac{1}{2}$ 

```
i mport requests 
from bs4 import BeautifulSoup 
heads = {
   ' User-Agent ':'Mozilla/5 . 0(Windows NT 6.1 ; WOW64) AppleWebKit /537 .36 
   (KHTML, like Gecko) Chrome/53.0.2785.143 Safari/537.36'
```

```
res = requests.get (' http://bj.xiaozhu.com/', headers=headers) 
soup = BeautifulSoup(res.text, 'html.parser')
prices = soup.select('#page list > ul > li > div.result btm con.
lodgeunitname > span.result price > i')
for price in prices:
```
print(price.get text(})

道过 get\_text ()方法获取文字信息

代码运行的结果如图 3.9 所示

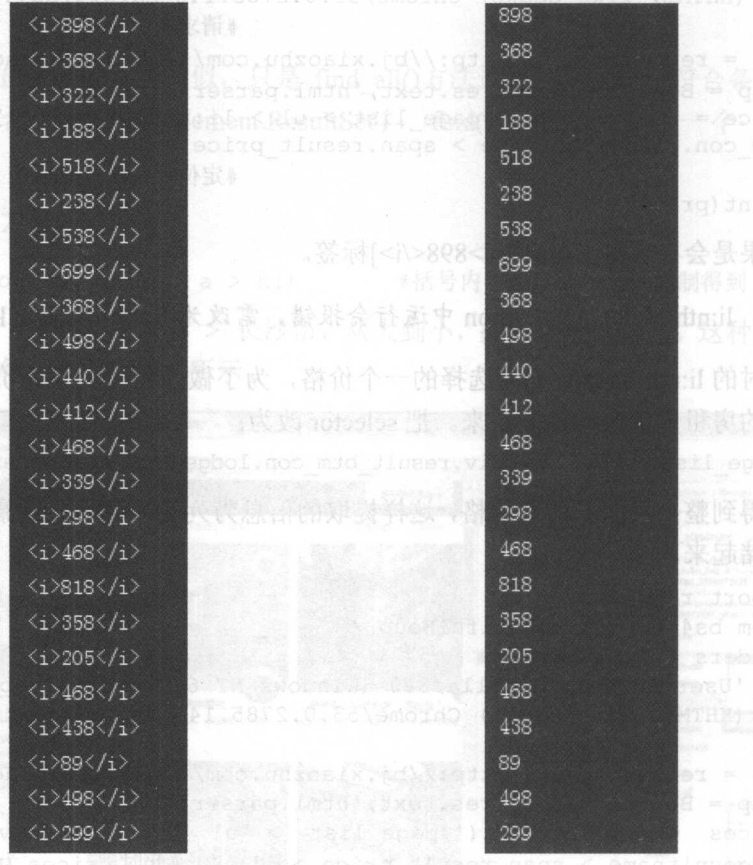

3.8 提取多个元素

3.9 提取标签文本

这时程序就已经爬取了一页中所有的房价信息,但该网站有多个网页,这时就需要构 URL 列表,详细方法见本章中的综合实例。

## 3.2.3 Lxml 库

Lxml 库是基于 libxm12 这一个 XML 解析库的 Python 封装。该模块使用 C 语言编写, 解析速度比 BeautifulSoup 更快, 具体的使用方法将在之后的章节中讲解。

# 3.3 综合案例 1- 一爬取北京地区短租房信息

 $\frac{1}{2}$  ,  $\frac{1}{2}$  ,  $\frac{1$ 信息。 信息。

## 3.3.1 爬虫思路分析

CI )本节爬取小猪短租网北京地区短租房 <sup>13</sup> 页的信息。通过手动浏览,以下为前 页的网址: \_\_\_\_\_\_\_\_\_\_\_\_\_\_

```
http : //bj . xiaozhu.com/ 
http://bj.xiaozhu.com/search-duanzufang-p2-0/
h \sim \frac{1}{2} , and h \sim \frac{1}{2} , and h \sim \frac{1}{2} and h \sim \frac{1}{2} and h \sim \frac{1}{2} . The particle is the search-duanal particle in the search of h \sim \frac{1}{2}http://bj.xiaozhu.com/search-duanzufang-p4-0/
```
然后把弟一贝旳网址改为 http://bj.xiaozhu.com/search-duanzufang-p1-0/后也能止常浏  $\frac{1}{2}$ 

)本次爬虫在详细页面中进行 因此先需 取进入详细页面的网址链接  $\sim$ 数据。 数据。

(3)需要爬取的信息有:标题、地址、价格、房东名称、房东性别和房东头像的链接,  $\mathcal{L}$ , and  $\mathcal{L}$  , and  $\mathcal{L}$  , and  $\mathcal{L}$  , and  $\mathcal{L}$  , and  $\mathcal{L}$  , and  $\mathcal{L}$  , and  $\mathcal{L}$ 如图 3.10 所示。 如图 3.10 所示

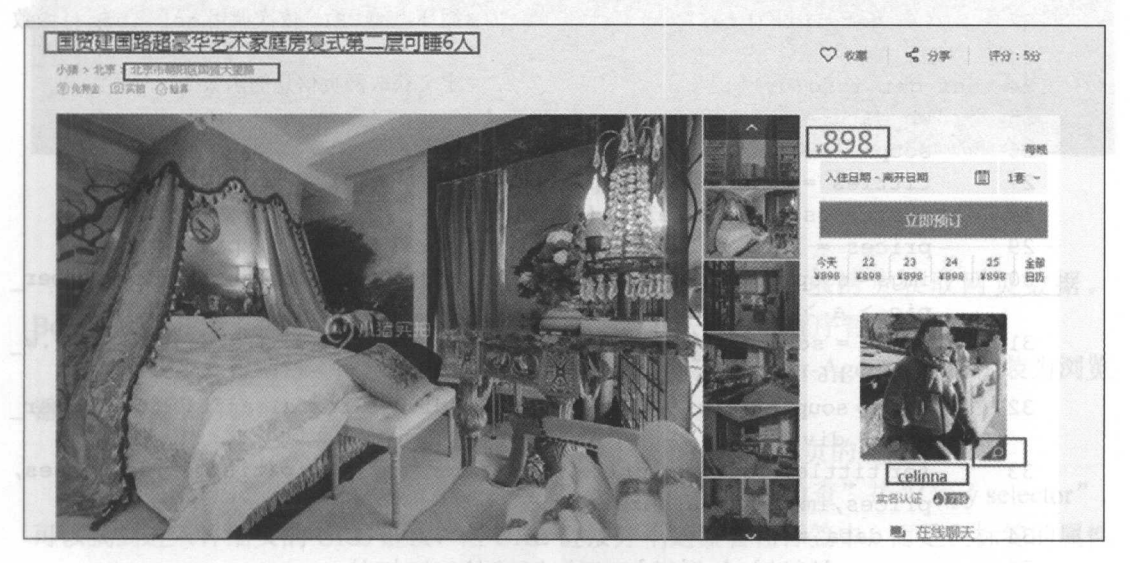

 $3.10$   $3.10$   $3.10$   $3.10$   $3.10$ 

## 3.3.2 爬虫代码及分析

爬虫代码如下: 爬虫代码如下:

```
ME 01 from bs4 import BeautifulSoup quoZidiumod I alanged HIM KA A
    02 import requests 
                                         #导入相应的库文件
    03 import time 
                                         #导入相应的库文件
    04 
    05 headers = {
    06 
           ' User-Agent ':'Mozilla/5 . 0 (Windows NT 6 . 1 ; WOW64) AppleWebKit/537. 36
    07 
           (KHTML, like Gecko) Chrome/53 . 0.2785.143 Safari/537 . 36 ' 
                                         #加入请求头
    08 } 
                                         #加入请求头
    09 
                                         #定义判断用户性别的函数
    10 def judgment sex(class name) : 
    11 if class name == ['member icol']:
    12 return '女'
    13 else : 
    14 return '男'
    15 
    16 def get links (url):
                                         #定义获取详细页 URL 的函数
                                         #定义获取详细页 URL 的函数
    17 wb data = requests.get (url, headers=headers)
    18 soup = BeautifulSoup (wb data.text, 'lxml')
    19 links = soup .select ('#page list > ul > li > a') #links 为URL列表
    20 for link in links:
    \frac{21}{22}href = link.get(" href")get info (href) #循环出的 URL, 依次调用 get info ()函数
    2324 def get info (url): #定义获取网页信息的函数
    25 wb data = requests.get (url, headers=headers)
    26 soup = BeautifulSoup (wb data.text, 'lxml')
    27 tittles = soup.select ('div.pho info > h4')
    28 addresses = soup.select ('span.pr5')
    29 prices = soup.select ('#pricePart > div.day l > span')
    30 imgs = soup . select ('#floatRightBox > div . js box. clearfix > div . member
           pic > a > imq')31 names = soup. select ('#floatRightBox > div.js box.clearfix > div.w
           240 > h6 > a'32sexs = soup . select ( ' # f loa tRightBox > div. j s box. clearf ix > div. member 
           pic > div')33 for tittle, address, price, img, name, sex in zip(tittles, addresses,
           prices,imgs,names,sexs): 
    34 data = {
    35 'tittle':tittle.get_text().strip(),
    36 'address':address.get text().strip(),
    37 'price':price.get text(),
```

```
38
             \text{limq}': \text{img}. \text{qet}(\text{"src");}39
               'name':name.get text(),
               'sex':judgment sex(sex.get("class"))
40
4142
                                         #获取信息并通过字典的信息打印
           print (data)
43
44if name == " main ":
                                         #为程序的主入口
45
       urls = ['http://bi.xiaozhu.com/search-duanzufanq-p{}}-0/'.format(number) for number in
                                         #构造多页 URL
46
    range (1, 14)]
       for single url in urls:
47
                                         #循环调用 qet links()函数
           get links (single url)
48
49.
          time.sleep(2)
                                         #睡眠2秒
```
程序运行的部分结果如图 3.11 所示。

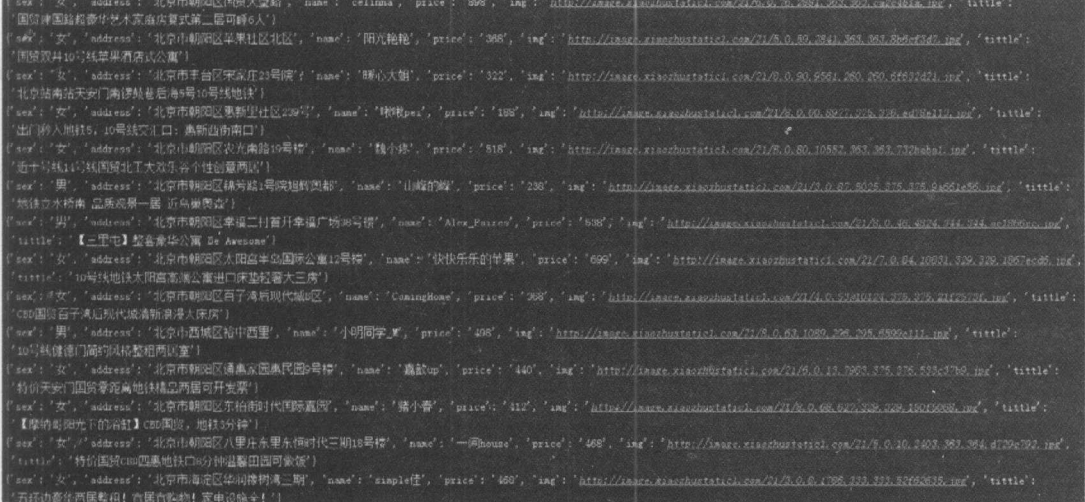

#### 图 3.11 程序运行结果

代码分析:

(1) 第 1~3 行导入程序需要的库, Requests 库用于请求网页获取网页数据。 BeautifulSoup 用于解析网页数据。time 库的 sleep()方法可以让程序暂停。

(2) 第 5~8 行通过 Chrome 浏览器的开发者工具, 复制 User-Agent, 用于伪装为浏览 器, 便于爬虫的稳定性。

(3) 第16~22 行定义了 get links()函数, 用于获取进入详细页的链接。

传入 URL 后, 进行请求和解析。通过 Chrome 浏览器的"检查"并"Copy selector", 可以找到进入详细页的 URL 链接,但 URL 链接并不是嵌套在标签中,而是在标签的属性 信息中, 如图 3.12 所示。

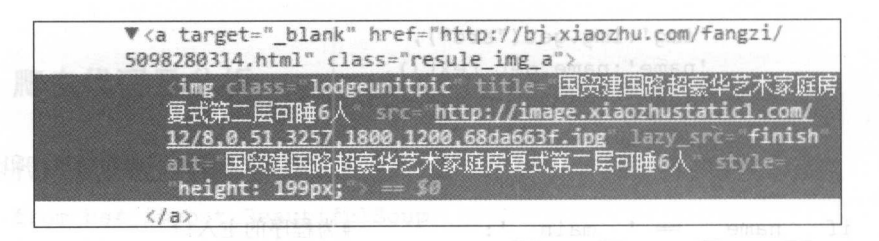

图 3.12 URL 链接位置

前面说到可用 get text()方法获取标签中的文本信息,但标签中的属性信息需要通过 get('attr')方法获取得到,如图 3.12 所示, URL 链接在 href 中, 这时用 get(' href')便可得到 网页的 URL

最后调用 get info ()函数, 转入的参数为获取到的网页详细页的链接。

(4) 第 24~42 行定义 get info()函数, 用于获取网页信息并输出信息。

传入 URL 后,进行请求和解析。通过 Chrome 浏览器的"检查"并"Copy selector", 获取相应的信息,由于信息数据为列表数据结构,可以通过多重循环,构造出字典数据结 构,输出并打印出来。

 $\bigoplus$ 注意:字典中的 sex 调用了 judgment\_sex()函数。

(5) 第 10~14 行定义 judgment\_sex()函数, 用于判断房东的性别。

```
10 def judgment sex(class name): 
11 if class name == ['member icol']:
12 return '女'
13 else: 
14 return '男'
```
如图 3.13 所示,可以看出房东的性别区分。

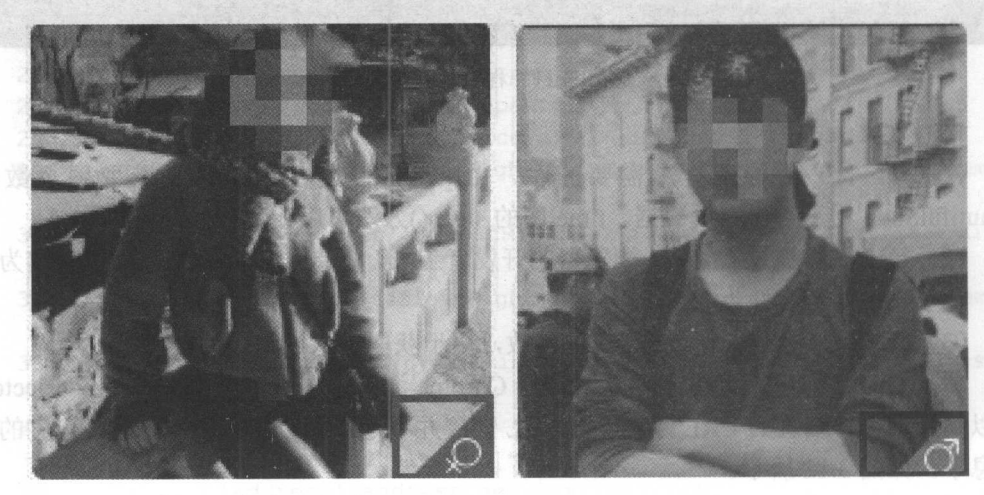

图 3.13 房东性别判断 3.13 房东性别判断

在图中所示区域通过 Chrome 浏览器的"检查"可以发现, 女房东的信息为<div class="member ico1"></div>, 男房东的信息为<div class="member ico"></div>, 这时就可 以通过 class 属性来判断房东的性别。 以通过 class 属性来判断房东的性

(6) 第44~49 行为程序的主入口,通过对网页 URL 的观察,利用列表的推导式构造 13 个 URL,并依次调用 get\_links()函数, time.sleep(2)的意思是每循环一次, 让程序暂停 2 秒,防止请求网页频率过快而导致爬虫失败。 秒,防止请求网页频率过快而导致爬虫失败。

# 3.4 综合案例 2- 一爬取酷狗 TOP500 的数据

本节将利用 Requests 和 BeautifulSoup 第三方库, 爬取酷狗网榜单中酷狗 TOP500 的 信息。 信息。

### 3.4.1 爬虫思路分析

(1) 本节爬取的内容为酷狗榜单中酷狗 TOP500 的音乐信息, 如图 3.14 所示。

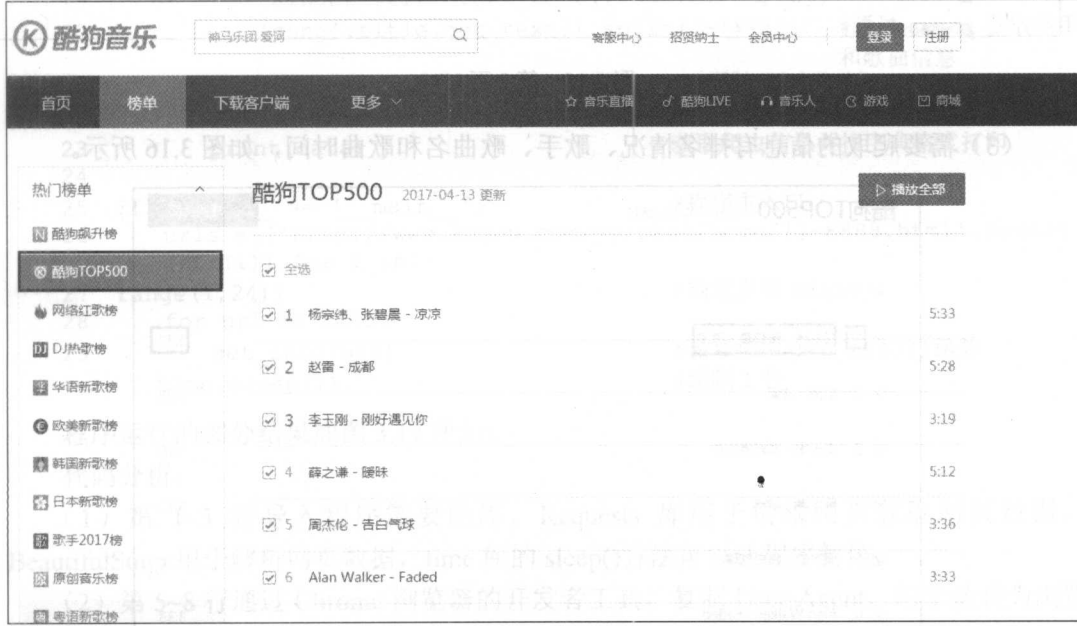

#### 图 3.14 酷狗 TOP500 界面 3.14 酷狗 OPSOO 界面

)网页版酷狗不能手动翻页进行下一步的浏览,但通过观察第 页的 URL: http : //www . kugou . <sup>c</sup>om/yy/rank/home/1-8888.html

### 从零开始学 Python 网络爬虫

这里尝试把数字 1 换为数字 2, 再进行浏览, 恰好返回的是第 2 页的信息(如图 3.15 所示)。 进行多次尝试后,发现更换不同数字即为不同页面,因此只需更改 home/后面的数字即可。 由于每页显示的为 22 首歌曲, 所以总共需要 23 个 URL。

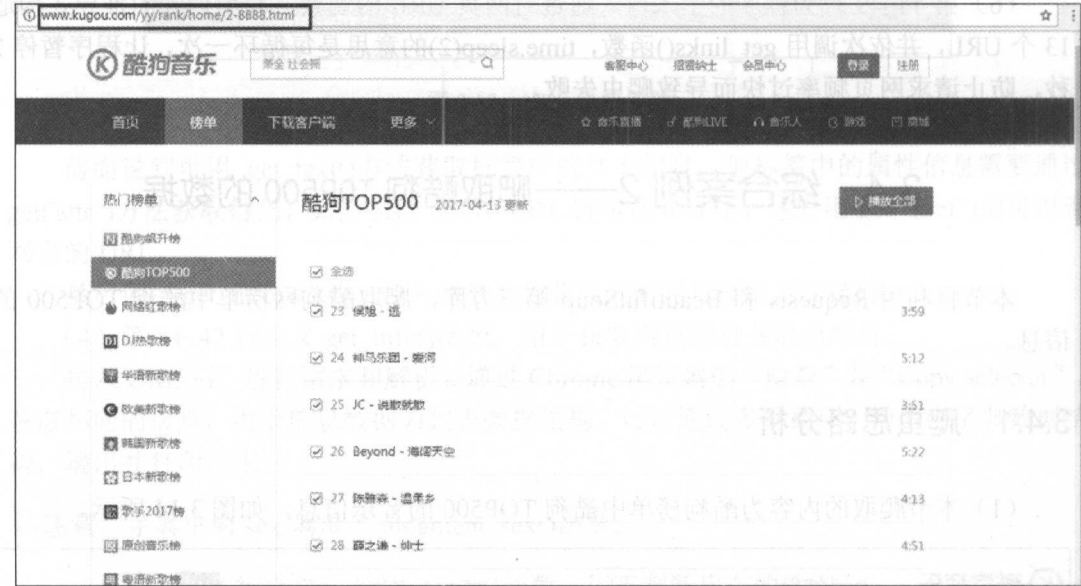

图 3.15 第2页 URL

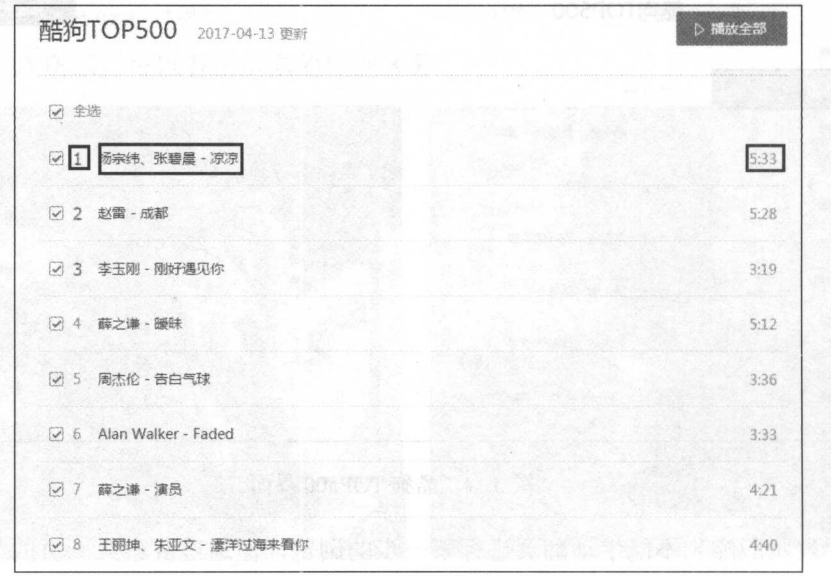

(3) 需要爬取的信息有排名情况、歌手、歌曲名和歌曲时间, 如图 3.16 所示。

3. <sup>16</sup> 获取的网页信息

3.4.2 爬虫代码及分析

爬虫代码如下:

```
01 import requests 
02 from bs4 import BeautifulSoup
03 import time 
                                    #导入相应的库文件
04 
05 headers = \{06 'User-Agent': 'Mozilla/5.0 (Windows NT 6.1; WOW64) AppleWebKit/537.36
      (KHTML, like Gecko) Chrome/56 . 0.2924.87 Safari/537.36' 
07 
                                       #加入请求头
08 } 
                                        #加入请求头
09 
10 def get_info(url): #定义获取信息的函数
11 wb data = requests.get(url,headers=headers)
12 soup = BeautifulSoup(wb data.text, 'lxml')
13 ranks = soup.select ('span.pc temp num')
14 titles = soup.select ('div.pc_temp_songlist > ul > li > a')
15 times = soup.select ('span.pc temp tips r > span')
16 for rank, title, time in zip(ranks, titles, times) :
17 data = {
18 '' rank': rank.get text().strip(),
19 'singer':title.get text().split('-')[0],
20 song':title.get_text().split('-')[1], #通过 split 获取歌手
                                                  和歌曲信息
                                                   和歌曲信息 \frac{21}{22}' time ':time.get_text() . strip() 
         print(data)             获取爬虫信息并按字典格式打印
232 4 
25 if  name == ' main ':        #程序主人口
       urls = ['http://www.kugou.com/yy/rank/home/{}-8888.html'.format26
       (str(i)) for i in 
   range (1,24) ]              #构造多页 URL
27
       for url in urls:
2get_info (url)           #循环调用 get_info () 函数<br>,s leen (1)             #睡眠 1 秒
29
      time.sleep(1)
```
程序运行的部分结果如图 3.17 所示。

代码分析:

( 1 )第 1-3 行导入程序需要的库, Requests 库用于请求网页获取网页数据, BeautifulSoup 用于解析网页数据, time 库的 sleep()方法可以让程序暂停。

(2) 第 5~8 行通过 Chrome 浏览器的开发者工具, 复制 User-Agent, 用于伪装为浏览 器, 便干爬虫的稳定性。  $\mathbb{R}$ ,  $\mathbb{R}$  ,  $\mathbb{R}$  ,  $\$ 

(3) 第 10~23 行定义 get info()函数, 用于获取网页信息并输出信息。

传入 URL 后, 进行请求和解析。通过 Chrome 浏览器的"检查"并"Copy selector", 获取相应的信息,由于信息数据为列表数据结构,因此可以通过多重循环,构造出字典数

#### 据结构, 输出并打印出来。

'陈一发儿 ', 'song': ' 童话镇', 'time': '4:17'}<br>'薛之谦 ', 'song': ' 演员', 'time': '4:21'}<br>'BEYOND ', 'song': ' 海阔天空', 'time': '5:22'}<br>'Tez Cadey ', 'song': ' Seve (Radio Edit)', 'time': '3:  $44^{\circ}$ rank singer':<br>'singer':  $\frac{45}{46}$  $rank$  $s$ inger':  $rank$  $'47'$ rank singer'  $30'$  } , 字廣东 , ' song'; ' 消愁 (Live)', 'time': '5:30'}<br>"萧全 ', 'song'; ' 社会摇', 'time': '4:09'}<br>Ed Sheeran ', 'song': ' Shape of You', 'time': '3:<br>金南玲 ', 'song': ' 逆流成河', 'time': '2:05'}<br>別世は, ', song': ' 光辉岁月', 'time': '5:01'}<br>BEYO rank  $48'$ singer  $, \frac{48}{49}, \frac{1}{2}$  $singer':$ rank'  $50'$ Ed Sheet ....<br>金南玲 ', 'song ',<br>'刘佳 ', 'song' :<br>'mmm', 'song' : rank singer  $'3.53'1$  $, 51, 7$ singer' rank rank 52 singer' rank'  $53'$ singer rank 54 singer 尽头, , time': '4:16'}<br>朋友的酒', 'time': '4: rank '55 singer  $4:44'$ <br>4:44' }  $\bar{\rm z}$ rank  $56'$ song' singer' song' 殇雪, 'time': '4:44'}<br>小幸运', 'time': '4:28<br>: " Please Don't Go", ľ rank 57 singer  $4:25'$  $^\circ$ 'rank 58' singer' 田馥甄 ', 'song': ' 小<br>Joel Adams ', 'song': rank'  $59'$ singer' 'time 阿涵 ', 'song': ' 过客', 'time': '4:30'}<br>姜玉阳、南宫嘉骏 ', 'song': ' 回忆总想哭 l rank':<br>{'rank':<br>52'l  $\begin{array}{c} 0.607 \\ 61 \end{array}$ singer 'singer' 回忆总想哭, time

图 3.17 程序运行结果

## 4注意: 本案例并未完全使用"Copy selector"的全部信息, 由于有些标签是固定的, 因 此选用部分路径即可。

(4) 第 25~29 行为程序的主入口。通过对网页 URL 的观察, 利用列表的推导式构造 23 个 URL, 并依次调用 get info()函数, time.sleep(1)的意思是每循环一次, 让程序暂停 1 秒,防止请求网页频率过快而导致爬虫失败。

 $• 44 •$ 

# 第4章 正则表达式

正则表达式是一个特殊的符号系列,它能帮助开发人员检查一个字符串是否与某种模 式匹配。而 Python 中的 re 模块拥有着全部的正则表达式功能,为网络爬虫提供了可能。 本章将讲解正则表达式的常用符号及 Python 中 re 模块的使用方法, 在不需要解析库的情 况下完成一个简单的爬虫程序。

本章涉及的主要知识点如下。

- .正则表达式: 学会正则表达式的常用符号。
- re 模块: 学会 Python 中 re 模块的使用方法。
- Requests 和 re 模块的组合应用: 通过本章最后给出的案例, 演示如何利用这两大库 讲行爬虫的方法和技巧。 进行爬虫的方法和技巧

# 4.1 正则表达式常用符号

本节主要介绍 Python 支持的正则表达式的常用符号,通过简单的示例,轻松入门正 则表达式。

#### 4.1.1 一般字符

正则表达式的一般字符有 3个, 如表 4.1 所示。

#### 表 4.1 一般字符 4.1 一般字符

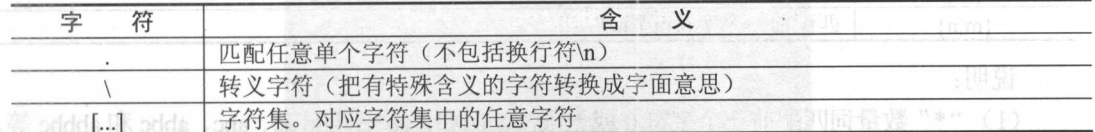

odds 说明: 八 o+ds , 哎

 $\sim -1$ 

(1) "."字符为匹配任意单个字符。例如, a.b 可以的匹配结果为 abc、aic、a&c 等, 但不包括换行符。原则 3 8ds, 1 则 3 3 3 5 1 起演员音个一前项四面置谈"?"(8)

(2) "\"字符为转义字符,可以把字符改变为原来的意思。听上去不是很好理解, 例如"."字符是匹配任意的单个字符,但有时不需要这个功能,只想让它代表一个点, 这时就可以使用"\.",就能匹配为"."了。

(3) [...]为字符集, 相当于在中括号中任选一个。例如 a[bcd], 匹配的结果为 ab、ac 和 ad。

#### 4.1.2 预定义字符集 预定义字符集

正则表达式预定义字符集有 个,如表 4.2 所示。

预定义字符集 仝  $\chi$  $T$ \d | 匹配一个数字字符。等价于 [0-9] \D | 匹配一个非数字字符。等价于 [^0-9] \s | 匹配任何空白字符, 包括空格、制表符、换页符等。等价于 [\f\n\r\t\v] \S | 匹配任何非空白字符。等价于 [^ \f\n\r\t\v] \w 匹配包括下画线的任何单词字符。等价子'[A-Za-z0-9 J'  $\setminus W$ 匹配任何非单词字符。等价于 '[^A-Za-z0-9 ]'

表 4.2 预定义字符集  $T = T$ 

正则表达式的预定义字符集易于理解,在爬虫实战中,常常会匹配数字而过滤掉文字 部分的信息。例如"子数 3450″,只需要数子信息,可以通过"\d+"来匹配数据,"+" 为数量词,匹配前一个字符 或无限次,这样便可以匹配到所有的数字,数量词将在 4.1.3 节中详细讲解。 节中详细讲解。

#### 4.1.3 数量词

正则表达式中 的数量词列表如表 4.3 示。

| 数<br>量<br>词 |              | 含 |  |
|-------------|--------------|---|--|
|             | 匹配前一个字符0或无限次 |   |  |
|             | 匹配前一个字符1或无限次 |   |  |
|             | 匹配前一个字符0或1次  |   |  |
| m           | 匹配前一个字符m次    |   |  |
| m,n         | 匹配前一个字符m至n次  |   |  |

表 4.3 数量词

说明: 说明:

(1) "\*"数量词匹配前一个字符 0 或无限次。例如, ab\*c 匹配 ac、abc、abbc 和 abbbc 等。 个字符 或无限次。例如,  $\cdots$   $\cdots$   $\cdots$  $-1$  $-$ 

 $(2)$  "+"与"\*"很类似,只是至少匹配前一个字符一次。例如,ab+c 匹配 abc、abbc 很类似,只是至少匹配前 个字符 次。例如, b+c 匹配 abc 和 abbbc 等。 abbbc 等。

(3 )"?"数量词匹配前 个字符 次。例如, ab? 匹配 ac

 $\frac{1}{3}$  )  $\frac{3}{3}$ c  $\frac{3}{3}$ c

)"{m,n }"数量词匹配前一个字符 次。例如, {l, 3}c 匹配

 $abhbc<sub>o</sub>$ 

## 4.1.4 边界匹配

边界匹配的关键符号如表 4.4 所示。

4

|              |          | $A$ $X$ $T$ , $T$ $A$ $C$ $T$ $T$ $C$ $T$ $T$ $T$ |  |  |
|--------------|----------|---------------------------------------------------|--|--|
| 配<br>边界<br>兀 |          | 含                                                 |  |  |
|              | 匹配字符串开头  |                                                   |  |  |
|              | 匹配字符串结尾  |                                                   |  |  |
| ۱A           | 仅匹配字符串开头 |                                                   |  |  |
|              | 仅匹配字符串结尾 |                                                   |  |  |

说明: 说明:

(1) "^" 匹配字符串的开头。例如, ^abc 匹配 abc 开头的字符串。

)"\$"匹配字符串的结尾 例如, abc\$ 匹配 abc 结尾的字符串。

(3) "A"匹配字符串的结尾。例如, \Aabc。

 $(4)$  "Z"匹配字符串的结尾。例如, abc $Z$ 。

边界匹配在爬虫实战中的使用较少,因为爬虫提取的数据大部分为标签中的数据,例 如<span class="stats-vote"><i class="number">186</i> 好笑</span>中提取数字信息, 边界 匹配在这里没有任何作用。

最后介绍爬虫实战中常用的( \*?), "( )"表示括号的内容作为返回结果, ".\*?"是非 贪心算法,匹配任意的字符。例如,字符串'xxIxxjshdxxlovexxsffaxxpythonxx',可以通过 'xx( .\* ?) xx'匹配符合这种规则的字符串,代码如下:

```
import re 
a = 'xxIxxjshdxxlovexxsffaxxpythonxx'
infos = re.findall('xx(.*)xx', a)print (infos) http://www.https://www.https://www.https://www.https://www.https://
```
程序运行结果如图 4.1 所示。  $1.1$   $\rightarrow$   $1.1$   $\rightarrow$   $1.1$   $\rightarrow$   $1.1$   $\rightarrow$   $1.1$   $\rightarrow$   $1.1$   $\rightarrow$   $1.1$   $\rightarrow$   $1.1$ 

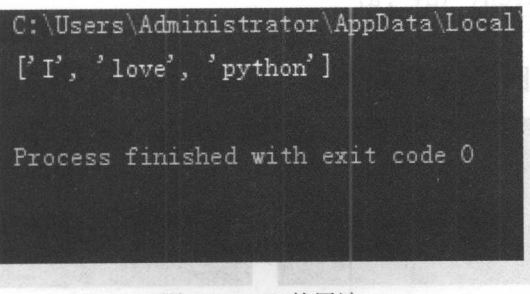

图 4.1 (.\*?)的用法

注意 re 模块及其方法会在后面详细讲解。

#### 4.2 re 模块及其方法 模块及真"15

re 模块使 Python 言拥有全部的正则表达式功能,本节主要介绍 Python re 模块常 用的3种函数使用方法。  $\cdots$ 种函数使用方法。

#### 4.2.1 search()函数

 $r = \frac{1}{2}$  $\frac{1}{2}$  ,  $\frac{1}{2}$  ,  $\frac{1$  $\cdots$ search() 函数的语法如下:

```
re.match(pattern, string, flags=0)
```
其中: 一 十 十 十

( 1) pattern 为匹配的正则表达式。

(2) string 为要匹配的字符串

(3) flags 为标志位,用于控制正则表达式的匹配方式,如是否区分大小写,多行匹配等 例如:

import re

<sup>a</sup><sup>=</sup> ' oneltwo2three3 '

```
infos = re.search ('\d+',a) \mathbb{H}^{\mathbb{N}} a) \mathbb{H}^{\mathbb{N}} ('*)\mathbb{H}^{\mathbb{N}} at \mathbb{H}^{\mathbb{N}}
```
print (infos) #search 方法返回的是正则表达式对象

程序运行结果如图 4.2 所示。 所示。

可以看出, search () 函数返回的是正则表达式对象,通过正则表达式匹配到了" 个字符串,可以通过下面的代码返回匹配到的字符串:

import re  $a = 'oneltwo2three3'$  $infos = re.search(' \ddot, a)$ print (infos. group() )

 $\frac{1}{2}$ 

 $1 - 4 - 3 - 14 - 14$ 

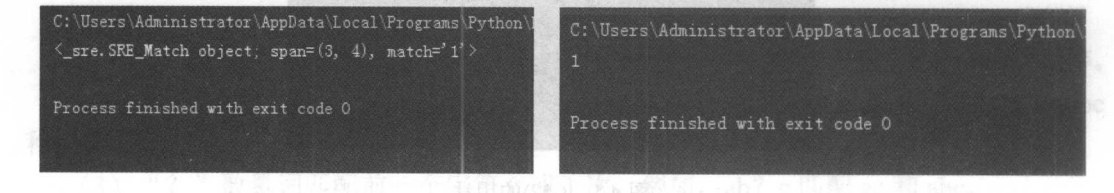

 $\frac{1}{2}$  second  $\frac{1}{2}$  second  $\frac{1}{2}$  second  $\frac{1}{2}$  second  $\frac{1}{2}$ 

 $\frac{1}{2}$ 

### 4.2.2 sub ()函数

re 模块提供了 sub()函数用于替换字符串中的匹配项, sub()函数的语法如下: re.sub(pattern, repl, string, count=0, flags=0)

其中: 一、 十、 十、 十

(1) pattern 为匹配的正则表达式。

(2) repl 为替换的字符串。

(3) string 为要被查找替换的原始字符串。

(4) counts 为模式匹配后替换的最大次数, 默认 0 表示替换所有的匹配。

( 5) flags 标志位,用于控制正则表达式的匹配方式,如是否区分大小写,多行匹配等。 例如, 一个电话号码 123-4567-1234, 通过 sub()函数把中间的"-"去除掉, 可以通过如

下代码实现:

```
import re 
phone = '123-4567-1234'new phone = re.sub('\\D',''',phone)print (new_phone) #sub ()方法用于替换
程序运行结果如图 4.4 示。
```
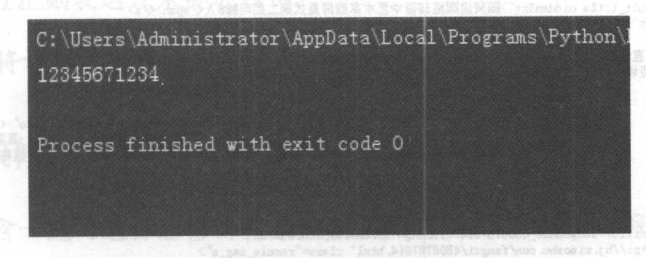

4.4 sub()函数的用法

sub()函数的用途类似于字符串中的 replace()函数, 但 sub()函数更加灵活, 可以通过正 则表达式来匹配需要替换的字符串,而 replace 却是不能做到的。在爬虫实战中, sub()函 数的使用也是极少的,因为爬虫所需的是爬取数据,而不是替换数据。

## 4.2.3 findall()函数

findall()函数匹配所有符合规律的内容,并以列表的形式返回结果。例如,前面的 'one1two2three3', 通过 search()函数只能匹配到第一个符合规律的结果, 而通过 findall()函 数可以返回字符串所有的数字。

```
import re 
a = 'oneltwo2three3'
infos = re. findall (' \ddot +', a)
```
print (infos)

程序运行结果如图 4.5 所示。

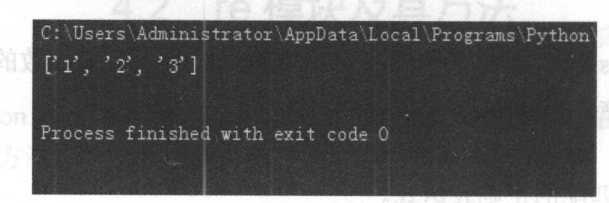

图 4.5 findall()函数的用法

在爬虫实战中, findall()的使用频率最多, 下面以第 3 章爬取北京地区短租房的价格 为例(http://bj.xiaozhu.com/), 看一下通过正则表达式如何提取所需的信息, 通过观察网 页源代码可以看出,短租房的价格都是在<span class="result\_price">&#165;<i>(价格)</i>/ 晚</span>这个标签中, 如图 4.6 所示。

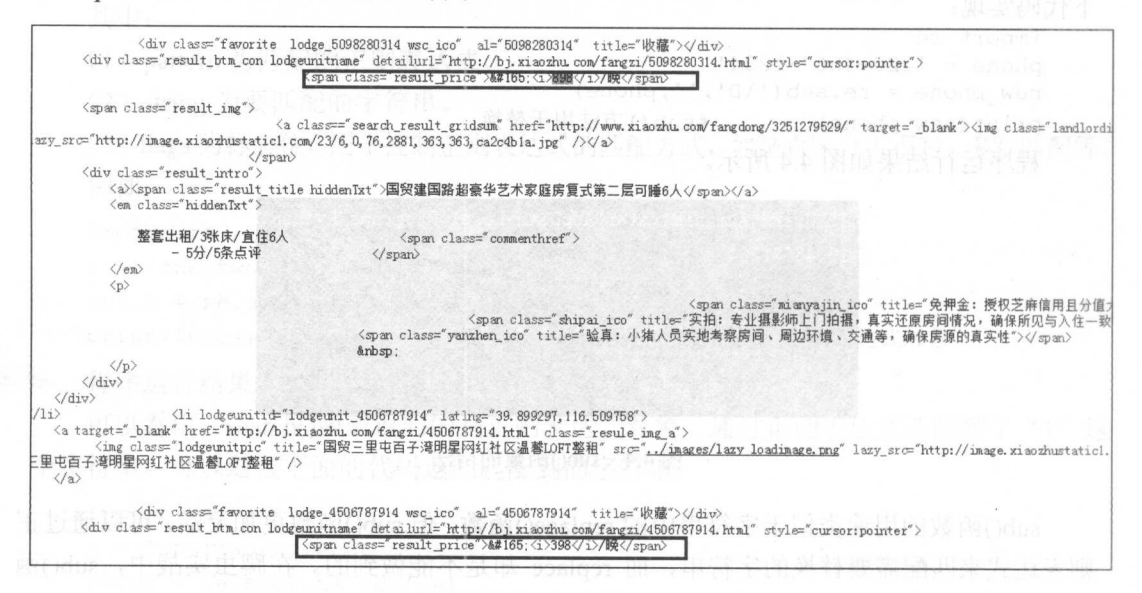

图 4.6 小猪短和房价

这时就可以通过构建正则表达式和 findall()函数来获取房租价格:

```
import re
 import requests
 res = requests.get('http://bj.xiaozhu.com/')prices = re.findall('<span class="result price">&#165;<i>(.*?)</i>/ 晚
 </span>', res.text)
                                  #正则获取价格
 for price in prices:
 print (price)
```
程序运行结果如图 4.7 所示。

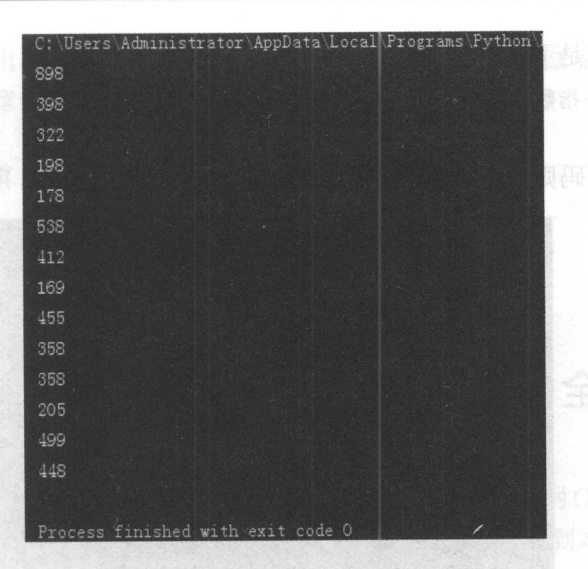

图 4.7 返回结果  $\sim$ 

不难看出,通过正则表达式的方法爬取数据,比之前的方法代码更少也更简单,那是 因为少了解析数据这一步,通过 Requests 库请求返回的 HTML 文件就是字符串的类型, 代码可以直接通过正则表达式来提取数据。

&注意:第 章将详细讲解各种方法的优、缺点。

## 4.2.4 re 模块修饰符

re 模块中包含一些可选标志修饰符来控制匹配的模式,如表 4.5 所示。

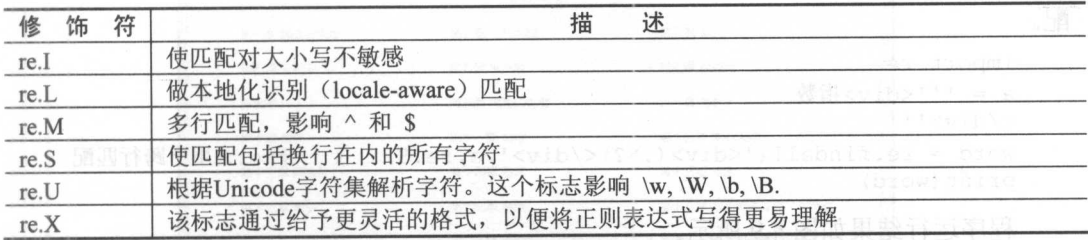

10分 药卡特克 计配向项目发生,别表 4.5 re模块修饰符 医鼻鼻 人名英库特恩

在爬虫中, re.S 是最常用的修饰符, 它能够换行匹配。在这里举一个简单的例子, 例 提取<div>指数</div>中的文字,可以通过以下代码实现:

```
i mport re 
a = '<div>指数</div>'
word = re.findall ('<div>~(*?)</del><math>\langle</math>/div>', a)print(word) 
# result ['指数']
```
但如果字符串是下面这样的: 但如果字符串是下面这样的:

a = '''<div>指数

通过上面的代码则匹配不到 div 标签中的文字信息, 如图 4.8 所示。

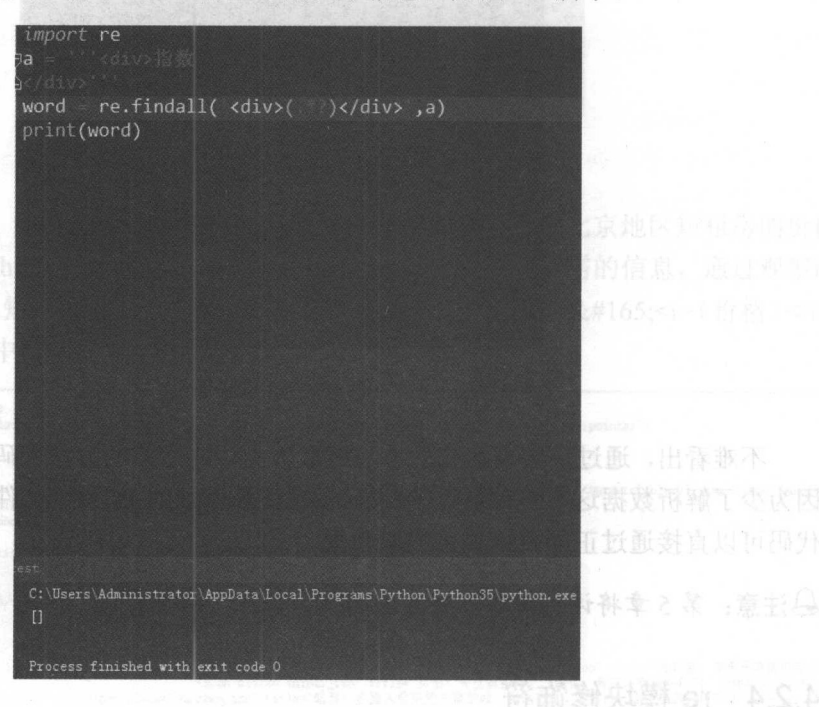

 $\sim$   $\sim$   $\sim$   $\sim$   $\sim$   $\sim$   $\sim$   $\sim$ 

 $\mathcal{L}$  find a find  $\mathcal{L}$  ()  $\mathcal{L}$  find and  $\mathcal{L}$  find a find a findall  $\mathcal{L}$  find a find a findal  $\mathcal{L}$  find a find a findal find a findal find a findal findal findal findal findal findal findal findal fi 始重新匹配,这样就没法匹配到 div 标签中的文字信息,这时便可通过 re.S 来进行跨行匹 配。

```
import re 
a = '''<div>指数
\langle/div>'''
word = re.findall ('<div>(.*?)</div>',a,re. S)
print (word)
                                                      #re 用于跨行匹配
```
程序运行结果如图 4.9 所示。 示。

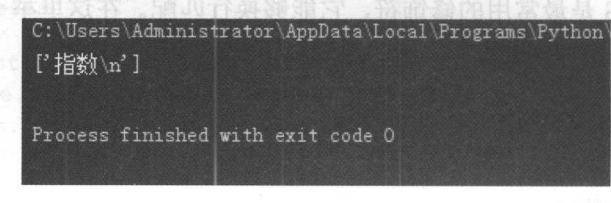

r v r v ment r r m

从结果中可以看出, 跨行匹配的结果会有一个换行符, 这种数据需要清洗才能存入数 从结果中可以看出 跨行匹配的结果会有一 换行符 数据需要清洗才能存入数 据库,可以通过第1章中的 strip()方法去除换行符。

```
import re 
a = '''<div>指数
\langle/div>'''
word = re.findall (' <div > (\cdot *?) </div > ', a, re . S)
p r int(word[O] .strip()) #strip () 方法去除换行符
# result 指数
```
# 4.3 综合案例 1–––爬取《斗破苍穹》全文小说

本节将利用 Requests 库和正则表达式方法, 爬取斗破苍穹小说网(http://www.doupoxs. com/doupocangqiong/)中该小说的全文信息,并把爬取的数据存储到本地文件中。

## 4.3. 1 爬虫思路分析

(1) 本节爬取的内容为斗破苍穹小说网的全文小说, 如图 4.10 所示。

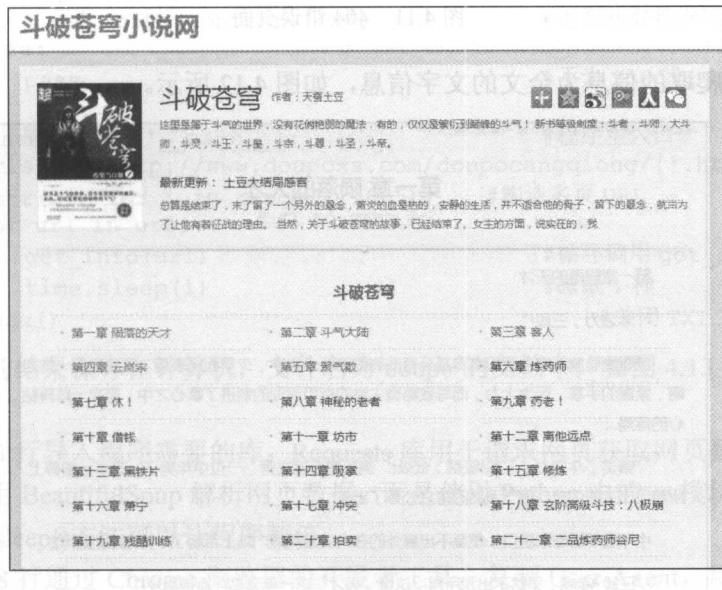

图 4.10 斗破苍穹小说网 <sup>10</sup> 斗破苍穹 说网

(2) 爬取所有章节的信息, 通过手动浏览, 以下为前 5 章的网址:

http://www.doupoxs.com/doupocangqiong/2.html http://www . doupoxs . com/doupocangqiong/5 . html http://www . doupoxs.com/doupocangqiong/6 . html

```
http://www.doupoxs.com/doupocangqiong/7 .html 
http://www.doupoxs.com/doupocangqiong/8 .html
```
第 1 章与第 2 章没有明显规律, 但第 2 章后的 URL 规律很明显, 通过数字递加来 分页。手动输入 http://www.doupoxs.com/doupocangqiong/3.html, 会发现是 404 错误页 面, 如图 4.11 所示。所以具体的思路为: 从第 1 章开始构造 URL, 中间有 404 错误就 跳过不爬取。

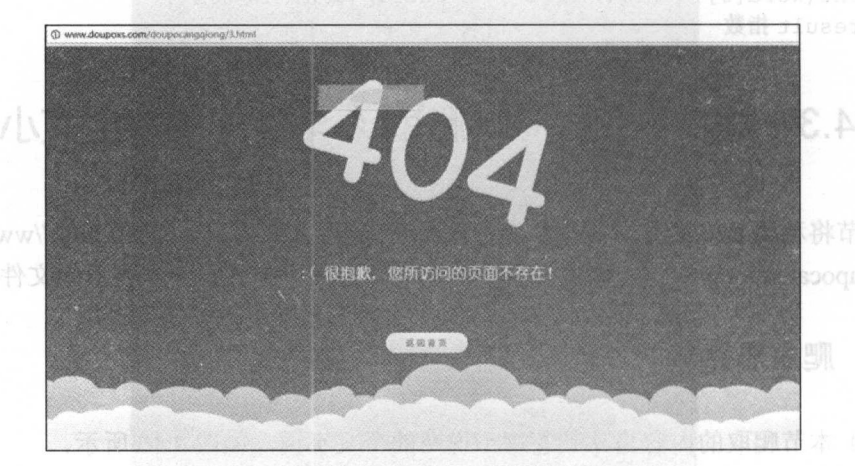

图 4.11 404 错误页面

斗破苍穹 >第一章 隔离的天才 第一童陨落的天才 小说: 斗破岳穹 作者: 天蚕土豆 第一章陨落的天才 "斗之力,三段! 望着测验魔石碑上面闪亮得甚至有些刺眼的五个大字, 少年面无表情, 唇角有着一抹自 嘲,紧握的手掌,因为大力,而导致略微尖锐的指甲深深的刺进了掌心之中,带来一阵阵钻 ,心的疼痛 "萧炎,斗之力,三段!级别:低级!"测验魔石碑之旁,一位中年男子,看了一眼碑上 所显示出来的信息,语气漠然的将之公布了出来... 中军男子话刚刚脱口,便是不出意外的在人头汹涌的广场上带起了一辞蹦诚的骚动. "三段?嘿嘿,果然不出我所料,这个"天才"这一年又是在原地踏步!" "殴,这废物真是把家族的脸都吉丢光了." "要不是族长是他的父亲,这种废物,旱就被驱赶出家族,任莫自生自灭了,哪还育机 会待在家族中白吃白喝。

(3) 需要爬取的信息为全文的文字信息, 如图 4.12 所示。

```
4.12 需爬取的内容
```
)运用 Python 对文件的操作,把爬取的信息存储在本地的 TXT 文本中。

## 4.3.2 爬虫代码及分析

```
爬虫代码如下:
爬虫代码如下:
```

```
01 import requests 
02 import re 
                                              #导入相应的库文件
03 import time 
                                              #导入相应的库文件
04 
05 
   headers = { 
06 
       ' User-Agent ':'Mozilla/5.0 (Windows NT 6 . 1; WOW64) AppleWebKit/ 
07 
       537.36 (KHTML, like Gecko) Chrome/56 . 0 . 2924 . 87 Safari/537 . 36' 
                                              #加入请求头
08 } 
09 
   f = open('C:/Users/LP/Desktop/doupo.txt','a+') #新建 TXT 文档, 追加的方式
111 
12 def get_info(url): #定义获取信息的函数<br>13   res = requests.get(url,headers=headers)
       res = requests.get(url, headers=heads)14 if res.status code == 200: #判断请求码是否为 200
15 contents = re. findall ('<p>/( * ?)<p>′, res. content. decode ('utf-8'),
          re . SJ 16
          for content in contents : 
             f.write(content+'\n ' ) #正则获取数据写入 TXT 文件中
1718
       else: 
          pass # pass # #不为 200 就 pass 掉
\frac{19}{20}21 if name == 'main ':         #程序主入口
22 
       urls = [' http://www.doupoxs.com/doupocangqiong/{} . html ' .format 
       (str(i)) for i in range(2 , 1665)] #构造多页 URL
23 
       for url in urls: 
24 
                                              #循环调用 get info ()函数
25 
          get_info (url) 
26 
          time.sleep(l) 
                                              #睡眠1秒
    f. close() 
                                                  #关闭 TXT 文件
                                                  m \geq m Tm \geq m
```
程序运行的结果保存在计算机, 文件名为 doupo 的文档中, 如图 4.13 所示。 代码分析: 代码分析:

(1) 第 1~3 行导入程序需要的库, Requests 库用于请求网页获取网页数据。运用正则 表达式不需要用 BeautifulSoup 解析网页数据, 而是使用 Python 中的 re 模块匹配正则表达 式。 time 库的 sleep ()方法可以让程序暂停。

(2) 第 5~8 行通过 Chrome 浏览器的开发者工具, 复制 User-Agent, 用于伪装为浏览 器, 便干爬虫的稳定性。 器,便于爬虫的稳定性。

(3 )第 <sup>10</sup> 行新建 TXT 文档,用于存储小说的全文信息。

(4) 第 12~19 行定义 get info()函数,用于获取网页信息并存储信息。传入 URL 后, 进行请求。通过正则表达式定位到小说的文本内容,并写入 TXT 文档中。

(5 )第 21-26 行为程序的主入口。通过对网页 URL 的观察 使用列表的推导式构造

所有小说 URL,并依次调用 get info ()函数, time.sleep (1)的意思是每循环一次, 让程序暂 停1秒,防止请求网页频率过快而导致爬虫失败。

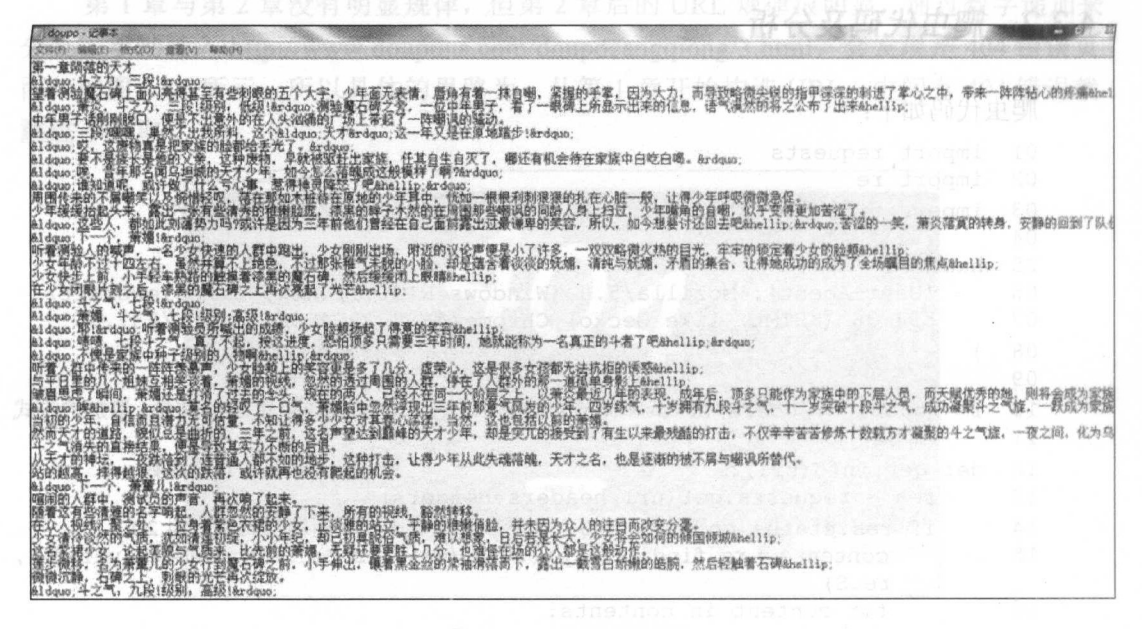

4.13 程序运行结果

# 4.4 综合案例 2——爬取糗事百科网的段子信息

本节将利用 Requests 和正则表达式方法,爬取棋事百科网中"文字"专题的段子信息, 并把爬取的数据存储在本地文件中。

### 4.4.1 爬虫思路分析

(1) 爬取的内容为糗事百科网"文字"专题中的信息, 如图 4.14 所示。

(2) 爬取糗事百科文字 35 页的信息, 通过手动浏览, 以下为前 4 页的网址:

```
http://www.qiushibaike.com/text/ 
http://www.qiushibaike.com/text/page/2/?s=4 964629 
http://www.qiushibaike.com/text/page/3/?s=4964629 
http://www.qiushibaike.com/text/page/4 /?s=4964629
```
这里的"?s=4964629"应该只是从 Cookies 里提取的用户标识,去掉后依然能打开网 页。然后把第一页的网址改为 http://www.qiushibaike.com/text/page/1/也能正常浏览, 因此 只需更改 page 后面的数字即可, 以此来构造出 35 页的网址。

#### 第4章 正则表达式

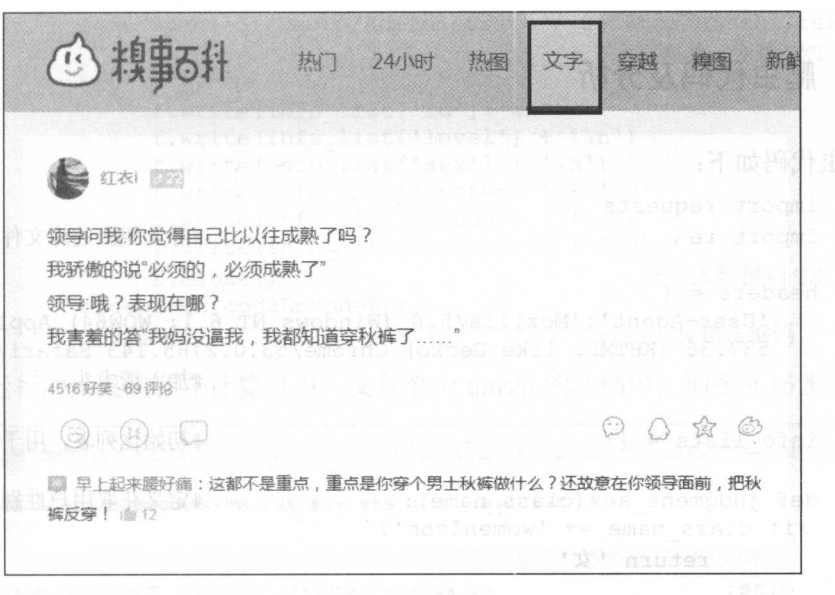

图 4.14 糗事百科网"文字"板块

(3) 需要爬取的信息有: 用户 ID、用户等级、用户性别、发表段子文字信息, 好笑 数量和评论数量,如图 4.15 所示。

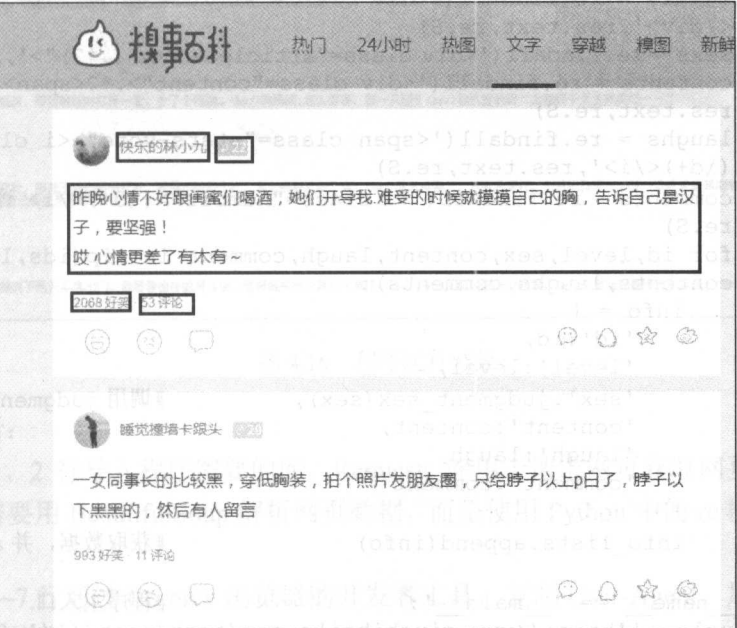

### 图 4.15 需获取的网页信息

)运用 Python 对文件的操作,把爬取的信息存储在本地的 TXT 文本中。

# 4.4.2 爬虫代码及分析

```
爬虫代码如下:
01 import requests 
02 import re 
03 
04 headers = {
                                                    #导入相应的库文件
05 ' User-Agent':'Mozilla/5.0 (Windows NT 6.1; WOW64) AppleWebKit/<br>06 537.36 (KHTML, like Gecko) Chrome/53.0.2785.143 Safari/537.36'
        06 537.36 (KHTML, like Gecko) Chrome/53.0 . 2785 . 143 Safari/537.3 6 ' 
07 } #加入请求头
08 
09 info lists = [] 
10 
11 def judgment sex(class name): 
12 if class name == 'womenIcon':
13 return '女'
14 else:
15 return '男'
16 
17 def get info(url): 
18 res = requests.get(url)<br>19 ids = re.findall('ch2>(ch2))#初始化列表,用于装入爬虫信息
                                                    #定义获取用户性别的函数
19 ids = re.findall(\langle \cdot h2 \rangle (\cdot *?) \langle h2 \rangle', res.text, re.S)<br>20 levels = re.findall(\langle \cdot \ranglediv class="articleGender
        levels = re.findall('<div class="ar>articleGenerator \D+Icon">(.*?)</div>',res.text,re.S)
21 sexs = re. findall ('<div class="articleGender (.*)">', res. text, re. S)
22 contents = re.findall('<div class="i>constant" >.*?<span> (.*?) </>span</i>',
        res . text , re . S) 
23 laughs = re.findall ('<span class="stats-vote"><i class="number">
24 
25 
26 
27 
28 
29 
30 
31 
32 
33 
34 
35 
36 if
37 
38 
39 
40 
        (\dagger)^{\langle i \rangle'}, res. text, re. S)
        comments = re.findall('<i class="number">(\d+)</i> 评论', res.text,
        re.SJ 
        for id, level, sex, content, laugh, comment in zip(ids, levels, sexs,
        contents, laughs , comments): 
            info = \{'id':id,
               'level':level,
               ' sex ': judgment sex (sex), 
               ' content' : content,
               ' laugh' : laugh,
               ' comment ': comment
            info lists.append(info)
                                                    #调用 judgment sex ()函
                                                    #获取数据,并 app end 到列表中
         name == ' main ': #程序主入口
        urls = ['http://www.qiushibaike.com/text/page/{}/′'.format(str(i))for i in range (1, 36)]
        for url in urls:
             get info (url) #循环调用获取爬虫信息的函数
        for info list in info lists:
```
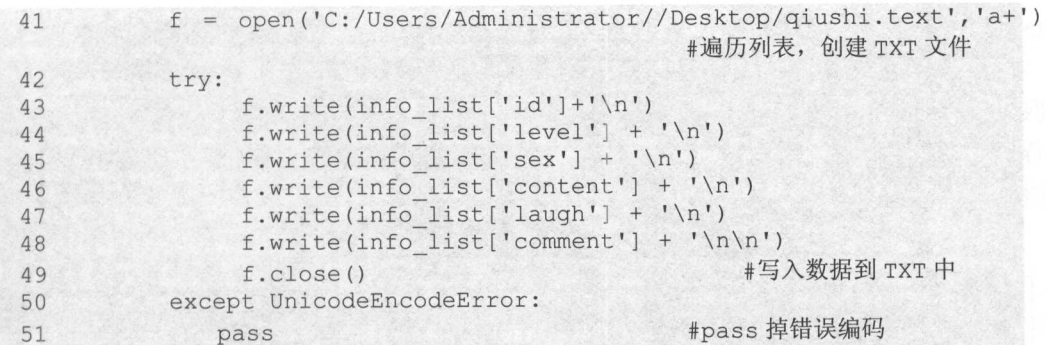

程序运行的结果保存在计算机中,文件名为 qiushi 的文档中, 如图 4.16 所示。

| Coughttest - OFF              | Motors Fine debted to the                                                                       | $\approx 10$      |
|-------------------------------|-------------------------------------------------------------------------------------------------|-------------------|
| 文件(円) 構成(円) 情感(の) 最適(の) 特徴(中) |                                                                                                 |                   |
| 快乐的林小九                        |                                                                                                 |                   |
|                               | >情不好跟困蜜们喝酒,她们开导我:难受的时候就摸摸自己的胸,告诉自己是汉子,要坚强!<br><哎    心情更差了有木有~<                                  |                   |
| 睡觉撞墙卡跟头<br>29                 |                                                                                                 |                   |
|                               |                                                                                                 |                   |
|                               | ilaman saal kaa inamubu leb                                                                     |                   |
| 红衣                            | I linn Therby' we unso 888 2                                                                    |                   |
| $\frac{22}{96}$<br>4721       | :你觉得自己比以往成熟了吗?<br>我骄傲的说"必须的,必须成熟了"<br><使导:哦?表现在哪?<br><br>我害羞的答"我妈没逼我,我都知道穿秋裤了……"                |                   |
| 苍南下山要流氓, 黑衣格哥买红糖              |                                                                                                 |                   |
|                               | 今天回家发现门上贴了一道符咒,我疑惑的间妈妈。这是啥啊?<br>< 妈妈悠悠的说,反正你也找不到媳妇儿,给你招个妖精回来当老婆呢!                               | 这都凌晨三点了,好困啊! 就是吓得 |
| 2969<br>69                    |                                                                                                 |                   |
| 九妹妹~<br>28                    |                                                                                                 |                   |
| 2612<br>34                    | 了个烤鸭放在厨房,等到晚饭时打开一看,少了个鸭腮。(br/>妈妈问:怎么回事,就一只腿? (br/>我机智的回"大概鸭子天生残度吧……"                            |                   |
| 柱流年<br>26                     | 西西利亚 天然 计奇 吸引                                                                                   |                   |
| 1974<br>32                    | Y伯打针,就是不给护士打,怎么哄都无济于事。<br>>最后没辙了,只能想着打。然后熊孩子~~边哭~~边吹着鼻涕泡响喊到。<br>(病觉已是生无可恋。<br>그는 그렇게 잘 깨끗한다. 이제 | "等我长大了,我是不会       |
| 挖鼻孔的老虎                        |                                                                                                 |                   |
| 2408                          | 断绝打电话叫女同事打麻将,她说下而天不想出门。我看看窗外槛月当空,觉得她在推托就挂了电话。<br><今天上班磁到那女同事,晴空万里勉提着把大雨伞说;"今早出门才知道是楼顶爆才         |                   |

4.16 程序运行结果

代码分析:

(1) 第 1、2 行导入程序需要的库, Requests 库用于请求网页获取网页数据。运用正 则表达式不需要用 BeautifulSoup 解析网页数据,而是使用 Python 中的 re 模块匹配正则表 达式。

(2) 第 4~7 行通过 Chrome 浏览器的开发者工具, 复制 User-Agent, 用于伪装为浏览 器,便于爬虫的稳定性。

(3) 第 9 行定义了一个 info lists 空列表, 用于存放爬取的信息, 每条数据为字典结构, 如图 4.17 所示。

#### 从零开始学 Python 网络爬虫

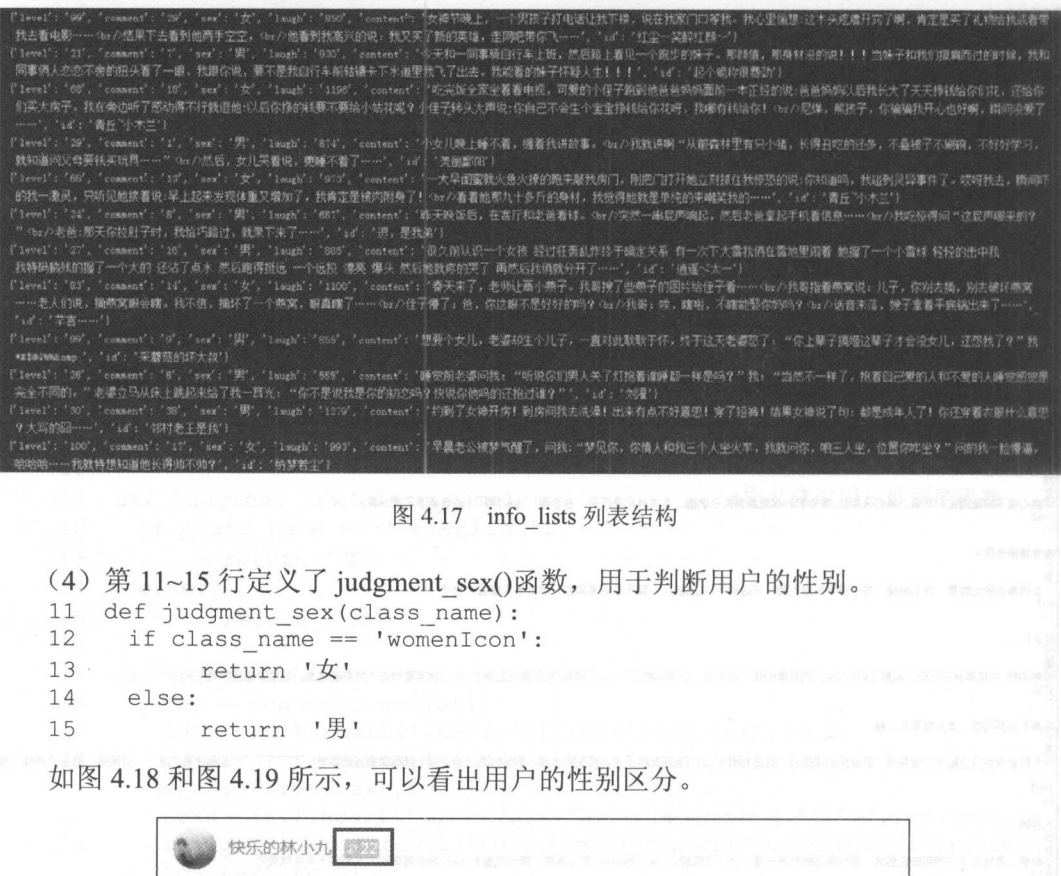

昨晚,心情不好跟闺蜜们喝酒,她们开导我难受的时候就攘攘自己的胸 告诉自己是汉 子,要坚强! 哎心情更差了有木有~

 $\cdots$   $\cdots$   $\cdots$   $\cdots$   $\cdots$   $\cdots$   $\cdots$   $\cdots$ 

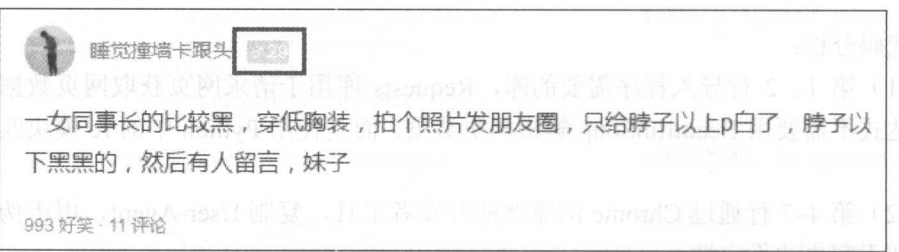

#### $1.1971$   $1.4471$   $1.4471$   $1.471$

在图 <sup>18</sup> 和图 4.19 中所示区域,通过 Chrome 览器的"检查"可以发现,女用户的

信息为<div class="articleGender womenIcon">, 男用户的信息为<div class="articleGender manIcon">, 这时就可以通过正则表达式来提取 class 标签判断用户的性别了。

(5) 第 17~34 行定义了 get info()函数, 用于获取网页信息并把数据传入 info lists 列 表中。传入 URL 后, 进行请求。以获取用户 ID 信息为例, 通过 Chrome 浏览器的"查看 网页源代码", 使用查找命令(Ctrl+F), 然后输入用户的 ID, 查看在网页源代码中的相 

| (his class" article block untagged mb15" id: qiushi_tag_118709092")                                                                                                    |  |         |  | $~\vee~$ X |  |
|----------------------------------------------------------------------------------------------------|--|---------|--|------------|--|
| 一高原潮雨 为得 表数据结构, 也就可以通过<br>(div clusse author clearfix')<br>(a herfu"/users/30014144/" targets" black" rela"nefollow")<br>ing syca "http://nic.giushibaiko,com/system/avtnew/3007/30074144/modium/2017030521391093.JP86" |  |         |  |            |  |
| Land A PIC Xpath J d 新市国内的局景数据 本部分精馏限<br>(a hoof="/users/30074144/" varget="_bluek" title="快乐的林小九"><br>Ch22快乐的林小九(/h2)                                                                                                  |  |         |  |            |  |
| 主意: 宇美华的 sex 调用了 judginent sex()函封<br><b>TANK AND STATE</b><br><b>Children</b>                                                                                                    |  |         |  |            |  |
| (a hrefn'/article/i18709082' target=' blank' classm' contentHerf' )<br>(div class="content">                                                                                                    |  |         |  |            |  |
| (6) 第36-51 行为程序的主人口。通过对网页 URL 的观察, 利用到表的推                                                                                                    |  |         |  |            |  |
| 4/diw)                                                                                                    |  |         |  |            |  |
| <b>Uay</b><br>Team (西)、称:三和三、多种 (国) 的人的名词复数相传的过去式和过去分词                                                                                                    |  | ,中营文 TX |  |            |  |
| (mass class="state-comments")                                                                                                    |  |         |  |            |  |
| mm class dath's Crom-<br>(a hewin'/article/118709082' date-shares'/article/118709082' id='o-118709082' class='qiushi_comments' targety'_blank'><br>(i class:"number")63C/i) 评论<br>chio                                  |  |         |  |            |  |

图 4.20 查找元素所在位置

可以看出,用户ID 在 h2 标签中,即可通过下面的代码完成元素的提取。

ids = re.findall('<h2>(.\*?)</h2>', res.text, re.S)

其他信息的处理与之类似,但用户发表的段子信息处理方法有些不同。通过上述步骤, 杳看段子信息在源码中的相应位置如图 4.21 所示。

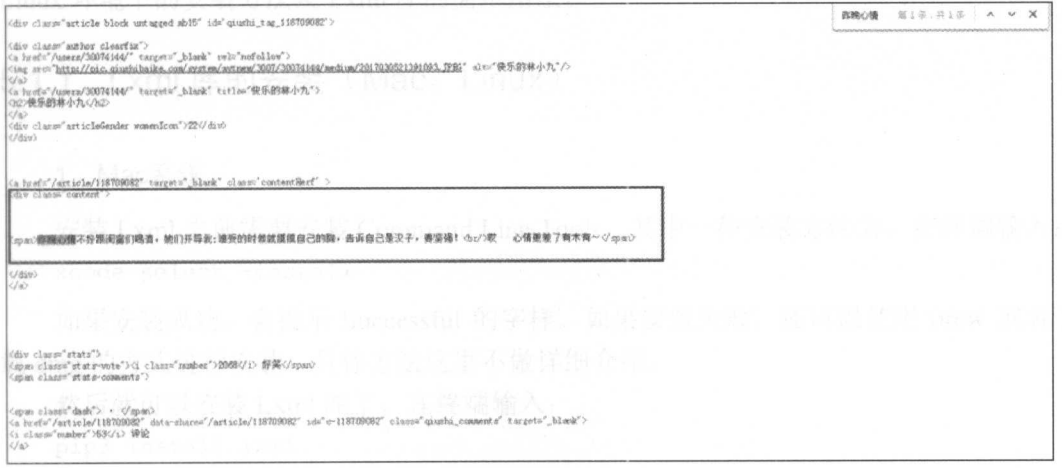

图 4.21 段子信息所在位置

通过图 4.21 可以看出,段子信息在 span 签中,如果使用下面的代码提取信息,会 提取到其他符合规律但不是段子信息的内容。

contents = re.findall  $('\\ (.*?)$   $\langle$ /span $\rangle'$ , res.text, re.S)

这就需要把匹配的正则表达式写得更为详细,把 div 标签也加上。由于 div 标签与 span 标 签留有几行空格,通过".\*?"进行匹配,代码就可以写为以下这样:

contents = re. findall ('<div class="content">.\*?<span>(.\*?)</span>', res. text, re.S)

由于信息数据为列表数据结构, 因此可以通过多重循环构造出字典数据结构, 输出并 由于信息数据为列表数据结构,因此可以通过多重循环构造出字典数据结构,输出 打印出来。 打印出来。

 $\bigoplus$ 注意:字典中的 sex 调用了 judgment\_sex()函数。

(6) 第 36~51 行为程序的主入口。通过对网页 URL 的观察, 利用列表的推导式构造 ,利用列表的推导式构造  $\frac{1}{2}$  urbeit information and  $\frac{1}{2}$  in  $\frac{1}{2}$  in  $\frac{1}{2}$  in  $\frac{1}{2}$  in  $\frac{1}{2}$  in  $\frac{1}{2}$  in  $\frac{1}{2}$  in  $\frac{1}{2}$  in  $\frac{1}{2}$  in  $\frac{1}{2}$  in  $\frac{1}{2}$  in  $\frac{1}{2}$  in  $\frac{1}{2}$  in  $\frac{1}{2}$  in  $\frac{1}{$ TXT 文档中。  $T = T$ 

注意:程序运行中如出现编码错误,可利用 可处理异常

# 第5章 Lxml 库与 Xpath 语法

Lxml 库是基于 libxm12 的 XML 解析库的 Python 封装。该模块使用 C 语言编写, 解 析速度比 Beautiful Soup 更快。 Lxml 库使用 Xpath 语法解析定位网页数据。本章将讲解 Lxml 库在 Mac 和 Linux 环境中的安装方法,还将介绍 Lxml 库的使用方法及 Xpath 的语法知识, 而且通过案例对正则表达式、BeautifulSoup 和 Lxml 进行性能对比, 最后通过一个综合案 例巩固 Xpath 语言的学习。

Letz: 本章涉及的主要知识点如下。IMTH 了教专业和联想的 ,通讯题 IMX 以

- Lxml 库: 学会各个系统下 Lxml 库的安装和使用方法。
- Xpath 语法:学会 Xpath 语法井通过 Xpath 语法提取所需的网页信息。
- ·性能对比:通过案例对正则表达式、 Beauti fulSoup Lxml 进行性能对比。
- Requests Lxml 库组合应用:通过本章最后的案例,演示如何利用这两大库进行 爬虫的方法和技巧。

## 5.1 Lxml 库的安装与使用万法

Lxml 库解析网页数据快,但安装过程却相对困难。本节主要讲解 Lxml 库在 Mac 和 Linux 环境下的安装方法及 Lxml 库的简单用法。

### 5.1.1 Lxml 库的安装 (Mac、Linux)

#### 1. Mac系统

安装 Lxml 之前需要安装 Command Line Tools,其中一种安装方法为,在终端输入: xcode-select -install

如果安装成功,会提示 Successful 的字样。如果安装失败,还可以使用 brew 或者下 载 dmg 的方式进行安装, 具体方法这里不做详细介绍。

然后就可以安装 Lxml 库了,在终端输入:

pip3 install lxml

这样就完成了 Mac 系统下 Lxml 库的安装。

#### 2. Linux系统

Linux 系统安装 Lxml 库最简单, 在终端输入: sudo apt-get install Python 3-1xml 这样就完成了 Linux 系统下 Lxml 库的安装。

△注意: Windows 7 下安装 Lxml 库已在前面讲过, 这里不再赘述。

#### 5.1.2 Lxml 库的使用

#### 1. 修正HTML代码

Lxml 为 XML 解析库, 但也很好地支持了 HTML 文档的解析功能, 这为使用 Lxml 库爬取网络信息提供了支持条件, 如图 5.1 所示。

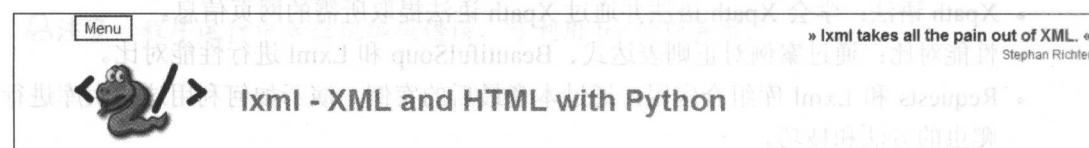

lxml is the most feature-rich and easy-to-use library for processing XML and HTML in the Python language.

#### » Introduction

The Ixml XML toolkit is a Pythonic binding for the C libraries libxml2 and libxslt. It is unique in that it combines the speed and XML feature completeness of these libraries with the simplicity of a native Python API, mostly compatible but superior to the well-known ElementTree API. The latest release works with all CPython versions from 2.6 to 3.6. See the introduction for more information about background and goals of the lxml project. Some common questions are answered in the FAQ.

#### » Support the project

Ixml has been downloaded from the Python Package Index more than two million times and is also available directly in many package distributions, e.g. for Linux or MacOS-X.

Most people who use lxml do so because they like using it. You can show us that you like it by blogging about your experience with it and linking to the project website.

图 5.1 Lxml 官方文档

#### 这样就可以通过 Lxml 库来解析 HTML 文档了:

```
from lxml import etree
text = 111<div>
    \langle u1 \rangle<li class="red"><h1>red flowers</h1</li>
         <li class="yellow"><h2>yellow flowers item</h2></li>
```

```
<li class="white"><h3>white flowers</h3></li>
```
<li class="black"><h4>black flowers</h4></li>

```
<li class= " blue " ><hS>blue flowers</hS> 
\langle/ul>
```

```
\langle/div>
. . .
html = etree.HTML(text)
```
print(html) #Lxml 库解析数据, 为 Element 对象

打印结果如图 5.2 所示。 打印结果如图 5.2 所示。

首先导入 Lxml 中的 etree 库, 然后利用 etree.HTML 讲行初始化, 最后把结果打印出来。  $e^{\frac{1}{2}t}$  . However, and the distribution of  $\mathbb{R}$  , and  $\mathbb{R}$  , and  $\mathbb{R}$  , and  $\mathbb{R}$  , and  $\mathbb{R}$  , and  $\mathbb{R}$  , and  $\mathbb{R}$  , and  $\mathbb{R}$  , and  $\mathbb{R}$  , and  $\mathbb{R}$  , and  $\mathbb{R}$  , and  $\mathbb{R}$ 可以看出, etree 库把 HTML 文档解析为 Element 对象,可以通过以下代码输出解析过的 HTML  $\chi$ 相。 5.2 照片 HTML 文档。 5.2 解析 HTML 文档

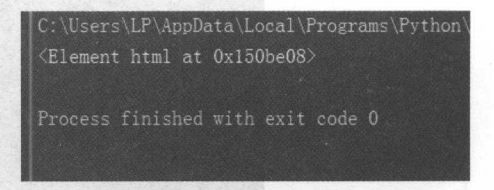

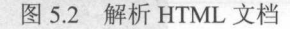

```
inom lyml import etree
      -111\mathbf{u}-1.1 - -2<li class="red"><hl>red flowers</hl</li>
        <li class= " yellow" ><h2>yellow flowers item</h2></li> 
        <li class="white"><h3>white flowers</h3></li>
        <li class="black"><h4>black flowers</h4></li>
        <li class="blue " ><hS>blue flowers</hS> 
    \langle/ul>
\langle/div>
\mathbf{I} , \mathbf{I} , \mathbf{I} ,
html = etree.HTML(text) 
result = etree. to string(html)print(result) #Lxml 库解析可自动修正 HTML
```
打印结果如图 5.3 所示。 **第一章 1.3 所示。 5.3 所示。 5.3 所示。 5.3 所示。 5.3 所示。 5.3 所示。 5.3 所示。 5.3 所示。 5.3 所示。 5.3 所示。 5.3 所示。 5.3 所示。 5.3 所示: 5.** 

ers\LP\AppData\Local\Programs\Python\Python35\python.exe H:/最近用(笔记<mark>本)/python零基础学爬虫/写书代码/test.p</mark>  $\langle \texttt{html}\rangle \langle \texttt{body}\rangle \langle \texttt{div}\rangle \langle \texttt{n} - \langle \texttt{ul}\rangle \langle \texttt{n} - \langle \texttt{ll} \rangle \langle \texttt{hl} \rangle \langle \texttt{h} \rangle \langle \texttt{h} \rangle \langle \texttt{hl} \rangle \langle \texttt{hl} \rangle \langle \texttt{hl} \rangle \langle \texttt{hl} \rangle \langle \texttt{hl} \rangle \langle \texttt{hl} \rangle \langle \texttt{hl} \rangle \langle \texttt{hl} \rangle \langle \texttt{hl} \rangle \langle \texttt{hl} \rangle \langle \texttt{hl} \rangle \langle \texttt{hl} \rangle \langle \texttt{hl}$ </li><li class="vellow"><h2>vellow flowers <li class="black"><h4>black flowers</h4></li>\n </1i></u1>\n </div>\n</body></html>

图 5.3 Lxml 解析后的文档 5.3 Lxml and 2.3 Lxml and 2.3 Lxml and 3.3 Lxml and 3.3 Lxml and 3.3 Lxml and 3.3 Lxml and 3.3 Lxml and 3.3 Lxml and 3.3 Lxml and 3.3 Lxml and 3.3 Lxml and 3.3 Lxml and 3.3 Lxml and 3.3 Lxml and 3.3 Lxml and 3.3 Lxml and 3

这里体现了 Lxrnl 库一个非常实用的功能就是自动修正 HTML 代码,读者应该注意到 了最后一个 ji 标签, 其实笔者把尾标签删掉了, 是不闭合的。不过, Lxml 因为继承了 libxml2  $\alpha$  is the light sector of the sector of the sector of the control and is a sector of the control of the control of the control of the control of the control of the control of the control of the control of the control of 的特性,具有自动修正 HTML 代码的功能,这里不仅补齐了 Ii 标签,而且还添加了 html body 标签。

2. 读取HTML文件

除了直接读取字符串, Lxml 库还支持从文件中提取内容。我们可以通过 PyCharm 新

建一个 flower.html 文件。在所需建立文件的位置右击, 在弹出的快捷菜单中选择 New | HTML File 命令, 如图 5.4 所示。

| □ 图 5 →                                                                                                  | Eile Edit View Navigate Code Refactor Run Tools VCS Window Help<br>み目団 Q Q → → test > & 9 - ?<br>my python零基础学爬虫 2 写书代码 感 test.py |                            | 区 python零基础学施虫 - [HA最近用 / 笔记本 ) \python零基础学爬虫} - \写书代码\test.py - PyCharm Community Editi                                                         |
|----------------------------------------------------------------------------------------------------|----------------------------------------------------------------------------------------------------|----------------------------|----------------------------------------------------------------------------------------------------|
|                                                                                                    | v mpython零基础学爬虫 : 漫近用 3 3 2020                                                                                                    |                            | 百 Project - ① 中   章   乙 compare.py 。 1 doubanbook.py 。 【test.py                                                                                  |
| ▼ 图 写书代码<br>$\blacktriangleright$ . The $\triangle$<br>BE 26 CUE<br>線t CD Copy<br><b>卷</b><br>後cDV Paste | <b>New</b><br>器b Copy Path<br>器c Copy as Plain Text<br>Copy Relative Path Ctrl+Alt+Shift+C MENU File                              | $Ctr1+V$                   | ● File<br>くりゆうだく<br>Ctrl+X & Directory<br>r wan<br>Ctrl+C Em Python Package<br>Ctrl+Shift+C & Python File<br><b>in</b> Jupyter Notebook<br>シモリかり |
| 4 €<br>图 g<br><b>路 Go</b><br>得过<br>揚×<br>路3                                                              | Find Usages<br>Find in Path. .<br>Replace in Path<br>Inspect Code<br>Refactor<br>Clean Python Compiled Files                      | $AIt + F7$<br>Ctrl+Shift+F | Ctrl+Shift+R :tree.HTML(text)<br>etree.tostring(html)<br>sult)                                                                                   |
| <b>Bu 图片</b><br>●Pyt<br>营 work<br><b>REAR TE</b>                                                         | Add to Favorites<br>Show Image Thumbnails Ctrl+Shift+T<br>Delete<br>Local History                                                 | Delete                     |                                                                                                    |

5.4 新建 HTML 文件

新建好的 HTML 文件, 已经自动生成了 html、head 和 body 标签, 也可以通过单击 PyCharm 右上角的浏览器符号, 在本地打开制作好的 HTML 文件, 如图 5.5 所示。

|                                       | [3] python掌部础学能中 - [H: 最近用 ( 第记本 ) \python零器础学院由) -  \有书代码\flower.html - PyCharm Community Edition 2016.3.2 | and solar hall-Solarisational and all conductions<br>( 10  日 区 |
|---------------------------------------|----------------------------------------------------------------------------------------------------|----------------------------------------------------------------|
|                                       | tile folt view havigate Code Sefactor Sum Josis WCS window Help                                             |                                                                |
| 白恩奶 产业自信保险 3000 米国 第7                 |                                                                                                    |                                                                |
| au python布吕袖学卖虫 图 写书代码 进 flower html  |                                                                                                    |                                                                |
|                                       |                                                                                                    |                                                                |
| ▼ 20 有书代码:                            | AUND HOOD LICE                                                                                              |                                                                |
| $\blacktriangleright$ . Eq. . 1 deals | <tpocrypt_html></tpocrypt_html>                                                                             |                                                                |
| 低 Daduly Xia.py                       | <html lang="en"></html>                                                                                     | .<br>$\bullet$                                                 |
| <b>W</b> baldu.py<br>S baidumap, py   | <head></head>                                                                                               |                                                                |
| Compare py                            | <meta charset="utf-8"/><br>×                                                                                |                                                                |
| & doubanbook.py                       | gtitleSTitleEFtitleS                                                                                        |                                                                |
| doubeningin.py                        | $\langle$ /head><br>5                                                                                       |                                                                |
| M flower.html                         | <body><br/>g</body>                                                                                         |                                                                |
| @ eecknamiver. tog                    | <br>9                                                                                                    |                                                                |
| m ghostdeiver ing<br>& qiushibaike py | <br>10                                                                                                    |                                                                |
| in test py                            |                                                                                                    |                                                                |
| &xiaozhuduanzhu.py                    |                                                                                                    |                                                                |
| 说到一系(py)                              |                                                                                                    |                                                                |
| ▲ 20 股片                               |                                                                                                    |                                                                |
| 品 Python需基础学现象,dokx                   |                                                                                                    |                                                                |
| 道·word代码编号.cxt<br>第108天文與石 1000       |                                                                                                    |                                                                |

图案图用的 容量 d T 各个图5.5 HTML 文件格式 IMTH T 数以具直界 , P 的

把前面的字符串复制在 HTML 文档中, 如图 5.6 所示。 最后通过浏览器打开制作好的 HTML 文件, 如图 5.7 所示。

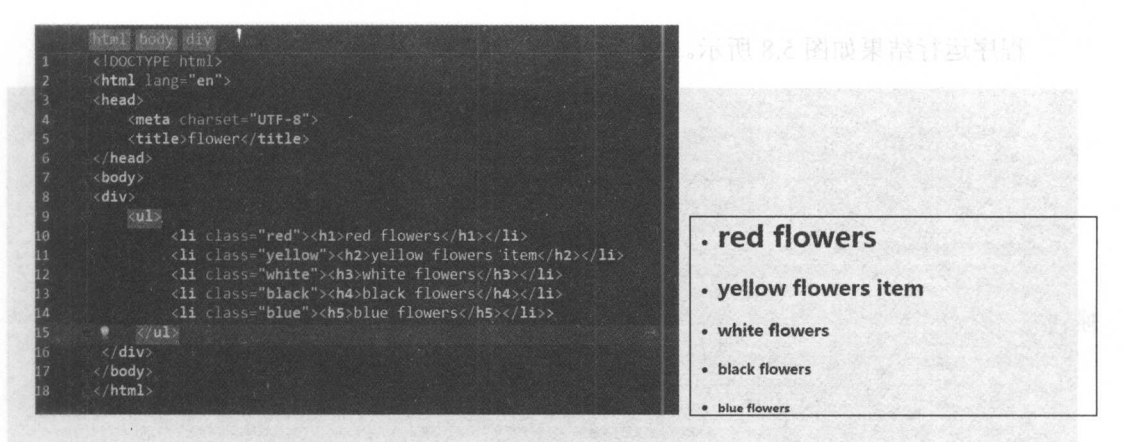

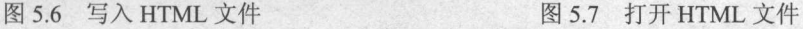

注意:该 HTML 文件只能在本地打开。

这样便可通过 Lxml 库读取 HTML 文件中的内容了,可以通过下面的代码读取:

```
from lxml import etree 
html = etree.parse ('flower.html')
result = etree.tostring(html,pretty print=True) 
print(result)
```
利用 parse()方法,也可以得到相同的结果。

## 注意: HTML 文件与代码文件在同一层时,用相对路径就可以进行读取,如果不在同 一层,使用绝对路径即可。

3. 解析HTML文件

print(result)

完成了前面的步骤后,便可利用 requests 库获取 HTML 文件,用 Lxml 库来解析 HTML 文件了。

```
dimport requests To then der 网络面不平 的第三人称单数从靠示个成
 from lxml import etree 
headers = {
    'User-Agent': 'Mozilla/5.0 (Windows NT 6.1; WOW64) AppleWebKit/537.36
    (KHTML, like Gecko) Chrome/56 . 0.2924.87 Safari/537.36 ' 
 res= requests.get (' https://book.douban . com/top250 ' , headers=headers) 
html= etree.HTML(res.text) 
 result = etree.toString (html)
```
注意:该网站为豆瓣图书 TOP250 页。

#### 程序运行结果如图 5.8 所示。  $\frac{1}{2}$

Python\Python35\python.exe H./最近用(单记 "googleapis.com":1. "gmaptiles.co.kr":1, "gstatic.com":1, "gstatic.cn":1, "google-analytics.com :1. "googleadservices.com":1}. i=function (e, o) [var n=new Image; n. onload=function () {}, n. src="https:/ - "Ramm anyironment="+encodelHIComponent(o)) r=function(o) (try/t\_call(e,o))catch(e)(t(o))), a=/&lt:script g=/http:\\/\\/(.+?)\\.(['\\/]+).+/i;e.writeln cec(e) return l&amm &amm (t=g.exec(1[1]))?c[t[2]]?void 2005 01:00:00 GMT"/>\n \n <script>var head\_start = new Date();</script>\n \n <link href="https://img3.d ak/a6b474eb1725d60242188 seript)

5.8 解析网页数据

## 5.2 Xpath 语法

XPath 是一门在 XML 文档中查找信息的语言,对 HTML 文档也有很好的支持。本节 将介绍 Xpath 的常用语法,讲解 Xpath 语法在爬虫中的使用技巧,最后通过案例对正则表 达式、BeautifulSoup 和 Lxml 进行性能对比。

## 5.2.1 节点关系

1. 父节点

每个元素及属性都有一个父节点, 在下面的例子中, user 元素是 name、sex、id 及 goal 元素的父节点:

```
<user> 
 <name>xiao ming</name> 
 <sex>J K. Rowling</sex> 
 <id>34</id>
 <goal>89</goal> 
</user>
```
#### 2. 子节点 2. 子节点

元素节点可有 $0 \wedge$ 、一个或多个子节点,在下面的例子中, name、sex、id 及 goal 元 素都是 user 元素的子节点

<user>

```
<name>xiao ming</ name> 
 <sex>J K. Rowling</sex> 
 <id>34</id>
 <goal>89</goal> 
\langle/user>
```
#### 3. 同胞节点 3. 同胞节点

节点:

同胞节点拥有相同的父节点, 在下面的例子中, name、sex、id 及 goal 元素都是同胞

```
\overline{Y} Bouling (sou)
 x = mo > viao ming</namo >
   321/132rac{1}{\sqrt{2}}<goal>89</goal> 
</ user>
```
#### 4. 先辈节点

先辈节点指某节点的父、父的父节点等,在下面的例子中, name 元素的先辈是 user 元索和 user database 元素:

<user database>

 $\langle$ user>

```
<name>xiao ming</name> 
  <sex>J K. Rowling</sex> 
  \langle i d \rangle34\langle j d \rangle<goal>89</goal>
</user>
```
</user database>

后代节点

后代节点指某个节点的子节点,子节点的子节点等,在下面的例子中, user database 的后代是 user、name、sex、id 及 goal 元素:

```
<user database> 
<user> 
 <name>xiao ming</name> 
 <sex>J K. Rowling</sex> 
 <id>34</id>
                                                      523 侍串校巧
 <goal>89</goal> 
</ user>
```

```
</user database>
```
## 5.2.2 节点选择

XPath 使用路径表达式在 XML 文档中选取节点。节点是通过沿着路径或者 step 来选 取的,如表 5.1 所示。

| 表达式           | 述<br>描                       |
|---------------|------------------------------|
| nodename      | 选取此节点的所有子节点                  |
|               | 从根节点选取                       |
|               | 从匹配选择的当前节点选择文档中的节点,而不考虑它们的位置 |
|               | 选取当前节点                       |
| $\cdots$      | 选取当前节点的父节点                   |
| $\mathcal{a}$ | 选取属性                         |

表 5.1 节点选择 5.1 节点选择

通过前面的例子进行举例,如表 5.2 所示。

表 5.2 节点选择实例

| 路径表达式                          | 果<br>结<br><b>ACCEPT AND AND AND ARRIVE AREA AND ACCEPT</b><br>the same final which there was a high |
|--------------------------------|----------------------------------------------------------------------------------------------------|
| user database                  | 选取元素user database的所有子节点                                                                             |
| /user database                 | 选取根元素user_database。注释: 假如路径起始于正斜杠( / ), 则此路径始终代表<br>到某元素的绝对路径<br>それらのパロゴロドーエムかける                    |
| user database/user             | 选取属于user database的子元素的所有user元素                                                                      |
| $\frac{\text{I}}{\text{user}}$ | 选取所有user子元素,而不管它们在文档中的位置                                                                            |
| user database//us<br>er        | 选择属于user database元素的后代的所有user元素, 而不管它们位于user database<br>之下的什么位置<br>Kxss(>pniiwoH ,X LKxsa>         |
| //@attribute                   | 选取名为 attribute 的所有属性<br><br>AF<br>                                                                  |

Xpath 语法中的谓语用来查找某个特定的节点或者包含某个指定值的节点, 谓语被嵌 在方括号中。常见的谓语如表 5.3 所示。

表 5.3 谓语

| 路径表达式                                       | 果<br>结                             |
|---------------------------------------------|------------------------------------|
| ${\mu}$ user database/user $[1]$            | 选取属于user database子元素的第一个user元素     |
| $\frac{1}{\ln(a)}$ attribute                | 选取所有拥有名为attribute属性的li元素           |
| $\frac{1}{\ln(\omega)}$ attribute='<br>red' | 选取所有li元素, 且这些元素拥有值为red的attribute属性 |

Xpath 中也可以使用通配符来选取位置的元素,常用的就是"\*"通配符,它可以匹配 任何元素节点。

## 5.2.3 使用技巧

在爬虫实战中, Xpath 路径可以通过 Chrome 复制得到, 如图 5.9 所示。

#### 第5章 Lxml 库与 Xpath 语法

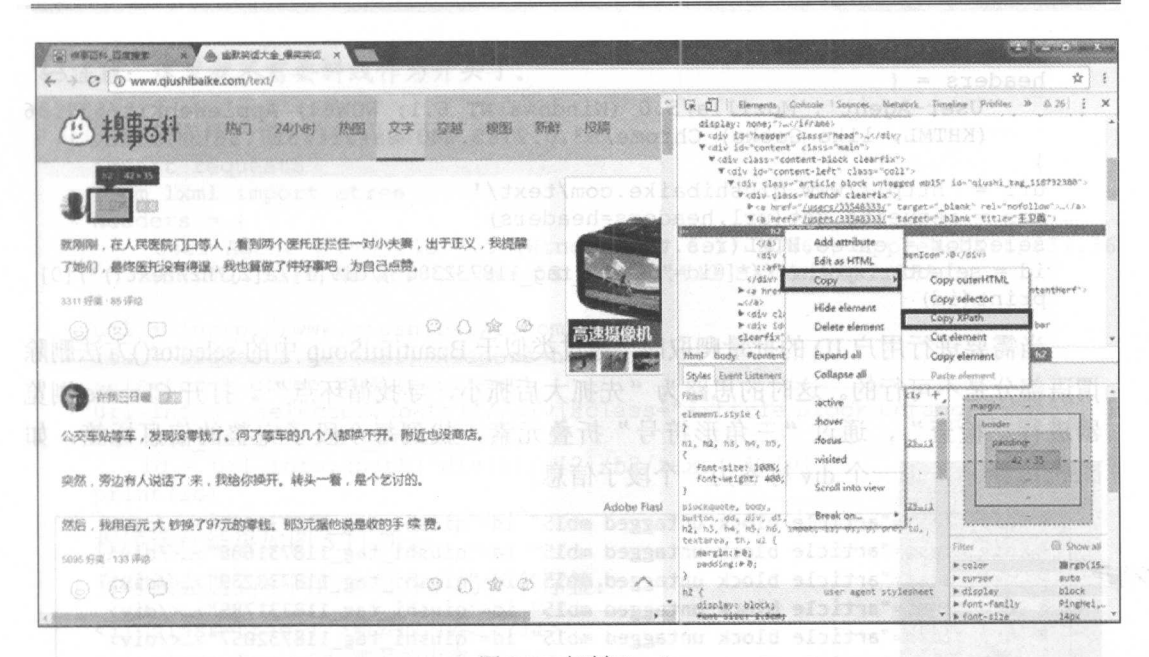

图 5.9 复制 Xpath

(1) 鼠标光标定位到想要提取的数据位置, 右击, 从弹出的快捷菜单中选择"检查" 命令。

(2) 在网页源代码中右击所选元素。

(3) 从弹出的快捷菜单中选择 Copy Xpath 命令。这时便能得到:

//\*[@id="qiushi tag 118732380"]/div[1]/a[2]/h2

通过代码即可得到用户 id:

```
import requests
from 1xml import etree
headers = \{'User-Agent': 'Mozilla/5.0 (Windows NT 6.1; WOW64) AppleWebKit/537.36
    (KHTML, like Gecko) Chrome/53.0.2785.143 Safari/537.36'
url = 'http://www.qiushibaike.com/text/'res = requests.get(url, headers=headers)
selector = etree.HTML(res.text)
id = selector.xpath('//*[6id="qiushi tag 118732380"]/div[1]/a[2]/h2/text())print (id)
```
4注意: 通过/text()可以获取标签中的文字信息。

结果为:

[三卫英]

上面的结果为列表的数据结构,可以通过切片获取为字符串数据结构: import requests

```
from lxml import etree 
headers = {
    'User-Agent':'Mozilla/5.0 (Windows NT 6.1; WOW64) AppleWebKit/537.36
    (KHTML, like Gecko) Chrome/53 . 0 . 2785.143 Safari/537.36 ' 
url = 'http://www.qiushibaike.com/text/'res = requests . get(url,headers=headers) 
selector = etree.HTML(res.text)
id = selector.xpath('//*[@id="qiushi tag 118732380"]/div[1]/a[2]/h2/text()')[0]
print(id)
```
 $\frac{1}{2}$  ,  $\frac{1}{2}$  ,  $\frac{1$  $\frac{1}{2}$  ,  $\frac{1}{2}$  ,  $\frac{1$ 器进行"检查",通过" 角形符号"折叠元素,找到每个段子完整的信息标签,如  $\frac{1}{2}$  ,  $\frac{1}{2}$  ,  $\frac{1$ 

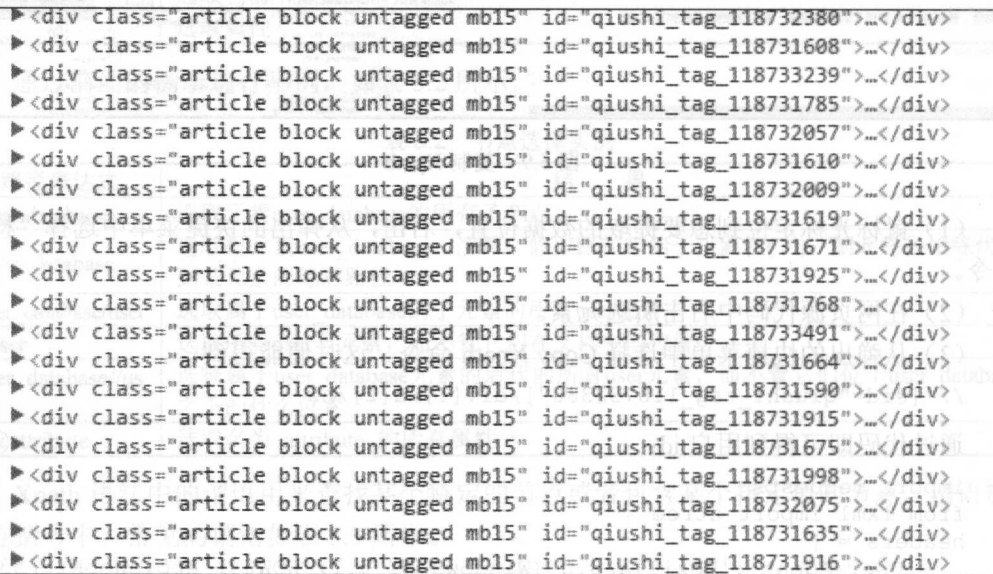

 $-1$ 

(1 )首先通过复制构造 div 标签路径,此时的路径为:

'//div[@class="article block untagged mb15"]'

这样就定位到了每个段子信息,这就是"循环点"

(2) 通过 Chrome 浏览器进行"检查"定位用户 ID, 复制 Xpath 到记事本中:

//\*[@id="qiushi tag 118732380"]/div[1]/a[2]/h2

因为第一部分为循环部分, 将其删除得到: 因为第一部分为循环部分,将其删除得到:

div[l]/a[2]/h2

这便是用户 ID 的信息

Q 沣音: 这里就不需要斜线作为开头了。 &注意:这里就不需要斜线作为开头了.

```
完整获取用户 ID 的代码如下
   import requests 
   from lxml import etree 
   headers = {
       'User-Agent':'Mozilla/5.0 (Windows NT 6.1; WOW64) AppleWebKit/537.36
       (KHTML, like Gecko) Chrome/53.0.2785.143 Safari/537.36'
   url = 'http://www.qiushibaike.com/text/'
   res = requests.get(url, headers=heads)selector = etree.HTML(res.text) 
   url_infos = selector.xpath ('//div[@class="article block untagged mb15"]')
   for url info in url infos:
       id = url info.xpath ('div[1]/a[2]/h2/text()') [0]王卫英
   print (id) Nomins (1)
                                                            随风追梦。
                                                            红尘一笑醉红颜~
   程序运行结果如图 5.11 所示。
                                                            我说她是金克斯
   程序运行结果如图 5.11 示。
                                                            许我三日暖
   有时候会遇到相同的字符开头的多个标签:
                                                            吃了两碗又盛
    有时候会遇到相同的字符开头 个标签:
                                                            小小&妖精
   <li class="tag-1">需要的内容 1</li>
                                                            情思乱乱
   <li class="tag-2">需要的内容 2</li>
                                                            娇羞的傻啊~
<li class ag 〉需要的内容 </ li
                                                            好风醉竹
                                                            情思乱乱
    想同时爬取时,不需要构造多 Xpath 路径,通过 starts-with()
                                                            如花=似水
便可以获取多个标签内容:
                                                            一笑醉红颜~
                                                            花朵朵
便可以获取多个标签内容:
    from lxml import etree
                                                            (模名昭著)~贝贝
   html1 = 111(糗名昭著) 页贝
    <li class="tag-1">需要的内容 1</li>
                                                            柱流年
   <li class="tag-2">需要的内容 2</li>
                                                            九妹妹
    <li class="tag-3">需要的内容 3</li>
    1 + 15.11 代码运行结果
    selector = etree.HTML(htrall)contents = selector.xpath('//li[starts-with(@class,"tag")]/text()')
    for content in contents: 
       print (content) # starts-with ()可获取类似标签的信息
    程序运行结果如图 5.12 所示。
    \frac{1}{2} \frac{1}{2} \frac{1}{2} \frac{1}{2} \frac{1}{2} \frac{1}{2} \frac{1}{2} \frac{1}{2} \frac{1}{2} \frac{1}{2} \frac{1}{2} \frac{1}{2} \frac{1}{2} \frac{1}{2}当遇到标签套标签情况时:
    当遇到标签套标签情况时
    <div class="red">需要的内容 1
       <h1>需要的内容 2</h1>
       <hl >需要的内容 </hl>
    </div> 
    想同时爬取文本内容,可以通过 string(.)完成:
    from lxml import etree
```

```
h \text{ } m12 = 111
```
<div class="red">需要的内容 1

```
<h1>需要的内容 2</h1>
   k , and k is the set of the set of the set of the set of the set of the set of the set of the set of the set of the set of the set of the set of the set of the set of the set of the set of the set of the set of the se
```

```
</div> 
1.1.1
```
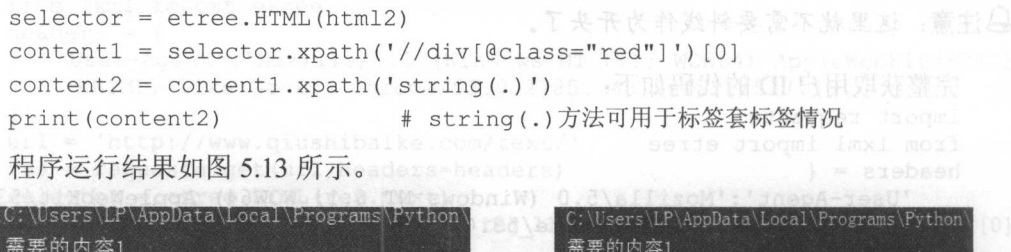

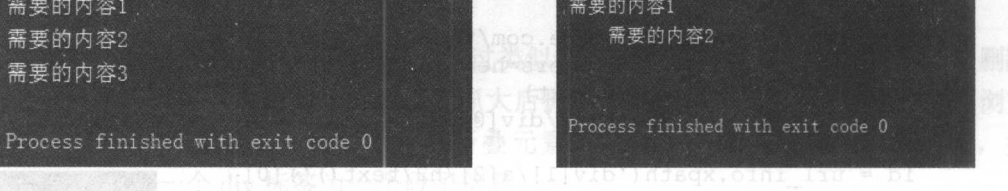

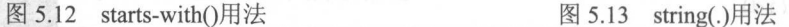

## 5.2.4 性能对比

前面提到 Lxml 库的解析速度快,但是"口说无凭",本节将会通过代码对正则表达 式、BeautifulSoup、Lxml 进行性能对比。 All discover All and March 2010 Million

(1) 通过 3 种方法爬取糗事百科文字内容中的信息, 如图 5.14 所示。

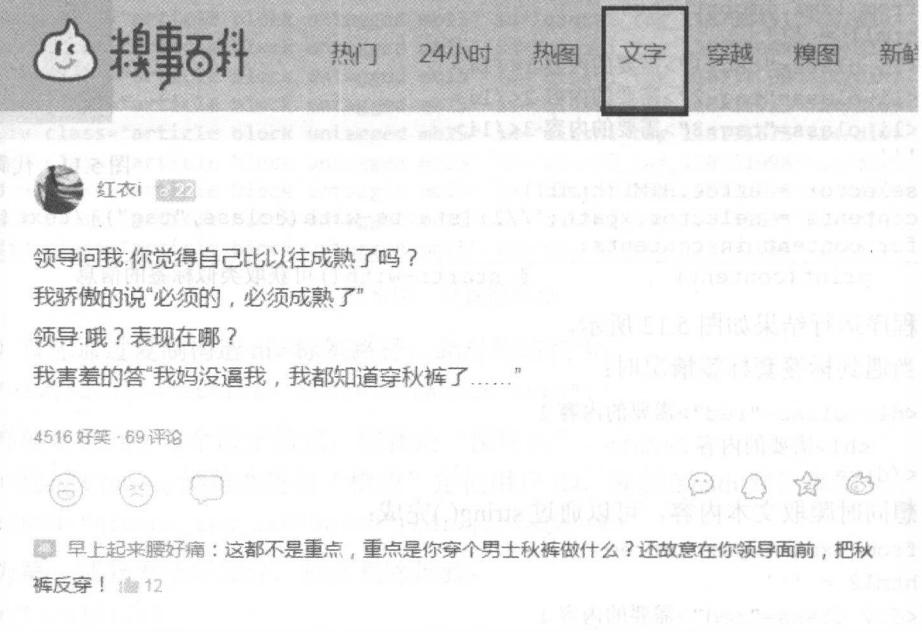

图 5.14 糗事百科文字界面

(2) 由于是比较性能, 爬取的信息并不是很多, 爬取的信息有: 用户 ID、发表段子 文字信息、好笑数量和评论数量,如图 5.15 所示。

新 文字 空城  $\cup$  )  $\mathbf{A} + \mathbf{H}(\cdot)$   $\mathbf{A}$  and  $\mathbf{A}$  and  $\mathbf{A}$  are  $\mathbf{A}$  and  $\mathbf{A}$  and  $\mathbf{A}$  are  $\mathbf{A}$  and  $\mathbf{A}$  are  $\mathbf{A}$  and  $\mathbf{A}$  are  $\mathbf{A}$  and  $\mathbf{A}$  are  $\mathbf{A}$  and  $\mathbf{A}$  are  $\mathbf{A}$  and FED 干卫英 就刚刚,在人民医院门口等人,看到两个医纪正拦佳←对小夫妻,出于正义,我提醒 了她们, 最终医托没有得逞, 我也算做了件好事吧, 为自己点赞。 2211 534 55950 ~I[ 6 **b** and the second control of the second control of the second control of the second control of the second control of the second control of the second control of the second control of the second control of the second contr 许我三日暖 【 公交车站等车,发现没零钱了。问了等车的几个人都换不开。附近也没商店。 突然,旁边有人说话了来,我给你换开。转头一看,是个乞讨的。 然后,我用百元大钞换了97元的零钱。那3元据他说是收的手续费。 5095 好笔 · 133 评论  $O$   $O$   $\otimes$   $O$ (3) - (2) - (<del>3</del>

5.15 获取的网页信息

(3 )爬取的数据只做返回,不存储。代码如下:

01 import requests 02 import reserved 03 from bs4 import BeautifulSoup 04 from lxml import etree in the 05 import time # specific #导入相应库文件 06  $07$  headers = { 08 'User-Agent': 'Mozilla/5.0 (Windows NT 6.1; WOW64) AppleWebKit/ 537.36 09 (KHTML, like Gecko) Chrome/53.0.2785.143 Safari/537.36' 10 ) #加入请求头 11 12 urls = ['http://www.qiushibaike.com/text/page/{}/'.format(str(i)) for i in range  $(1, 36)$  J  $\qquad$  #构造 urls 13 14 def re scraper(url): #用正则爬虫  $15$  res = requests.get(url, headers=headers)

#### $\sim$  Python  $\sim$  Python  $\sim$  Python  $\sim$

```
16 ids = re.findall ('< h2> ( . * ?) </h2> ', res.text, re.S)<br>17 contents = re.findall ('< div class="content" *2< m<sup>2</sup>contents = re. findall ('<div class="content">.*?<span>(.*?)</span>', res.text.re.S)
           res.text,re.S) 
18 laughs = re. findall ('<span class="stats-vote"><i class="number">
            (\dagger)^{\langle i \rangle'}, res.text, re. S)
19 comments = re.findall ('<i class="number">(\d+)</i> 评论', res.text,
           re.S) 
20 for id, content, laugh, comment in zip (ids, contents, laughs, comments):<br>21 info = {
                info = \{22 ''id':id.
                      'content': content,
23 '24 ''laugh': laugh,
25 '' comment ' : comment
26 
                 \mathcal{E}27 return info 28 
                                                            H = \frac{1}{2}29 def bs_scraper(url): \#Beautifulsoup 爬虫<br>30 res = requests get(url beaders=beaders)
30 res = requests.get(url, headers=headers)<br>31 soup = BeautifulSoup(res text 'lyml')
31 soup = BeautifulSoup(res.text, 'lmm')<br>32 ids = soup.select('a > h?')
32 ids = soup. select ('a > h2')<br>33 contents = soup select ('div
33 contents = soup.select ('div > span')<br>34 laughs = soup.select ('span stats-vote
34 laughs = soup.select ('span.stats-vote > i')<br>35 comments = soup select ('i number')
35 comments = soup.select ('i.number')<br>36 for id.content.laugh.comment in zin
36 for id, content, laugh, comment in zip (ids, contents, laughs, comments) :<br>37 info = \ellinfo = f38 ''id':id.get_text(), Hamma I (100) and f
39 'content': content.get text(),
40 ''laugh': laugh.get text(),
41 ''comment': comment.get_text()
\frac{42}{43}return info
44 
45 def lxml_scraper(url): #Lxml 爬虫<br>46 res = requests.get(url, headers=headers)
46 res = requests.get(url, headers=headers)<br>47 selector = etree HTML(res text)
47 selector = etree.HTML(res.text)<br>48 url infos = selector xpath(\frac{1}{4}url infos = selector.xpath('//div[@class="article block untagged
           mb15"'49 try:<br>50 f
                for url info in url infos:
51    id = url_info.xpath('div[1]/a[2]/h2/text()') [0]
52 content = url info xpath ('a[1]/div/span/text ()') [0]<br>53 laugh = url info xpath ('div[2]/span[1]/j/text ()') [0]
53 laugh = url_info.xpath ('div[2]/span[1]/i/text()') [0]<br>54 comment = url_info_ypath/'div[2]/span[2]/s/i/text()]
54 comment = \overline{url\_info}.\overline{xpath('div[2]/span[2]/a/i/text())}[0]<br>55 info = {
55 \inf_{\text{of}} = \{<br>56 \inf_{\text{of}}Rdr<sub>i</sub>rda (1995), and the property of the property of the property of the property of the property of the property of the property of the property of the property of the property of the property of the property of the prop
                           'id':id,
5<br>5<br>5<br>6
57
                           ' content' : content,
58
                           ' laugh ': laugh,
59
                           ' comment ' : comment
60
                      } 
61
                     return info 
62
          except IndexError: +pass 掉 IndexError 异常
63
               pass 
64 
65 if name == ' main
                                                           #程序主入口
                                                           #程序主入口
```
5.16 性能对比

Process finished with exit code 0

```
66 for name, scraper in [('Regular<br>67 expressions'. re scraper). ('Beautif
   expressions', re scraper), ('BeautifulSoup', bs scraper), ('Lxml', lxml
   scraper)]: #循环 种方法
68 start = time.time() #开始计时
69 for url in urls: 
70 scraper(url)
71 end = time.time () #结束计时
72 print(name, end-start)
                                     #结束时间与开始时间相减, 即为运行时间
                                     H = \frac{1}{2}程序运行结果如图 5.16 所示。
                                   :\User$\LP\AppData\Local\Programs\Python\Python35
                 16 所示
                                  Regular expressions 3.117178440093994
代码分析:
                                  BeautifulSoup 6.549374580383301
. . . . . . . .
                                  Lxml 3.1461799144744873
```
(1) 第1~5 行导入相应的库。 Cl is a contract of the contract of the contract of the contract of the contract of the contract of the contract of the contract of the contract of the contract of the contract of the contract of the contract of the contra  $7.9$   $9.7$   $1.7$   $1.7$   $1.7$   $1.7$   $1.7$   $1.7$   $1.7$   $1.7$   $1.7$ 

)第  $10 - 10 - 10 = 10$ 发者工具,复制 User-Agent,用于伪装为浏 览器, 便于爬虫的稳定性。  $\frac{1}{2}$ ,  $\frac{1}{2}$ ,

 $(3 - 2)$ 

(4)第14~63行定义3种爬虫方法函数。 )第 <sup>14</sup>  $\cdots$ 

)第 <sup>65</sup> <sup>72</sup> 行为程序的主入口,通过循环依次调用 种爬虫方法函数,记录开始时 间,循环爬取数据,记录结束时间,最后打印出所需时间。

于硬件条件的不同,执行的结果会存在 定的差异性。不过 种爬虫方法之间的相 互差异性是相 的,表 5.4 中总结了每种爬虫方法的优缺点。

| 法<br>取<br>方<br>爬 | 能<br>山 | 使<br>难度<br>用 | 安装难度         |
|------------------|--------|--------------|--------------|
| 正则表达式            |        | 困难           | 简单<br>(内置模块) |
| BeautifulSoup    | 慢      | 简单           | 简单           |
| _xml             | 45.1   | 简单           | 相对困难         |

表 5.4 性能对比 性能对比

网页结构简单并且想要避免额外依赖的话(不需要安装库),使用正则表达式更为  $\mathbb{R}$  is a construction beautiful Soup up to  $\mathbb{R}$  in  $\mathbb{R}$  in  $\mathbb{R}$  in  $\mathbb{R}$  in  $\mathbb{R}$  in  $\mathbb{R}$  in  $\mathbb{R}$  in  $\mathbb{R}$ 需要追求效益时, Lxml 是最好的选择。  $\cdots$  $\sim$ 

## 5.3 综合案例 一一爬职豆瓣网图书 TOP250 的数据

 $\frac{1}{2}$  ,  $\frac{1}{2}$  ,  $\frac{1$ 格式的文件中。  $\frac{1}{1}$ 

5.3.1 将数据存储到 csv 文件中

 $\frac{1}{2}$  is a contract of the contract of the contract of the second  $\frac{1}{2}$  is a contract of the contract of the contract of the contract of the contract of the contract of the contract of the contract of the contract

据的存储。那么大家平时是用什么来存储数据的呢?大部分读者可能是使用微软公司的 Excel 来储存数据,大规模的数据则是使用数据库(后面将会详细讲解)。CSV 是存储表 格数据的常用文件格式, Excel 和很多应用都支持 CSV 格式, 因为它很简洁。下面就是一 csv 文件的例子:

```
id, name 
l , xiaoming 
2 , zhangsan 
3 ,Peter
```
Python 中的 csv 库可以创建 csv 文件, 并写入数据:

```
import csv 
                                                                 #创建 CSV 文件
fp = open (' C://Users/LP/Desktop/test . csv ','w+') 
                                                                 \cdots contracts the contract of \cdots \cdotswritten = \text{csv.write}(fp)writer.writerow ( ('id', 'name') )
writer.writerow (('1', 'xiaoming'))
written.writerow(('2', 'K\equiv'))writer.writerow ((' ',' 李四' )) #写入行
```
这时的本机桌面上会生成名为 test 的 CSV 文件,用记事本打开, 效果如图 5.17 所示。

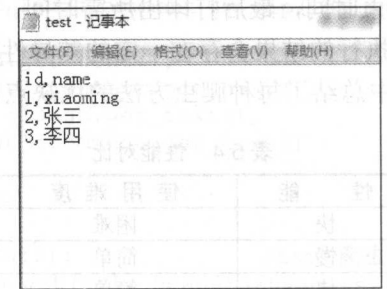

图 5.17 CSV 文件

### 5.3.2 爬虫思路分析

(1) 本节爬取的内容为豆瓣网图书 TOP250 的信息, 如图 5.18 所示。

(2) 爬取豆瓣网图书 TOP250 的 10 页信息,通过手动浏览,以下为前 4 页的网址:

https : //book . douban . com/top250

```
https://book .douban . com/top250?start=25 
https://book . douban . com/top250?start=50 
https://book.douban.com/top250?start=75
```
然后把第 1 页的网址改为 https://book.douban.com/top250?start=0 也能正常浏览, 因此 只需更改 start=后面的数字即可, 以此来构造出 10 页的网址。

(3 )需要爬取的信息有:书名、书本的 URL 链接、作者、出版社和出版时间, 书本

目骨变菌的器

价格、评分和评价,如图 5.19 所示。

 $\leftarrow$   $\rightarrow$  C  $\right)$  a https://book.douban.com/top250 es a 豆瓣读书 """""""""""""""""" 分美浏览 购书单 电子图书 纸书 2016年度榜单 2016读书报告 豆瓣图书 Top250 December 2012 Liter **The Kite Runner** [論]卡勒德·胡赛尼 / 李继宏 / 上海人民出版社 / 2006-5 / 29 00元 出任记者将作,增强的译 小王子 the way in the second film company of Le Petit Prince [法]圣埃克苏佩里 / 马振聘 / 人民文学出版社 / 2003-8 / 22.00元 大女女女女 9.0 (214918人评价) 44 献给长成了大人的孩子们 99

图 5.18 豆瓣图书 TOP250 DEC 2012 DEC 2013

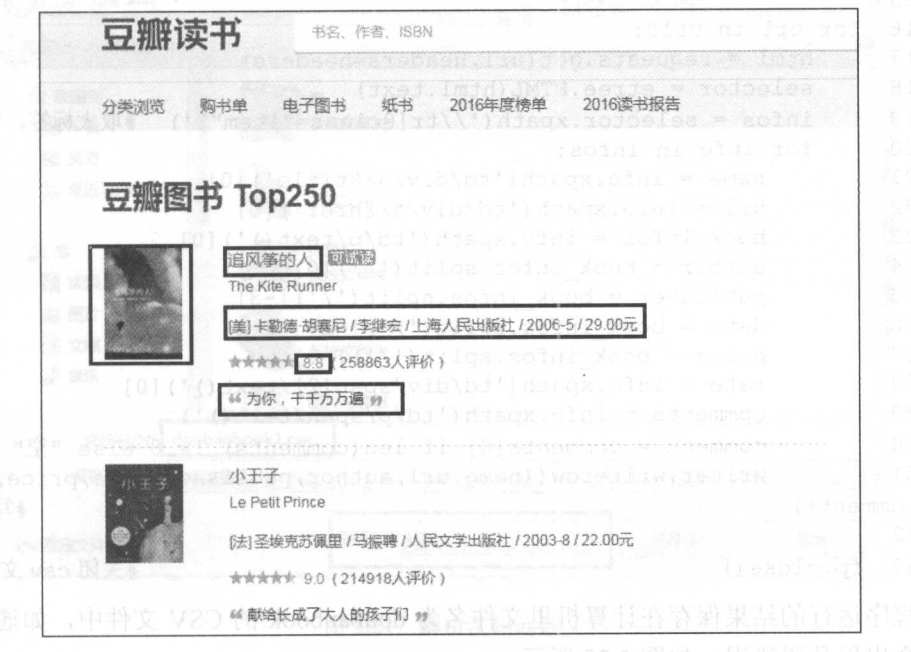

5.19 需获取的网页信息

公注意:这里只爬取了第一作者。人类的人们的眼睛, 网络阿尔斯斯特拉斯特

(4) 运用 Python 中的 csv 库, 把爬取的信息存储在本地的 CSV 文本中。

## 5.3.3 爬虫代码及分析

爬虫代码如下:

```
01 01 from lxml import etree
02 02 import requests 
03 03 import csv 
04#导入相应的库文件
05 fp = open ('C://Users/LP/Desktop/doubanbook.csv','wt', newline='',
   encoding utf #创建 csv
06 writer = csv.write(fp)07 writer.writerow(('name', 'url', 'author', 'publisher', 'date', 'price',<br>'rate', 'comment'))  #写入 header
   ' \text{rate}', ' \text{comment}')08 
09 urls = ['https://book.douban.com/top250?start={}'.format(str(i)) for
   i range (0, 250 , 25 )] #构造 urls
10 
11 headers = \{<br>12 \overline{18} \overline{19}12 'User-Agent':'Mozilla/5.0 (Windows NT 6.1; WOW64) AppleWebKit/537.36<br>13 (KHTML, like Gecko) Chrome/55.0.2883.87 Safari/537.36'
       13 (KHTML, like Gecko) Chrome/55 . 0.2883.87 Safari/537.36 ' 
14 ) #加入请求头
15 
16 for url in urls: 
17 html = requests.get(url, headers=headers)
18 selector = etree. HTML (html. text) 
19 infos = selector.xpath('//tr[@class="item"]') #取大标签,以此循环
20 for info in infos:
21 name = info.xpath ('td/div/a/@title') [0]22 url = info.append('td/div/a/@href') [0]23 book infos = info.xpath ('td/p/text()) [0]
24 author = book infos.split ('/') [0]25 publisher = book infos.split('') [-3]
26 date = book infos.split('/') [-2]27 price = book infos.split('') [-1]28 rate = info.xpath ('td/div/span[2]/text()') [0]29 comments = info.xpath('td/p/span/text()')30 comment = comments[0] if len(comments) != 0 else "\mathbb{Z}^n"
31 writer. wri terow ( (name, url, author, publisher, date , price, rate, 
comment))                              #写入数据
32 
33 fp. close () the theory and the term of the term of the term of the term of the term of the term of the ter
```
程序运行的结果保存在计算机里文件名为 doubanbook 的 CSV 文件中, 如通过 Excel 打开会出现乱码错误,如图 5.20 所示。

| ur1<br>author<br>name            | publisherdate    |                | price               | rate | comment                              |          |   |             |  |
|----------------------------------|------------------|----------------|---------------------|------|--------------------------------------|----------|---|-------------|--|
| 绛滇[缇嶿 鍗^<br>涓婃捣浜<br>杩介           | $2006 - 5$       |                | 29.00鍏?涓轰綘锛屽崈鍗冧竾涓囬亶 |      |                                      |          |   |             |  |
| 灏忕帇濵?[娉昡 鍦€<br>浜烘皯編              | $2003 - 8$       |                |                     |      | 22.00鍏?鐚鬏粰闀挎垚浜嗗え浜虹殑瀉十璹浠?             |          |   |             |  |
| https://t闇遍敲涔?<br>鍥村煄            | 浜烘皯編             | $1991 - 2$     | 19                  |      | 8.9 灌逛簬鈥滀汉鑹颁笉鎷嗏€濆洓涓                  |          |   | 社鍾€襄诲簳鐨勮繚鎶? |  |
| 娲荤潃<br>https://t浣櫪崕              | <b>錦</b> 捣 鎮     | 1998-5         |                     |      | 12.00鍏?娲荤潃鏈埗韩灏辨槸浜虹敓鏈€澶X殑貖忎箟          |          |   |             |  |
| 瑙e咖嫩 6[鏃<br>涓況<br><b>錦楁捣鏄</b>    | $2014 - 5$       |                |                     |      | 39.50鍏?涓€纰楃簿蹇幕啲鍒剁殑涓滈噹鑭岄浮姹わ紝鎷堅粷寰堥毦    |          |   |             |  |
| 鐧藉<br>琛? [鏃<br>涓灌<br><b>錦楁捣鏄</b> | $2008 - 9$       |                |                     |      | 29.80鍏?鏆楀 鐙球 鐨勬畫鐮寸伒榄傦紝鐖变笌鎭舵湰灏遍毦鍒嗛毦鑸? |          |   |             |  |
| 鏶<br>■鍲峯[鏃<br><b>鐵星</b><br>涓婃捣璇  | $2001 - 2$       |                |                     |      | 18.80鍏?鏉戜笂涔嬪彂杞邶紝澶氥皯浜虰殑闈掓槬鍚           |          | 拒 |             |  |
| 涓蔣兘鎵#[鎹峰厠]<br>涓婃捣璇               | $2003 - 7$       |                |                     |      | 23.00鍏?鍾潰悜濯氫織鐨勪竴娆′紵澶×殑杩涘啗            |          |   |             |  |
| 涓変綋<br>https://t鍒樻厛娆?            | 閲愁簡鍑             | $2008 - 1$     | 23                  |      | 8.8 浣犳垜涓嶈繃閮芥槸铏蚊璹                     |          |   |             |  |
| 绾(二)ゼ姊?[娓屢 鏇!]<br>浜烘肝編           | 1996-12          |                | 59.70鍏?璋佽B鍏朵腑鍛筹紵    |      |                                      |          |   |             |  |
| 瀚出枒浜郎[鏃]<br>涓洋<br>鍗楁捣鏄           | $2008 - 9$       | 28             |                     |      | 8.9 鏁板溲濂芥槸涓€绉嶆瀬鑷寸殑娴                  |          | 极 |             |  |
| 姊一噷鑺羏閮嗢暚鏄?<br>鎮ラ                 | 編<br>$2003 - 11$ | 20.00 .2 李     |                     |      | <u>槸闈掓槬鐣欎笅鐨勪綑鐑?</u>                  |          |   |             |  |
| 楔非疯姮浙「缇崛 涓孔 涓嫔捣浜」                | $2004 - 2$       |                |                     |      | 28.00鍏?涓€鍒囩晠闦€鐨勫洜绱犻兘鏈変簡              |          |   |             |  |
| 鑪嬭<br>https://k鏌撮潤               | 寒胯タ窗             |                |                     |      | 2013-1-1 39.80鍏?鍦乄繖閲出湅瑙佷腑鐭?          |          |   |             |  |
| 1988锛氟 tht tps://t 闊十病           | 鍥介檯編             | $2010 - 9$     |                     |      | 25.00鍏?杞《墜闊十症鐨勫叕璺                    | 罐璇?      |   |             |  |
| 浣矇互绗椎椤炬极<br>鏈潰崕鍑                 | $2007 - 4$       |                | 15.00鍏?鍊掕拷鏈靈 闌十紆鍏ヨ  |      |                                      | ■闇€璋儿遁   |   |             |  |
| 鐧惧勾瀛Jhttps://t[鍋ヤ鸡姣]             | 鍗楁捣鏄             | $2011 - 6$     |                     |      | 39.50鍏?灏奷噰鎵€璋撶殑姘稿姭澶嶅綊锛屼竴鍦烘棤濮嬫棤缁堢殑姊亠瓏 |          |   |             |  |
| 蓦冲嚒鐨 ahttps://t璺 仴               | 浜烘肝編             | $2005 - 1$     |                     |      | 64.00鍏?涓噁浗褰撲唬鍩庝埂鐢熸椿鍏儿櫙               |          |   |             |  |
| 绠€鐖?ht[貜盷 澶忆 涓栫晫鍥                | $2003 - 11$      |                | 18.00鍏?鐏板 滇樺湪鍗佷節涓栫邯 |      |                                      |          |   |             |  |
| 鍋堝埄路Mhttps://t[鑻盷 J.             | 浜烘肝編             |                | 2000-9 19.50 . 缓藉姑杩 |      |                                      | 鍕堅淮濂ヨ惃锛? |   |             |  |
| 椋?https:[缇庡浗]<br>璇墓灄鍑            | $2000 - 9$       |                |                     |      | 40.00鍏?闈十懡鏃舵湡鐨勭埍鎯咃紝閏忛                | 鎗岄€?     |   |             |  |
| 閫佷綘涓€鍒樼憸<br>涓婃捣涓                 | $2010 - 1$       |                |                     |      | 25.00鍏?鐘€鍒十張娓十煍锛岀┛杩囪兏鍙ⅰ殣閭悁綔鐥?        |          |   |             |  |
| 鎏叉參涓刷[鑻盷 濂ニ 浜烘皯鏂                 | 1993-7           |                |                     |      | 13.00鍏?鎵€鍾夌幇浠h■鎯呭皬璇寸殑姣嶄綋             |          |   |             |  |
| 鍊惧煄涔《Anttps://k寮犵埍鐜?             | 鑺卞煄鍑             | $1997 - 3 - 1$ | 11                  |      | 8.5 涓€ 娈靛Ⅲ缂橈紝闇€瑕佷竴搴У 煄鐨勫€ 捐          |          |   | 鏉ユ垚鍏?       |  |
| ◎ 十間論 /httns · / /k 桔梅植          | 株本脈濟             |                |                     |      | 2010-2 29 80鏤5 缅已绉扳已滅杉鐧煞笄編困器鈔?       |          |   |             |  |

.20 乱码错误

 $T \rightarrow T$ 如图 5.21 所示。

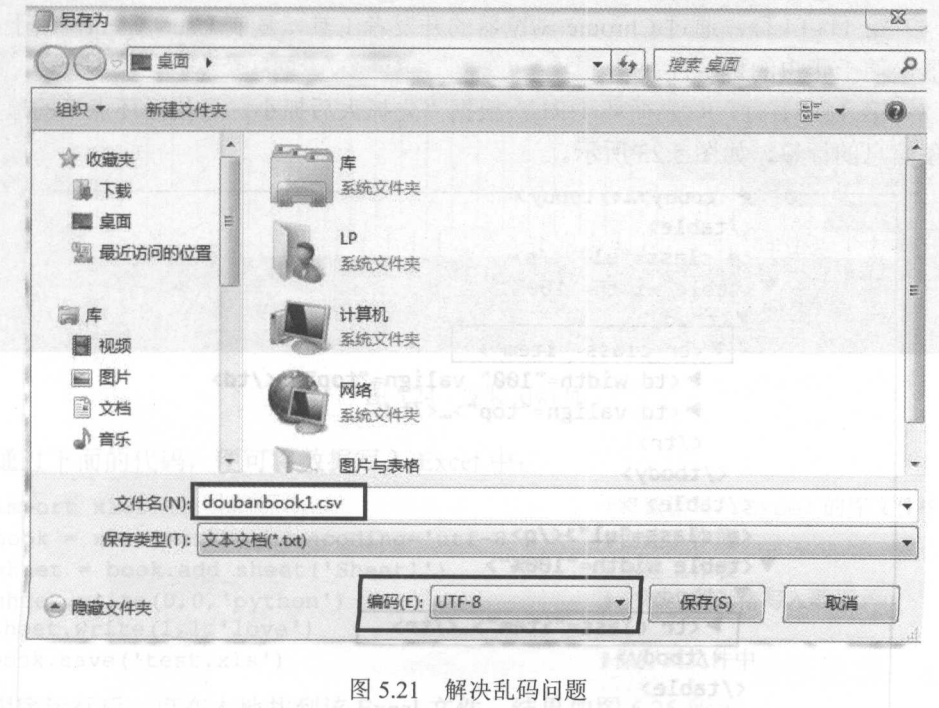

 $\frac{1}{2}$  . The second excel that  $\frac{1}{2}$  is  $\frac{1}{2}$  is  $\frac{1}{2}$  is a second excel to  $\frac{1}{2}$  . The second  $\frac{1}{2}$  is a second  $\frac{1}{2}$  is the second  $\frac{1}{2}$  is the second  $\frac{1}{2}$  is the second of  $\frac{1}{2}$ 

#### 从零开始学 Python 网络爬虫

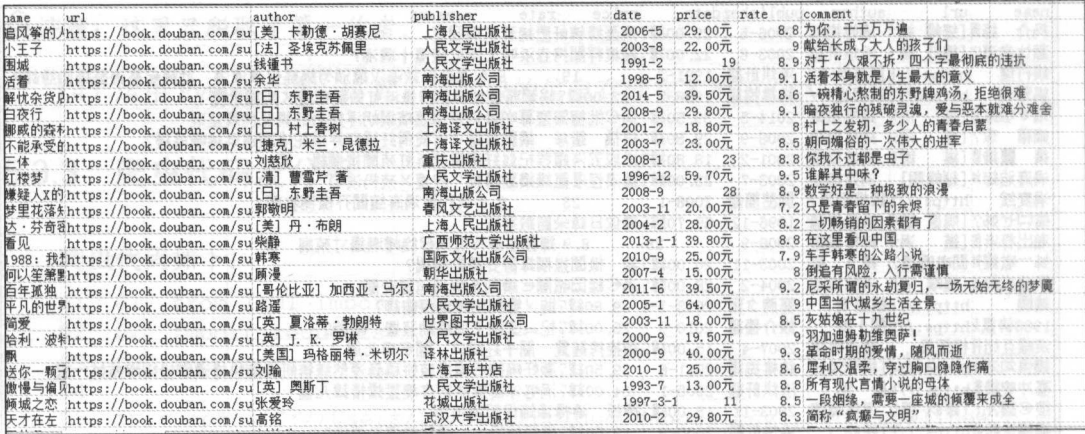

#### 图 5.22 解决结果

代码分析:

(1) 第 1~3 行导入程序需要的库, Requests 库用于请求网页获取网页数据, Lxml 库 永远解析提取数据, csv 库用于存储数据。

(2) 第5~7行, 创建 CSV 文件, 并且写入表头信息。

(3) 第9行, 构造所有的 URL 链接。

(4) 第 11~14 行, 通过 Chrome 浏览器的开发者工具, 复制 User-Agent, 用于伪装为 浏览器, 便于爬虫的稳定性。

(5) 第 16~31 行, 首先循环 URL, 根据"先抓大后抓小, 寻找循环点"的原则, 找 到每条信息的标签,如图 5.23 所示。

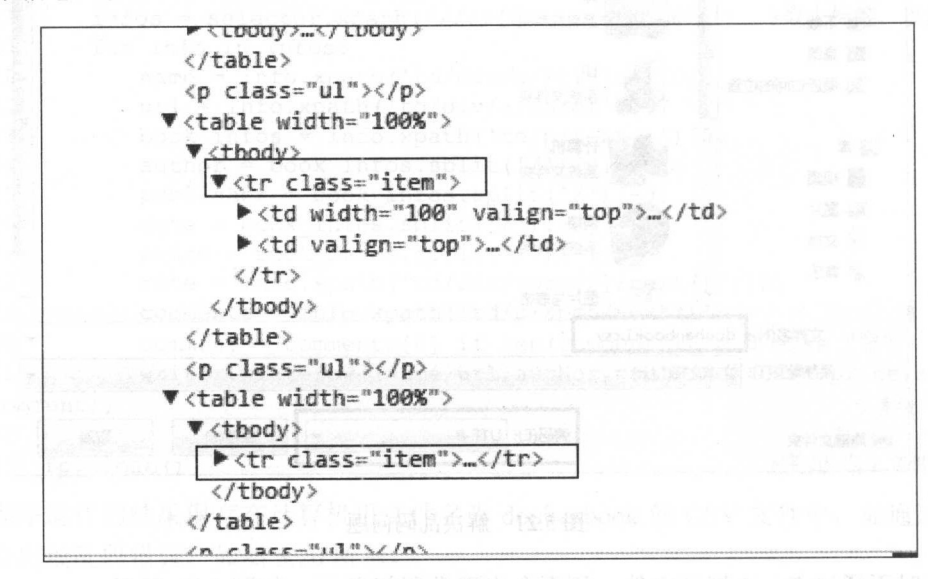

图 5.23 循环点

然后再爬取详细信息,最后存入 csv 文件中。 )第 <sup>33</sup> 行关闭文件

## 5.4 综合案例 2- 爬取起点中文网小说信息

本节将利用 Requests 和 Lxml 第三方库, 爬取起点中文网小说信息, 并存储到 Excel 文件中。

## 5.4.1 将数据存储到 Excel 文件中

 $\equiv$  使用 Python 的第三方库 xlwt, 可将数据写入 Excel 中, 通过 PIP 进行安装即可: pip3 install xlwt 执行结果如图 5.24 所示。

Tas. can 管理员: C:\Windows\system32\cmd.exe Microsoft Windows [版本 6.1.7601] 版权所有 (c) 2009 Microsoft Corporation。保留所有权利。 C: \Users \LP>pip3 'install xlwt Collecting xlwt Downloading xlwt-1.2.0-py2.py3-none-any.whl (99kB)  $40:!$ 1 40kB 166kB/s eta 0:00:0  $51x$  $1$  51kB 202kB/s eta 0:0  $612.1$  $61kB$  239kB/s eta  $171kB$  277kB/s  $e$  $81.2$  $1$   $R1kR$ 215kB  $92 - 1$ 92kB 23 1 ЯЙ2 1 102k  $B$  237kB/s Installing collected packages: xlwt Successfully installed xlwt-1.2.0

图 5.24 安装 xlwt 库

通过下面的代码, 便可将数据写入 Excel 中:

```
import xlwt ( 图 ) & box3 ( 卷 念个) 第1
book = xlwt.Workbook(encoding=' utf-8 ') 
sheet = book.add sheet('Sheet1')sheet.write(0,0,'python')
sheet.write(1,1,' love')
book.save ( ' test . xls ' ) #保存到文件中
```
#将数据写入 Excel 的库文件中 #创建工作簿 #创建工作表 #在相应单元格写入数据

图twix 人界(1)

程序运行后,可在本地找到该 Excel 文件,结果如图 5.25 所示。

語

#### 从零开始学 Python 网络爬虫

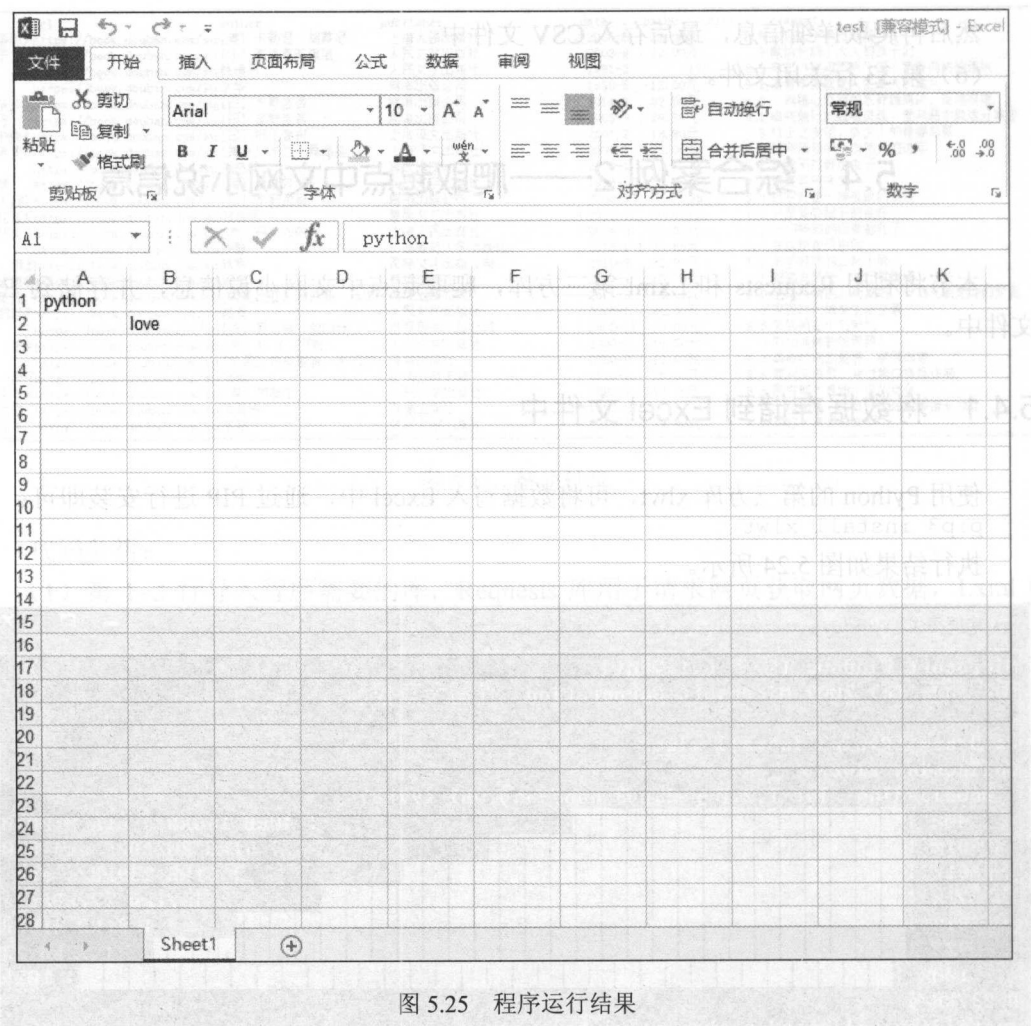

#### 程序运行结果 5.25

代码说明如下:

 $(1)$  导入 xlwt 库。

(2) 通过 Workbook()方法创建一个工作簿。

(3) 创建一个名字为 Sheet1 的工作表。500日 人、国民共和国 , 2001的面 工业

(4) 写入数据, 可以看出第一个和第二个参数为 Excel 表格的单元格位置, 第三个为 写入内容。

(5 )保存到文件中。

#### 爬虫思路分析 5.4.2

(1) 爬取的内容为起点中文网的全部作品信息 (http://a.qidian.com/), 如图 5.26 所示。

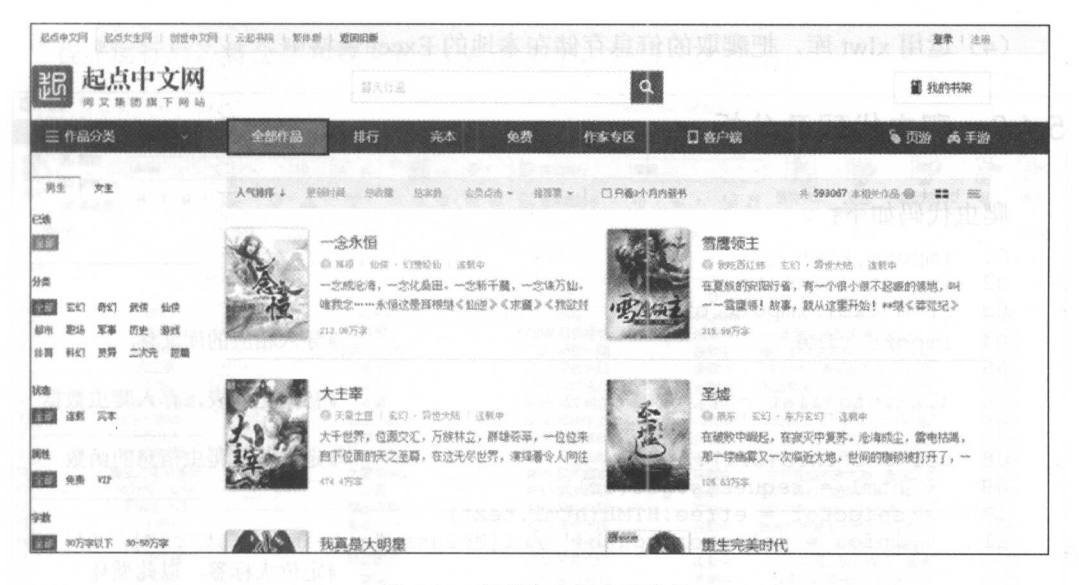

5.26 起点中文网全部作品

(2 爬取起点中文网的全部作品信息的前 <sup>100</sup> 页,通过手动浏览,下面为第 页的网址: http ://a.qidian.com/?size=-l&sign=-l&tag=-l&chanid=-l&subCateid=-l&orde <sup>r</sup> id=&update=-l&page=2&month=-l&style=l&action=-l&vip=-l

猜想这些字段是用来控制作品分类的,我们爬取的为全部作品,依次删掉一些参数检 些参数检 ,  $\frac{1}{2}$ ,  $\frac{1}{2}$ , 验,证明了修改的合理性,以此来构造前100页 URL。  $\frac{1}{2}$  ,  $\frac{1}{2}$  ,  $\frac{1$ 

(3 )需要爬取的信息有:小说名、作者 田、小说类型、完成情况、摘要和字数,如 图 5.27 所示。 . . . .

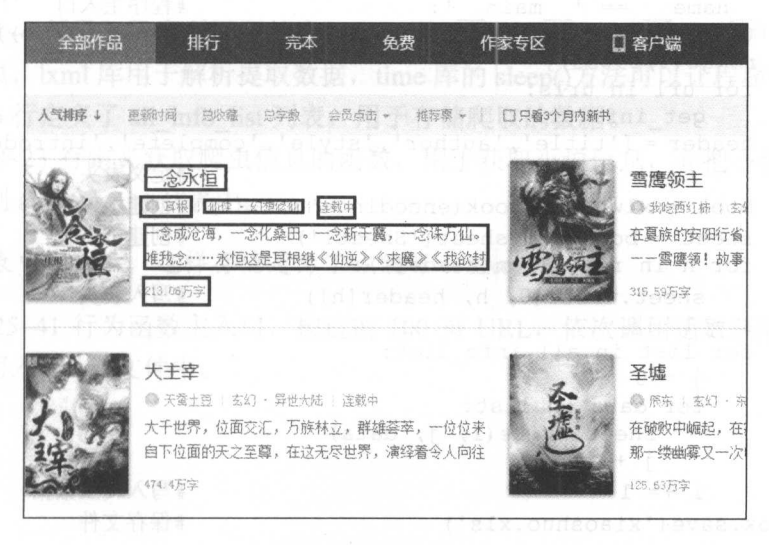

需获取的网页信息

(4) 运用 xlwt 库, 把爬取的信息存储在本地的 Excel 表格中。

### 5.4.3 爬虫代码及分析

```
爬虫代码如下:
爬虫代码如下
```

```
01 import xlwt 
02 import requests 
03 from lxml import etree 
                                                   #导入相应的库文件
04 import time 
                                                    #导入相应的库文件
05 
                                                    #初始化列表, 存入爬虫数据
06 all info list = []#初始化列表,存入爬虫数据
07 
08 def get_info(url):<br>09 html = requests.get(url) #定义获取爬虫信息的函数
       html = requests.get(url)10 selector = etree.HTML(html.text)
11 infos = selector. xpath ('//ul[@class="all-img-list cf"]/li')#定位大标签, 以此循环
        for info in infos:
                                                    \cdots12 
           title = info.xpath('div[2]/h4/a/text()')[0]
13 
14 
           author = info.xpath('div[2]/p[1]/a[1]/text()') [0]style 1 = \inf_{0} \frac{x}{\hat{p}} \cdot \frac{x}{\hat{p}} \cdot \frac{x}{\hat{p}} \cdot \frac{x}{2}15 
           style 2 = \inf_{0} \frac{\xi}{\xi} . xpath \frac{\xi}{\xi} / \frac{\xi}{\xi} / \frac{\xi}{\xi} / \frac{\xi}{\xi} / \frac{\xi}{\xi} / \frac{\xi}{\xi} / \frac{\xi}{\xi} / \frac{\xi}{\xi} / \frac{\xi}{\xi} / \frac{\xi}{\xi} / \frac{\xi}{\xi} / \frac{\xi}{\xi} / \frac{\xi}{\xi} / \frac{\xi}{\xi} / \frac{\xi}{\16 
17 
           style = style 1+'·' +style 2
18 
           complete = info \cdot xpath('div[2]/p[1]/span/text()) [0]
19 
           introduce = info.xpath('div[2]/p[2]/text()) [0].strip()
           word = info.xpath('div[2]/p[3]/span/text()')[0].strip('万字')
20 
21 
           info list = [title,author,style,complete,introduce,word] 
           all info list. append (info list) #把数据存入列表
22 
      time.sleep(1) \blacksquare23 
24 
25 if 
name ==' main ': #程序主入口
26 
        urls = ['http://a.qidian.com/?page=()'.format(str(i)) for i inrange (1, 29655) ]
27 
        for url in urls:
28 
           get info(url)
        header = ['title','author','style','complete','introduce','word']
29 
                                                    #定义表头
                                                    ****************
30book = xlwt .Workbook(encoding=' utf-8 ') #创建工作簿
31 sheet = book.add sheet ('Sheet1') #创建工资表
32 for h in range (len (header)):
33 sheet.write(0, h, header[h]) #写入表头
34 i = 135 for list in all info list: 
36 \t j = 037 for data in list: 
38 sheet.write(i, j, data)
39 \t i \t+ = 1#写入爬虫数据
40 i += 1\cdots \cdots \cdots#保存文件
41 book.save ('xiaoshuo.xls')
```
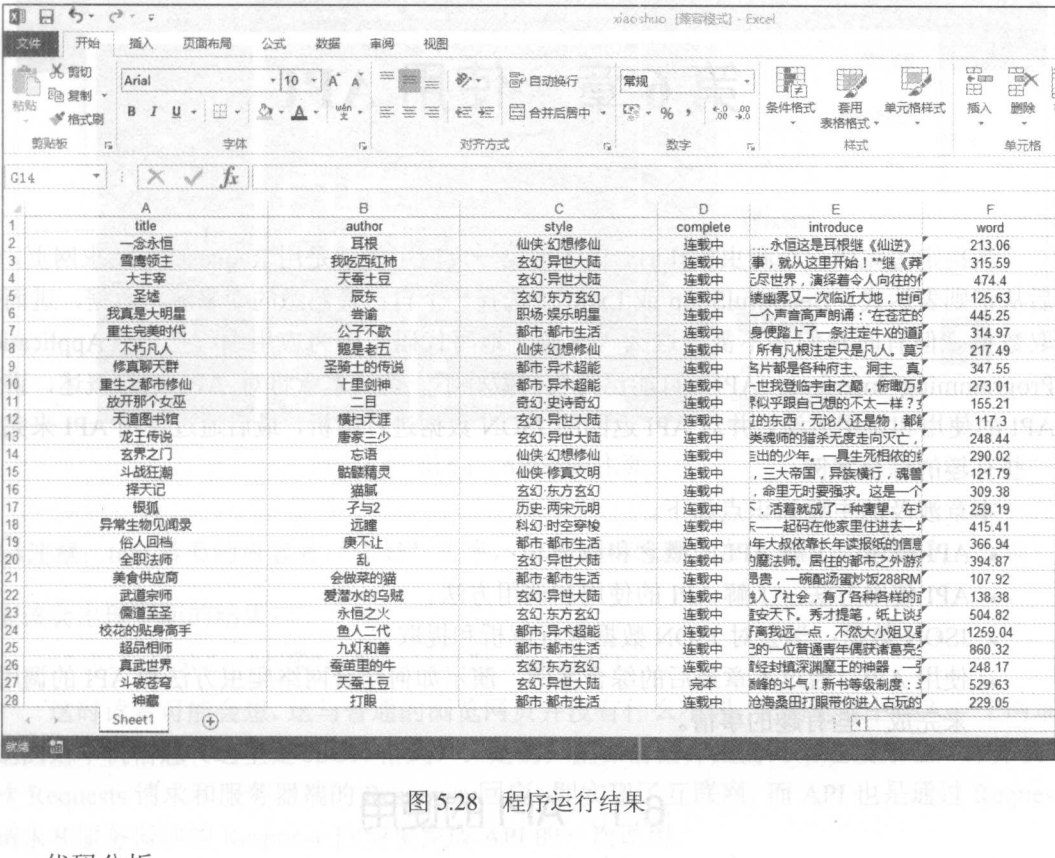

程序运行后,将会存入数据到 Excel 表格中,如 5.28 示。

程序运行结果 <sup>28</sup>

代码分析:

 $(1 - \lambda)$  , reduced a  $(1 - \lambda)$  in  $(1 - \lambda)$  in  $(1 - \lambda)$  in  $(1 - \lambda)$  in  $(1 - \lambda)$  in  $(1 - \lambda)$  is a respectively in  $(1 - \lambda)$  $\frac{1}{2}$ , lxml  $\frac{1}{2}$ , lxml  $\frac{1}{2}$ , lxml  $\frac{1}{2}$ , lxml  $\frac{1}{2}$ ,  $\frac{1}{2}$ , lxml  $\frac{1}{2}$ , lxml  $\frac{1}{2}$ , lxml  $\frac{1}{2}$ , lxml  $\frac{1}{2}$ , lxml  $\frac{1}{2}$ , lxml  $\frac{1}{2}$ , lxml  $\frac{1}{2}$ , lxml  $\frac{1}{2}$ , lxml  $\$ 

)第6行定义∫ all info list 列表,用于存储爬取的数据。

 $\sim$  2 )  $\sim$  2  $\sim$  3  $\sim$  3  $\$ 的形式存储到 all info list 列表中。

意:如 表中有列表,这样存储是为了方便写入 Excel

 $\frac{1}{2}$  250 URL ,  $\frac{1}{2}$   $\frac{1}{2}$  最后把信息写入 Excel 文件中。

# 第6章 使用 API

当决定去完成一个爬虫操作时,读者的第一反应可能就是用 Requests 库请求网页,然 后从正则表达式、BeautifulSoup 或 Lxml 中选择一个自己最熟悉的库来解析数据,进而提 取数据。但有时我们并不需要这么"卖命"地写代码,因为应用编程接口(Application Programming Interface, API) 可能已为我们做好了一切。本章将对 API 进行概述, 讲解 API 的使用和调用方法,并对 API 返回的 JSON 数据进行解析,最后通过使用 API 来完成 些有趣的综合案例。

本章涉及的主要知识点如下。

- API 概述: 了解 API 的概念和原理。
- API 使用方法: 了解 API 的使用和调用方法。
- JSON 数据:学会对 JSON 数据进行解析和提取。
- 使用 API: 通过本章最后的综合案例,演示如何结合网络爬虫方法和 API 的调用, 来完成 些有趣的事情。

## 6.1 API 的使用

也许到现在读者还不知道 API 到底是一个多么神奇的东西。没有关系,相信通过本节 API 的概念、工作原理及 API 的使用和调用方法的讲解, 读者在进行网络爬虫之前,会 先考虑该网站是否有 API, 如果网站有 API 的话, 不用爬虫也可以调用信息。

### 6.1.1 API 概述

随着网络技术的发展, API 应用也越来越多, 一些大型的网站都会为自己构造 APL 为使用者或开发者提供便利。例如,可以通过百度地图 API, 进行查询路线、定位坐标等; 通过一些音乐 API, 查询歌手信息、歌词下载等;通过翻译 API, 进行实时翻译多国语言; 甚至可以花一点钱去 APIStore (http://apistore.baidu.com/) 网站上购买 API 服务, 如图 6.1 所示。 所示。

API 很容易使用, 在浏览器中输入下面的网址, 就可以发起一个简单的 API 请求了: http://howtospeak.org : 443/api/e2c?user key=dfcacb6404295f9ed9e430f67b64 1a8e%20&notrans=0&text=%E4%BD%A0%E5%A5%BD

第6章 使用 API 章使用 API

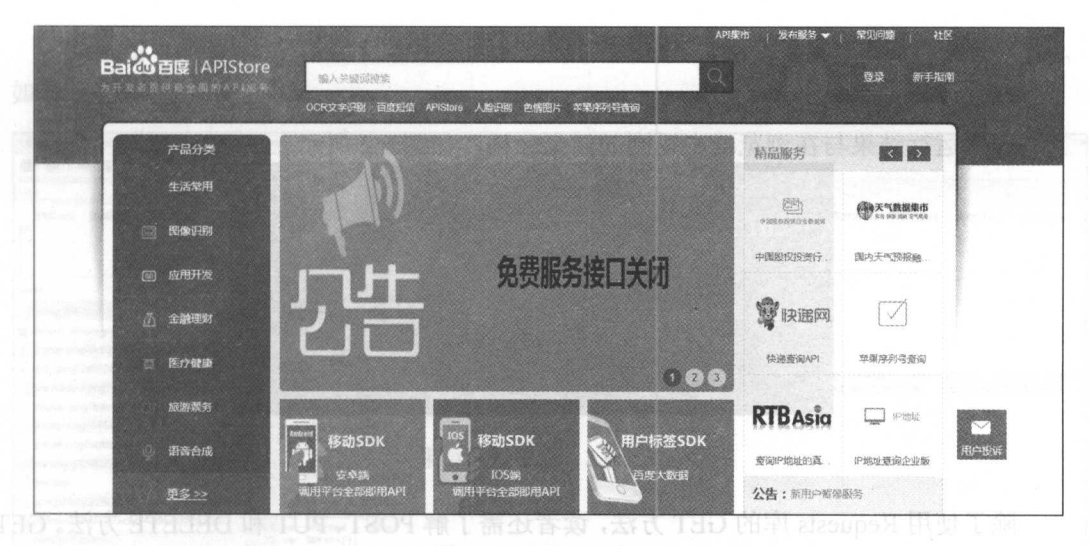

5.1 APISTOR PRODUCT TO ANGELER AND A REPORTED THE RESIDENCE OF A REPORTED THE RESIDENCE OF A REPORTED THAT A REPORTED THE RESIDENCE OF A REPORTED THAT A REPORTED THAT A REPORTED THAT A REPORTED THAT A REPORTED THAT A REPOR

注意: text 后面的内容是"你好"文字,由于编码问题,在这里显示为乱码。

 $\sim$  1 and 1  $\sim$  1  $\sim$  1  $\sim$  1  $\sim$  1  $\sim$  1  $\sim$  1  $\sim$  1  $\sim$  1  $\sim$ 

```
{"chinglish": "和楼", "english": "Hello"}
```
这时读者可能会想,这与普通的浏览网页并没有什么不同,在浏览器中输入一个网址, 个网址, 返回给本机信息(这里是 JSON 格式)。是的,正如前面介绍的网络连接原理, 计算机一 。是的,正如前面介绍的网络连接原理,计算机 次 Requests 请求和服务器端的 Response 回应, 即实现了互联网, 而 API 也是通过 Requests 请求和服务器端的 Response 回应来完成 API 的一次调用。

 $\sim$  1  $\sim$  1  $\sim$ XML 格式的数据,而不是 HTML 数据

## 6.1.2 API 使用方法

 $A = 2$  $\sim$  . The station of the station of the station of the station of the station of the station of the station of the station of the station of the station of the station of the station of the station of the station of the 的用法。但并非所有的 API 用法都很简单,有些 API 的规则却是繁多且复杂的,建议在使 用前认真杳阅其帮助文档。 用前认真查阅其帮助文档

 $\frac{1}{2}$  and  $\frac{1}{2}$  and  $\frac{1}{2}$  requests  $\frac{1}{2}$  requests  $\frac{1}{2}$  and  $\frac{1}{2}$  and  $\frac{1}{2}$  requests  $\frac{1}{2}$  requests  $\frac{1}{2}$  requests  $\frac{1}{2}$  requests  $\frac{1}{2}$  requests  $\frac{1}{2}$  requests  $\frac{1}{2}$  req  $\alpha$  , and , and , and , and  $\alpha$  , and  $\alpha$  . The point is a point of the point  $\alpha$  and  $\alpha$  and  $\alpha$  is a point  $\alpha$  is a point of the point  $\alpha$  is a point of the point of the point of the point of the point of the po 如下面的代码, 便可完成 6.1.2 节中的 API 调用。  $\sim$ 

import requests url <sup>=</sup> ' http: //howtospeak.org :443/api/e2c?user key=dfcacb6404295f9ed9e43

```
0f67b641a8e%20&notrans=0&text=你好!
res = requests.get(url)print (res.text)
```
程序运行结果与在浏览器中返回的结果一样,如图 6.2 所示。

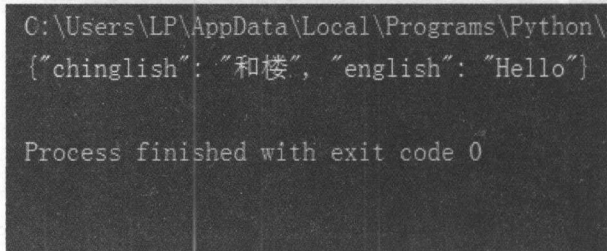

#### 图 6.2 程序返回结果

除了使用 Requests 库的 GET 方法, 读者还需了解 POST、PUT 和 DELETE 方法。GET 是本书中使用最多的方法。当在浏览器中输入网址信息访问网站时, 服务器给本机返回信 息时, 即使用了 GET 方法。我们可以使用 Chrome 浏览器的开发者工具来观测网络交互的 讨程。

(1) 在 Chrome 浏览器中输入一个网址 (http://music.163.com/)。

(2) 通过按 F12 键打开 Chrome 浏览器的开发者工具, 通过按 F5 键刷新页面。

(3) 这时可看到网络交互的各个文件, 打开第一个文件(也叫做抓包), 在 Headers 部分可以看到请求的网址和请求的方式,如图 6.3 所示。

G 1 Elements Cansole Sources Network Tuneline Profiles Application Security Audits **03 A2| I** O | M View: # 3 | Direterve log @ Disable cache | @ Offline No throttling Regex & Hide data URLs (S) XHR JS CSS Img Media Font Doc WS Manifest Other Filter 5000 ms 10000 ms 15000 ms 20000 ms 25000 ms 30000 ms 35000 ms 40000 ms 45000 ms 50000 ms 55000 ms 60000 ms 65000 ms 70000 ms 75000 ms 80000 ms 85000 ms x Headers Preview Response Cookies Timing Request URL: http: default\_album.jpg Request Method: GET<br>Status Code: @ 200 0 [9] topbar.png?bc92fc679b8e4932098e38160ea3c3b8 el dot2.png?2a69246959fd6ea3332e50d71b5463a7 Remote Address: 59.111.160.195:80 navshadow.png?8f893e87951684779caf7f6280b1faaf **\*** Response Headers discover Cache-Control: no-cache [1] playbar.png?bdcc76f593291260802a7f965dc49b30 Cache-Control: no-store statbar.png?444410037057bf618b1beda6f51b8cc2 Connection: keep-alive [1] iconall.png?bc4faa4d8e1ae87f2e82d9d333cf23e5 Content-Encoding: gzip Content-Language: zh-CN bading.gif?981f974dc3324bacee4476c6b7aa53a5 Content-Type: text/html:charset=utf8 core.js?fbb2919c31fa9a89feb223e12c7d9c55 Date: Sun, 19 Mar 2017 02:51:19 GMT pt\_frame\_index.js?ecac74abe3d362a30ed7842c9a26ed81 Expires: Thu, 01 Jan 1970 00:00:00 GMT Pragma: no-cache Server: nginx efresh?csrf\_token= Transfer-Encoding: chunked config?csrf\_token= Vary: Accept-Encoding permission?csrf\_token= Request Headers weblog?csif\_token= Accept text/html, application/xhtml+xml, application/xml;q=0.9, image/webp, "/";q Accept Encoding: grip, deflate, soch<br>Accept Language: zh-CN, zh; q=0.8 aa.is \_utm.gif?utnwv=5.5.3&utms=5&utmn=1932263636&utmhn=m Cache-Control: max-age+0 \_utm.gif?utmwv=5.5.3&utms=5&utmn=1352931191&utmhn=music Connection: keep-alive \_utm.gif?utmwv=5.5.3&utms+ ay realises + 184 KB Warehead Y YmnhidOSKCSatenBoamzed-Z89Ym@{=Load:cl3DscOmdpw}wmnCvgjtlgxhoqA49KNaNwwdgPPW@n@wKXr9xfP61awOP3AmabetVJhfjY9bs%288Bfw<br>cu%285vYzE9sAx2dchJfTtV%2BbF89yyRpgyo5SFPcnFh6mgo7grRNOwH5PX4B9vHAXtVThqj99tAv@we76gu@dBtV%3A14898934971 47 requests | 184 KB transferred | Finish: 1.2

图 6.3 网络交互过程

(4) 在 Response 部分可以看到返回的结果(HTML 文件), 也就是网页的源代码, 如图 6.4 所示。

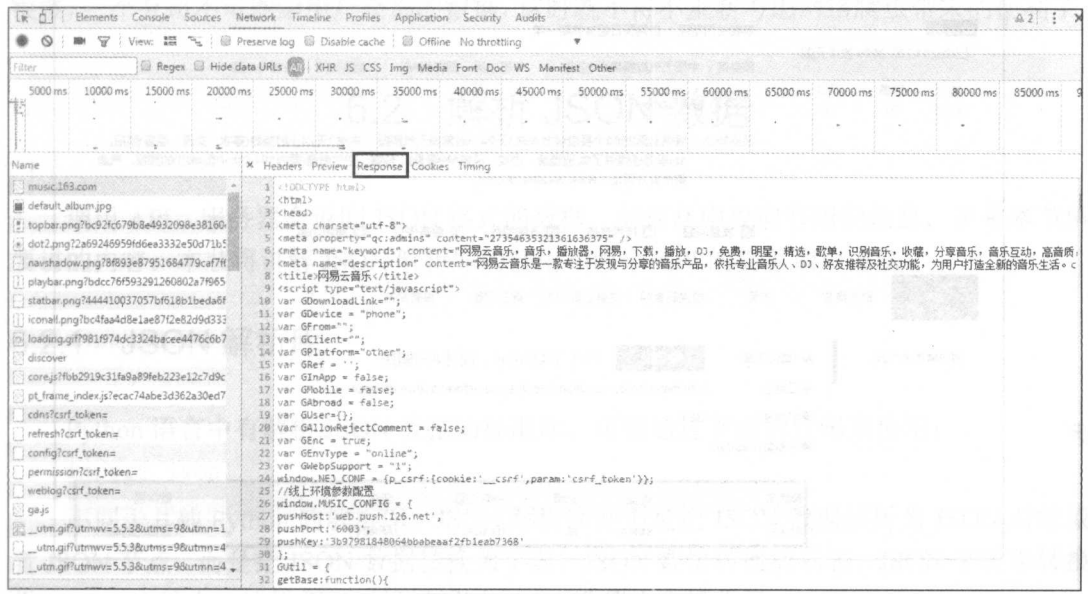

#### 图 6.4 网络交互过程

- · POST 方法就是填写表单或提交信息时所做的事情, 如登录一个网址, 使用的便是 POST 方法。
- PUT 方法在 API 里有时会用到。PUT 请求是用来更新一个对象或信息。对于老用 户的个人信息讲行更新时就会用到 PUT 方法。
- · DELETE 方法用于删除一个对象, 但在公共 API 中并不常见, 毕竟一个公司不会让 其他人随便地删除数据库中的信息。

### 6.1.3 API 验证

有些简单的 API 不需要验证操作,但现在的大部分 API 是需要用户提交验证的。提交 验证主要是为了计算 API 调用的费用, 对于这种常见于付费的 API, 如天气杳询 API, 需 购买获得 apikey 作为验证才能调用 API, 如图 6.5 所示。

而有些验证是为了限制用户调用 API, 例如, 微博 API 使用 Oauth2 授权接口, 需验 证获取 access token, 调用获取最新公共微博 API 会有次数的限定, 如图 6.6 所示。

### 零开始学 Python 网络爬虫

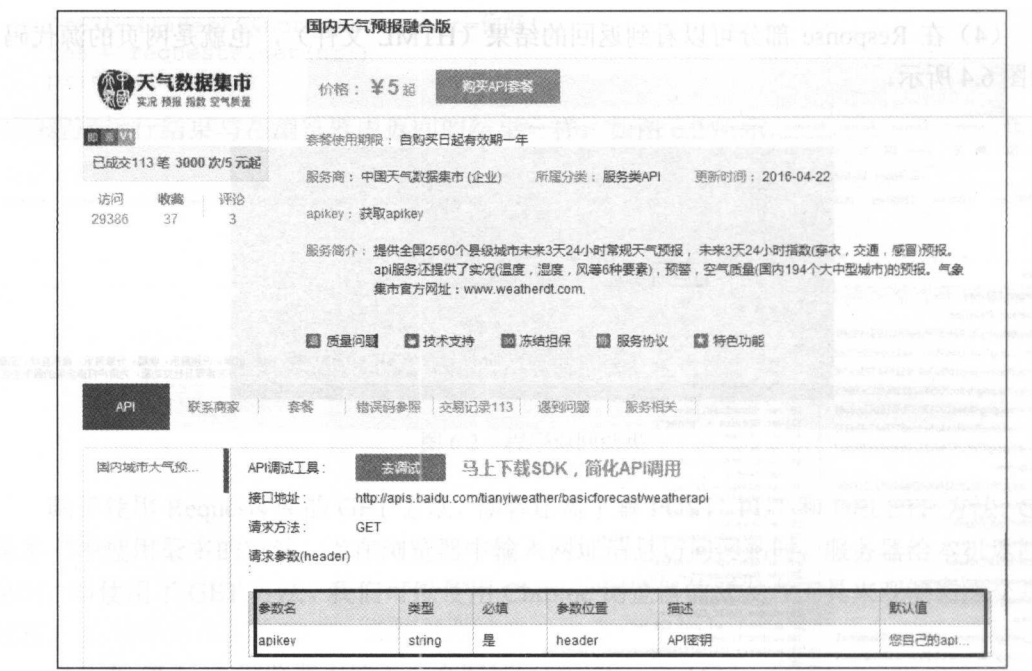

6.5 apikey 验证

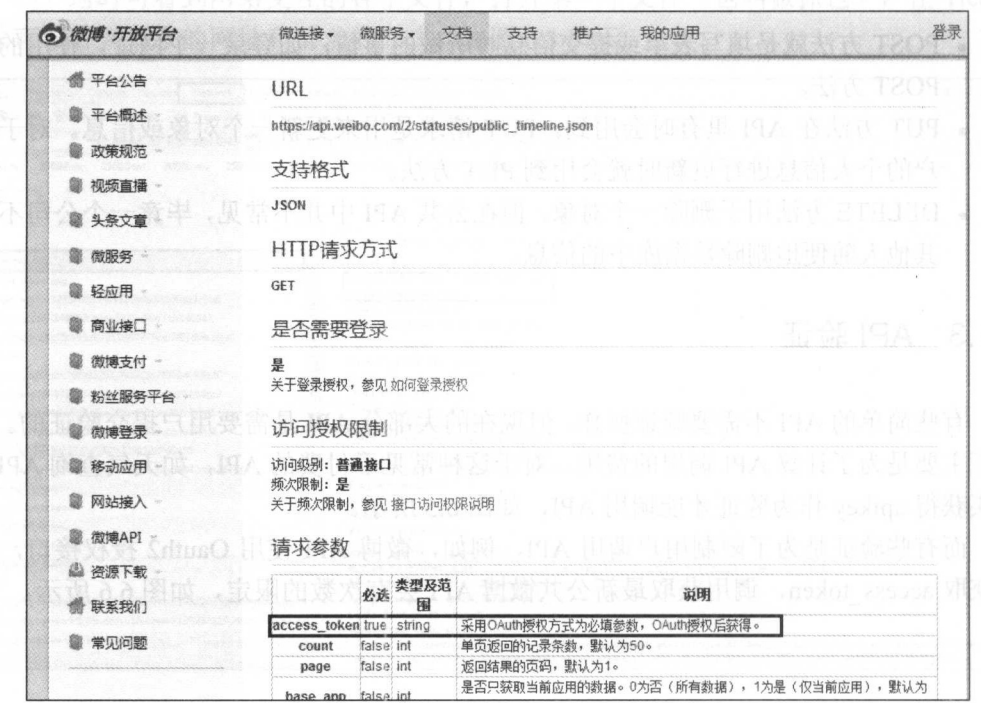

图 6.6 微博 API

如何通过验证,这就需要阅读帮助文档了,后面将讲解百度地图的验证过程。有时验 证需要 API, 有时却又不得不放弃 API。首先, API 并非随处可见: 其次, API 的限制也 很多,一个公司不可能给用户全部的数据,这时就不得不重新考虑网络爬虫带来的便利了。

## 6.2 解析 JSON 数据

调用 API, 服务器会返回 JSON 格式的数据, 如何从中提取有用的信息, 正是本节所 要讲的内容。本节将讲解 JSON 解析库的使用和两个 API 的简单调用方法。

## 6.2. 1 JSON 解析库

Python 语言中有解析 JSON 数据的标准库,可以通过下面的代码来使用:

import json

不同于其他 Python 的解析库,JSON 解析库并不是把 JSON 数据解析为 JSON 对象或 者 JSON 节点,而是把 JSON 数据转换为字典, JSON 数组转换成列表, JSON 字符串转换 为 Python 字符串, 这样便可以轻松地对 JSON 数据进行操作了。

为一个 JSON 格式的数据示例:

```
jsonstring = ' {"user man": [{"name":"Peter"}, {"name":"xiaoming"}],' \
           '"user woman": [{ "name": "Anni"}, { "name": "zhangsan"}] }'
```
下面代码将演示如何通过 JSON 库解析数据获取 name 字段的信息:

```
import json 
jsonstring = '{"user man": [{"name":"Peter"}, {"name":"xiaoming"}],' \
            '"user woman ": [{ " name ":"Anni " },{ " name ":" zhang s an " } ] } ' 
json data= json . loads (jsonstring) 
print(json data.get("user man"))
print(json data.get("user_woman"))
print(json_data.get("user_man") [0] .get("name"))
print (json data.get ("user_woman") [1] .get ("name"))
代码运行结果如图 6.7 所示。
```
也可以通过下面这种写法完成数据的提取工作。

```
import json
\{ \mathsf{isonstring} = \{ \texttt{``user man":} [\{ \texttt{``name":\texttt{"Peter"}} \}, \{ \texttt{``name":\texttt{"xicoming"}} \} \}, \texttt{``i'} \}'"user woman": [{"name":"Anni"}, {"name":"zhangsan"}]}'
json data = json.loads (jsonstring)print (json data ["user_man"])
print(json_data [ " user_woman " ])
print(json_data ["user_man"] [0] ["name"])
print(json_data["user_woman"][1] ["name"])
```
代码进行的结果是一样的,如图 6.8 所示。

从零开始学 Python 网络爬虫

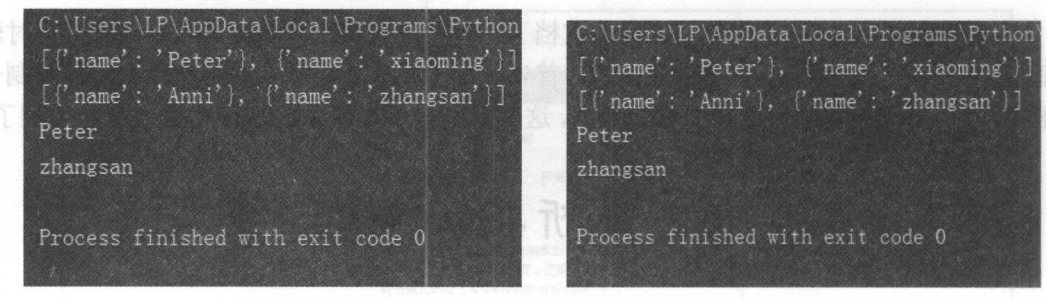

6.7 解析 JSON 数据

解析 JSON 数据

读者可以根据自己的情况,选择一个解析 JSON 数据的方法。

## 6.2.2 斯必克 API 调用

大家平时可能会使用翻译软件来翻译英文,本节就教大家使用斯必克 API 来打造自己 的翻译小工具。 的翻译小工具。

Cl ) APISTORE CHIPSTORE CHIPSTORE CHEMISTORE CHEMISTORE CHEMISTORE CHEMISTORE CHEMISTORE CHEMISTORE CHEMISTORE

(2) 在产品分类中单击"更多"链接,如图 6.9 所示。

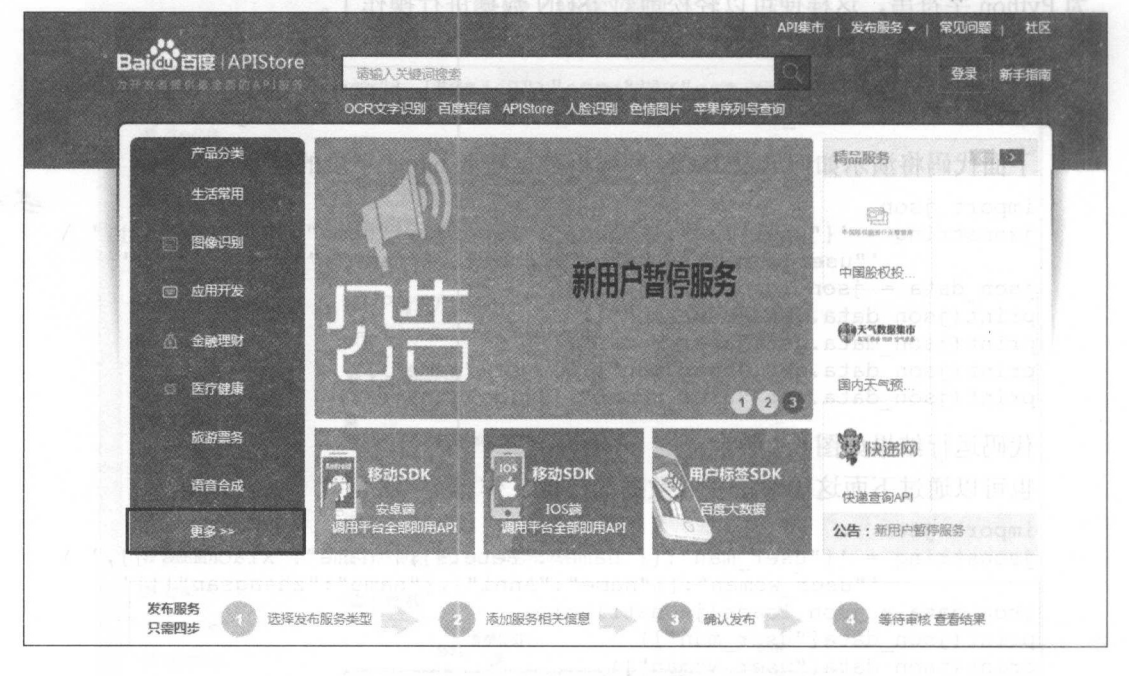

 $\sim$ 

(3 )在左边的分类信息列表框中单击"翻译"链接,找到斯必克 API ,如图 .10 所示。 所示。
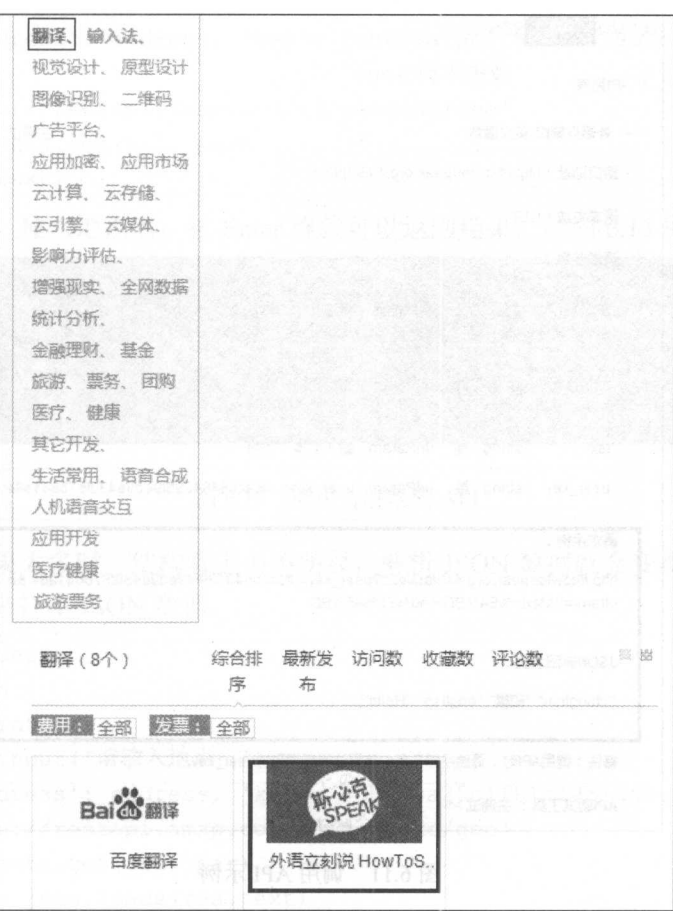

查找斯必克 API

 $(4.1)$  )  $\frac{1}{2}$  )  $\frac{1}{2}$  )  $\frac{1}{2}$  ,  $\frac{1}{2}$  ,  $\frac{1}{2}$  ,  $\frac{1}{2}$  ,  $\frac{1}{2}$  ,  $\frac{1}{2}$  ,  $\frac{1}{2}$  ,  $\frac{1}{2}$  ,  $\frac{1}{2}$  ,  $\frac{1}{2}$  ,  $\frac{1}{2}$  ,  $\frac{1}{2}$  ,  $\frac{1}{2}$  ,  $\frac{1}{2}$  ,  $\frac{1}{2}$  ,  $\frac{1}{2$  $A = 1$ ,  $A + B = 1$ ,  $A + C = 1$ ,  $A + D = 1$ ,  $A + D = 1$ ,  $A + D = 1$ 

 $\bigoplus$ 注意: 我们可以使用示例中的 user key, 不用去官方注册。

通过下面的代码便可以实时翻译了:

```
import requests 
import json <br>#导入库
word = input ('请输入中文: ') #输入中文
url = 'http://howtospeak.org:443/api/e2c?user_key=dfcacb6404295f9ed9e430
f67b641a8e &notrans=0&text={}'.format (word)
res = requests . get (url ) 
json data = json.loads (res. text)
english word = json data [ ' english ' ]
print (english_word) #解析提取英文单词
```
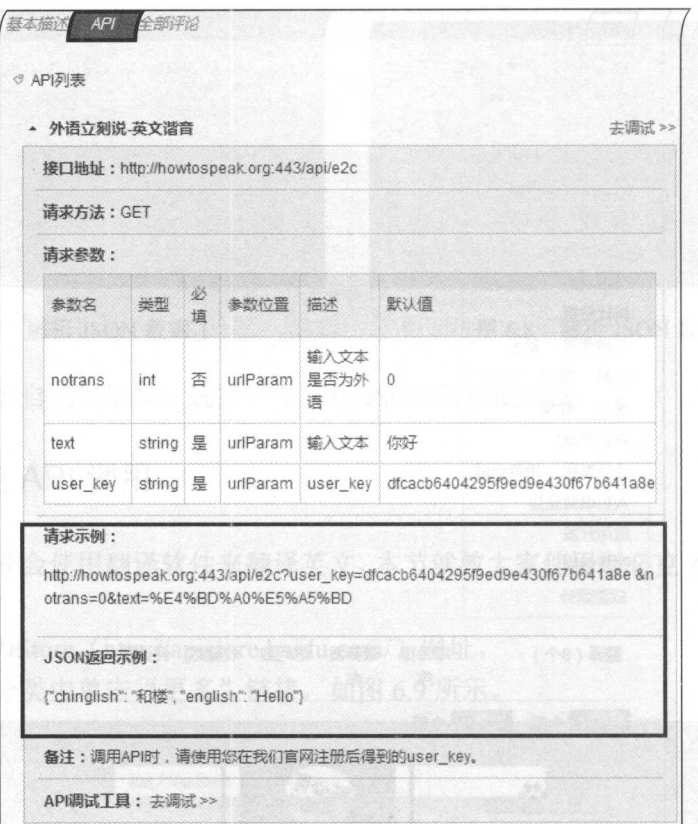

6.11 调用 API 示例

运行程序后,输入想要翻译的中文句子,按 Enter 键之后便能输出英文翻译了,如 6.12 所示。

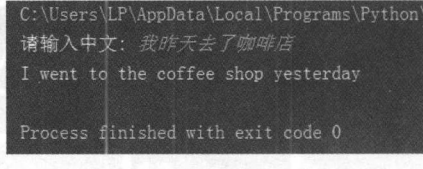

图 6.12 程序运行过程 6.12 程序运行过程

### 6.2.3 百度地图 API 调用

地理位置信息是爬虫实战中有趣的一部分内容,本节将通过百度地图的 API, 把地点 名换算为经纬度,通过下面的代码便可调用百度地图 API

```
import requests 
address = input ('请输入地点: ')
```
par = { ' address ': address ,'key ':'cb649a25clf81c1451adbeca73623251 '} #get 请求参数 url <sup>=</sup> ' http : //restapi . amap . com/v3/geocode/geo '  $res = requests.get(url, par)$ 

print(res . text)

运行程序后, 输入地点名, 按 Enter 键就可以返回结果, 如图 6.13 所示。 ers\LP\AppData\Local\Programs\Python\Python35\python.exe H:/最近用(笔记本)/python零基础学爬虫/写书代码/test.py

输入地点: 北京 "city":"北京市","district":[],"township":[],"neighborhood":("name":[],"type":[]],"building":("name":[],"type":[]),"adcode":"110000",

#### 图 6.13 调用百度地图 API 6. 13 May 2. 13 May 2. 13 May 2. 13 May 2. 13 May 2. 13 May 2. 13 May 2. 13 May 2. 13 May 2. 13 May 2. 13 May 2. 13 May 2. 13 May 2. 13 May 2. 13 May 2. 13 May 2. 13 May 2. 13 May 2. 13 May 2. 13 May 2. 13 May 2. 13 May 2.

当返回的结果太多时,结构看上去不明显,解析 JSON 数据就会变得不清晰,因此可 以通过 pprint 库来打印 JSON 数据

```
import requests 
  import json
  import pprint 
  address = input ('请输入地点: ')
  par = \{ 'address': address, 'key': 'cb649a25c1f81c1451adbeca73623251' \}url = ' http : //restapi . amap . com/v3/geocode/geo ' 
res = requests . get (url , par) 
  json_data = json.loads(res.text) 
                                       #结构化打印 JSON 数据
  pprint.pprint(json data) 
  程序运行结果如图 6.14 所示。
  程序运行结果如图 6.14 示。
  通过下面的代码就可以提取经纬度信息:
  通过下面的代码就可以提取经纬度信息
  import requests 
  import json 
  address = input ('请输入地点: ')
  par = {'address': address, 'key': 'cb649a25clf81c1451adbeca73623251'}
  url = 'http://restapi.amap.com/v3/geocode/geo'
  res = requests.get(url, par)json data = json.loads(res.text)geo = json_data [ ' geocodes ' ) (0) [ ' location '] 
  longitude = geo.split(',')[0]latitude = qeo.split(','') [1]print(longitude, latitude)
                                       M_1, M_2, M_3, M_4, M_5, M_6, M_7, M_8, M_9程序运行结果如图 6.15 所示。
  程序运行结果如图 6.15 示。
```
#### 从零开始学 Python 网络爬虫

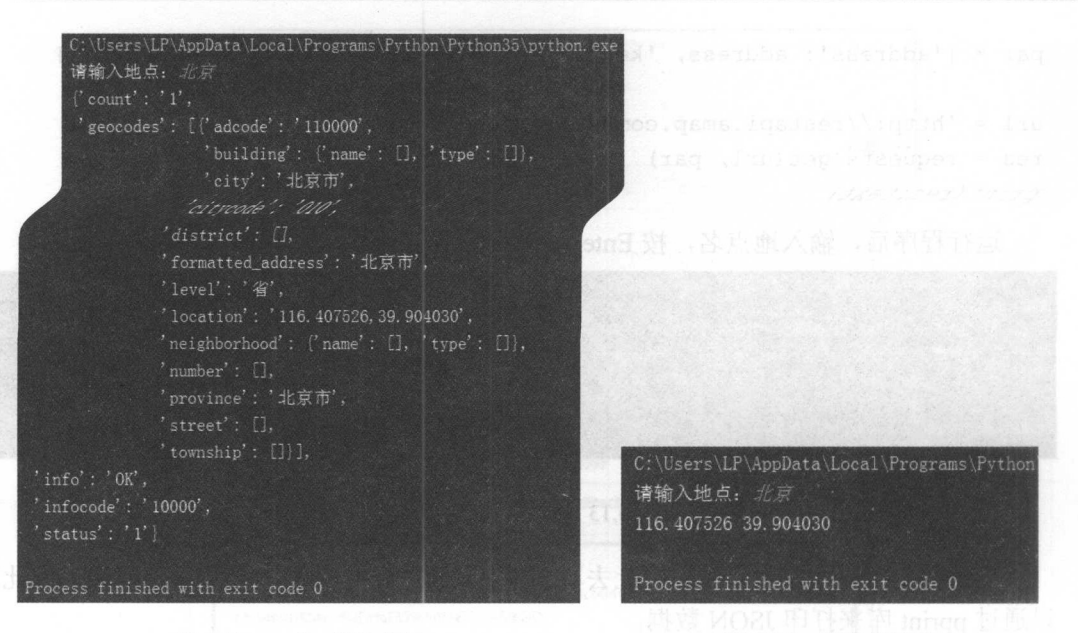

6. <sup>14</sup> pprint 库的使用 .15 提取经纬度

# 6.3 综合案例 1–––爬取 PEXELS 图片

本节将利用斯必克 API 对 PEXELS 的 URL 进行构造, 通过 Python 语言对文件的操作 把该网站的图片爬取到本地。

### 6.3.1 图片爬取方法

图片爬取一般有下面两种方法。

(1) 第1种是通过 URLlib. request 中的 URL retrieve 模块, 用法如下:

urlretrieve(url, path)

其中, url 为图片链接, path 为图片下载到本地的地址。通过爬取妹子图网站 (http://www.mzitu.com/) 为例, 爬取代码如下:

```
01 import requests 
02 from bs4 import BeautifulSoup
03 from urllib.request import urlretrieve
04 dowmload links = [] 
05 path ='C://Users/LP/Desktop/photo/' 
06 \text{ url} = 'http://www.mzitu.com/'07 res = requests.get(url)
08 soup = BeautifulSoup(res.text, 'lxml')
                                                 #导入相应的库文件
                                                 #初始化列衰,存入图片 urls
                                                 #定义路径
```

```
09 imgs = soup.select('\exists i > a > img')
10 for img in imgs:
11 print (img. get ('data-original'))
12 dowmload links.append (img.get ('data-original'))
                                             #将图片 urls 写入列表
                                                        写入列表
13 for item in dowmload links: 
14 urlretrieve (item, path+item [-10:1) #通过 urlretrieve 下载图片
```
, path path (1999) 그는 아직 아직 이 사람들에게 이 사람들을 하고 있다. 그는 그의 기계 기계 기  $\cdots$ 字符 串为图片命名地址

 $\frac{1}{2}$  ,  $\frac{1}{2}$  ,  $\frac{1$  $\frac{1}{2}$ ,  $\frac{1}{2}$ ,

```
1 import requests
      om lxml import etree
                                          #导入库
03
                                          #导入库
04 urls = [!http://jandan.net/ooxx/page-{'}".format(str(i)) for i in
   range (0, 20) ]
05 path = 'C://Users/Administrator/Desktop/煎蛋网/' #定义路径
06 
07 header = \{08 ' User- Agent ': ' Mozilla/5.0 (Windows NT 6 . 1 ; WOW64) AppleWebKit/ 
0 9 537.36 (KHTML, like Gecko) Chrome/55.0.2883.87 Safari/537.36'
                                          #加入请求头
                                          #加入请求头
10 } 
11 
12 def get photo(url) : #定义下载图片函数
13 
    html = requests.get(url)
1 4 
      selector = etree.HTML(html.text)
1 5 
      photo_urls = selector.xpath('//p/a[@class="view_img_link"]/@href')
1 6 
      for photo url in photo urls:
1 7 
         data = requests . get ('http:'+photo url, headers=header)
1 8 
         fp = open(path + photo url[-10:],'wb')1 9 
         fp.write(data.content) #把图片内容写入文件
20fp. close( ) #关闭文件
21 
22 for url in urls:
23 get photo(url) #循环执行函数
```
 $\mathbb{R}$ 后关闭文件。 后关闭文件。

#### 6.3.2 爬虫思路分析

(1)爬取 PEXELS(https://www.pexels.com/)网站上的图片,该网站提供海量共享图  $\frac{1}{2}$ ,  $\frac{1}{2}$ , 所示。

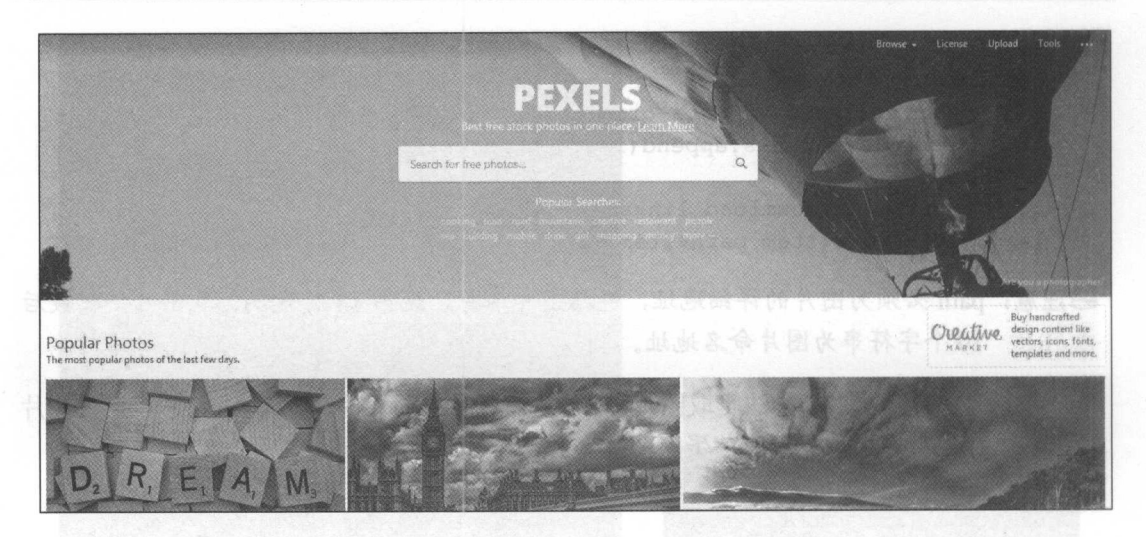

图 6.16 PEXELS 主页

(2) 由于该网站为外文网站, 需输入英文, 通过手动输入几个关键字, 可发现网址的 变化如下:

https://www.pexels.com/search/book/ https://www.pexels.com/search/office/ https://www.pexels.com/search/basketball/ 可以通过这种规律来构造 URL。

(3) 通过斯必克 API 进行中文转英文, 这样可通过输入中文来构造 URL。

(4) 运用 Python 语言爬取图片的第2种方法, 进行图片的下载。

#### 6.3.3 爬虫代码及分析

爬虫代码如下:

```
01 from bs4 import BeautifulSoup
   import requests
02#导入库文件
03import json
040.5headers ={
       'accept':'text/html,application/xhtml+xml,application/xml;q=0.9,
06
       image/webp, */*; q=0.8',07
       'User-Agent':'Mozilla/5.0 (Windows NT 6.1; WOW64) AppleWebKit/537.36
08
       (KHTML, like Gecko) Chrome/53.0.2785.143 Safari/537.36'
                                                 #加入请求头
09
   \rightarrow10url path = 'https://www.pexels.com/search/'
                                                 #定义部分请求 URL
1112 word= input('请输入你要下载的图片: ') +图片的中文名
13 url tra='http://howtospeak.org:443/api/e2c?user key=dfcacb6404295f9
   ed9e430f67b641a8e
14 &notrans=0&text=' + word
```

```
15 english data = requests. get(url tra)
  16 js data = json.loads(english data.text)
17 content = js data [ ' english ' ]
  17 content = js_data['english']<br>18 url = url path + content + '/'        #通过 API 获取英文并构造 URL
  19 wb data = requests.get(url, headers=heads)20 soup = BeautifulSoup(wb data.text, 'lxm_l')
  21 imgs = soup.select ('article > a > img')
  22 list = [1]23 for img in imgs:<br>24 photo = img.qphoto = img.get('src')25 list.append (photo) #把图片 urls 存入列表
  2 6 
  27 path = 'C://Users/LP/Desktop/photo/'
  2 8 
  29 for item in list:<br>30 data = \text{req}#定义存入图片的路径
  30 data = requests.get (item, headers=headers)<br>31 fp = open (path+item.split('?') [0][-10:1,'
             fp = open(path+item.split('?') [0] [-10:],'wb')32 fp.write (data.content) #写入图片内容
  33 fp.close () #关闭文件
```
运行程序, 输入中文搜索词, 在本地 photo 文件中便会下载相应的图片, 如图 6.17 所示

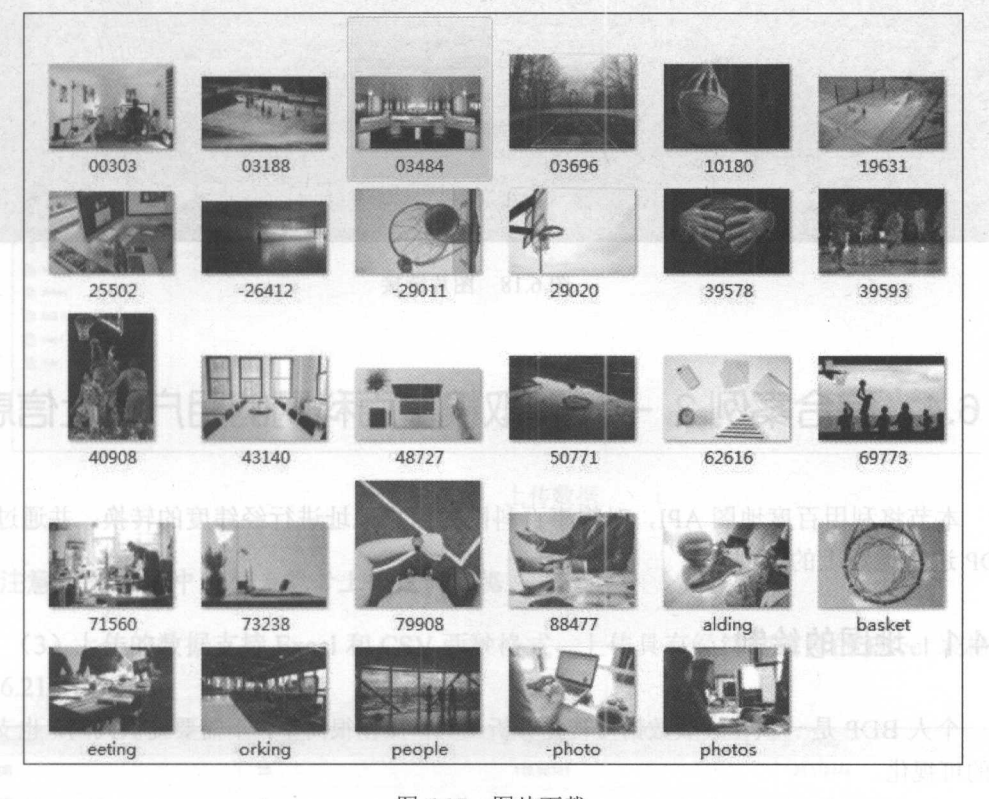

6.17 图片下载

代码分析: 代码分析:

(1) 第 1~3 行为是入程序需要的库, requests 库用于清求网页获取网页数据, Beautiful Soup 用于解析数据,爬取图片的链接, json 库用于解析 JSON 数据。

(2) 第 5~9 行为通过 Chrome 浏览器的开发者工具, 复制 accept 和 User-Agent, 用于 伪装为浏览器, 便于爬虫的稳定性。  $\nu$  ,  $\nu$  ,  $\nu$  ,  $\nu$  ,  $\nu$  ,  $\nu$  ,  $\nu$  ,  $\nu$  ,  $\nu$  ,  $\nu$  ,  $\nu$  ,  $\nu$  ,  $\nu$  ,  $\nu$  ,  $\nu$ 

(3) 第 11~18 行为用于构建 url, 通过输入中文, 经过斯必克 API 转换为英文, 以此 来构造出搜索到的网址。  $x + y - y - z = 0$ 

<sup>19</sup> <sup>25</sup> 行为爬取图片的链接,并保存在 list 列表中。

(5) 第 27~33 行为用于下载图片, 由于文件名必须以图片格式(如 jpg、jpeg)结尾, 通过打印 list 构建出以图片格式为结尾方式的文件名, 如图 6.18 所示。 通过打印 list 构建出以 图片格式为结尾方式的文件名,如图 6.18 所示。

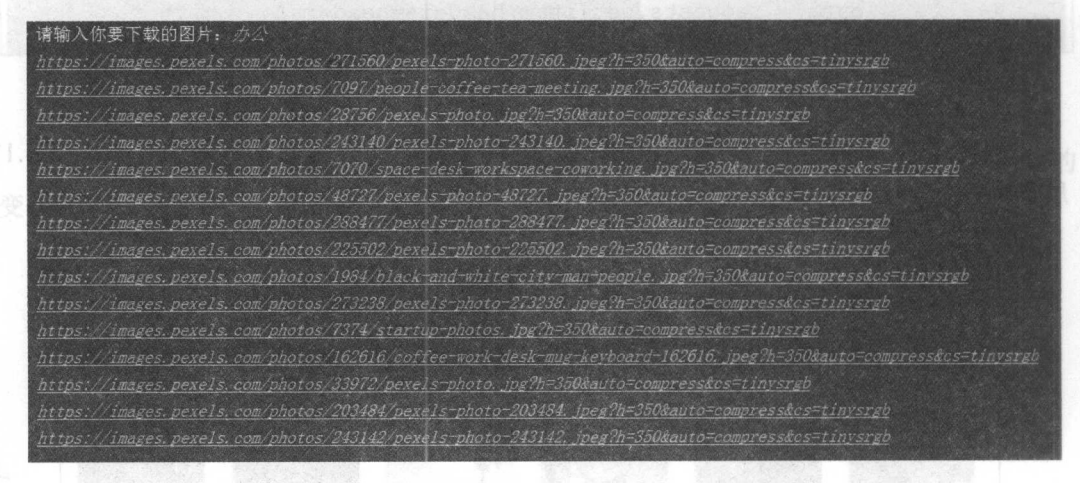

图 6.18 图片链接 .18 图片链接

# 6.4 综合案例 2 -- 爬取糗事百科网的用户地址信息

本节将利用百度地图 API, 对糗事百科网的用户地址进行经纬度的转换, 并通过个人  $\frac{1}{2}$  ,  $\frac{1}{2}$  ,  $\frac{1$ BDP 进行地图上的可视化。  $\mathbf{B}$ 

### 6.4.1 地图的绘制

个人 BDP 是一款在线版数据可视化分析工具,操作很简单,不需要提供代码,也支持地 图的可视化。 Property 1.0 and 2.0 and 2.0 and 2.0 and 2.0 and 2.0 and 2.0 and 2.0 and 2.0 and 2.0 and 2.0 and 2.0 and 2.0 and 2.0 and 2.0 and 2.0 and 2.0 and 2.0 and 2.0 and 2.0 and 2.0 and 2.0 and 2.0 and 2.0 and 2.0 and 2.0 and 2.0 a

(1) 在浏览器中打开个人 BDP 网址 (https://me.bdp.cn/home.html), 然后登录(注册后方 可登录), 登录后的界面如图 6.19 所示。  $\alpha$  and  $\alpha$  6. 19  $\alpha$  6. 19  $\alpha$  6. 19  $\alpha$  6. 19  $\alpha$  6. 19  $\alpha$  6. 19  $\alpha$  6. 19  $\alpha$  6. 19  $\alpha$  6. 19  $\alpha$  6. 19  $\alpha$ 

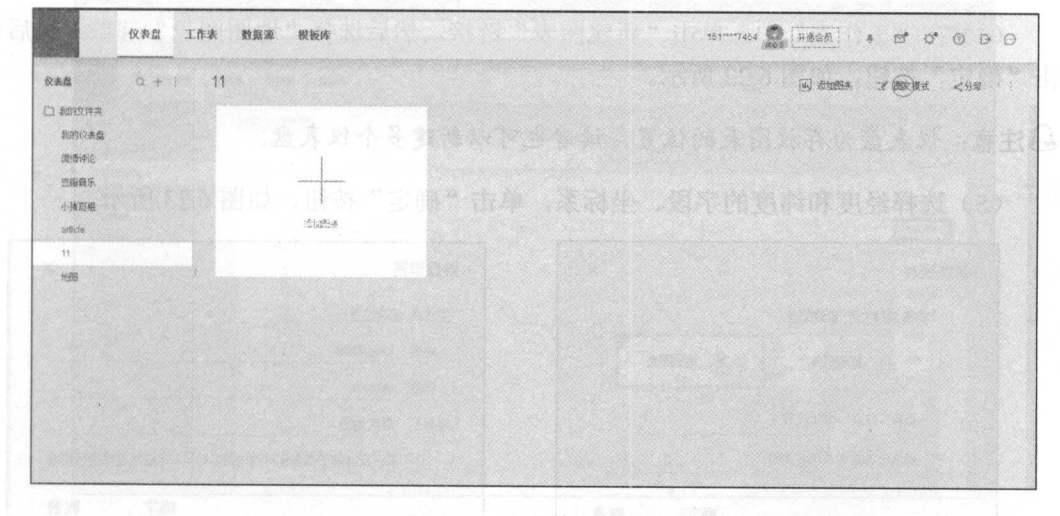

6.19 P.O. L. Box 1999, Inc. 1999, Inc. 1999, Inc. 1999, Inc. 1999, Inc. 1999, Inc. 1999, Inc. 1999, Inc. 1999,

 $(2, 1, 2)$  if  $\mu$  is  $(2, 1, 1)$  if  $\mu$  if  $\mu$  if  $\mu$  if  $\mu$  if  $\mu$  if  $\mu$  if  $\mu$  if  $\mu$  if  $\mu$  if  $\mu$  if  $\mu$  if  $\mu$  if  $\mu$  if  $\mu$  if  $\mu$  if  $\mu$  if  $\mu$  if  $\mu$  if  $\mu$  if  $\mu$  if  $\mu$  if  $\mu$  if  $\mu$  if

| 工作表目<br>$+$ :<br>Q 插入名称模式<br><b>CONTRACTOR</b>                                              | 新建 Microsoft Excel 工作表 |                  | <b>THE UNIVERSE ENTITLE</b> | $\omega$ sum.<br>图 上传数据                                  | 日傳給          |
|---------------------------------------------------------------------------------------------|------------------------|------------------|-----------------------------|----------------------------------------------------------|--------------|
| m top250                                                                                    | 数据预览<br>关联数况           | 更新记录             |                             | 追加教师<br>普换酸铝                                             | 适加字段         |
| m top250-t                                                                                  | 设置程示实段<br>数据函数         |                  |                             | <b>提示最新 2 奈静揚, 共 2 奈曲据 / 最近销船时间: 2017-03-16 20:41.43</b> |              |
| m top250-2                                                                                  | T weizi                | 11 geshu         | #m                          | tt wei                                                   |              |
| <b>B</b> welbowie                                                                           | 北京                     |                  | 116                         | 39                                                       |              |
| <b>B</b> www                                                                                | 上海                     |                  | 121                         | 31                                                       |              |
| <b>En siacchu</b><br>(ii) article info<br>肋 mman<br>图 韩建 Microsoft Excel 工作条<br>map1<br>map | am<br>R R              | 10:44-2231<br>ws | 1000335 1990.000            |                                                          | <b>Booth</b> |

 $-2.22 \times 10^{-4}$ 

注意:图 6.20 中左侧为笔者上传过的数据。

(3 )上传的数据支持 Excel csv 两种格式,上传具有经纬度信息的 Excel 格,如 <sup>21</sup> 示。

| T address | # counts | # longitude | # latitude |
|-----------|----------|-------------|------------|
| 湖南        |          | 112.98381   | 28.112444  |
| 山东        | 45       | 117,020359  | 36.66853   |

图 6.21 表格数据

(4) 在"工作表"中,单击"新建图表"链接,然后选择"地图图表"选项,最后单 击"确定"按钮,如图 6.22 所示。

&注意:仪表盘为存放图表的位直,读者也可以新建多个仪表盘

(5) 选择经度和纬度的字段、坐标系,单击"确定"按钮,如图 6.23 所示。

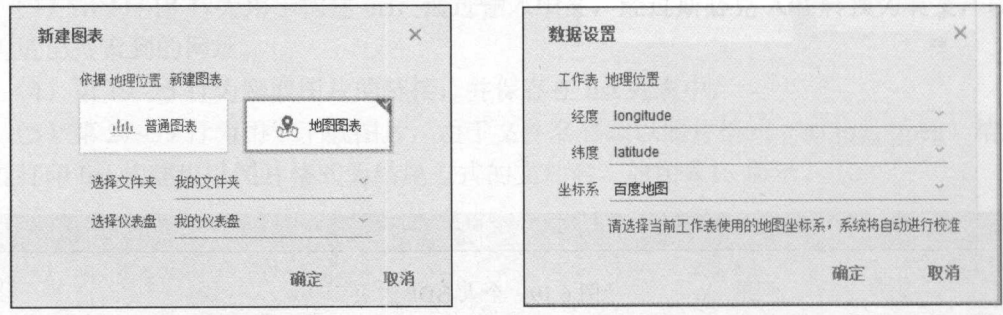

图 6.22 新建地图图表 6.23 新建地图图表

(6) 把数据拖放至图层, 选择第一个图表类型, 用 address 字段调整符号颜色, 用 counts 字段调整符号大小, 然后进行图表的命名, 如图 6.24 所示。

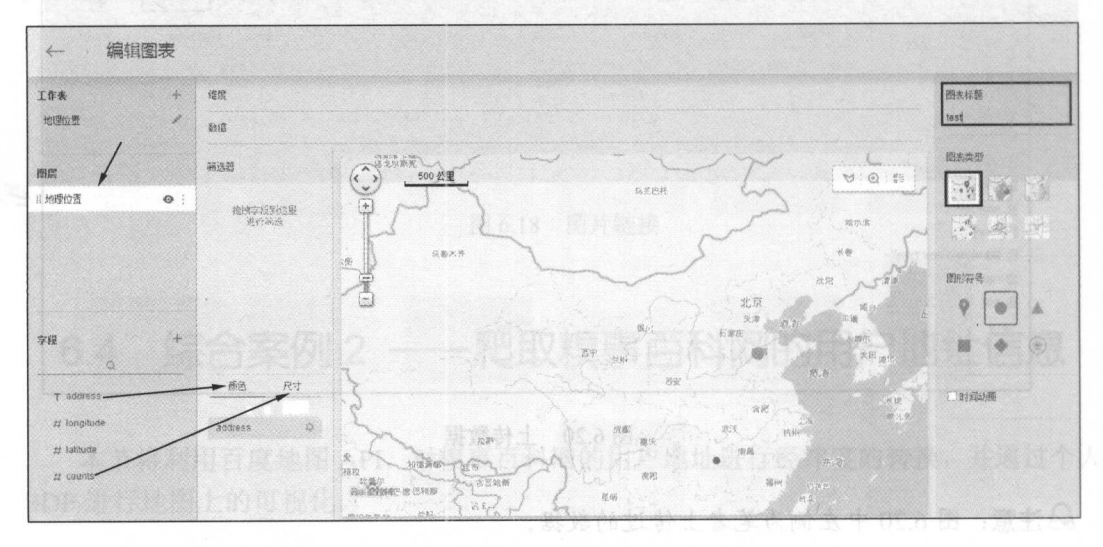

图 6.24 地图图表<br>- The Atting on Web 11: 1997년 11: 지지 제작이 아이니 나라

注意:如图 .24 所示导入的百度地图显示的只是局部地图 读者可以通过拖动地图左 上角的比例滑块对地图进行不同比例的缩放。

(7) 完成之后返回, 此时可在仪表盘中找到完成的地图图表, 也可将其导出为图片, 如图 6.25 所示

#### 第6章 使用 API

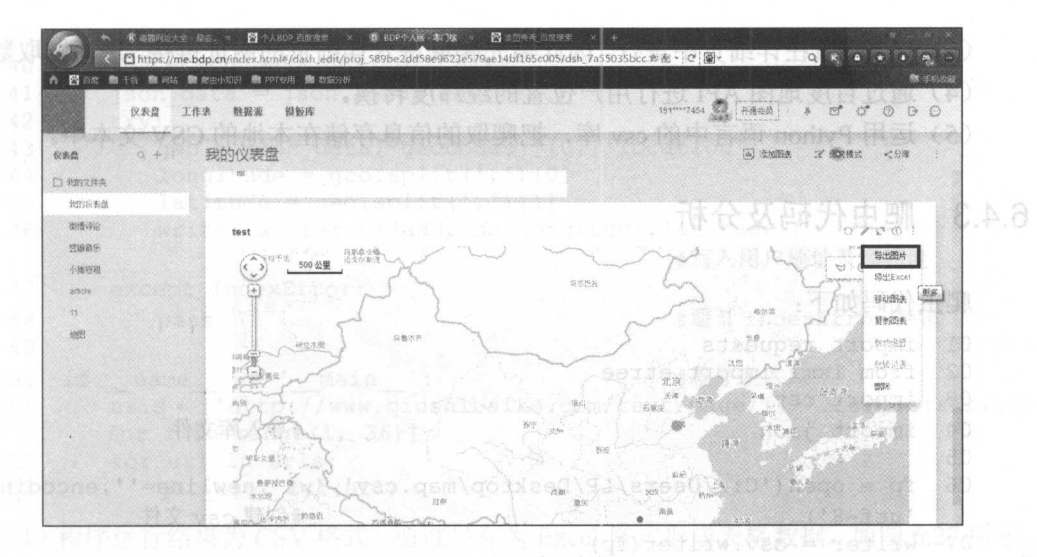

6.25 导出的图片

&注意:因为缩放的原因,图 6.25 中显示的是不完整的图,而实际上导出后的是一个完 整的图。

### 6.4.2 爬取思路分析

(1) 本节爬取的内容为糗事百科网中"热门"板块的用户地址信息, 如图 6.26 所示。

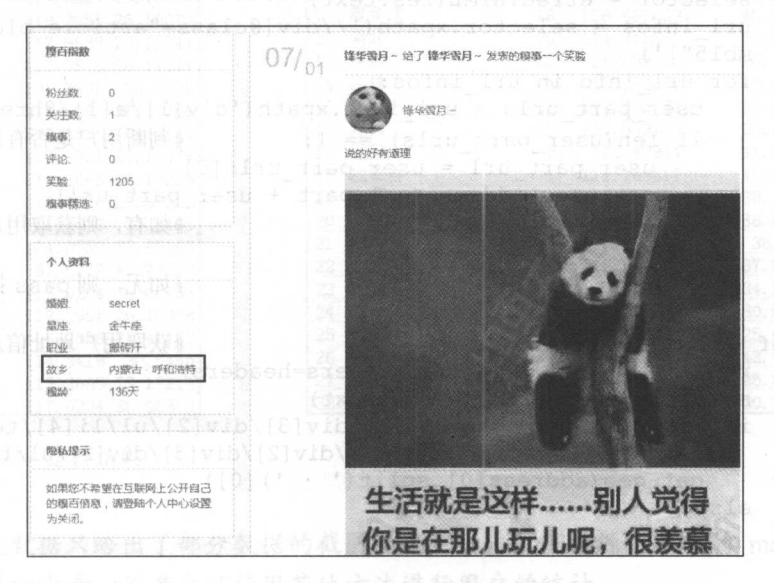

6.26 用户地址信息

(2) 糗事百科网的 URL 构造前面讲过, 这里不再重述。

(3 )本次爬虫在详细页中进行,因此需先爬取进入详细页的网址链接,进而爬取数据 (4) 通过百度地图 API 进行用户位置的经纬度转换。

(5) 运用 Python 语言中的 csv 库, 把爬取的信息存储在本地的 CSV 文本中。

### 6.4.3 爬虫代码及分析

爬虫代码如下: 爬虫代码如下:

```
01 import requests 
02 from lxml import etree 
03 import csv 
04 import json 
                                            #导入库文件
                                            \cdots \cdots \cdots05 
06 fp = open ('C://Users/LP/Desktop/map.csv','wt', newline='', encoding=
                                            #创建 csv 文件
   'ut f - 8')
07 writer = csv.writer(fp)08 writer.writerow (('address','longitude','latitude'))#写入 header 数据
09 
10 headers = {
11 
' User-Agent ':'Mozilla/5 . 0 (Windows NT 6.1 ; WOW64) AppleWebKit/5 37 . 36 
     (KHTML, like Gecko ) Chrome/53.0 . 2785 . 143 Safari/537 . 36' 
12 
13 } #加入请求头
14 
15 def get user url(url): #获取进入用户详细页 URL 的函数
16 url part = 'http://www.qiushibaike.com'
17 res = requests.get(url, headers=headers)<br>18 selector = etree.HTML(res.text)
      selector = etree.HTML(res.text)19 url infos = selector.xpath ('//div[@class="article block untagged 
      mb1\overline{5"1'1"20 for url info in url infos : 
21 user_part_urls = url_info.xpath('div[1]/a[1]/@href')
22 if len (user part urls) == 1: #判断用户是否有详细信息
23 user part url = user part urls[0]
24 get user_address(url_part + user_part_url)
                                            #如有, 则获取用户信息
                                            #如有,则获取用户信息
25 
          else: 
             pass #如无,则 pass
26 
27 
28 def get_user_address(url): #获取用户地址信息<br>29 res = requests.get(url, headers=headers)
       res = requests.get(url, headers=heads)30 selector= etree.HTML(res.text) 
1 if selector.xpath('//div[2]/div[3]/div[2]/ul/li[4]/text()'):
32 address = selector. xpath ('//div[2]/div[3]/div[2]/ul/li[4]/text()')33 get geo(address[0].split(' · ') [0] )
34 else : 
35 pass 
36 
37 def get geo(address): #定义获取用户地址的经纬度
38 par = { ' address ' : address , ' key ' : ' cb649a25c1f81c1451adbeca73623251 ' }
                                            #get 参数
```

```
39 
40 
41 
42 
43 
44 
45 
46 
47 
48 
49 
<sub>49</sub><br>50 if ___name___ == '___main__':           #程序主入口
       api =' http://restapi . amap . com/v3/geocode/geo ' 
       res = requests.get(api, par)json data= json.loads(res.text) 
       try : 
          geo = json data['geocodes'][0]['location']
          longitude = q\neq 0. split (','') [0]latitude = qeo.split(',')[1]writer.writerow((address,longitude,latitude))
                                                #写入用户地址及经纬度
       except IndexError: 
          pass #避开 IndexError 异常
51 urls = ['http://www.qiushibaike.com/text/page/{}/'.format(str(i))for i in range(1, 36)]
52 for url in urls:<br>53 det user url (1
          get user url(url)
```
(1) 程序运行结果为 CSV 格式, 通过另存为 Excel 格式形成表格数据, 如图 6.27 所示。 (2 )笔者通过数据透视表对数据进行了整理,统计出了各地区的用户数量,如图 6.28 所示。

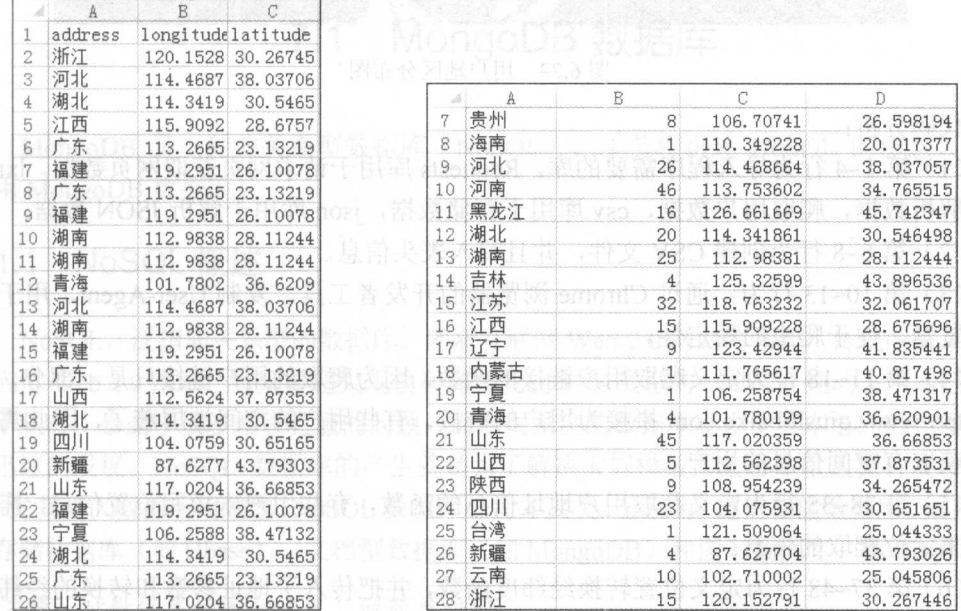

图 6.27 运行结果 1911 计通过通过 图 6.28 统计用户

注意:上述数据只给出了部分数据的截图 。完整的内容可在源代码中的 map.xlsx 文件 中详细查看。读者也可使用其他方法进行用户的统计。

(3) 通过个人 BDP, 对数据进行可视化, 如图 6.29 所示。

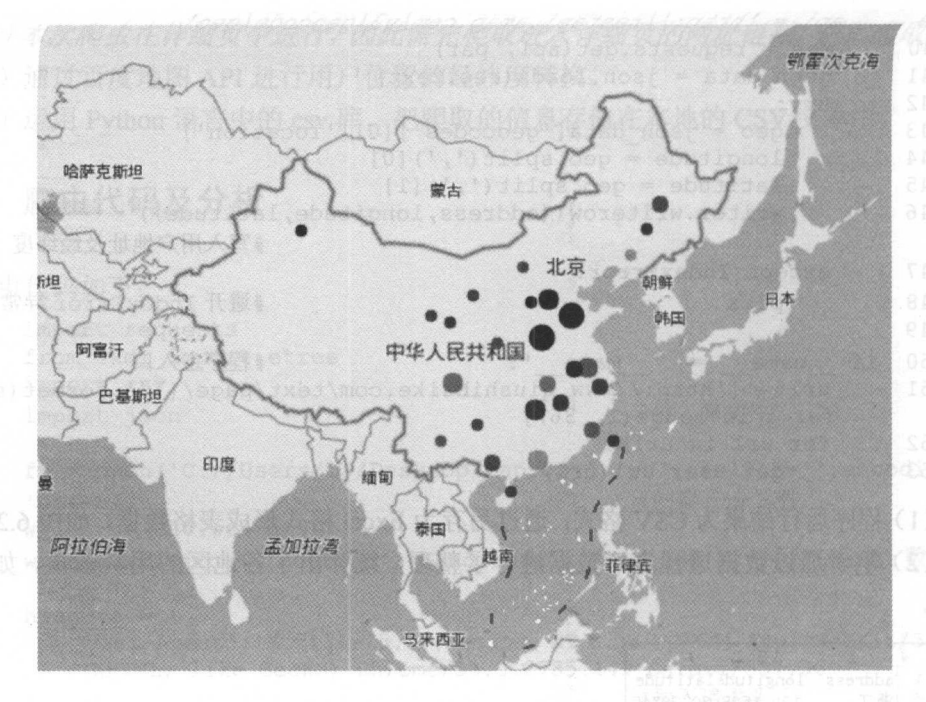

图 6.29 用户地区分布图 6.29 用户地区分布图

代码分析:

(1) 第 1~4 行为导入程序需要的库, Requests 库用于请求网页获取网页数据, 1xml 库 用于解析数据,爬取用户数据, csv 库用于存储数据, json 库用于解析 JSON 数据。

(2) 第 6~8 行为创建 CSV 文件, 并且写入表头信息。

(3) 第 10~13 行为, 通过 Chrome 浏览器的开发者工具, 复制 User-Agent, 用于伪装 为浏览器,便于爬虫的稳定性。

(4) 第 11~18 行为定义爬取用户链接的函数,因为爬取的用户链接只是一部分,需要 和 http://www.qiushibaike.com 拼接为用户的链接。有些用户的空间被屏蔽了,因此需要判 断后获取有空间信息的用户。 断后获取有空间信息的用户。

(5) 第28~35 行为定义获取用户地址信息的函数, 有些用户未填写位置信息, 需通过  $\sim$  28.35  $\sim$  38.35  $\sim$  38.35  $\sim$  38.35  $\sim$  35.35  $\sim$  35.35  $\sim$  35.35  $\sim$  35.35  $\sim$  35.35  $\sim$  35.35  $\sim$  35.35  $\sim$  35.35  $\sim$  35.35  $\sim$  35.35  $\sim$  35.35  $\sim$  35.35  $\sim$  35.35  $\sim$  35.35  $\sim$  35.35  $\sim$  35.35 判断来定位爬取的信息。 判断来定位爬取的信息。

(6) 第37~48 行为定义位置转换经纬度函数, 并把传入了地址参数和转换的经纬度写 37~48 行为定义位置转换经纬度函数,并把传入了地址参数和转换的经纬度 csv 文件中

(7) 第 50~53 行为程序主入口, 循环遍历所有 URL, 讲行用户数据的爬取。  $(7 + 7 - 7)$  , and the state of  $\frac{1}{2}$  and  $\frac{1}{2}$  and  $\frac{1}{2}$  ,  $\frac{1}{2}$  ,  $\frac{1}{2}$  ,  $\frac{1}{2}$  ,  $\frac{1}{2}$  ,  $\frac{1}{2}$  ,  $\frac{1}{2}$  ,  $\frac{1}{2}$  ,  $\frac{1}{2}$  ,  $\frac{1}{2}$  ,  $\frac{1}{2}$  ,  $\frac{1}{2}$  ,  $\frac{1}{2}$  ,  $\frac{1}{$ 

# 第7章 数据库存储

 $-11$ 将对非关系型数据库 MongoDB 和关系型数据库 MySQL 进行安装和讲解,并通过综合案 例讲解 Python 中两种数据库的存储方法。

 $\frac{1}{2}$ 

- MongoDB :学会 MongoDB 的安装和使用方法。
- MySQL: 学会 MySQL 的安装和使用方法。

.数据存储:通过综合案例,讲解 Python 中两种数据库的存储方法。

## **1.1.1. MongoDB 数据库**:(2.1)

MongoDB 是一种非关系型数据库(NoSQL), 本节将讲述 NoSQL 的概念、安装和 使用 MongoDB 数据库。

### 7.1.1 NoSQL 概述

NoSQL, 泛指非关系型的数据库。随着互联网 Web 2.0 网站的兴起, 传统的关系数据库 在应付 Web 2.0 网站,特别是超大规模和高并发的 SNS 类型的 We 2.0 纯动态网站已经显得 力不从心,暴露了很多难以克服的问题,而非关系型的数据库则由于其本身的特点得到了非 常迅速的发展。NoSOL 数据库的产生就是为了解决大规模数据集合多重数据种类带来的挑 战,尤其是大数据应用难题。 NoSOL 数据库分为 4 大类, 分别为: 键值存储数据库(如 Redis)、 列存储数据库(如 Hbase)、文档型数据库(如 MongoDB)和图形数据库(如 Graph)。

注意 :对数据库的概念这里只做简单讲解

### 7 .1.2 MongoDB 的安装

### 1. MongoDB数据库的安装数据函码信息器、非实现 respond Cole 计算个 、前来

(1) 打开浏览器, 进入 MongoDB 官网 (https://www.mongodb.com/), 单击 Download

### 按钮,如图 7.1 所示。

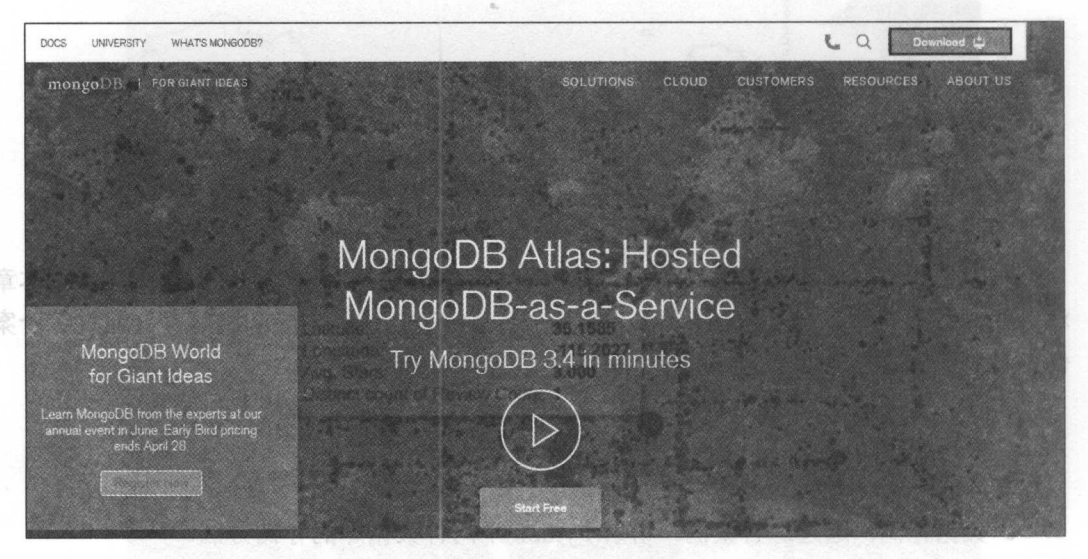

图 7.1 安装步骤 1

(2) 选择与计算机系统相应的安装文件, 这里以 Windows 7 系统为例, 选择默认下载 文件,单击 DOWNLOAD 按钮进行下载,如图 7.2 所示。

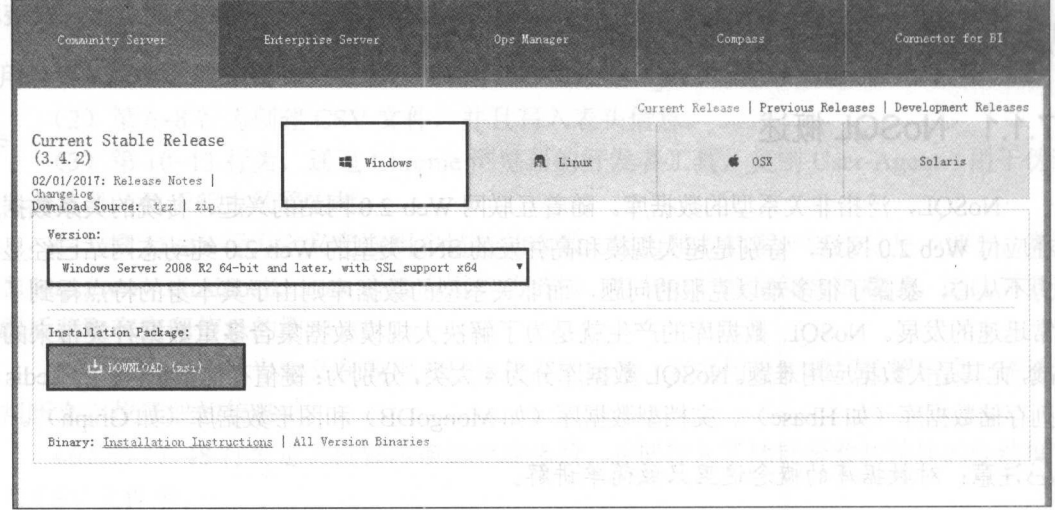

图 7.2 安装步骤 2

(3) 双击下载文件进行 MongoDB 安装, 在安装界面中单击 Next 按钮进入下一步安装 界面, 在其中, 勾选 I accept 复选框, 然后单击 Next 按钮进入下一步安装界面, 在其中单 击 Custom 按钮进行自定义安装, 如图 7.3 所示。

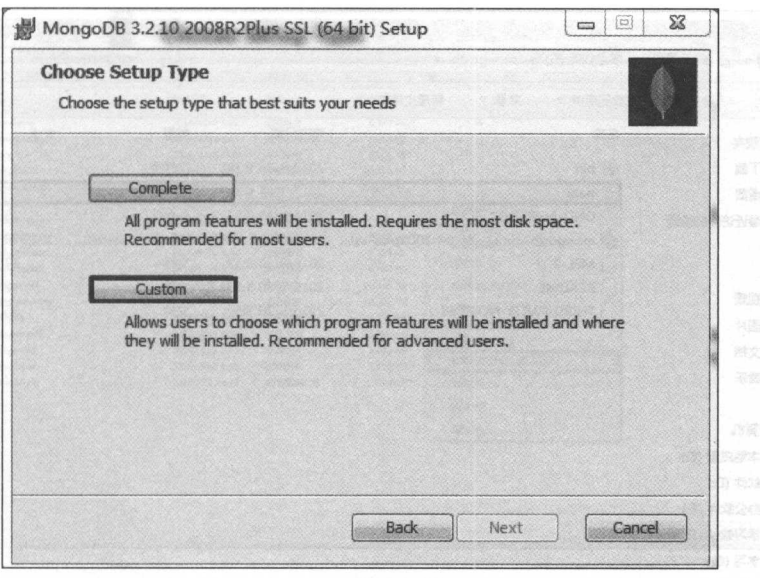

图 7.3 安装步骤3

(4) 选择安装 MongoDB 的文件夹路径, 进行安装即可, 最后单击 Finish 按钮完成安 装进程,如图 7.4 所示。

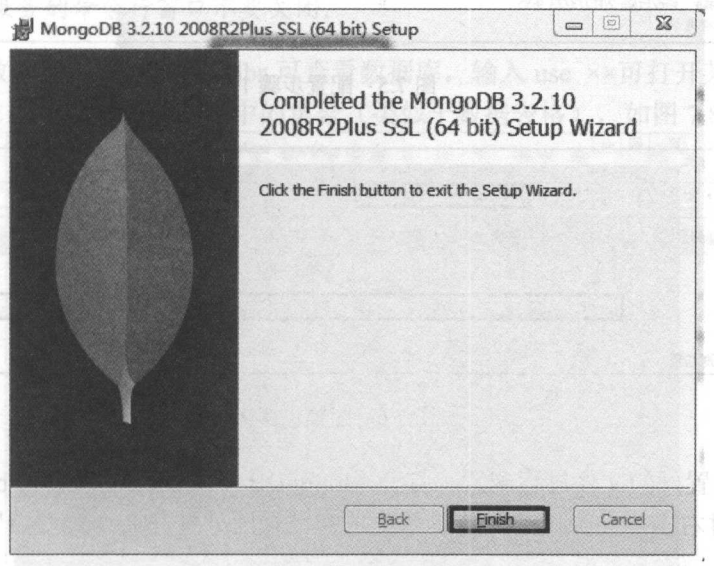

### BClosnoM 医自由如果, 管通的将文画:图7.4 安装步骤4 外不能人能口窗行ぐそあ(C)

(5) 安装完成后, 需给 MongoDB 指定数据存储的位置。打开 MongoDB 下载的路径, 新建名为 data 的文件夹, 在 data 文件夹下新建名为 db 的文件夹, db 文件夹就是用于存储 MongoDB 数据的, 如图 7.5 和图 7.6 所示。

#### 从零开始学 Python 网络爬虫

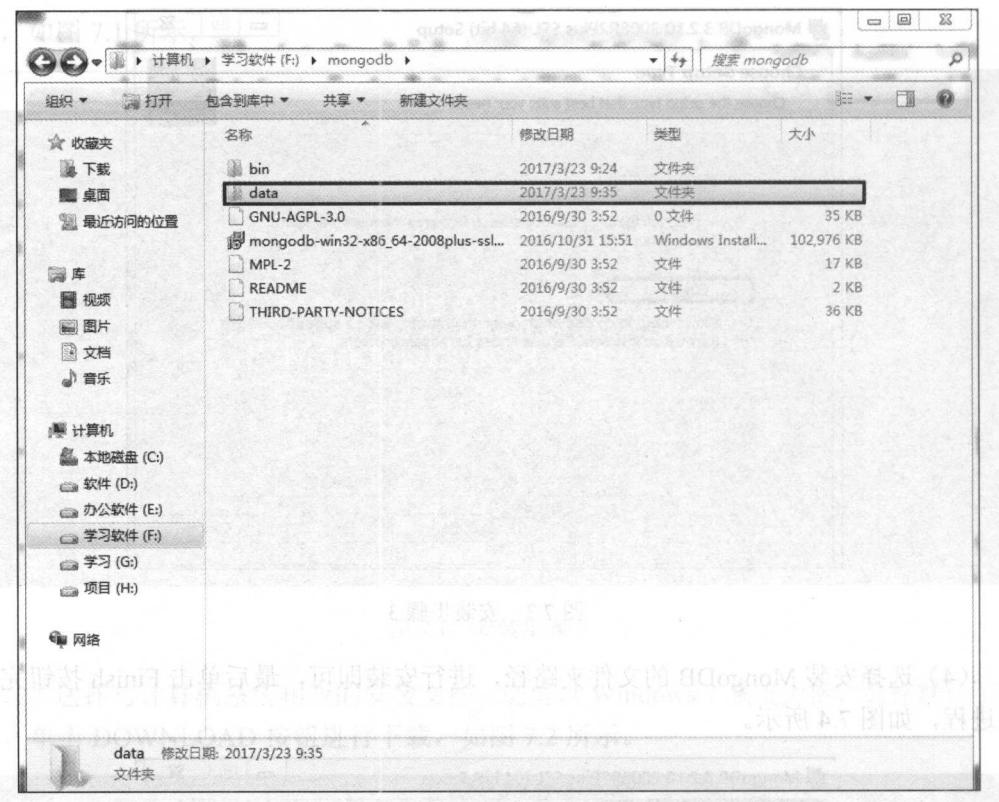

#### 图 7.5 配置步骤 1

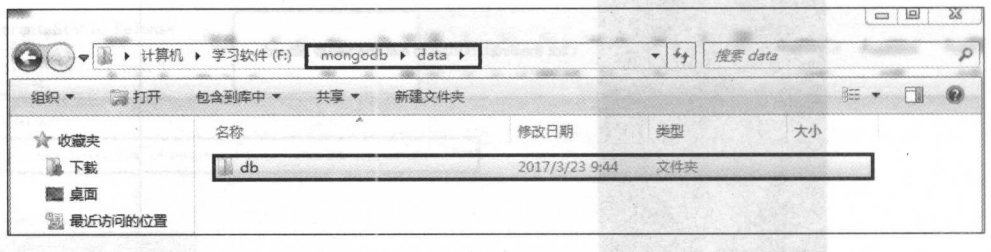

图 7.6 配置步骤 2 7.6 配置步骤

(6) 对设置好的文件进行配置。打开 MongoDB 下载的路径,进入 bin 文件夹,按住 Shift 键的同时右击, 在弹出的快捷菜单中选择"在此处打开命令行窗口"命令, 如图 7.7 所示。

(7 )在命令行窗口输入如下代码,便可完成数据库文件的配置,成功启动 MongoDB 服务了。

mongod --dbpath F:\mongodb\data\db

合注意:文件名以读者所建立的文件夹路径为准。

#### 第7章 数据库存储

| 包含到库中 *<br>组织 * | 共享 ×<br>新建文件夹                         |                |        |            |                                                               | 门<br>$\bigoplus$<br>海里 |
|-----------------|---------------------------------------|----------------|--------|------------|---------------------------------------------------------------|------------------------|
| <b>含 收藏夹</b>    | 名称                                    | 修改日期           | 微型     | 大小         |                                                               |                        |
| 温 下载            | <b>Bill</b> bsondump                  | 2016/9/30 3:53 | 应用程序   | 6.979 KB   |                                                               |                        |
| <b>第1 点面</b>    | iibeay32.dll                          | 2016/9/2 21:43 | 应用程序扩展 | 1.945 KB   |                                                               | 3. Mondodin视体传播F       |
| 图 最近访问的位置       | <b>All</b> mongo                      | 2016/9/30 4:00 | 应用程序   | 9,268 KB   |                                                               |                        |
|                 | <sup>通过</sup> mongod                  | 2016/9/30 4:04 | 应用程序   | 19.003 KB  |                                                               |                        |
| 调库              | mongod.pdb                            | 2016/9/30 4:04 | PDB 文件 | 156,868 KB |                                                               |                        |
| 图 视频            | mongodump                             | 2016/9/30 3:55 | 应用程序   | 9.012 KB   |                                                               |                        |
|                 | mongoexport                           | 2016/9/30 3:54 | 应用程序   | 7.220 KB   | 查看00<br>$\star$                                               |                        |
| () 图片           | <b>A</b> <sup><i>mongofiles</i></sup> | 2016/9/30 3:54 | 应用程序   | 7.147 KB   | 排序方式(O)<br>$\mathbf{r}$                                       |                        |
| 隐文档             | <b>Ed</b> mongoimport                 | 2016/9/30 3:54 | 应用程序   | 7.259 KB   | 分组依据(P)<br>$\mathbf{r}$                                       | <b>COMPANY</b>         |
| 小雪乐             | a mongooplog                          | 2016/9/30 3:56 | 应用程序   | 6,987 KB   | 局新(E)                                                         |                        |
|                 | <b>R3</b> mongoperf                   | 2015/9/30 4:04 | 应用程序   | 16,316 KB  | 自定义文件夹(F)                                                     |                        |
| <b>/W 计算机</b>   | a mongorestore                        | 2016/9/30 3:55 | 应用程序   | 10,302 KB  | 粘贴(P)                                                         |                        |
| 监 本地磁盘 (C:)     | <b>A</b> <sup>2</sup> mongos          | 2016/9/30 4:03 | 应用程序   | 7,746 KB   | 杨贴快速方式(S)                                                     |                        |
| (2) 软件(D:)      | mongos.pdb                            | 2016/9/30 4:03 | PDB 文件 | 83,460 KB  |                                                               |                        |
| cia 办公软件 (E:)   | <b>Ed</b> mongostat                   | 2016/9/30 3:53 | 应用程序   | 7,228 KB   | $Ctrl+Z$<br>撤消 服命名(U)                                         |                        |
| (F) 书观头 (F)     | mongotop                              | 2016/9/30 3:55 | 应用程序   | 7,118 KB   | 在此处打开命令窗口(W)                                                  |                        |
| ca 学习 (G:)      | Si ssleay32.dll                       | 2016/9/2 21:43 | 应用程序扩展 | 314 KB     | 共享(H)                                                         |                        |
| (二)项目 (H:)      |                                       |                |        |            | 新建OV<br>٠                                                     |                        |
|                 |                                       |                |        |            |                                                               |                        |
|                 |                                       |                |        |            | 属性(R)                                                         |                        |
| <b>Gu</b> Pitts |                                       |                |        |            |                                                               |                        |
|                 |                                       |                |        |            |                                                               |                        |
|                 |                                       |                |        |            |                                                               |                        |
|                 |                                       |                |        |            | ountries the TE devilopment viscoust) TE substants to ansiem. |                        |

7.7 配置步骤

(8) 在 bin 文件夹下打开命令行窗口(如上面所讲的方法), 输入: mongo

注意:启动服务的命令行窗口不要关闭

 $P = \frac{1}{2}$ show collections 可以查看该数据库中的集合(类似于数据表格),如图 7.8 所示。

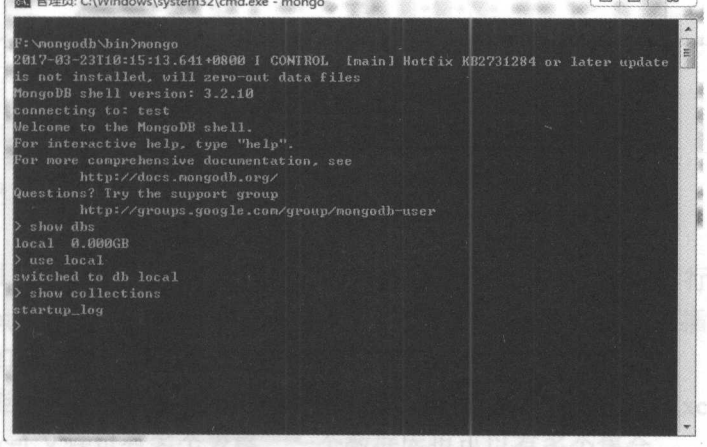

图 7.8 连接  $\frac{1}{2}$ 

### 2. Pymongo第三方库的安装

Pymongo 库用于在 Python 中使用 Mongodb 数据库,在命令行窗口输入下面命令即可

安装 Pymongo 库:

pip3 install pymongo

### 3. Mongodb可视化管理工具Robomongo的安装

(1) 打开浏览器, 进入 Robomongo 官网 (https://robomongo.org/), 单击 Download 按钮,如图 7.9 所示。

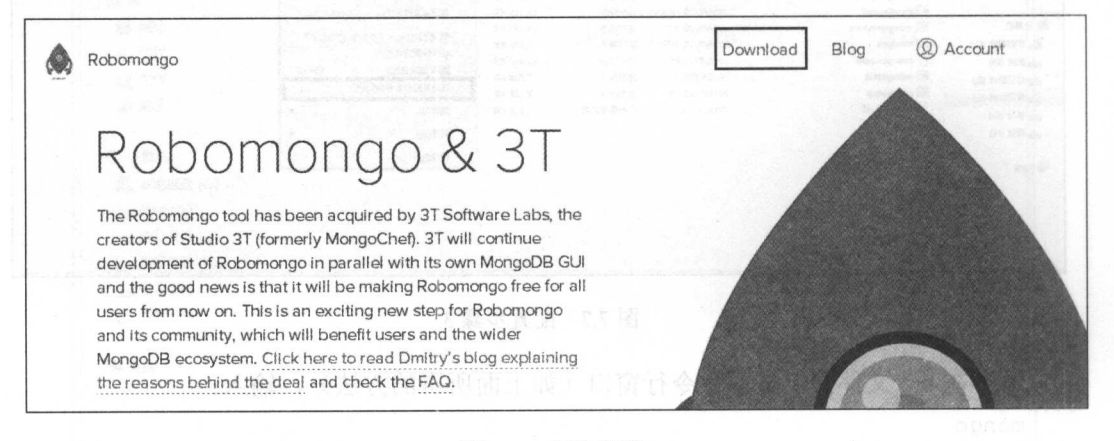

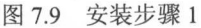

(2) 选择相应的版本进行下载, 如图 7.10 所示。

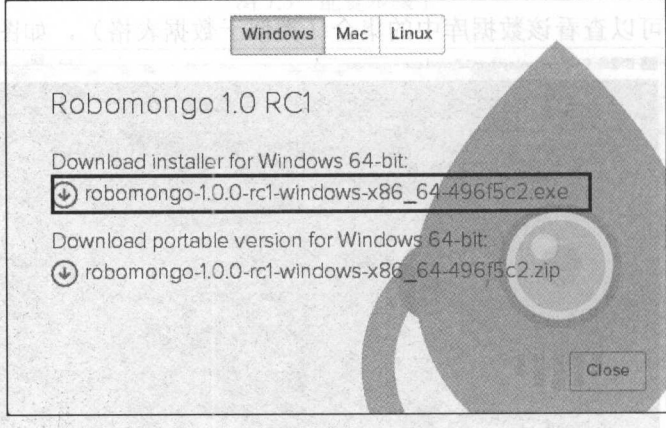

图 7.10 安装步骤 2

(3) 安装过程很简单, 安装过后打开 Robomongo, 在 MongoDB Connections 对话框的 空白处右击, 从弹出的快捷菜单中选择 Add 命令, 如图 7.11 所示。

#### $\sim$

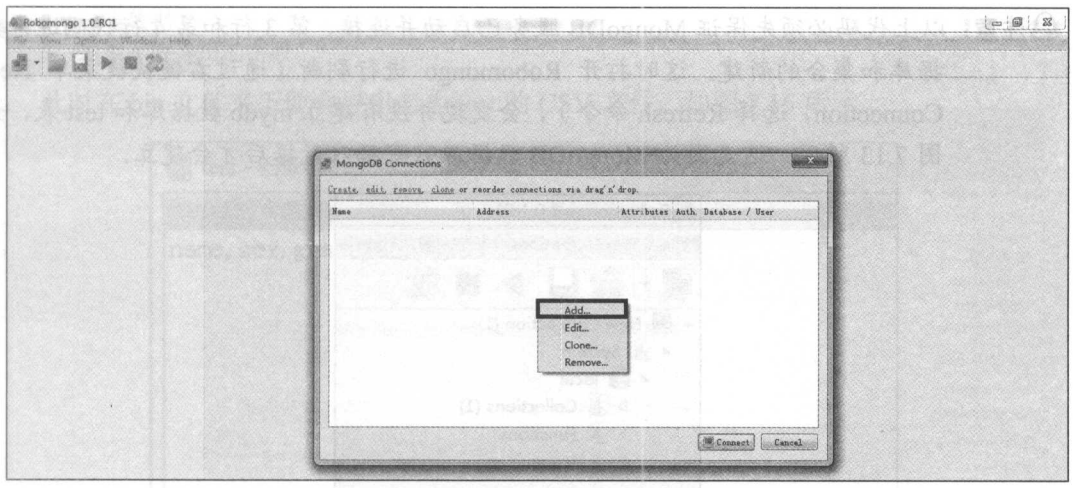

7.11 连接 MongoDB l

(4) 保持默认设置,单击 Save 按钮,最后单击 Connect 按钮即可连接到 MongoDB 数 据库,如图 7.12 所示

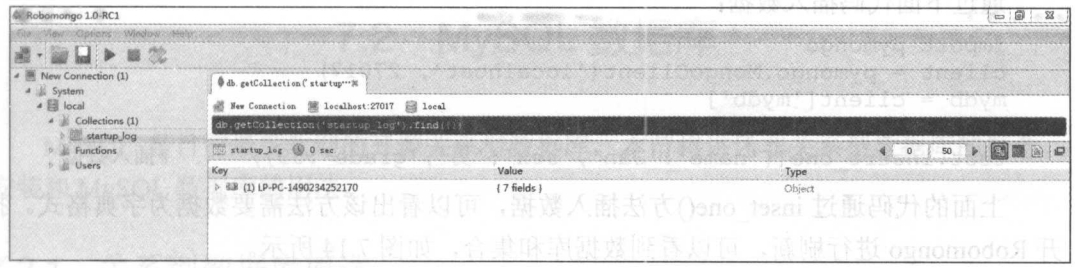

7.12 连接 MongoDB 2

### 7 .1.3 MongoDB 的使用

本书以爬虫实战为主,不会讲解过多的数据库操作知识,读者可自行学习。本节主要  $\frac{1}{2}$  ,  $\frac{1}{2}$  ,  $\frac{1$ 据,最后讲解如何把集合导出为 CSV 文件。

 $\mathbb{R}$  , and  $\mathbb{R}$  is the except of  $\mathbb{R}$  in the following  $\mathbb{R}$  ,  $\mathbb{R}$  ,  $\mathbb{R}$  is the except of  $\mathbb{R}$  in the following  $\mathbb{R}$  is the following  $\mathbb{R}$  in the following  $\mathbb{R}$  is the following  $\$  $\mathcal{P}$ 

可通过下面代码进行数据库和集合的新建:

```
01 import pymongo 
02 client = pymongo.MongoClient ('localhost', 27017)
03 mydb = client['mydb']04 test = mydb ['test']#连接数据库
                                                   #新建 mydb 数据库
                                                   #新建 test 数据集合
```
注意:以上代码必须先保证 MongoDB 服务己启动并连接,第 行和第 行代码进行数 据库和集合的新建。这时打开 Robomongo 进行刷新(通过右键快捷菜单 New Connection, 选择 Refresh 命令), 会发现并没有建立 mydb 数据库和 test 表, 如 图 7.13 所示,这是因为 MongoDB 数据库只有插入数据后才会建立。

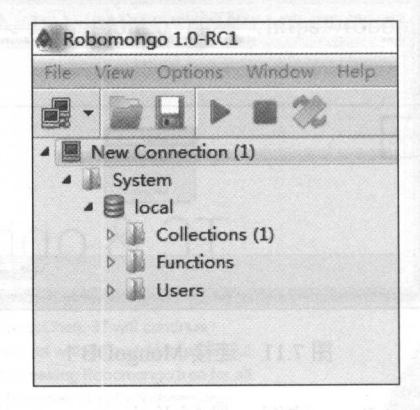

图 7.13 新建数据库  $\frac{1}{2}$   $\frac{1}{2}$ 

通过下面代码插入数据: 通过下面代码插入数据:

```
import pymongo 
client = pymongo.MongoClient ('localhost', 27017)
mydb = client['mydb']test = mydb['test']test.insert one({'name':'Jan','sex':'男','grade':89})   #插入数据
```
上面的代码通过 inset\_one()方法插入数据,可以看出该方法需要数据为字典格式。打 开 Robomongo 进行刷新,可以看到数据库和集合,如图 7.14 所示。

| tions Mindigwoothip                                                                                |                                                                             |                                                 |                             |
|----------------------------------------------------------------------------------------------------|-----------------------------------------------------------------------------|-------------------------------------------------|-----------------------------|
|                                                                                                    |                                                                             |                                                 |                             |
| db. getCollection('test'). ""M                                                                     |                                                                             |                                                 |                             |
|                                                                                                    |                                                                             |                                                 |                             |
|                                                                                                    |                                                                             |                                                 |                             |
| 100 test (0 0.001 sec.                                                                             |                                                                             |                                                 |                             |
| Key                                                                                                | Value                                                                       | Type                                            |                             |
| # %B (1) ObjectId("58d379154a3f9000a4f04a19")<br>bi id<br>(iii) grade<br><b>85</b> name<br>the sex | (4 fields)<br>ObjectId("58d379154a3f9000a4f04a19")<br>89<br>Jan             | Object<br>Obiectid<br>Int32<br>String<br>String |                             |
|                                                                                                    | New Connection & localhost:27017 Saydb<br>db.getCollection('test').find(()) | 计时度 婚后!                                         | VV가 1만집 한 설 최근 원기13 2세 F 민준 |

7.14 新建数据库

MongoDB 自带导出工具, 可通过在 bin 文件夹下打开命令行窗口, 输入以下命令即 可完成集合向 csv 文件的导出。

mongoexport -d mydb -c test --csv -f name, sex, grade -o test.csv 1 -d 数据库

2 -c 表数据

3 -f 表示要导出的字段

此时在 bin 文件夹下便会导出名为 test 的 CSV 文件, 如图 7.15 所示。

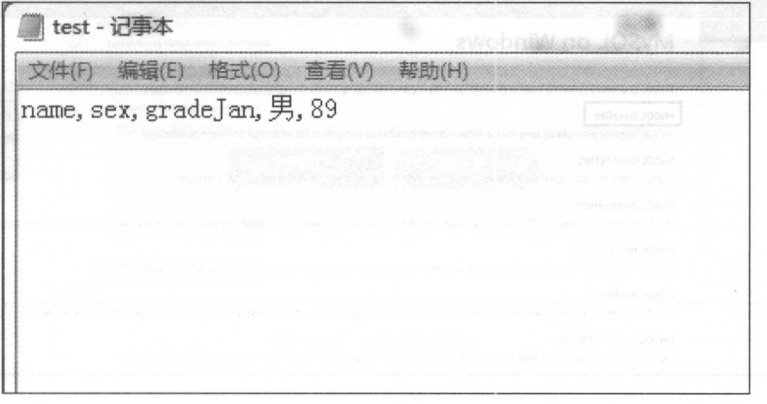

图 7.15 导出 CSV 文件

## 7.2 MySQL 数据库

MySOL 是目前最受欢迎的开源关系型数据库。本节将讲述非关系型数据库的概 安装和 MySQL 数据库的用法。

### 7.2.1 关系型数据库概述

系数据库是建立在关系模型基础上的数据库,借助于集合代数等数学概念和方 法来处理数据库中的数据。现实世界中的各种实体及实体之间的各种联系均用关系模 型来表示。也就是说, 数据属性与其他数据是有关联的。例如, A 学生在学校 B 上学, 这里学生 A 在数据库的学生用户表中,而学校 B 在数据库的学校表中, 这两个表存在 着很大的关系。

### 7.2.2 MySQL 的安装

1. MySQL数据库的安装

(1) 打开浏览器, 进入 MySQL 官网 (https://www.mysql.com/), 选择 Downloads 选 项卡下的 Windows 选项,然后单击 MySQL Installer 链接,如图 7.16 所示。

#### 从零开始学 Python 网络爬虫

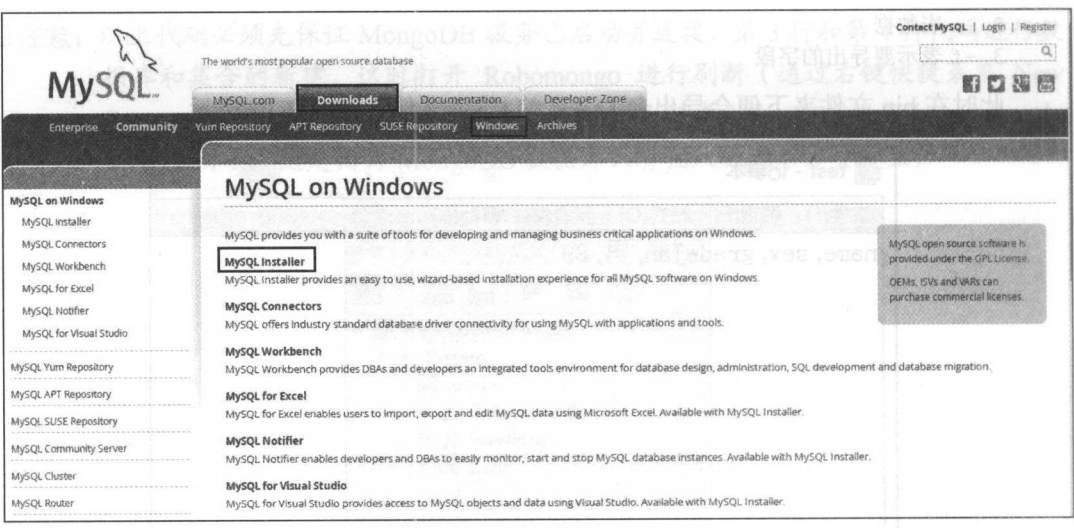

图 7.16 安装步骤 1

Q注意: 这里是以 Windows 7 系统为例。

(2) 选择可执行文件进行下载, 如图 7.17 所示。

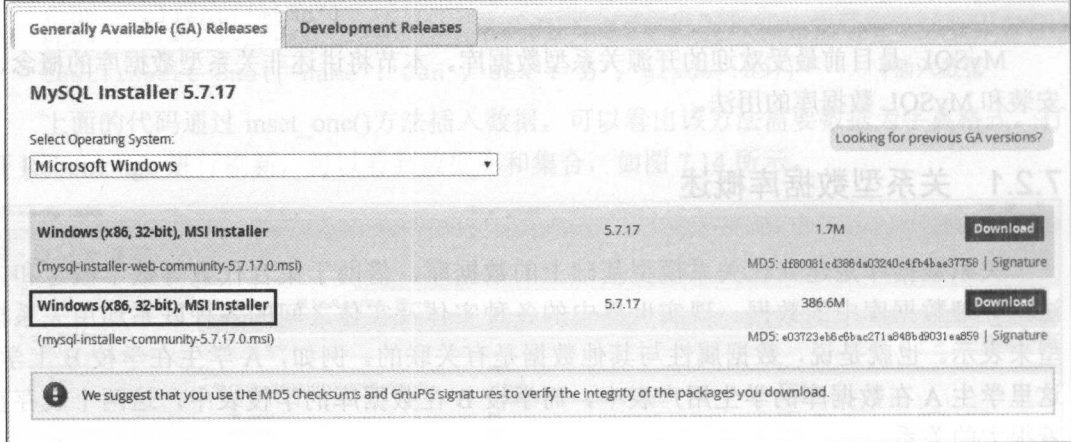

图 7.17 安装步骤 2

(3) MySQL 可以登录账号后下载, 也可以单击 No thanks 链接后直接下载, 如图 7.18 所示。

(4) 双击下载文件进行 MySQL 的安装, 此时会出现如图 7.19 所示的错误, 这是因为 缺少.Net Framework 4.0, 在网上搜索并下载后再继续安装。

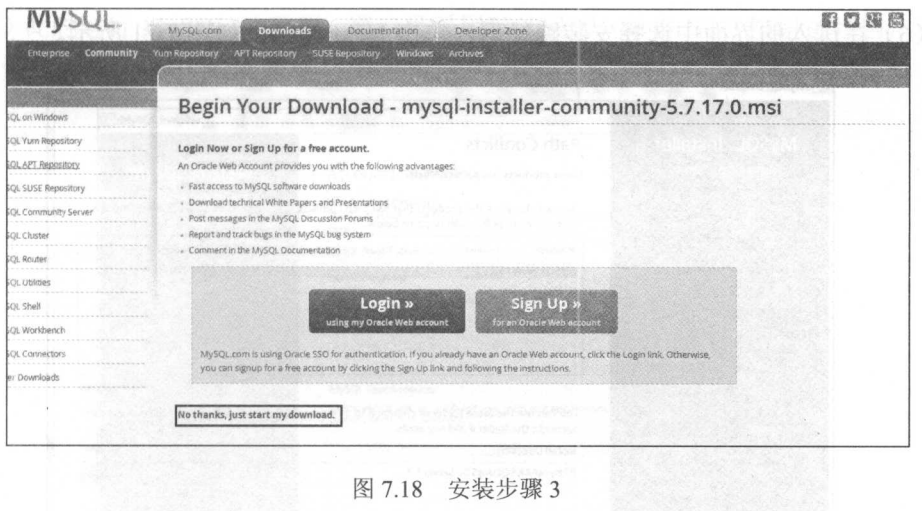

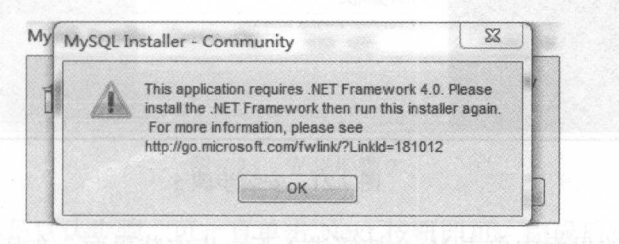

图 7.19 错误提示

(5) 勾选 I accept 复选框, 单击 Next 按钮进入下一步安装界面, 在其中选中 Developer Defalut 单选按钮, 再单击 Next 按钮到下一步, 如图 7.20 所示。

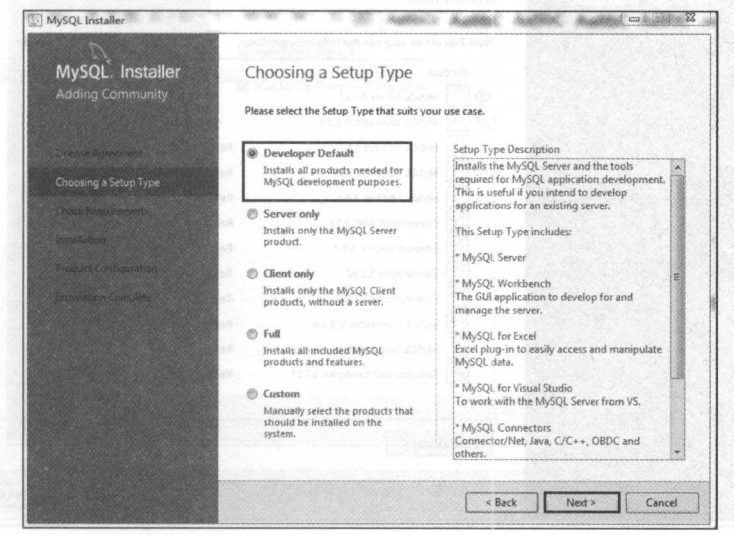

图 7.20 安装步骤 4

(6) 在进入的界面中选择安装路径后, 单击 Next 按钮, 如图 7.21 所示。

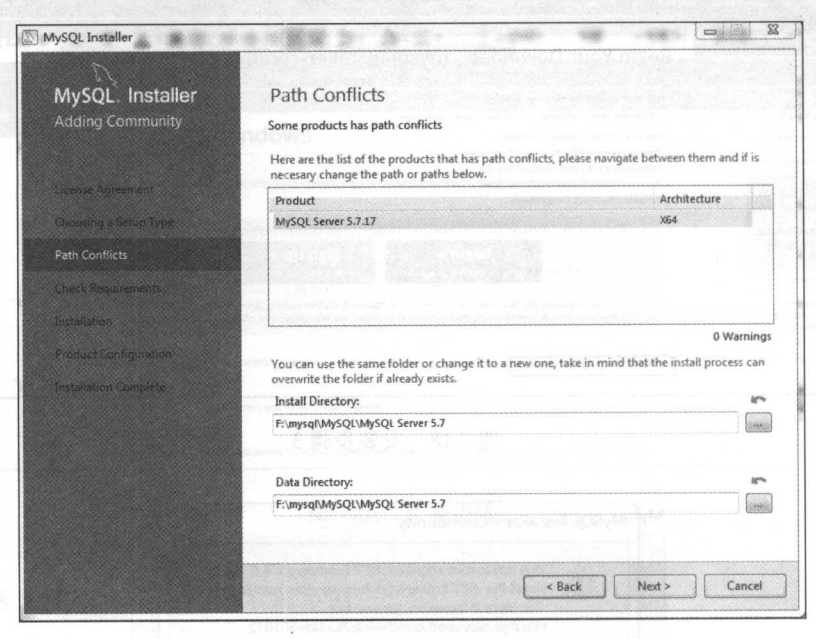

图 7.21 安装步骤 5

(7) 在进入的界面中单击 Next 按钮进入下一步安装界面, 在其中, 单击选择 Execute 进行安装, 完成后单击 Next 按钮, 如图 7.22 所示。

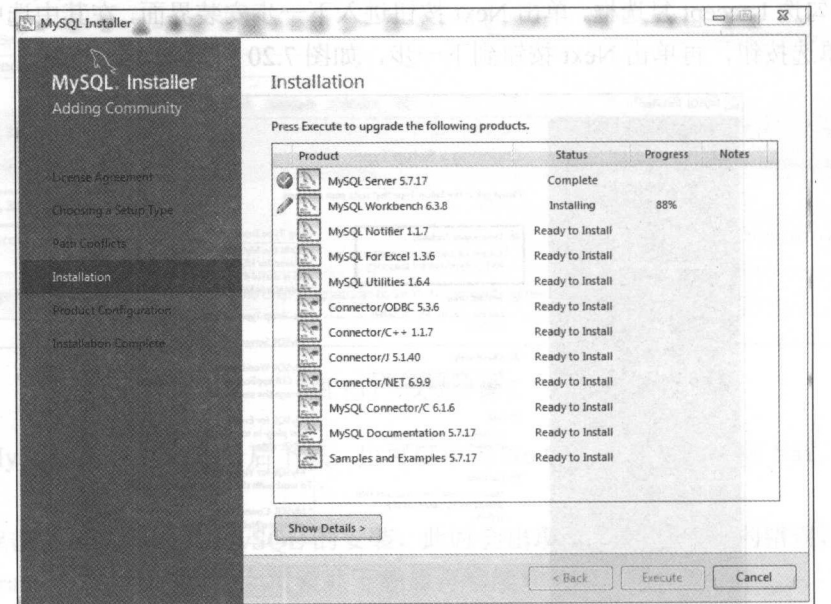

图 7.22 安装步骤 6

(8) 此时进行 MySQL 的配置, 端口号采用默认设置, 单击 Next 按钮进行用户密码的 设置, 设置完成后单击 Next 按钮, 如图 7.23 所示。

 $\overline{\mathbf{r}}$ 

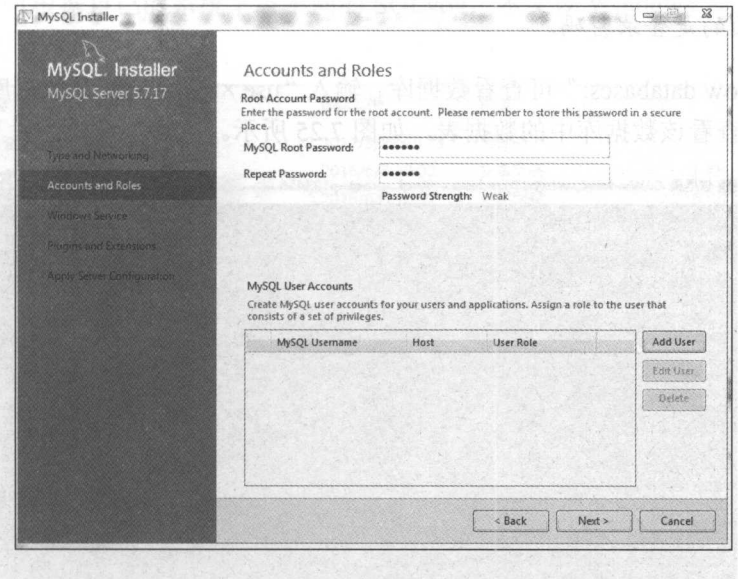

图 7.23 安装步骤 7

(9) 接下来的都是默认步骤, 可一直单击 Next 按钮即可, 完成后单击 Finish 按钮, 如图 7.24 所示。

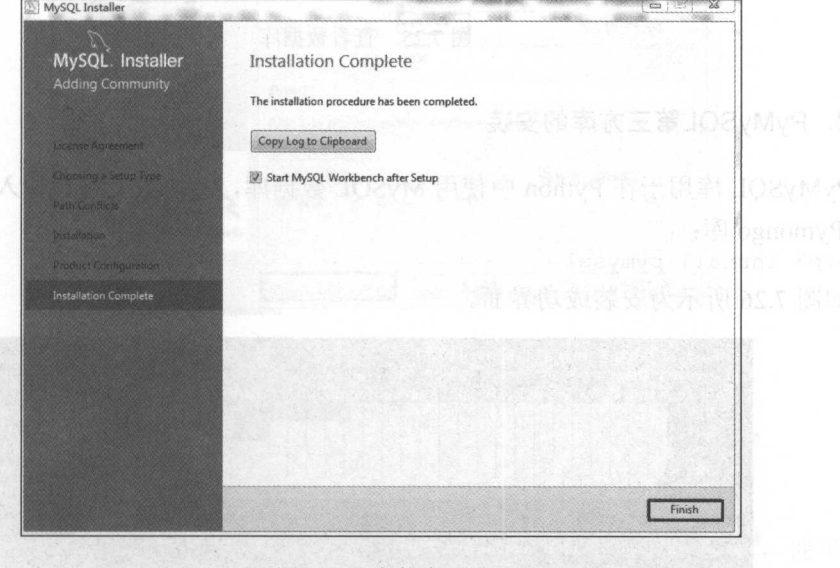

图 7.24 安装步骤 8

(10)由于 MySQL 安装就已经开启了服务, 所以 MySQL 不用通过命令行来启动服务。

在 MySQL 的安装路径 bin 文件夹下打开命令行窗口,输入以下命令,便可连接数据库。 mysql -uroot -p123456

注意:后面的是登录

输入"show databases;"可查看数据库、输入"use ××"可打开某数据库、输入"show tables;"可以查看该数据库中的数据表, 如图 7.25 所示。

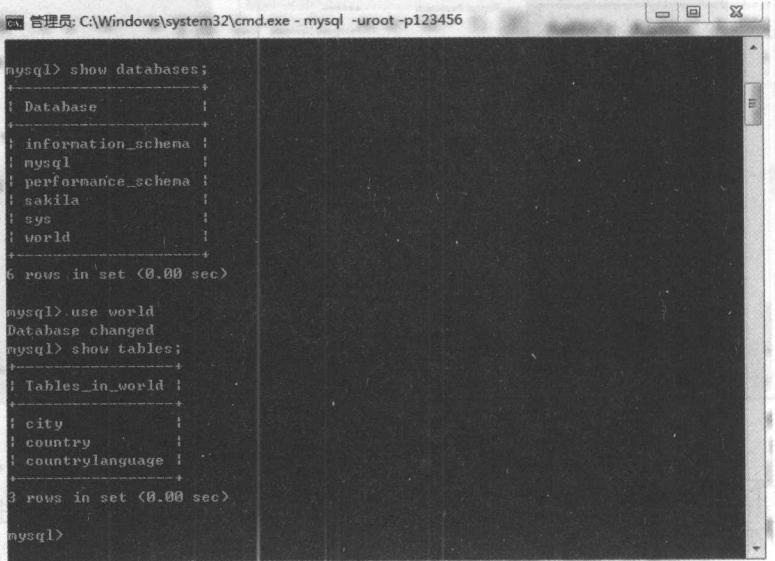

7.25 查看数据库

### 2. PyMySQL第三方库的安

PyMySQL 库用于在 Python 中使用 MySQL 数据库, 在命令行窗口输入以下命令即可 安装 Pymongo 库:

pip3 install pymysql 如图 7.26 所示为安装成功界面。

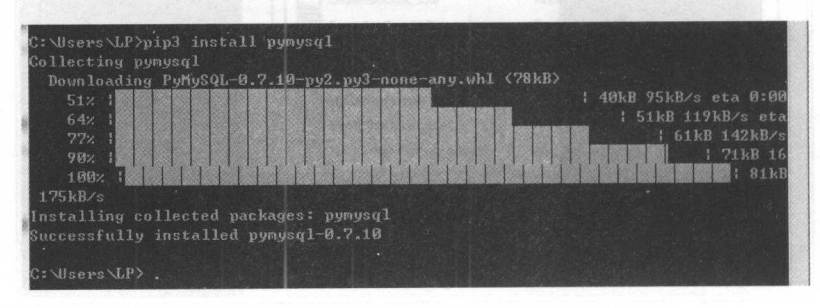

图 7.26 成功安装 PyMy S Q L

### 3. MySQL可视化管理工具SQLyog的安装

(1) 读者可根据自己的系统下载不同的 SQLyog, 本文以 Windows 7, 64 位为例, 如 图 7.27 所示。

| 名称                  | 修改日期            | 类型   | 大小       |
|---------------------|-----------------|------|----------|
| SQLyog              | 2017/3/23 19:25 | 文件夹  |          |
| e<br>sn             | 2016/6/8 10:02  | 文本文档 | 1 KB     |
| SQLyog-12.0.9-0.x64 | 2016/6/8 10:02  | 应用程序 | 7,216 KB |

7.27 选择 SQLyog 版本

(2) 双击运行程序, 在弹出的界面中选择中文语言, 安装过程很简单, 这里不再 详述

(3) 安装完成后, 新建新连接, 输入登录密码, 单击"连接"按钮即可, 如图 7.28 所示。 所示。

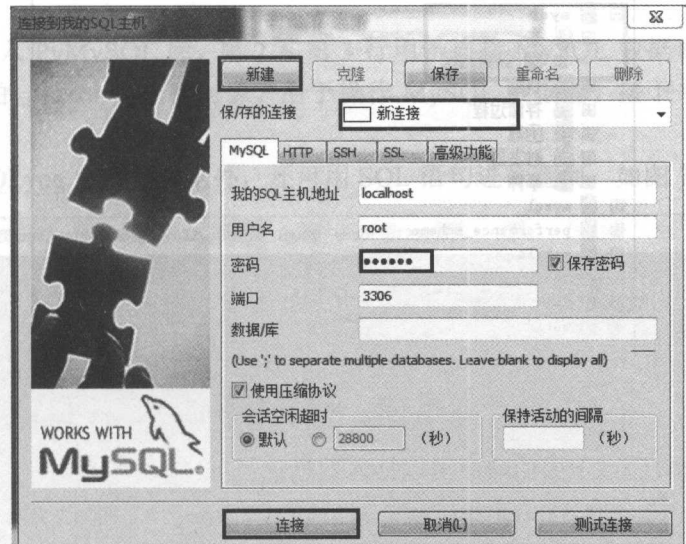

7.28 运行 SQLyog

## 7.2.3 MySQL 的使用

在 MySQL 的安装路径 bin 文件夹下打开命令行窗口, 输入以下命令, 便可建立数 据库。 据库。

create database mydb;

通过 use mydb 进入 mydb 数据库,通过下面命令建立数据表:

```
CREATE TABLE students (
```

```
,Mame char(5),bnW 以文本 .gov.102 的同不要不参差的方目进用口卷表
sex char(1),
  grade int
```
) ENGINE INNODB DEFAULT CHARSET=utf8 ; #创建数据表

也可以在 SQLyog 中进行数据库和数据表的建立,在 SQLyog 中查看新建好的数据库 和数据表,如图 7.29 所示。 和数据表,如图 7.29 所示。

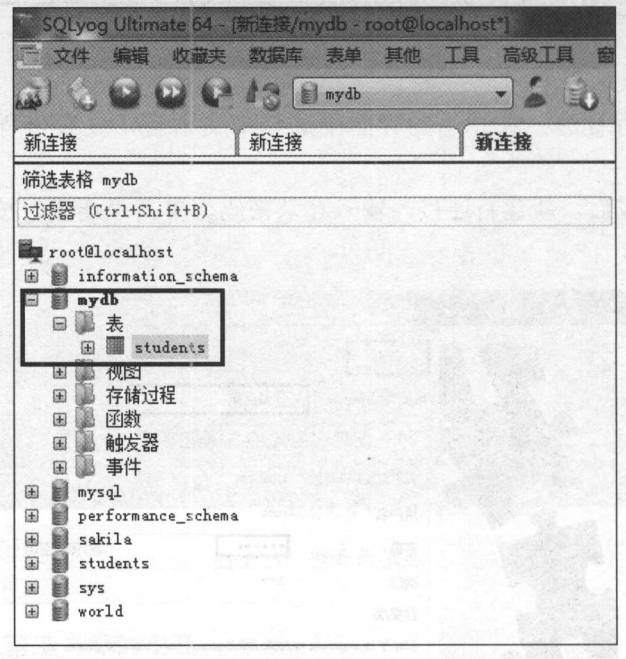

图 7.29 查看数据表 .29 查看数据表

在命令行窗口通过下面的命令可以插入数据

```
insert into students (name, sex, grade) values ("小明", "男", 92);
然后在 SQLyog 中查看插入的数据, 如图 7.30 所示。
在 Python 中可使用 Pymysql 进行数据的插入, 代码如下:
```

```
01 import pymysql
```

```
02 conn = pymysql.connect(host='localhost', user='root', passwd='123456',
    db= ' mydb ',
```

```
03 port=3306, charset='utf8')
```

```
#连接数据库
#光标对象
```

```
04 cursor = conn. cursor()
```

```
05 cursor.execute ("insert into students (name, sex, grade) values (%s, %s, %s)",
06 ('张三','女',87)) #插入数据
```

```
07 conn.commit()
```
#### 第7章 数据库存储  $\overline{a}$

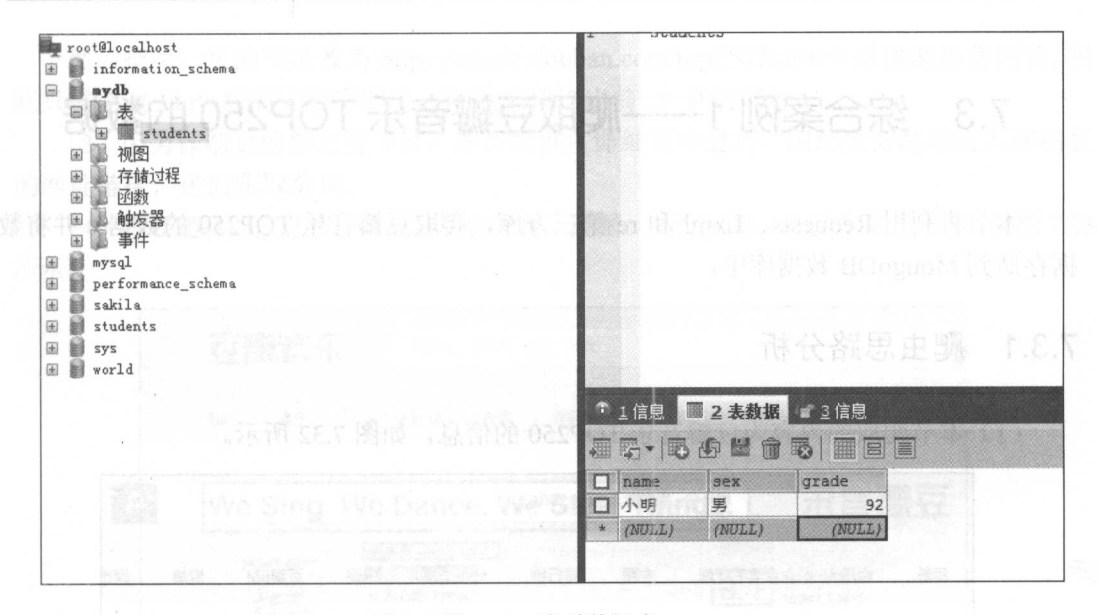

7.30 查看数据表

第1行导入 PyMySQL 库, 第2和第3行用于连接 MySQL 数据库, conn 为连接对 象,第4行中的 cursor 为光标对象,用于操作 MySQL 数据库,接下来就是对数据库的 操作。

除了在 SQLyog 中查看数据外,还可用 SQL 语句进行查询,如图 7.31 所示。

| Query OK, 1 row affected (0.00 sec) |                                                                                                    |                                           |                                                                    |
|-------------------------------------|----------------------------------------------------------------------------------------------------|-------------------------------------------|--------------------------------------------------------------------|
|                                     |                                                                                                    |                                           |                                                                    |
|                                     |                                                                                                    |                                           |                                                                    |
|                                     |                                                                                                    |                                           |                                                                    |
|                                     |                                                                                                    |                                           |                                                                    |
|                                     |                                                                                                    |                                           |                                                                    |
|                                     |                                                                                                    |                                           |                                                                    |
|                                     |                                                                                                    |                                           |                                                                    |
|                                     |                                                                                                    |                                           |                                                                    |
|                                     |                                                                                                    |                                           |                                                                    |
|                                     |                                                                                                    |                                           |                                                                    |
|                                     |                                                                                                    |                                           |                                                                    |
|                                     |                                                                                                    |                                           |                                                                    |
|                                     | musql> CREATE TABLE students <<br>Query OK, Ø rows affected (0.51 sec)<br>Query OK. 1 row affected (0.53 sec)<br>$nysq1$ select * from students; | -> > ENGINE INNODB DEFAULT CHARSET=utf8 ; | nysql> insert into students (name,sex,grade) values ("小明","男",92); |

7.31 SQL 语句查询

# 7.3 综合案例 1- 一爬取豆瓣音乐 TOP250 的数据

 $\frac{1}{2}$  ,  $\frac{1}{2}$  ,  $\frac{1$  $\frac{1}{2}$  and  $\frac{1}{2}$  in  $\frac{1}{2}$  and  $\frac{1}{2}$  in  $\frac{1}{2}$  in  $\frac{1}{2}$  in  $\frac{1}{2}$  in  $\frac{1}{2}$  in  $\frac{1}{2}$ 

### 7.3.1 爬虫思路分析

(1) 本节爬取的内容为豆瓣音乐 TOP250 的信息, 如图 7.32 所示。

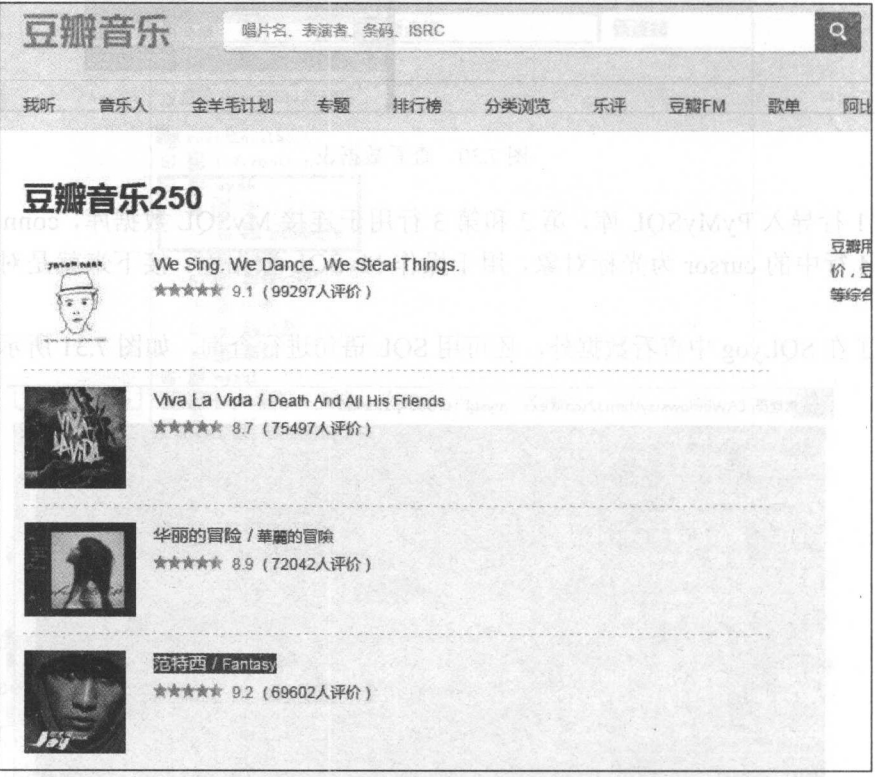

#### 7.32 E 250 S 250 S 250 S 250 S 250 S 250 S 250 S 250 S 250 S 250 S 250 S 250 S 250 S 250 S 250 S 250 S 250 S 250 S 250 S 250 S 250 S 250 S 250 S 250 S 250 S 250 S 250 S 250 S 250 S 250 S 250 S 250 S 250 S 250 S 250 S 250 S

 $\sim$  11  $\sim$  10  $\sim$  10  $\sim$  页的网址:

https://music . douban.com/top250 https : //music . douban . com/top250?start=25 https://music.douban.com/top250?start=50 https://music . douban.com/top250?start=75

然后把第一页的网址改为 https://music.douban.com/top250?start=0 后也能正常浏览, 因 此只需更改 start=后面的数字即可, 以此来构造出前 10 页的网址。

(3) 因为详细页的信息更丰富, 本次爬虫在详细页中进行, 因此先需爬取进入详细页 的网址链接,进而爬取数据。

(4) 需要爬取的信息有: 歌曲名、表演者、流派、发行时间、出版者和评分等, 如图 7.33 所示。

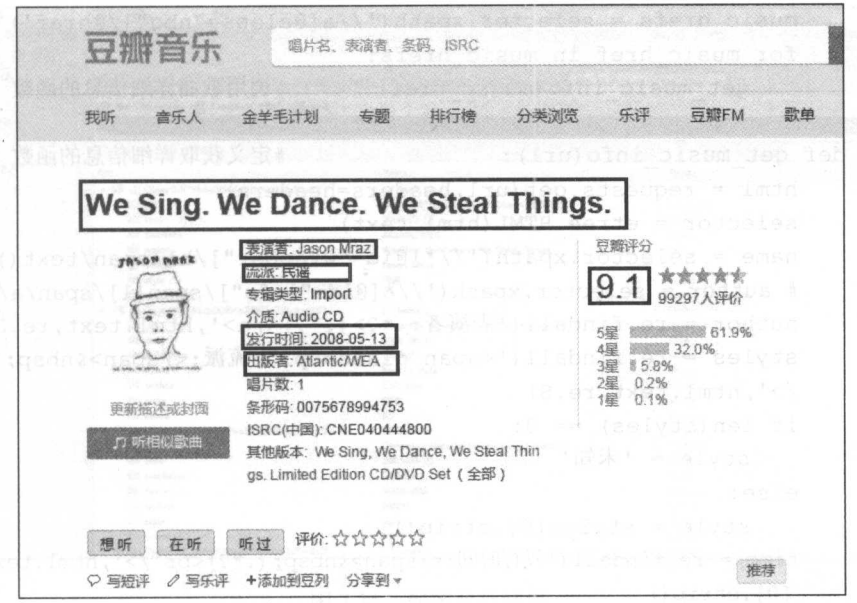

图 7.33 需获取的网页信息

(5) 运用 Python 中的 Pymongo 库, 把爬取的信息存储在 MongoDB 数据库中。

### 7.3.2 爬虫代码及分析

```
爬虫代码如下:
```

```
01 import requests
   02 from 1xml import etree
   03 import re
      import pymongo
   04
                                   #导入相应的库文件
      import time
   05
   06
      client = pymongo.MongoClient('localhost', 27017)
   07
      mydb = client['mydb']08
      musictop = mydb['musictop']#连接数据库及创建数据库、数据集合
   09
   10
```
#### 从零开始学 Python 网络爬虫

```
11 headers = Falk?02Smoltmoo and individually to high in - 全中目水
     12 ''User-Agent': 'Mozilla/5.0 (Windows NT 6.1; WOW64) AppleWebKit/537.36
    13 (KHTML , like Gecko) Chrome/55 . 0 .2883 . 87 Safari/537 . 36 ' 
    14 身外到面的眼内, 计数据 化生物的 建多种分子 计加入请求头
    15 
2016 def get_url music(url): #定义获取豆瓣音乐的详细 URL 的函数
     17 html = requests.get(url, headers=headers)
    18 selector = etree. HTML(html.text)
    19 music hrefs = selector.xpath('//a[@class="nbq"]/@href')
    20 for music href in music hrefs : 
    21 get music info(music href) #调用歌曲详细信息的函数
    22 
    23 def get music info(url): #定义获取详细信息的函数
    24 html = requests.get(url, headers=headers)
    25 selector = etree.HTML(html.text)
    26 name = selector.xpath \left( \frac{1}{x} \right) \left[ \frac{\theta i}{\theta} - \frac{1}{x} \frac{\theta i}{\theta} \right] /hl/span/text ()') [0]
    27 \# author = selector. xpath \frac{1}{x} [@id="info"] /span [1] /span/a/text ()')
     28    author = re.findall('表演者:.*?>(.*?)</a>',html.text,re.S)[0]
    29 styles = re. findall (' < span class="pl" >流派: </ span > \kappanbsp; (. * ?) < br
            /), html. text, re. S)
    30 if len(styles) == 0:
     31 style = '未知'
    32 else : 
    33 style = styles [0]. strip ()
     34    time = re.findall('发行时间:</span>&nbsp;(.*?)<br />> />',html.text,re.S)
            [0].strip()35 publishers = re. findall (\text{H} \mathbb{R}^2 : \cdot^* \rightarrow \cdot \cdot^*) \langle \text{A} \rangle, html.text.re. S)
    36 if len(publishers) == 0:
    37 publisher = '\text{\#}\text{\#}13) 记用 police Pit Penonico A - 引导(2)
    38 else : 
    39 publisher = publishers [OJ . strip() #前几个用正则表达式提取
    40 score = selector.xpath\frac{1}{2} = selector.xpath (\frac{1}{2} = 'interest sectl")/div/div[2]/strong/
            text () ' ) [OJ 
    41 print (name, author, style, time, publisher, score)
    42 info = {
    43 ' name ': name , 
    44 ''author': author,
    45 ' style ' : style , 
    46 ' time ': time , 
    47 ' publisher':publisher, 
    48 ' score ' : score 49
     e<br>5
            musictop . insert one(info) #插入数据
    51
```
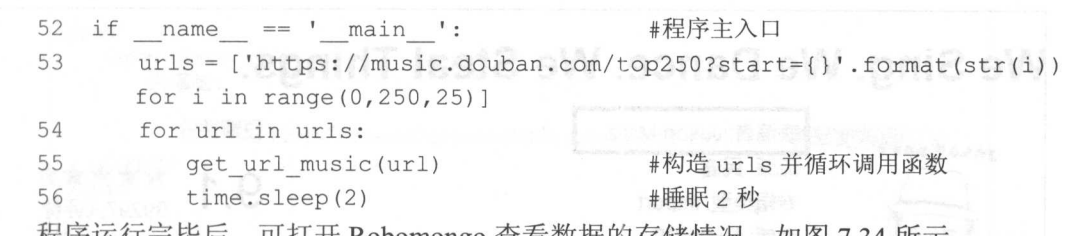

oomongo 查看数据旳仔储情况,

| Robomongo 1.0-RC1                     |                                                                                                    | 80800                                     |          | $\mathbf{m}$ $\mathbf{0}$ :<br>23 |  |  |  |
|---------------------------------------|----------------------------------------------------------------------------------------------------|-------------------------------------------|----------|-----------------------------------|--|--|--|
| Window?                               |                                                                                                    |                                           |          |                                   |  |  |  |
| 图 22<br>$\Box$                        |                                                                                                    |                                           |          |                                   |  |  |  |
| New Connection (2)<br><b>b</b> System | 6 db getCollection('tongche'") 4 db getCollection('tongch'" > 4 db getCollection('tongch'" x   0 db getCollection('nusicto'" x<br>New Connection 2 localhost:27017 2 mydb<br>db.getCollection('musictop').find({)) |                                           |          |                                   |  |  |  |
| $=$ $\Box$ mydb                       |                                                                                                    |                                           |          |                                   |  |  |  |
| 4 Collections (3)<br>> musictop,      |                                                                                                    |                                           |          |                                   |  |  |  |
| $> 2.0$ test                          | musictop @ 0.002 sec.                                                                                                    | 122222222222<br>图图图中<br>$\sqrt{2}$<br>250 |          |                                   |  |  |  |
| tongcheng_url<br>Functions            | Key<br>Value                                                                                                    |                                           |          |                                   |  |  |  |
| b all Users                           | 4 %W (1) ObjectId("58de00f64a3f900e241dba87")                                                                                                    | (7 fields)                                | Object   |                                   |  |  |  |
|                                       | bi (iii)                                                                                                    | ObjectId(*58de00f64a3f900e241dba87*)      | Objectld |                                   |  |  |  |
|                                       | till time                                                                                                    | 2008-05-13                                | String   |                                   |  |  |  |
|                                       | this publisher                                                                                                    | Atlantic/WEA                              | String   |                                   |  |  |  |
|                                       | <b>Bill</b> name                                                                                                    | We Sing. We Dance. We Steal Things.       | String   |                                   |  |  |  |
|                                       | <b>饰 author</b>                                                                                                    | Jason Mraz                                | String   |                                   |  |  |  |
|                                       | <b>BB</b> style                                                                                                    | 民巡                                        | String   |                                   |  |  |  |
|                                       | till score                                                                                                    | 9.1                                       | String   |                                   |  |  |  |
|                                       | 4 %% (2) ObjectId("58de00f64a3f900e241dba88")                                                                                                    | { 7 fields }                              | Object   |                                   |  |  |  |
|                                       | <b>id</b>                                                                                                    | ObjectId("58de00f64a3f900e241dba88")      | ObjectId |                                   |  |  |  |
|                                       | time                                                                                                    | 2008-06-17                                | String   |                                   |  |  |  |
|                                       | till publisher                                                                                                    | Capitol                                   | String   |                                   |  |  |  |
|                                       | <b>Bill</b> name                                                                                                    | Viva La Vida                              | String   |                                   |  |  |  |
|                                       | itili author                                                                                                    | Coldplay                                  | String   |                                   |  |  |  |
|                                       | di style                                                                                                    | 摇滚                                        | String   |                                   |  |  |  |
|                                       | score                                                                                                    | 8.7                                       | String   |                                   |  |  |  |
|                                       | 4 88 (3) ObjectId("58de00f74a3f900e241dba89")                                                                                                    | ${7 fields}$                              | Object   |                                   |  |  |  |
|                                       | till jd                                                                                                    | ObjectId("58de00f74a3f900e241dba89")      | ObjectId |                                   |  |  |  |
|                                       | 65 time                                                                                                    | 2005-09-23                                | String   |                                   |  |  |  |
|                                       | all publisher                                                                                                    | 艾迪唱片                                      | String   |                                   |  |  |  |
|                                       | as name                                                                                                    | 华丽的冒险                                     | String   |                                   |  |  |  |
|                                       | author                                                                                                    | 陈绸贞                                       | String   |                                   |  |  |  |
|                                       | this style                                                                                                    | 流行                                        | String   |                                   |  |  |  |
|                                       | elli score                                                                                                    | 8.9                                       | String   |                                   |  |  |  |
|                                       | > 838 (4) ObjectId("58de00f84a3f900e241dba8a")                                                                                                    | 17 fields                                 | Object   |                                   |  |  |  |

图 7.34 程序运行结果

代码分析:

(1) 第1~5 行导入程序所需要的库, Requests 库用于请求网页, Lxml 库和 re 库用于 解析爬取网页数据, Pymongo 库用于对 MongoDB 数据库的操作, time 库的 sleep()方法可 以让程序暂停。

(2) 第 7~9 行用于创建 MongoDB 数据库和集合。

(3) 第11~14 行通过 Chrome 浏览器的开发者工具, 复制 User-Agent, 用于伪装为浏 览器,便于爬虫的稳定性。

(4) 第16~21 行定义了获取详细页链接的函数, 这里通过 Xpath 语法来提取标签中的 href 信息, 最后调用获取爬虫信息的 get music info()函数。

(5) 第 23~50 行定义了获取音乐信息的函数, 通过 Xpath 语法和正则表达式方法来获 取爬虫信息,最后存储到 MongoDB 数据库中。国家国家首先是国家国家国家国家

在获取 author 字段信息时, 采用了正则表达式的方法, 这是因为各详细页中的标签位 置略有不同,通过定位标签获取信息,一些详细页信息匹配会有错误,如图 7.35 和图 7.36 所示。

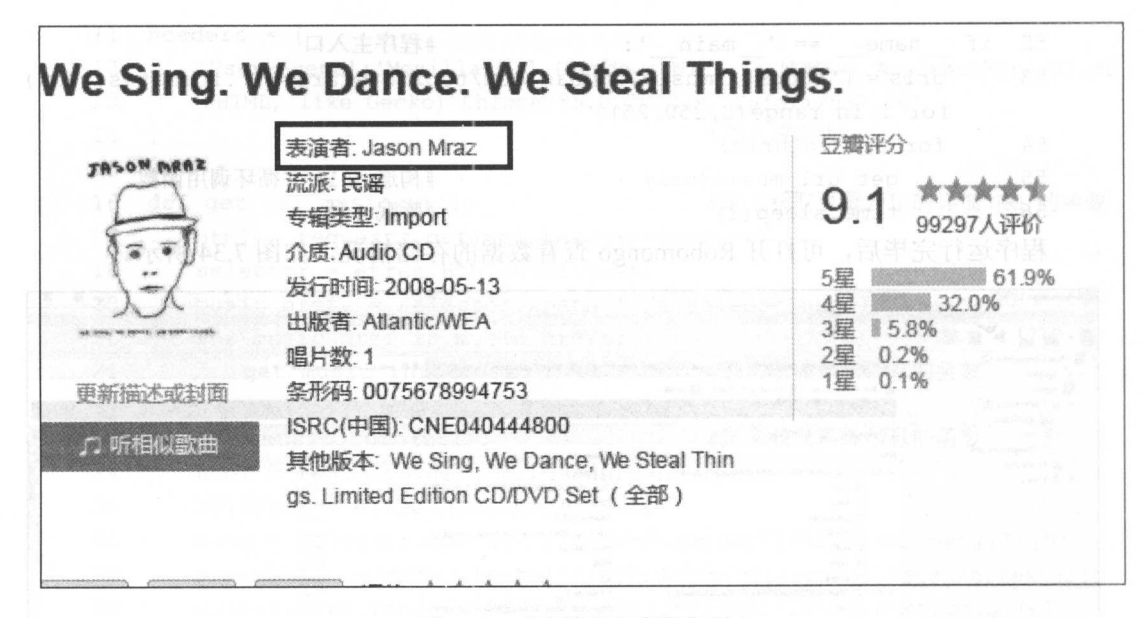

图 7.35 "表演者"字段位置 1

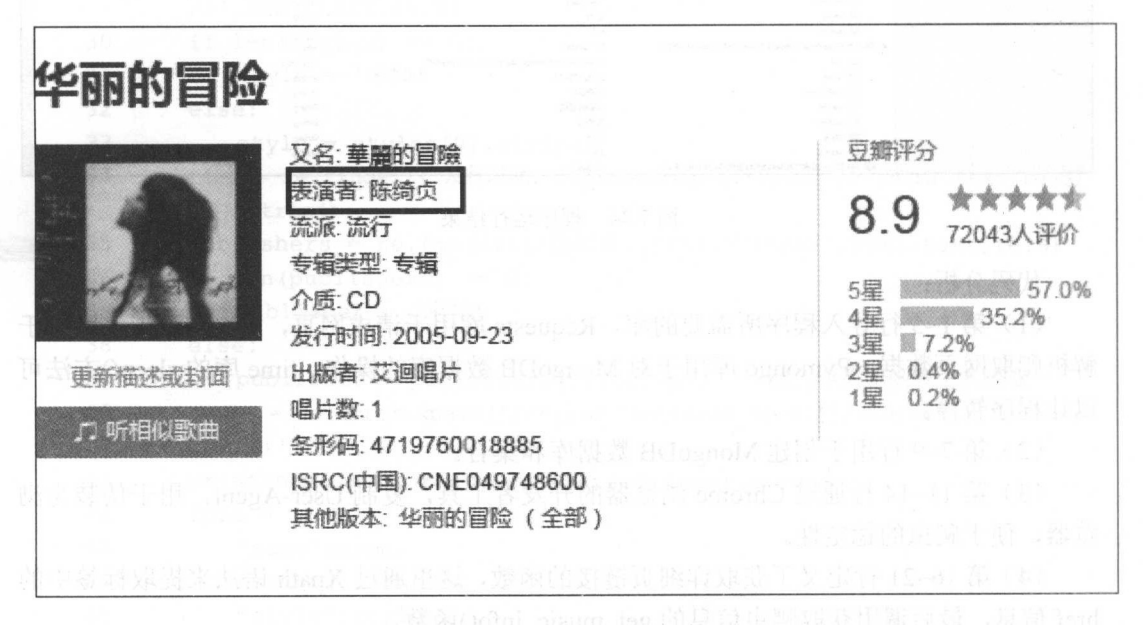

图 7.36 "表演者"字段位置 2

通过观察"表演者"字段在网页源代码中的位置,如图 7.37 和图 7.38 所示可以看出, 它们的相对位置是一样的,这时可考虑使用正则表达式来获取信息。
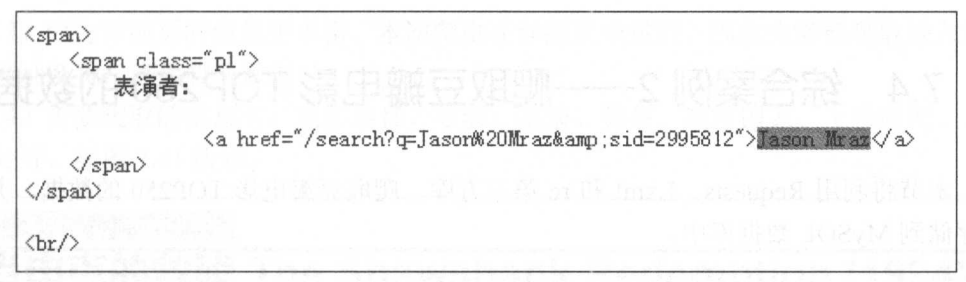

#### 图 7.37 相对位置 1

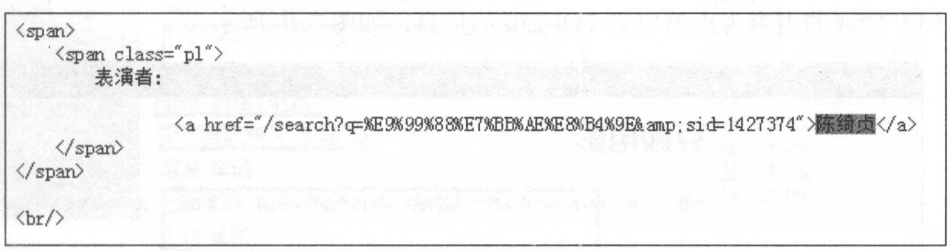

### 图 7.38 相对位置 2

流派、发行时间、出版者信息在这里也使用正则表达式的方法,这是因为利用 Xpath 语法来提取数据会比较乱,多个标签相互嵌套,还有一些乱码的符号,这给后面的数据清 理带来了许多麻烦,如图 7.39 所示。

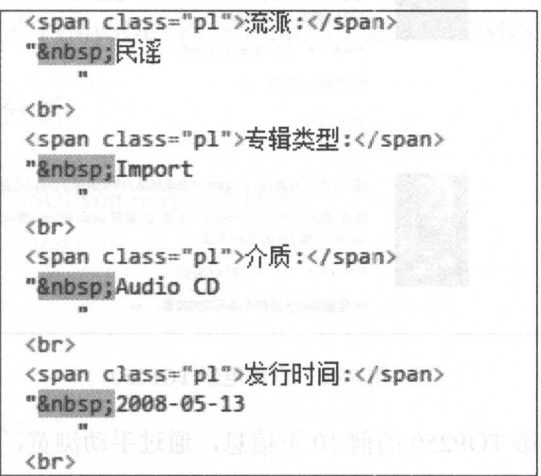

#### 7.39 标签情况

(6) 第 52~56 行通过对网页 URL 的观察, 使用列表的推导式构造 10 个 URL, 并依 次调用 get\_URL\_music()函数, time.sleep(2)的意思是每循环一次, 让程序暂停 2 秒, 防止 请求网 页频率过快而导致爬虫失败。

## 7.4 综合案例 2- 一爬取豆瓣电影 TOP250 的数据

本节将利用 Requests、Lxml 和 re 第三方库, 爬取豆瓣电影 TOP250 的数据, 并将数 据存储到 MySQL 数据库中。

## 7.4.1 爬虫思路分析

(1) 爬取的内容为豆瓣电影 TOP250 的信息, 如图 7.40 所示。

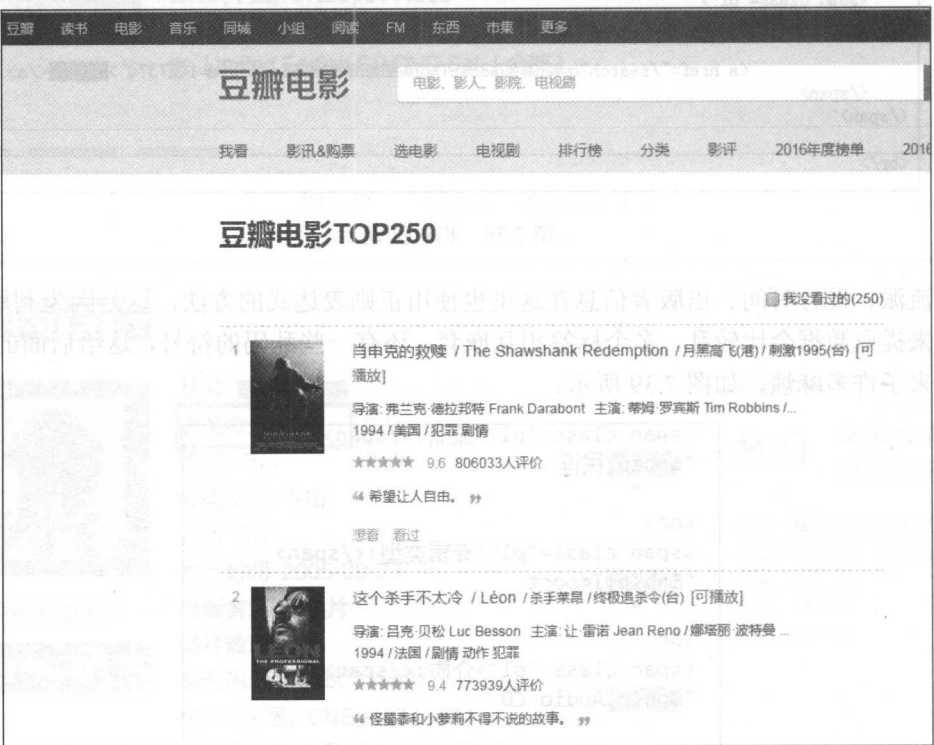

图 7.40 豆瓣电影 TOP250

(2) 爬取豆瓣电影 TOP250 的前 10 页信息,通过手动浏览,以下为前 4 页的网址:

https://movie.douban.com/top250 https://movie . douban.com/top250?start=25 https://movie . douban.com/top250?start=50 https://movie.douban . com/top250?start=75

然后把第一页的网址改为 https://movie.douban.com/top250?start=0 也能正常浏览, 因 此只需更改 start=后面的数字即可, 以此来构造出前 10 页的网址。

(3) 因为详细页的信息更丰富, 本次爬虫在详细页中进行, 因此先需要爬取进入详细 页的网址链接,进而爬取数据。

(4) 需要爬取的信息有: 电影名称、导演、主演、类型、制片国家、上映时间、片长 和评分等, 如图 7.41 所示。

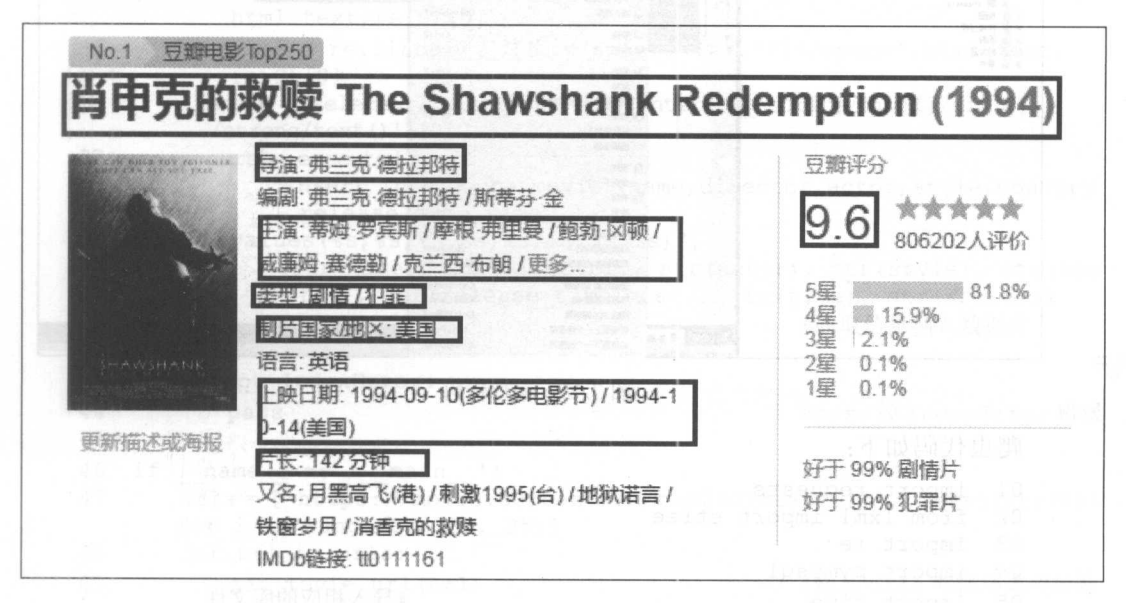

图 7.41 需获取的网页信息

(5) 运用 Python 中的 PyMySQL 库, 把爬取的信息存储在 MySQL 数据库中。

## 7.4.2 爬虫代码及分析

首先通过以下代码在 SOLvog 中建立数据表:

```
CREATE TABLE doubanmovie (
name TEXT.
director TEXT.
actor TEXT,
style TEXT,
country TEXT,
release time TEXT,
time TEXT,
score TEXT
) ENGINE INNODB DEFAULT CHARSET=utf8 ;
```
然后右击数据表, 在弹出的快捷菜单中选择"执行查询"|"执行查询"命令(也可以 直接按F9键),执行代码,如图 7.42 所示。

#### 从零开始学 Python 网络爬虫

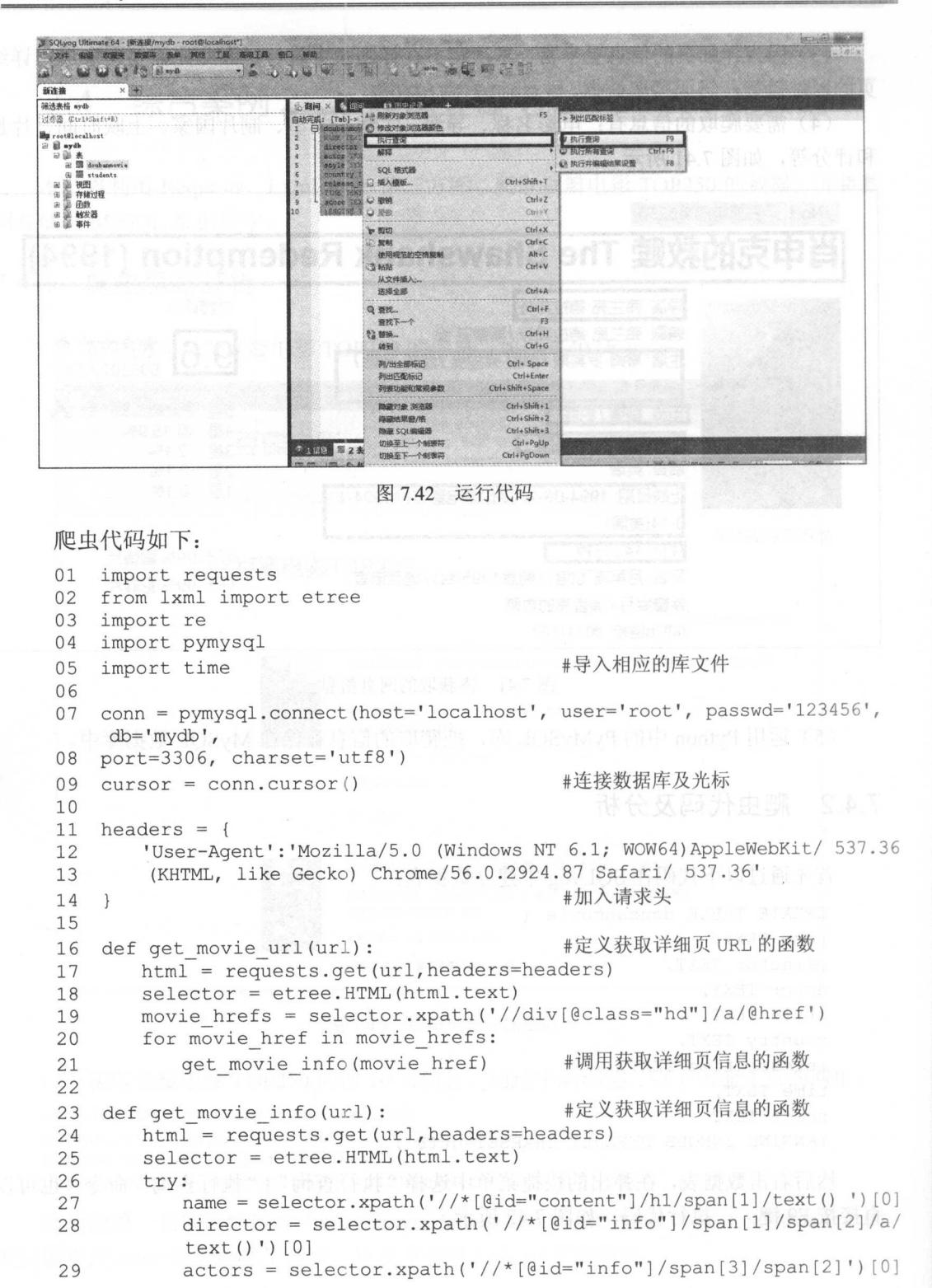

```
30 \quad \text{actor} = \text{actors}. \text{xpath}('string(.)')31 style = re. findall ('<span property="v: genre">(.*?)</span>',
          html.text, re.S) [0]
32 country = re. findall ('<span class="pl">制片国家/地区 :</span>
33(.*?)<br/>', html. text, re . S) [0] 
34 release time = re.findall ('上映日期:</span>.*?>(. *?)</span>',
          html.text.re.S) [0]
35 time = re . findall ('片长:</ span 〉(. )</ span ', html text , 
          re . S) [0] 
36 score = selector.xpath\frac{1}{2}[[eid="interest sectl"]/div[1]/div[2]
         /strong/text ()') [OJ 
37 cursor.execute( 
38 ""insert into doubanmovie (name,director, actor, style, country
              , release time, time,
39 score) values (s, s, s, s, s, s, s, s, s)",
40 (str(name), str(director), str(actor), str(style), str(cou<br>41 mtrv), str(release time), str(time), str(score)))
              ntry), str (release time), s   tr (time), str (score)))
                                                   #获取信息插入数据库
except Index Error:<br>43 except Index Error:
44 
       pass                      #pass 掉 IndexError 错误
45 
46 name ==' main ': #程序主入口
47 urls = ['https://movie.douban.com/top250?start={}'.format(str(i))
       for i in range(O, 250, 25)] 
48 for url in urls:
49 get_movie_url (url) # b a discover #构造 urls 并循环调用函数
50 time.sleep(2) #睡眠 2 秒
51 conn.commit()nn.commit
```
程序运行完毕后,可通过命令行窗口查看数据存储情况,如图 7.43 所示。 所示。

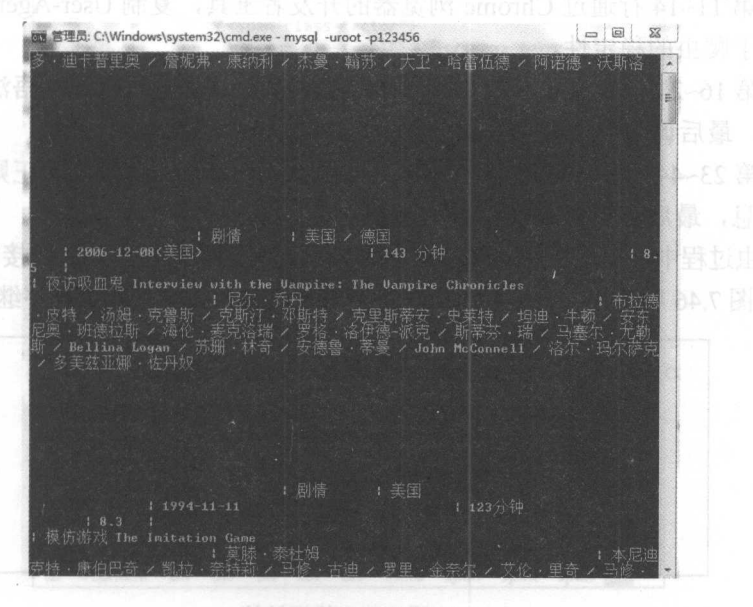

7.43 查看数据表

也可以打开 SQLyog, 在其中查看数据存储的情况, 如图 7.44 所示。

| U. L. P. Siava<br>23                                 |            | SOUNDS TO A LOCAL FORM |     |                                                                 |
|------------------------------------------------------|------------|------------------------|-----|-----------------------------------------------------------------|
| 新连接<br>×睡                                            |            |                        |     |                                                                 |
| 6 语问<br><b>四历史记录</b><br>æ<br>公编词                     |            |                        |     |                                                                 |
|                                                      |            |                        |     |                                                                 |
| ● 1倍度 帯2表数据 ■ 2倍度                                    |            |                        |     |                                                                 |
| <i>再</i> 后 - 适应感应商 西南南                               |            |                        |     | ▼ ① ▽ 限制行 第一行: 4 0<br>→ 行股: 1000                                |
| <b>D</b> pane                                        |            | director.              |     | ACCOL                                                           |
| 门箭王别姬                                                |            | 12日 陈凯欧                |     | 1.99110<br>186B<br><b>『张语樂 / 张丰毅 / 巩俐 / 葛优 / 英达 / 蒋雯丽 / 吴大端</b> |
| 口阿甘正传 Forrest Gump                                   | 25B        | 罗伯特·承米吉斯               | 23B | 1528<br>《汤姆 汉克斯                                                 |
| □後務人生 La vita è bella                                |            | 298 罗伯托·见尼尼            | 20B | 肠体<br>391B<br>$1 + 36$<br>ii:罗伯托·贝尼                             |
| ■千劫千尋 千と千尋の神隠し                                       |            | 37B 富峰號                | 9B  | 上房付き<br>1208<br><b>埃西華</b><br>ಾ                                 |
| □参德勒的名单 Schindler's List                             |            | 35B 中毒文·斯皮尔伯格          |     | 泛陽情報<br>267B<br>琳·古多尔 /<br>26B 连绳· 尼森<br>/本·金斯利                 |
| 门 志坦尼克号 Titanic                                      |            | 23B 编辑斯·卡梅隆            | 208 | 下期待<br>901B<br><b>SELVE</b>                                     |
| 门:盗梦空间 Inception                                     |            | 22B 克里斯托弗·诺兰           | 23B | <b>注册(纳</b><br>254B<br>/ 艾伦·佩吉 / 渡                              |
| □ 机器人总动员 WALL E                                      |            | 263 安德鲁 斯坦顿            | 20日 | 1室 8<br>77B<br>1本 用尔特                                           |
| 门 海上钢琴师 La leggenda del pianista sull'oceano         |            | S2B 米塞佩-托纳多雷           | 23B | 111B 测筒<br>事体里                                                  |
| 厂 三倍大资宝等编 3 Idiots                                   | 30B        | 拉吉库马尔 希拉尼              | 268 | 1468   第1情<br>调米尔                                               |
| ■原犬八公的故事 Hachi; A Dog's Tale                         |            | 41B 拉斯·霍尔斯道姆           | 23B | 1558 開情<br>又图<br>文伦<br>市理查<br>- 59<br>$\overline{10}$           |
| 门:放牛班的豪无 Lea choristes                               |            | 32B 克里斯托夫·巴拉導          |     | 342B 图<br>268 法拉尔                                               |
| □ 大话西游之大圣祭亲 西遊記大結局之仙履奇線                              |            | 61B 刘镇伟                | 98  | 三喜房<br>114B<br>莫文蔚 / 罗富<br>市場理<br>$\mathbf{r}$                  |
| <b>T微父 The Godfather</b>                             |            | 208 弗朗西斯 福特 科波拉        |     | (開)付<br>303B<br>31B 马龙                                          |
| ■ 龙鴉 となりのトトロ                                         | <b>28B</b> | 宫崎骏                    |     | 上功道<br>69B<br>/ 高木均<br>目高法子 / 坂本千夏<br>/ 海本深層                    |
| <b>工机世体人 Gone with the Wind</b>                      | 31B        | 端克多·弗莱明                | 20B | 381月 【原情<br>哈魂                                                  |
| 门 结门的世界 The Truman Show                              |            | 31B 依得·威尔              | 24B | 上刷情<br>101B<br>第第<br>诸亚 文釈<br><b>山金 初端</b>                      |
| □ 天堂电影院 Nuovo Cinema Paradiso                        |            | 37B 米塞佩 托纳多雷           | 23B | 3548 《胸博<br>油液<br>-99<br>?安东%拉<br>72.5%<br>12.01                |
| ■ 海産福来施门 The Pursuit of Happyness                    |            | 43B 加布里尔 穆奇诺           |     | 301B ? 脚储<br>238 观尔·史                                           |
| ■ 触不可及 Intouchables                                  |            | 25B 澳利德·那卡什            | 20B | 2 開け<br><b>98B</b>                                              |
| 口+二格汉 12 Angry Men                                   | 25B        | 西德尼·品美特                |     | と期付牌<br>2408<br>·科布 / E.G<br>20B 浮利·方达<br>潭<br>$-100$<br>你怎     |
| 门指环王3: 王者无敌 The Lord of the Rings: The Return of th. |            | 718 彼得 杰克逊             |     | 3368<br>5 個別性<br>17B 编果                                         |
| 工业无间道 無間道                                            |            | 198 刘伟强                | 98  | 1298<br>【最疑<br>$\alpha$<br>计划端化                                 |
| □ 怦然心动 Flipped                                       |            | 20B 罗伯·来纳              |     | 3398 / 刷情<br>14B 国德洲                                            |
| ■罗马假日 Roman Holiday                                  |            | 26B 成康 - 惠勒            |     | 哈姆利 偏尔<br>1068 (期)<br>148 类黛丽·赫本 / 格利高里·源克 / 埃迪·艾伯特             |

7.4 查看数据表

代码分析: 代码分析:

Cl )第 1-5 行导入程序所需要的库, Requests 库用于请求网页, Lxml 库和 re 库用于 解析爬取网页数据, PyMySQL 库用于对 MySQL 数据库的操作, time 库的 sleep()方法可 以让程序暂停。

(2 )第 7-9 行用于连接 MySQL 数据库和集合。

(3) 第 11~14 行通过 Chrome 浏览器的开发者工具, 复制 User-Agent, 用于伪装为浏 览器,便于爬虫的稳定性。

)第 16-21 行定义了获取详细页链接的函数,这里通过 Xpath 语法来提取标签中的 href 信息, 最后调用获取爬虫信息的 get movie info()函数。

(5) 第 23~44 行定义了获取电影信息的函数,通过 Xpath 语法和正则表达式方法来获 取爬虫信息,最后存储到 MySQL 数据库中。

在爬虫过程中,出现了 IndexError 的错误,这是因为有些电影的链接已经不存在了(如 图 7.45 和图 7.46 所示), 这里通过 try()函数来处理异常, 以使爬虫程序继续运行而不报错。

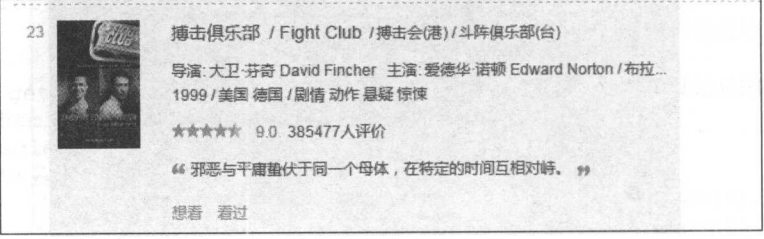

图 7.45 错误链接 1 .45 错误链接

### 第7章 数据库存储

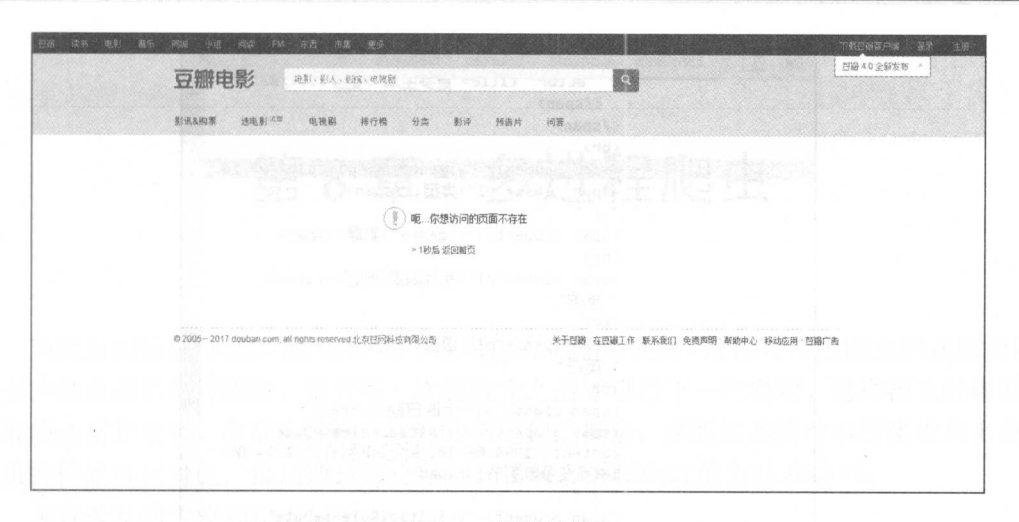

7.47 T . 46 T . 47 T . 47 T . 47 T . 47 T . 47 T . 47 T . 47 T . 47 T . 47 T . 47 T . 47 T . 47 T . 47 T . 47 T

 $\frac{1}{2}$  Chrome  $\frac{1}{2}$   $\frac{1}{2}$   $\frac{$ 所示,所以这里通过 string(.)方法获取所有的主演信息

"类型、制片国家、上映时间、片长"在这里使用的是正则表达式的方法,这是因为  $\frac{1}{2}$  at the path  $\frac{1}{2}$  at the path  $\frac{1}{2}$  at the path  $\frac{1}{2}$  at the  $\frac{1}{2}$  and  $\frac{1}{2}$  at the path  $\frac{1}{2}$  and  $\frac{1}{2}$  and  $\frac{1}{2}$  and  $\frac{1}{2}$  and  $\frac{1}{2}$  and  $\frac{1}{2}$  and  $\frac{1}{2}$  and  $\frac{$ 面的数据清理带来了许多麻烦,如图 7.48 所示。 所示

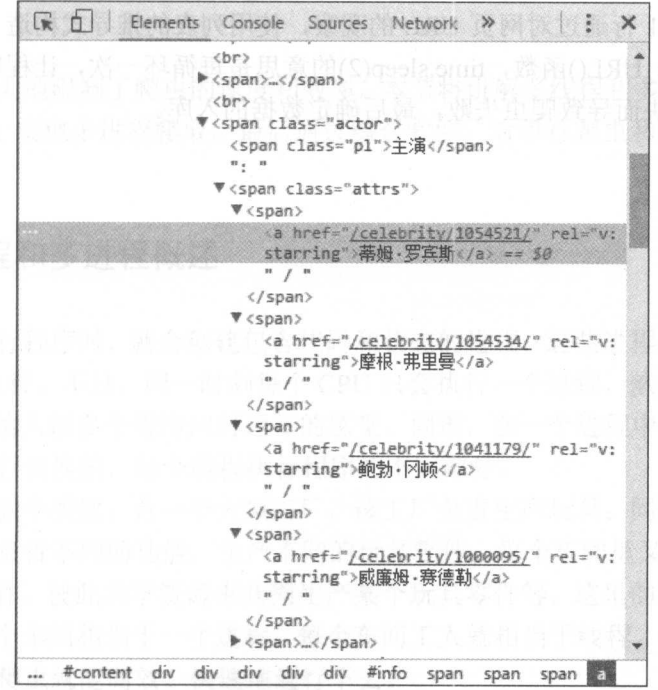

图 7.47 主演信息 主演信息

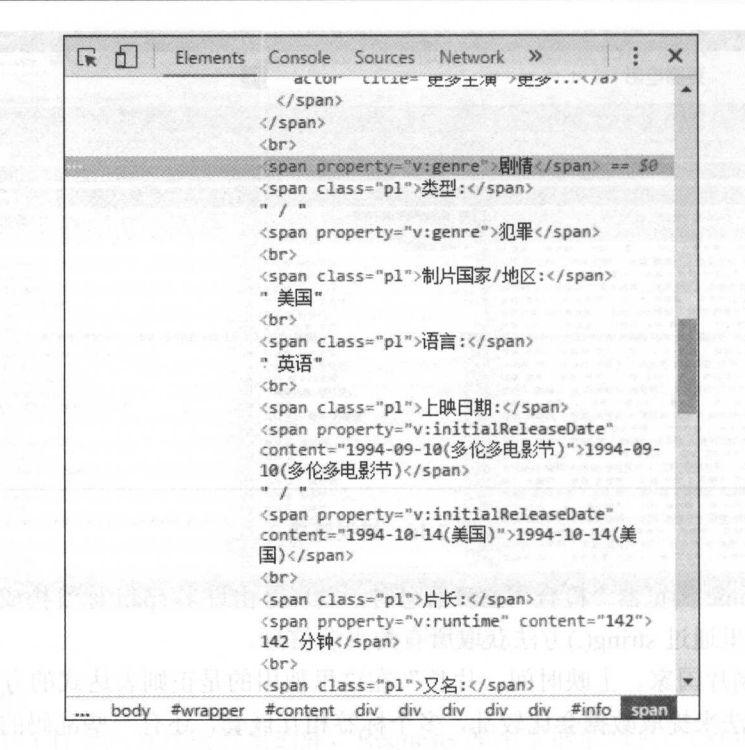

7.48 标签情况

(6) 第 46~51 行通过对网页 URL 的观察, 使用列表的推导式构造 10 个 URL, 并依 次调用 get\_movie\_URL()函数, time.sleep(2)的意思是每循环一次, 让程序暂停 2 秒, 防止 请求网页频率过快而导致爬虫失败,最后确定数据的入库。

# 第8章 多进程爬虫

当爬虫的数据量越来越大时,除了要考虑存储的方式外,还需要考虑爬虫的速度问题。 前面的爬虫都是串行爬取,只有当一次爬取完之后才进行下一次爬取,这样极大地限制了 爬取的速度和效率。本章将讲解多线程和多进程的概念,并通过案例对串行爬虫和多进程 爬虫的性能进行对比,最后通过综合案例,讲解多进程爬取的方法和技巧。

本章涉及的主要知识点如下

- 多线程:了解多线程的基本概念。
- 多进程:了解多进程的概念
- .性能对比:通过综合案例,对串行爬虫和多进程爬虫的性能进行对比。
- 多进程使用 :通过对大型网页的爬取,讲解多进程爬取的方法和使用技巧。

# 8.1 多线程与多进程

串行下载极大地限制了爬虫的速度和效率。本节将讲解多线程和多进程的概念,以及 如何使用 Python 实现多进程爬取,最后通过综合案例,对串行爬虫和多进程爬虫的性能 讲行对比。 进行对比。

### 8.1.1 多线程和多进程概述

当计算机运行程序时,就会创建包含代码和状态的进程。这些进程会通过计算机的 个或多个 CPU 执行。不过,同一时刻每个 CPU 只会执行一个进程,然后在不同进程间快 速切换,这样就给人以多个程序同时运行的感觉。同理,在一个进程中,程序的执行也是 在不同线程间进行切换的,每个线程执行程序的不同部分。

这里简单地做个类比:有一个大型工厂,该工厂负责生产玩具;同时工厂下又有多个 车间,每个车间负责不同的功能,生产不同的玩具零件;每个车间里又有多个车间工人, 这些工人相互合作,彼此共享资源来共同生产某个玩具零件等。这里的工厂就相当于一个 网络爬虫,而每个车间相当于一个进程,每个车间工人就相当于线程。这样,通过多线程 和多讲程, 网络爬虫就能高效、快速地进行下去。 和多进程,网络爬虫就能高效、快速地进行下去。

## 8.1.2 多进程使用方法

 $\sim$  Python  $\sim$  Python  $\sim$  Python  $\sim$  Python  $\sim$  multiplocessing  $\sim$  Python  $\sim$  Python  $\sim$  Python  $\sim$ 池方法进行多进程爬虫,使用方法的代码如下:

01 from multiprocessing import Pool

02 pool = Pool(processes=4) #创建进程池

03 pool.map(func, iterable[, chunksize])

代码说明: 代码说明:

 $(1 - \lambda)^2$  ,  $(1 - \lambda)^2$  ,  $(1 - \lambda)^2$  is the Pool of Pools and Pool  $(1 - \lambda)^2$ 

 $(2 - 7)$ 

 $(3 - 1)$  )  $(3 - 1)$   $(4)$   $(5 - 1)$   $(7)$   $(8 - 1)$   $(9)$   $(1)$   $(1)$ func 参数为需运行的函数,在爬虫实战中,为  $\frac{1}{2}$ 

### 8.1.3 性能对比

第1节的中项原书

 $\sim$  . The distribution of the distribution of the distribution of the distribution of the distribution of the distribution of the distribution of the distribution of the distribution of the distribution of the distributi 虫和多讲程爬虫讲行性能对比。 虫和多进程爬虫进行性能对比。

(1) 本次性能对比依旧是以爬取糗事百科网"文字"专题中的信息为例来说明, 如图 8.1 所示。  $-1$   $\rightarrow$   $-1$   $\rightarrow$   $-1$ 

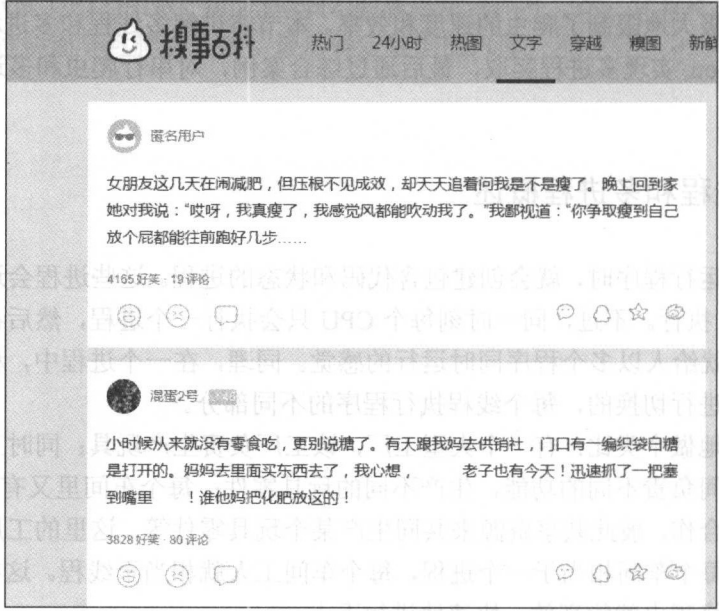

8. 模事百科"文字"专题

 $(2 \times 10^{-10})$  (2 )  $\sim$   $(2 \times 10^{-10})$  ,  $(2 \times 10^{-10})$  ,  $(2 \times 10^{-10})$  ,  $(2 \times 10^{-10})$   $(2 \times 10^{-10})$ 笑数量和评论数量,如图 8.2 所示。 所示。

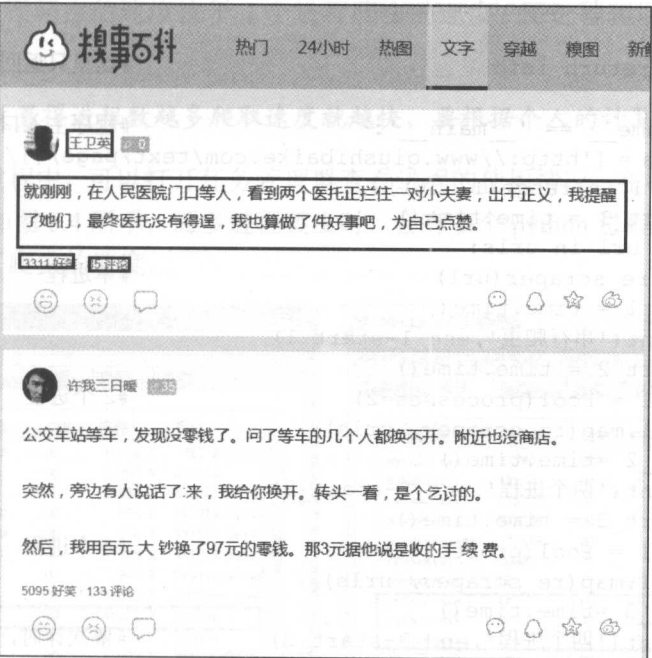

 $8.3$   $8.3$   $8.4$   $8.4$   $8.2$   $8.2$   $8.2$   $8.2$ 

)爬取的数据只做返回,不存储。代码如下:

```
01 import requests 
02 import re 
03 import time 
04 from multiprocessing import Pool
                                                  #导入相应的库文件
                                                   \cdots \cdots \cdots \cdots \cdots05 
06 headers = \{07 ''User-Agent': 'Mozilla/5.0 (Windows NT 6.1; WOW64) AppleWebKit/537.36
08 (KHTML, like Gecko) Chrome/53. 0 . 2785 . 143 Safari/537. 36 ' 
09 ) #加入请求头
10 
11 def re_scraper (url): #定义获取信息的函数
12 res = requests.get(url, headers=headers)
13 ids = re.findall('<h2>(.*?)</math><math>\langle h2>'</math>, res.text,re. S)<br>14 contents = re.findall('cdiv class="content") *214 contents = re.findall('<div class="content">.*?<span>(.*?)</span>',
        res.text,re.S) 
15 laughs = re. findall ('<span class="stats-vote"><i class="number">(\d+)
        </i>', res.text, re. S)
16 comments = re.findall('<i class="number">(\d+)</i> \mathbb{R}\hat{E}', res.text, re.S)
17 for id, content, laugh, comment in zip(ids, contents, laughs, comments) :
           info = \{
```
#### 从零开始学 Python 网络爬虫

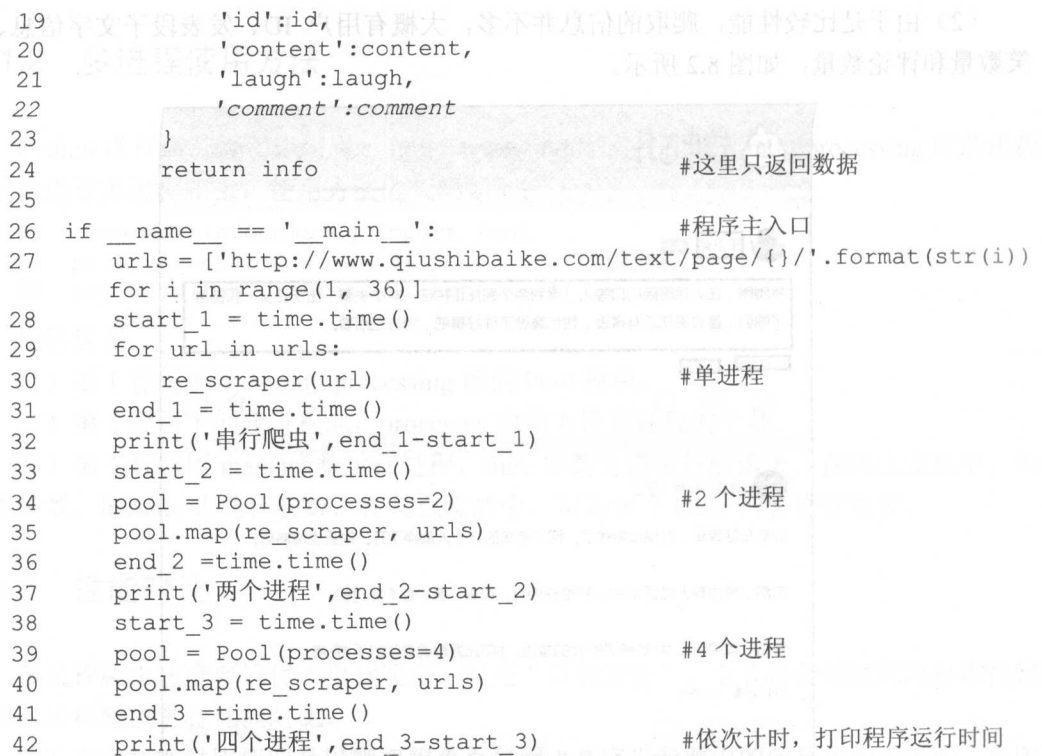

程序运行结果如图 8.3 所示。

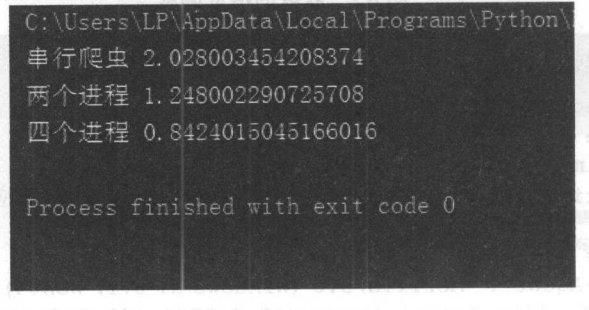

#### 8.3 性能对比

代码分析:

(1 )第 1~5 行为导入相应的库

(2) 第 7~10 行为通过 Chrome 浏览器的开发者工具,复制 User-Agent, 用于伪装为浏 览器,便于爬虫的稳定性。

(3 )第 <sup>1</sup> <sup>1</sup> <sup>24</sup> 行为定义了爬取数据的函数,在这里使用了正则表达式的方法

(4) 第 26~42 行为程序的主入口, 构造所有的 URL, 串行爬虫通过循环依次调用爬 虫函数,多进程爬虫使用 2个进程和 4个进程爬取,记录开始时间,循环爬取数据,记录 结束时间,最后打印出所需时间。

由于硬件条件不同,执行结果会存在一定的差异性。不过三次爬虫之间的相互差 异性是相当的。由于网页数据不多,因此体现出的差异不是很显著。但从输出的结果 可以看出, 4个进程爬虫的速度快于 2个进程爬虫的速度, 而进程爬取的速度又快于串 爬虫的速度。

&注意:并不是设直得进程数越多爬取速度就越快,要根据个人的计算机配直而定

在运行程序过程中,可以打开任务管理器查看进程的使用情况,在串行爬虫中只有 个 python 进程, 如图 8.4 所示, 而多进程爬虫时, 会有多个 python 进程工作, 如图 8.5 所 示,极大地提升了爬虫的速度。

| 选项(O)<br>查看(V)<br>帮助(H)<br>文件(F) |               |                 |             |                     | 文件(F) 近项(O) 查看(V)<br>帮助(H) |                 |                |     |                  |                                |  |  |
|----------------------------------|---------------|-----------------|-------------|---------------------|----------------------------|-----------------|----------------|-----|------------------|--------------------------------|--|--|
| 进程<br>应用程序                       | 服务            | 性能              | 联网          | 用户                  |                            | 应用程序 进程         | 服务             | 性能  | 联网               | 用户                             |  |  |
| 映像名称                             | 用户名           | CPU             | 内存(         | 描述                  |                            | 映像名称            | 用户名            | CPU | 内存(              | 描述<br>$\overline{\phantom{a}}$ |  |  |
| mscorsvw.e.                      | <b>SYSTEM</b> | 00              | 1,012 K     | NET Runtime         |                            | mysqld.exe      | NETWO          | 00  | 1,200 K          | mysqld                         |  |  |
| mysqld.exe                       | NETWO         | 00              | 1,200 K     | mysqld              |                            | MySQLNotif      | LP             | 00  | 5,392 K          | MySQL Notif:                   |  |  |
| MySQLNotif                       | LP            | 00              | 4,976 K     | MySQL Notif:        |                            | nvvsvc. exe     | <b>SYSTEM</b>  | 00  | 668 K            | <b>NVIDIA</b> Drive            |  |  |
| nvvsvc. exe                      | SYSTEM        | 00              | 668 K       | <b>NVIDIA</b> Drive |                            | nvvsvc. exe     | <b>SYSTEM</b>  | 00  | 376 K            | <b>NVIDIA</b> Drive            |  |  |
| nvvsvc. exe                      | <b>SYSTEM</b> | 00 <sub>0</sub> | 376 K       | <b>NVIDIA</b> Drive |                            | nvxdsync. exe   | <b>SYSTEM</b>  | 00  | 428 K            | <b>NVIDIA</b> User             |  |  |
| nvxdsync. exe                    | <b>SYSTEM</b> | 00              | 428 K       | <b>NVIDIA</b> User  |                            | Presentati      | LOCAL.         | 00  | 944 K            | Presentation                   |  |  |
| Presentati                       | LOCAL.        | 00              | 940 K       | Presentation        |                            | pycharm.ex      | LP             | 11  |                  | 441, 140 K PyCharm Comm        |  |  |
| pycharm.ex LP                    |               | 35              | 435, 668 K  | PyCharm Comm        |                            | python, exe     | $\mathbb{L}^p$ | ᠊ᡂ  | 14, U16 K Python |                                |  |  |
| python, exe                      | LP            | 03              | 14, 132 K   | Python              |                            | python, exe     | LP             | 02  | 15,232 K Python  |                                |  |  |
| QQ. exe *32                      | TP            | 00              | 31,476 K    | <b>腾讯QQ</b>         |                            | python. exe     | LP             | 02  | 15, 112 K Python |                                |  |  |
| QQExternal.                      | LP            | 00              | 5,988 K     | 腾讯QQ辅助进             |                            | QQ. exe *32     | LP.            | 00  | 31,984 K 腾讯QQ    |                                |  |  |
| QQProtect                        | <b>SYSTEM</b> | 00              | 2,364 K     | 00安全防护法             |                            | QQProtect       | <b>SYSTEM</b>  | 00  | 3,132 K          | 99安全防护法                        |  |  |
| RAVCp164. exe                    | LP            | 00              | 932 K       | Realtek高清           |                            | RAVCp164. exe   | LP             | 00  | 928 K            | Realtek高青                      |  |  |
| 1.72.11                          | CHOPPER       | nn              | $0.040.$ W. | <b>ALC</b><br>f: 11 |                            | $1.17 - 1.1$    | CHOPPER        | nn. | 0.010.27         | $\mathbf{u}$<br>C1.10          |  |  |
|                                  | HI.           |                 |             |                     |                            |                 | 3II.           |     |                  |                                |  |  |
| 图显示所有用户的进程(S)                    |               |                 |             | 结束进程(E)             |                            | ■ 显示所有用户的进程 (S) |                |     |                  | 结束进程(E)                        |  |  |

.4 串行爬虫

多进程爬虫 图 8.5

## 8.2 综合案例 1–––爬取简书网热评文章

本节将利用 Requests 和 Lxml 第三方库及多进程爬虫方法, 来爬取简书网"首页投稿" 热评文章数据,并存储数据到 MongoDB 数据库中

#### 爬虫思路分析 8.2. 1

(1) 本节爬取的内容为简书网"首页投稿"热评文章的信息(http://www.jianshu.com/ c/bDHhpK), 如图 8.6 所示。

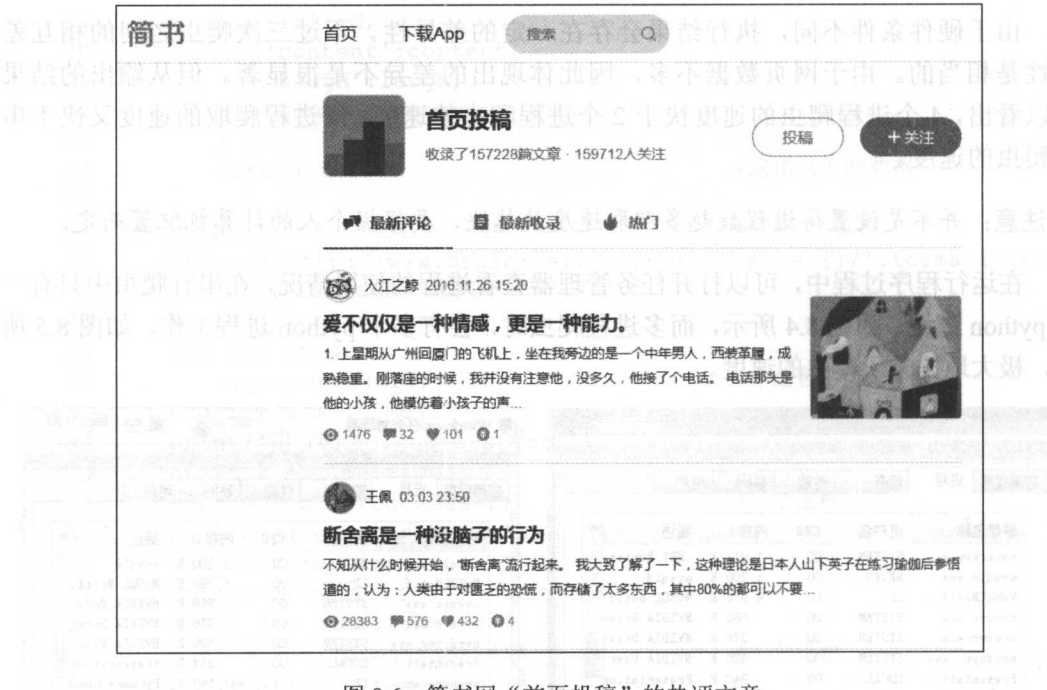

图 8.6 简书网"首页投稿"的热评文章

(2) 当手动浏览该网页时, 会发现没有分页的界面, 可以一直浏览下去, 这说明该网 页使用了异步加载。

马注意: 异步加载概念可阅读第9章的内容。

打开 Chrome 浏览器的开发者工具(按F12键), 选择 Network 选项卡, 如图 8.7 所示。

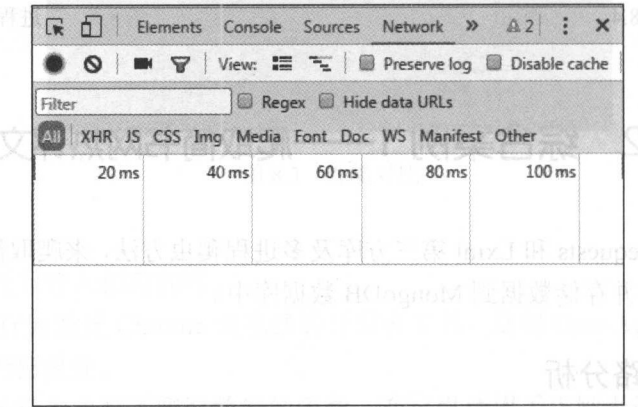

onos uransit www.vegini ) by 合格者 图 8.7 Network 选项卡 ain 简读者 内的别称作本 (1)

通过使用鼠标手动下滑浏览网页,发现 Network 选项卡中加载了一些文件,如图 8.8 所示。

| ● ◎ ■ ▼   View: 三 ~   ■ Preserve log ■ Disable cache                 |  |  |                               |                                                |        |  |
|----------------------------------------------------------------------|--|--|-------------------------------|------------------------------------------------|--------|--|
| Filter                                                               |  |  | Regex <b>B</b> Hide data URLs |                                                |        |  |
| XHR JS CSS Img Media Font Doc WS Manifest Other                      |  |  |                               |                                                |        |  |
|                                                                      |  |  |                               | 500 ms 1000 ms 1500 ms 2000 ms 2500 ms 3000 ms |        |  |
|                                                                      |  |  |                               |                                                |        |  |
|                                                                      |  |  |                               |                                                |        |  |
|                                                                      |  |  |                               |                                                |        |  |
|                                                                      |  |  |                               |                                                | 2.00 s |  |
| bDHhpK? 2 xhr web- 4 2 1                                             |  |  |                               |                                                |        |  |
| Name St., Ty., Initia Si Ti Waterfall<br>图 3682352- 2 jp Other   1 1 |  |  |                               |                                                |        |  |

图 8.8 加载文件

打开第1个加载文件,在 Headers 部分可以看到请求的 URL, 如图 8.9 所示, 在 Response 部分可以看到返回的内容就是文章信息, 如图 8.10 所示, 通过关注, 只需修改 page 后面 的数字即可返回出不同的页面,以此来构造 URL,本次共爬取了 1 万个 URL。

| Elements<br>Lνκ          | Console<br>Sources Network Timeline<br>Profiles<br>Application<br>A <sub>2</sub><br>×<br>$\gg$                                               |  |  |  |  |  |  |  |  |
|--------------------------|----------------------------------------------------------------------------------------------------|--|--|--|--|--|--|--|--|
| ଷ<br>8                   | View: $\Xi$ $\Xi$     Preserve log   Disable cache     Offline No throttling                                                                 |  |  |  |  |  |  |  |  |
| Filter                   | Regex Hide data URLs                                                                                                    |  |  |  |  |  |  |  |  |
|                          | XHR JS CSS Img Media Font Doc WS Manifest Other                                                                                              |  |  |  |  |  |  |  |  |
| 500 ms                   | 1000 ms<br>1500 ms<br>2000 ms<br>2500 ms<br>3000 ms                                                                                          |  |  |  |  |  |  |  |  |
|                          |                                                                                                    |  |  |  |  |  |  |  |  |
|                          |                                                                                                    |  |  |  |  |  |  |  |  |
|                          |                                                                                                    |  |  |  |  |  |  |  |  |
| Name                     | Headers<br>Preview Response Cookies Timing                                                                                                   |  |  |  |  |  |  |  |  |
| bDHhpK?order_by=         | <b>v</b> General                                                                                                    |  |  |  |  |  |  |  |  |
| 3682352-2c083ce8f        | Request URL: http://www.jianshu.com/c/bDHhpK?order by=commented at&pa                                                                        |  |  |  |  |  |  |  |  |
| f92c33799ac5.jpg?i       | $ge=3$<br><b>Request Method: GET</b>                                                                                                    |  |  |  |  |  |  |  |  |
|                          | Status Code: @ 200 OK                                                                                                    |  |  |  |  |  |  |  |  |
|                          | Remote Address: 106.75.99.11:80                                                                                                    |  |  |  |  |  |  |  |  |
|                          | <b>V</b> Response Headers<br>view source                                                                                                    |  |  |  |  |  |  |  |  |
|                          | Cache-Control: max-age=0, private, must-revalidate                                                                                           |  |  |  |  |  |  |  |  |
|                          | Connection: keep-alive                                                                                                    |  |  |  |  |  |  |  |  |
|                          | Content-Encoding: gzip<br>1만감 인구 속<br>Content-Type: text/html; charset=utf-8                                                                 |  |  |  |  |  |  |  |  |
|                          | Date: Sat, 01 Apr 2017 02:35:52 GMT                                                                                                    |  |  |  |  |  |  |  |  |
|                          | ETag: W/"4a9e00ab761efa69e1a4f2470b773c6d"                                                                                                   |  |  |  |  |  |  |  |  |
|                          | Server: Tengine                                                                                                    |  |  |  |  |  |  |  |  |
|                          | Set-Cookie: _session_id=YURKeE5oWFJUcVNwbEJUQ1FEeWdDdkRRN1hBeTNOWnoxQ                                                                        |  |  |  |  |  |  |  |  |
|                          | m12Z1ZoTEdVekVUcHIvcncrV3pmMWRVUVF6eWxhZk5TakxIY3NobXNIN1YxV256YnBtT<br>DFVM0xLV2JnajZRNVpMbkI1Sm11b2pMV2xGZmFPOEdPUmQ1REpPSytacUtHTmZjNkdEd |  |  |  |  |  |  |  |  |
|                          | HFjNUNGbGVMby9TMm1nVi9rdFN4NzVVMW14eGRrV2RRMW5iV3pQWTQrcURmYndUTk1Jd                                                                         |  |  |  |  |  |  |  |  |
|                          | HNGL1BtYityNjFQcDVZdWFsaVJ6R1BtMnNJRFVSbXJzRzBxdjJDcHVPZWNHMD16Vks4M                                                                         |  |  |  |  |  |  |  |  |
|                          | VQvbjMvSmNKbjdxTHoxV3JnTk5aQ3pwamJkNUNGOGpIa2czNnd1Sk1DZm9yV11MeTkvW                                                                         |  |  |  |  |  |  |  |  |
|                          | mdNNDJkdWlrempBdzV0QTFhUkxqVHBvWjR4dzlIQ3VGMTBTM21iQ29Ne1VoOG1GY1NjZ<br>DV3PT0tLW1mUjYwbG5FMTNTeCtKak5JaVVpRFE9PQ%3D%3D--ca020b1bbcd296f0146 |  |  |  |  |  |  |  |  |
|                          | 5d09c98a303d134435f00; path=/; HttpOnly                                                                                                    |  |  |  |  |  |  |  |  |
|                          | Transfer-Encoding: chunked                                                                                                    |  |  |  |  |  |  |  |  |
|                          | Vary: Accept-Encoding                                                                                                    |  |  |  |  |  |  |  |  |
| 3 requests   20.4 KB tra | X-Content-Type-Options: nosniff                                                                                                    |  |  |  |  |  |  |  |  |

图 8.9 Headers 部分的信息

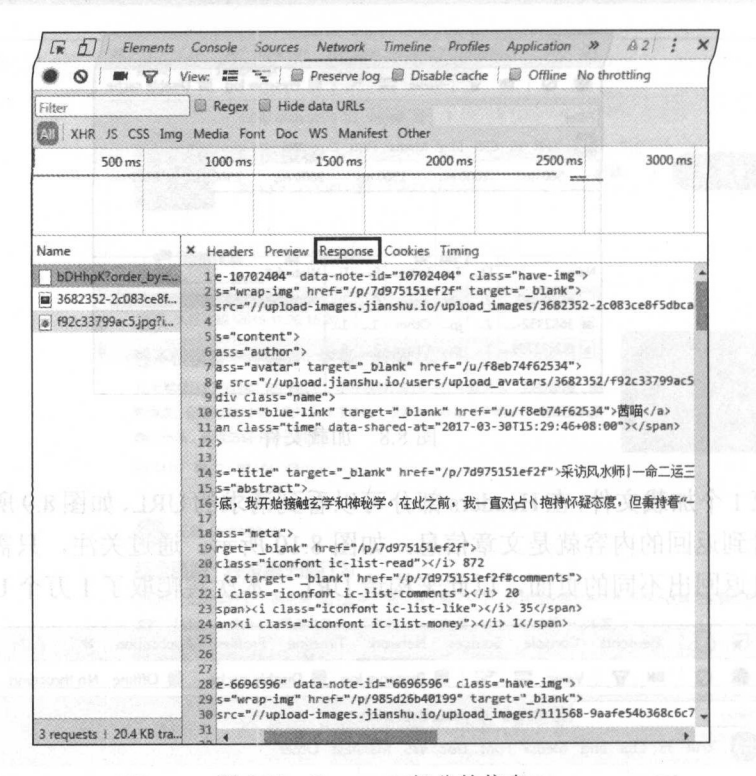

图 8.10 Response 部分的信息

(3) 需要爬取的信息有: 用户 ID、文章发表日期、文章标题、文章内容、浏览量、 评论数、点赞数和打赏数,如图 8.11 所示。

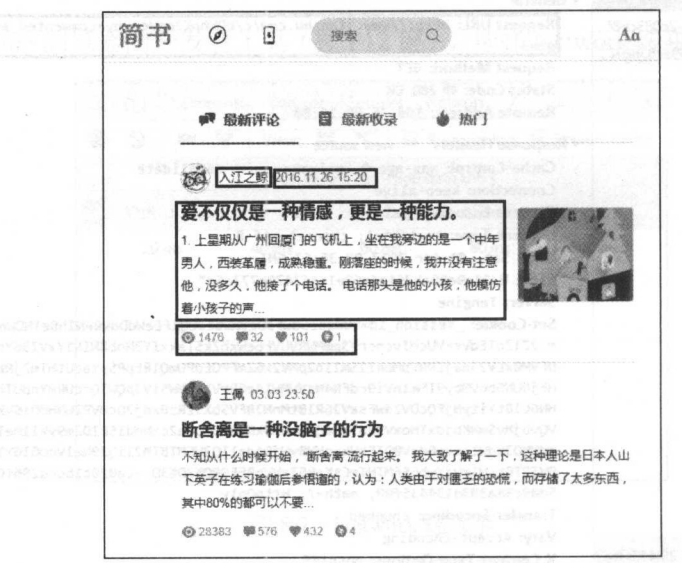

图 8.11 需获取的网页信息

 $\sim$ 息存储在 MongoDB 数据库中。

## 8.2.2 爬虫代码及分析

爬虫代码如下: 爬虫代码如下:

```
l import requests
 0<br>0<br>0
            Lxml import etree
 SA
nun
      mn \cap r + n \in \mathbb{R}03
04 from multiprocessing import Pool #导入库
05 
06 client = pymongo.MongoClient('localhost', 27017) #连接数据库
07 mydb = client ['mydb']
08 jianshu_shouye = mydb [' jianshu_ shouye '] #创建数据库和数据集合
09 
10 def qet jianshu_info(url) : #定义获取信息的函数
11 html = requests. get (url)
12 selector = etree.HTML(html.text)
13 infos = selector.xpath (' // u1[@class="note-list"] / li')#亵取大标签,以此循环
14 for info in infos : 
15 try: 
16<br>author= info.xpath ('div/div[1]/div/a/text()') [0]<br>17 time= info.xpath ('div/div[1]/div/span/@data-shared-
17 time = info.xpath('div/div[1]/div/span/@data-shared-at ') [0]<br>18 title = info.xpath('div/a/text()') [0]
18 title = info.xpath ('\frac{div}{a}/\text{text(i)}') [0]<br>19 content = info.xpath ('\frac{div}{b}/\text{text(i')}') [
19 content = info.xpath ('div/p/text ()') [0].strip()'<br>20 content = info.xpath ('div/div[2]/a[1]/text ()') [1].s
20 \text{comment} = \text{info}.\text{xpath}(\text{div}/\text{div}[2]/\text{a}[1]/\text{text}()) [1] .strip()<br>21 \text{comment} = \text{info}.\text{xpath}(\text{div}/\text{div}[2]/\text{a}[2]/\text{text}()) [1] .stri
21 comment = info.xpath ('div/div[2]/a[2]/text()')[1].strip()
22 like = info.xpath ('div/div[2]/span[1]/text()') [0].strip()<br>23 rewards = info.xpath ('div/div[2]/span[2]/text()'')
23 rewards = info.xpath('div/div[2]/span[2]/text()')<br>24 if len(rewards) == 0:
                 if len(rewards) == 0:
25 reward = \frac{1}{L}26 else: 
27 reward = rewards [0] . strip()<br>28 data = {
                 data = f29 'author':author,
                     'time': time,
30 '31 ''title': title,
32 '' content' : content,
33 ''view':view,
                      comment ': comment, 
34 \blacksquare'like':like,
35 ''reward': reward
3637
38
                 jianshu shouye.insert one (data) 
                                                               #插入数据库
39
             except IndexError: 
40<br>41
                 pass 
                                                               \frac{1}{2} in the second second second second \frac{1}{2} in \frac{1}{2}42 if name 
                   =='
                         main ':
                                                               #程序主入口
43 urls =
                             《新莲合藏音首 818
```
- 44 ['http://www.jianshu.com/c/bDHhpK?order by=commented at&page={}'.format  $(str(i))$  for i in
- 45 range (1, 10001) ]
- $pool = Pool(processes=4)$ 46 pool.map(get jianshu\_info, urls)

#创建进程池 #调用进程爬虫

虽然使用多进程爬取,但爬虫数量较多,需要花费一点时间,可以通过命令行窗口查 看当前的数据量,如图 8.12 所示。

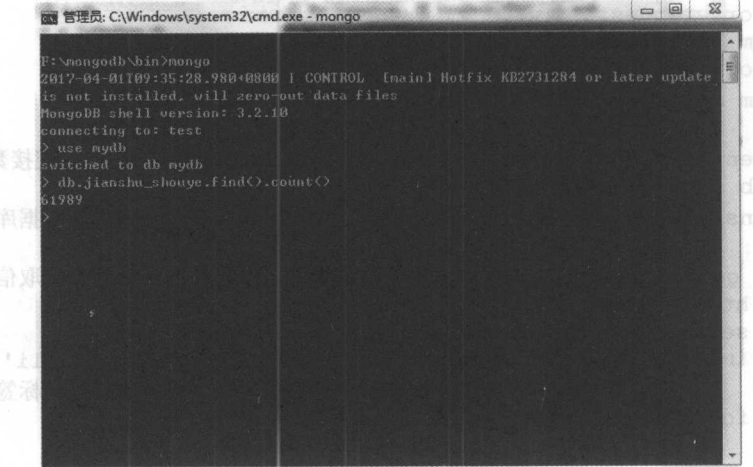

图 8.12 查看集合数据量

也可以通过 Robomongo 进行数据量的查看, 如图 8.13 和图 8.14 所示。

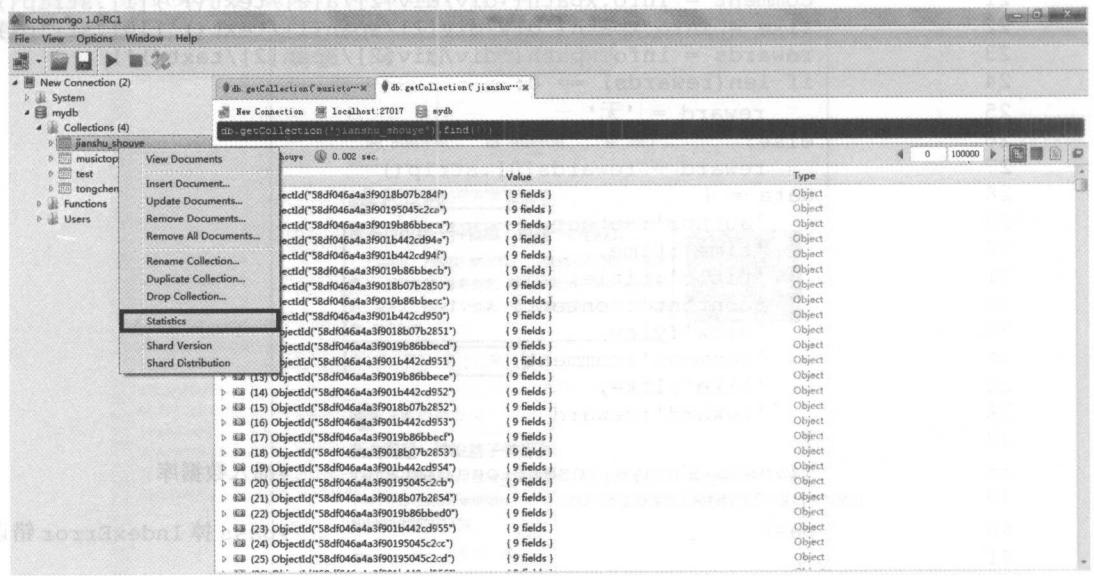

图 8.13 查看集合数据量

#### 第8章 多进程爬虫

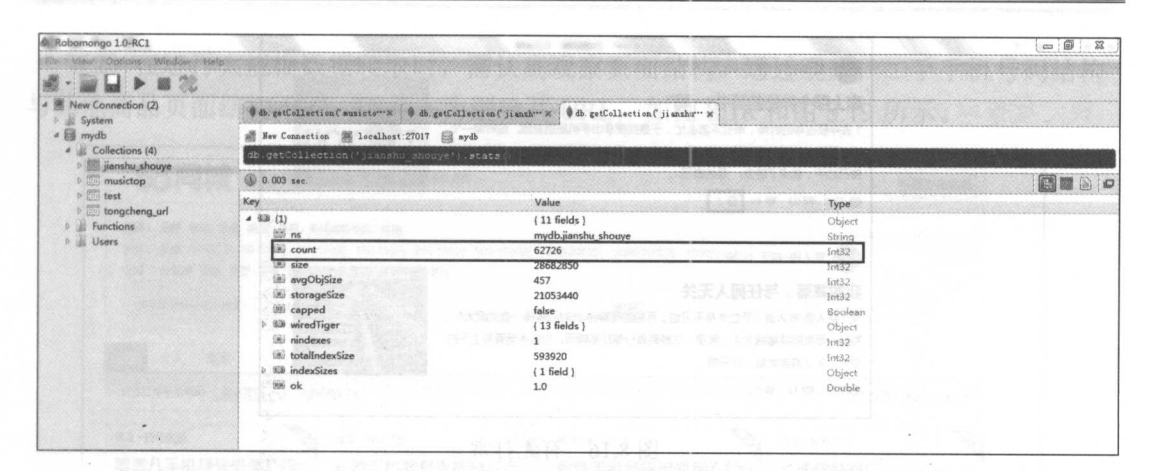

图 8.14 查看集合数据量

程序运行过程中, 可打开 Robomongo 以查看数据存储的情况, 如图 8.15 所示。

| Robomongo 1.0-RC1                                       |                                                                                                    |                                                                                                    |                                                              |  | $ 0^{\circ}$ $x$ |  |  |  |  |  |  |  |
|---------------------------------------------------------|----------------------------------------------------------------------------------------------------|----------------------------------------------------------------------------------------------------|--------------------------------------------------------------|--|------------------|--|--|--|--|--|--|--|
| File View Options Window Help                           |                                                                                                    |                                                                                                    |                                                              |  |                  |  |  |  |  |  |  |  |
|                                                         |                                                                                                    |                                                                                                    |                                                              |  |                  |  |  |  |  |  |  |  |
| 4 New Connection (2)<br>System<br>下业                    | Odb. getCollection ('jianshu'" M<br>New Connection & localhost:27017 by mydb<br>2022 - Parties and Scientists |                                                                                                    |                                                              |  |                  |  |  |  |  |  |  |  |
| $= 8$ mydb                                              |                                                                                                    |                                                                                                    |                                                              |  |                  |  |  |  |  |  |  |  |
| 4 Collections (4)<br><b>b jianshu</b> _shouye           | db.getCollection('jianghu shouye').find('))                                                                   |                                                                                                    |                                                              |  |                  |  |  |  |  |  |  |  |
| <b>b</b> <i>musictop</i>                                | is jianshu shouye (0 0.002 sec.                                                                               |                                                                                                    | $\frac{1}{2}$ 0<br>50                                        |  |                  |  |  |  |  |  |  |  |
| $D$ $\frac{1000}{2000}$ test                            | Key                                                                                                    | Value                                                                                                    | Type                                                         |  |                  |  |  |  |  |  |  |  |
| <b>b</b> tongcheng_url<br><b>D</b> Functions<br>b Users | 4 EB (1) ObjectId("58df046a4a3f9018b07b284f")<br>bi ill<br>comment<br>and time                                | $\{9$ fields $\}$<br>ObjectId("58df046a4a3f9018b07b284f")<br>32<br>2017-04-01T08:33:25+08:00             | Object<br>Objectid<br>String                                 |  |                  |  |  |  |  |  |  |  |
|                                                         | as reward<br>all author<br>and title<br>88 view                                                               | 无<br>有备而来的路人甲<br>《愚人节   一组可以让你嘴角上扬的表情包》<br>1828                                                          | <b>String</b><br>餐思史<br>String<br>String<br>String<br>String |  |                  |  |  |  |  |  |  |  |
|                                                         | citi like<br><b>BB</b> content<br>4 83 (2) ObjectId("58df046a4a3f90195045c2ca")<br>bi id                      | 62<br>"大萌,明天愚人节怎么过?""啊,明天愚人节啊!"我才反<br>${9 fields}$                                                       | String<br>String<br>Object                                   |  |                  |  |  |  |  |  |  |  |
|                                                         | 68 title<br>all content<br><b>CD</b> comment                                                                  | ObjectId("58df046a4a3f90195045c2ca")<br>一个创业程序员的35岁人生总结(四)<br>★点击这里 查看 总目录 及 各章节连接 5 . 第三次创业 - 自己说<br>73 | ObjectId<br>String<br>String<br>String                       |  |                  |  |  |  |  |  |  |  |
|                                                         | dill view<br><b>EB</b> like<br>the reward                                                                     | 1902                                                                                                    | String<br>String<br>String                                   |  |                  |  |  |  |  |  |  |  |
|                                                         | <b>BB</b> time<br>author                                                                                      | 2017-03-19T09:13:35+08:00<br>鞠海深                                                                         | String<br>String                                             |  |                  |  |  |  |  |  |  |  |
|                                                         | # &B (3) ObjectId('58df046a4a3f9019b86bbeca')<br>bi_id<br>(iii) title                                         | ${9 fields}$<br>ObjectId("58df046a4a3f9019b86bbeca")<br>如何成为一个有趣的人?知道这5点就够了!                             | Object<br>Objectld<br>String                                 |  |                  |  |  |  |  |  |  |  |
|                                                         | ind content<br>all like                                                                                       | 王小波说:"趣味是感觉这个世界美好的前提。"一个人若是被<br>2834<br>Structure                                                        | String<br>String                                             |  |                  |  |  |  |  |  |  |  |

图 8.15 程序运行结果

代码分析:

(1) 第 1~4 行为导入程序所需要的库, Requests 库用于请求网页。Lxml 库用于解析 爬取网页数据。Pymongo 库用于对 MongoDB 数据库的操作, multiprocessing 库用于多进 程爬虫。

(2) 第6~8行为用于创建 MongoDB 数据库和集合。

(3) 第10~40 行为定义了获取简书网信息的函数,由于有些文章有打赏而有些却没有 打赏,因此需要判断,如图 8.16 所示。

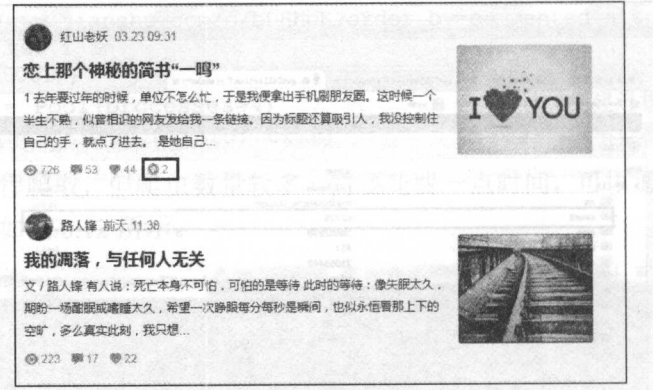

图 8.16 有无打赏

(4) 第 42~46 行通过观察, 构造一万个 URL, 进行多进程爬取。

# 8.3 综合案例 2-----爬取转转网二手市场商品信息

本节将利用 Requests、Lxml 第三方库及多进程爬虫方法, 爬取转转网二手市场的商 品信息,并将数据存储到 MongoDB 数据库中

## 8.3.1 爬虫思路分析

(1) 本节爬取的内容为转转网二手市场的所有商品信息, 这里就要先爬取各个类目的 虹,如图 8.17 所示。

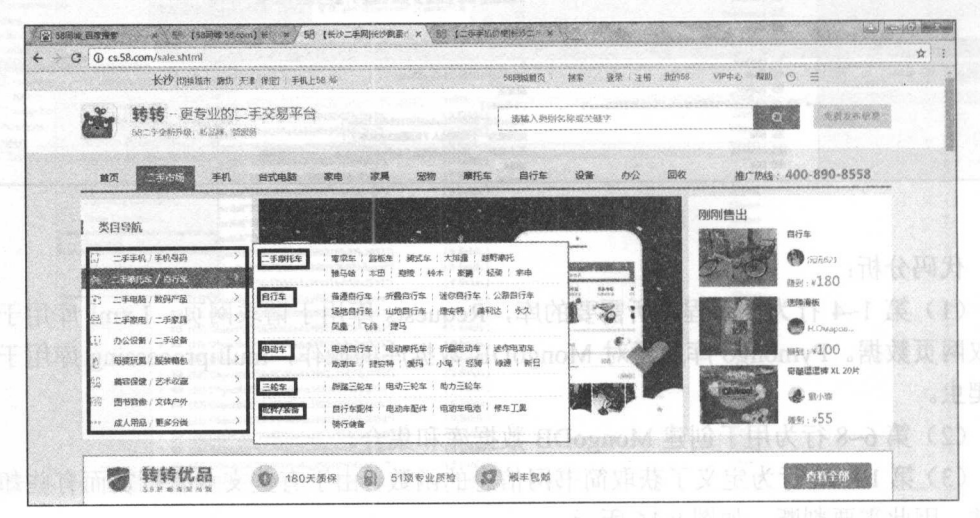

图 8.17 转转网类目信息

(2) 在进行大规模数据爬取时, 需认真观察页面结构。通过观察, 二手手机号码结构 与其他商品页面结构不同,因此人为剔除其 URL, 如图 8.18 和图 8.19 所示。

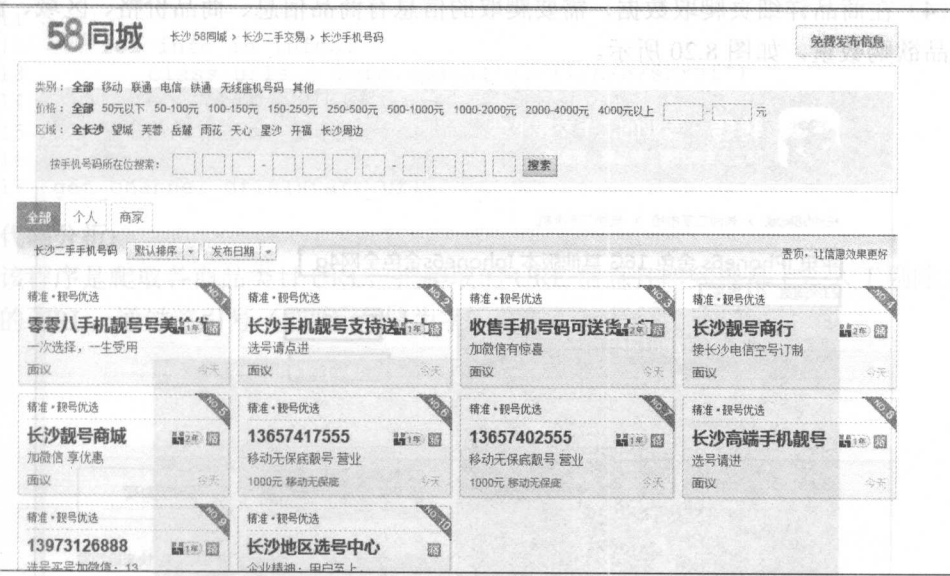

图 8.18 二手手机号页面结构

说明: 58同城网的二手市场就是转转网。

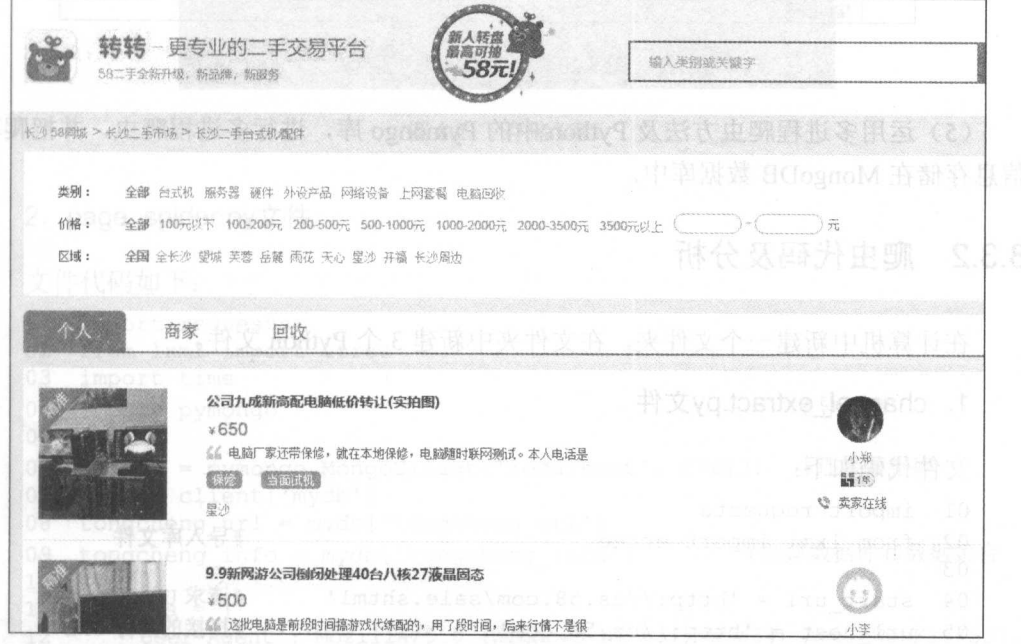

图 8.19 其他商品页面结构

#### 从零开始学 Python 网络爬虫

(3) 通过前面的方法来构造分页 URL, 但每个类目的页数不同, 在这里人为设置 100 页,如果网页没有数据了,可通过程序里设置的方法跳过不抓取。

)在商品详细页爬取数据,需要爬取的信息有商品信息、商品价格、区域、浏览量 和商品欲购数量,如图 8.20 所示。

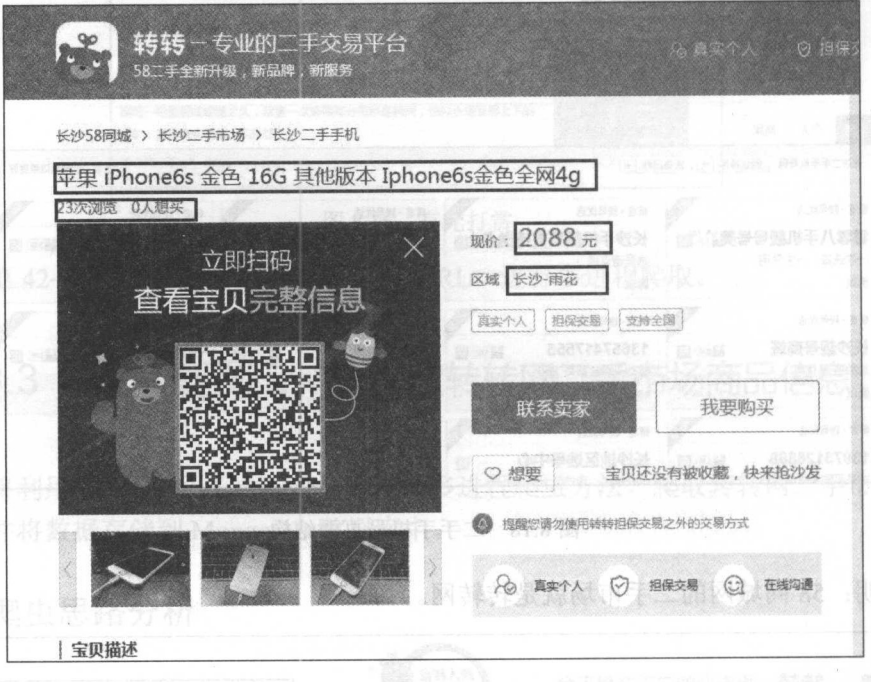

图 8.20 需获取的网页信息

(5) 运用多进程爬虫方法及 Python 中的 Pymongo 库, 进行多进程爬虫, 并把爬取的 信息存储在 MongoDB 数据库中

## 8.3.2 爬虫代码及分析

在计算机中新建一个文件夹,在文件夹中新建 3个 Python 文件。

### 1. channel\_extract.py文件

文件代码如下:

```
01 import requests 
                                                 #导入库文件
02 from lxml import etree
                                                 #导入库文件
03 
                                                 #请求 URL
04 start url = 'http://cs.58.com/sale.shtml'
05 url host = 'http://cs.58.com'
                                                 #拼接的部分 URL06
```

```
07
   def get channel urls (url) :
08html = requests.get(url)09selector = etree.HTML(html.text)10 infos = selector.xpath('//div[@class="lbsear"]/div/ul/li')
11
12for info in infos:
        class urls = info.xpath('ul/li/b/a/@href')
13
14for class url in class urls:
15
         print (url host + class url)
                                         #打印类目 urls
16
17
   get channel urls (start url)
```
代码分析:

该程序是爬取各商品类目 URL, 把爬取的 URL 信息打印到屏幕上, 人工剔除二手手 机号的 URL, 通过三引号 (即") 存储为字符串数据, 如图 8.21 所示。

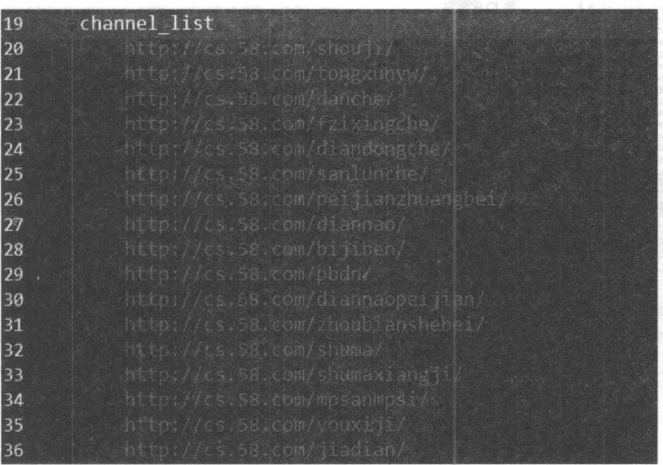

图 8.21 存储 URL

### 2. page spider.py文件

```
文件代码如下:
01 import requests
02 from 1xml import etree
03
  import time
                                                   #导入库
04import pymongo
05
  client = pymongo.MongoClient('localhost', 27017)
                                                   #连接数据库
06
   mydb = client['mydb']07
   tongcheng url = mydb['tongcheng_url'] [10]
08
09 tongcheng info = mydb['tongcheng info'] - #创建数据库和数据集合
10
       南國费人納+ (cini)eno fissal.cini unsdipaci
11headers = \{"User-Agent': 'Mozilla/5.0 (Windows NT 6.1; WOW64) AppleWebKit/537.36
1213
       (KHTML, like Gecko) Chrome/55.0.2883.87 Safari/537.36',
```
#### 从零开始学 Python 网络爬虫

```
14 ' Connection': 'keep-alive'
15 } #加入请求头
16 
17 def get_links(channel,pages): #定义获取商品 URL 的函数
18 list\_view = '\{ \}pn{}{}''.format(charnel, str(pages))<br>19 try:19 try:<br>20 h
         html = requests.get(list view, headers=heads)21 time.sleep (2)
22 selector = etree.HTML(html.text)<br>23 if selector.xpath('//tr'):
23 if selector. xpath ('//tr'):<br>24 infos = selector. xpath (
            infos = selector肖('//tr')25 for info in infos : 
26 if info.xpath('td[2]/a/@href'):
27 url = info.xpath \left( 'td[2]/a/@href' \right) [0]28 
                  tongcheng url.insert one({'url':url})
                                                        #插入数据库
                                                        #插入数据库
29 
               else : 
30 pass 
31 else : 
32 pass 
33 except requests.exceptions.ConnectionError: 
34     pass                    #pass 掉请求连接错误
35 
36 def get info (url): #定义商品详细信息的函数
37 html = requests.get(url, headers=headers)
38 selector= etree.HTML(html.text) 
39 try : 
40 title = selector.xpath ('//hl/text ()') [OJ 
41 if selector.xpath ('//span[@class="price now"]/i/text()'):
42 price = selector.xpath ('//span[@class="price_now"]/i/text
            ()') [ 0 ]43 else : 
44 price = \mathbf{H}\mathbf{F}45 if selector.xpath ('//div[@class="palce li"]/span/i/text()'):
46 area = selector. xpath ( ' //div[@class=" palce li")/span /i/ 
            text () ') [0]
47 else : 
48 area = "\overline{+}"
49 view = selector.xpath ('//p/span[1]/text()')'[0]50 if selector.xpath('//p/span[2]/text()'):
51 want = selector.xpath('//p/span[2]/text()) [0]
52 else : 
53 want = \mathbb{F}54 info = {
55 'tittle':title,
56 ' price':price,<br>57 'area':area,
             'area':area,
58 View':view,
59 ' want': want,
60 ' url ': url 61
62
62 tongcheng_info.insert_one(info)<br>63 except IndexError:<br>64 bass
                                          #插入数据库
                                          #插入数据库
      except IndexError: 
                                          #pass 掉 IndexError:错误
         pass
```
代码分析:

(1) 第1~4行为导入相应的库。

(2) 第 6~9 行用于创建 MongoDB 数据库和集合。

(3) 第11~15 行通过 Chrome 浏览器的开发者工具, 复制 User-Agent, 用于伪装为浏 览器, 便于爬虫的稳定性。

(4) 第17~34 行定义获取商品详细 URL 的函数, 这里可以通过是否有 tr 标签来判断 网页是否还存在信息,如图 8.22 和图 8.23 所示。

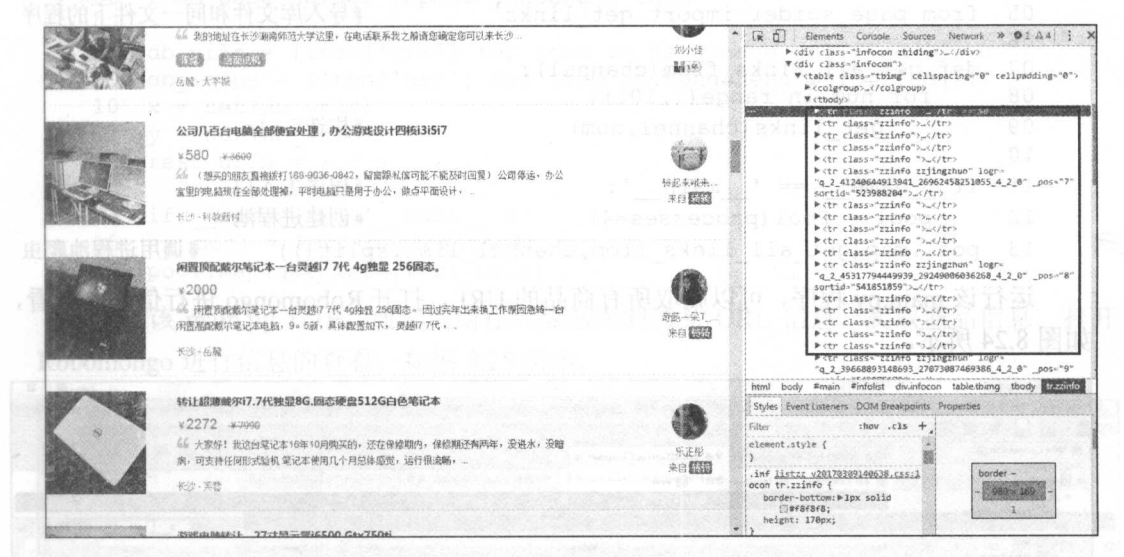

图 8.22 判断页面信息 1

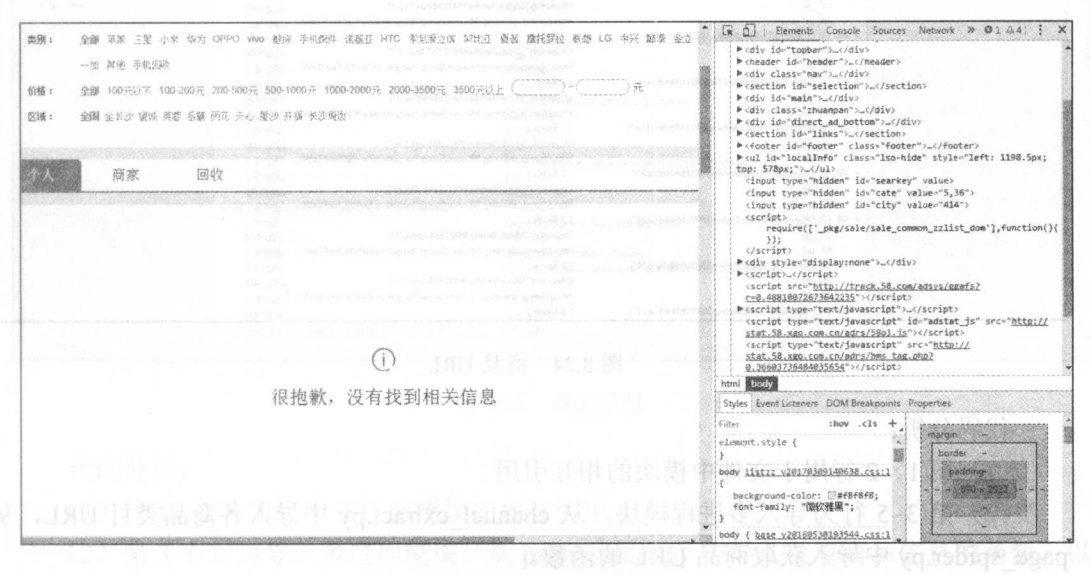

图 8.23 判断页面信息 2

(5) 第36~64 行为定义爬取商品信息的函数。

3. main.py文件

商品 URL 代码如下:

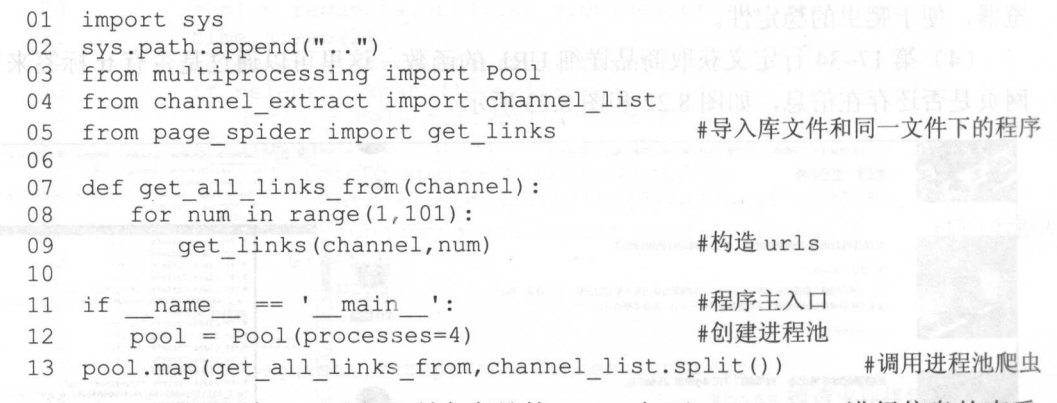

运行该 main.py 程序, 可以爬取所有商品的 URL, 打开 Robomongo 进行信息的查看, 如图 8.24 所示。

| <b>Robomongo 1.0-RC1</b>           |                                                                 |                                                                                               |                    |     |                          |    | $\Rightarrow$ $\Box$ |  |  |  |  |  |
|------------------------------------|-----------------------------------------------------------------|-----------------------------------------------------------------------------------------------|--------------------|-----|--------------------------|----|----------------------|--|--|--|--|--|
| View Options Window Help<br>File 5 |                                                                 |                                                                                               |                    |     |                          |    |                      |  |  |  |  |  |
|                                    |                                                                 |                                                                                               |                    |     |                          |    |                      |  |  |  |  |  |
| New Connection (2)<br>System       | db. getCollection('tongche"" M<br>Odb getCollection( jianshu" * |                                                                                               |                    |     |                          |    |                      |  |  |  |  |  |
| $\triangleq \Box$ mydb             | New Connection & localhost:27017 Saydb                          |                                                                                               |                    |     |                          |    |                      |  |  |  |  |  |
| Collections (4)<br>jianshu_shouye  | db.getCollection('tongcheng url') find('))                      |                                                                                               |                    |     |                          |    |                      |  |  |  |  |  |
| musictop                           | tongcheng url 0.203 sec.                                        |                                                                                               |                    | 4.7 | $\overline{\phantom{0}}$ | 50 |                      |  |  |  |  |  |
| $D$ $\overline{1777}$ test         | Key                                                             | Value                                                                                         | Type               |     |                          |    |                      |  |  |  |  |  |
| tongcheng_url<br>Functions         | 4 %W (1) ObjectId("58ddc8e54a3f901bf44d3a1e")<br>bi id          | $\{2 \text{ fields}\}$<br>ObjectId("58ddc8e54a3f901bf44d3a1e")                                | Object<br>ObjectId |     |                          |    |                      |  |  |  |  |  |
| Users                              | 88 url                                                          | http://jump.zhineng.58.com/jump?target=pZwY0jCfsvP1sW                                         | String             |     |                          |    |                      |  |  |  |  |  |
|                                    | 4 83 (2) ObjectId("58ddc8e64a3f901988de615d")<br>all id         | { 2 fields }<br>ObjectId("58ddc8e64a3f901988de615d")                                          | Object<br>ObjectId |     |                          |    |                      |  |  |  |  |  |
|                                    | 22 un<br>4 EB (3) ObjectId('58ddc8e64a3f9017583b2757')          | http://jump.zhineng.58.com/jump?target=pZwY0jCfsvP1sW<br>(2 fields)                           | String<br>Object   |     |                          |    |                      |  |  |  |  |  |
|                                    | all id<br>all url                                               | ObjectId("58ddc8e64a3f9017583b2757")<br>http://jump.zhineng.58.com/jump?target=pZwY0jCfsvP1sW | ObjectId<br>String |     |                          |    |                      |  |  |  |  |  |
|                                    | 4 EB (4) ObjectId('58ddc8e64a3f901bf44d3a1f')                   | (2 fields)                                                                                    | Object             |     |                          |    |                      |  |  |  |  |  |
|                                    | till id<br>(this url                                            | ObjectId("58ddc8e64a3f901bf44d3a1f")<br>http://jump.zhineng.58.com/jump?target=pZwY0jCfsvP1sW | Objectid<br>String |     |                          |    |                      |  |  |  |  |  |
|                                    | 4 EB (5) ObjectId("58ddc8e64a3f901988de615e")<br>ici id         | $(2$ fields $)$<br>ObjectId("58ddc8e64a3f901988de615e")                                       | Object<br>Objectid |     |                          |    |                      |  |  |  |  |  |
|                                    | è3<br>ud<br>a (6) ObjectId("58ddc8e64a3f901bf44d3a20")          | http://jump.zhineng.58.com/jump?target=pZwY0jCfsvP1sW<br>$12$ fields $1$                      | String<br>Object   |     |                          |    |                      |  |  |  |  |  |
|                                    | <b>id</b> id<br>itik url                                        | ObjectId("S8ddc8e64a3f901bf44d3a20")<br>http://jump.zhineng.58.com/jump?target=pZwY0jCfsvP1sW | Objectid<br>String |     |                          |    |                      |  |  |  |  |  |
|                                    | 4 (iii) ObjectId("58ddc8e64a3f901bf44d3a21")                    | (2 fields)                                                                                    | Object             |     |                          |    |                      |  |  |  |  |  |
|                                    | <b>a</b> id<br>the url                                          | ObjectId("58ddc8e64a3f901bf44d3a21")<br>http://jump.zhineng.58.com/jump?target=pZwY0jCfsvP1sW | Objectid<br>String |     |                          |    |                      |  |  |  |  |  |
|                                    | 4 (8) ObjectId("58ddc8e64a3f901988de615f")<br>all id            | { 2 fields }<br>ObjectId("58ddc8e64a3f901988de615f")                                          | Object<br>Objectid |     |                          |    |                      |  |  |  |  |  |
|                                    | Sit unt                                                         | http://jump.zhineng.58.com/jump?target=pZwY0jCfsvP1sW                                         | String             |     |                          |    |                      |  |  |  |  |  |
|                                    | > 68 (9) ObjectId("58ddc8e64a3f901bf44d3a22")                   | $12$ fields $1$                                                                               | Object             |     |                          |    |                      |  |  |  |  |  |

图 8.24 商品 URL

代码分析:

(1) 第1、2 行用于文件中模块的相互引用。

(2) 第 3~5 行为导入多进程模块, 从 channel extract.py 中导入各商品类目 URL, 从 page spider.py 中导入获取商品 URL 的函数。

(3) 第 7~9 行为构造多页面的链接。

)第 <sup>11</sup> <sup>13</sup> 行为程序主入口,多进程爬取数据。 商品详细信息代码如下:

```
01 import sys
 02 sys.path.append("..")
 03 from multiprocessing import Pool
 04 from page spider import get info
05 from page spider import tongcheng url
 06 from page spider import tongcheng info
 07 
 08 
 09 db_infos = [item['url'] for item in tongcheng_info.find()]
 10 x = set(db_urls)11 
 12 rest_urs = x - y13 
 14 
if name == ' mai n': 
15 
16 
    db urls = [item['url'] for item in tongcheng url.find()]
    y = set(db infos)
        pool = Pool(processes=4)pool.map(get info,rest urls)
```
运行该 main.py 程序,通过调用存入数据库的商品 URL 信息,爬取商品信息。打开 Robomongo 进行信息的查看, 如图 8.25 所示。

| Robomongo 1.0-RC1 200000 10000                                                | SEPRIVISED VISION (MAY/OUR MANAGER) - DEL OTTAGENE<br><b>ARRESTATIONS</b>                                                                 |                                                         |                |  | $\Box$ |  |  |  |  |  |  |  |
|-------------------------------------------------------------------------------|----------------------------------------------------------------------------------------------------|---------------------------------------------------------|----------------|--|--------|--|--|--|--|--|--|--|
| File View Options Window Help                                                 |                                                                                                    |                                                         |                |  |        |  |  |  |  |  |  |  |
| $\mathcal{U}$                                                                 |                                                                                                    |                                                         |                |  |        |  |  |  |  |  |  |  |
| New Connection (2)<br>System                                                  | #db.getCollection('jianshu''X   #db.getCollection('tongch'' X   #db.getCollection('tongche'' X<br>New Connection 2 localhost:27017 2 mydb |                                                         |                |  |        |  |  |  |  |  |  |  |
| 4.53<br>mydb<br>Collections (5)<br>p jianshu shouye<br>$\frac{1}{2}$ musictop |                                                                                                    |                                                         |                |  |        |  |  |  |  |  |  |  |
|                                                                               | db.getCollection('tongcheng info').find(())                                                                                               |                                                         |                |  |        |  |  |  |  |  |  |  |
|                                                                               | tongcheng_info (0 0.002 sec.                                                                                                    |                                                         | 50<br>$\Omega$ |  |        |  |  |  |  |  |  |  |
| $\triangleright$ $\overline{0}$ test                                          | Key                                                                                                    | Value                                                   | Type           |  |        |  |  |  |  |  |  |  |
| tongcheng_info                                                                | 4 88 (1) ObjectId("58df65624a3f90117c747937")                                                                                             | $\{7 \text{ fields}\}$                                  | Object         |  |        |  |  |  |  |  |  |  |
| tongcheng_url                                                                 | bi iul                                                                                                    | ObjectId("58df65624a3f90117c747937")                    | ObjectId       |  |        |  |  |  |  |  |  |  |
| Functions                                                                     | 65 view                                                                                                    | 1608次浏览                                                 | String         |  |        |  |  |  |  |  |  |  |
| <b>July Users</b>                                                             | <b>22 want</b>                                                                                                    | 3人想买                                                    | String         |  |        |  |  |  |  |  |  |  |
|                                                                               | till price                                                                                                    | 10                                                      | String         |  |        |  |  |  |  |  |  |  |
|                                                                               | 88 url                                                                                                    | http://zhuanzhuan.58.com/detail/741517391936028673z.sht | String         |  |        |  |  |  |  |  |  |  |
|                                                                               | and tittle                                                                                                    | 可塑建娃                                                    | String         |  |        |  |  |  |  |  |  |  |
|                                                                               | $m$ area                                                                                                    | 天津-北辰                                                   | String         |  |        |  |  |  |  |  |  |  |
|                                                                               | 4 83 (2) ObjectId("58df65624a3f901a38cb8053")                                                                                             | {7 fields}                                              | Object         |  |        |  |  |  |  |  |  |  |
|                                                                               | bi id                                                                                                    | ObjectId("58df65624a3f901a38cb8053")                    | Objectid       |  |        |  |  |  |  |  |  |  |
|                                                                               | in tittle                                                                                                    | zac斜椅包包                                                 | String         |  |        |  |  |  |  |  |  |  |
|                                                                               | (历 view                                                                                                    | 107次浏览                                                  | String         |  |        |  |  |  |  |  |  |  |
|                                                                               | till price                                                                                                    | 2250                                                    | String         |  |        |  |  |  |  |  |  |  |
|                                                                               | $65$ ad                                                                                                    | http://zhuanzhuan.58.com/detail/762830625218756612z.sht | String         |  |        |  |  |  |  |  |  |  |
|                                                                               | the area                                                                                                    | 天津-河西                                                   | String         |  |        |  |  |  |  |  |  |  |
|                                                                               | <b>SB</b> want                                                                                                    | 0人想买                                                    | String         |  |        |  |  |  |  |  |  |  |
|                                                                               | 4 (B) ObjectId('58df65624a3f901290cba993")                                                                                                | {7 fields}                                              | Object         |  |        |  |  |  |  |  |  |  |
|                                                                               | <b>id</b>                                                                                                    | ObjectId("58df65624a3f901290cba993")                    | Objectid       |  |        |  |  |  |  |  |  |  |
|                                                                               | this view                                                                                                    | 156次浏览                                                  | String.        |  |        |  |  |  |  |  |  |  |
|                                                                               | till tittle                                                                                                    | 美的电压力锅,九成新,低价转让。                                        | String         |  |        |  |  |  |  |  |  |  |
|                                                                               | 图 url                                                                                                    | http://zhuanzhuan.58.com/detail/839855031545856003z.sht | String         |  |        |  |  |  |  |  |  |  |
|                                                                               | the price                                                                                                    | 220                                                     | String         |  |        |  |  |  |  |  |  |  |
|                                                                               | <b>ER</b> want                                                                                                    | 2人想买                                                    | String         |  |        |  |  |  |  |  |  |  |
|                                                                               | the area                                                                                                    | 长沙-长沙周边                                                 | String         |  |        |  |  |  |  |  |  |  |
|                                                                               | 4 (8) (4) ObjectId("58df65634a3f90117c747938")                                                                                            | {7 fields }                                             | Object         |  |        |  |  |  |  |  |  |  |
| Logs.                                                                         | $(22.1 - 4.4)$                                                                                                    |                                                         |                |  |        |  |  |  |  |  |  |  |

8.25 商品信息

代码分析:

(1) 第 1、2 行为用于文件中模块的相互引用。

(2) 第 3~6 行为导入多进程模块, 从 page\_spider.py 中导入获取商品信息的函数, 以

及两个数据集合。

(3) 第 8~12 行:

```
08 db urls = [item['url'] for item in tongcheng url. find()]
```

```
09 db infos = [item['url'] for item in tongcheng info.find()]
```
 $10 \times =$  set (db urls)

 $11 \quad y = set (db infos)$ 

12 rest urls =  $x - y$ 

由于网络或其他原因,爬虫程序可能会中断,再次运行爬虫程序时,还需重新开始爬 取。通过上面的代码可以实现断点续爬,通过两个数据集合中的 URL 相减,爬取剩余部 分的 URL 即可。

)第 <sup>14</sup> <sup>16</sup> 行为程序主入口,多进程爬取数据。

# 第9章 异步加载

读者针对某些网页进行爬虫时,可能会发现代码无错误的情况下爬取不到数据,这 是因为遇到了采用异步加载技术的网页。本章将讲解异步加载的基本概念,并针对异 步加载 网页而使用逆向工程抓取数据,最后通过综合案例讲解逆向工程的使用方法和 常用技巧。 常用技巧。

本章涉及的主要知识点如下。  $\frac{1}{2}$  ,  $\frac{1}{2}$  ,  $\frac{1$ 

- 异步加载: 了解异步加载的基本概念。 异步加载:了解异步加载的基本概念。
- 逆向工程 了解并使用逆向工程方法获取异步加载数据。

。逆向工程使用: 通过综合案例, 讲解逆向工程的使用方法和常用技巧。 逆向工程使用:通过综合案例,讲解逆向工程的使用方法和常用技巧。

## 9.1 异步加载技术与爬虫万法

本节将讲解异步加载技术的基本概念,并介绍识别异步加载网页的常用技巧,最后给 出简单的异步加载网页示例,井学习逆向工程抓取数据的方法。

## 9.1.1 异步加载技术概述

传统的网页如果需要更新内容,必须重载整个网页页面,网页加载速度慢,用户体验 差,而且数据传输少,会造成带宽浪费。异步加载技术(AJAX),即异步 JavaScript 和 XML, 是指一种创建交互式网页应用的网页开发技术。通过在后台与服务器讲行少量数据 交换, AJAX 可以使网页实现异步更新。这意味着可以在不重新加载整个网页的情况下, 对网页的某部分进行更新。  $\frac{1}{2}$ 

## 9.1.2 异步加载网页示例

8.2 节介绍的简书网"首页投稿"热评文章的信息 (http://www.jianshu.com/c/bDHhpK), 通过下滑进行浏览,并没有分页的信息,而是一直浏览下去,但网址信息并没有改变。传 统的网页不可能一次性加载如此庞大的信息,通过分析可判断该网页使用了异步加载技术。

读者也可以通过查看数据是否在网页源代码中来判断网页是否采用了异步加载技术,

## 如图 9.1 所示, 下滑后的简书的文章信息并不在网页源代码中, 以此判断网页使用了异步 加载技术。

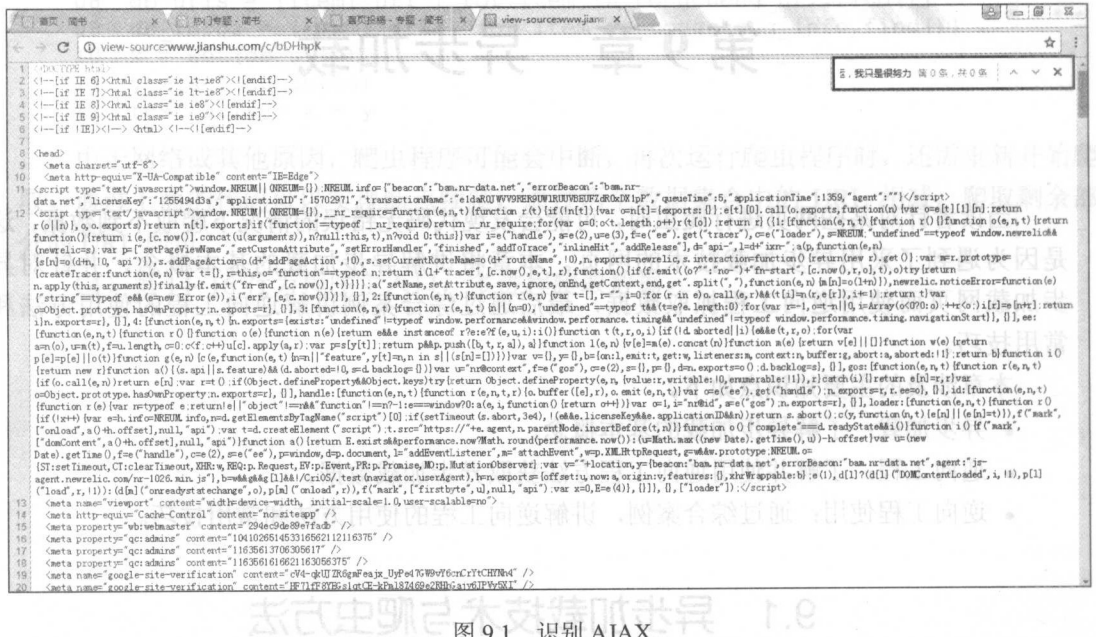

前面介绍了爬取 PEXELS (https://www.pexels.com/) 网站上的图片, 细心的读者会发 现,每个搜索下载的图片并不多,而网站也是通过下滑来不断刷新图片的,说明该网站也 同样使用了 AJAX 技术, 如图 9.2 所示。

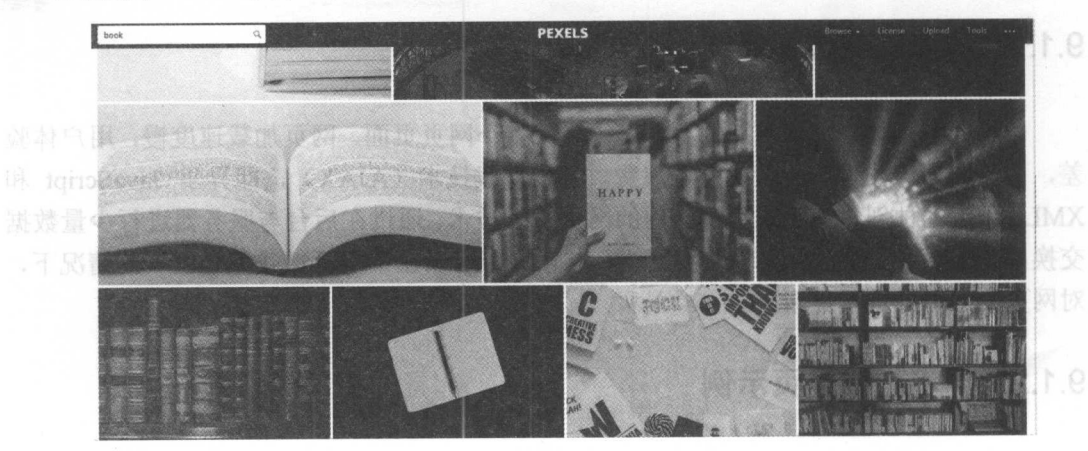

CAqdHGdoonoo.udanaji.www.cqtrd 图9.2 识别 AJAX

《 通过 AJAX 技术可以实现下滑分页, 而有些网页使用 AJAX 技术加载网页信息, 如 图 9.3 所示为简书网中的一篇文章收录的专题信息。

#### 章异步加载

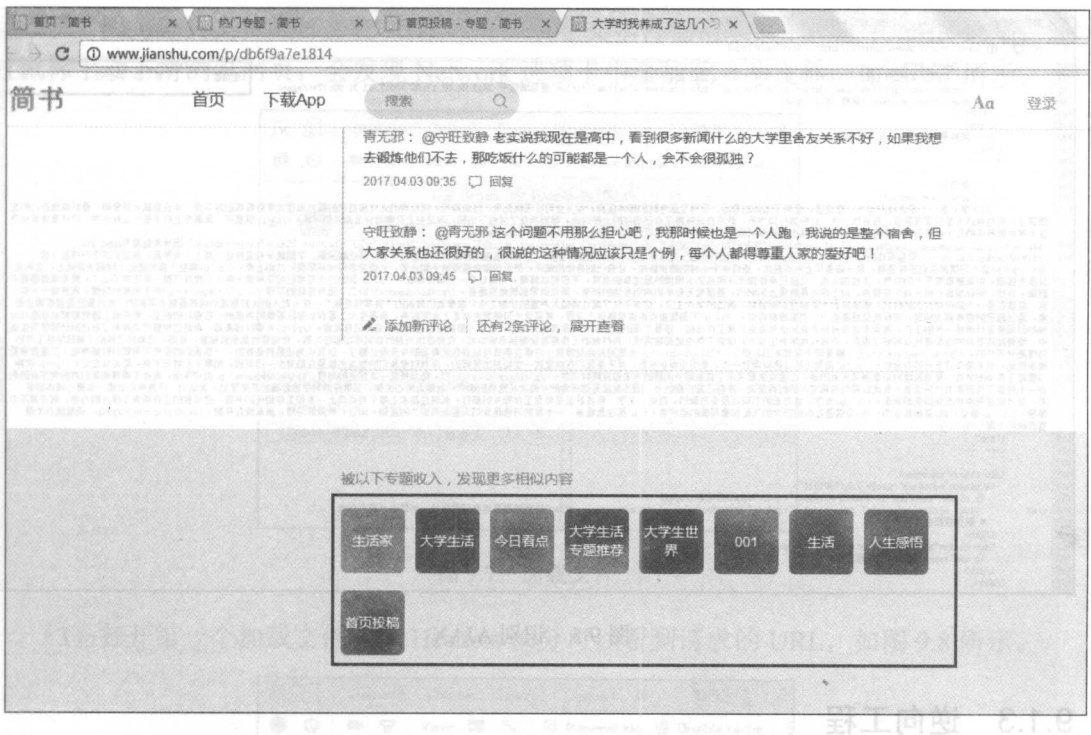

#### 图 9.3 AJAX 网页示例

 $C$  Chrome Chrome Chrome Property and the chrome Chrome Chrome Chrome Chrome Chrome Chrome Chrome Chrome Chrome Chrome Chrome Chrome Chrome Chrome Chrome Chrome Chrome Chrome Chrome Chrome Chrome Chrome Chrome Chrome Chro  $\mathbb{R}$ ,  $\mathbb{R}$ ,

```
import requests which
    from lxml import etree 
    url = 'http://www.jianshu.com/p/db6f9a7e1814
\text{mod} html = requests.get(url) \|\cdot\| . The model
    selector = etree.HTML(html.text)
    infos = selector.xpath ('//a[@class="item"]')
    print (infos) Nowlow HERE (B) SHERE IT SH
```
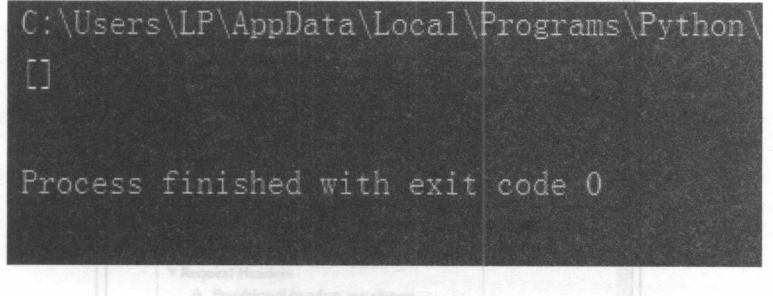

#### 9.4 无法爬取信息

 $\mathcal{A}$ ,  $\mathcal{A}$ ,  $\mathcal{A}$ ,

#### 从零开始学 Python 网络爬虫

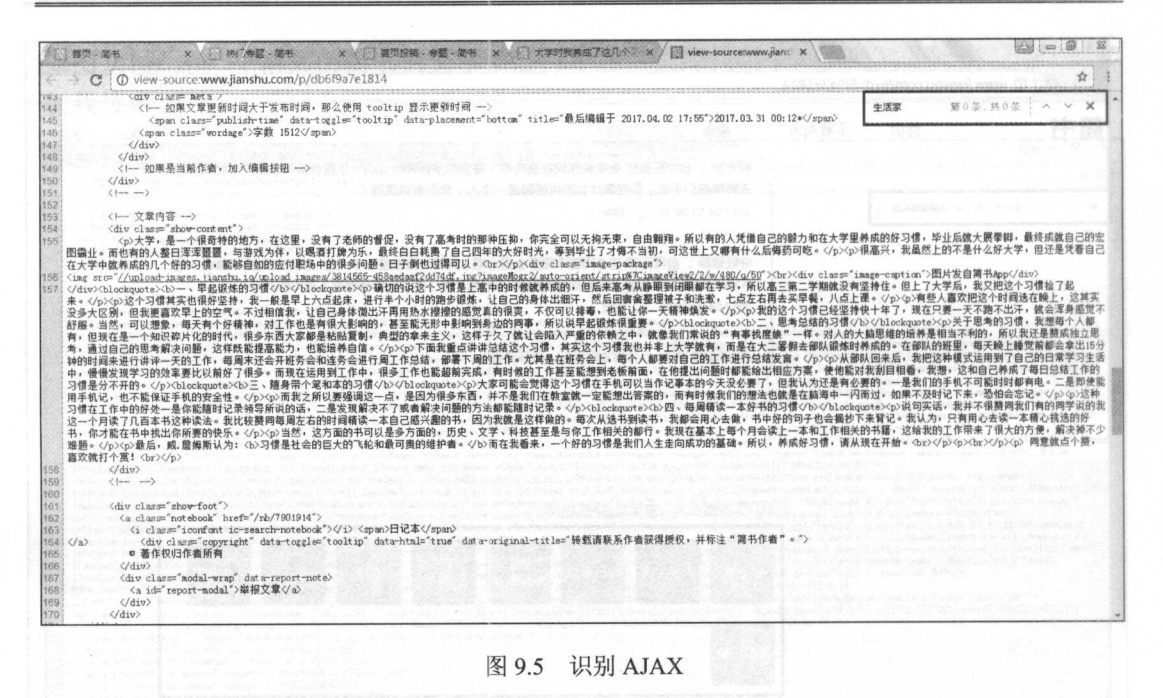

#### 逆向工程 9.1.3

使用异步加载技术, 不再是立即加载所有网页内容, 而展示的内容也就不在 HTML 源码中。这样, 通过前面的方法就无法正确抓取到数据。想要抓取这些通过异步加载方法 的网页数据, 需要了解网页是如何加载这些数据的, 该过程就叫做逆向工程。Chrome 浏 览器的 Network 选项卡可以杳看网页加载过程中的所有文件信息, 通过对这些文件的查看 和筛选, 找出需抓取数据的加载文件, 以此来设计爬虫代码。

因为这个原因, 逆向工程俗称为"抓包"。我们以 Pexels (https://www.pexels.com/ search/book/) 网站为例, 讲解逆向工程的方法。

(1) 打开 Chrome 浏览器的开发者工具(按F12键), 选择 Network 选项卡, 如图 9.6 所示。

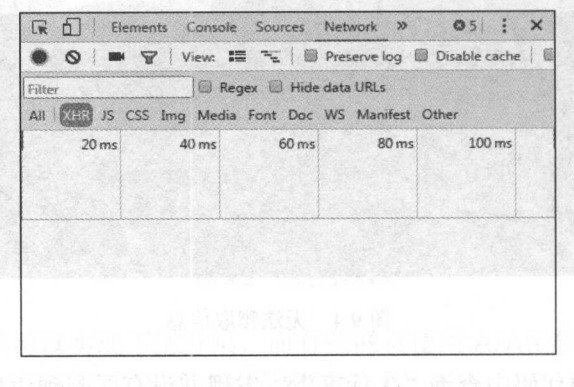

#### 图 9.6 Network 选项卡

33. (2) 因为分页文件大部分在 XHR (可扩展超文本传输请求) 中, 选中 XHR 选项, 通 过鼠标手动下滑浏览网页,会发现 Network 选项卡中会加载一些文件,如图 9.7 所示。

|                                                               |  |  |                                                   | ● ◎ ■ ▼   View: 1 下   ID Preserve log ID Disable cache   ■ |        |
|---------------------------------------------------------------|--|--|---------------------------------------------------|------------------------------------------------------------|--------|
| Filter                                                        |  |  | Regex Hide data URLs                              |                                                            |        |
| All <b>Kiting IS CSS</b> Img Media Font Doc WS Manifest Other |  |  |                                                   |                                                            |        |
|                                                               |  |  |                                                   |                                                            |        |
| $\tau_{\rm s}^{\rm L}$                                        |  |  |                                                   |                                                            |        |
|                                                               |  |  |                                                   |                                                            |        |
| Name                                                          |  |  | St.,   Ty.,   Initiat.,   Si.,   Ti.,   Waterfall |                                                            | 20.005 |
| ?page=28tf 200 xhr app-s (fr 5                                |  |  |                                                   |                                                            |        |
| ?page=3&s 200 khr app-s (fr 4                                 |  |  |                                                   |                                                            |        |
| 7page=4&s., 200 xhr app-s., (fr., 5.,                         |  |  |                                                   |                                                            |        |
|                                                               |  |  |                                                   |                                                            |        |

图 9.7 加载文件

(3) 打开第一个加载文件, 在 Headers 部分可以看到请求的 URL, 如图 9.8 所示。

|                | Elements<br>Console<br>Sources<br>Network >><br>Q5<br>×                                                                                                    |
|----------------|----------------------------------------------------------------------------------------------------|
|                | ■ ▼ View: ■ ~ 图 Preserve log 图 Disable cache<br>$\circ$                                                                                                    |
| Filter         | Regex ID Hide data URLs<br>All <b>All 15</b> CSS Img Media Font Doc WS Manifest Other                                                                                                    |
|                | 20000 ms<br>40000 ms<br>60000 ms<br>80000 ms<br>100000 ms                                                                                                    |
| Name           | ×<br>Headers Preview Response Timing                                                                                                    |
| 2p<br>?p<br>?p | <b>V</b> General<br>Request URL: https://www.pexels.com/search/book/?page=2<br>&format=js&seed=2017-04-02%2011:54:11%20+0000<br>Request Method: GET<br>Status Code: @ 200 (from disk cache)<br>Remote Address: 104.16.242.112:443                                                                                                    |
|                | <b>V</b> Response Headers<br>cache-control: public, max-age=86400<br>cf-cache-status: HIT<br>cf-ray: 34987a4a0b846e4a-53C<br>content-encoding: gzip<br>content-type: text/javascript; charset=utf-8<br>date: Mon, 03 Apr 2017 02:08:01 GMT<br>etag: W/"975a422ec5e8da069f9c19248971f1bb"<br>expires: Tue, 04 Apr 2017 02:08:01 GMT<br>server: cloudflare-nginx<br>status: 200<br>vary: Accept-Encoding<br>x-frame-options: ALLOWALL<br>x-request-id: dc9c8294-32b3-4dbb-826e-c4d94a727ac6<br>x-runtime: 0.142467 |
| 3/97r          | <b>V</b> Request Headers<br>A Provisional headers are shown<br>Accept: text/javascript, application/javascript, applic<br>ation/ecmascript, application/x-ecmascript, */*; q=0.0                                                                                                    |

图 9.8 Headers 部分的信息

() 本前配置部内

(4) 现在尝试删掉部分字符串, 把 URL 缩短, 发现使用 "https://www.pexels.com/sea rch/book/?page=2"就可以返回网页的正常内容,如图 9.9 所示。

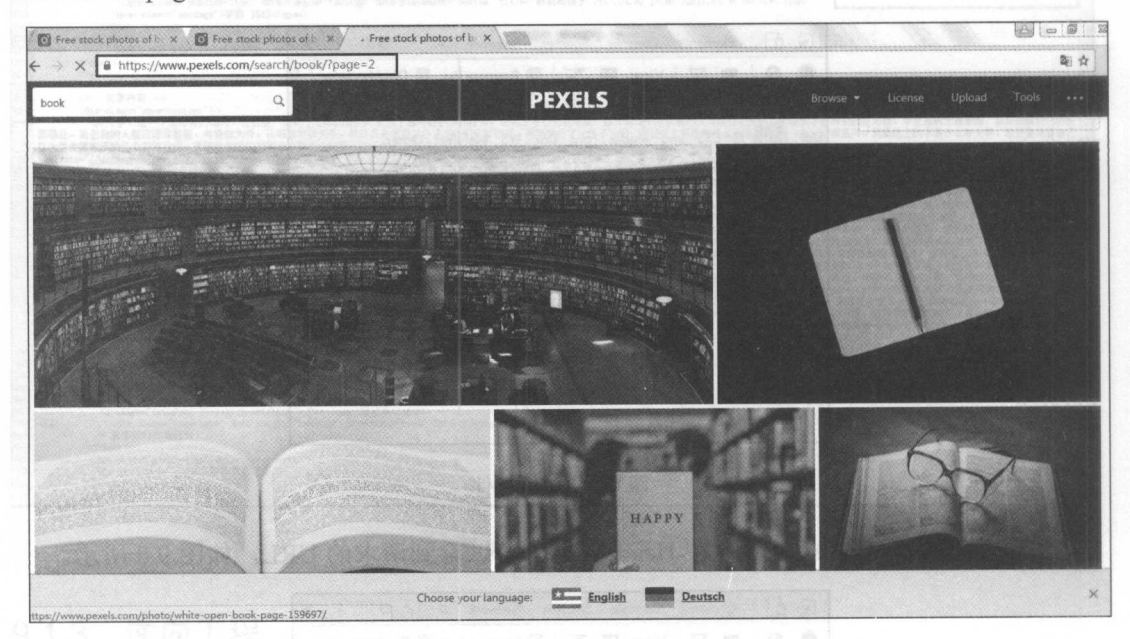

图 9.9 Response 部分的信息

(5) 继续手动下滑翻页, 会发现 Headers 部分请求的 URL 只是 page 后面的数字在改 变。通过这个规律, 就可以构建多个 URL 来爬取大量图片了。

(6) 通过分析, 便可以编写代码下载多页关于 book 的图片了, 程序运行结果如图 9.10 所示。

```
from bs4 import BeautifulSoup
                                   #导入库文件
import requests
headers ={
'accept':'text/html,application/xhtml+xml,application/xml;q=0.9,image/w
ebp, */*; q=0.8','User-Agent': 'Mozilla/5.0 (Windows NT 6.1; WOW64) AppleWebKit/537.36
(KHTML, like Gecko) Chrome/53.0.2785.143 Safari/537.36'
                                   #加入请求头
urls = ['https://www.pexels.com/search/book/?page={}'.format(i) for i in
range (1,20) ]
                                   #初始化列表, 用于存储图片 urls
list = []for url in urls:
   wb data = requests.get(url, headers=headers)
   soup = BeautifulSoup(wb data.text, 'lxml')
   img = soup.sleepct('article > a > img')for img in imgs:
      photo = img.get('src')list.append(photo)
```
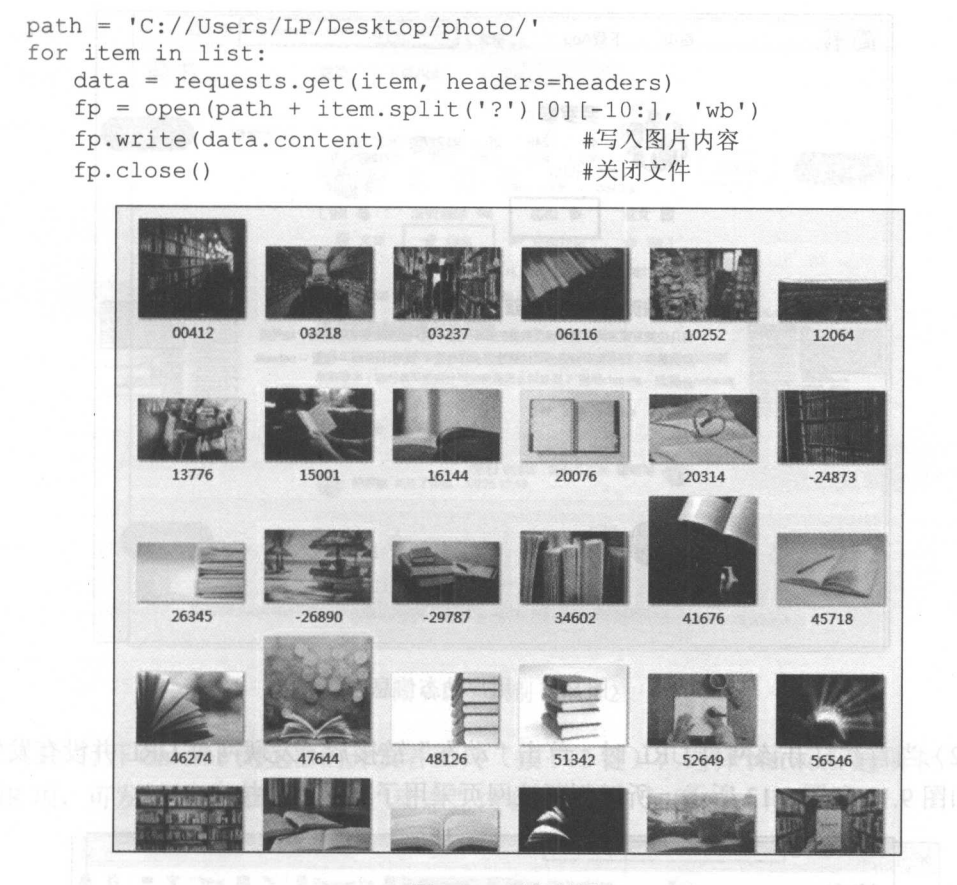

图 9.10 运行结果  $-200$ 

这样就通过逆向工程对利用 AJAX 技术实现下渭分页的网页进行了数据抓取,而有些 网页内容使用 AJAX 技术加载网页信息,如何利用逆向工程操作进行数据抓取,将会在爬 虫案例中详细介绍

#### 9.2 综合案例 一一爬职简书网用户动态信息

 $\frac{1}{2}$ ,  $\frac{1}{2}$ , 并存储在 MongoDB 数据库中。

## 9.2.1 爬虫思路分析

Cl 本节爬取的内容为简书网用户动态(这里以笔者为例〉的信息(http://www.jians hu.com/u/9104ebf5e177),如图 9.11 所示。

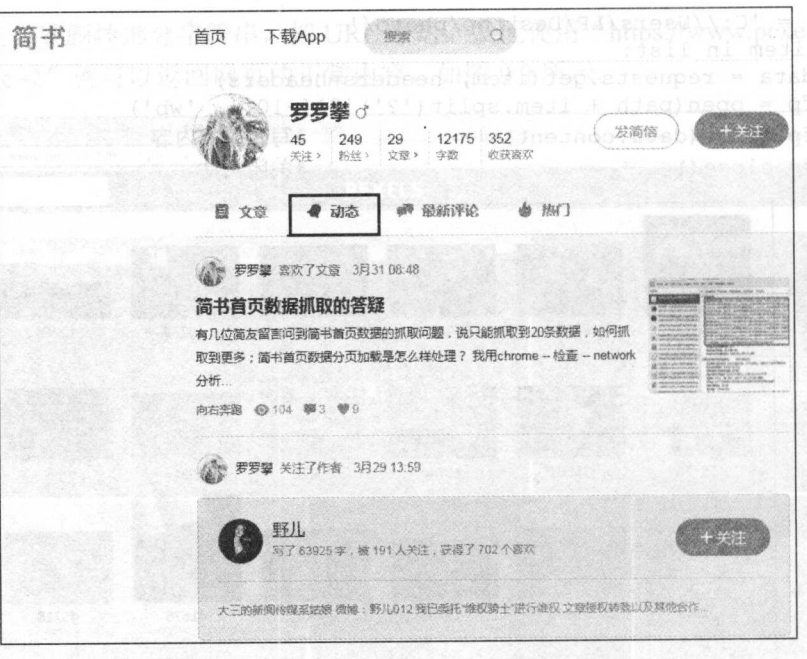

图 9.11 用户动态信息

(2) 当首次打开该网页 URL 时, 单击"动态"链接后, 发现网页 URL 并没有发生变 化, 如图 9.12 和图 9.13 所示, 所以判断该网页采用了异步加载技术。

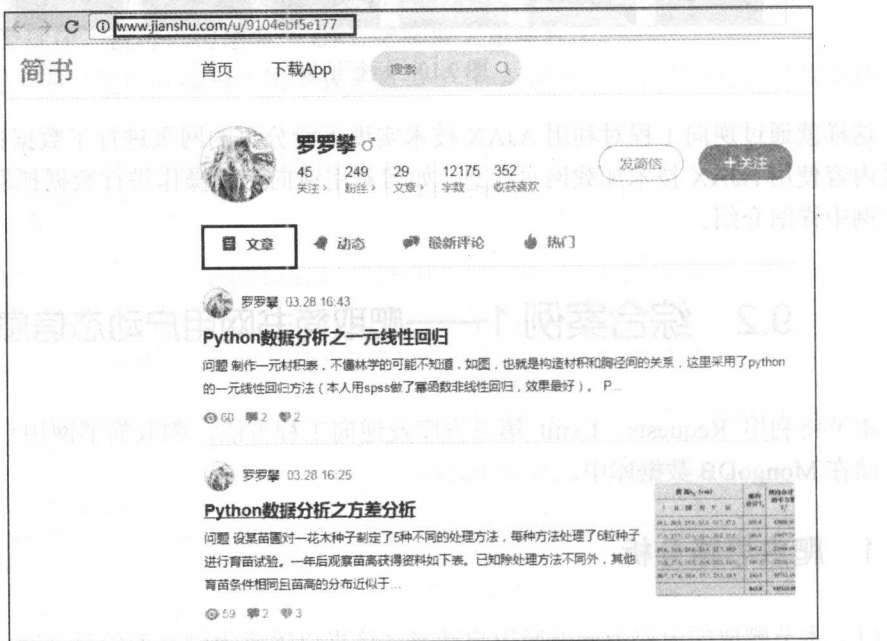

11月6日

图 9.12 识别 AJAX1
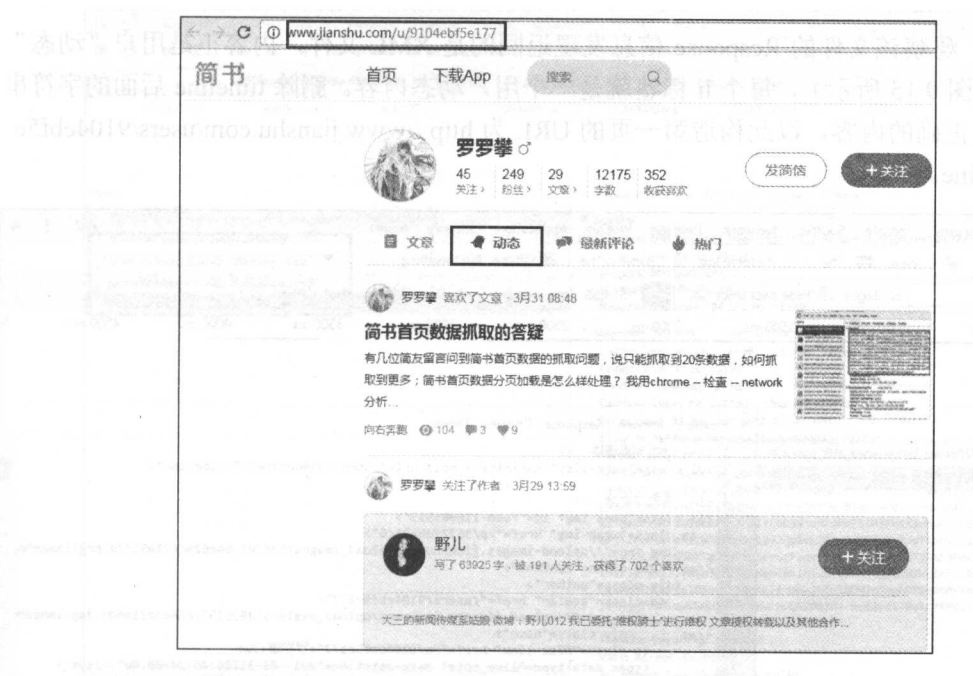

图 9.13 识别 AJAX 2

(3) 打开 Chrome 浏览器的开发者工具(按F12键), 选择 Network 选项卡, 再选择 XHR 项, 可发现网页加载了用户"动态"内容的文件, 如图 9.14 所示。

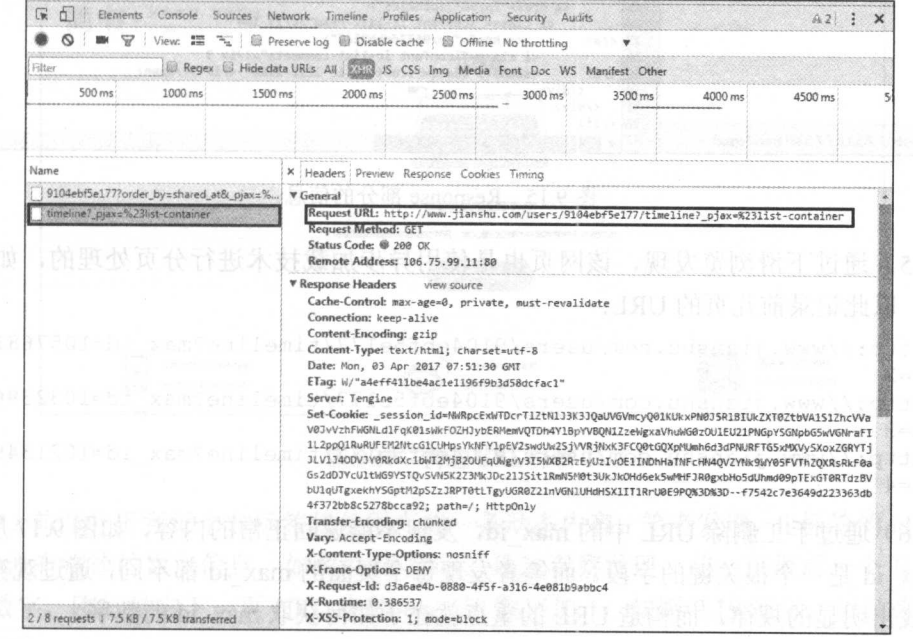

图 9.14 逆向工程

#### 从零开始学 Python 网络爬虫

(4) 观察该文件的 Response 信息发现返回的是 XML 文件, 内容正是用户"动态" 内容(如图 9.15 所示), 每个 li 标签就是一个用户动态内容。删除 timeline 后面的字符串 也可返回正确的内容, 以此构造第一页的 URL 为 http://www.jianshu.com/users/9104ebf5e  $177$ /timeline.

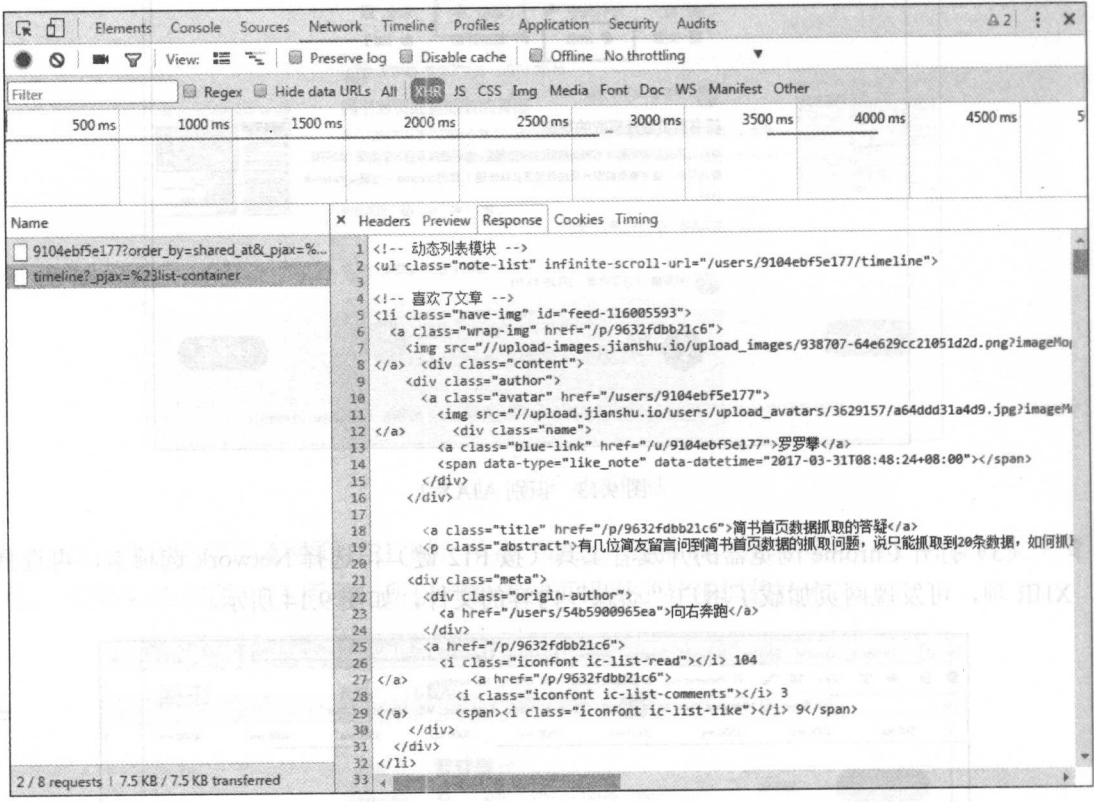

图 9.15 Response 部分的信息

(5) 通过下滑浏览发现, 该网页也是使用异步加载技术进行分页处理的, 如图 9.16 所示, 以此记录前几页的 URL:

http://www.jianshu.com/users/9104ebf5e177/timeline?max\_id=105768197&pag  $e=2$ http://www.jianshu.com/users/9104ebf5e177/timeline?max\_id=103239632&pag  $e = 3$ http://www.jianshu.com/users/9104ebf5e177/timeline?max\_id=102134973&pag

(6) 通过手工删除 URL 中的 max id, 发现不能返回正常的内容, 如图 9.17 所示, 说 明 max id 是一个很关键的字段。而笔者发现每个页面的 max id 都不同, 通过观察数字也 没有找出明显的规律, 而构造 URL 的重点就在于如何获取 max id 的数字。

 $e = 4$ 

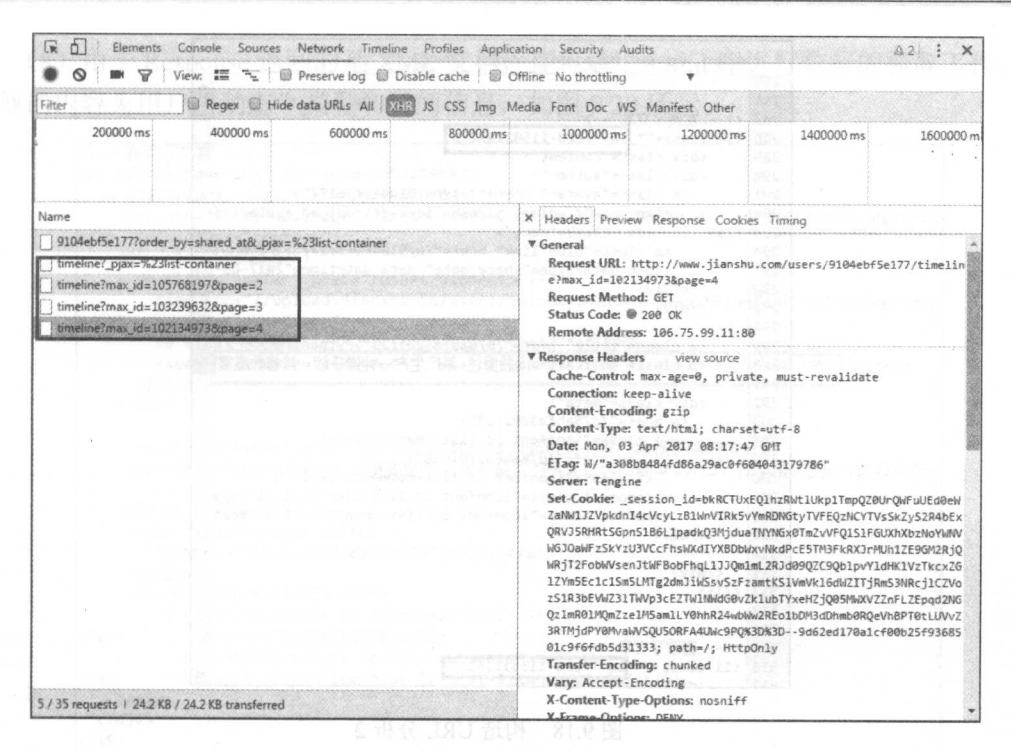

#### 图 9.16 分页 URL

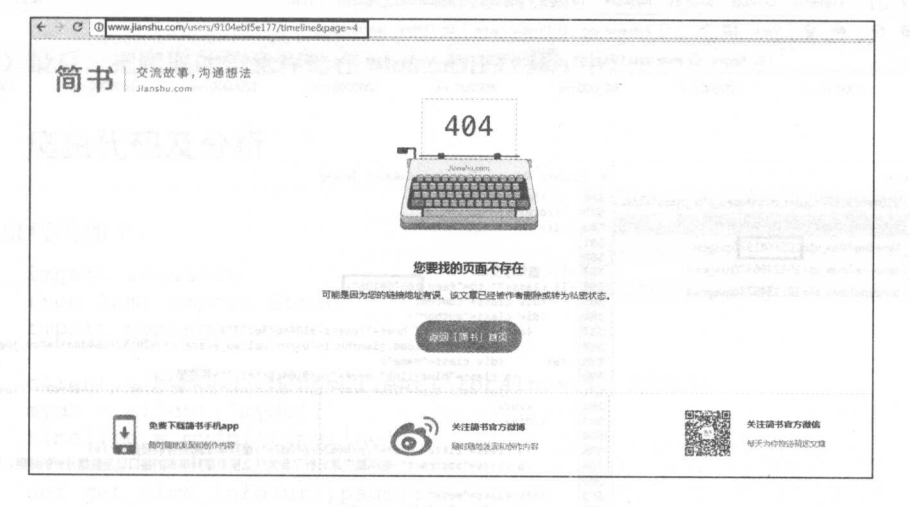

#### 图 9.17 构造 URL 分析 1

(7) 前面分析到每个 li 标签就是用户的一条动态内容, 笔者发现, li 标签的 id 字段有 着一串没有规律的数字信息,如图 9.18 所示。通过观察发现, 前一页最后一个 li 标签中 的 id 数字, 刚好是它下一页 URL 中的 max id 数字加 1, 如图 9.19 所示, 以此来构造出 分页 URL。

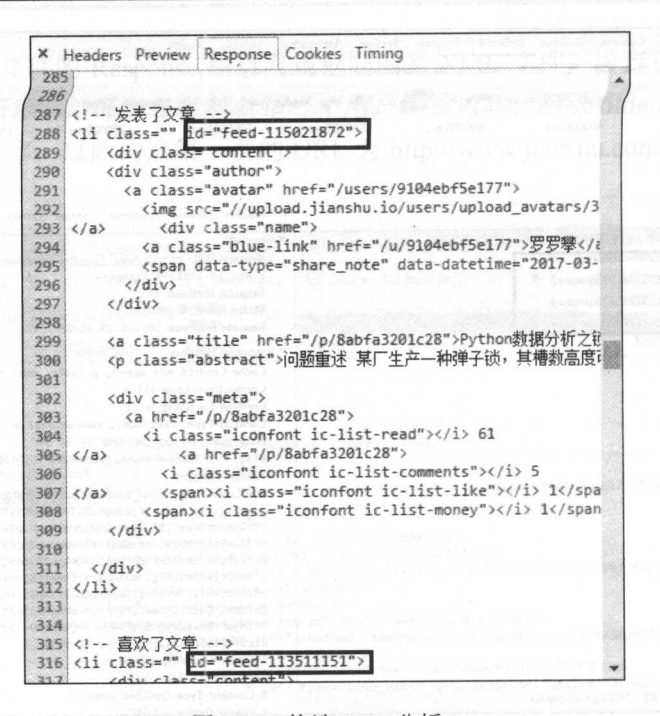

#### 图 9.18 构造 URL 分析 2

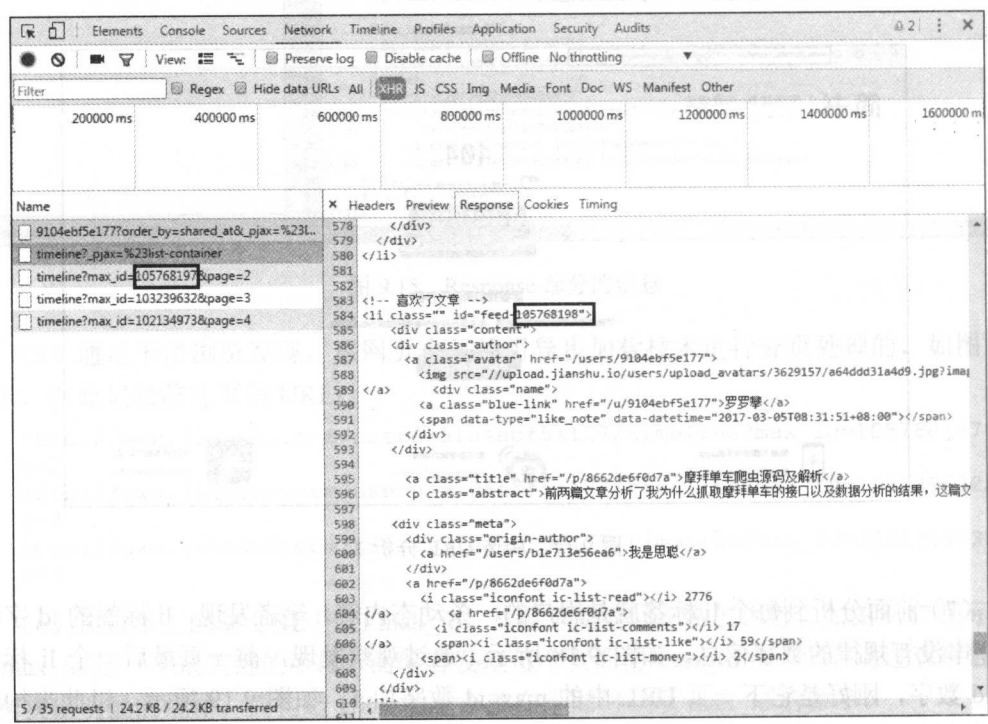

图 9.19 构造 URL 分析 3

 $\sim$  Response  $\sim$  PHR3/C  $\sim$  Response  $\sim$  Response  $\sim$  Response  $\sim$  Response  $\sim$ 爬取的内容为用户 "动态"类型和时间信息,如图 9.20 所示

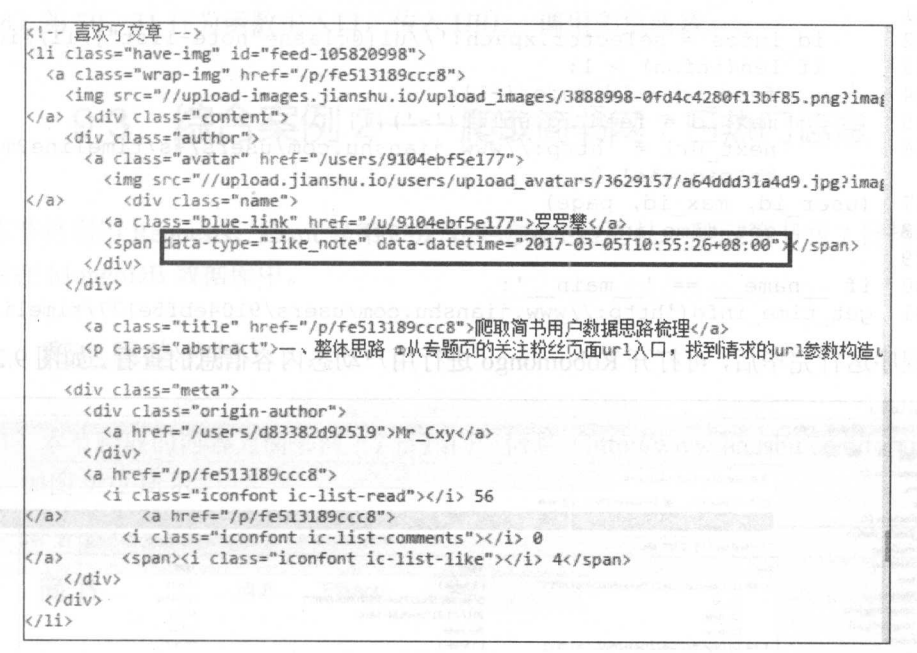

#### 图 9.20 需爬取的内容 9.20

)最后,把爬取的信息存储在 MongoDB 数据库中。

### 9.2.2 爬虫代码及分析

爬虫代码如下:

```
01 import requests 
 02 from lxml import etree 
03 import pymongo
04 
05 client = pymongo . MongoClient ('localhost', 27017)
06 mydb = client['mydb']07 time = mydb ['time line']08 
09 def get time info (url, page):
10 user_id = url.split('/')<br>11 user_id = user_id[4]
        user id = user id[4]
12 if url. find ('page='):
13 page = page+1<br>14 html = requests.c
        html = requests.get(url)15 selector = etree.HTML(html .text) 
16 infos = selector.xpath (' // u][eclass="note-list"] / li')<br>17 for info in infos:
        for info in infos:
```
dd = info.xpath (' div/div/div/span/@data-datetime ') [0] type = info.xpath (' div/div/div/span/@data-type ') [0] timeline.insert one ({' date ': dd,'type ': type}) id infos = selector.xpath ('//ul[@class="note-list"]/li/@id ') if len(infos)  $> 1$ :  $feed$  id = id infos $[-1]$ max  $id = feed id.split('-') [ 1 ]$ next url = 'http://www.jianshu.com/users/%s/timeline?max\_id=  $s_{\rm{max}}$  =  $\sim$   $s_{\rm{max}}$  =  $\sim$   $s_{\rm{max}}$  =  $\sim$ (user id, max id, page) get the contract that the control of the control of the control of the control of the control of the control of the control of the control of the control of the control of the control of the control of the control of the c 29<br>30<br>31  $name = ' main '$ : get time info (' http://www.jianshu . com/users/9104ebf5e177/timeline ', 1)

程序运行完毕后,可打开 Robomongo 进行用户动态内容信息的查看,如图 9.21 示。

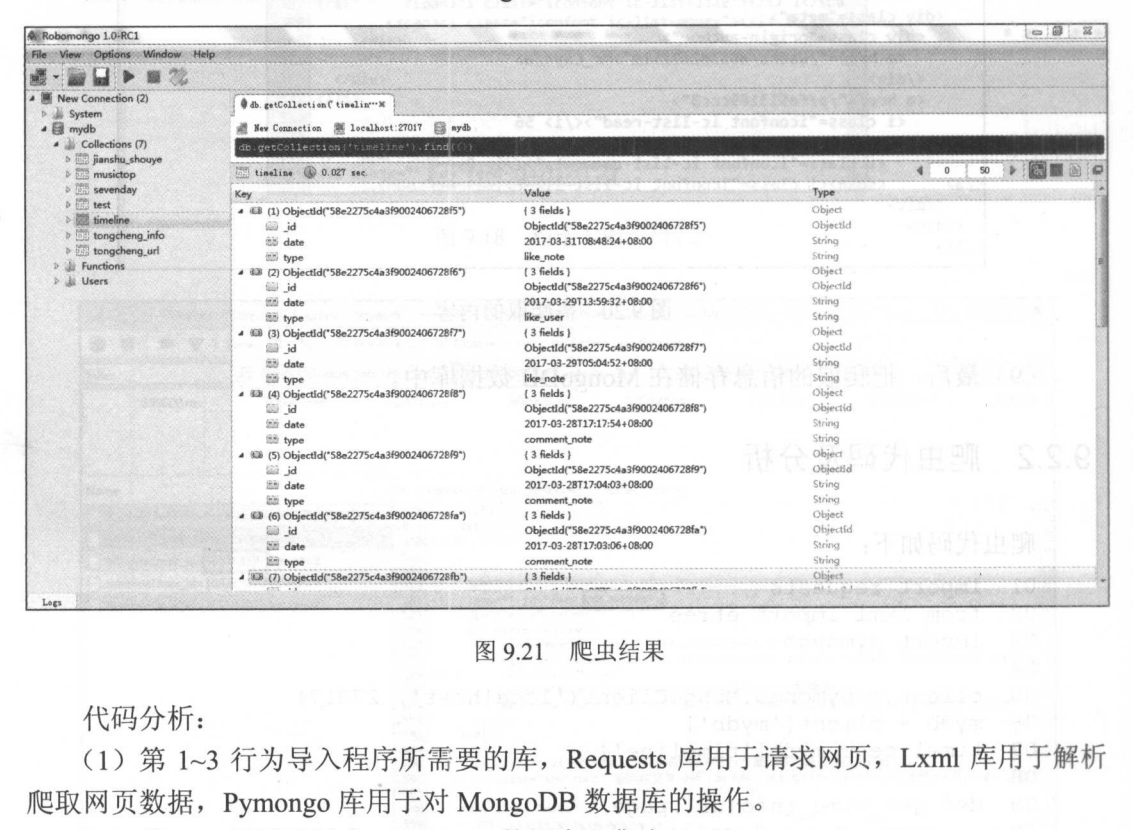

爬虫结果

代码分析: external and the set of the set of the set of the set of the set of the set of the set of the set of the set o

(1 )第 1-3 行为导入程序所需要的库, Requests 库用于请求网页, Lxml 库用于解析 爬取网页数据, Pymongo 库用于对 MongoDB 数据库的操作

(2) 第 5~7 行用于创建 MongoDB 数据库和集合。

(3) 第 9~28 行定义了获取用户动态内容信息的函数。其中, 第 10、11 行用来获取用 户 URL 中的 ID 信息, 例如, 在 http://www.jianshu.com/users/9104ebf5e177/timeline 中提取 9104ebf5e177 字段,因为这段信息代表着简书用户,这样提高了代码的普适性。第 12、13 行, 让 page 加 1, 用于构造 URL。第 14~20 行, 用于爬取数据和存储数据。第 22~28 行,

用于抓取 Ii 签中的 id 信息,取最后一 信息,通过 split()函数获取到数据构 max id, 最后回调该函数,用于循环爬取。

 $(1, 1)$  ,  $(1, 1)$  ,  $(1, 1)$  ,  $(1, 1)$  ,  $(1, 1)$  ,  $(1, 1)$  ,  $(1, 1)$ 

### 9.3 综合案例 2——爬取简书网 7 日热门信息

 $\frac{1}{2}$  requests  $\frac{1}{2}$  later  $\frac{1}{2}$   $\frac{1}{2}$   $\frac{1}{2}$   $\frac{1}{2}$   $\frac{1}{2}$   $\frac{1}{2}$   $\frac{1}{2}$   $\frac{1}{2}$   $\frac{1}{2}$   $\frac{1}{2}$   $\frac{1}{2}$   $\frac{1}{2}$   $\frac{1}{2}$   $\frac{1}{2}$   $\frac{1}{2}$   $\frac{1}{2}$   $\frac{1}{2}$   $\frac{1}{2}$   $\frac{1}{$  $H^*$  Mongoland  $H^*$   $\Box$ 

### 9.3.1 爬虫思路分析

 $\mathcal{L}$  find  $\mathcal{L}$  find  $\mathcal{L}$  from  $\mathcal{L}$  from  $\mathcal{L}$  the sum  $\mathcal{L}$  we end in the sum in the sum in the sum in the sum in the sum in the sum in the sum in the sum in the sum in the sum in the sum in the sum  $k$ 

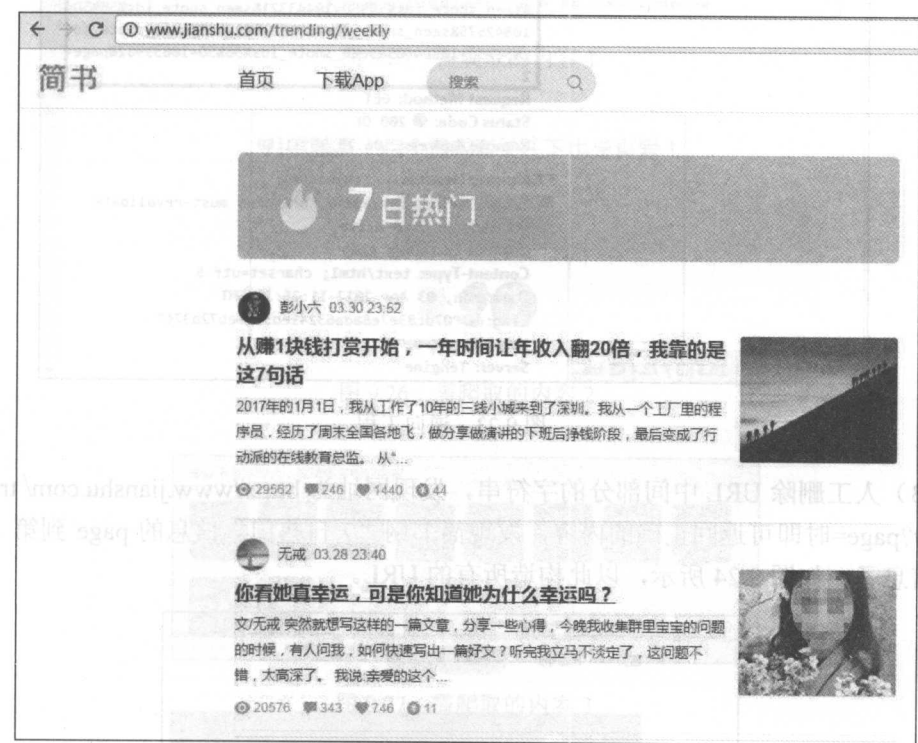

 $9.32 \div 1.23$ 

)该网页也采用了 AJAX 技术实现分页。打开 Chrome 浏览器的开发者工具(按 Figure , The Most Control and Most Transfer Management , The Most Transfer Management , The Most Transfer Management , The Most Transfer Management , The Most Transfer Management , The Most Transfer Management , The Most T

图 9.23 所示。难题是对数的问题

|                                                              | Elements Console Sources Network Timeline Profiles<br>A21<br>$\gg$<br>×                                                                                                    |
|--------------------------------------------------------------|----------------------------------------------------------------------------------------------------|
|                                                              | View: $\Xi$ $\Xi$   ID Preserve log   Disable cache   8 Offline No throttling                                                                                                    |
| Filter                                                       | Regex Hide data URLs                                                                                                    |
| All <b>BASIS JS CSS Img Media Font Doc WS Manifest Other</b> |                                                                                                    |
| 5000 ms<br>$10000 \, \text{ms}$                              | 25000 ms<br>35000 ms<br>15000 ms<br>20000 ms<br>30000 ms                                                                                                    |
| Name                                                         | $\times$<br>Headers Preview Response Cookies Timing                                                                                                    |
| weekly?seen_snote_ids%5B%5D=                                 | <b>v</b> General                                                                                                    |
| "[인터뷰] 민준이와 있어요.                                             | 709260&seen_snote_ids%5B%5D=10380912&seen_snote_ids%<br>5B%5D=10643964&seen_snote_ids%5B%5D=10762348&seen_sn<br>ote_ids%5B%5D=10775388&seen_snote_ids%5B%5D=99756708<br>seen_snote_ids%58%5D=9824208&seen_snote_ids%5B%5D=10<br>800491&seen_snote_ids%5B%5D=10694027&seen_snote_ids%<br>5B%5D=10591213&seen_snote_ids%5B%5D=10655809&seen_sn<br>ote_ids%5B%5D=10628118&seen_snote_ids%5B%5D=10815201<br>&seen snote ids%5B%5D=10443321&seen snote ids%5B%5D=<br>10842575&seen_snote_ids%5B%5D=9417518&seen_snote_id<br>s%5B%5D=10804605&seen_snote_ids%5B%5D=10639982&page=<br><b>Request Method: GET</b><br>Status Code: @ 200 OK<br>Remote Address: 106.75.99.11:80 |
|                                                              | <b>v</b> Response Headers<br>view source<br>Cache-Control: max-age=0, private, must-revalidate<br>Connection: keep-alive<br>Content-Encoding: gzip<br>Content-Type: text/html; charset=utf-8<br>Date: Mon, 03 Apr 2017 11:25:29 GMT<br>ETag: W/"07dc83e7e8ada63241ed5716eb72b37f"<br>Has-More: true                                                                                                    |
| 2 / 70 requests   16.3 KB / 73.4 KB tra                      | Server: Tengine                                                                                                    |

图 9.23 逆向工程

(3) 人工删除 URL 中间部分的字符串, 发现网址为 http://www.jianshu.com/ trending/ weekly?page=时即可返回正确的内容, 发现简书网"7日热门"信息的 page 到第 11 页就 没有信息了,如图 9.24 所示,以此构造所有的 URL。

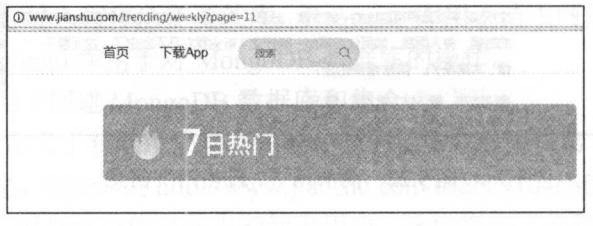

图 9.24 构造 URL

)本次爬虫在详细页中进行,因此先需要爬取进入详细页的网址链接,进而爬取 数据。 数据。

)需要爬取的信息有:作者 ID 文章名、发布日期、字数、阅读、评论、 喜欢 赞赏数量和收录专题,如图 9.25、图 9.26 和图 9.27 所示。  $\cdots$ 所示。

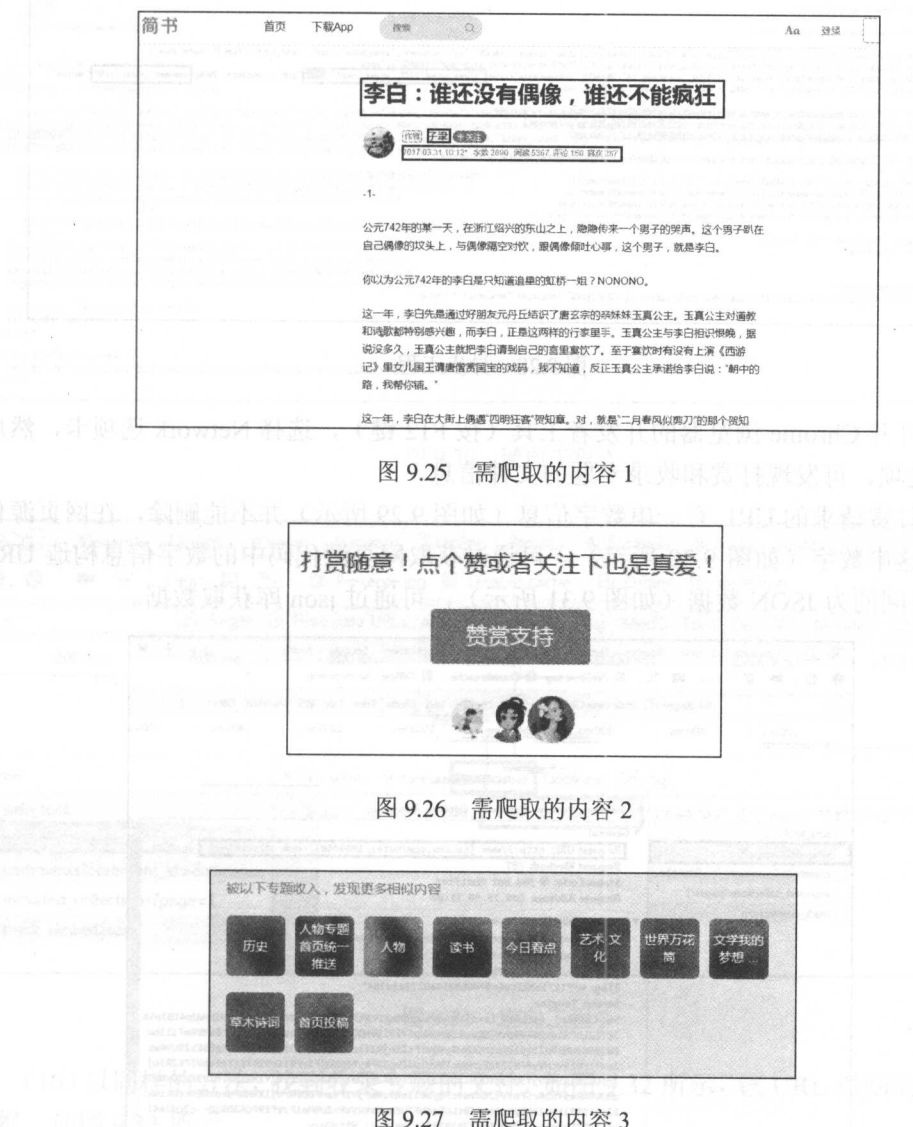

 $\sim$  2012/02/2012 12:00 12:00 12:00 12:00 12:00 12:00 12:00 12:00 12:00 12:00 12:00 12:00 12:00 12:00 12:00 12:00 12:00 12:00 12:00 12:00 12:00 12:00 12:00 12:00 12:00 12:00 12:00 12:00 12:00 12:00 12:00 12:00 12:00 12:00 赞赏数量和收录专题的信息采用了异步加载技术。

 $... -$ 

 $(7 \times 7)$  is the figure in the same state of  $\sim 71$   $\sim$  MHANAA $(12)$  is the secretary script  $\sim$  $\sim$  2.28  $\sim$  2.28

### 从零开始学 Python 网络爬虫

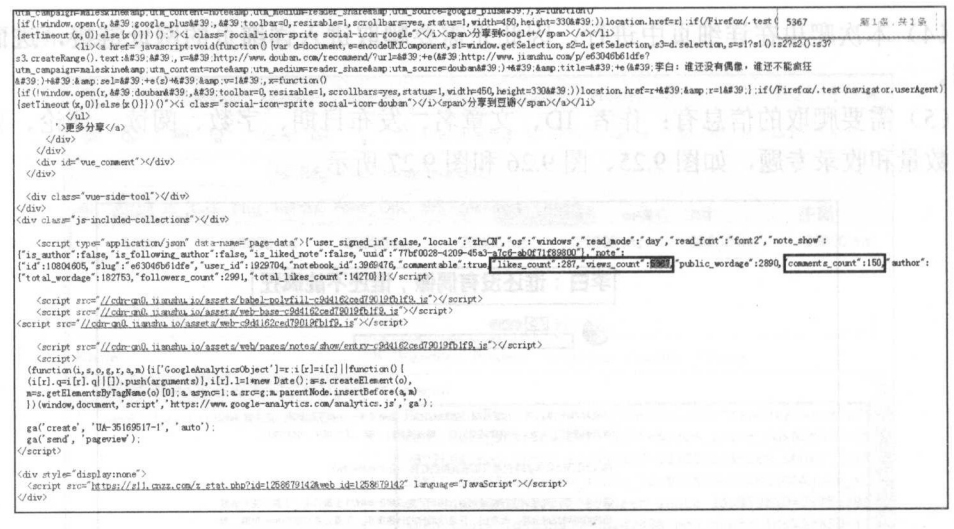

图 9.28 异步工程

(8) 打开 Chrome 浏览器的开发者工具(按F12键), 选择 Network 选项卡, 然后选 择 XHR 选项, 可发现打赏和收录专题的文件信息。

(9) 打赏请求的 URL 有一串数字信息(如图 9.29 所示) 并不能删除, 在网页源代码 中找到了这串数字(如图 9.30 所示),可通过获取网页源代码中的数字信息构造 URL。 该 URL 返回的为 JSON 数据(如图 9.31 所示), 可通过 json 库获取数据。

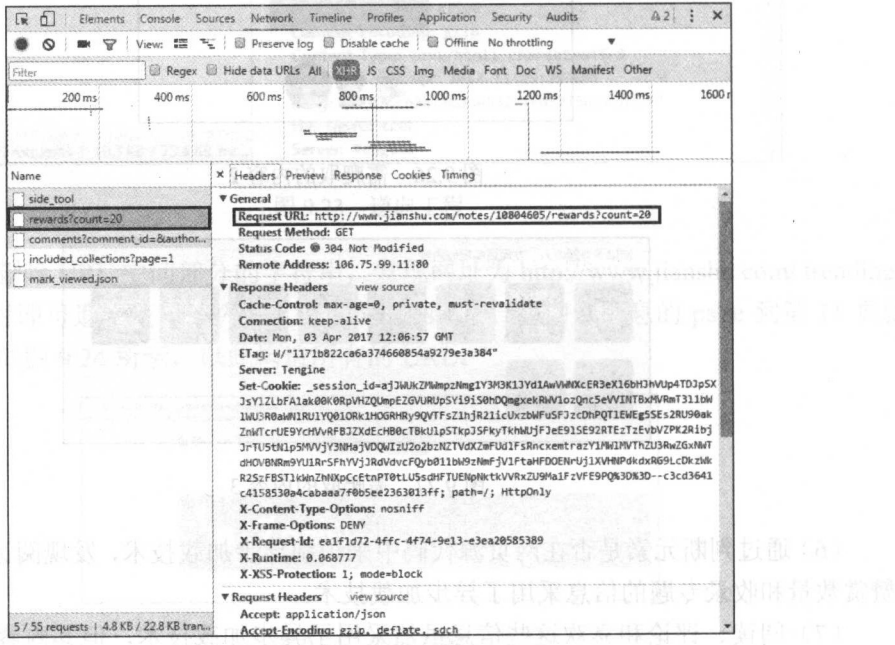

**The South King St.29 逆向工程 1 Distribution of Microsoft AC Microsoft Company** 

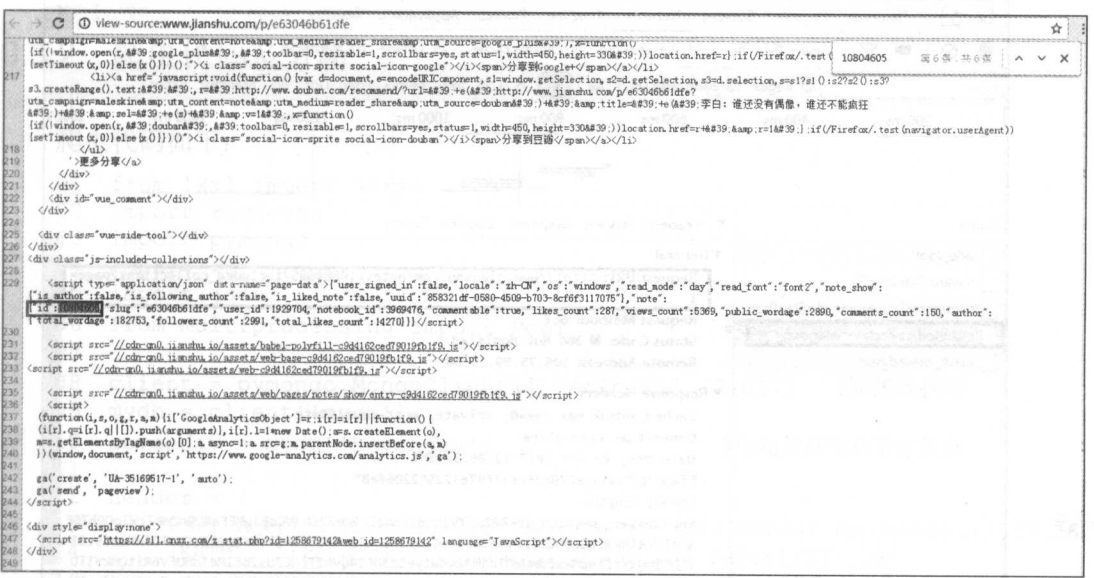

#### 图 9.30 逆向工程 2

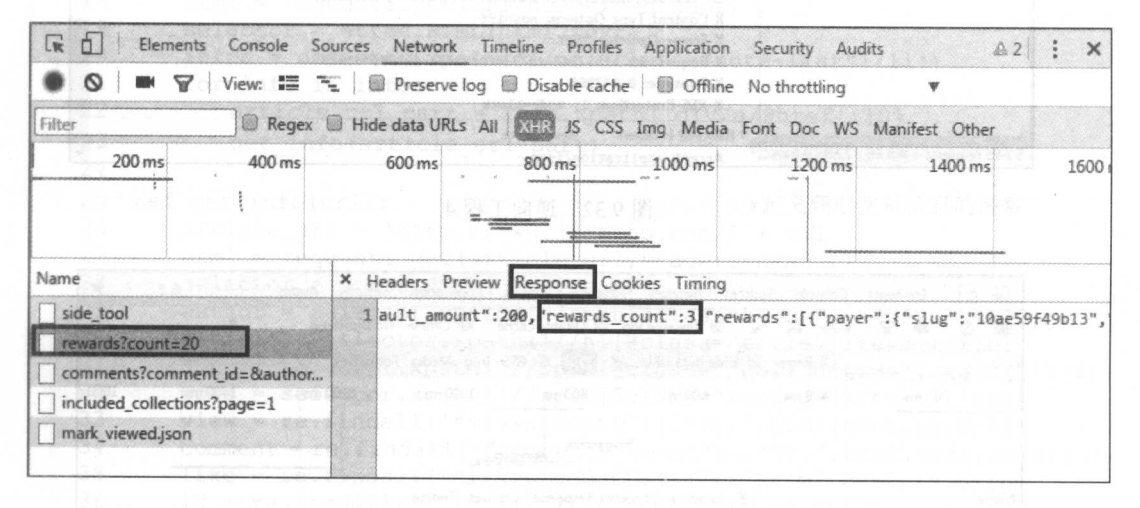

#### 图 9.31 逆向工程 3

(10) 以同样的方法, 找到收录专题的文件, 如图 9.32 所示, 该 URL 返回的也是 JSON 数据,如图 9.33 所示。

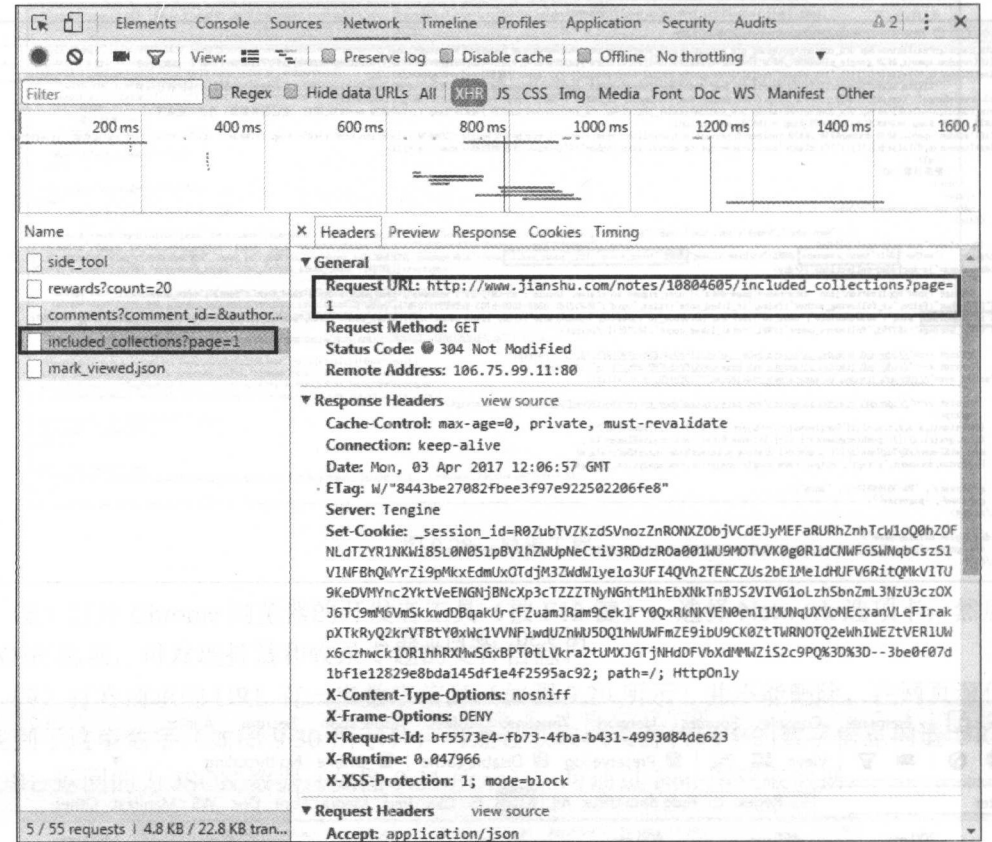

图 9.32 逆向工程 4

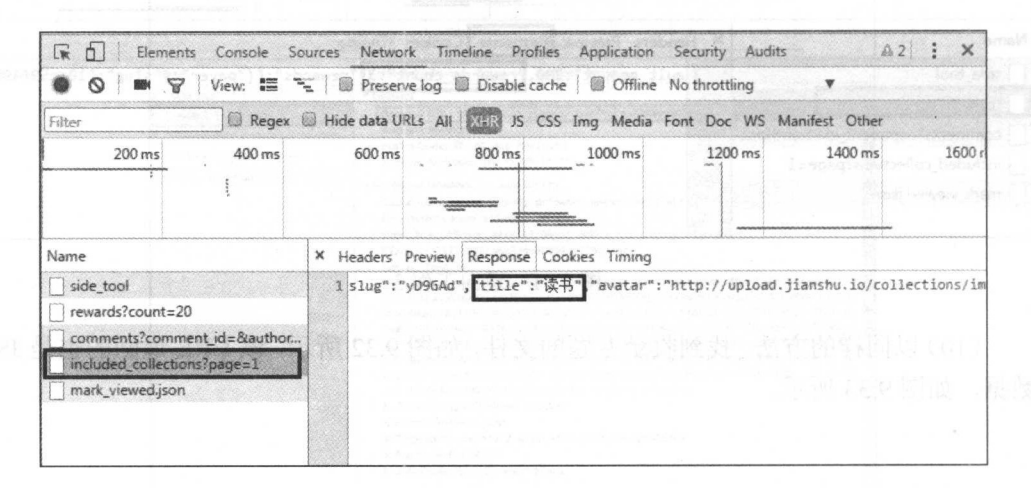

图 9.33 逆向工程 5

(11) 最后, 把爬取的信息存储在 MongoDB 数据库中。

### 9.3.2 爬虫代码及分析

爬虫代码如下: 爬虫代码如下:

```
01 from lxml import etree 
  02 import requests
  03 import pymongo 
  04 import re 
  05 import json 
  06 from multiprocessing import Pool #导入相应的库文件
  07 
  08 client = pymongo.MongoClient ('localhost', 27017) #连接数据库
  09 mydb = client['mydb']10 sevenday = mydb ['sevenday'] #创建数据库和数据集合
  11 
  12 header = \ell13 ' User-Agent ':'Mozilla/5 . 0 (Windows NT 6 .1; WOW64) AppleWebKit/537.36 
  14 (KHTML, like Gecko) Chrome/55 . 0 . 2883 . 87 Safari/537.36 ' 
  15 } #加入请求头
  16 
                                                                    ................
  17 def get url(url): <br>#定义获取文章 url 的函数
  18 html = requests.get(url, headers=header)<br>19 selector = etree.HTM.(html.text)的函数
  19 selector = etree. HTML (html. text)<br>20 infos = selector. xpath \frac{1}{\sqrt{11}} [80]
  20 infos = selector.xpath (' // u][\mathcal{C}class="note-list"] / li')<br>21 for info in infos:
            for info in infos:
  22 article url part = info.xpath ('div/a/0href') [0]
  23get_info(article_url_part) #调用 get_info ()函数
  24 
25 def get_info(url):<br>26 article url = 'http://www.jianshu.com/' + url
  26 article\_url = 'http://www.jianshu.com/ ' + url<br>27 <math>html = requests.get(article, url, header=heado27 html = requests.get(article_url, headers=header)<br>
28 selector = etree.HTM.(html.text)28 selector = etree.HTML(html.text)<br>29 author = selector xpath('//span)
  29 author = selector.xpath('//span[@class="name"]/a/text()')[0]<br>30 article = selector.xpath('//h1f@class="title")/toxt()\[0]
  30 article = selector.xpath (' // h1[@class="title"] / text ()') [0]<br>31 date = selector.xpath (' // span[@class=" publish-time"] / text)31 date = selector.xpath \frac{1}{2} = selector \frac{1}{2} = selector \frac{1}{2} = selector \frac{1}{2} = selector \frac{1}{2} = selector \frac{1}{2} = selector \frac{1}{2} = selector \frac{1}{2} = selector \frac{1}{2} = selector \frac{1}{232 word = selector.xpath ('//span[@class="wordage"]/text()') [0]<br>33 view = re.findall ("views count" (2, 2) then text resident
  33 view = re. findall ('"views_count":(. * ?), ', html.text,re. S) [0]<br>34 comment = re. findall ('"comments count":(. * ?), ', html.text, re.
 34 comment = re. findall ('" comments count":(.*), ', html.text, re. S) [0]<br>35 like = re. findall ('"likes count":(.*)), ', html.text, re. S) [0]
 35 like = re. findall ('"likes count": (.*?), ', html.text, re. S) [0]<br>36 id = re. findall (''"id": (\ast 2), 'html text, re. S) [0]
            id = re.findall('{'u'd":(.*?)},', html.text,re.S) [0]
  37 gain_url = 'http://www.jianshu.com/notes/{}/rewards?count= 20'.
            format (id) 
 38 wb_data = requests.get(gain_url,headers=header)<br>39 = ison data = ison loads(wh_data_toxt)
            json data = json.loads(wb data.text)40 
           gain = json data['rewards count'] #获取打赏数据
 41 
 42 include_list = [] #初始化列表,存储收入专题信息
            include urls =44 [' http://www.jianshu.crnνnotes/ {}/included_ collections?page={}' .format(id,str(i)) 
       for i in
```
### 从零开始学 Python 网络爬虫

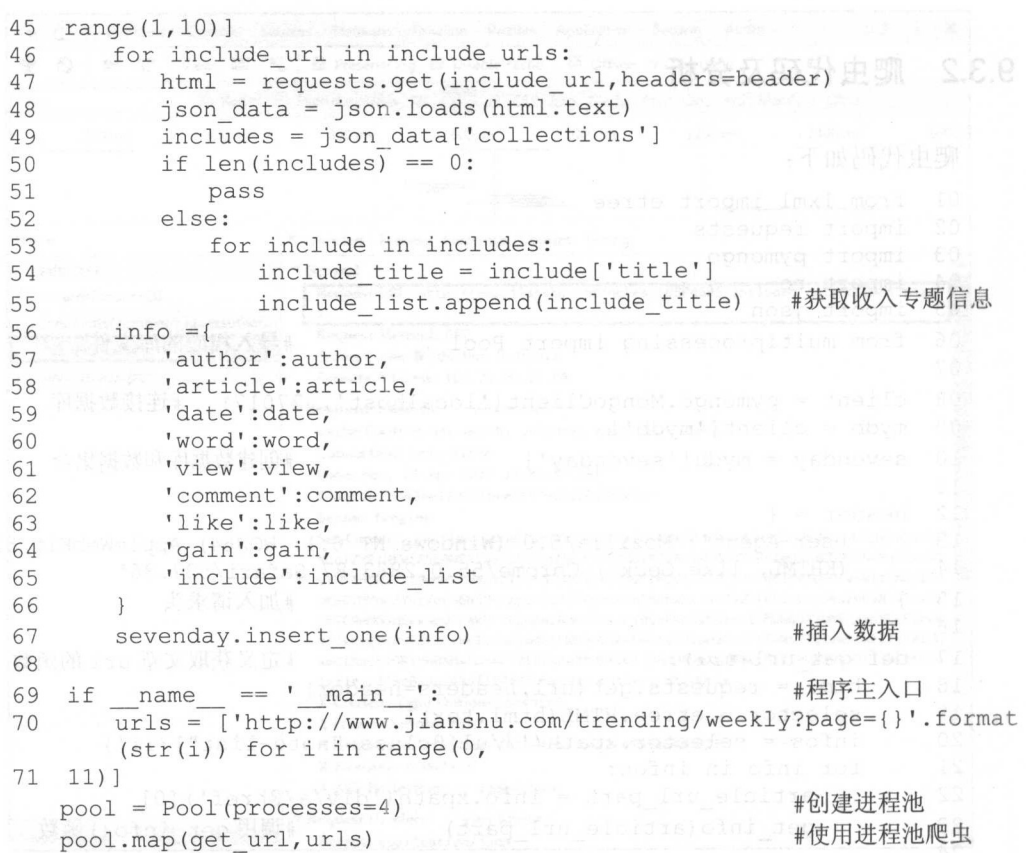

程序运行完毕后,可打开 Robomongo 进行简书网"7日热门"信息的查看,如图 9.34 所示。

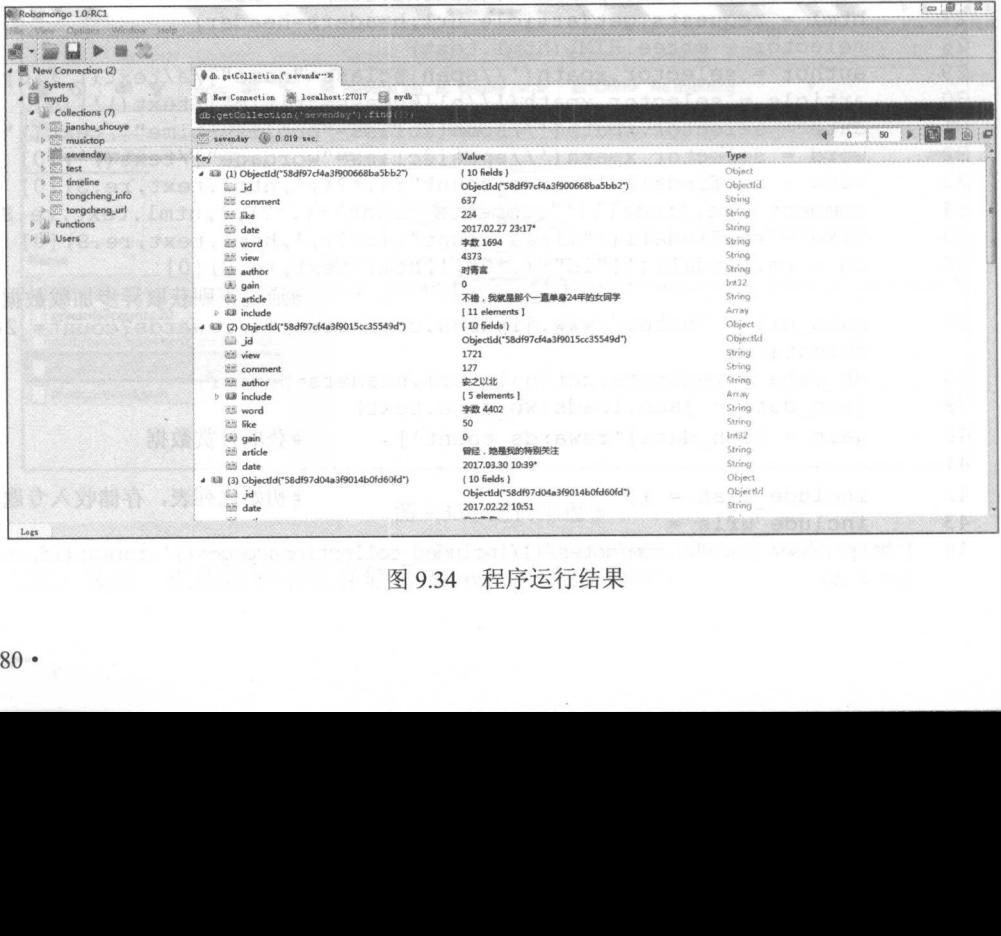

程序运行结果 9. <sup>34</sup>

代码分析: 代码分析:

 $(1 - 1)$  is the statistical matrix  $\mathbb{R}^n$  is requested if it is defined to  $\mathbb{R}^n$ . Even if  $\mathbb{R}^n$  $j$ 库用于多进程爬虫,提高爬虫效率。

 $\sim$  10  $\sim$  10  $\sim$  10  $\sim$  10  $\sim$  10  $\sim$  10  $\sim$  10  $\sim$  10  $\sim$  10  $\sim$  10  $\sim$  10  $\sim$  10  $\sim$ 

 $(3 - 12)$  is 12 15  $\frac{1}{2}$  come was valued in Fig. 13  $\frac{1}{2}$  ,  $\frac{1}{2}$  ,  $\frac{1}{2}$  ,  $\frac{1}{2}$  ,  $\frac{1}{2}$  ,  $\frac{1}{2}$  ,  $\frac{1}{2}$  ,  $\frac{1}{2}$  ,  $\frac{1}{2}$  ,  $\frac{1}{2}$  ,  $\frac{1}{2}$  ,  $\frac{1}{2}$  ,  $\frac{1}{2}$  ,  $\frac{1}{2}$ 览器, 便于爬虫的稳定性。 览器,便于爬虫的稳定性。

 $\sim$  17  $\sim$  19  $\sim$  19  $\sim$  19  $\sim$  19  $\sim$  10  $\sim$  10  $\sim$  10  $\sim$  10  $\sim$  10  $\sim$  10  $\sim$  10  $\sim$  10  $\sim$  10  $\sim$  10  $\sim$  10  $\sim$  10  $\sim$  10  $\sim$  10  $\sim$  10  $\sim$  10  $\sim$  10  $\sim$  10  $\sim$  10  $\sim$  10  $\sim$  10  $\sim$  10  $\sim$ 

)第 <sup>25</sup> <sup>67</sup> 行为定义获取详细页内容的函数。其中,阅读、评论、喜欢信息是通过 正则表达式获取的。而打赏数和收录专题信息是通过请求加载文件 URL ,解析 JSON 数据  $\mathbf{w}$ ,  $\mathbf{w}$ ,

)第 <sup>69</sup> <sup>71</sup> 行为程序主入口,通过多进程爬虫爬取所有简书"网 日热门信息的" URL.

# 第10章 表单交互与模拟登录

无论是简单网页还是采用异步加载技术的网页,都是通过 GET 方法请求网址来获取 网页信息的。但如何获取登录表单后的信息呢?本章将讲解 Requests 库的 POST 方法,通 过观测表单源代码和逆向工程来填写表单以获取网页信息,以及通过提交 Cookie 信息来 模拟登录网站。  $1/2/3/1/1/1/2$ 

本章涉及的主要知识点如下。

- 表单交互:利用 Requests 库的 POST 方法进行表单交互。
- Cookie: 了解 Cookie 的基本概念。
- 模拟登录:学会利用 Cookie 信息模拟登录网站

### 10.1 表单交亘

本节将讲解 Requests 库的 POST 使用方法,通过观测表单的网页源代码进行表单的提 交,最后通过逆向工程的方法获取表单提交的字段,进而进行表单交互。

### 10.1.1 POST 方法

Requests 库的 POST 方法使用简单, 只需要简单地传递一个字典结构的数据给 data 参 数。这样, 在发起请求时会自动编码为表单形式, 以此来完成表单的填写。

```
import requests 
params = \{'keyl':'valuel',
    ' key2 ':'value2 ', 
    ' key3':'value3 ' 
\mathcal{V}#post 方法
html = requests.post(url, data=params)
print(html.text)
```
### 10.1.2 查看网页源代码提交表单

本节以豆瓣网(https://www.douban.com/)为例,进行表单交互。

(1) 打开豆瓣网, 定位到登录位置, 利用 Chrome 浏览器进行"检查", 找到登录元 素所在的位置,如图 10.1 所示。

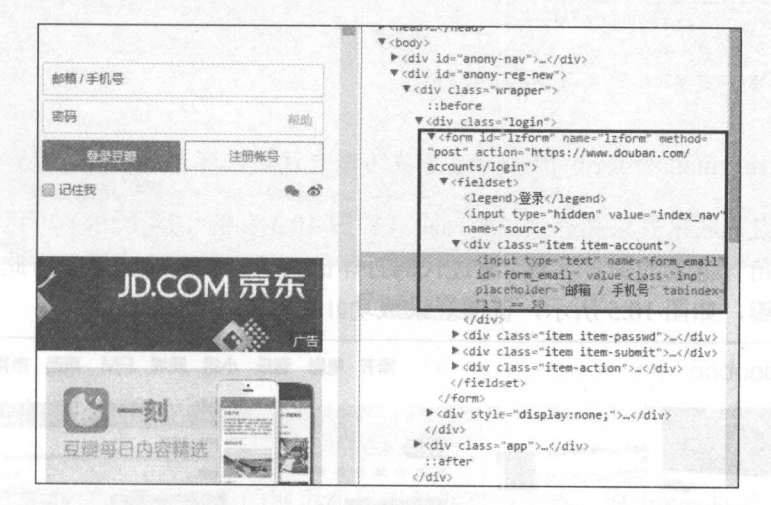

图 10.1 检查表单元素

(2) 根据步骤(1) 在网页源代码中找到表单的源代码信息, 如图 10.2 所示。

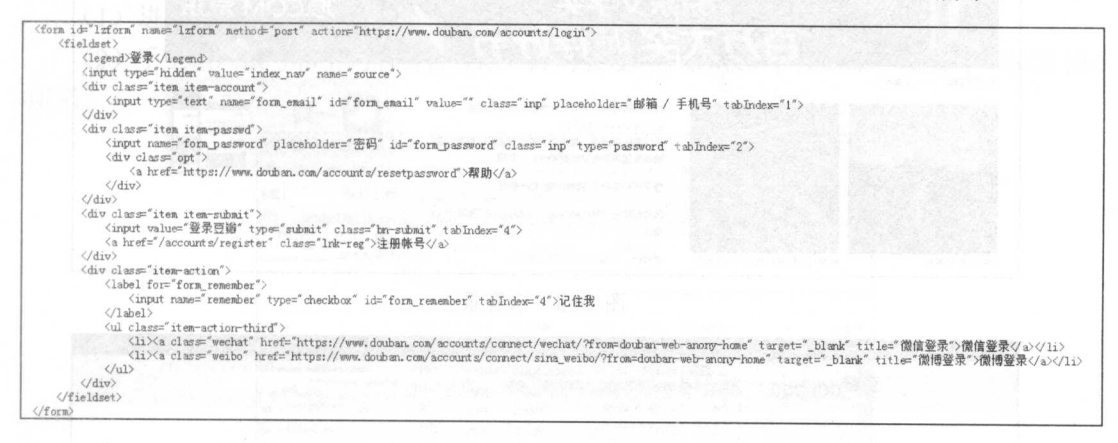

图 10.2 表单源代码

4注意: 表单源代码都在 form 标签下, 熟练后可跳过步骤 (1)。

(3) 对于表单源代码, 有几个重要组成部分, 分别是 form 标签的 action 属性和 input 标签。action 属性为表单提交的 URL; 而 input 为表单提交的字段, input 标签的 name 属 性就是提交表单的字段名称。

(4) 根据表单源代码, 就可以构造表单进行登录网页了。

```
import requests
url = 'https://www.douban.com/accounts/login'
```
#### 从零开始学 python 网络爬虫

```
params = \{ \leftrightarrow + \# \}' source ' : ' index nav ', 
    'form email':'xxxx',
    'form_password':'xxxx'
html = requests.post(url,params)print(html.text)
```
注意: form\_email form\_password 字段为用户注册的账号和密码信息

(5 )通过比较未登录和登录豆瓣网页(如图 10.3 和图 10.4 所示),可以看出登入后 的网页右上角有笔者的账户名称。通过代码打印的网页源代码检查是否有此信息来判断是 否登录了豆瓣, 如图 10.5 示,说明登录成功。

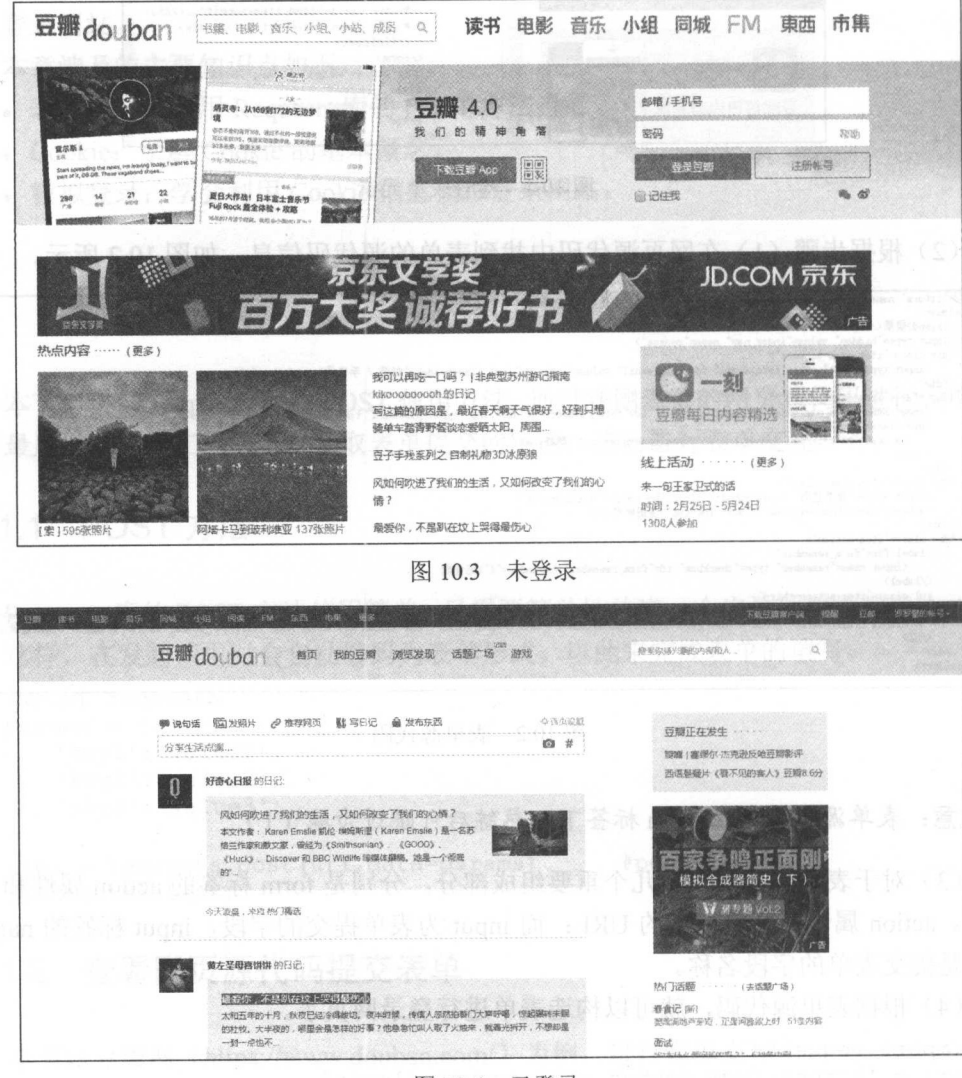

图 10.4 已登录

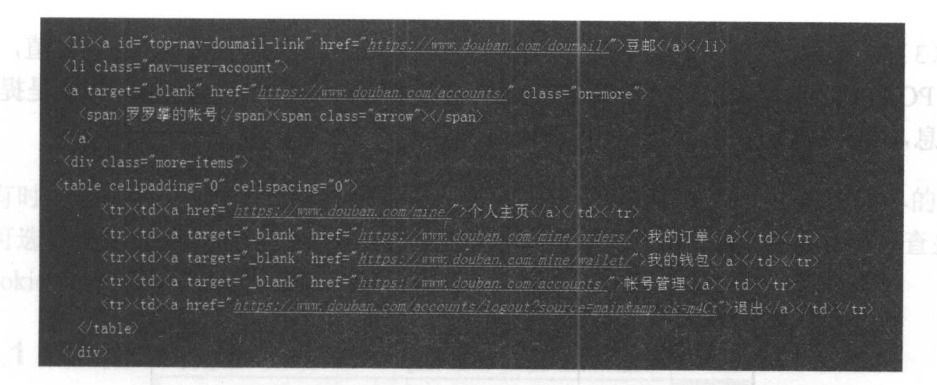

10.5 登录成功

### 10.1.3 逆向工程提交表单

对于初学者而言,观察表单的网页源代码可能有些头疼,对 input 标签不敏感,可能 会遗漏一些表单提交 字段。本节就通过 Chrome 浏览器的开发者工具中的 Network 选项 卡查看表单交互情况,以此构造提交表单的字段信息,同样以豆瓣网为例。

 $C = \frac{1}{2}$  $-$ 

 $(2 \times 1 + 7)$  is the system of  $\mu$  and  $\mu$  and  $\mu$  and  $\mu$  is the network  $\mu$  is  $\mu$  is  $\lambda$  if  $\mu$  and  $\mu$  is  $\mu$ 所示。

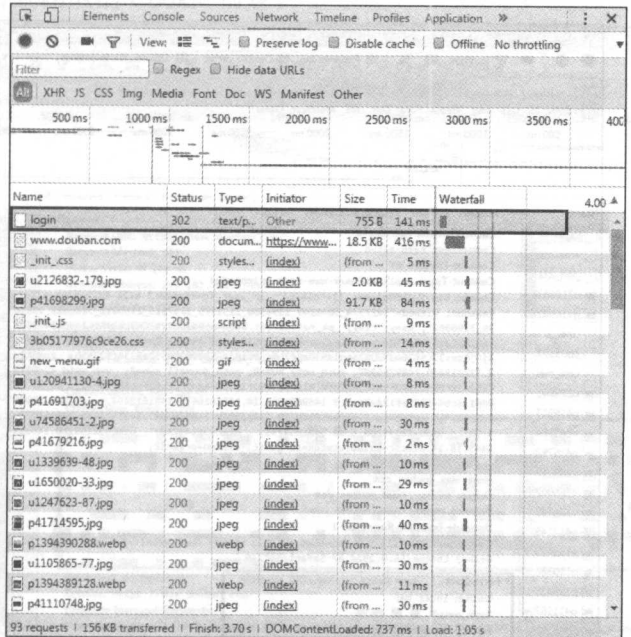

10.6 逆向工程

(3) 打开第一个文件, 可以看到请求的网址为表单源代码中的 action 属性值, 请求方 法为 POST 方法, 如图 10.7 所示。接着往下查看, 在最底部的 Form Data 中就是提交的表 单信息, 如图 10.8 所示, 这时便可以构造表单了。

**ER** 0 Elements Console Sources Network Timeline Profiles Application >> O | W | View: # 7 | @ Preserve log @ Disable cache | @ Offline No throttling Recex ( Hide data URLs Citear XHR JS CSS Img Media Font Doc WS Manifest Other  $2000 \,\mathrm{ms}$ 2500 ms 3000 ms 3500 ms  $500 \, \text{ms}$  $1000 \text{ ms}$ 1500 ms  $\begin{array}{|c|c|} \hline \textbf{1}_{\text{max}} & \textbf{1}_{\text{max}} \\ \hline \textbf{1}_{\text{max}} & \textbf{1}_{\text{max}} \\ \hline \textbf{1}_{\text{max}} & \textbf{1}_{\text{max}} \\ \hline \end{array}$ X Headers Preview Response Cookies Timing Name  $\Box$  login **v** General Serverser<br>Request URL: https://www.douban.com/accounts/login<br>Request Method: POST<br>Status Code: @ 302 Moved Temporarily www.dou init\_css W u212683 Remote Address: 115.182.201.8:443 p416982 view source **v** Response Headers 1 init\_js Cache-Control: must-revalidate, no-cache, private  $\Box$  3b05177 Connection: keep-alive Content-Length: 66 in new met Content-Type: text/plain w u120941 Date: Sat, 08 Apr 2017 01:58:14 GMT e p416917 Expires: Sun, 1 Jan 2006 01:00:00 GMT D u745864 Keep-Alive: timeout=30 Location: https://www.douban.com/ e p416792 P3P: CP="IDC DSP COR ADM DEVI TAII PSA PSD IVAI IVDi CONI HIS OUR IND CNT" **B** u133963 Pragma: no-cache (a) u165002 Server: dae @ u124762 Set-Cookie: dbc12="158396578:dZHByL9b878"; path=/; domain=.douban.com; p417145 httponly Set-Cookie: as="deleted"; max-age=0; domain=.douban.com; path=/; expires=Thu, 0 p139439 1-Jan-1970 00:00:00 GMT u110586 Strict-Transport-Security: max-age=15552000; p139438 **Y-DAE-Ann: accounts** 

图 10.7 逆向工程 2

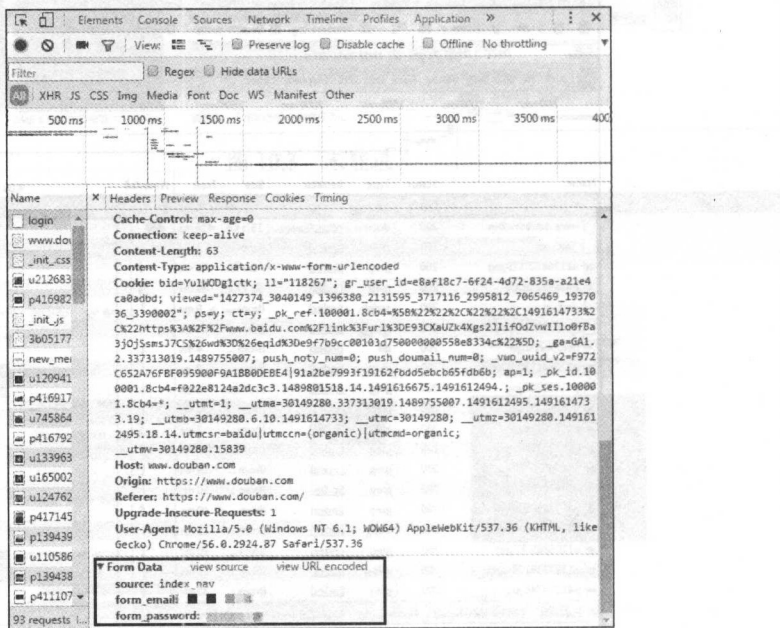

图 10.8 表单字段

### 10.2 模拟登录

有时,表单字段可能通过加密或者其他形式讲行包装,这就增大了构造表单的难度, 这时可选择提交 Cookie 信息进行模拟登录。本节将简单讲解 Cookie 的概念, 并杳找和使 用 Cookie 进行模拟登录。

### 10.2.1 a Cookie 概述 of of state in a state and state in the

Cookie, 指某些网站为了辨别用户身份、进行 session 跟踪而储存在用户本地终端上 的数据。互联网购物公司通过追踪用户的 Cookie 信息, 给用户提供相关兴趣的商品。同 样,因为 Cookie 保存了用户的信息,我们便可通过提交 Cookie 来模拟登录网站了。

### 10.2.2 提交 Cookie 模拟登录

下面同样以豆瓣网为例, 查找 Cookie 信息并提交来模拟登录豆瓣网。

(1) 进入豆瓣网, 打开 Chrome 浏览器的开发者工具, 选择 Network 选项。

(2) 手工输入账号和密码进行登录, 此时会发现 Network 中会加载许多文件。

(3) 这时并不需要查看登录网页的文件信息, 而是直接查看登录后的文件信息, 如 图 10.9 所示, 可看到相应的 Cookie 信息。

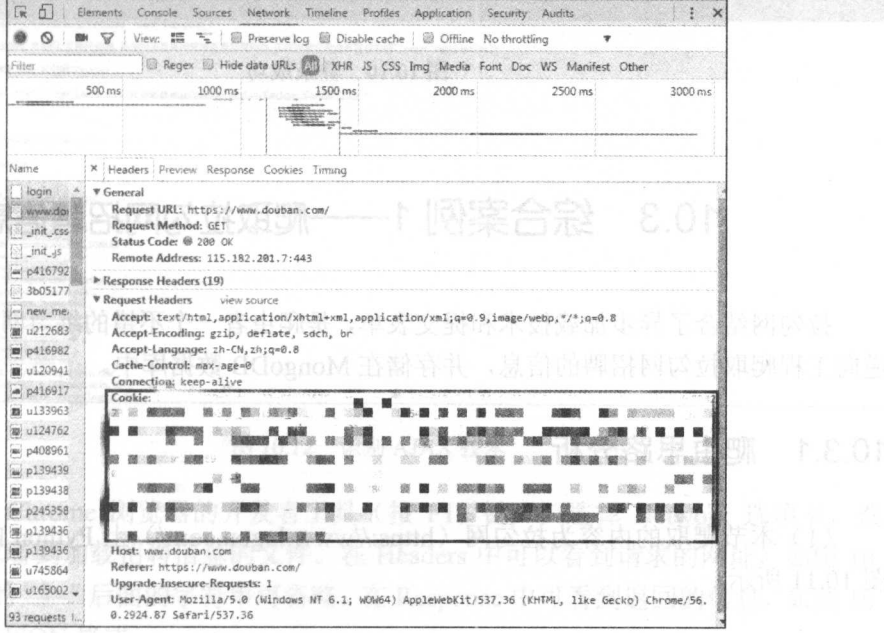

图 10.9 查找 cookie 信息

Q注音: 不要把自己的 Cookie 信息泄露了。 注意:不要把自己的 Cookie 信息泄露了。

(4 )在请求头中加入 ookie 信息即可完成豆瓣网的模拟登录。

```
import requests 
url ='https://www.douban . com/' 
headers = 1' Cookie ':' xxxxxxxxxxxxxx ' 
} 
html = requests.get(url, headers=headers)
print(html.text)
```
(5 )通过上面的方法检查是否成功登录了,如图 10.10 所示,即模拟登录成功后显 示的界面。 示的界面。

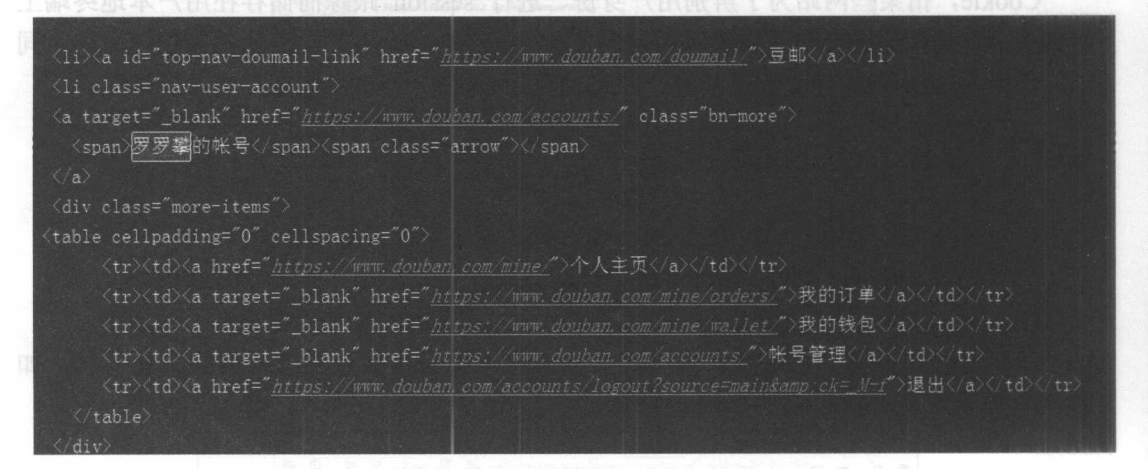

10.10 登录成功

## 10.3 综合案例 1——爬取拉勾网招聘信息

拉勾网结合了异步加载技术和提交表单,是爬虫者一个不错的练习网站。本节将通过 逆向工程爬取拉句网招聘的信息,并存储在 MongoDB 数据库中

### 10.3.1 爬虫思路分析

(1) 本节爬取的内容为拉勾网(https://www.lagou.com/) 上 Python 的招聘信息, 如 图 10.11 所示。 10.11 million in the second terms in the second second terms in the second second terms in the second second terms in the second second second second second second second second second second second second second second se

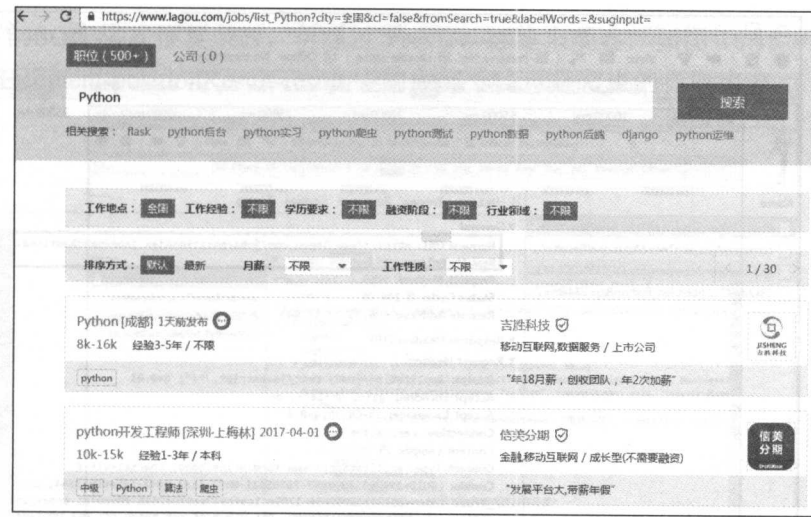

图 10.11 拉勾网的 Python 招聘信息

(2) 通过观察, 网页元素不在网页源代码中, 这说明该网页使用了 AJAX 技术, 如图 10.12 所示。

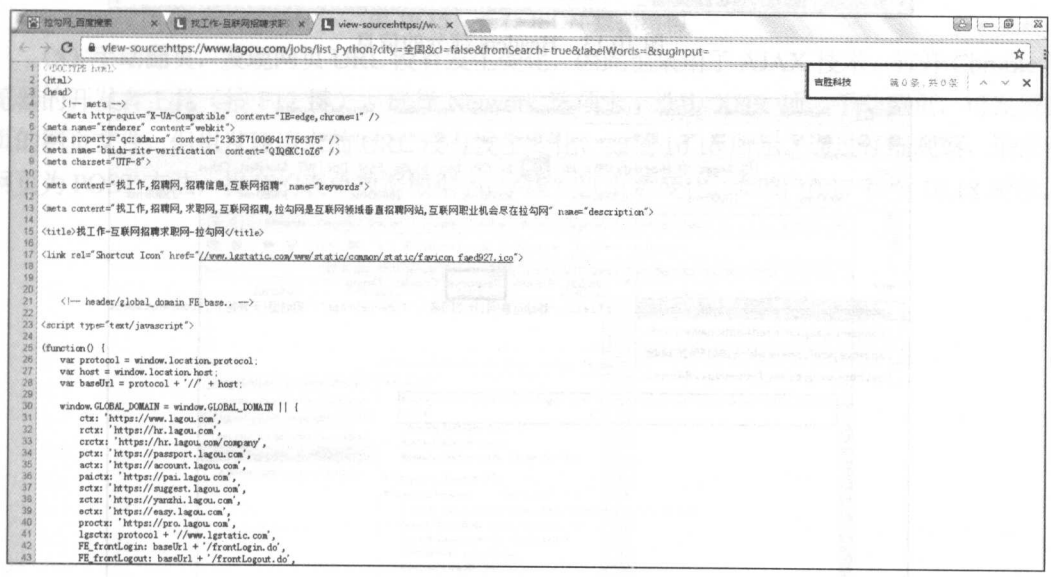

#### 图 10.12 识别 AJAX 技术

(3) 打开 Chrome 浏览器的开发者工具(按 F12 键), 选择 Network 选项卡, 选中 XHR 项, 可以看到加载招聘信息的文件。在 Headers 中可以看到请求的网址, 如图 10.13 所示, 网址中的"?"后面的字符串可省略。在 Response 中可看到返回的信息, 如图 10.14 所示, 信息为 JSON 格式。

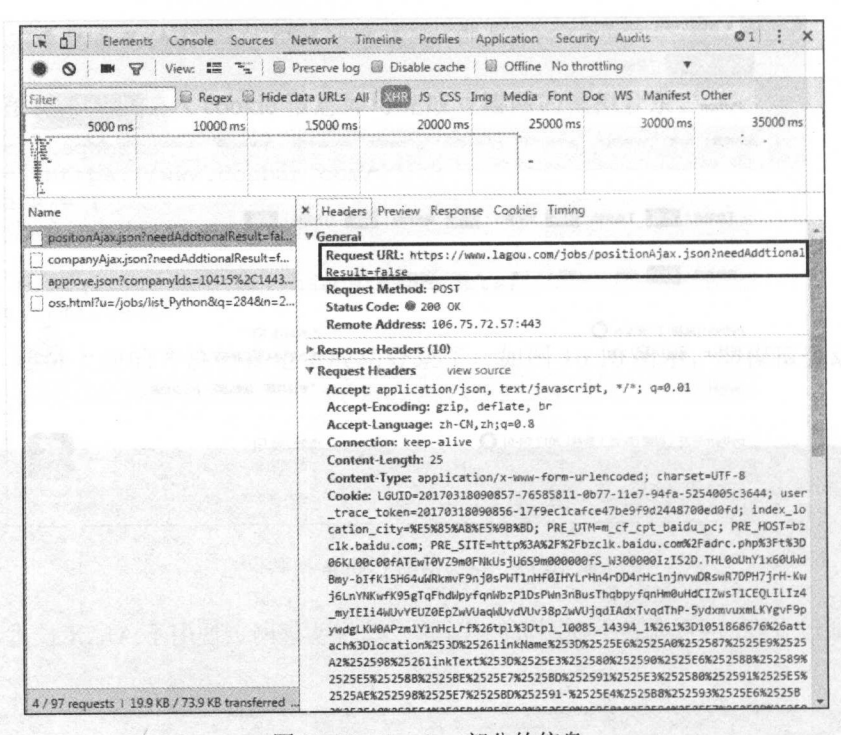

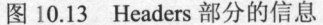

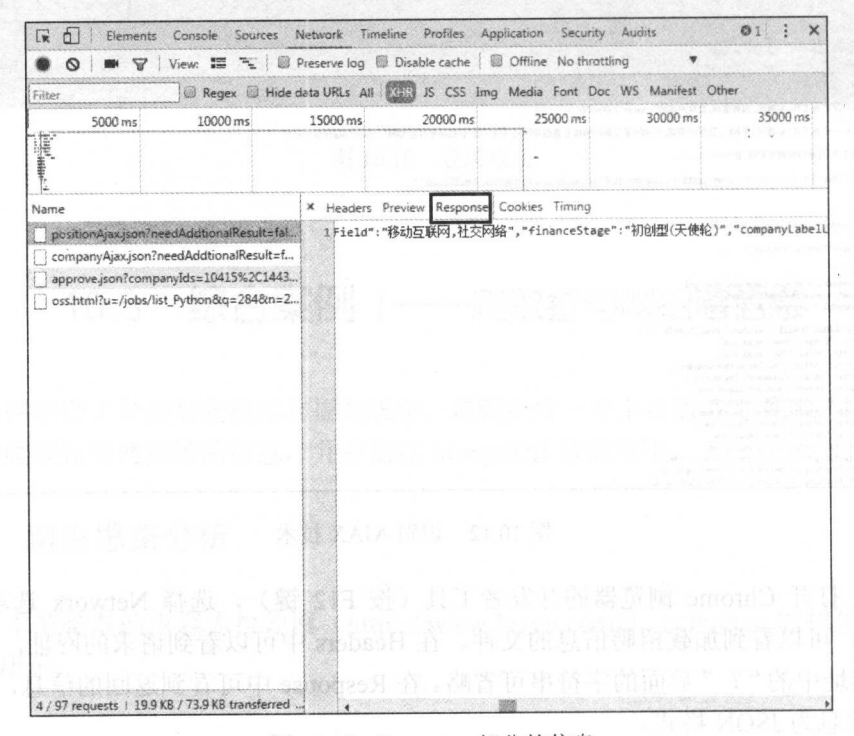

图 10.14 Response 部分的信息

(4) 当 JSON 格式很复杂时, 可通过 Preview 标签来观察, 如图 10.15 所示。可发现 招聘信息在 content-positionResult-result 中的大部分信息是爬虫的抓取内容。

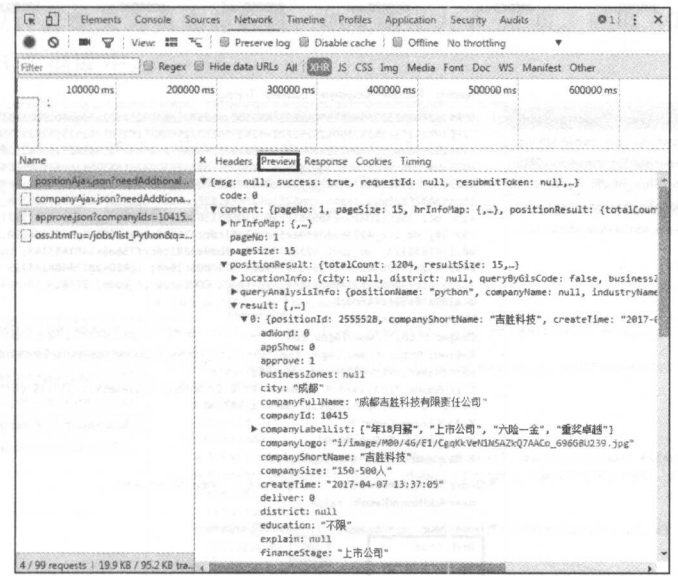

图 10.15 查看 JSON 数据结构

(5) 手动翻页, 发现网页 URL 没有发生变化, 因此也采用了 AJAX 技术。打开 Chrome 浏 览器的开发者工具(按F12键), 选择 Network 选项卡, 选中 XHR 项, 手动翻页, 可发现翻 页的网页文件,但也发现请求的 URL 没有发生变化,如图 10.16 所示。通过仔细观察,请求该 网页为 POST 方法, 提交的表单数据根据 pn 字段实现页数变化, 如图 10.17 和图 10.18 所示。

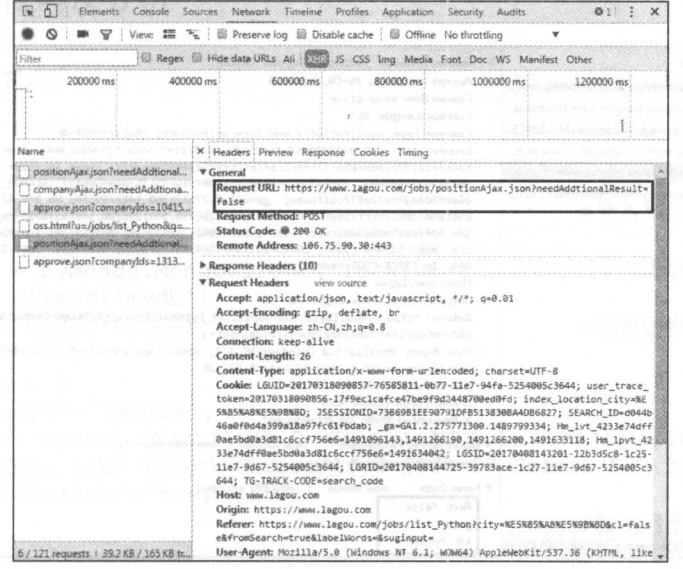

图 10.16 翻页后的 URL

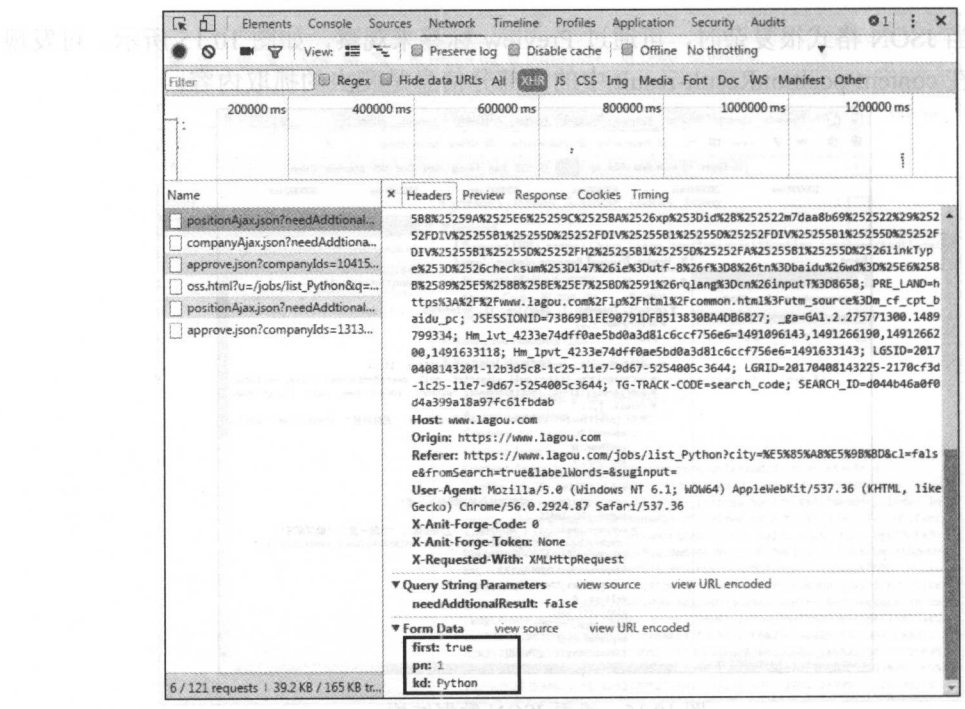

 $\frac{1}{2}$  10 17  $\frac{1}{2}$   $\frac{1}{2}$ 

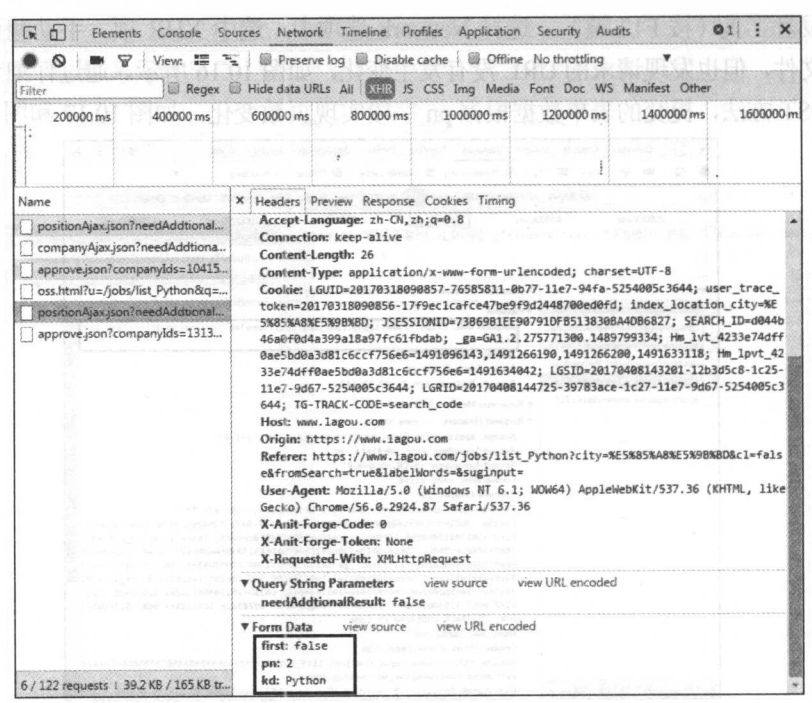

 $Mr - q$ 

(6) 在返回的 JSON 数据中, 可找到招聘信息总数量, 如图 10.19 所示, 每页是 15 个招聘信息。而拉勾网默认只有30页信息,通过抓取招聘信息总数量除以15,如果结果 小于30页, 就取计算结果为页面总数量; 如果结果大于30页, 就取30页。最后将数据 存储到 MongoDB 数据库中。

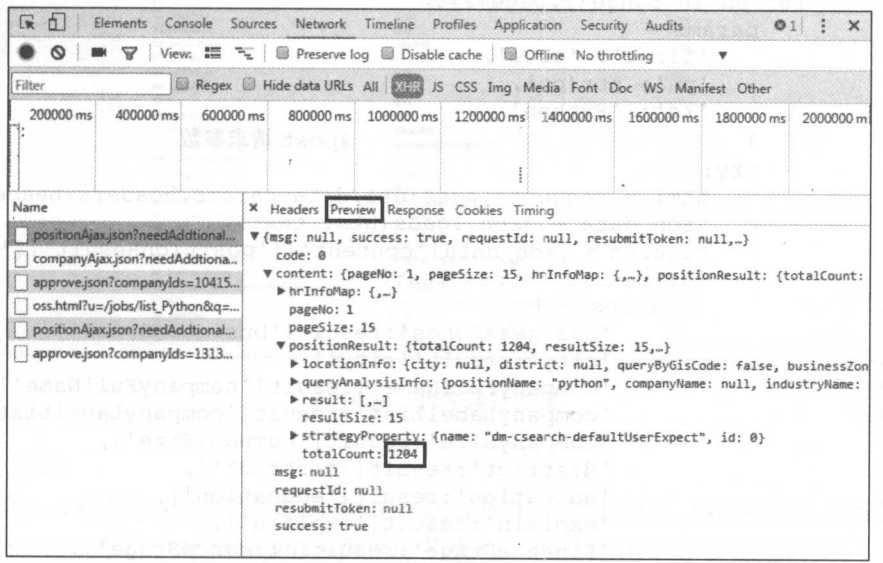

图 10.19 招聘信息数量

### 10.3.2 爬虫代码及分析

爬虫代码如下:

```
01 import requests
02 import json
   import time
03
04import pymongo
                                                   #导入相应的库文件
05
06
   client = pymongo.MongoClient('localhost', 27017)#连接数据库
07
   mydb = client['mydb']08
   lagou = mydb['lagou']#创建数据库和数据集合
09
10 headers = {
11'Cookie': 'xxxxxx',
       'User-Agent': 'Mozilla/5.0 (Windows NT 6.1; WOW64) AppleWebKit/ 537.36
1213
       (KHTML, like Gecko) Chrome/56.0.2924.87 Safari/537.36',
14
       'Connection': 'keep-alive'
15
   \rightarrow#加入请求头
16
17
   def get page(url, params) :
                                                   #定义获取页数的函数
18
       html = requests.post(url, data=params, headers=headers)
```

```
19 json data = json. loads(html.text)
20 total Count = json data ['content'] ['positionResult'] ['totalCou nt']
21 page number = int (total Count/15) if int (total Count/15) <30 else 30
22 get info (url, page_number) #调用 get info ()函数,传入 url 和页数
23 
                                     24def get info(url, page) :
                                     #定义获取招聘信息函数 25 for pn in range (1, \text{page}+1):
26 params = {
27<br>28<br>29<br>30
              'first': 'true',
              'pn': str(pn),
              'kd': 'Python'
                                     #post 请求参数
31 try:
32 html = requests.post (url, data=params, headers=headers)
33 json_data = json.loads(html.text) 
34 results = json data ['content'] ['positionResult'] ['result']
35 for result in results : 
36 infos = {
37 ' busin ess Zones ': result [ ' business Zones ' ], 
38 ' city': result ['city'],
39 ' companyFullName ':result [' companyFullName '], 
40 ' companyLabelList ':result [ ' companyLabelList ' ], 
41 ' companySi ze ':result [ ' companySize '], 
42 ' district ':result [ ' district ' ] , 
43 ' education ':result [ ' education '], 
44 ' explain': result ['explain'],
45 ' financeStage': result ['financeStage'],
46 ' firstType': result ['firstType'],
47 ' formatCreateTime ': result [ ' formatCreateTime ' ], 
48 ' gradeDescription': result ['gradeDescription'],
49 ' imState': result ['imState'],
50 ' industryField ':result ['industryField'],
51 cobNature': result ['jobNature'],
52 ' positionAdvantage ':result[ ' positionAdvantage '], 
53 ' salary': result ['salary'],
54 ' secondType ':result [ ' secondType '], 
55. ' work Year ' : result [ ' workYear '] 
56 } 
57 lagou . insert one (infos) #插入数据库
58 time.sleep(2) #H\oplus R 2
59 except requests. exceptions. ConnectionError:
60 pass #pass 掉异常
61 - si \frac{1}{2} \frac{1}{2} \frac{1}{2} \frac{1}{2} \frac{1}{2} \frac{1}{2} \frac{1}{2} \frac{1}{2} \frac{1}{2} \frac{1}{2} \frac{1}{2} \frac{1}{2} \frac{1}{2} \frac{1}{2} \frac{1}{2} \frac{1}{2} \frac{1}{2} \frac{1}{2} \frac{1}{2} \frac{1}{2} \frac{1}{2} \fracfeudion<br>
heugen
       url = 'https://www.lagou.com/jobs/positionAjax.json'
64
       params = \{65
           'first': 'true',
66
           'pn': '1', kd ': ' Python ' #post 请求参数
67
          'kd': 'Python'
68
69
       get page (url, params)
```
程序运行完毕后, 可打开 Robomongo 进行拉勾网信息的查看, 如图 10.20 所示。

| 撰<br>New Connection (2)<br><b>b</b> System |                                                                                     |                                      |               |  |  |  |  |
|--------------------------------------------|-------------------------------------------------------------------------------------|--------------------------------------|---------------|--|--|--|--|
|                                            | @ db. getCollection('lagou')  x                                                     |                                      |               |  |  |  |  |
| a lo mydb                                  | New Connection. 26 localhost:27017 ER aydb<br>db.getCollection ('isgou') (find ((') |                                      |               |  |  |  |  |
| 4 & Collections (8)                        |                                                                                     |                                      |               |  |  |  |  |
| > 32 jianshu_shouye<br>b agou              | П. 1адоч (Д. 0.048 кес.<br>▶ 图显色 0<br>50<br>$\overline{0}$<br>$\blacktriangleleft$  |                                      |               |  |  |  |  |
| <b>b</b> musictop                          | Key                                                                                 | Value                                |               |  |  |  |  |
| <b>b</b> sevenday                          | 4 (1) ObjectId("58e307aa4a3f901060ee1c25")                                          |                                      | Type          |  |  |  |  |
| $\triangleright$ $\frac{1}{2}$ test        | a id                                                                                | (20 fields)                          | Object        |  |  |  |  |
| b timeline                                 | <b>SS workYear</b>                                                                  | Objectid("58e307aa4a3f901060ee1c25") | Objectid      |  |  |  |  |
| b tongcheng info                           | 88 education                                                                        | 3-5年                                 | String        |  |  |  |  |
| tongcheng_url                              |                                                                                     | 不暇                                   | String        |  |  |  |  |
| <b>Functions</b>                           | <b>Bill</b> secondType<br><b>Bill imState</b>                                       | 后端开发                                 | String        |  |  |  |  |
| b il Users                                 |                                                                                     | threeDays                            | String        |  |  |  |  |
|                                            | 65 jobNature                                                                        | 全职                                   | String        |  |  |  |  |
|                                            | and explain                                                                         | null                                 | Not           |  |  |  |  |
|                                            | 22 city                                                                             | 57.86                                | String        |  |  |  |  |
|                                            | <b>Sill</b> district                                                                | mull                                 | Null          |  |  |  |  |
|                                            | fill formatCreateTime                                                               | 3天前发布                                | String        |  |  |  |  |
|                                            | till companyfullName                                                                | 成都吉胜科拉布用事任公司                         | String        |  |  |  |  |
|                                            | est gradeDescription                                                                | null                                 | Null          |  |  |  |  |
|                                            | as salary                                                                           | $8k-16k$                             | String        |  |  |  |  |
|                                            | 22 firstType                                                                        | 技术                                   | String        |  |  |  |  |
|                                            | <b>ES industryField</b>                                                             | 移动互联网、欧掘服务                           | <b>String</b> |  |  |  |  |
|                                            | 6 % companyLabelList                                                                | [ 4 elements ]                       | Accay-        |  |  |  |  |
|                                            | the companySize                                                                     | 150-500A                             | String        |  |  |  |  |
|                                            | the financeStage                                                                    | 上市公司                                 | String        |  |  |  |  |
|                                            | 8% positionAdvantage                                                                | 年18月薪,创收团队,年2次加薪                     | String        |  |  |  |  |
|                                            | <b>EM</b> businessZones                                                             | hun                                  | Null          |  |  |  |  |
|                                            | 4 88 (2) ObjectId("58e307ac4a3f901060ee1c26")                                       | { 20 fields }                        | Object        |  |  |  |  |
|                                            | (2) 1d                                                                              | ObjectId("58e307ac4a3f901060ee1c26") | ObjectId      |  |  |  |  |
|                                            | 22 workYear<br>85 education                                                         | 1-3年<br>本科                           | String        |  |  |  |  |

图 10.20 程序运行结果

代码分析:

(1)第1~4行导入程序所需要的库,Requests 库用于请求网页,JSON 库用于解析 JSON 数据, Pymongo 库用于对 MongoDB 数据库的操作, time 库用于设置延迟时间。

(2) 第 6~8 行用于创建 MongoDB 数据库和集合。

(3) 第 10~15 行通过 Chrome 浏览器的开发者工具, 复制 cookie、User-Agent 和 Connection, 这是因为拉勾网添加这些请求头才能爬取到数据。

(4) 第17~22 行定义获取页数的函数, 用于获取招聘信息总数量, 经过计算求得总页 数,并调用函数获取详细招聘信息。

(5) 第 24~60 行定义获取详细招聘信息的函数, 用于解析异步加载的 JSON 数据。

(6) 第62~69 行为代码主入口, 给定了 URL 和初始的表单数据, 调用获取总页数的函数。

#### 综合案例 2 -- 爬取新浪微博好友圈信息  $10.4$

新浪微博的表单是较为复杂的,本节将通过提交 cookie 信息模拟登录移动端的新浪微 博, 爬取新浪微博好友圈的信息, 并制作词云。

#### $10.4.1$ 词云制作

词云就是对文本中出现频率较高的关键词予以视觉上的突出,形成关键词图片,从而 过滤掉大量的文本信息, 使读者对文本的主要内容有大概的了解。

### 1. 个人BOP

前面讲到个人 BDP 是一款在线版数据可视化分析工具,井讲了制作地图的方法。本 节将利用个人 BDP 制作词云。

(1) 在浏览器中打开个人 BDP 网址(https://me.bdp.cn/home.html), 进行登录。

(2) 登录后,选择"工作表",然后单击"上传数据",本次上传第5章中豆瓣图书 TOP250 的 CSV 文件, 如图 10.21 所示。

| $+$ :<br>工作表目                                                | doubanbook               |                                          |              |                         | [d] 新建图表   | 3 2 2 8 8 7<br>[四] 上传数据     |
|--------------------------------------------------------------|--------------------------|------------------------------------------|--------------|-------------------------|------------|-----------------------------|
| Q 输入名称指数<br>$53$ top 250                                     | 关联概况<br>数据预览             | 更新记录                                     |              |                         | 追加救援       | 普换数据<br>添加字段                |
| $\begin{array}{ c c c }\hline \cdots \end{array}$ top 250 -1 | 设售银示字段<br>数据商选           |                                          |              | 界示最新 250 条数据, 共 250 条数据 |            | 最近事制时间: 2017-04-16 10:36:38 |
| 间 top250-2                                                   | т<br>name                | T ud                                     | T author     | T publisher             | T date     | Т рисе                      |
| 由 weibo评论                                                    | 1988: 我想和这个世界谈谈          | https://book.douban.com/subject/5275059/ | 韩寒           | 国际文化出版公司                | 2010-9     | 25.00元                      |
| [12] WWW                                                     | 一个人的好天气                  | https://book.douban.com/subject/2250587/ | (日)青山七燕      | 上海译文出版社                 | 2007-9     | 15.00元                      |
| (1) 豆路滴乐                                                     | 一个陌生女人的来信                | https://book.douban.com/subject/2154960/ | (奥) 斯台芬·茨威格  | 上海译文出版社                 | 2007-7     | 20.00元                      |
| $\left  \frac{1}{k+1} \right $ xiaozhu                       | 一九八四 动物农场                | https://book.douban.com/subject/1082387/ | (英)乔治·奥威尔    | 上海译文出版社                 | $2003 - 4$ | 23.00元                      |
| article_info                                                 | 七夜雪                      | https://book.douban.com/subject/1919201/ | 涂月           | 北京十月文艺出版社               | 2006-10    | 25.00元                      |
| (注) zhiltan                                                  | 三国演义 (全二册)               | https://book.douban.com/subject/1019568/ | 明 罗思中        | 人民文学出版社                 | 1998-05    | 39.50元                      |
| 届<br>新建 Microsoft Excel 工作表                                  | 不朽                       | https://book.douban.com/subject/2382705/ | 落落           | 长江文艺出版社                 | 2007-12    | 22.00                       |
| En map1                                                      | 东方快车课杀案                  | https://book.douban.com/subject/1827374/ | [英] 阿加莎·克里斯蒂 | 人民文学出版社                 | 2006-5     | 18.00元                      |
| <b>图 map</b>                                                 | 伊豆的舞女                    | https://book.douban.com/subject/1005521/ | (日) 川幽康成     | 广西师范大学出版社               | $2002 - 2$ | 23.80元                      |
| 10 地理位置                                                      | <b>倚天屠龙记(共四册)</b>        | https://book.douban.com/subject/1070851/ | 金庸           | 三联书店                    | 1999-04    | $\mathbf{0}$                |
| and doubanbook                                               | 做慢与偏见                    | https://book.douban.com/subject/1401841/ | (英) 奥斯丁      | 上海译文出版社                 | 1996-12    | 11.00元                      |
|                                                              | All of Scientist TV Rake | https://hook.doubon.com/cubinct/10001601 | 84:300       | A-99 WISSL              | 20023      | $18.00 -$                   |

图 10.21 上传数据

(3) 在"工作表"中,单击"新建图表"按钮,然后在弹出的对话框中选择"普通图 表",再单击"确定"按钮,如图 10.22 所示。

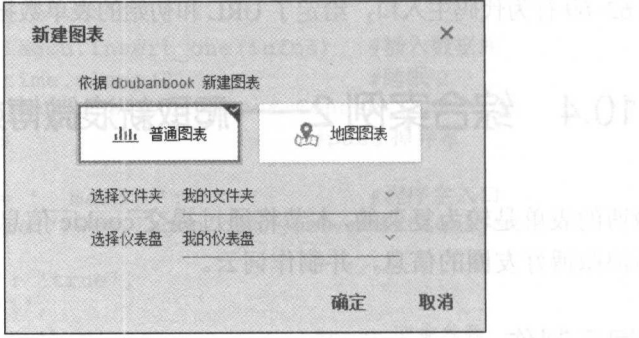

10.22 新建普通图表

&注意: "仪表盘"为存放图表的位直,读者也可以新建多个仪表盘。

(4) 制作评论的词云: 把 comment 字段拖入 "维度"中, 然后选择词云工具即可完成 词云的制作,如图 10.23 所示。

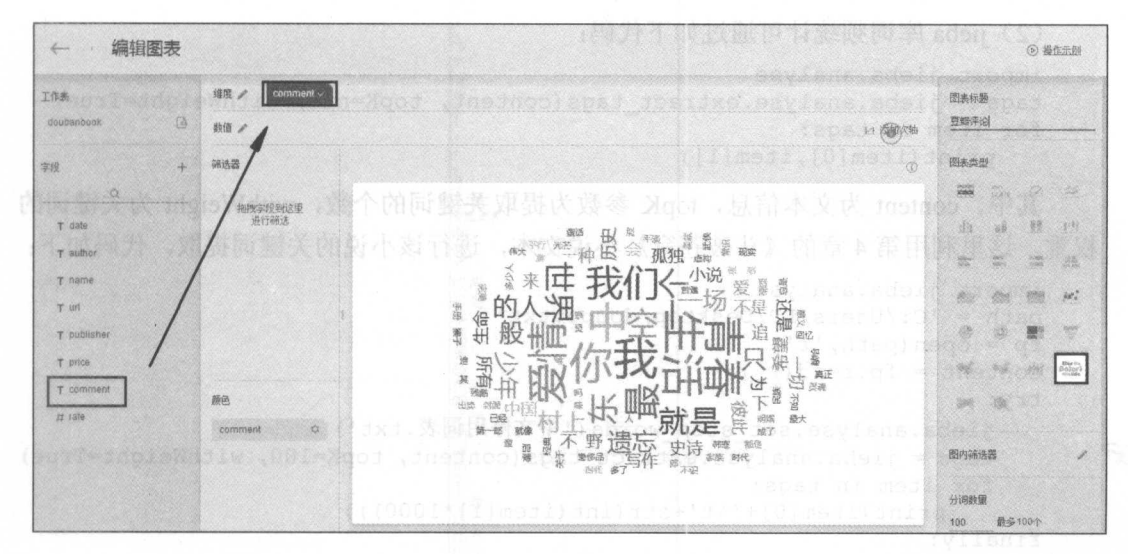

图 10.23 制作词云

(5) 单击界面左上角的"←"返回"仪表盘", 此时可在"仪表盘"中找到完成的词 云图表, 也可将其导出为图片, 导出的图片如图 10.24 所示。

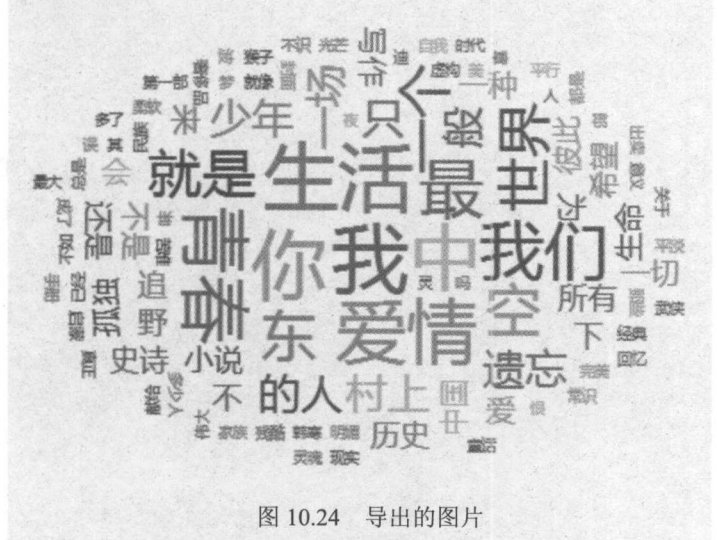

### 2. jieba分词和TAGUL在线制作词云工具

前面利用个人 BDP 制作词云, 关键词和词云制作一气呵成。而本节将使用 Python 第 三方库 jieba, 进行文本的关键词提取, 再利用 TAGUL 在线制作词云工具来制作词云。

(1) jieba 为 Python 第三方库,通过 PIP 进行安装: both of the first that (4)

pip3 install jieba

(2) jieba 库词频统计可通过如下代码:

```
import jieba . analyse 
tags = jieba.analyse.extract tags (content, topK=num, withWeight=True)
for item in tags:
   print (item[O], item[l] )
```
其中, content 为文本信息, topK 参数为提取关键词的个数, with Weight 为关键词的 权重。这里利用第 4 章的《斗破苍穹》小说文本,进行该小说的关键词提取,代码如下:

```
import jieba.analyse 
path ='C:/Users/LP/Desktop/doupo.txt ' 
fp = open(path, 'r')content = fp.read()try : 
   jieba.analyse.set stop words ('中文停用词表.txt')
   tags = jieba.analyse.extract tags (content, topK=100, withWeight=True)
   for item in tags: 
      print(item[0] + '\t' + str(int(item[1]*1000)))finally: 
fp. close ()
```
程序运行结果如图 10.25 所示

|                                                  | C:\Users\LP\AppData\Local\Programs\Python\Python35\python.exe H:/最近用 |  |  |  |
|--------------------------------------------------|----------------------------------------------------------------------|--|--|--|
| Building prefix dict from the default dictionary |                                                                      |  |  |  |
|                                                  | Loading model from cache C:\Users\LP\AppData\Local\Temp\jieba.cache  |  |  |  |
|                                                  | Loading model cost 1.028 seconds.                                    |  |  |  |
|                                                  | Prefix dict has been built succesfully.                              |  |  |  |
| 萧炎                                               | 360                                                                  |  |  |  |
| 便是                                               | 66                                                                   |  |  |  |
| 目光                                               | 38                                                                   |  |  |  |
| 旋即                                               | 37                                                                   |  |  |  |
| 强者                                               | 34                                                                   |  |  |  |
| 斗气                                               | 33                                                                   |  |  |  |
| 却是                                               | 31                                                                   |  |  |  |
| 之中                                               | 27                                                                   |  |  |  |
| 火焰                                               | 24                                                                   |  |  |  |
| 之上                                               | 24                                                                   |  |  |  |
| 能够                                               | 23                                                                   |  |  |  |
| 有着                                               | 23                                                                   |  |  |  |
| 实力                                               | 22                                                                   |  |  |  |
| 微微                                               | 20                                                                   |  |  |  |
| 脸庞                                               | 20                                                                   |  |  |  |

10.25 词频统计

在上面的代码中加入了停用词表,如图 10.26 所示,其作用为是在计算词频的时候, 这些词不会被统计计算。

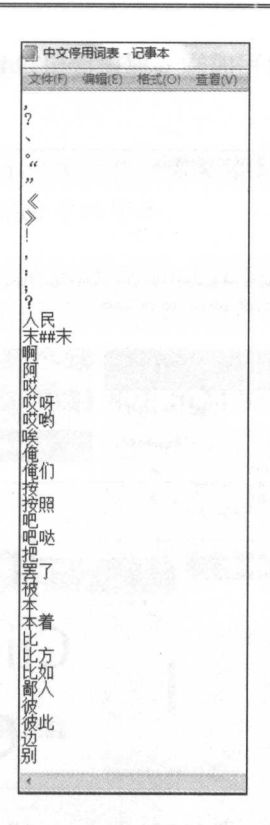

图 10.26 中文停用词表

4注意: jieba 词频统计的权重为小数, 这里乘了1000取整。

(3) 打开 TAGUL 官网 (https://wordart.com/), 单击 CREATE NOW 按钮, 进行词云 的制作,如图 10.27 所示。

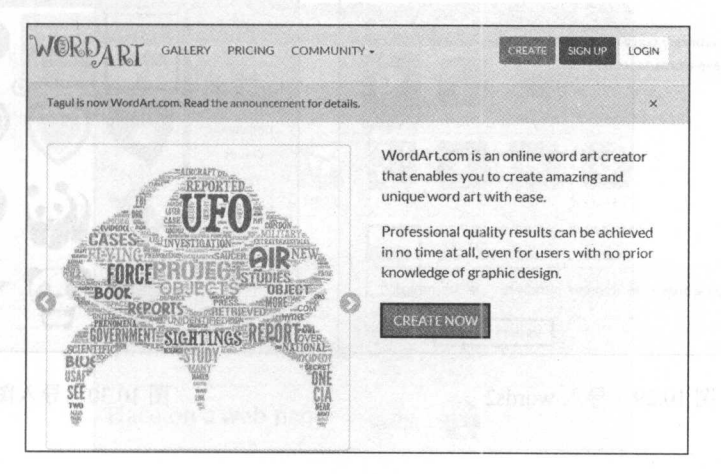

图 10.27 创建词云

(4) 在 Words 标签下, 单击 Import words 按钮, 复制通过 jieba 库统计的词频信息, 如图 10.28 和图 10.29 所示。

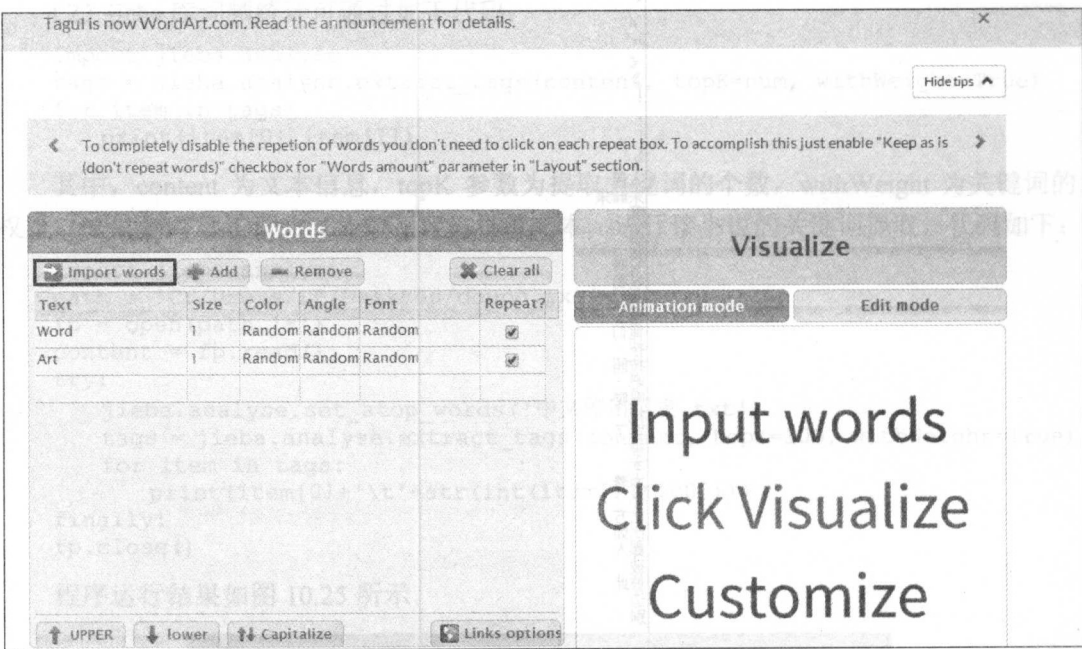

图 10.28 导入 words1

(5) 在 Shapes 标签下, 选择词云的形状, 也可选择 ADD IMAGE, 导入本地图片。 这里导入网上下载的图片作为词云的形状,如图 10.30 所示。

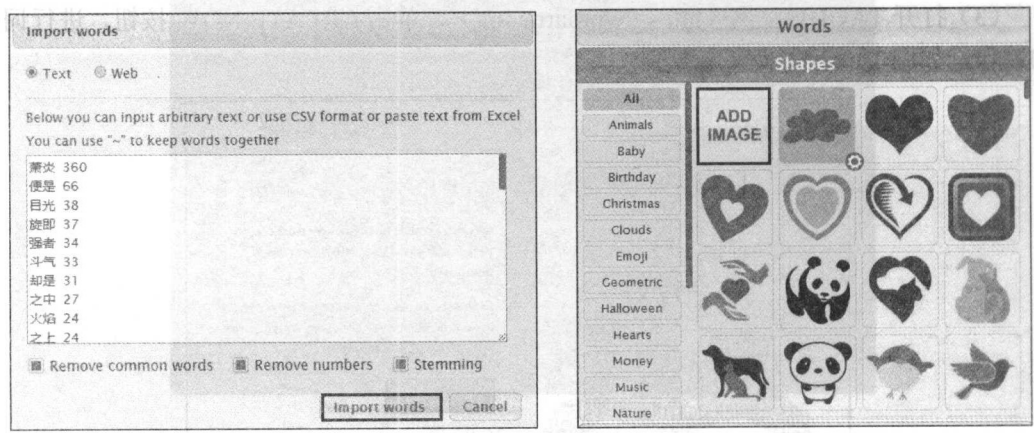

图 10.29 导入 words2

图 10.30 导入图片

第10章 表单交互与模拟登录

(6) 在 Fonts 标签下, 单击 Add font 按钮, 添加字体, 如图 10.31 所示。

马注意: 由于默认的字体无法显示中文字体, 需要添加字 体, 因此可导入本地 Office 中的字体。

(7) 其他设置默认即可, 然后选择 Visualize 完成 词云的可视化,如图 10.32 所示。

(8) 在 Download and Share 标签下, 选择 Download PNG image, 然后导出图片到本地, 如图 10.33 和图 10.34 所示。

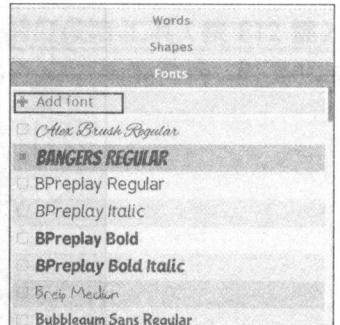

#### 图 10.31 添加字体

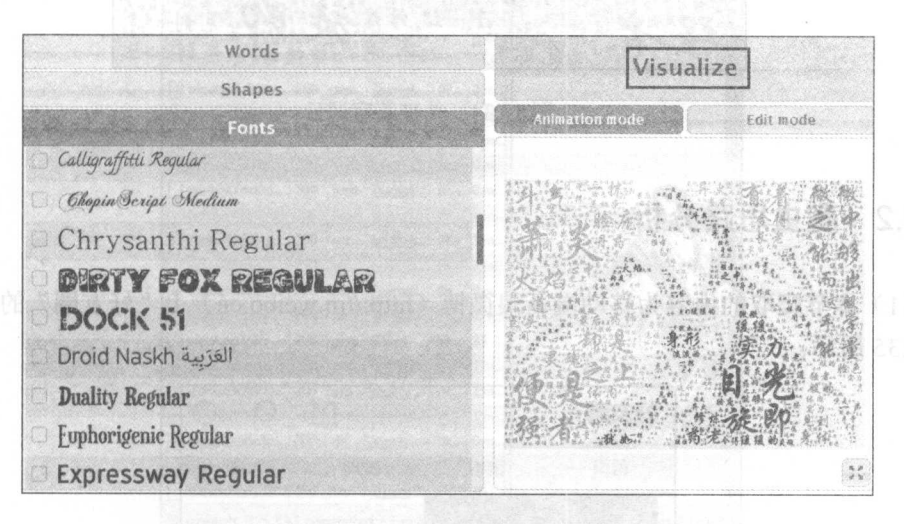

图 10.32 可视化词云

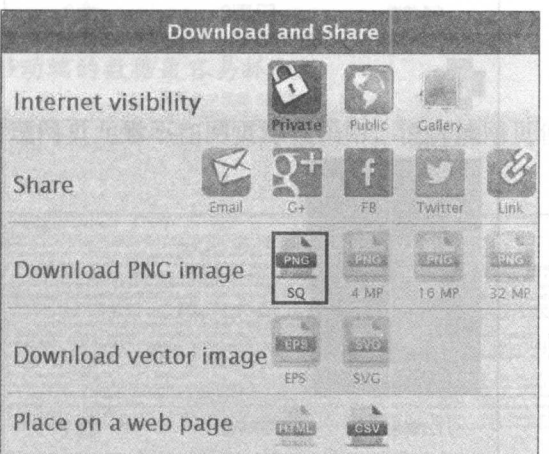

图 10.33 导出图片

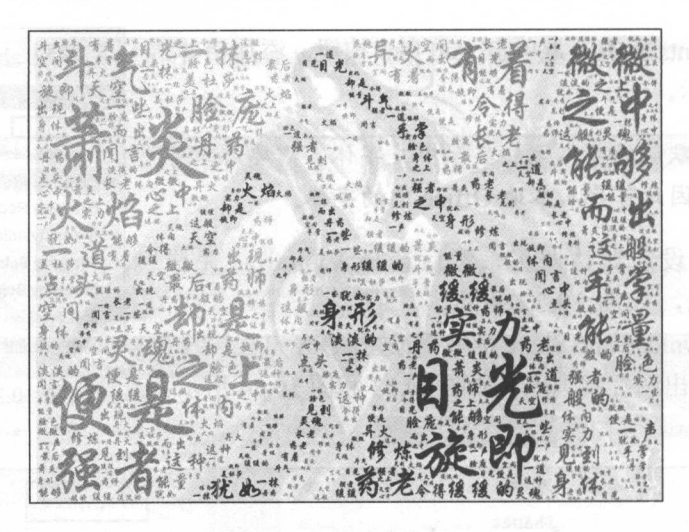

10.34 斗破苍穹词云

# 10.4.2 爬虫思路分析

(1) 本节爬取的内容为移动端新浪微博(http://m.weibo.cn) 上"好友圈"的信息, 如 10.35 所示。

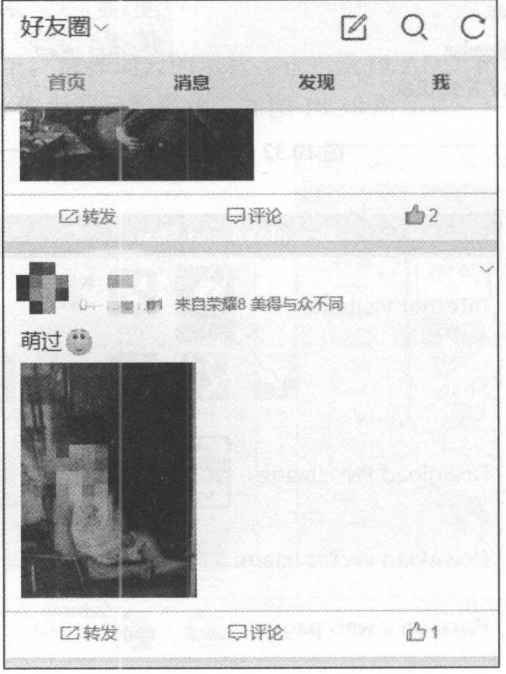

图 10.35 "好友圈"信息
(2) 通过新浪微博网页版登录后, 打开 Chrome 浏览器的开发者工具(按F12键), 选择左上角的手机形状工具,然后刷新网页,即可以转换为移动端新浪微博,如图10.36 所示。

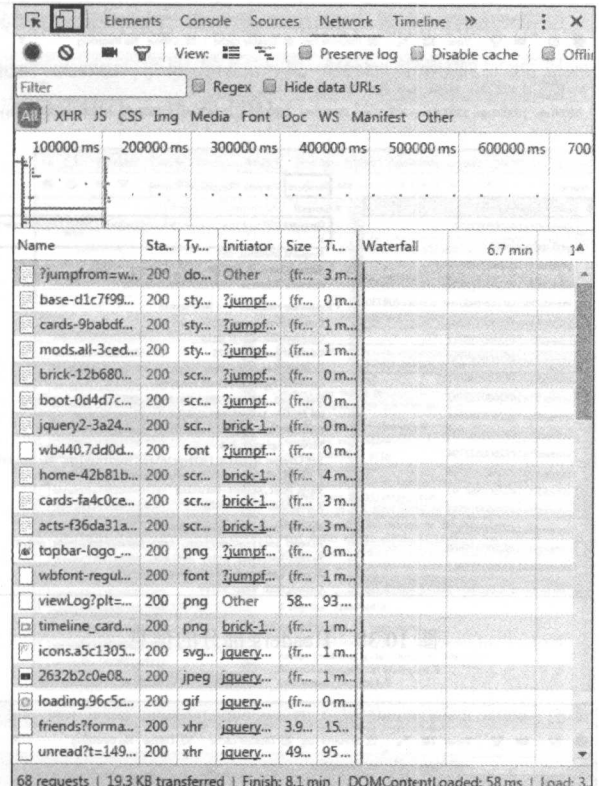

图 10.36 转换移动端爬取

4注意: 一般来说, 移动端的数据更容易抓取。

(3) 通过观察, 发现网页元素不在网页源代码中, 说明该网页使用了 AJAX 技术, 如 图 10.37 所示。

| C   (b view-source:m.weibo.cn//?jumpfrom=weibocom                                                                                                    |
|----------------------------------------------------------------------------------------------------|
| October Stair-thinl large in Chead their a sharpets utf-8">Gink rele due-prefetch href="http://k0.anning.cn">Gink rele due prefetch" href="http://ul.g<br>href="http://wwl.ginaiss.co"> <link href="http://ww2.ginaiss.co" rel="dn=-prefetch"/> <link href="http://ww3.ginaiss.co" rel="dn=-prefetch"/> <link <br="" rel="dre-prefetch"/> 第9章, 共0倍 i ハーン X<br>nmon"spole-nobile-web-spo-capable" content="yes">Casta name="apple-nobile-web-spp-status-bar-style" content="black"/> <link href="hammores&lt;br&gt;icon.ung" rel="apple-touch-icon"/> Clink rel="icon" sixe="any" mask href="/hb.giraing.cn/uploud/2015/05/15/28/%thol.ordfb.grg" color="black">(title\简播 - 随时随他发现新鲜事(/title>Cnets id="viewport" nume="viewport"<br>contents' widthwdevice-vidth.initial-scales1.0, ainisum-scales1.0, assisum-scales1.0"> (aeta names format-detection" contents' telephonesno"> <soript>var_loadStart = new Date 0.getTime 0 </soript> <1 mk<br>hrof="//hb.ginning.cn/wsibocn/wb/can/lib/hags-dic7f99e51e81f2anc863e6539d97dbb.css"type="text/css'rel="stylesheet"> <link czg"="" hrof="//hb.sinning.cn/wsibocn/v6/css/card/cards-&lt;br&gt;Shabdfdfda6f58h20fcdfdddf9a29f7d.czg" roln"="" stylesheet"="" typen"text=""/> Cluk ixefn"//h6.singing.cn/yeihocn/v6/czg/nod/acds.all-locd9f518a7d802418d57152b529cifa.czg" type="text/cz;" roln"stylesheet"><br>(/head/dody/div id="box" clar="container stage-home")(/div)(script)window.\$confige" stage': home'; window.\$cender_data = {'stage': {'home': ['mod_type':"mod\home","title":<br>{"type":"drop","txt":"\u597d\u53cb\u5708"},"url":"\/index\friend?hformat=cards","userName":"NHC\u4e3f\u29bb\u57ce\u58a6","btn":{"right":<br>[['iconMame':'navbar_setting','title':'\u8bbe\u7f6e','type':'setting'],['iconMame':'navbar_mag','title':'\u6d88\u606f','type':'mag'],['iconMame':'navbar_refresh','title':'\u5237\u65b0','type':'refresh'].<br>['iconWame':'navbar_search','title':'\u641c\u7d22','type':'search'},{'iconWame':'navbar_compose','title':'\u5199\u5fae\u535a','type':'compose','url':'\/nblog'}}}}},'common':<br>["cacheHit":0, "isLozin":true, "devicelype":"Android", "browserlype":"Safari", "online":true, "wa":null, "st":"9a300", "isInClient":0, "isWechat :0, "hideHeaderDanner":0, "request_key":"6f9d6a26192957971691e029e<br>34c639", "showkppTips":0."title":"\ubfae\ub35a - \u968f\u65f6\u968f\u5730\u53d1\u73b0\u68b0\u9c9c\u4e9b","params":<br>("jumpfrom":"weiboom","luicode":"20000174","uicode":"20000174"),"uid":"5288491078","ctzl":"index\/sction","stage":"home") : <cript> erc="//h5. sinaims. cn/veibocn/v6/is/brick-<br/>12b88M465445ca4b829507579199828.jz"&gt;<script> src="//h5.sinatag.cn/wsibocn/v6/jz/boot-04kd7cl %7e57ad96hf6f 83ee93d2e26.jz"></script><script>twoutre.config( bareUrl:<br>"//h5.sinaing.cn/weihoen/v6/js/", paths: {'jquery': '//h5.sinaing.cn/weihocn/v6/js/lib/jquery2-3a24ecb46cb1716600680086a85ad0b0.js', 'card/cards': '//h5.sinaing.cn/weihocn/v6/js/card/card=</th></tr><tr><td>f s4c0cec6s9c315sf1b3586f67d37621.js','act/acts':'//h5.simaing.cn/weibocn/v6/js/act/acts-f36da31a6267ebb4acb570b9404d933b.js','tpl/mod/mods.all':'//h5.sinaing.cn/weibocn/v6/js/act/acts-f36da31a6267ebb4acb570b9404d933b.js',<br>baa8aa348c8f1d67a4f598567ef08f83.js','mod/mods.all': '//h5.sinaimg.cn/weibocn/v6/js/mod/mods.all-d0753704747dfafe5bed97c3684c45cf.js','ctil/home': '//h5.sinaims.cn/weibocn/v5/js/ctil/home-<br>42b81b3ec63642943f6c34e11cd1de8e.js','core/lib/iscroll':'//h5.sinsing.cn/weibocn/v6/js/core/lib/iscroll-533e8990c281d2d743b188bdff83decc.js'}});</script>cequire(['boot','jqsery']);<br/></cript> |

图 10.37 识别 AJAX 技术

(4) 打开 Chrome 浏览器的开发者工具(按 F12 键), 选择 Network 选项卡, 选中 入XHR项,可以看到加载好友圈信息的文件。在 Headers 中可以看到请求的网址, 如图 10.38 所示。在 Response 中可看到返回的信息, 如图 10.39 所示, 信息为 JSON 格式。

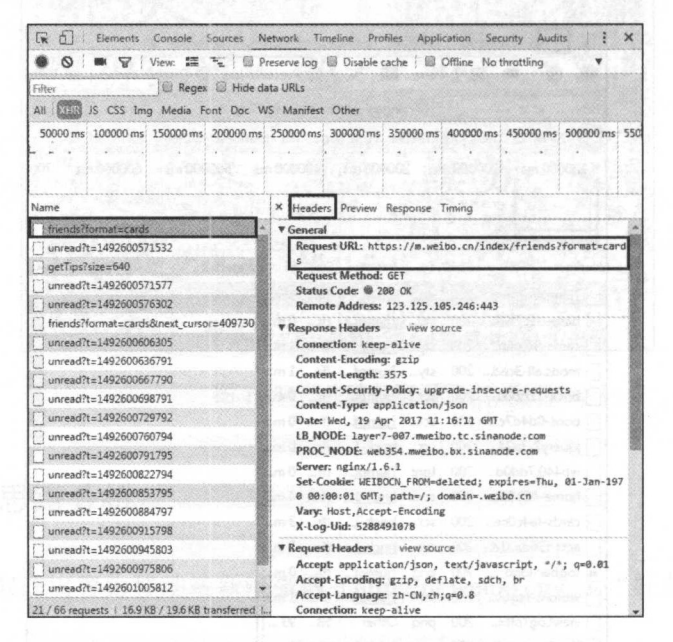

### 图 10.38 Headers 部分的信息

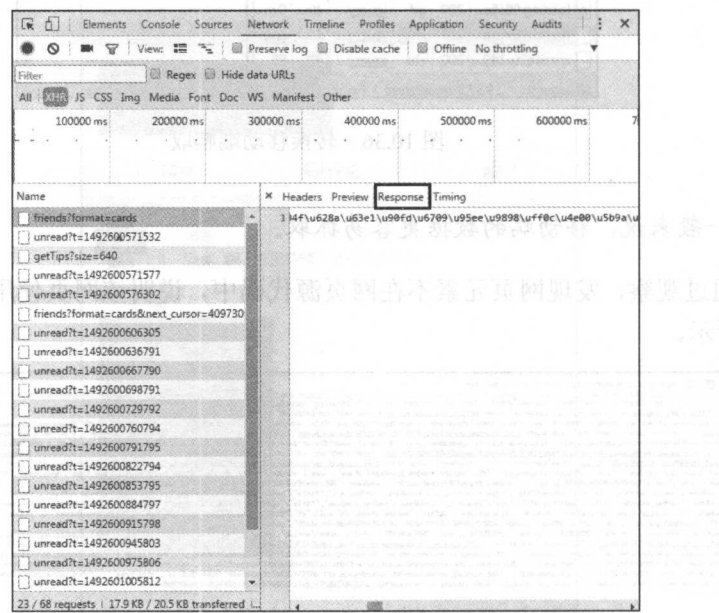

图 10.39 Response 部分的信息

A注意: 由于编码原因, 这里显示的是乱码。 ( ) ( ) ( ) ) ( ) ) ( ) ) ( ) ) ( ) ) ( ) ) ( ) ) ( ) ) ( ) ) ( ) ) ( ) ) ( )

(5) 通过手动下拉信息, 可以找到下一页的 URL, 如图 10.40 所示。该 URL 中有 next cursor 字段, 通过观察第一页 URL 中的 Preview 标签发现, 返回的 JSON 数据中刚好 有 next cursor, 恰好和本页 URL 中的数字相同, 如图 10.41 所示。通过查看多页 URL, 可确定前一页的 next cursor 字段是后一页 URL 中的数字信息, 这样, 便可通过爬取 next cursor 字段依次构造出下一页的 URL。

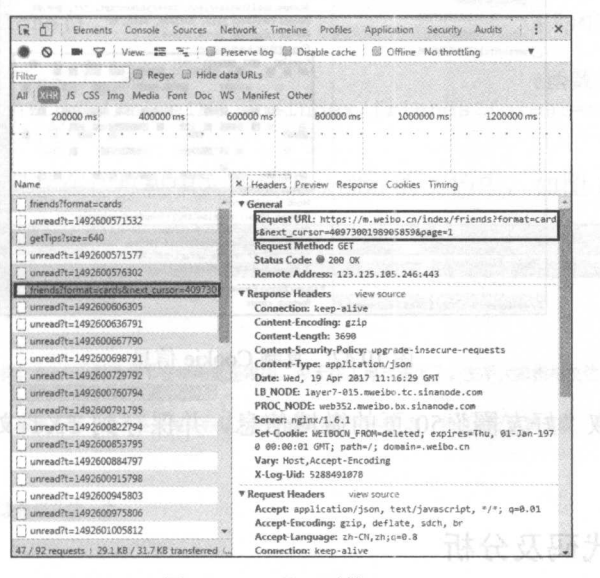

图 10.40 下一页的 URL

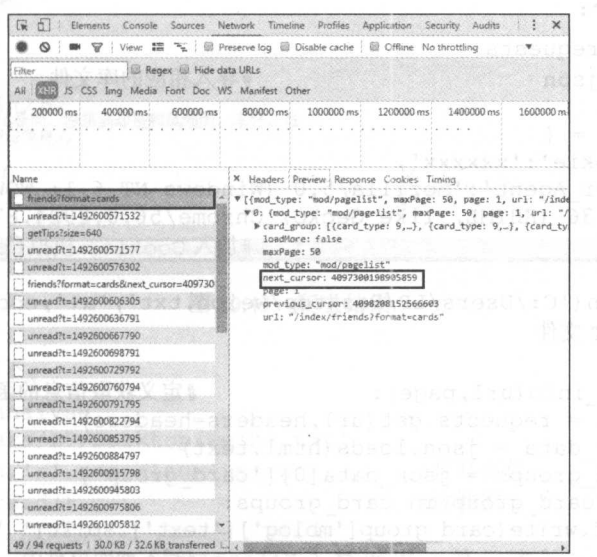

图 10.41 next cursor 信息

(6) 通过提交 Cookie 信息模拟登录新浪微博, 如图 10.42 所示, 复制 Cookie 信息。

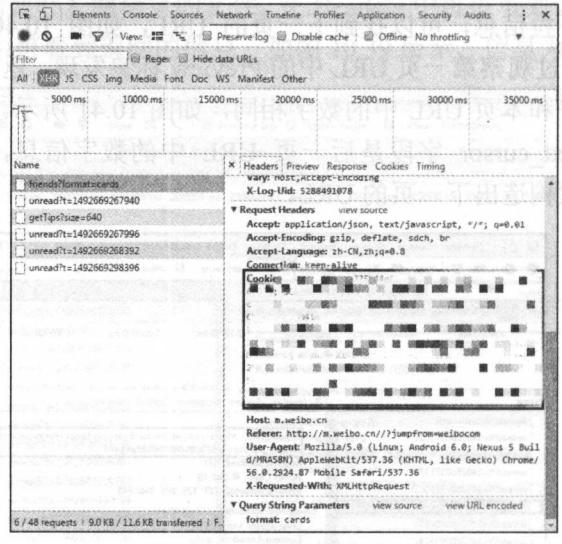

图 10.42 复制 Cookie 信息

(7) 然后爬取"好友圈"50页的微博信息,并保存到 TXT 文档中, 最后通过分词 制作词云。

#### 爬虫代码及分析  $10.4.3$

爬虫代码如下:

```
import requests
01
   import ison
                                   #导入相应的库文件
02
0304
   headers = \{'Cookie':'xxxxxx',
0506
       'User Agent': 'Mozilla/5.0 (Windows NT 6.1; WOW64) AppleWebKit/
       537.36 (KHTML, like Gecko) Chrome/56.0.2924.87 Safari/537.36'
07#加入 Cookie, 模拟登录信息
08
    \}09
10
    f = open('C:/Users/LP/Desktop/weibo.txt','a+',encoding='utf-8')
    #创建 TXT 文件
11#定义获取信息的函数
12def get_info(url, page) :
13
       html = requests.get(url, headers=heads)json data = json.loads(html.text)
14
       card_groups = json_data[0]['card_group']
15
       for card group in card groups:
16
17
          f.write(card group['mblog']['text'].split(' ')[0]+'\n')
                                       #写入 TXT 文件中
18
```

```
19 next cursor = ison data[0]['next cursor'] #找到下一页的 cursor
20 
21 if page<50:<br>22 next url
22 next_url =<br>23 'https://m.weibo.
    23 ' https: //m.weibo . cn/index/friends?format=cards&next cursor= ' +str 
     (next cursor)+'&page=l ' 
24 page = page + 1
25
                                                              #请求下一页
            get info(next url,page) 
26else: 
27
            pass 
                                                              #关闭文件
28
            f. close() 
29
30 if \text{name} == \text{'main}: #函数主入口<br>31 url = 'https://m.weibo.cn/index/friends?format=cards'
31 url = \frac{1}{1} inttps://m.weibo.cn/index/friends?format=cards'<br>32 get info(url,1)
    qet info(url, 1)
```
程序运行的结果保存在计算机中文件名为 weibo 的文档中, 如图 10.43 所示。

 $\Box$ e 23 o-记事本 (F) 编辑(E) 格式(O) 查看(V) 帮助(H) 闹灾荒的时候, 和珅在给灾民的米汤里撒了一把沙子, 长沙,想你 星星] 爆啦 *覆*讓了个假项目<br>天心z/2白云[白云]<br>生应逐是摸索的一生,一生应该是奋斗的一生<br>日的雨 备好自我救赎 面地狱 ,<br>地狱一一大围山。<br>,竟然有点舍不得。 诸庆学 国足加油,我在图书馆为你们助威 元<br>我可能过了个假周末。 ·光灿烂<br>:假真无聊<i<br>!好就行 .<br>治数到高估之时,应该就是离开之日。<br>他妈的烦,食堂的这些b真几把没得良心 作就是挖坑<br>紧好好看书, 好像就剩一个)<br>还能够怎么说<br>你理财是我对你最大的温柔。<br>你理财是我对你最大的温柔。 好像就剩一个月了 "' . ·' ーコール - 10.43 爬虫结果<br>10.43 爬虫结果

```
词频统计代码如下:
```

```
import jieba.analyse 
path ='C:/Users/LP/Desktop/weibo . txt ' 
fp = open(path, 'r', encoding='utf-8')#打开文件
content = fp.read() #读数据
try:
```
jieba.analyse.set stop words('H:\最近用(笔记本)\python\中文停用词 表.txt') # 停用词表

```
tags = jieba.analyse.extract tags(content, topK=100, withWeight=True)
   for item in tags:
      print(item[0]+'\t'+str(int(item[1]*1000)))
finally: 
   fp.close ()
```
# 程序运行结果如图 10.44 所示。

最后,通过 TAGUL 制作的图云如图 10.45 所示。

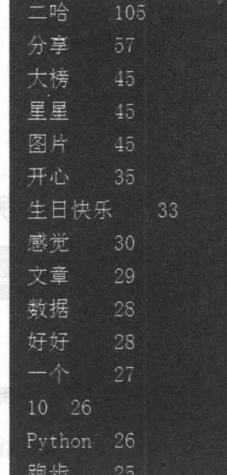

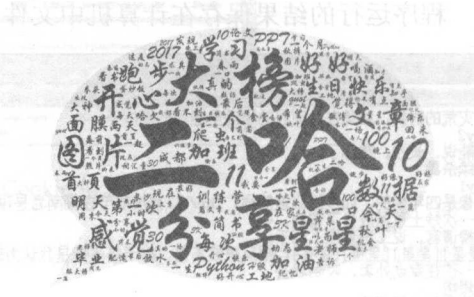

图 10.44 词频统计结果 10.45 图 10.45 微博词云

代码分析:

(1 )第 1~2 行导入程序所需要的库, Requests 库用于请求网页, JSON 库用于解析 JSO 数据。

(2) 第 4~8 行通过 Chrome 浏览器的开发者工具, 复制 cookie、User-Agent, 用于模 登录微博爬取数据

(3) 第 10 行创建用于存储爬虫数据的 TXT 文档。

(4) 第 12~28 行定义获取爬虫信息的函数, 用于获取文本数据并写入数据, 获取 next cursor 构造下一页 URL, 依次回调该函数 50 次, 以获取 50 页微博数据。

(5) 第 30~32 行为函数主入口, 传入第一页 URL 到爬虫函数中。

# 11 Selection of the control of the control of the control of the control of the control of the control of the control of the control of the control of the control of the control of the control of the control of the control

对于采用异步 载技术的网页,有时候通过逆向工程来构造爬虫是比较困难的 想用  $\gamma$  $S$  Selection  $S$  Selection  $S$  Selection  $S$  Selection  $S$  Selection  $S$  Selection  $S$  Selection  $S$  Selection  $S$  Selection  $S$ 最后通过综合案例对采用异步加载技术的网页进行爬虫。

本章涉及的主要知识点如下

- $\delta$  detenium 快块  $S = S = S = S$
- PhantomJS 浏览器: 了解 PhantomJS 浏览器并讲行安装。  $\cdots$   $\cdots$   $\cdots$ The Phantomatic Phantomatic Phantomatic structure in the structure of the structure of the structure of the structure of the structure of the structure of the structure of the structure of the structure of the structure of
- Selenium pl PhantomJS: 字会州用 Selenium 悞块和 PhantomJS 浏览益爬取开步加载 网页的数据。  $\cdots$

#### **Selenium 和 PhantomJS** 11.1  $S = S = S$  selection of  $S = S$ . . . **. . . . . . . . .** .

本节将讲解 Selenium 的概 **A** Selenium 支持的浏览器,并选择 PhantomJS 浏览器进行基本讲解 -----

#### Selenium 的概念和安装 11.1.1 Selenium 的概念和安装

 $\sim$  lenium  $\sim$  lenium  $\sim$  lenium  $\sim$  lenium  $\sim$  lenium  $\sim$  lenium  $\sim$  lenium  $\sim$  lenium  $\sim$  lenium  $\sim$  lenium  $\sim$  lenium  $\sim$  lenium  $\sim$  lenium  $\sim$  lenium  $\sim$  lenium  $\sim$  lenium  $\sim$  lenium  $\sim$  lenium  $\sim$   $\sim$ 让浏览器自动 载页面, 这样使用了异步加载技术的网页,也可获取其需要的数据。

 $S = \{x_1, x_2, \ldots, x_n\}$  Python  $\{x_1, x_2, \ldots, x_n\}$  Python  $\{x_1, x_2, \ldots, x_n\}$ pip3 install selenium

#### $11.12$ 刘览器的选择和安装Martingo man 2 [mother 19]

 $S$  is a selection of the  $\mu$  in  $\mu$  and  $\mu$  and  $\mu$  is  $\mu$  in  $\mu$  is  $\mu$  in  $\mu$  in  $\mu$  in  $\mu$  in  $\mu$  in  $\mu$  in  $\mu$  in  $\mu$  in  $\mu$  in  $\mu$  in  $\mu$  in  $\mu$  in  $\mu$  in  $\mu$  in  $\mu$  in  $\mu$  in  $\mu$  in  $\mu$  in Selection and Web driver the Website of Website or Web driver with the Website or Web and Website and Website o

from selenium import webdriver help(webdriver)

查看命令执行后的结果,如图 11.1 所示。

PACKAGE CONTENTS android (package) blackberry (package) chrome (package) common (package) edge (package) firefox (package) ie (package) opera (package) phantomis (package) remote (package) safari (package) support (package)

II BS

图 11.1 Webdriver 支持的浏览器

其中, android 和 blackberry 是移动端的浏览器, 这里不做考虑。事实上, 常用的浏览 器是 Firefox、Chrome 和 PhantomJS。如果使用 Chrome 或 FireFox, 我们可以看得到一个 浏览器的窗口被自动打开,然后执行代码中的操作。而 PhantomJS 是无界面的,是一种"无 头"浏览器,这意味着开销小、速度快,所以本书选择使用 PhantomJS 进行安装和讲解。 (1) 打开浏览器, 进入 PhantomJS 官网 (http://phantomjs.org/), 如图 11.2 所示。

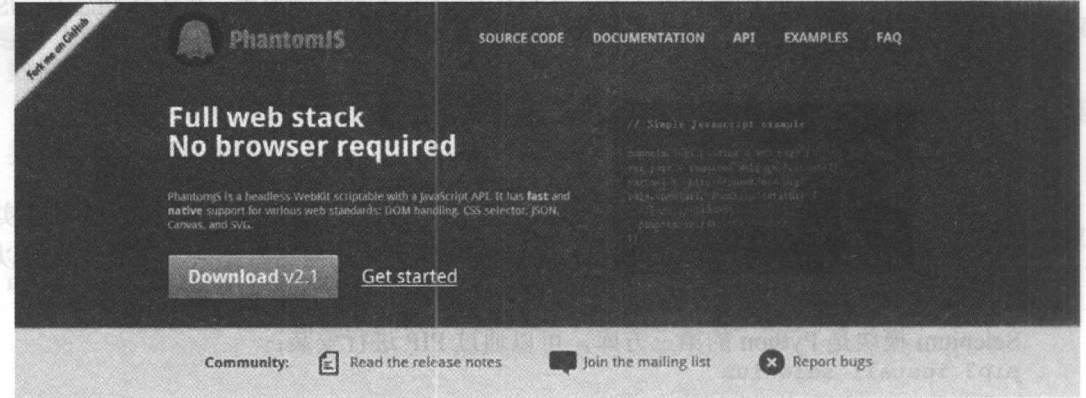

Phantom S is an optimal solution for the state of the state of the state of the state of the state of the state of the state of the state of the state of the state of the state of the state of the state of the state of the

**The close 上海大地 相參素國 11.2 PhantomJS 官网** 

(2) 单击 Download v2.1 按钮进入下载页面, 如图 11.3 所示, 然后根据自己的计算机 系统下载相应的版本, 这里以 Windows 系统为例。

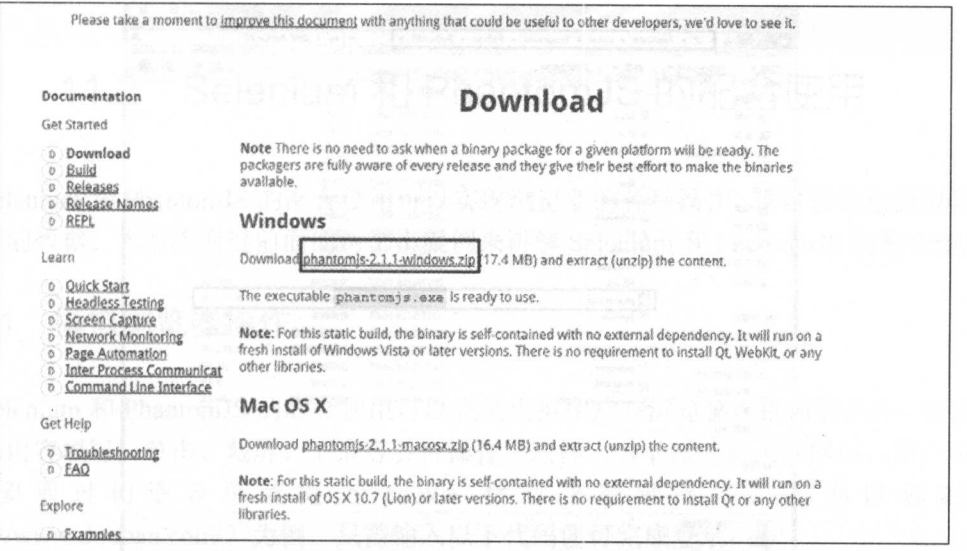

图 11.3 下载 PhantomJS

(3) 下载完成后, 解压压缩包, 如图 11.4 所示。由于 PhantomJS 路径没有添加到系 统路径中, 每次编写代码都要手动进行路径的输入, 并且由于之前安装的 Python 路径已 经添加到了系统路径中,因此把 PhantomJS.exe 复制到 Python 目录下即可,如图 11.5 所示。

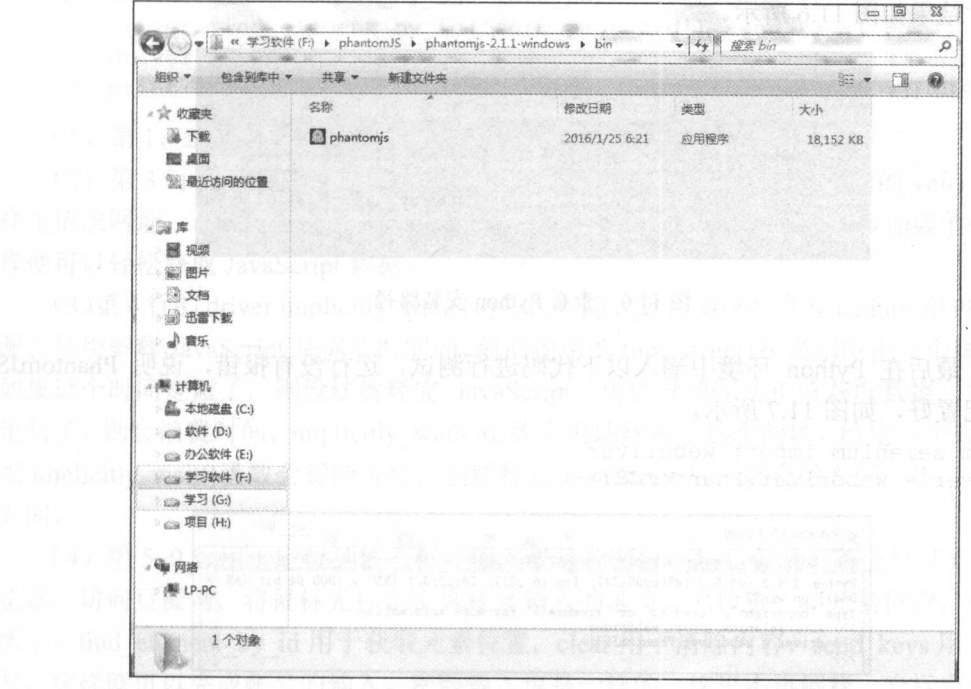

图 11.4 解压压缩包

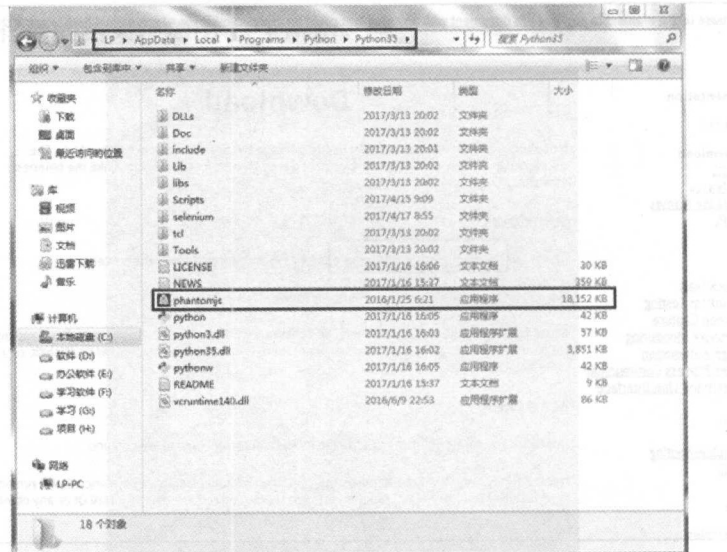

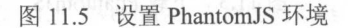

(4) 如果不知道 Python 的安装路径时, 可在 Python 环境中输入如下命令进行 import sys print (sys.path)

运行结果如图 11.6 所示。

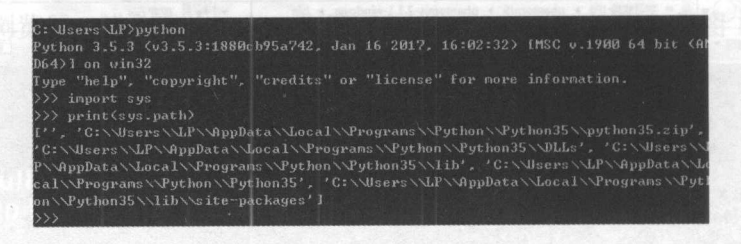

## 图 11.6 查看 Python 安装路径

(5) 最后在 Python 环境中输入以下代码进行测试, 运行没有报错, 说明 PhantomJS 环境已配置好,如图 11.7 所示。

from selenium import webdriver  $\text{driver} = \text{webdriver}.\text{PhantomJS}()$ 

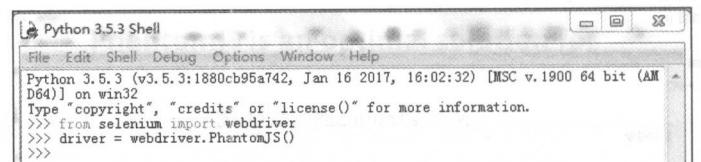

图 11.7 测试 PhantomJS 环境

#### 11.2 Selenium 和 PhantomJS 的配合使用 PhantomJ 的配合使用

 $S$  selection phantomatic interest  $\sim$   $N$  and  $\sim$   $N$  and  $\sim$   $N$  and  $N$  and  $N$  and  $N$  and  $N$  and  $N$  and  $N$  and  $N$  and  $N$  and  $N$  and  $N$  and  $N$  and  $N$  and  $N$  and  $N$  and  $N$  and  $N$  and  $N$  and  $N$  and  $N$ 加载后的数据。本节将通过前面的两个小案例来讲解 Selenium 和 PhantomJS 的配合使用。  $\cdots$ 

#### 11.2.1 模拟浏览器操作

 $\mathbb{R}$  Selection  $\mathbb{R}$  ,  $\mathbb{R}$  of  $\mathbb{R}$  ,  $\mathbb{R}$  ,  $\mathbb{R}$  ,  $\mathbb{R}$  ,  $\mathbb{R}$  ,  $\mathbb{R}$  ,  $\mathbb{R}$  ,  $\mathbb{R}$  ,  $\mathbb{R}$  ,  $\mathbb{R}$  ,  $\mathbb{R}$  ,  $\mathbb{R}$  ,  $\mathbb{R}$  ,  $\mathbb{R}$  ,  $\mathbb{R}$  ,  $\mathbb{R}$  ,  $\math$ 入框的内容填写、单击、截屏、下滑等各种操作。这样,对于需要登录的网站,用户可以  $\frac{1}{2}$ (https://www.douban.com/) 为例, 只需输入以下代码便可完成登录:

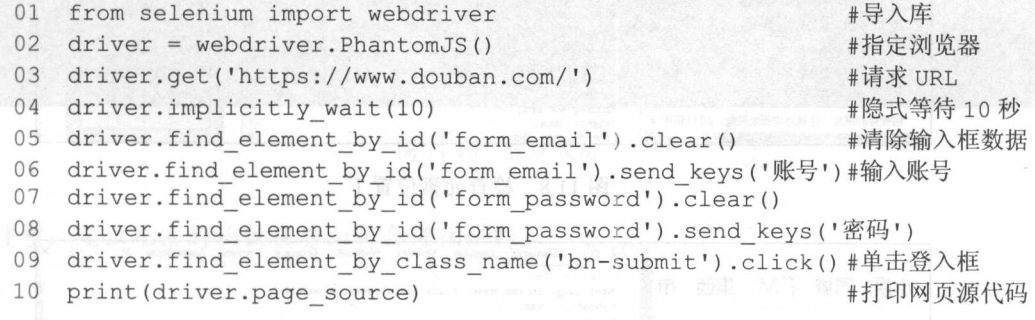

 $(1, 1)$  ,  $(1, 1)$  ,  $(1, 1)$  ,  $(1, 1)$  ,  $(1, 1)$  ,  $(1, 1)$  ,  $(1, 1)$ 

 $\frac{1}{2}$  driver.get(' international commences  $\frac{1}{2}$  /  $\frac{1}{2}$  requests  $\frac{1}{2}$  H  $\frac{1}{2}$   $\frac{1}{2}$  $\sim$  driver. The driver driver. The driver. The driver of the driver. The driver is the driver. The driver of the driver of the driver of the driver of the driver of the driver of the driver of the driver of the driver of 样便可以轻松获取 JavaScript 数据。 Java Script (1979) - Property Corp. -----

(3)第4行的 driver.implicitly\_wait(10)是代表隐式等待 10 秒。当 Selenium 和 PhantomJS  $R_{\rm B}$   $\sim$  Java $\sim$  Java $\sim$  Java $\sim$  Java $\sim$  Java $\sim$  Java $\sim$  Java $\sim$  Java $\sim$  Java $\sim$  Java $\sim$  Java $\sim$  $\sim$  Java $\sim$  Java $\sim$  Java $\sim$  Java $\sim$  Java $\sim$  Java $\sim$  Java $\sim$  Java $\sim$  Java $\sim$  Java $\sim$  Java $\sim$  Java $\sim$  Java $\sim$  Java $\sim$  $\sim$  if  $\sim$  implicitly implicitly  $\sim$  implicitly  $\sim$  implicitly  $\sim$  implicitly  $\sim$  implicitly  $\sim$   $\sim$  implicitly  $\sim$   $\sim$  implicitly  $\sim$   $\sim$  implicitly  $\sim$   $\sim$  implicitly  $\sim$  implicitly  $\sim$  implicitly  $\sim$  i  $\mathcal{I}$  mplicitly and stript  $\mathcal{I}$  and  $\mathcal{I}$  and  $\mathcal{I}$  are the stript  $\mathcal{I}$  and  $\mathcal{I}$  and  $\mathcal{I}$ 时间。 时间。

 $\frac{1}{2}$ 见益,切问豆瓣网,将鼠标光标定位到账号输入的地方,"检查"其元素位置,如图 11.8 所示。 find\_element\_ by id 用于获取元素位置, clear 用于清除内容, send\_keys 用于输入账 ,这样就可以完成账号的输入。密码输入也是 样的,这里不再解释。光标定位到"登 求豆瓣" 按钮,"检查"其元素位置,如图 11.9 所示。find\_element\_by\_class\_name 用于

获取元素位置, click 用于单击, 完成登录。

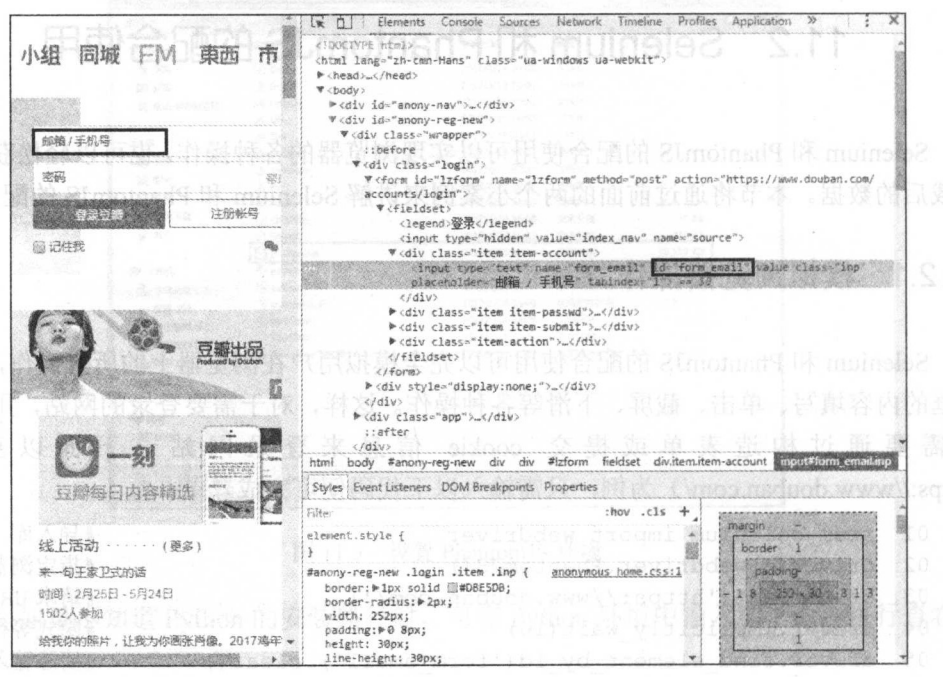

图 11.8 检查元素位置 1

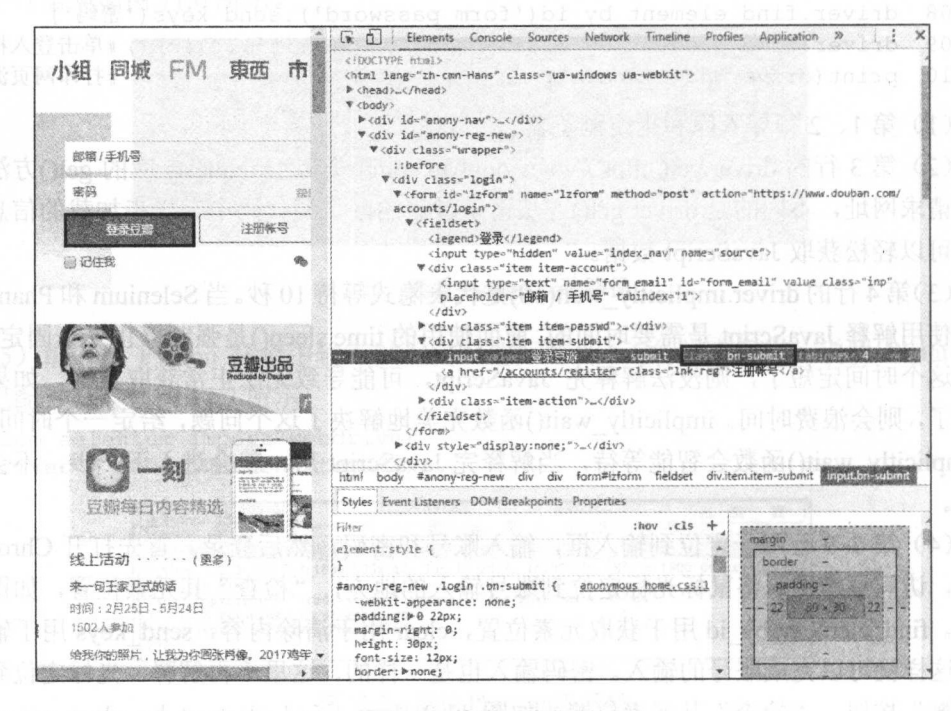

图 11.9 检查元素位置 2

(5 )第 <sup>10</sup> 行用于打印登录豆瓣网后的源代码,如图 11.10 所示,证明己经成功登录 豆瓣网。 豆瓣网。

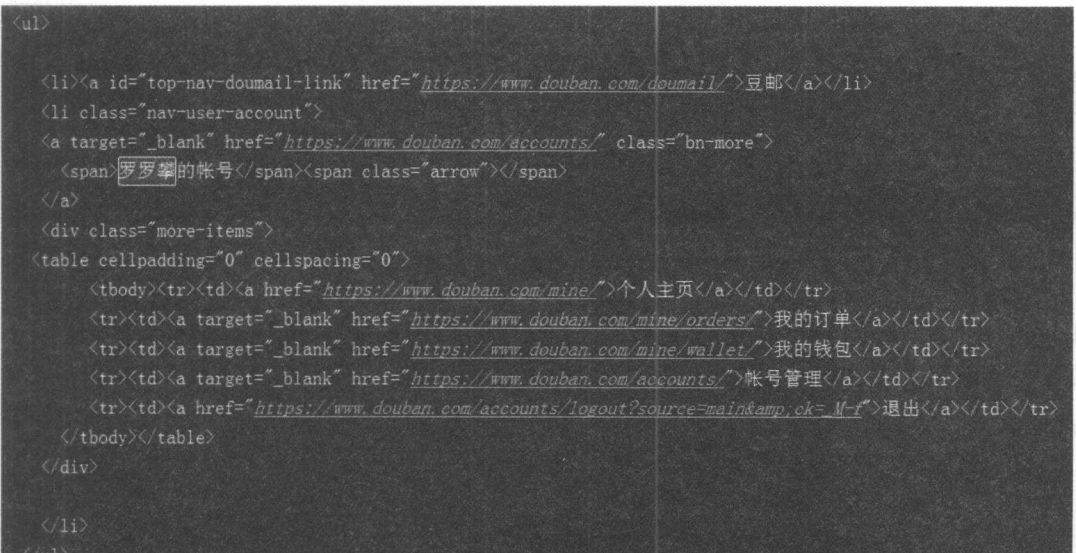

11.10 **11.10 11.10 11.10 11.10 11.10 11.10 11.10 11.10 11.10 11.10 11.10 11.10 11.10 11.10 11.10 11.10 11.10 11.10 11.10 11.10 11.10 11.10 11.10 11.10 11.10 11.10 11.10 11.10 11.10 11.10 11.10 11.10 11.10 11.10 11.10 11.10** 

&注意:定位元素的函数在后面将会详细讲解。

# 11.2.2 获取异步加载数据

前面提到的 driver.get()方法请求过后的网页源代码中有异步加载的信息,这样便可以 轻松获取 JavaScript 数据。首先来学习下有哪些函数可以定位获取元素信息,对于单个元 素来说,有以下函数:

```
find element by id 
find element by name 
find element by xpath 
find element by link text 
find element by partial link text 
find element by tag name
find element by class name 
find element by css selector 
对于获取多个元素信息,有如下几个函数,通常返回的为列表结构:
find_elements_by_id 
find elements by name 
find elements by xpath
find elements by link text 
find elements by partial link text
```
ss\_name<br>\_selector  $\overline{\phantom{a}}$ ample benefits by tag\_name<br>ind\_elements\_by\_tag\_name<br>ind\_elements\_by\_class\_name find elements by class name

对于不复杂的网页结构,可以使用 class、name、id 属性来定位元素, 但对于复杂的 网页结构来说,使用 Xpath 更加合适。前面已详细介绍了 Xpath 语法,但在 Selenium 中略 有不同。下面以简书网的"文章"专题为例,如图 11.11 所示, 利用 Selenium 和 PhantomJS 获取异步加载数据。

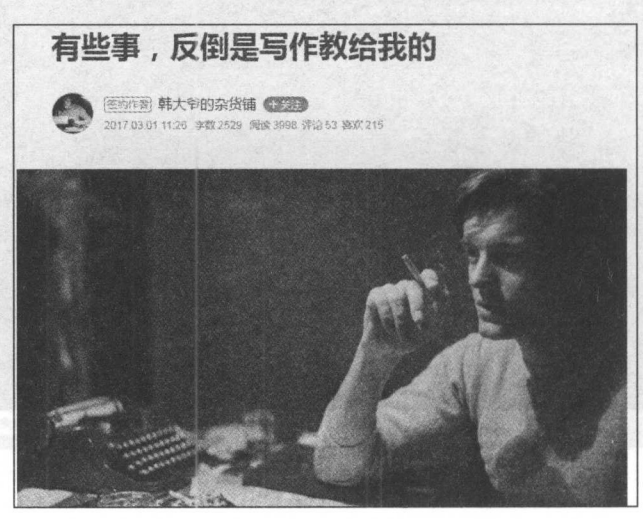

图 11.11 简书网"文章"专题信息

前面讲过简书网的阅读、评论、喜欢、收录专题采用了异步加载技术,但通过 Selenium PhantomJS 配合使用,不需要进行逆向工程,代码如下:

```
from selenium import webdriver #导入库文件
url = 'http://www.jianshu.com/p/c9bae3e9e252' '<br>def qet info(url):             #定义获取信息函数
  def get info(url):include_title =[]               #初始化列表, 存入收录专题信息<br>driver = webdriver.PhantomJS()         #选择浏览器
      \text{driver} = \text{webdriver.PhantomJS}()driver.get(url) 
      driver.implicitly wait (20) #隐式等待 20秒
      author = driver.find element by xpath ('//span[@class="name"] / a') .textdate = driver.find element by xpath('//span[@class="publish-time"]
      ').text
      word = driver.find element by xpath ('//span[@class="wordage "]') . text 
      view = driver.find element by xpath ('//span[@class="views-count"]').
      text 
      comment = driver. find element by xpath ('//span[@class=" comments- count
      "]').text
      like = driver.find element by xpath ('//span[@class="likes-count"]').
      text 
      included names = driver.find elements by xpath (\frac{1}{/div}[@class="include
      - collection"]/a/div ') 
      for i in included names:
```

```
include title.append(i.text)
                                                      #获取数据
   print (author, date, word, view, comment, like, include title)
                                                                  #打印
get info (url)
```
程序运行结果如图 11.12 所示。

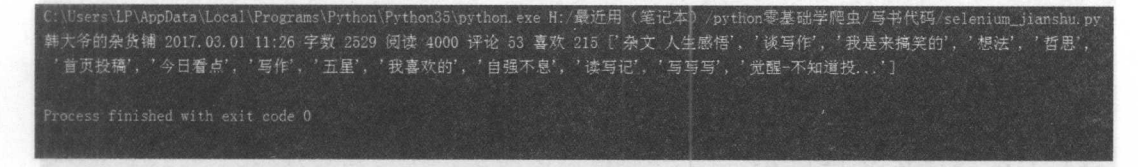

图 11.12 程序运行结果

下面以文章"喜欢"数为例, 讲解 Selenium 中 Xpath 语法的不同之处。由于 driver.get() 方法请求过后已经解释了 JavaScript 代码, 所以要获取相应的数据, 直接在 Chrome 浏览 器中相应元素的位置"检查"元素即可,如图 11.13 所示。

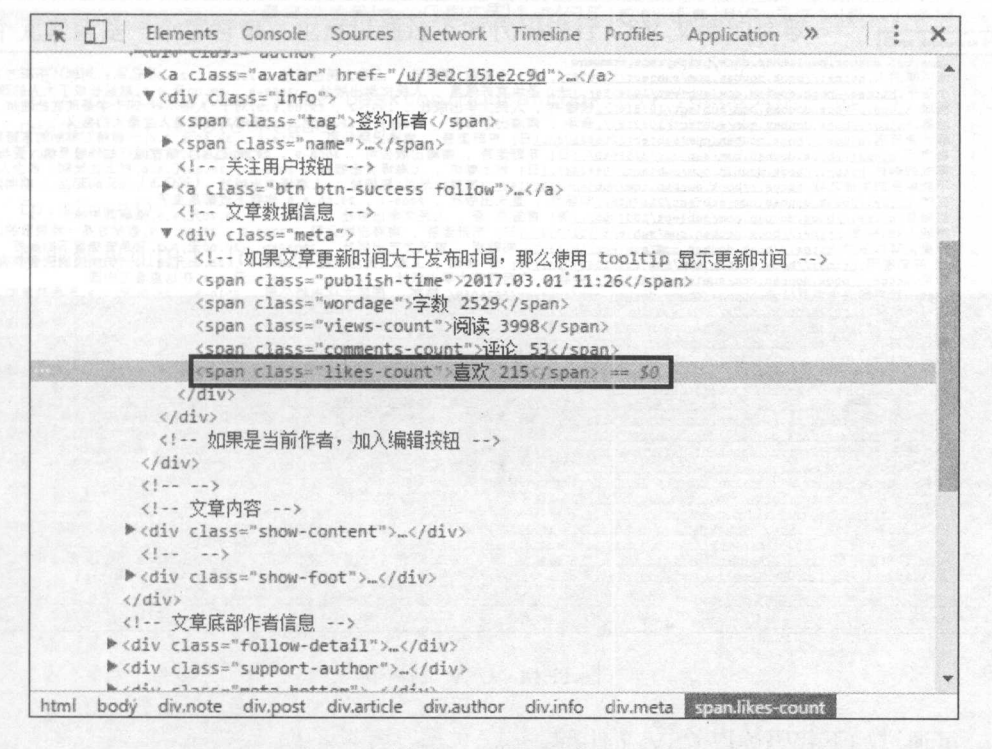

图 11.13 检查元素

从 like = driver.find element by xpath('//span[@class="likes-count"]').text 这行代码看 出, 要想取得文本信息, 要在末尾加上.text, 而前面是在 Xpath 路径后加/text(), 除了这一 点不同之外, 其他的语法使用没有任何区别。

# 11.3 综合案例 1——爬取 QQ 空间好友说说

QQ 空间的账号登录与信息爬取都是很复杂的。本节将使用 Selenium 和 PhantomJS, 将爬虫简单化,进行OO 空间好友说说的爬取。

# 11.3.1 csv 文件读取

前面讲了使用 Python 第三方库 csv 存储数据到 CSV 文件中。csv 库不仅可以存储 CSV 数据, 也可以读取 CSV 文件的数据, 如图 11.14 所示为 CSV 文件内容。

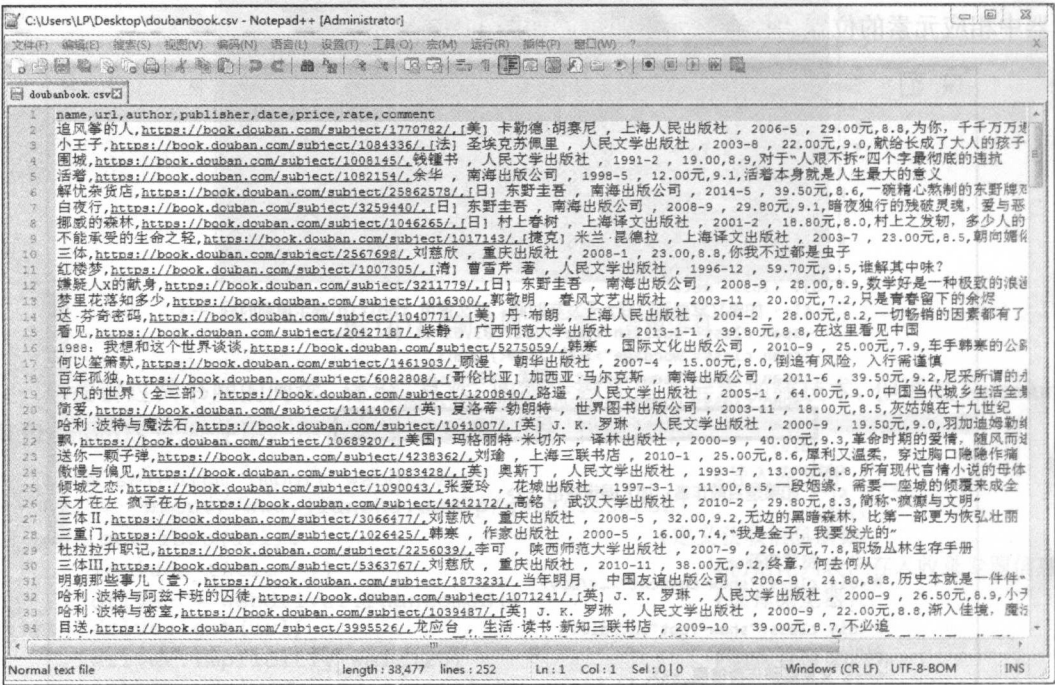

图 11.14 CSV 文件内容

# 可通过如下代码读取 CSV 文件:

1.25 作品 1.15 作品 1.15 所示。 1.15 作品 1.15 作品 1.15 作品 1.15 作品 1.15 所示。 1.15 所示。 1.15 所示。 1.15 所示。 1.15 所示。 1.15 所示。 1.15 所示。 1.15 所示。 1.15 所示。 1.15 所示。 1.15 所示。 1.15 所示。 1.15 所示。 1.15 所示。 1.15 所示。 1.15 所示。 1.15 所示。 1.15 所示。 1.1

```
import csv 
fp = open (' C: /Users/LP/Desktop/doubanbook . csv ', encoding=' utf-8 ' ) 
reader = csv.reader(fp)for row in reader: 
   print(row) 
fp . close () 
读取结果如图 11.15 所示。
```
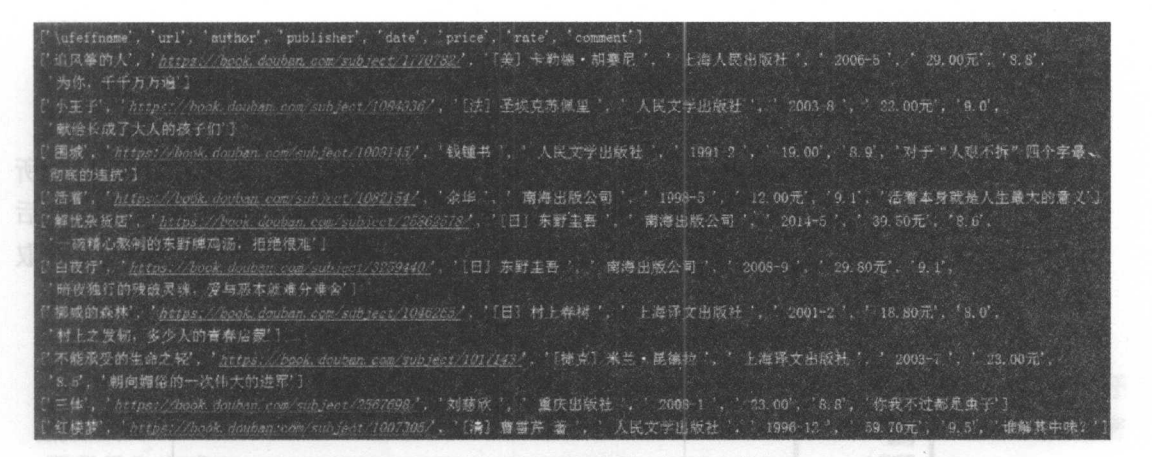

图 11.15 读取结果

从读取结果看出, 这种读取方法把 CSV 文件的每行数据转化为一个列表, 列表的每 个元素就是一个字符串。也可以通过下面代码进行 CSV 文件的读取。

```
import csv 
fp = open('C://Users/LP/Desktop/doubanbook.csv', encoding='utf-8')reader = csv.DictReader(fp)for row in reader: 
   print(row) 
fp .close()
```
取结果如图 1.16 所示。

somment':'为你、千千万万遍','url':'<u>https://book.douban.com/subject/1770782</u>','<mark>\</mark>ufeffname':'道风答的人','author';''[美]<br>E勒德・胡赛尼 ','publisher':' 上海人民出版社 ','date':' 2006-5 ', 'price':' 29.00元', 'rate':'8.8')<br>comment':' (数长成了大人的孩子们', 'u . What EAK」人人ensk T #1 , *with the back cook adduent come shorect/10093402 ,* vureriname . p.f.T , author . t.f.1<br>原里 ', 'publisher': ' 人民文学出版社 ', 'date': ' 2003-8 ', 'price': ' 22.00元'. 'rate': '9.0']<br>:'对于"人艰不拆"四个字最彻底的违抗' 圣埃克苏佩里 'publisher': '人民文学出版社', 'date': ' 1991-2', 'price': ' 19.00', 'rate': '8.9' '南海出版公司 ', 'date': ' 1998-5 ', 'price': ' 12.00元', 'rate': '9.1' ・・・。。<br>'一碗精心熟制的东野牌鸡汤,拒绝很难', 'url': '<u>https://wook.*douban.com/subject/25862575/*', '\ufeffname': '解忧杂货店', 'author'</mark><br>'圭吾 ', 'publisher': ' 南海出版公司 ', 'date': ' 2014-5 ', 'price': ' 39.50元', 'rate': ' 8.6'}</u> (日) 东野圭哥 " mt': '暗夜独行的残破灵魂,爱与恶本就难分难舍', 'url': '*https://book.douban.edm/subject/3259440*.', '\ufeffname': '白夜行'. 'author' .<br>[日] 东野主吾 ', 'publisher': ' 南海出版公司 ', 'date': ' 2008-9 ', 'price': ' 29.80元', 'rate': '9.1']<br>comment': '村上之发轫,多少人的青春启蒙', 'url': '*https://book.douban.com/subject.?[18265/*', '\ufeffname': '挪威的森林', 'author': '[日] 'publisher': ' 上海译文出版社 ', 'date': ' 2001-2', 'price': ' 18.80元', 'rate': '8.0') 村上泰树 aent': '朝向媚俗的一次伟大的进军', 'ur)': '*https://book.douhan.com/subject/1011/13/*', '\ufeffname': '不能承受的生命之轻', 'author': [捷克] 米兰・昆德拉 ', 'publisher': ' 上海译文出版社 ', 'date': ' 2003-7 ', 'price': ' 23.00元', 'rate': '8.5'}<br>comment': '你我不过都是虫子', 'url': '*https://book.douban.com/subject/2567693'*, '\ufeffname': '三体', 'author': ' 刘慈欣 ', 'publisher' comment : '你我不过都是虫子', 'url': *' https://book.douban.com/subject/2567695/',* '\ufeffname': '三体', 'author': '刘慈欣', 'publ<br>重庆出版社 ', 'date': ' 2006-1 ', 'price': ' 23.00', 'rate': '3.8')<br>comment': '谁解其中味? ', 'url': '<u>https://</u>

### 图 11.16 读取结果

从读取结果可以看出,该方法把 CSV 文件的第一行作为字典格式的"键",其余行 作为"值",把文件内容转化为字典。

# 11.3.2 爬虫思路分析

(1) 从 QQ 邮箱中获取 QQ 好友号。打开 QQ 邮箱, 选择"通讯录", 如图 11.17 所 示, 然后选择部分 QQ 好友, 选择"工具"|"导出联系人"命令, 如图 11.18 所示, 然后 选择以 CSV 格式导出, 如图 11.19 所示。这样便可以通过 csv 库读取 CSV 文件, 并获取 好友的 QQ 号码了。

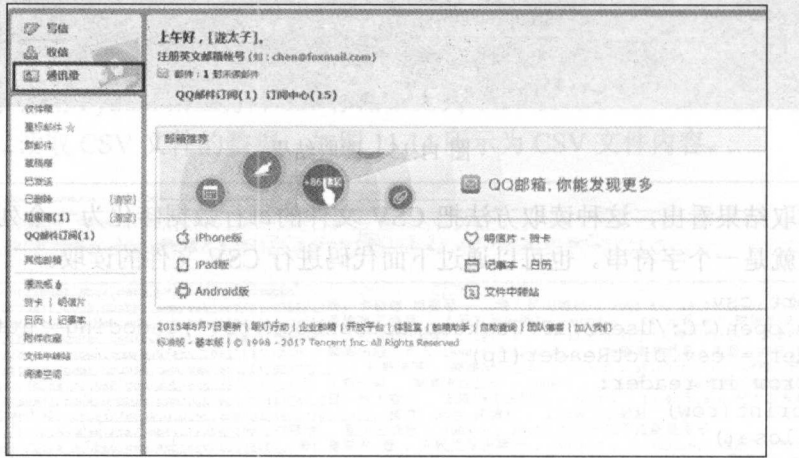

图 11.17 通讯录

| Q mann's.<br><b>图 局体</b><br>$+10$<br>$T = -1$<br>提案全部联系人<br>$\alpha$<br>通讯带<br><b>&amp; Will</b><br><b>最入OOBS模块图入</b><br>全部<br>全型(41)<br>塔入其他的指联系人<br>图 德出強<br>道 道路:<br>8080<br>理路<br>5248<br>导入联系人文体<br>其他联系人<br>谜<br>双体框<br>段出联系人<br><b>Magic Com</b><br>历史联系人(36)<br>盘后部体 ☆<br><b>G</b> # #<br>会群群医人<br><b>BE</b> JOB.com<br>取掉的体<br>OO好发<br>稳<br>彩 霞<br>3@cas.com<br>路面<br>延明相<br>NH47N(16)<br>日米选<br>23 1000 100<br><b>Gascom</b><br><b>PAMON</b><br>1893<br><b>图 图</b><br>图层 2 200.com<br><b>大学阅学(42)</b><br>58621<br><b>垃圾钢(1)</b><br>◎ 88<br><b>我的家人(15)</b><br>il @od.com<br>QQ邮件(T)同(1)<br>●少年班飞鼓(30)<br>谜<br>1999 @ czone, ap.com<br>视绘起蜡<br>期中(15) | 新建组         |
|----------------------------------------------------------------------------------------------------|-------------|
|                                                                                                    |             |
|                                                                                                    |             |
|                                                                                                    | 353的好意味(56) |
|                                                                                                    |             |
|                                                                                                    |             |
| 62<br>据<br>第 章<br><b>Silke</b> ga com<br>德厄纸 6<br>期限小分队(12)<br>拼卡   明保片<br>23 箱<br>脑<br><b>B</b> ggg.com<br><b>目的   旧版本</b>                                                                                                    |             |
| 茵<br><b>Micog.com</b><br>附件边墙<br>围<br>碰<br>7@gg.com<br>支持率转送<br>ott ut troch<br>通流学源<br>版<br>go bas.com<br>22 期                                                                                                    |             |

图 11.18 导出联系人

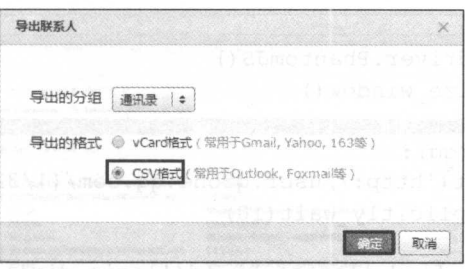

图 11.19 导出 CSV 格式文件

(2) QQ 空间好友说说的链接为 http://user.qzone.qq.com/{好友 QQ 号}/311。首次打开  $\mathcal{A}$   $\mathcal{A}$  can be a 1.12  $\mathcal{A}$  is a 1.20  $\mathcal{A}$  is a 1.20  $\mathcal{A}$  is a 1.20  $\mathcal{A}$  is a 1.20  $\mathcal{A}$  is a 1.20  $\mathcal{A}$  is a 1.20  $\mathcal{A}$  is a 1.20  $\mathcal{A}$  is a 1.20  $\mathcal{A}$  is a 1.20  $\mathcal{A}$  is a 1.20 码登录"方式。

(3 )爬取的内容为好友说说和发表时 信息, <sup>11</sup> <sup>21</sup> 所示。

(4) 最后把爬取数据存储到 MongoDB 数据库中即可。

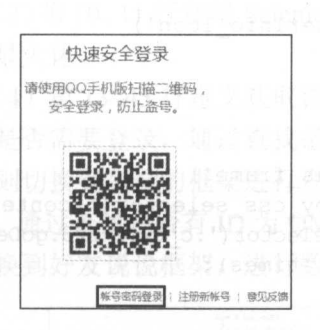

图 11.20 登录 OO

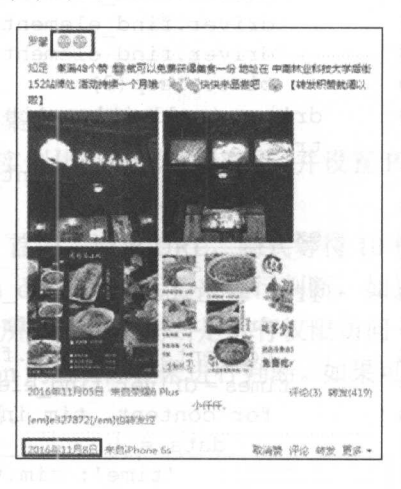

图 11.21 爬取内容  $\cdots$ 

# 11.3.3 爬虫代码及分析

爬虫代码如下:

01 from selenium import webdriver 02 import time 03 import csv 04 import pymongo #导入相应的库文件 \*\*\*\*\*\*\*\*\*\*\*\*\*\*\*\*\*\*\*\*\*\*\*\*\*\*\*\*\*\*\*\*\*\*\*\*\* 05 06 client = pymongo.MongoClient('localhost', 27017)#连接数据库 07 mydb = client ['mydb'] 08 qq\_shuo = mydb [ ' qq\_shuo ' ] #创建数据库和数据集合

### 从零开始学 python 网络爬虫

```
09 
10 driver = webdriver. PhantomJS () 
                                            #选择浏览器
11 driver.maximize window()
                                            #窗口最大化
12 
13 def qet info(qq): #定义获取信息的函数
14 driver.get ( ' http : //user . qzone . qq . com/{)/311 '. format (qq)) 
15 driver.implicitly wait (10)16 try: 
17 driver.find element by id ('login div')
18 a = True
19 except : 
20 a = False
21 if a == True:<br>22 driver.swi
         driver.switch to.frame ('login frame')
23 driver . find element by id (' switcher plogin ') . click () 
24 driver.find element by id ('u') . clear()
25 driver.find element by id('u').send keys('账号')
26 driver. find element by id ('p'). clear()
27 driver.find element by id('p').send keys('密码')
28 driver.find element by id('login button').click()
29 time.sleep(3) 
30 driver .implicitly wait(3) #登录 QQ
31 try:
32 driver . find element by id (' QM Ownerinfo Icon ') 
33 b = True
34 except:
35 b = False
36 if b == True:<br>37 driver.swi
         driver.switch to.frame ('app canvas frame')
38 contents = driver.find_elements by css_selector (' .content ' ) 
39 times = driver. find elements by css selector('.c tx.c tx3.goDetail')
40 for content, tim in zip (contents, times):
41 data = {
42 'time': tim.text.
43 'content': content.text<br>44
            qq shuo.insert one(data) #获取说说信息插入数据库
45
46
47 if name == ' main ': #程序主入口
48 qq lists = [ ]               #初始化列表, 存储 QQ 账号
49 fp = open('C:/Users/LP/Desktop/QQmail.csv')
50 reader = csv.DictReader(fp) 
51 for row in reader : 
52 qq lists. append(row ['电子邮件'].split ('@') [0] ) #存入 QQ 账号
53 fp. close () 
54 for item in qq lists: 
55 get_info (item)
```
程序运行完毕后,可打开 Robomongo 进行好友说说信息的查看,如图 11.22 所示。

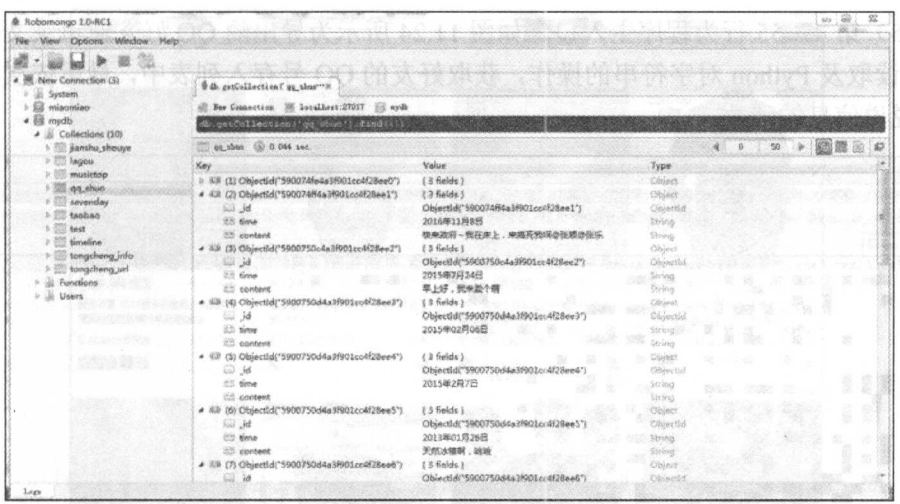

图 11.22 程序运行结果

代码分析:

(1) 第1~4行导入程序所需要的库。

(2) 第6~8 行用于创建 MongoDB 数据库和集合。

(3) 第10、11 行使用 Selenium 的 webdriver 实例化一个浏览器对象, 并设置 Phantomjs 窗口最大化。

(4) 第13~45 行定义获取说说信息的函数。首先, 请求 URL, 隐式等待 10 秒, 判断 页面是否需要登录, 通过查找是否有 ID 为 login div 的 div 标签来进行判断。如果需要登 录,则切换到登录的框架进行登录,如图 11.23 所示。然后判断是否有权限访问 OO 好友 空间,通过查找是否有 ID 为 QM OwnerInfo Icon 的 div 标签来进行判断。如果可以访问, 则切换到好友说说框架,进行数据的爬取和存储。

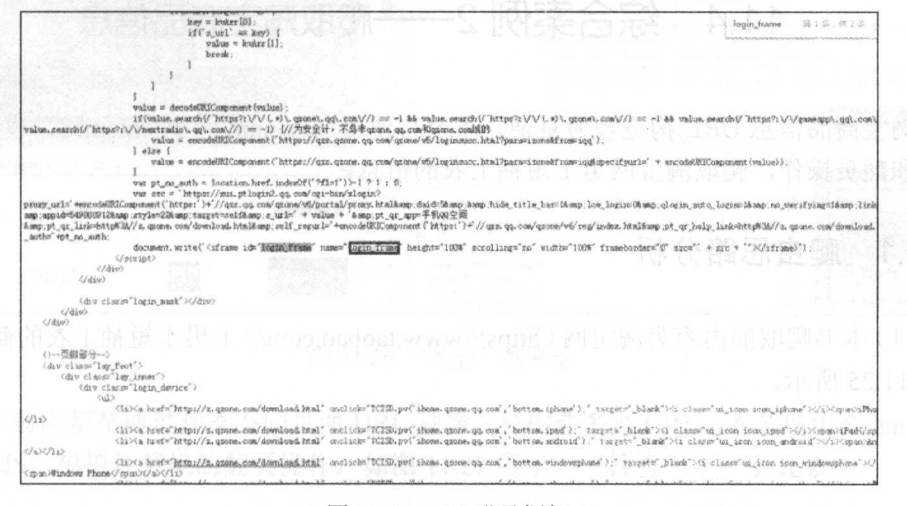

图 11.23 QQ 登录框架

(5) 第47~55 行为程序主入口, 如图 11.24 所示为导出的 OO 好友通讯录文件, 通过 csv 库读取及 Python 对字符串的操作, 获取好友的 QQ 号存入列表中, 最后依次调用获取 好友说说信息的函数。

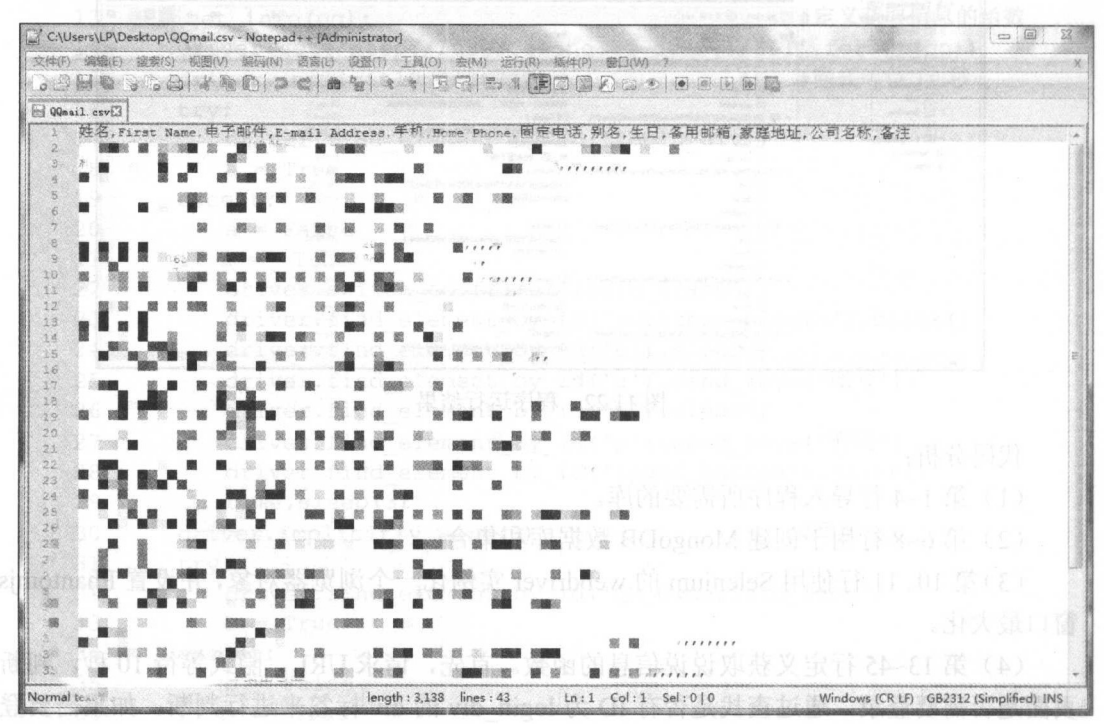

图 11.24 QQ 好友通讯录文件

### 综合案例 2 -- 爬取淘宝商品信息  $11.4$

淘宝商品信息 URL 构造较为复杂。本节将使用 Selenium 和 PhantomJS, 模拟计算机 搜索和翻页操作, 爬取淘宝网男士短袖上衣的信息。

#### 爬虫思路分析  $11.4.1$

(1) 本书爬取的内容为淘宝网(https://www.taobao.com/) 上男士短袖上衣的商品信息, 如图 11.25 所示。

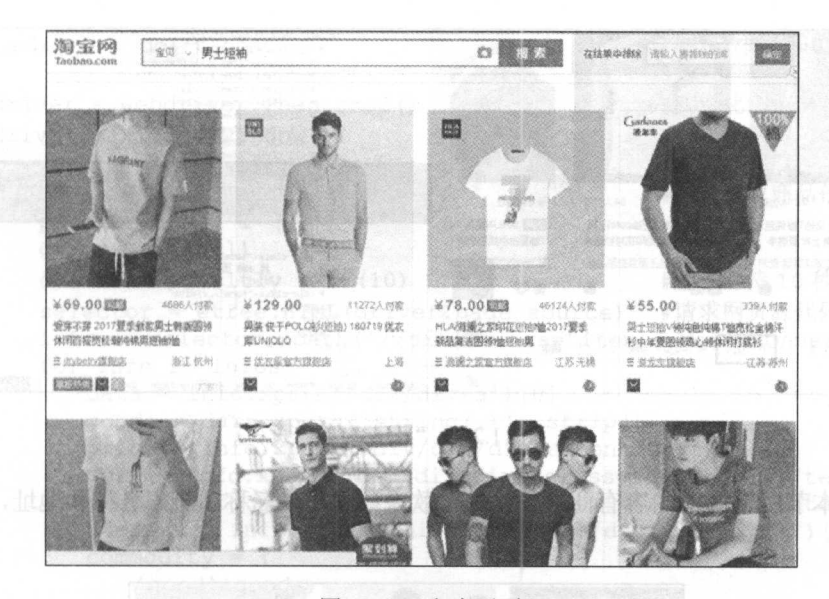

图 11.25 爬虫网页

(2) 本节的爬虫并不是请求该网页, 而是使用 Selenium 和 PhantomJS, 模拟计算机的 "检查"搜索框元素,如图 11.26 所示。 搜索操作, 输入商品名称进行搜索,

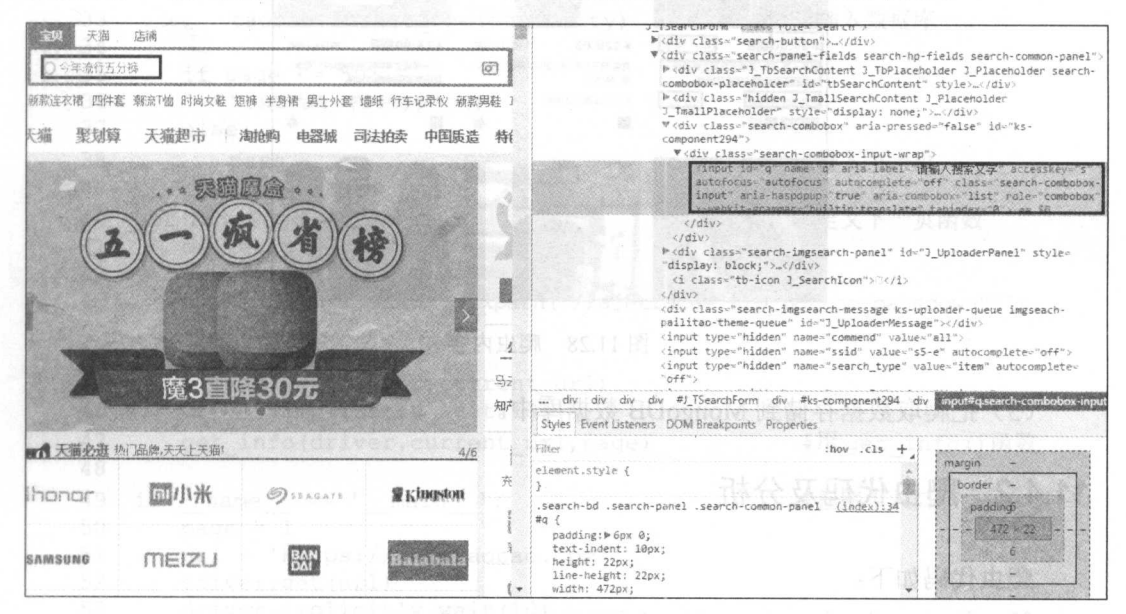

图 11.26 "检查"搜索框

(3) 前面都是通过观察不同页面 URL 规律, 来构造多页 URL。本节使用 Selenium 和 PhantomJS, 模拟计算机的翻页操作, 如图 11.27 所示, "检查"下一页元素。

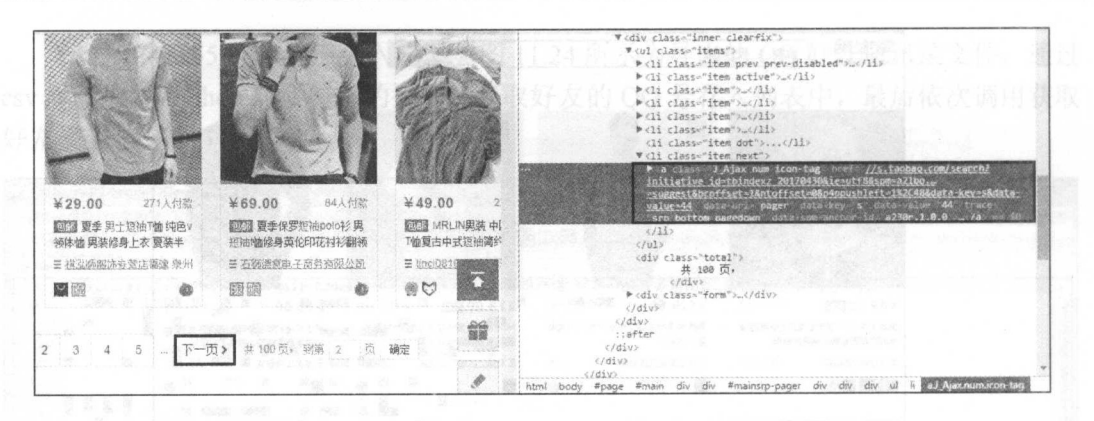

图 11.27 "检查"下一页

(4) 本节所爬取的内容有商品价格、付款人数、商品名称、商家名称和地址, 如图 11.28 所示。

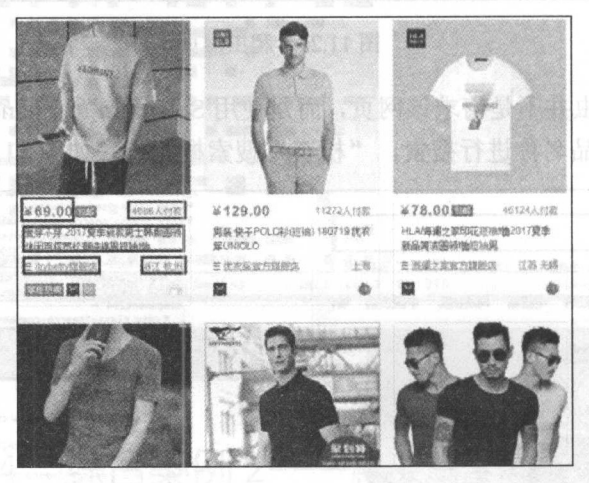

图 11.28 爬虫内容

(5) 把爬取数据存储到 MongoDB 数据库中。

# 11.4.2 爬虫代码及分析

```
爬虫代码如下:
```

```
01from selenium import webdriver
   from lxml import etree
02
03
  import time
                                               #导入相应的库文件
04 import pymongo
05
   client = pymongo.MongoClient('localhost', 27017) #连接数据库
06
   mydb = client['mydb']07
```

```
#创建数据库和数据集合
08 taobao = mydb ['taobao']
                                                       #创建数据库和数据集合
09 
                                                       #实例化浏览器
10 driver = webdriver. PhantomJS()
                                                       #窗口最大化
11 driver .maximize window() 
                                                       #窗口最大化
12 
13 def get info(url, page):
                                                       #定义获取商品信息的函数
14 page = page + 1
15 driver . get(url) 
16 driver.implicitly wait (10) #隐式等待 10 秒
17 selector= etree.HTML(driver.page_source) #请求网页源代码
18 infos = selector.xpath ( ' //div[@class="item J_MouserOnverReq " ]' )<br>19 for info in infos:
       for info in infos:
20 data = info.xpath ('div/div/a') [0]21 goods = data.xpath('string(.)').strip()
22 price = info.xpath('\frac{div}{div}/\frac{div}{div}/\frac{div}{div} ('\frac{dv}{dv}]) [0]<br>23 sell = info.xpath('\frac{div}{div}/\frac{div}{div} (@class="deal-cnt"])
23 sell = info.xpath('div/div/div[@class="deal-cnt"]/text()')[0]<br>24 shop = info.xpath('div[2]/div[3]/div[1]/a/span[2]/text()')[0]
24 shop = info.xpath ('div[2]/div[3]/div[1]/a/span[2]/text ()') [0]<br>25 address = info.xpath ('div[2]/div[3]/div[2]/text ()') [0]
           address = info.xpath('div[2]/div[3]/div[2]/text()') [0]26 commodity = {
27 ''good':goods,
28 ''price': price,
29 ' sell ':sell, 
30 ''shop':shop,
31 <sup>*</sup> address':address 32
33
           taobao.insert one(commodity) a #插入数据库
34
        f naga \leq 5035
                Page(url, page)
36
37
          ie:38
                                                       #讲入下一而
           pass
                                                       #进入下一页
39
40 def NextPage(url , page) : #定义下一页函数
41 driver .get(url) 
42 driver . implicitly wait (10) 
43 driver.find element by xpath ('//a[@trace="srp_bottom_pagedown
       click() 
44 time.sleep(4)
45 driver.get(driver.current url) 
46 driver. implicitly wait (10)
47 get info(driver.current url, page) #用 get info ()函数
48 
49 if name == ' main ': #程序主入口
                                                       #程序主入口
50 page = 1<br>51 url = 'hurl = 'https://www.taobao.com/'
52 driver.get(url)<br>53 driver.implicit
       driver. implicitly_wait (10)
54 driver.find element by id('q').clear()
55 driver.find element by id ('q').send keys ('男士短袖') #输入商品名
56 driver . find element by class name (' btn-search ') . click() #单击搜索
57 get info(driver. current url, page)
```
 $\frac{1}{2}$  . The room  $\frac{1}{2}$  robomongo  $\frac{1}{2}$  robomongo  $\frac{1}{2}$  robomongo  $\frac{1}{2}$  robomongo  $\frac{1}{2}$  robomongo  $\frac{1}{2}$  robomongo  $\frac{1}{2}$  robomongo  $\frac{1}{2}$  robomongo  $\frac{1}{2}$  robomongo  $\frac{1}{2}$  robomongo

### 从零开始学 python 网络爬虫

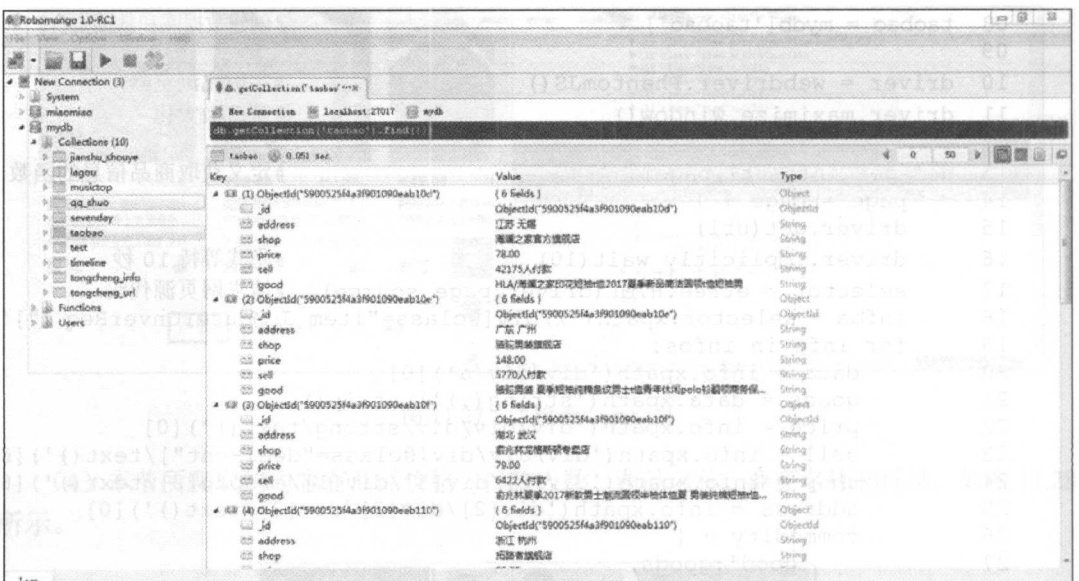

图 11.29 程序运行结果

代码分析:

(1) 第1~4 行导入程序所需要的库。

(2) 第 6~8 行用于创建 MongoDB 数据库和集合。

(3) 第10、11 行使用 Selenium 的 webdriver 实例化一个浏览器对象, 并设置 Phantomjs 窗口最大化。

(4) 第13~38 行定义了获取商品信息的函数。请求传入的 URL 链接, 并隐式等待 10 秒。获取 page source, 利用 lxml 库解析爬取数据, 并存储到 MongoDB 数据库中。

(5) 第40~47 行定义获取翻页后 URL 的函数。传入当前 URL, 通过使用 Selenium 和 PhantomJS, 模拟电脑的翻页操作, 获取下一页 URL。

(6) 第49~57 行为函数主入口。使用 Selenium 和 PhantomJS, 模拟计算机输入文字, 并展开搜索功能,获取男士短袖的 URL,调用获取商品信息的函数。

# $12$  Secretary  $12$  Secretary  $12$  Secretary  $12$  Secretary  $12$

前面章节着重介绍了单脚本的爬虫代码编写,从数据请求到数据解析和提取,都需要读者自  $\frac{1}{2}$  and  $\frac{1}{2}$  and  $\frac{1}{2}$  scraps  $\frac{1}{2}$  in  $\frac{1}{2}$  in  $\frac{1}{2}$  in  $\frac{1}{2}$  in  $\frac{1}{2}$  in  $\frac{1}{2}$  in  $\frac{1}{2}$  in  $\frac{1}{2}$  in  $\frac{1}{2}$  in  $\frac{1}{2}$  in  $\frac{1}{2}$  in  $\frac{1}{2}$  in  $\frac{1}{2}$  in  $\frac{1}{2$ 理等 体,极大地方便了爬虫的编写过程。 Scrapy 个为了爬取网站信息,提取结构性数据  $\frac{1}{2}$  Windows  $\frac{1}{2}$  Windows  $\frac{1}{2}$  Windows  $\frac{1}{2}$  Scrapy  $\frac{1}{2}$  Windows  $\frac{1}{2}$  Scrapy  $\frac{1}{2}$  $\frac{1}{2}$ :  $\frac{1}{2}$ :  $\frac{1}{2}$ :  $\frac{1}{2}$ :  $\frac{1}{2}$ :  $\frac{1}{2}$ :  $\frac{1}{2}$   $\frac{1}{2}$ :  $\frac{1}{2}$ :  $\frac{1}{2}$ :  $\frac{1}{2}$ :  $\frac{1}{2}$ :  $\frac{1}{2}$ :  $\frac{1}{2}$ :  $\frac{1}{2}$ :  $\frac{1}{2}$ :  $\frac{1}{2}$ :  $\frac{1}{2}$ :  $\frac{1}{2}$ :  $\frac{1}{2}$ :  $\$ Scrapy 爬虫框架把数据存储到不同类型的文件中,并对跨页面网站的爬虫代码编写进行介绍。

本章涉及的主要知识点如下。 涉及的主要知识点如下

- Scrapy 的安装和使用:学会 Scrapy 的安装和各 Scrapy 文件的使用。
- Scrapy 爬虫数循仔陌: 通过多个综合杀例,讲胖如何便用 Scrapy 把数据仔储到个 同类型的文件中
- $\frac{1}{2}$ .  $\frac{1}{2}$ .  $\frac{1}{2}$ .  $\frac{1}{2}$ ,  $\frac{1}{2}$ ,  $\frac{1}{2}$ ,  $\frac{1}{2}$ ,  $\frac{1}{2}$ ,  $\frac{1}{2}$ ,  $\frac{1}{2}$ ,  $\frac{1}{2}$ ,  $\frac{1}{2}$ ,  $\frac{1}{2}$ ,  $\frac{1}{2}$ ,  $\frac{1}{2}$ ,  $\frac{1}{2}$ ,  $\frac{1}{2}$ ,  $\frac{1}{2}$ ,  $\frac{1}{2}$ ,  $\frac{1}{2}$ ,

#### 12.1 Scrap and the scrap of the scrap of the scrap of the scrap of the scrap of the scrap of the scrap of the scrap

 $\frac{1}{2}$  Python 3.5  $\frac{1}{2}$  Minimum 3.5  $\frac{1}{2}$  Minimum 3.5  $\frac{1}{2}$  Minimum 3.5  $\frac{1}{2}$  Minimum 3.5  $\frac{1}{2}$  Minimum 3.5  $\frac{1}{2}$  Minimum 3.5  $\frac{1}{2}$  Minimum 3.5  $\frac{1}{2}$  Minimum 3.5  $\frac{1}{2}$  Minimum 3.5  $\$  $\frac{1}{2}$ 

#### 12.1.1  $S = S$

 $\sim$  Scrapy  $\sim$  Scrapy  $\sim$  Scrapy  $\sim$  Scrapy in  $\sim$  Scrapy in  $\sim$  Scrapy in  $\sim$ 均己安装。

1. Lxml

 $\sim$  Lymma  $\sim$  Lymma  $\sim$  Lymma  $\sim$  Lymma  $\sim$  Lymma  $\sim$  Lymma  $\sim$  Lymma  $\sim$  Lymma  $\sim$ 库文件: . . . . . .

wisted 库不能通过PIP 进行安表,可通过前面讲到的 whi 文件进行结构

 $\sim$  12.1  $\sim$  12.1  $\sim$  12.1  $\sim$  12.1  $\sim$  12.1  $\sim$  12.1  $\sim$  12.1  $\sim$  12.1  $\sim$  12.1  $\sim$  12.1  $\sim$  12.1  $\sim$  12.1  $\sim$  12.1  $\sim$  12.1  $\sim$  12.1  $\sim$  12.1  $\sim$  12.1  $\sim$  12.1  $\sim$  12.1  $\sim$  12.1  $\sim$  12.1  $\sim$  12.1

### 从零开始学 python 网络爬虫

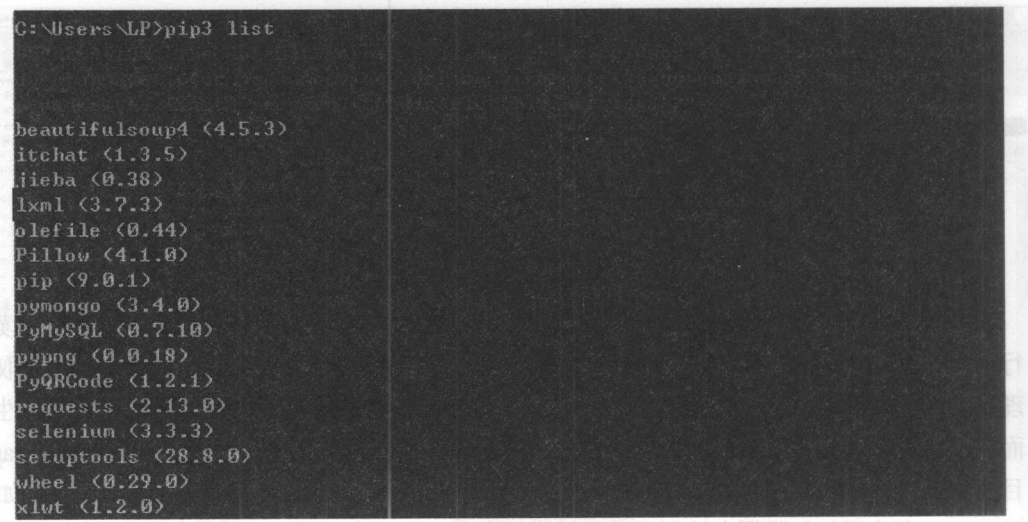

图 12.1 查看已安装的库

# 2. zope.interface库

通过 PIP 进行安装:

pip3 install zope .interface

结果如图 12.2 所示。

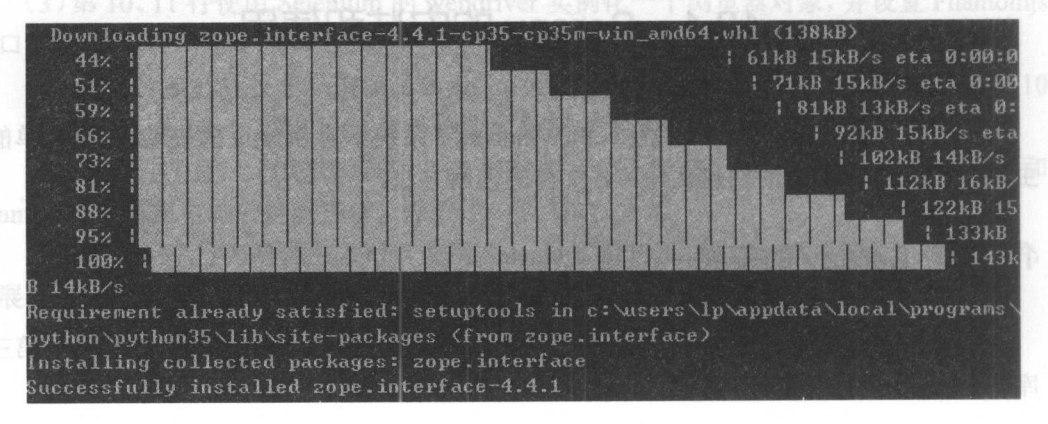

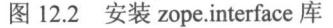

# 3. twisted

twisted 库不能通过 PIP 进行安装,可通过前面讲到的 whl 文件进行安装

(1) 进入 http://www.lfd.uci.edu/~gohlke/pythonlibs/, 搜索 twisted 库, 下载到本地, 如 图 12.3 所示。 12.3 所示。

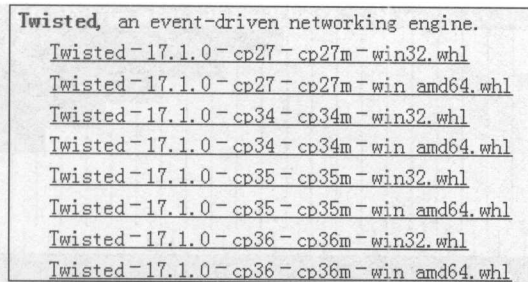

图 12.3 下载 whl 文件

Q注意: 应下载与本机系统相对应的版本。

(2) 由于前面已经安装了 wheel 库, 因此这一步可以跳过。

(3) 等待执行完成后在命令行输入:

cd D:\python\ku

#后面为下载 wh1 文件的路径

(4) 最后, 在命令行输入:

pip3 install Twisted-17.1.0-cp35-cp35m-win amd64.whl

这样就可以下载库到本地了, 如图 12.4 所示。

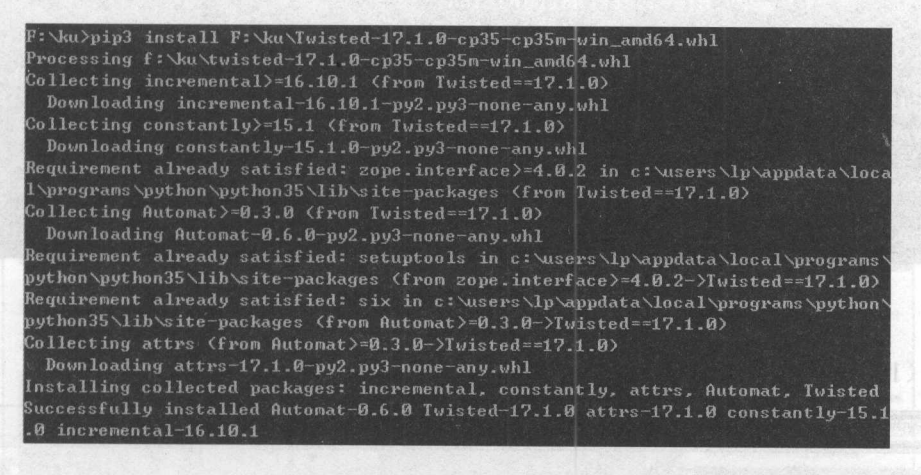

图 12.4 安装 twisted 库

# 4. pyOpenSSL库

还是通过 PIP 进行安装: pip3 install pyOpenSSL 结果如图 12.5 所示。

### 从零开始学 python 网络爬虫

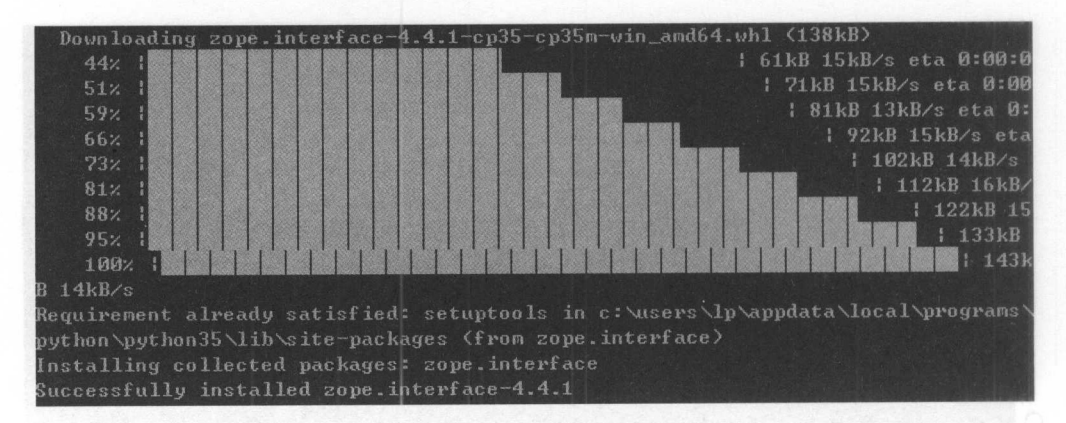

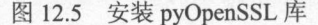

### 5. pywin32

pywin32 库也不能通过 PIP 进行安装,通过下载 whl 文件进行安装,与安装 twisted 库 过程一样,这里不再赘述。安装完 pywin32 库后,需要对其进行文件的配置,打开 Python 环境, 导入 pywin32 会出错, 如图 12.6 所示。

import pywin32 Mw.Aabms aiw-md&qp-2&qp-0.1.T1-bejaiwT ilsjeni &qiq licrosoft Windows [ $\frac{1}{10}$ ] $\leftarrow$  6.1.76011 效所有 (c) 2009 Microsoft Corporation。保留所有权利。 : Wsers \LP>python .<br>ython 3.5.3 <v3.5.3:1880cb95a742, Jan 16 2017, 16:02:32) IMSC v.1900 64 bit <AM 064)] on win32 ype "help", "copyright", "credits" or "license" for more information. raceback (most recent call last): File "<stdin>", line 1, in <module> mportError: No module named pywin32'

图 12.6 导入失败

(1) 在本机中找到 pywin32 库, 如图 12.7 所示, 复制其文件。

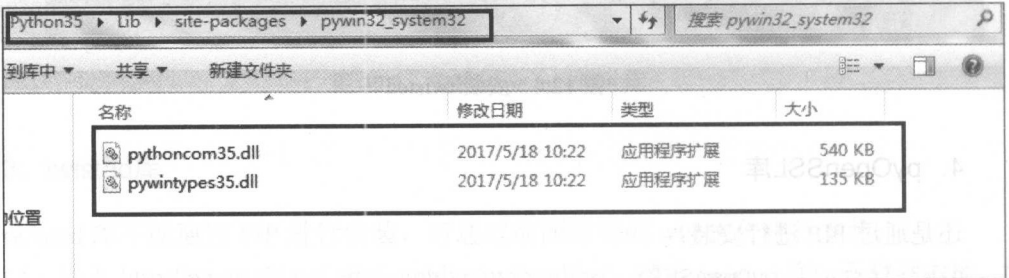

(2) 然后把复制的文件复制到 C: Windows System 32 路径下, 如图 12.8 所示。

| 本地磁盘 (C:) ▶ Windows ▶ System32 ▶<br>搜索 System32<br>$\mathbf{v}$                                                                                                    |                                                                |                        |                               |  |  |
|----------------------------------------------------------------------------------------------------|----------------------------------------------------------------|------------------------|-------------------------------|--|--|
| 新建文件夹                                                                                                    |                                                                |                        | 胜                             |  |  |
| 名称                                                                                                    | 修改日期                                                           | 类型                     | 大小                            |  |  |
| 图 psr                                                                                                    | At the F. Z. Built the abs. I do let'd it is<br>2009/7/14 9:39 | $1.045 - 0.04$<br>应用程序 | <b>Live In Star</b><br>716 KB |  |  |
| $ \mathbb{Q}\rangle$<br>pstorec.dll                                                                                                    | 2009/7/14 9:41                                                 | 应用程序扩展                 | 52 KB                         |  |  |
| pstorsvc.dll<br>$\begin{picture}(120,15) \put(0,0){\line(1,0){15}} \put(15,0){\line(1,0){15}} \put(15,0){\line(1,0){15}} \put(15,0){\line(1,0){15}} \put(15,0){\line(1,0){15}} \put(15,0){\line(1,0){15}} \put(15,0){\line(1,0){15}} \put(15,0){\line(1,0){15}} \put(15,0){\line(1,0){15}} \put(15,0){\line(1,0){15}} \put(15,0){\line(1,0){15}} \put(15,0){\line($ | 2009/7/14 9:41                                                 | 应用程序扩展                 | 36 KB                         |  |  |
| pub_store.dat                                                                                                    | 2017/4/2 19:19                                                 | DAT 文件                 | 1 KB                          |  |  |
| o puiapi.dll                                                                                                    | 2009/7/14 9:41                                                 | 应用程序扩展                 | 190 KB                        |  |  |
| puiobj.dll                                                                                                    | 2010/11/21 11:23                                               | 应用程序扩展                 | 420 KB                        |  |  |
| <b>PushPrinterConnections</b>                                                                                                    | 2010/11/21 11:24                                               | 应用程序                   | 54 KB                         |  |  |
| o pwrshplugin.dll                                                                                                    | 2009/7/14 9:41                                                 | 应用程序扩展                 | 54 KB                         |  |  |
| S pythoncom35.dll                                                                                                    | 2017/5/18 10:22                                                | 应用程序扩展                 | <b>540 KB</b>                 |  |  |
| S pywintypes35.dll                                                                                                    | 2017/5/18 10:22                                                | 应用程序扩展                 | 135 KB                        |  |  |
| <b>OAGENT.DLL</b>                                                                                                    | 2010/11/21 11:23                                               | 应用程序扩展                 | 260 KB                        |  |  |

12.8 复制文件

6. Scrapy

安装完以上依赖库后,通过 PIP 安装 Scrapy 爬虫框架。

pip3 install scrapy

样就成功安装好 Scrapy 爬虫框架了。

# 12.1.2 创建 Scrapy 项目

本节以小猪短租网的一页租房信息为例,如图 12.9 所示,进行 Scrapy 爬虫代码的编 写工作。

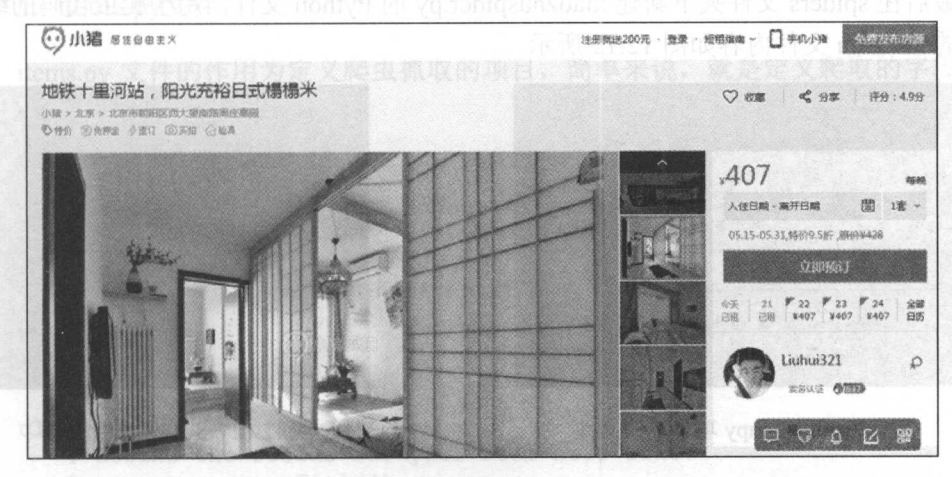

图 12.9 小猪短租网信息

 $\sim$  Scrapy  $\sim$  Scrapy House  $\sim$  Scrapy  $\sim$  Scrapy  $\sim$  Scrapy  $\sim$  Scrapy  $\sim$  Scrapy  $\sim$  Scrapy  $\sim$  Scrapy  $\sim$ 

h cd H:\scrapy scrapy startproject xiaozhu

 $\sim$  4.14 cm  $\sim$  12.10  $\sim$  12.10  $\sim$  12.10  $\sim$ 

国管理员: :飞Windows system32\cmd.exe 回区

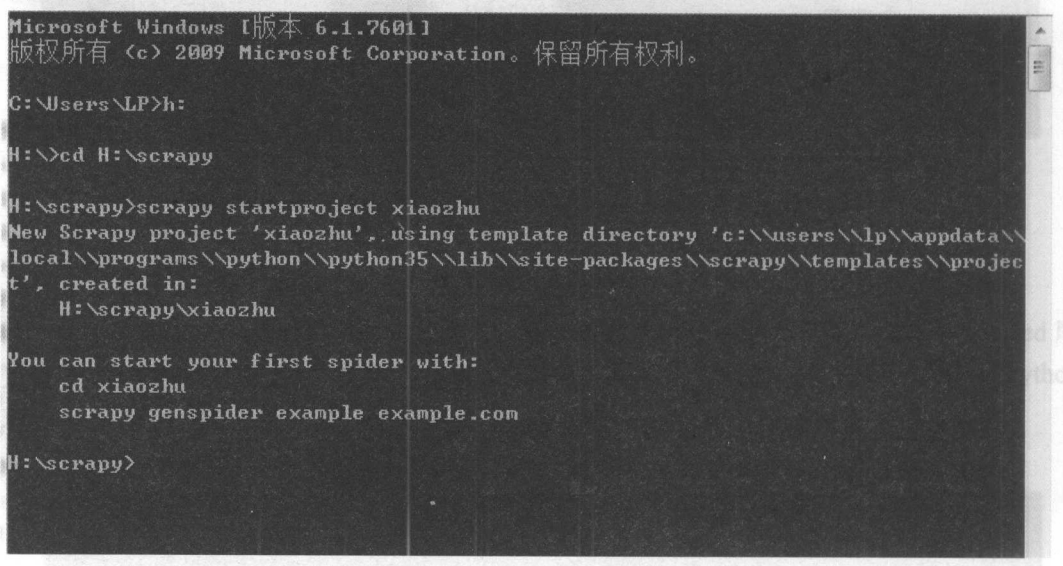

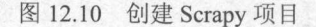

这样就能在本地 盘的 scrapy 文件夹下创建 xiaozhu 这个 Scrapy 项目了。通过 Pycharm  $\frac{1}{2}$  xiaozhu  $\frac{1}{2}$   $\frac{1}{2}$   $\frac$ 

 $\frac{1}{2}$  $x + y + 1 + y + z = 0$ 文件内容如图 . . . .

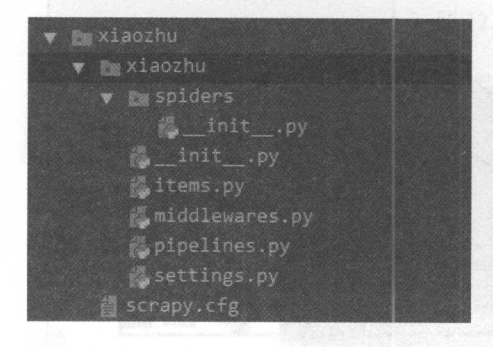

图 12.11 Scrapy 项目下的文件 图 12.12 Scrapy 项目文件

| v Puxiaozhu                   |
|-------------------------------|
| v P. Xiaozhu                  |
| v Puspidens                   |
| 遇 init .py                    |
| <b>&amp;</b> xiaozhuspider.py |
| 總 init .pv                    |
| items.py                      |
| Maniddlewares.py              |
| pipelines.py                  |
| settings.py                   |
| d scrapy.cfg                  |

# 12.1.3 Scrapy 文件介绍

如图 12.12 为 Scrapy 项目的所有文件,下面看看各文件的内容和相应的作用。

Cl )最顶层的 iaozhu 文件夹是项目名。

(2) 第 2 层由与项目同名的文件夹 xiaozhu 和 scrapy.cfg 文件构成。这里的 xiaozhu 文 件夹就是模块,通常叫包,所有的爬虫代码都在这个包中添加。 scrapy.cfg 文件为该 Scrapy 项目的配置文件,其中的内容如下: 项目的配置文件,其中的内容如下:

```
# Automatically created by: scrapy startproject
# 
# For more information about the [deploy] section see:
# https://scrapyd.readthedocs.org/en/latest/deploy.html
[settings] 
default = xiaozhu.settings 
[deploy]
furf = http://localhost:6800/project = xiaozhu
```
除了注销的代码以外,该文件声明了两件事:

定义默认设置文件的位置为 xiaozhu 模块下的 settings 文件:

.定义项 目名称为 xiaozhu

(3) 第 3 层由 5 个 Python 文件和 spiders 文件夹构成。 spiders 文件夹实际上也是一个 模块。在这 5 个 Python 文件中, init .py 是空文件, 主要作用为供 Python 导入使用。 middlewares.py 为 Spider 的中间件, 在基础环节不做讲解, 该书主要介绍其他 3 个 Python 文件的使用。 文件的使用。

1. items.py文件

items.py 文件的作用为定义爬虫抓取的项目, 简单来说, 就是定义爬取的字段信息。 tems.py 文件的容如下:

```
* - * - \text{coding: utf-8 -*-}# Define here the models for your scraped items
# 
# See documentation in:
# http://doc.scrapy.org/en/latest/topics/items.html
```
import scrapy

```
class XiaozhuItem (scrapy.Item) :
   # define the fields for your item here like:
   # name = scrapy.Field()
pass
```

```
2. pipelines.py文件
```
pipelines py 文件 主要作用为爬虫数据的处理,在实际爬虫项目中,主要用于爬虫数  $\frac{1}{2}$   $\frac{1}{2}$ 

```
# -*- coding: utf-8 -*-
```
# Define your item pipelines here

```
# 
 # Don't forget to add your pipeline to the ITEM PIPELINES setting
 # See: http://doc.scrapy.org/en/latest/topics/item-pipeline.html
```

```
class XiaozhuPipeline (object) : 
   def process item (self, item, spider):
       return item
```
# 3. settings.py文件

# -\*- coding: utf-8 -\*-

settings.py 文件 主要 作用 对爬虫 项目的一些设置 如请求头的填写、设置 pipelines py  $\frac{1}{2}$  setting  $\frac{1}{2}$  setting s.py  $\frac{1}{2}$   $\frac{1}{2}$  and  $\frac{1}{2}$  and  $\frac{1}{2}$ 

```
# Scrapy settings for xiaozhu project
```
# For simplicity, this file contains only settings considered important or # commonly used. You can find more settings consulting the documentation:

#

#

# http : //doc .scrapy . org/en/latest/topics/settings.html

http://scrapy.readthedocs.org/en/latest/topics/downloader-middleware. html

# http://scrapy.readthedocs.org/en/latest/topics/spider-middleware. html

BOT NAME = ' xiaozhu '

SPIDER MODULES = ['xiaozhu.spiders'] NEWSPIDER MODULE = 'xiaozhu.spiders'

```
# Crawl responsibly by identifying yourself (and your website) on the
user-agent
#USER AGENT = ' xiaozhu (+http : //www . yourdomain . com)'
```
# Obey robots . txt rules ROBOTSTXT OBEY = True

# Configure maximum concurrent requests performed by Scrapy (default: 16) #CONCURRENT REQUESTS = 32

 $\sim$  spiders  $\sim$  spiders  $\sim$  spiders  $\sim$  py  $\sim$  particles  $\sim$  py  $\sim$  py  $\sim$  py  $\sim$  py  $\sim$  py  $\sim$  py  $\sim$  py  $\sim$  py  $\sim$  py  $\sim$  py  $\sim$  py  $\sim$  py  $\sim$  py  $\sim$  py  $\sim$  py  $\sim$  py  $\sim$  py  $\sim$  py  $\sim$  py  $\sim$  py 里不再赘述。 iaozhuspider. 文件是笔者新建的 Python 文件,用于爬虫代码的编写

综上所述, Scrapy 爬虫框架像是做填空题, 把相对应文件中的代码补全就能实现爬虫。  $\cdots$  it is a construction of  $\alpha$  in the mass measure  $\alpha$  in  $\alpha$  is a construction of  $\alpha$  is proposition of  $\alpha$ 用于爬虫数据的处理 settings.py 文件用于设置爬虫的配置。

# 12.1 .4 Scrapy 爬虫编写

## 1. items.py文件

下面 以小猪短租网的 页租房信息为例,需爬取的 段有标题、地址、价格、出租 型、居住人数和床位数,如图 <sup>12</sup> <sup>13</sup> ,在 items.py 文件中填写代码即可。

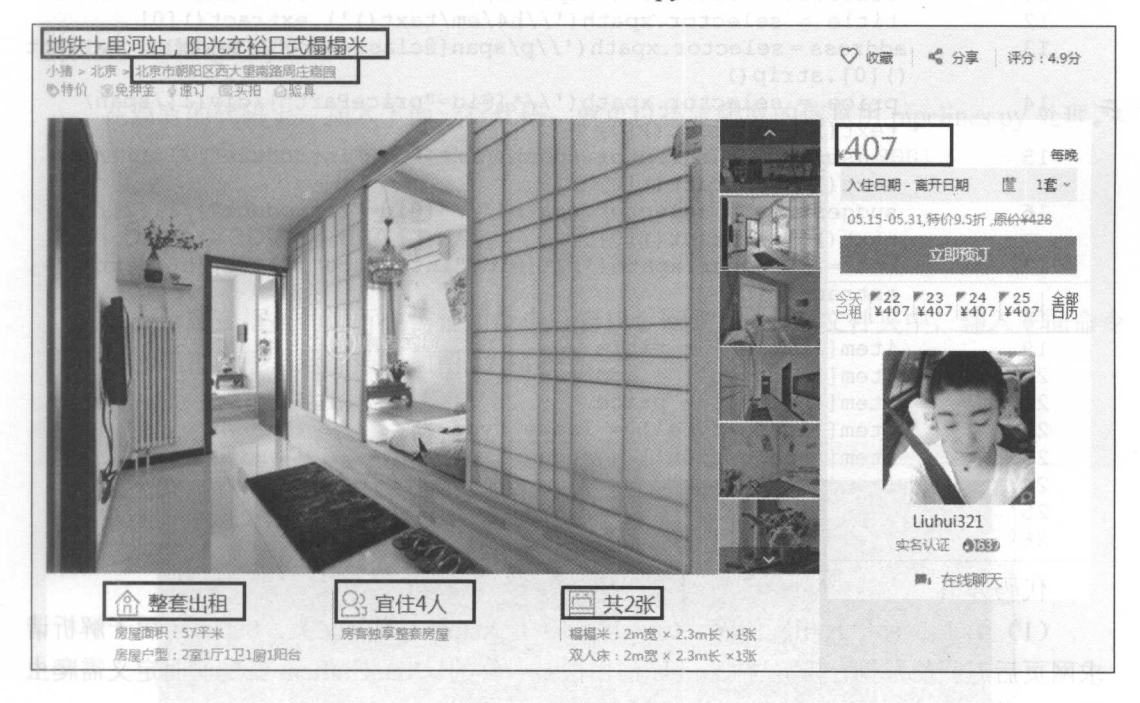

图 12.13 爬取字段  $\cdots$ 

from scrapy.item import Item, Field

```
class Xiaozhuitem(Item) : 
   title= Field () 
 address = Field () 
   price = Field()lease type = Field()suggestion = Field()bed = Field()
```
除了注释部分不用修改外,其他部分替换为以上代码,这样就定义好了爬虫的字 代码,这样就定义好了爬虫的  $1.777$   $1.777$   $1.792$ 

```
2. xiaozhuspider.py文件
```

```
该文件用于爬虫代码的编写,代码如下:
  01 from scrapy.spiders import CrawlSpider
  02 from scrapy.selector import Selector 
  03 from xiaozhu.items import XiaozhuItem
  04 
  05 class xiaozhu(CrawlSpider): 
  06 name = 'xiaozhu'
  07 start urls = ['http://bj.xiaozhu.com/fangzi/6937392816.html']
  08 
09 def parse(self, response):
  10 item = XiaozhuItem ()
  1selector = Selector (response)
  12 title = selector.xpath('//h4/em/text()).extract()[0]
  13 address = selector.xpath ('//p/span[@class="pr5"]/text()').extract
           () [0].strip()14 price = selector .xpath ('//*[@id=" pricePart" )/div[l)/span/ 
            text()') .extract() [0]15 lease type = selector.xpath('//*[@id="introduce"]/li[l]/h6/
            text () ') .extract() [OJ 
  16 suggestion = selector.xpath(\frac{1}{7}(\frac{6}{d}="introduce"]/li[2]/h6/
            text ()') . extract() [OJ 
  17 bed = selector.xpath('// * [@id="introduce"]/li[3]/h6/text()').
            extract()[0]
  18 
  19 item ['title'] = title
  2item['address'] = address21 item ['price'] = price
  22 item ['lease type'] = lease type
  23
            item['suggestion'] = suggestion24
            item['bed'] = bed2 5 
  26 yield item
```
代码分析:

(1) 第 1~3 行导入相应的库。 CrawlSpider 是 xiaozhu 类的父类。 Selector 用于解析请 求网页后返回的数据,其实与 Lxml 库的用法是一样的。XiaozhuItem 就是前面定义需爬虫 的字段类。 的字段类。

(2) 第 5~7 行定义 xiaozhu 类,该类继承 CrawlSpider 类。name 定义该爬虫的名称。 start urls 定义爬虫的网页, 用列表存储, 也可以为多个网页。

(3) 第 9~26 行定义 parse()函数, 该函数的参数为 response, 也就是请求网页返回的 数据。其中, 第 10 行初始化 item, 第 11~26 行为数据爬取到存储的过程, 利用 Selector 就可以使用 Xpath 语法,但需要使用 extract()方法才可以获取到正确的信息。

3. pipelines.py文件

把获取的 item 存入 TXT 文档中,这需要使用 pipelines.py 文件对爬取的数据进行处理,
代码如下:

```
class XiaozhuPipeline(object):
   def process item(self, item, spider): 
      fp = open('C://Users/LP/Desktop/xiaozhu.txt'.'a+')fp. write(item['title'] +'\n'fo.write (item['address'] + '\n')fp.write(item['price'] + '\n')
      fp.write(item['lease type'] + '\n')
      fp.write(item['suggestion'] + '\n')
      fp.write(item['bed'] + '\n')
      return item #写入数据到 TXT 文件中
```
piplelines.py 源代码基础上加入写入 TXT 文件的代码即可,这部分内容在前面己详 细讲解过,这里不再赘述。

4. settings.py文件

在原有的代码上,加入下面一行代码,就可以指定爬取的信息用 pipelines.py 处理。 ITEM\_ PIPELINES = {'xiaozhu.pipelines.XiaozhuPipeline':300}

# 12.1.5 Scrapy 爬虫运行

Scrapy 爬虫框架的运行也需使用命令行窗口。回到 xiaozhu 文件夹中,输入下面命令 即可运行爬虫程序,运行结果如图 12.14 所示。

scrapy crawl xiaozhu

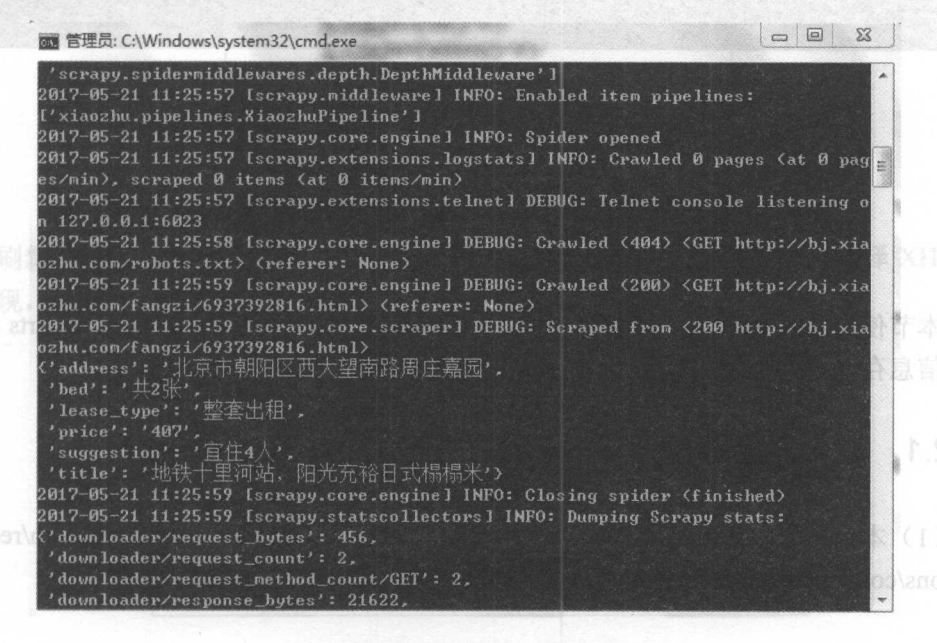

图 12.14 程序运行结果

TXT 文件内容如图 12.15 所示。  $T = T \times T$  ,  $T = T \times T$  , 除了伸用命令行窗口运行爬虫程序外,  $R = \frac{1}{2}$  ,  $R = \frac{1}{2}$  ,  $R = \frac{1}{2}$  ,  $R = \frac{1}{2}$  ,  $R = \frac{1}{2}$  ,  $R = \frac{1}{2}$  ,  $R = \frac{1}{2}$  ,  $R = \frac{1}{2}$ 可以在 jianshu 文件夹中新建一个 main.py 的 Python 文件, 代码如下, 这样运行 main.py 即可运行爬虫程序。 即可运行爬虫程序。

from scrapy import cmdline cmdline .execute {"scrapy crawl xiaozhu"  $.split()$ 

程序运行结果如图 12.16 所示。  $1.16$  12.16  $1.16$  m  $1.16$  m  $1.16$  m  $1.16$  m  $1.16$  m  $1.16$  m  $1.16$  m  $1.16$  m  $1.16$  m  $1.16$  m  $1.16$  m  $1.16$  m  $1.16$  m  $1.16$  m  $1.16$  m  $1.16$  m  $1.16$  m  $1.16$  m  $1.16$  m  $1.16$  m  $1.16$  m  $1.16$  m  $1.16$  m

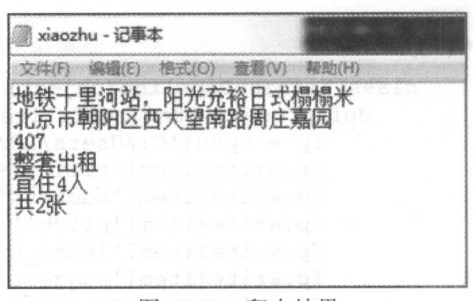

12.15 爬虫结果

图 12.16 程序运行结果 12.16 程序运行结果

# 12.2 综合案例 1–––爬取简书网热门专题信息

本节使用 Scrapy 框架,爬取简书网"热门专题"信息,最后通过 Feed exports 功能把 爬虫信息存入 CSV 文件中。  $\frac{1}{2}$ 

## 12.2.1 爬虫思路分析

(1) 本节爬取的内容为简书网"热门专题"的信息(http://www.jianshu.com/recomme ndations/collections?order by=hot), 如图 12.17 所示。

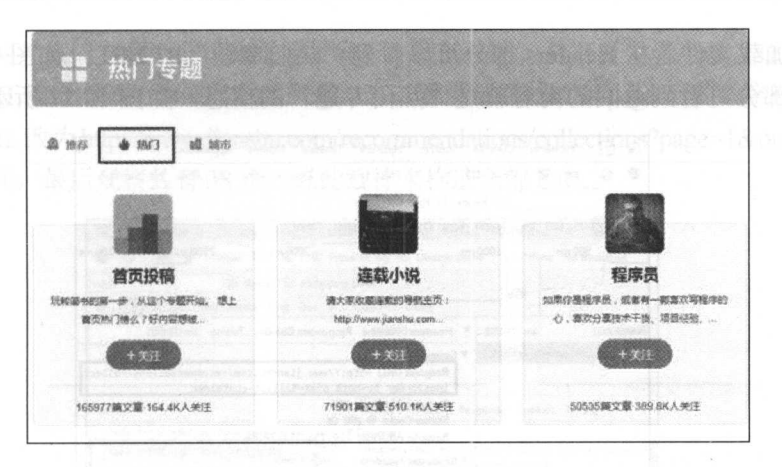

图 12.17 简书网"热门专题"信息

(2) 初次进入"热门专题"网页时,进入的是"推荐"页面,切换为"热门"页面时, 网页 URL 并没有发生变化,说明该网页使用了异步加载。

打开 Chrome 浏览器的开发者工具(按 F12 键),选择 Network 选项卡,如图 12.18 所示。

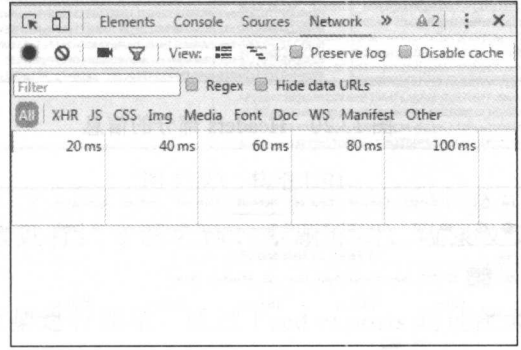

#### <sup>12</sup> <sup>18</sup> Network 选项卡

刷新网页后,又会跳转到"推荐"页面,手动选择"热门"页面,再选择 XHR 项后 会发现, Network 选项卡中会加载一个文件, 如图 12.19 所示。

| [1] Elements Console Sources Network Timeline Profiles Application >> |        |                 |                               |           |  |                                                                                                    |         |  | $\times$ |
|-----------------------------------------------------------------------|--------|-----------------|-------------------------------|-----------|--|----------------------------------------------------------------------------------------------------|---------|--|----------|
|                                                                       |        |                 |                               |           |  | View: $\frac{125}{12}$ View: $\frac{125}{12}$ View: $\frac{125}{12}$ Preserve log @ Disable cache   @ Offline No throttling |         |  |          |
| Filter<br>JS CSS Img Media Font Doc WS Manifest Other                 |        |                 | Regex <b>B</b> Hide data URLs |           |  |                                                                                                    |         |  |          |
| $500 \text{ ms}$                                                      |        | 1000 ms 1500 ms |                               | 2000 ms   |  | 2500 ms                                                                                                    | 3000 ms |  |          |
| ≞                                                                     |        |                 |                               |           |  |                                                                                                    |         |  |          |
| Name                                                                  | Status | Type            | Initiator                     | Size Time |  | Waterfall                                                                                                    | 2.00 s  |  |          |
| collections?order_by= 200                                             |        | xhr             | web-54714 4.4 KB 174 m        |           |  |                                                                                                    |         |  |          |

图 12.19 加载文件

打开加载文件, 在 Headers 部分可以看到"热门专题"的 URL, 如图 12.20 所示, 在 Response 部分可看到返回的内容就是"热门专题"的信息, 如图 12.21 所示。

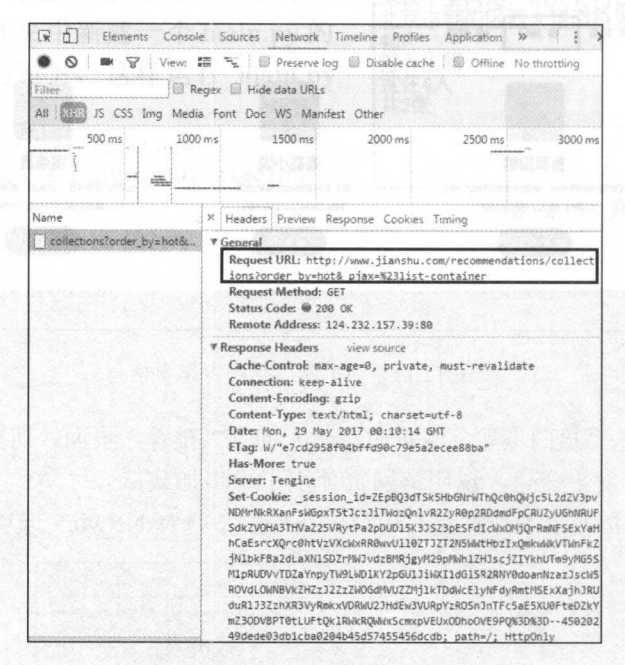

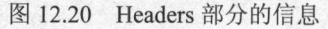

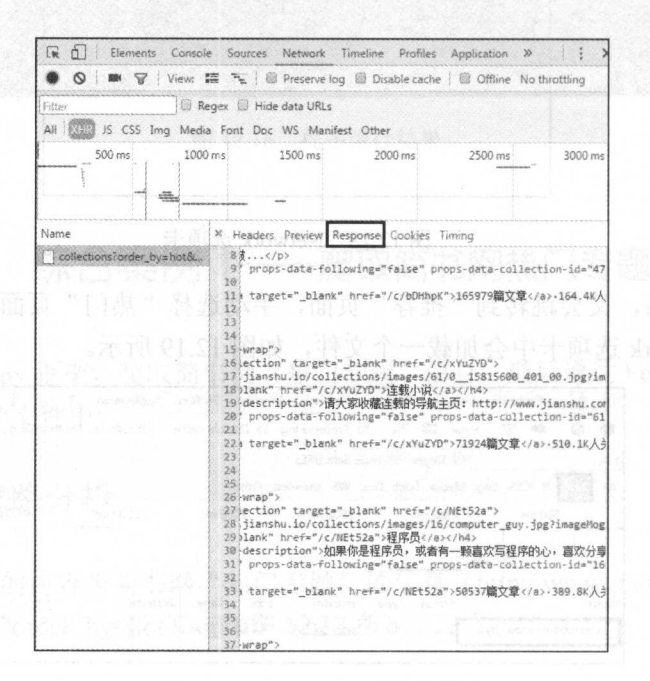

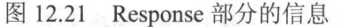

(3) 简书网"热门专题"分页也采用了异步加载的技术, 打开开发者工具, 通过手动下滑 翻页来查看 URL 变化情况, 如图 12.22 所示, 可以看出是通过改变 page 后的数字进行翻页的, 把第一页的 URL 改为 http://www.jianshu.com/recommendations/collections?page=1&order by=hot, 也可以正常访问, 最后观察共有 38 页, 以此规律来构造全部 URL。

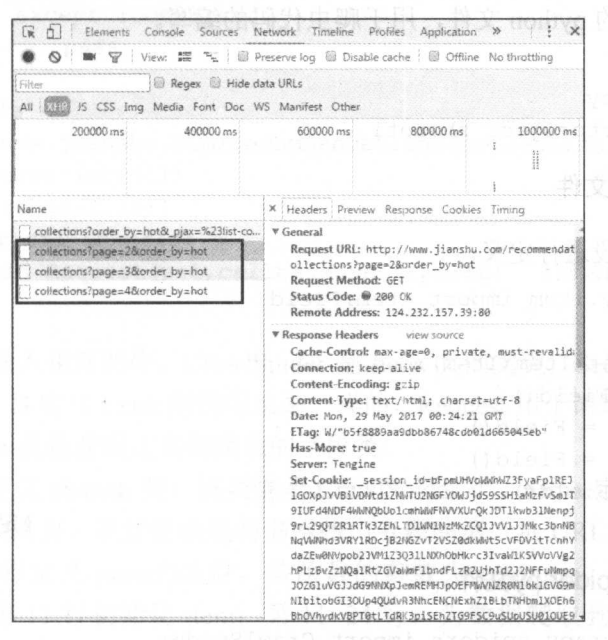

图 12.22 构造 URL

(4) 需要爬取的信息有: 专题名称、专题介绍、收录文章和关注人数, 如图 12.23 所示。

(5) 采用 Scrapy 框架进行爬取, 通过 Feed exports 功能把爬虫信息存入 CSV 文 件中。

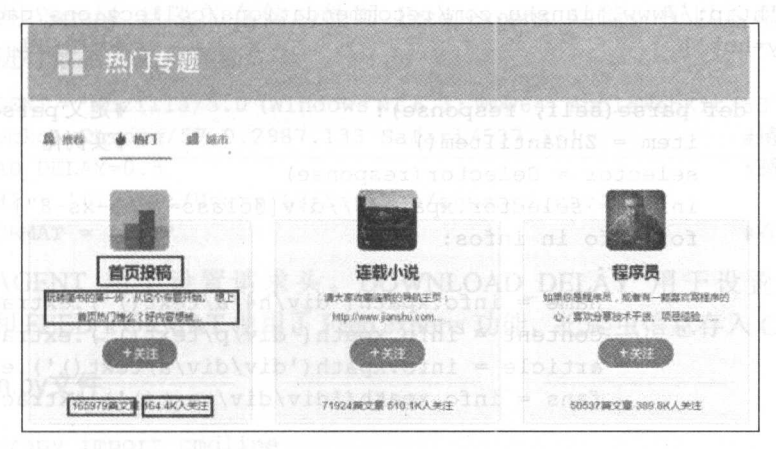

#### 图 12.23 需获取的网页信息

# 12.2.2 爬虫代码及分析

通过命令行窗口输入以下命令,创建 Scrapy 项目。在 spiders 文件夹下新建 zhuantispider.py 的 python 文件, 用于爬虫代码的编写。

```
h 
cd H:\scrapy 
scrapy startproject zhuanti
```
1. items py文件

#### 对爬取的字段进行定义。

from scrapy.item import Item, Field

```
class ZhuantiItem(Item):
  name = Field()content = Field()article = Field()fans = Field()pass #定义爬虫字段
```
#### 2. zhuantispider.py文件

```
01 from scrapy.spiders import CrawlSpider
02 from scrapy.selector import Selector
03 from scrapy.http import Request
04 from zhuanti.items import ZhuantiItem
                                            #导入库和类
                                           #定义爬虫类
05 class zhuanti(CrawlSpider): 
06 name = 'zhuanti' 1000 is the set of the set of * #爬虫名
07 start urls =
08 [ ' http : //www . jianshu . com/recommendations/collections?page=l&order 
by=hot '] #开始 URL #T
                                           #定义 parse 方法
10def parse(self, response) : 
11item = Zhuantiftem()#实例化
12selector = Selector(response)
13 infos = selector.xpath('//div[@class="col-xs-8"]')
14 for info in infos:
15 try: 
16 name = info.xpath('div/h4/a/text()).extract() [0]17 content = info.xpath ('div/p/text()').extract()[0]
18 \ar{ticle = info.xpath('div/div/7text/) . extract() [0]}19 fans = info.xpath ('div/div/text()').extract() [0]
20 
21 item ['name'] = name
```
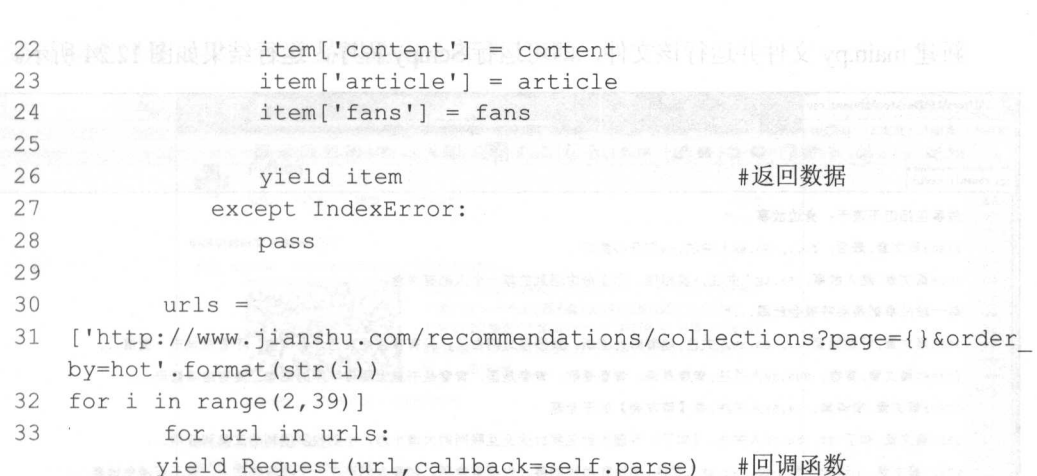

代码分析:

(1) 第 1~4 行导入相应的库。CrawlSpider 是 tieba 类的父类, Selector 用于解析请求 网页后返回的数据, 其实与 Lxml 库的用法是一样的, Request 用于请求网页, 和 Requests 库类似, ZhuantiItem 就是前面定义需爬虫的字段类。

(2) 第 5~8 行定义 zhuanti 类, 该类继承 CrawlSpider 类。 name 定义该爬虫的名称。 start urls 定义爬虫的网页, 在这里就是简书网热门专题的第一页 URL。

(3) 第 10~33 行定义 parse()函数, 该函数的参数为 response, 也就是请求网页返 回的数据。其中, 第 11 行初始化 item; 第 11~24 行, 为数据爬取到存储的过程, 利用 Selector 就可以使用 Xpath 语法, 但需要使用 extract() 方法才可以获取到正确的信息; 第 30~33 行, 构造第二页到最后一页的"热门专题"URL, 通过 Request 请求 URL, 并回调 parse()函数。

3. settings py文件

由于使用 Scrapy 自带的存储功能即 Feed exports 功能, 所以这里不需要使用 pipelines.py 进行数据的处理存储。

```
USER AGENT = 'Mozilla/5.0 (Windows NT 6.1; WOW64) AppleWebKit/537.36 (KHTML,
 like Gecko) Chrome/57.0.2987.133 Safari/537.36' *** *** #请求头
 DOWNLOAD DELAY=0.5 \qquad #睡眠 0.5 秒
 FEED URI = ' file:C:/Users/LP/Desktop/zhuanti.csv ' 
\mathsf{F}(\mathsf{F}(\mathsf{C}\mathsf{R})\mathsf{R}(\mathsf{C}\mathsf{S})\mathsf{C}) . The contract of \mathsf{F}(\mathsf{C}\mathsf{R})\mathsf{R}(\mathsf{C}\mathsf{S})\mathsf{C}(\mathsf{C}\mathsf{S})\mathsf{C}(\mathsf{C}\mathsf{R})
```
USER AGENT 用于设置请求头。 DOWNLOAD DELAY 用于设置睡眠时间。 FEED URI 和 FEED FORMAT 使用了 Feed exports 功能, 把爬虫信息存入 CSV 文件中。

4. main py文件

from scrapy import cmdline cmdline.execute ("scrapy crawl zhuanti".split()) 新建 main.py 文件并运行该文件,即可运行 Scrapy 程序, 运行结果如图 12.24 所示。

C:\Users\LP\Desktop\zhuanti.csv - Notepad++ (Administrator)  $=$ 搜索(S) 规图(V) 编码(N) 语音(L) 设置(T) 工具(O)  $\lambda \rightarrow \mathbb{H}$  to  $\lambda$ . A | 4 % D | # C | # 4 | \* \* | 5 5 | = 1 | 1 | 1 | 2 | 2 | 0 El zhuanti. csvEl 故事包括但不限于: 身边故事 ... "  $56$ 27603 篇文章,最后, T.... 50.6K人关注, ta们开心就好  $58<sup>2</sup>$ '9 。<br>3014篇文章,路人故事, 58.1K人关注, "要相信, 你生命中遇到的每一个人都有深意。 61 每一段故事都是会呼吸会眨假...· 已 3 。。<br><sup>64. 3714篇文章,好姑娘要..., 63.3K人关注,随着时光流逝, 我慢慢地明白了, 只有存在的东西才会消失, 不管是城市, 爱情...<br><sup>65</sup></sup> 66 118867篇文章,青春, 895.3K人关注,青春是诗, 青春是歌, 青春是画, 青春是书桌上那沓厚厚的试卷, 是寄给隔壁班... €7 \*<sup>68</sup> 57433篇文章,简诗集, ·24.5K人关注,是【诗友会】的子专题<br><sup>69</sup> 3313篇文章.知了·IT. ·56.0K人关注. 《知了》专题大到包罗 3313篇文章,知了 -IT, -56.0K人关注, 《知了》专题大到包罗IT业及互联网的大情小态, 小到收罗便利的工具和应用...  $\frac{71}{11}$ 27327 篇文章,小说的各种小说, ·39.4K人关注,感性和理性的事儿也很有意思。如果人们不在一个波段频率上, 就不可避免地要...  $73^{12}$ 53230 篇文章,每天写500字, ·21. 6K人关注,喧嚣时代,这里是你安静码字的地方 '§ 13319篇文章,自成诗社, 17.2K人关注,【在简书写诗, 在自成诗社】只接受原创诗歌类作品(诗歌、诗评、诗歌活动等... " - <sup>115</sup> 篇文章, 洛洛剩 .• <sup>90</sup> 人关注,读书 写字 旅行,思考 eo 150篇文章,爱情 悲..., -273人关注, "月光折射于瓷砖上 82 猫依偎在火炉旁 es 没有大亮"<br>es <br>es 1425篇文章, 旅游的乐趣, ·268人关注, 最近准备去美国旅游,因为想自由行,做了不少功课,厚厚几本行程! 突然发现. er<br>88 26篇文章,我们都爱看英剧, 699人关注,有关英剧的一切 normal tength : 97,555 lines : 2,294 Ln : 31 Col : 54 Sel : 0 | 0 Macintosh (CR) UTF-8 Normal text file INS

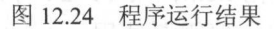

# 12.3 综合案例 2-----爬取知乎网 Python 精华话题

本节使用 Scrapy 框架, 爬取知乎网 Python 精华话题, 最后把爬虫信息存入 MongoDB 数据库中。

## 12.3.1 爬虫思路分析

(1) 本节爬取的内容为知乎网中 Python 精华话题的信息(https://www.zhihu.com/topi c/19552832/top-answers?page=1), 如图 12.25 所示。

(2) 爬取 50 页的信息,通过手动浏览,以下为前 4 页的网址:

https://www.zhihu.com/topic/19552832/top-answers?page=1 https://www .zhihu . com/topic/19552832/top-answers?page=2 https://www.zhihu.com/topic/19552832/top-answers?page=3 https://www.zhihu.com/topic/19552832/top-answers?page=4 **。 通过观察网址规律,很容易构造出全部的 URL。 第百九 第11章 网络罗斯** 

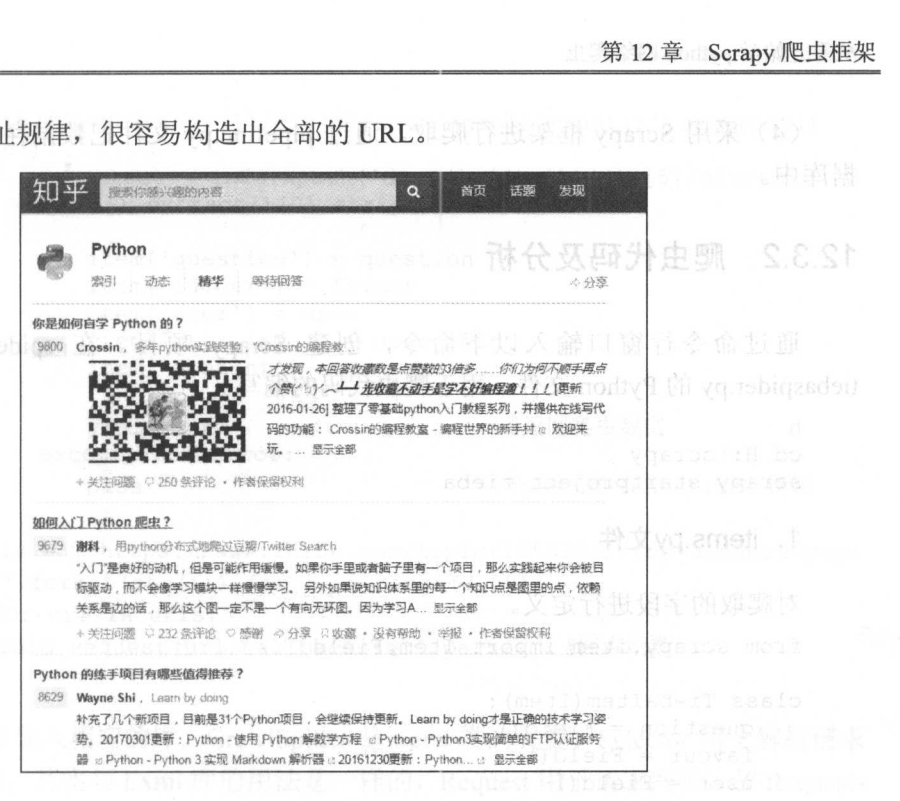

图 12.25 知乎网 Python 精华话题

)需要爬取的信息有 Python 问题、点赞数、回答问题用户、用户信息和回答内容, 如图 <sup>12</sup> .26 所示 tebasoider by

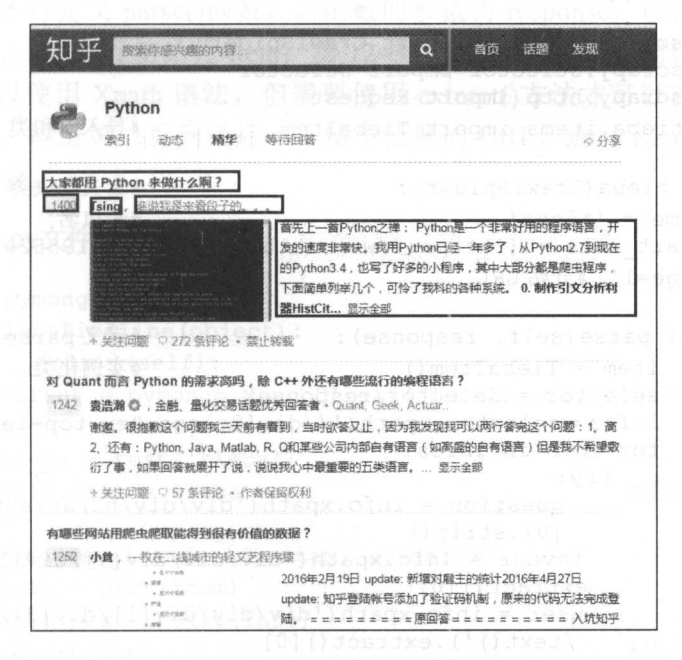

<sup>12</sup> <sup>26</sup> 需获取的网页信息

(4) 采用 Scrapy 框架进行爬取, 通过 pipeline.py 文件把数据存储到 MongoDB 数 据库中。

#### $12.3.2$ 爬虫代码及分析

通过命令行窗口输入以下命令, 创建 Scrapy 项目。在 spiders 文件夹下新建 tiebaspider.py 的 Python 文件, 用于爬虫代码的编写。

```
h
cd H:\scrapy
scrapy startproject tieba
```
1. items.py文件

对爬取的字段进行定义。

from scrapy.item import Item, Field

```
class TiebaItem (Item) :
   question = Field()favour = Field()user = Field()user info = Field()control = Field()pass
```
字段定义

## 2. iebaspider.py文件

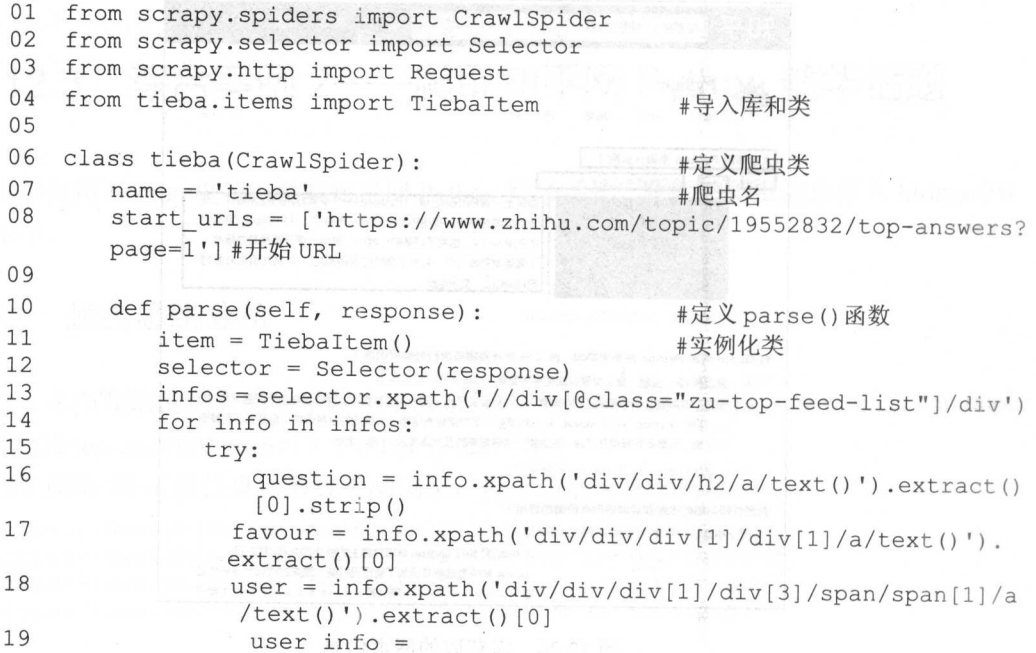

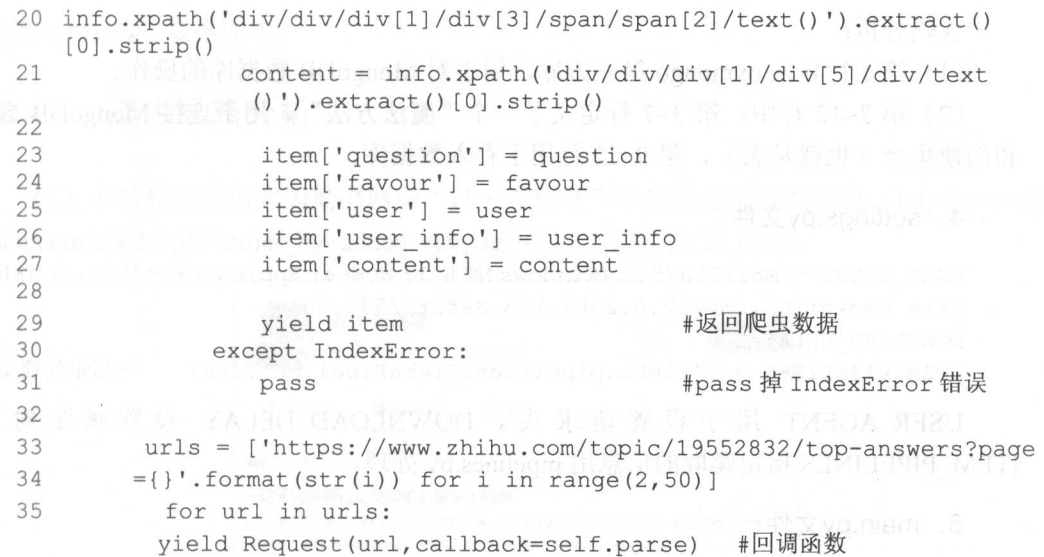

代码分析:

Cl )第 1-4 行导入相应的库。 Craw!Spider tieba 类的父类, Selector 用于解析请求 网页后返回的数据,其实与 Lxml 库的用法是 样的, Request 用于请求网页,和 Requests 库类似。TiebaItem 就是前面定义需爬虫的字段类。  $T = 1.73$  . The particles we have a finite state  $T = 1.73$  ,  $T = 1.73$  ,  $T = 1.73$  ,  $T = 1.73$ 

)第 行定义 tieba 类,该类继承 Craw!Spider 类。name 定义该爬虫的名称。 start\_urls 定义爬虫的网页, 在这里就是知乎网 Python 精华话题的第一页 URL。

)第 <sup>10</sup> <sup>35</sup> 行定义 parse()函数,该函数的参数为 response ,也就是请求网页返  $\Box$ ,  $\Box$ ,  $\frac{1}{2}$  Selector  $\frac{1}{2}$  is a particle of  $\frac{1}{2}$  in  $\frac{1}{2}$  in  $\frac{1}{2}$  in  $\frac{1}{2}$  in  $\frac{1}{2}$  in  $\frac{1}{2}$  in  $\frac{1}{2}$  in  $\frac{1}{2}$  in  $\frac{1}{2}$  in  $\frac{1}{2}$  in  $\frac{1}{2}$  in  $\frac{1}{2}$  in  $\frac{1}{2}$  in  $\frac{1}{$ 息; 第 33~35 行, 构造第二页到最后一页精华话题的 URL, 通过 Request 请求 URL, 并回调 parse()函数。

#### 3. pipelines.py文件

```
01 import pymongo 
  02 class TiebaPipeline(object): 
  03 def init (self) : 
  04 client = pymongo.MongoClient ('localhost', 27017)
  05 test = client ['test']
  06 tieba = test['tieba']
          self.post = tieba #连接数据库
  07 
  08 
  09 def process item(self, item, spider):
  10 info = dict(item)
          self.post.insert(info) 
  11 
          return item #插入数据库
12 
                                                #插入数据库
```
代码分析:

(1) 第1行导入 pymongo 第三方库, 用于对 MongoDB 数据库的操作。

(2) 第 2~12 行中: 第 3~7 行定义了一个"魔法方法", 用于连接 MongoDB 数据库 和创建集合(也就是表), 第9~12 行用于存入数据库。

## 4. settings.py文件

```
USER AGENT = 'Mozilla/5.0 (Windows NT 6.1; WOW64) AppleWebKit/537.36 (KHTML,
like Gecko) Chrome/57.0.2987.133 Safari/537.36'
DOWNLOAD DELAY=2
ITEM PIPELINES = {'tieba.pipelines.TiebaPipeline':300}
                                                          #指定处理文件
```
USER AGENT 用于设置请求头。DOWNLOAD DELAY 设置睡眠时间。 ITEM PIPELINES 指定爬取的信息用 pipelines.py 处理。

#### 5. main.py文件

```
from scrapy import cmdline
```
cmdline.execute("scrapy crawl tieba".split())

新建 main.py 文件并运行该文件, 即可运行 Scrapy 程序, 运行结果如图 12.27 所示。

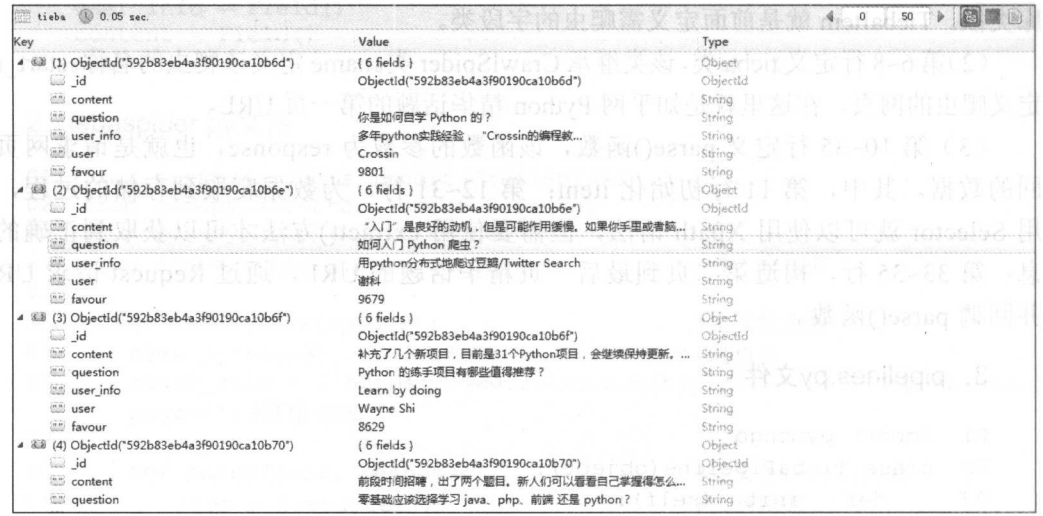

图 12.27 程序运行结果

综合案例 3 ----爬取简书网专题收录文章  $12.4$ 

本节使用 Scrapy 框架, 爬取简书网中"IT · 互联网"专题的收录文章, 最后把爬虫信

息存入 MySOL 数据库中。

## 12.4.1 爬虫思路分析

(1) 本节爬取的内容为简书网中"IT·互联网"专题收录的文章信息(http://www.jia nshu.com/c/V2CqjW?order by=added at&page=1), 如图 12.28 所示。

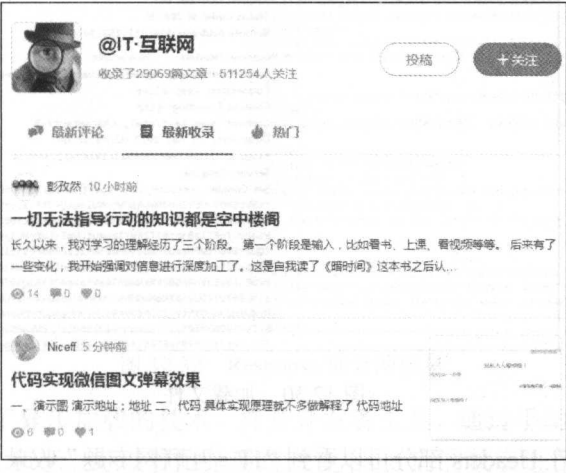

12.28 "IT · 互联网"专题 第12.28 "IT · 互联网"专题 第12.28 "IT · 互联网"

(2) 初次进入"IT 互联网"专题时,进入的是"最新评论"页面,切换为"最新收录" 页面时,网页 URL 并没有发生变化,这说明该网页使用了异步加载。

打开 Chrome 浏览器的开发者工具(按 F12 键),选择 Network 选项卡,如图 12.29 所示。

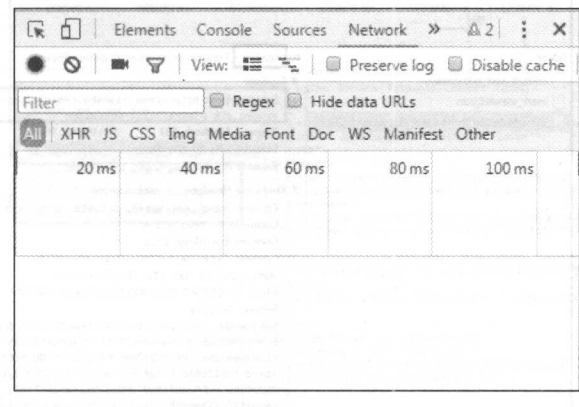

图 12.29 Network 选项卡

刷新网页后又会跳转到"最新评论"页面,手动选择"最新收录"页面,选择 XHR 项会发现 Network 选项卡中会加载一个文件, 如图 12.30 所示。

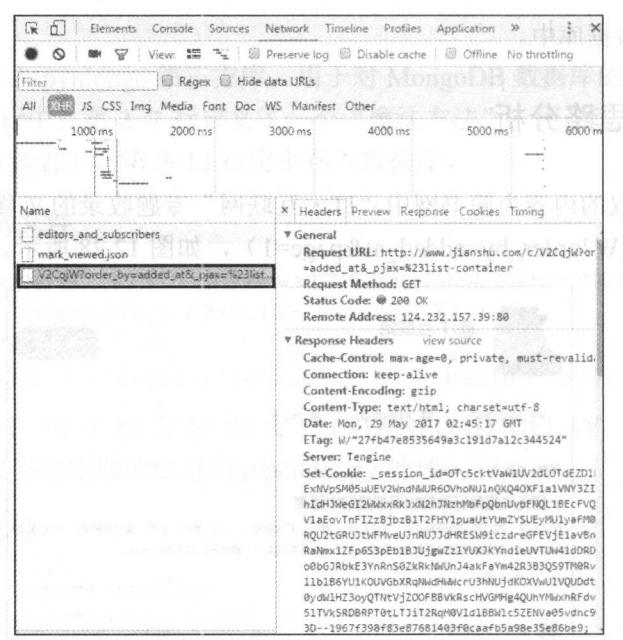

图 12.30 加载文件

打开加载文件, 在 Headers 部分可以看到"IT · 互联网专题"收录文章的 URL, 如图 12.31 所示, 在 Response 部分可看到返回的内容就是收录文章的信息, 如图 12.32 所示。

| 61<br>i w                                            | Elements Console Sources Network Timeline Profiles Application >>                                                                                                    |
|------------------------------------------------------|----------------------------------------------------------------------------------------------------|
|                                                      | View: E = @ Preserve log @ Disable cache   @ Offline No throttling                                                                                                    |
| Regex Hide data URLs<br>Filter                       |                                                                                                    |
| All 1933 IS CSS Ima Media Font Doc WS Manifest Other |                                                                                                    |
| 1000 ms<br>2000 ms:<br>كالمستن<br>또                  | 3000 ms<br>5000 ms<br>6000<br>2010/09/02 02:00                                                                                                    |
| Name                                                 | X Headers Preview Response Cookies Timing                                                                                                    |
| editors_and_subscribers                              | <b>V</b> General                                                                                                    |
| mark_viewed.json                                     | Request URL: http://www.jianshu.com/c/V2CqjW?o                                                                                                    |
| V2Cq/W?order_by=added_atoL_piax=%23list              | *added at& piax=%23list-container<br>Request Method: GET<br>Status Code: @ 200 OK<br>Remote Address: 124.232.157.39:80                                                                                                    |
|                                                      | <b>v</b> Response Headers<br>view source<br>Cache-Control: max-age=0, private, must-revalid<br>Connection: keep-alive<br>Content-Encoding: gzip                                                                                                    |
|                                                      | Content-Type: text/html; charset=utf-8<br>Date: Mon, 29 May 2017 02:45:17 GMT<br>ETag: W/"27fb47e8535649a3c191d7a12c344524"<br>Server: Tengine                                                                                                    |
|                                                      | Set-Cookie: session_id=OTc5cktVaW1UV2dLOTdEZD1<br>ExNVpSM05uUEV2WndNWUR6OVhoNU1nQXQ4OXF1a1VNY3Z1<br>hIdHJWeGI2WWxxRkJxN2hJNzhMbFpObnUvbFNOL1BEcFV<br>VlaEovTnFIZzBibzB1T2FHY1puaUtYUmZYSUEvMU1yaFM<br>RQU2tGRU3tWFMveU3nRU33dHRESW9iczdreGFEVjE1aVB                                                 |
|                                                      | RaNmx1ZFp6S3pEb18JUjgwZz1YUXJKYndieUVTUW41dDR<br>o0bGJRbkE3YnRnS0ZkRkMMUnJ4akFaYm42R3B3QS9TM0R<br>11b186YU1KOUVGbXRgM@dH@wcrU3hNUjdKOXVwU1VOUDd<br>@ydW1HZ3oyOTNtVjZOOFBBVkRscHVGMHg4QUhYMWxhRFd<br>51TVk5RDBRPT@tLTJiT2RaM@Vld1B8Wlc5ZEMVa@5vdnc!<br>3D--1967f398f83e87681403f8caafb5a98e35e86be9: |

图 12.31 Headers 部分的信息

hourset Hill of the

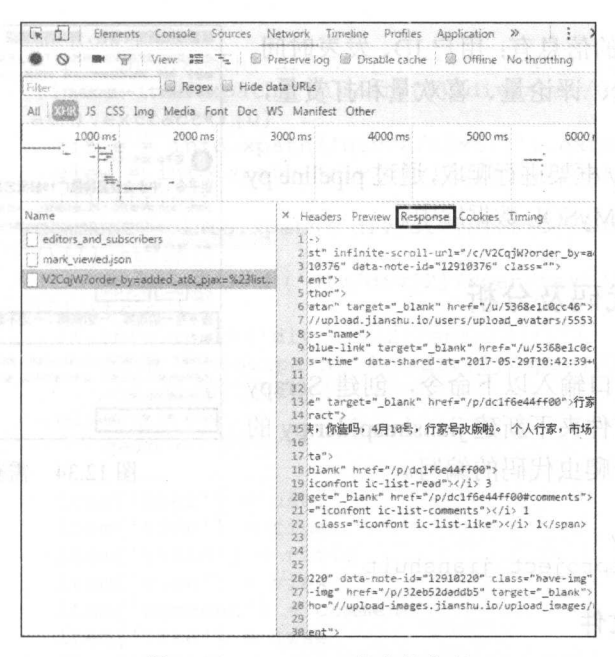

图 12.32 Response 部分的信息

(3) 翻页也采用了异步加载的技术, 打开开发者工具, 通过手动下滑翻页, 杳看 URL 变化情况, 如图 12.33 所示。可以看出是通过改变 page 后的数字进行翻页的, 把第一页的 URL 改为 http://www.jianshu.com/c/V2CqjW?order by=added at&page=1, 也可以正常访问, 根据这个规律, 最后构造 100 页 URL。

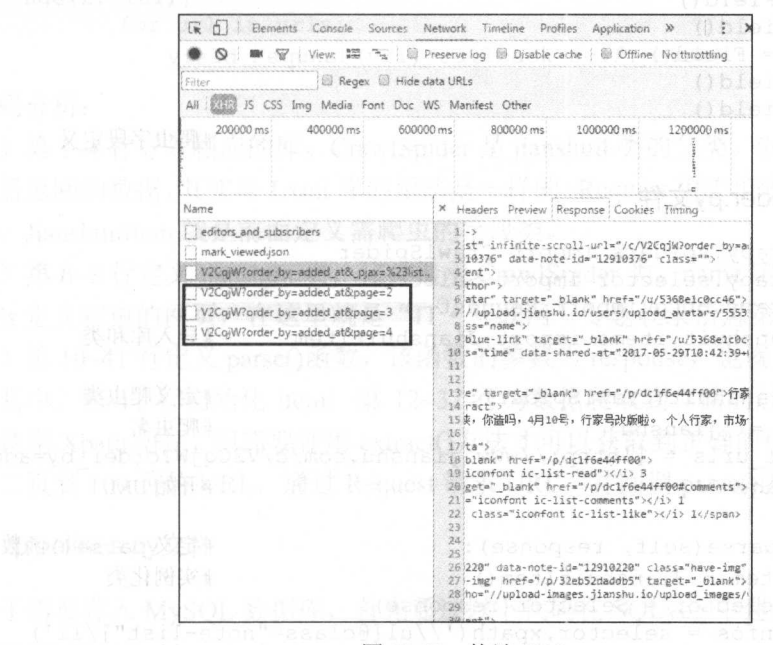

图 12.33 构造 URL

(4) 需要爬取的信息有: 用户 ID、发表时间、 文章标题、阅读量、评论量、喜欢量和打常量, 如图 12.34 所示。

(5)采用 Scrapy 框架进行爬取, 通过 pipeline.py 文件把数据存储到 MySOL 数据库中。

爬虫代码及分析  $1242$ 

通过命令行窗口输入以下命令, 创建 Scrapv 项目。在 spiders 文件夹下新建 jianshuspider.py 的 Python 文件, 用于爬虫代码的编写。

```
hcd H:\scrapy
scrapy startproject jianshuit
```
1. items.py文件

对爬取的字段进行定义。

from scrapy.item import Item, Field

```
class JianshuitItem (Item) :
w luser = Field () AM habbeend table
   time = Field()title = Field()view = Field()comment = Field()like = Field()qain = Field()pass
```
#爬虫字段定义

#### 2. jianshuspider.py文件

```
01 from scrapy.spiders import CrawlSpider
   from scrapy.selector import Selector
0203
   from scrapy.http import Request
04
    from jianshuit.items import JianshuitItem
                                                   #导入库和类
0<sub>5</sub>#定义爬虫类
06
   class jianshuit (CrawlSpider):
07
       name = 'iianshu'#爬虫名
08start urls = ['http://www.jianshu.com/c/V2CqjW?order by=added
       at\&page=1']#开始 URL
09
10
       def parse(self, response):
                                                    #定义 parse()函数
11item = JianshuitItem()#实例化类
12
          selector = Selector (response)
13
          infos = selector.xpath('//u][\mathcal{C}class="note-list"]/li')14
          for info in infos:
```
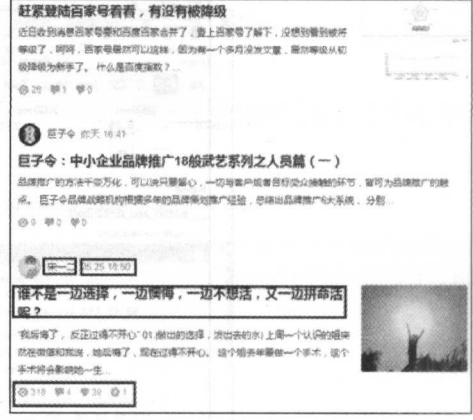

图 12.34 需获取的网页信息

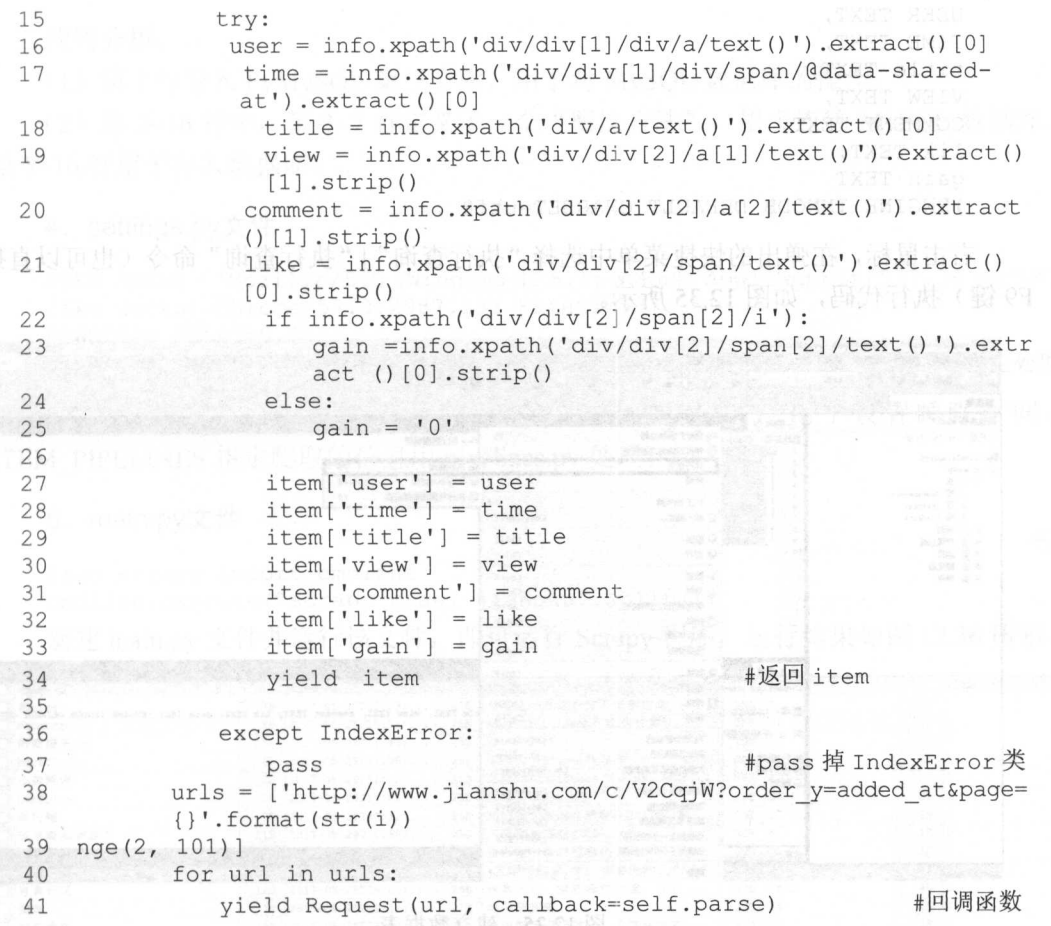

#### 代码分析: 代码分析:

(1) 第 1~4 行导入相应的库。 CrawlSpider 是 jianshuit 类的父类。 Selector 用于解析请 求网页后返回的数据,其实与 Lxml 库的用法是一样的。Request 用于请求网页, 和 Requests 库类似。 Jianshuitltem 就是前面定义需爬虫的字段类。

(2) 第 6~8 行定义 jianshuit 类, 该类继承 CrawlSpider 类。name 定义该爬虫的名称。 start urls 定义爬虫的网页, 在这里就是"IT · 互联网"专题收录信息第一页的 URL。

(3) 第 10~41 行定义 parse()函数,该函数的参数为 response, 也就是请求网页返回的 数据。其中, 第 11 行初始化 item; 第 12~37 行为数据爬取到存储的过程, 利用 Selector 就可以使用 Xpath 语法,但需要使用 extract()方法才可以获取到正确的信息;第 38~41 页, 构造第二页到 100 页的 URL, 通过 Request 请求 URL, 并回调 parse()函数。

#### 3. pipelines.py文件

由于需要存入 MySQL 数据库,首先通过以下代码在 SQLyog 中建立数据表: CREATE TABLE jianshul (

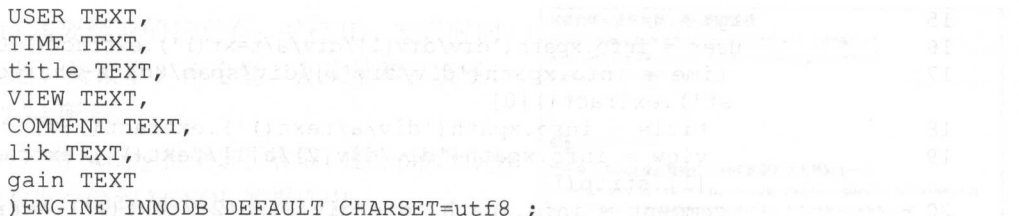

右击鼠标,在弹出的快捷菜单中选择"执行查询"|"执行查询"命令(也可以直接按 F9 键) 执行代码, 如图 12.35 所示。

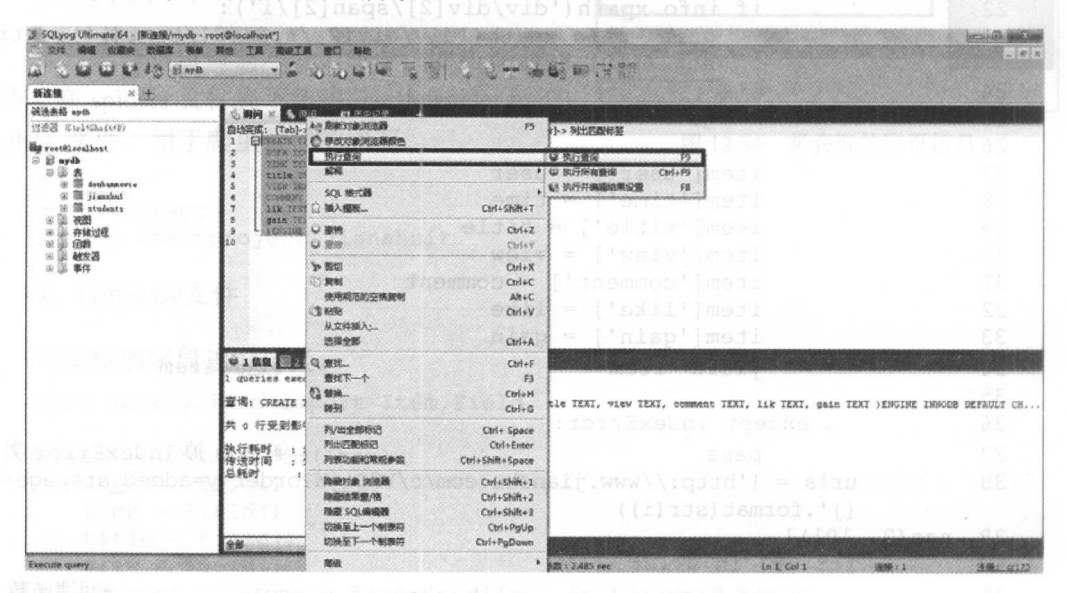

图 12.35 建立数据表

以下为 pipelines.py 文件代码: ansight police that

```
01 import pymysql
   class JianshuitPipeline(object):
02
03def init (self):
04
         conn = pymysql.connect(host='localhost', user='root', passwd=
0.5123456', db='mydb', port=3306, charset='utf8')
06
          cursor = conn.cursor()07
          self.post = cursor#连接数据库
08
       def process item(self, item, spider):
09
          cursor = self.postcursor.execute("use mydb")
10
11sql = "insert into jianshul (user, time, title, view, comment,
        ik, gain)
12 values (%s, %s, %s, %s, %s, %s)"
13 cursor.execute(sql,(item['user'],item['time'],item['title'],item
  'view'], item['comment'], item['like'], it
14 em['qain']))
          cursor.connection.commit()
                                                   #插入数据库
15
16
          return item
```
代码分析:

(1) 第1行导入 PyMySQL 第三方库, 用于对 MySQL 数据库的操作。

(2) 第 2~16 行中, 第 3~7 行定义了一个"魔法方法", 用于连接 MySQL 数据库, 第8~16行用于存入数据库。

#### 4. settings.py文件

```
USER AGENT = 'Mozilla/5.0 (Windows NT 6.1; WOW64) AppleWebKit/537.36 (KHTML,
like Gecko) Chrome/57.0.2987.133 Safari/537.36'
DOWNLOAD DELAY=0.5
ITEM PIPELINES = {'jianshuit.pipelines.JianshuitPipeline':300} #指定处理
```
USER AGENT 用于设置请求头。DOWNLOAD DELAY 用于设置睡眠时间。 ITEM PIPELINES 指定爬取的信息用 pipelines.py 处理。

#### 5. main.py文件

```
from scrapy import cmdline
```
cmdline.execute("scrapy crawl jianshu".split()) 新建 main.py 文件并运行该文件, 即可运行 Scrapy 程序, 运行结果如图 12.36 所示。

| $\Box$ user       |                | time                    |     | title                      |         | view      |        | comment      |
|-------------------|----------------|-------------------------|-----|----------------------------|---------|-----------|--------|--------------|
| <b>昆plus</b>      |                | 7B 2017-05-29T12:09:    |     | 25B 亚马逊A9寛法永恒不变的定律         | 38B /8  |           | 1B 10  |              |
| <b>U</b> moonburn | 8B             | 2017-05-28T18:51:       |     | 25B JavaScript 继承! 我有话要说   | 35B 21  |           | 2B 0   |              |
| 口微商橙子csy          | 15B            | $2017 - 05 - 29111:43:$ |     | 25B 2017-05-29             | 10B 15  |           | 2B 10  |              |
| boyzcl            | 6 <b>B</b>     | $2017 - 05 - 29T11:35:$ | 25B | 你所知道的公众号写作                 | 30B 16  |           | 2B 10  |              |
| 小胖辣评              | 12B            | 2017-05-29T11:32:       | 25B | 三星S8对战iPhone 7 Plus, 谁才    | 57B 22  |           | 2B 10  |              |
| Linfolio          |                | 2017-05-29T11:01:       |     | 25B 大幅菜单的0.5秒              | 21B 20  |           | 2B 10  |              |
| 口具松锚              | 9B             | $2017 - 05 - 29T00:32:$ | 25B | 2017參加数博会所获--2017年/第       | 83B 17  |           | 2B /0  |              |
| □三米南瓜胡萝卜          | 21B            | 2017-05-29710:59:       | 25B | 《黑客与画家》20-2 (1)            | 32B 25  |           | 1B     |              |
| □ 美用妈007          | 12B            | $2017 - 05 - 22T23:46:$ | 25B | 告诉你一个能成事的套路,可以             | 69B 70  |           | 2B     |              |
| 落花闲庭              | 12B            | 2017-05-28T09:23:       | 25B | 互联网创业;你必须解决的五个             | 65B 25  |           | 2B     | $40^{\circ}$ |
| 自寅日记              | 12B            | 2017-05-28T09:23:       | 25B | 《自寅日记:疯狂释放价值,让自            |         | 57B /1802 | 4B 10  |              |
| 安宾                | 6 <sub>R</sub> | 2017-05-28T09:12:       | 25B | 端午节安康                      | 15B 39  |           | 2B 0   |              |
| 猫头老杨              | 12B            | $2017 - 05 - 28709:06:$ | 25B | 《清洗空调现摄像头, 是房东变态           | 635 45  |           | 2B 0   |              |
| 盘形舞               | 9B             | 2017-05-28T08:53:       | 25B | 图底好不好, 睡过才知道               | 33B 290 |           | 3B 1   |              |
| 图风起龙飞             | 12B            | $2017 - 05 - 28109:03:$ | 25B | 拍案惊奇精确声                    | 21B 31  |           | 2B 0   |              |
| 做一个幸运的人           | 21B            | 2017-05-28T09:01:       | 25B | 创业者应该有哪些觉悟?                | 33B 28  |           | 2B 1   |              |
| 涨爷                | 6B             | 2017-05-28T09:03:       | 25B | 中移动阻止"无限流量"计划?我            | 60B 28  |           | 2B 10  |              |
| <b>门</b> 100个俯卧掾  |                | 15B 2017-05-21T19:24:   | 25B | 第一次刻意练习的21天                | 29B 80  |           | 2B /0  |              |
| 门楼谦心语             | 12B            | 2017-05-28T09:52:       |     | 25B Amazon-想说爱你不容易         | 33B 84  |           | 2B 0   |              |
| □ Tim 辰天          | 10B            | $2017 - 05 - 10107:54:$ | 25B | 《王阳明 · 一切心法》 (下册)          | 97B 68  |           | 2B 0   |              |
| <b>I AaronWu</b>  |                | 7B 2017-05-28T09:50:    | 25B | 从得到001知识发布会看黄金圈法则          | 45B 12  |           | 2B /0  |              |
| □ Tim 辰天          | 108            | 2017-03-25T12:18:       | 25B | 《王阳明 · 一切心法》 (上册)          | 97B 167 |           | 3B 10  |              |
| Sammixue          |                | 8B 2017-05-28T09:47:    | 25B | 如何设计引人入胜的激课                | 33B 85  |           | 2B 10  |              |
| 门太阳笑眯眯            |                | 15B 2017-05-28T09:45:   | 25B | 前前的国宝大熊猫啊出来和大家             | 66B 98  |           | 2B /14 |              |
| Tamic             |                | 5B 2017-05-28T09:41:    |     | 25B 2017 Google I/O 最新科技看点 | 34B /47 |           | 2B 80  |              |

图 12.36 程序运行结果

#### $12.5$ 综合案例 4——爬取简书网推荐信息

本节使用 Scrapy 框架, 爬取简书网"推荐作者"信息, 最后把爬虫信息存入到 MongoDB 数据库中。

# $AC = A$ ,  $BD = A$

 $\sim$  $\mathbf{H}$  10.00  $\mathbf{H}$ 节(-) URhrM 时时 m12 们协 非垣阜 3E ,四、坦 至) 亏。 呵呵揉揉揉 zzmg ES ugggg

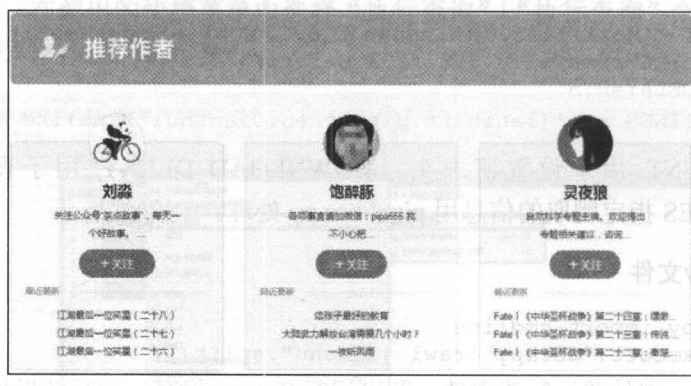

 $H \rightarrow H$ 

 $F$  →  $m \leftrightarrow 11$  →  $m \leftrightarrow n \leftrightarrow n$ s页,以此规律来构造全部的 UR  $\frac{1}{2}$ 怪叫 ▝▝▕▕▖▛▖▗▖▔▎▘▓▛▓▋▖▞▎▎▎▎▎▎▎▎▘▎▘▘▎▘▘▎▘▘▎▘▘▎▎▎▎<br>▗▖▕▏▕▖▏▏▕▖▐▖▏▗▖▗▖▖▗▖▗▖▗▖▗▖▗▖▗▖▗▖▏▗▖▏▏▏  $\begin{array}{c} \n\text{FPR} \\ \n\end{array}$ 型民握( hEW 节书垣幅口冉讯昧 kkuaU 协材的 Hh 「帘川附挝用·叫 阳器黠 aw 附榈 Mh 叫回

|                                                              | Elements Console Sources Network Timeline Profiles<br>Application<br>$\gg$                       |
|--------------------------------------------------------------|--------------------------------------------------------------------------------------------------|
|                                                              | W T View: # N New # W Preserve log @ Disable cache   @ Offline No throttling                     |
| <b>Filter</b>                                                | Regex & Hide data URLs                                                                           |
| All<br>JS CSS Imq Media Font Doc WS Manifest Other<br>936362 |                                                                                                  |
| 2000 ms<br>4000 ms                                           | 6000 ms<br>10000 ms<br>8000 ms<br>14000 ms<br>12000 ms                                           |
| 番                                                            | 出学1                                                                                              |
|                                                              |                                                                                                  |
| Name                                                         | X. Headers Preview Response Cookies Timing                                                       |
| users?page=2                                                 | # General                                                                                        |
| users?page=3                                                 | Request URL: http://www.jianshu.com/recommendat                                                  |
| users?page=4                                                 | sers/page=2<br>Request Method: GET                                                               |
| $users?page = 5$                                             | Status Code: @ 200 OK                                                                            |
|                                                              | Remote Address: 222, 243, 149, 21:80                                                             |
|                                                              | <b>* Response Headers</b> view source                                                            |
|                                                              | Cache-Control: max-age=0, private, must-revalid-                                                 |
|                                                              | Connection: keep-alive                                                                           |
|                                                              | Content-Encoding: gzip                                                                           |
|                                                              | Content-Type: text/html; charset=utf-8                                                           |
|                                                              | Date: Mon, 29 May 2017 07:51:10 GMT<br>ETag: W/"eb25aee091291c0fb6ae6345f64038e1"                |
|                                                              | Has-More: true                                                                                   |
|                                                              | Server: Tengine                                                                                  |
|                                                              | Set-Cookie: session_id=L3ducWI0VVZyVXgzeC95dkU                                                   |
|                                                              | 8rSytnY25s00NBNVFFRmFxazkzbkRhSmZUaVpkR0ZOaWRv<br>VtTnVhbFJUTUZ4WFA3V29wbVVQeEZ1NGF2dHVMbkNPemly |
|                                                              | 1DY@F6akZZe11VQ2QwWhVKMFIveGRvdjhmOUdua@9VT1pZ                                                   |
|                                                              | hzalluS2ExZ1Z3a1IxMX100204aWI4UWMwWnZCdG1NT2w2                                                   |
|                                                              | FWUUNnbFFrS1k5VjBUaHp3VHQSeFhPMz3ML110U2h1RTVr<br>BsKy8y0WJBSERKNFAyM0kwTlovYWtIdFVGYUp0MFh5Ri91 |
|                                                              | V1VmtsWUpnT3ppL3RiSEFDSUUyN2J2RW01VWJJeG11ZVEw                                                   |
|                                                              | svTW5BdmVjNm1GYnJXVFhXYzR4VXNsS2VWdV8keTdydEp1                                                   |

图 12.38 构造 URL

(3) 需要爬取的信息有: 作者 URL、作者 ID、最近更新文章、作者类型, 以及"关 注、粉丝、文章、字数和收获喜欢",如图 12.39 和图 12.40 所示,可以看出为跨页面爬 虫, 如何使用 Scrapy 爬虫实现爬虫字段的传递成为本节爬虫的重点。

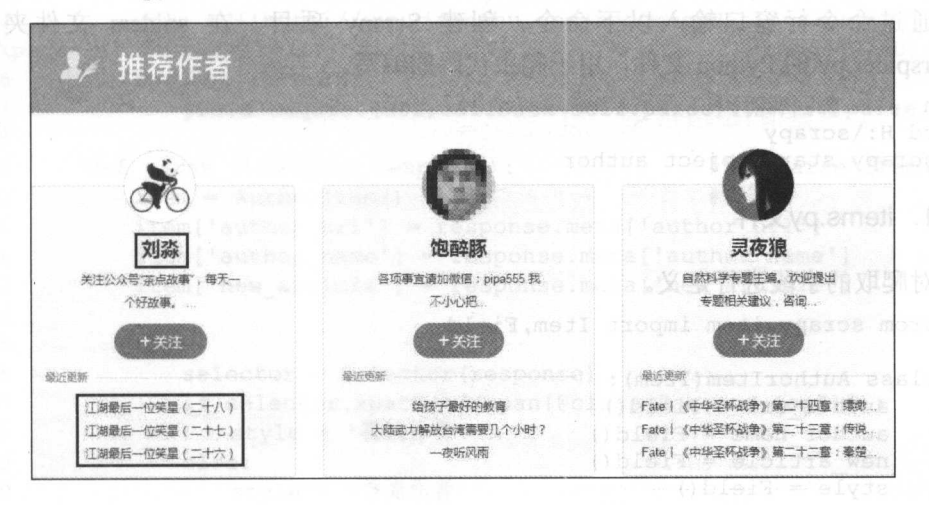

12.39 需获取的网页信息

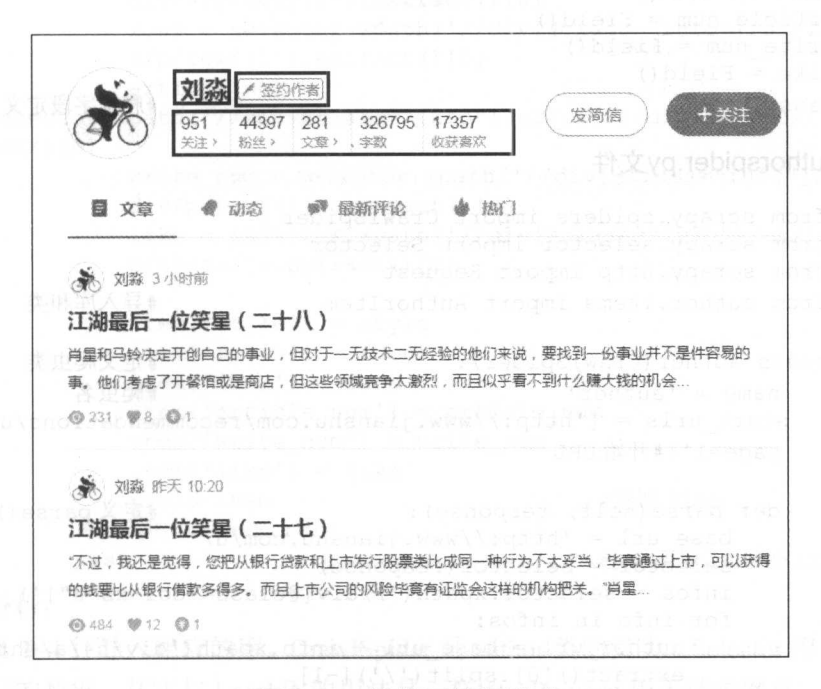

12.40 需获取的网页信息

(4) 采用 Scrapy 框架进行爬取, 通过 pipeline.py 文件把数据存储到 MongoDB 数 据库中。 据库中。

# 12.5.2 网络虫代码及分析工图库 OEST图画 ,"我喜爱要喝酒了。"

 $\frac{1}{2}$  ,  $\frac{1}{2}$  ,  $\frac{1}{2}$  ,  $\frac{1}{2}$  ,  $\frac{1}{2}$  ,  $\frac{1}{2}$  ,  $\frac{1}{2}$  ,  $\frac{1}{2}$  ,  $\frac{1}{2}$  ,  $\frac{1}{2}$  ,  $\frac{1}{2}$  ,  $\frac{1}{2}$ authorspider.py 的 Python 文件, 用于爬虫代码的编写。

```
h 
cd H: \scrapy 
scrapy startproject author
```
1. items.py文件

对爬取的字段讲行定义。 对爬取的字段进行定义。

from scrapy.item import Item, Field

```
class Authoritem (Item) : 
   author url = Field()author name = Field()new article = Field()style = Field()focus = Field()fans = Field()article num = Field()write num = Field()like = Field()pass
```
#爬虫字段定义

#### 2. authorspider.py文件

```
01 from scrapy.spiders import CrawlSpider
  02 from scrapy.selector import Selector
  03 from scrapy.http import Request
  04 from author.items import AuthorItem
                                                         #导入库和类
  05 
  06 class author(CrawlSpider): #定义爬虫类
  07 name = 'author'
                                                         #爬虫名
                                                         #爬虫名
  08 start urls = [ 'http://www.jianshu.com/recommendations/users?
          page=l band under the URL Page of the URL Page 1
  09 
  10 def parse(self, response): #定义 parse()函数
  11 base_url = 'http://www.jianshu.com/u/<br>12 selector = Selector(response)
              selector = Selector (response)13
              infos = selector.xpath(' //div[@class="col-xs-8"]')14 for info in infos:
  15 author url = base url + info.xpath (\text{div/h4}/\text{a}/\text{c}href ').
                 extract() [0].split('')[-1]16 author_name = info.xpath('div/h4/a/text()').extract()[0]<br>17 article = info.xpath('div/div[@class="recent-undate"]')[0]
1 7 article = info . xpath (' div/div[@class="recent-update " ]') [O] 
                new article = article \, . xpath ('string (.) ') . extract () [ 0 ].
                strip ('\n ') . replace (' 
  19 ','') . replace ('\n','')              #获取部分信息
```
#### 第12章 Scrapy 爬虫框架

```
part 20 yield
     21 Request(author url,meta={ 'author url': author url, ' author name': auth
     22 or name, 'new article': new article}, callback=self . parse item)
    23 #四词 hannes () SS-0S 膜 转触 的颜玉性观光 以同 #回调 parse_item ()函数
     24 urls = [ ' http://www . jianshu . com/recommendations/users? 
     XXpage={} ''.format(str(i)) for i in 25 range (2, 10)]26 for url in urls: 
     27 yield Request(url callback=self.parse )#循环回调 parse ()函数
     28 
            def parse item(self, response) : 0151 32160
                                                       #定义 parse item ()函数
     29 
               item = AuthorItem()#实例化
     30 
                                                       #实例化
     31 item [ ' author url ') = response .meta [ ' author url '] 
     32 item ['author name'] = response.meta ['author_name']
     33 item ['new article'] = response.meta ['new article']
     34 
     35 try: 
     36 selector = Selector(response) 
     37 if selector. xpath ( ' //span[@class=" author- tag " )'): 
     38 style = '签约作者'
     39 else: 
     40 style = '普通作者'
     41 \frac{41}{1} focus = selector . xpath \frac{1}{4} \frac{1}{10} \frac{1}{10} \frac{1}{10} \frac{1}{10} \frac{1}{10}div/a/p/text()'). extract()[0]
     42 fans= selector. xpath ( ' //div[@class=" info" ) /ul/li [2) /div/ 
                  a/p/\text{text()'}. extract() [0]43 article num = 
     44 selector.xpath ('//div[@class="info"]/ul/li[3]/div/a/p/text ()') .extr
        act() [0]45 write num = selector. xpath ('// div[Qclass=" info"] / u1/li[4]/div/p/text ()') . extract() [OJ 
                  like = selector.xpath ('//div[@class="info"]/ul/li[5]/div/46 p/\text{text()'}).extract() [0]47
    4<br>RdS<br>5<br>5<br>5<br>5<br>5<br>5<br>5<br>5<br>5
     48
                  item['style'] = styleitem [' focus ') = focus 
     \begin{array}{c} 49 \\ 50 \end{array}item['fans'] = fansitem['article num'] = article num51<br>52<br>53item['write num'] = write num\text{item}['like'] = \text{like}yield item <br>
\frac{1}{2} #返回 item
     54
  55
               except IndexError:
               pass # pass # pass # IndexError ()函数
```
代码分析: 代码分析:

(1) 第 1~4 行导入相应的库。 CrawlSpider 是 author 类的父类。 Selector 用于解析请求 网页后返回的数据, 其实与 Lxml 库的用法是一样的。 Request 用于请求网页, 和 Requests 库类似。AuthorItem 就是前面定义需爬虫的字段类。  $\mu$  . Authorite measurem the function  $\mu$  and  $\mu$  and  $\mu$  and  $\mu$  are  $\mu$  . The function  $\mu$ 

(2) 第 6~8 行定义 author 类, 该类继承 CrawlSpider 类。 name 定义该爬虫的名称。 start urls 定义爬虫的网页, 在这里就是"推荐作者"的第一页 URL。

(3) 第 10~27 行定义 parse() 函数, 该函数的参数为 response, 也就是请求网页返回的 数据。其中第 11~19 行为部分数据的爬取过程, 利用 Selector 就可以使用 Xpath 语法, 但 需要使用 extract() 方法才可以获取到正确的信息; 第 20~22 行, Request 请求"推荐作者" URL, 回调 parse\_item()函数, 并传递爬虫数据参数, 这里使用 meta 进行参数传递, 这样 就能完成跨页面数据的爬取工作; 第 24~27 行构造第 2 页到第 9 页的 URL 通过 Request 请求 URL, 并回调 parse()函数。

(4) 第 29~55 行定义了 parse\_item() 函数。其中, 第 30~33 行初始化 item 并取出传递 的参数; 第 35~55 行用于详细页数据的爬取, 并回调该 item。

#### 3. pipelines py文件

```
01 import pymongo 
02 
03 class AuthorPipeline(object) : 
04 def init (self):
05 client = pymongo.MongoClient ('localhost', 27017)
06 test = client ['test']
07 
08 
         author = test['author']self.post = author09 def process item (self, item, spider):
10 info = dict(item)
11 self .post. insert (info) 
12 return item 
                                            #连接数据库
                                            #插入数据库
```
代码分析:

(1) 第1行导入 Pymongo 第三方库, 用于对 MongoDB 数据库的操作。

(2) 第 3~12 行中, 第 3~8 行定义了一个"魔法方法", 用于连接 MongoDB 数据库 和创建集合(也就是表): 第 9~12 行用于存入数据库。

#### 4. settings py文件

```
USER AGENT = ' Mozilla/5.0 (WindowsNT6 . 1 ; WOW64) AppleWebKit/537.36 (KHTML, 
like Gecko) Chrome/57.0.2987.133 Safari/537.36'
DOWNLOAD DELAY=2 
ITEM PIPELINES = {'author.pipelines.AuthorPipeline':300} #指定处理
```
USER AGENT 用于设置请求头。 DOWNLOAD DELAY 设置睡眠时间。 ITEM PIPELINES 指定爬取的信息用 pipelines.py 处理。

#### 5. main.py文件

from scrapy import cmdline cmdline.execute ("scrapy crawl author".split())

新建 main.py 文件并运行该文件, 即可运行 Scrapy 程序, 运行结果如图 12.41 所示。

第12章 Scrapy 爬虫框架

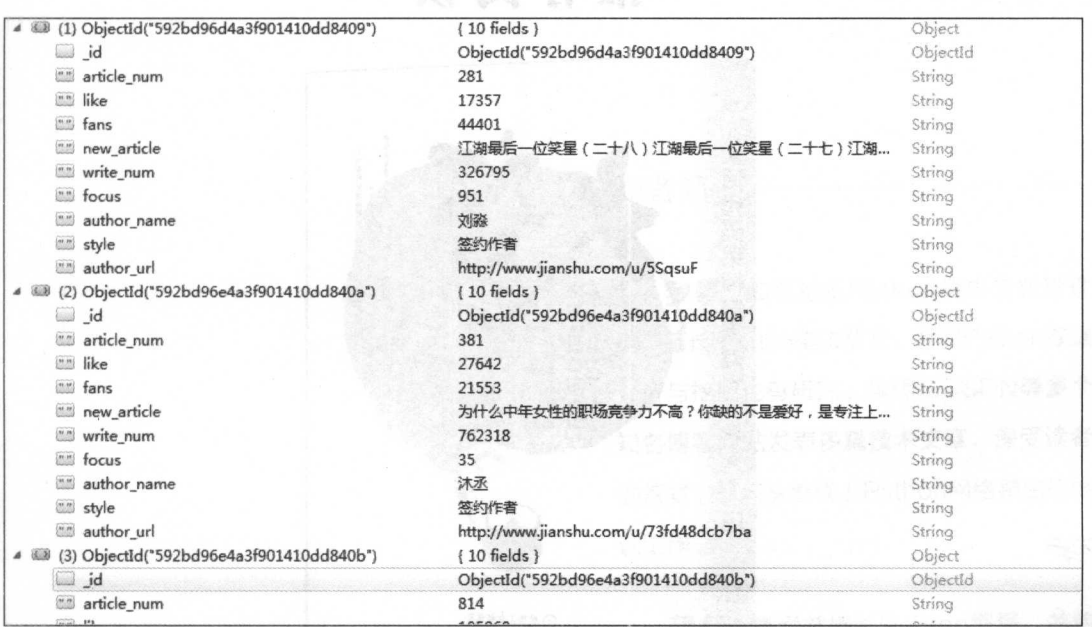

12.41 程序运行结果

#### 椎荐阅读 推荐阅读

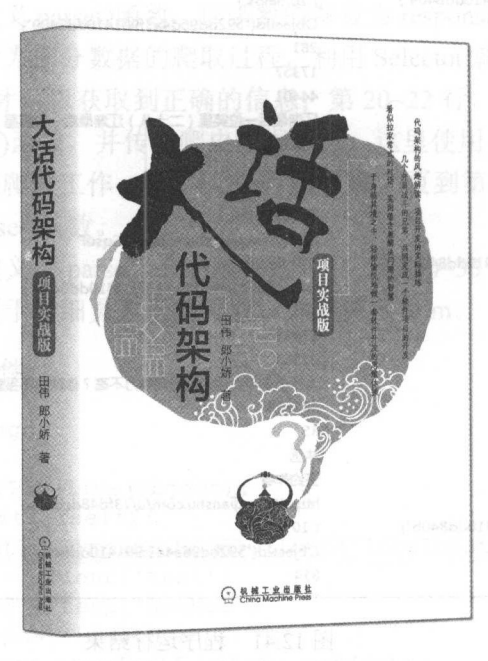

#### 大话代码架构 (项目实战版) 大话代码架构(项目实战版

作者: 田伟 郎小娇 书号: 978-7-111-57701-0 定价: 69.00元

#### 代码架构的风趣解读,项目开发的实际操练 几个并肩战斗的兄弟、共同完成一个软件项目的开发 几个并肩战斗的兄弟,共同完成 个软件项目的开发 看似拉家常式的对话、实则蕴含着解决问题的智慧 看似拉家常式的对话,实则蕴含着解决问题的智慧 于身临其境之中,轻松愉悦地做一套软件开发的思锥体操

本书以一个真实的项目案例——"晋商卡"从无到有的整个开发过程为主线,用 大话的语言风格,风趣幽默地讲解了代码架构的相关知识。本书通过5个人物角色, 模拟实际的项目开发过程, 以对话形式抛出问题, 然后解决问题, 让你在身临其境 中轻松愉快地掌握代码架构的知识。

本书涵盖的主要内容有敏捷开发的方法论、项目开发流程、传统的三层架构、源 代码管理、几种常见的实体关系模型、使用 loC 和接口 使用缓存和静态页面减少服 务器压力、在项目中使用消息队列、尝试使用前端框架、微信公众号开发及小程序 . . . .

本书适合对代码架构感兴趣的初学者和爱好者阅读。另外,高校学生和参加软件 开发的培训学员也可将本书作为兴趣读物。对于初入职场还比较迷茫的程序员,本 书可以作为一本提高读物来阅读。建议阅读本书的读者具有一定的C#语言基础。

# 作者简介

罗攀 知名论坛Python 爬虫专题管理 擅长Python爬虫技术,并对Python数据 分析与挖掘也有研究。曾经在CSDN等多个 知名博窑网站发表多篇技术文章,深受读者 的喜爱。目前从事线上 Python 网络爬虫的培 训工作。 训工作

..·· . .

.

蒋仟 喜爱并擅长Python编程,并将 Python作为学术研究手段。在数据采集、 数据分析等方面均有较为深入的研究。对 Python网络爬虫技术应用也颇有心得。目前 从事林业遥感技术的研究,并利用业余时间 兼职从事Python培训方面的工作

欢迎IT领域的各位技术牛人洽谈出书事宜。如果有 写书或投稿意向,请加QQ或者微信具体商谈

- QQ : 627173439 微信: oyzx\_sp

# 从参开始学 Python网络爬虫

■ 爬取北京地区短租房信息

/. <sup>~</sup>> \,\

- 爬取酷狗TOP500的数据
- 爬取《斗破苍穹》全文小说 斗破苍穹 全艾小说
- 爬取糗事百科网的段子信息
- 爬取豆瓣网图书TOP250数据
- 爬取起点中文网小说信息
- 爬取PEXELS图片 ELSE PRODUCED AT A 1990 FOR THE U.S.
- 爬取糗事百科网的用户地址信息  $\mathbb{R}$
- $\cdots$
- $\mathbf{r} = \mathbf{r}$
- 爬取简书网热评文章
- 爬取转转网二手市场商品信息
- 爬取简书网用户动态信息
- 爬取简书网7日热门信息  $\cdots$   $\cdots$   $\cdots$ 日热门信息
- 爬取拉勾网招聘信息
- 爬取新浪微博好友圈信息
- 爬取QQ空间好友说说
- 爬耳 ;甸宝商目信息
- 爬取简书网热门专题信息
- 爬取知乎网 Python精华话题
- 爬取简书网专题收录文章  $\mathbf{r}$
- 爬取简书网推荐信息

# 本书源代码获取方式

本书综合案例

The model of the second control of the property was an appearance of the world of the present of the community of the second of the community of the community of the community of the community of the community of the commu  $\frac{1}{2}$  ,  $\frac{1}{2}$  ,  $\frac{1$ 

**~** 

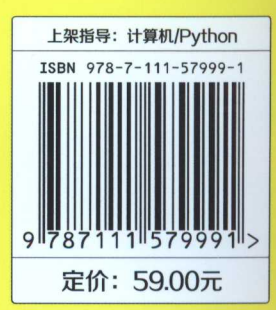

投稿热线:(010) 88379604. 害般热线 (010) 88379426 88361066 购书热线: (010) 68326294 88379649 68995259 华章网站: www.hzbook.com 网上购书: www.china-pub.com  $\frac{1}{2}$  . we can need the community of  $\frac{1}{2}$